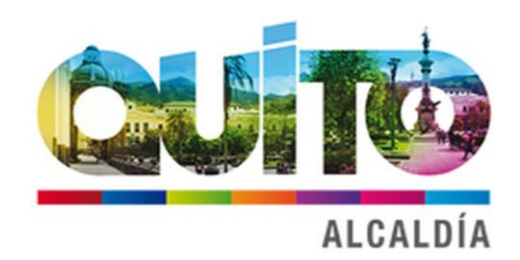

# ESTRUCTURACIÓN DEL MODELO TARIFARIO DEL SISTEMA METROPOLITANO DE TRANSPORTE PÚBLICO DE PASAJEROS DE **QUITO**

PRODUCTO 2.2: ESTRUCTURA DEL MODELO PARA CÁLCULO DE TARIFA TÉCNICA PARA LA OPERACIÓN DE LOS CUATRO SUBSISTEMAS DEL DISTRITO METROPOLITANO DE QUITO (DMQ)

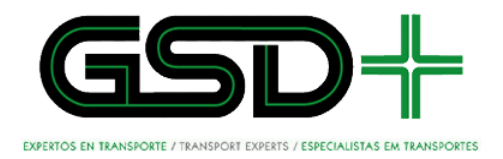

ENERO 2017

# Tabla de contenido

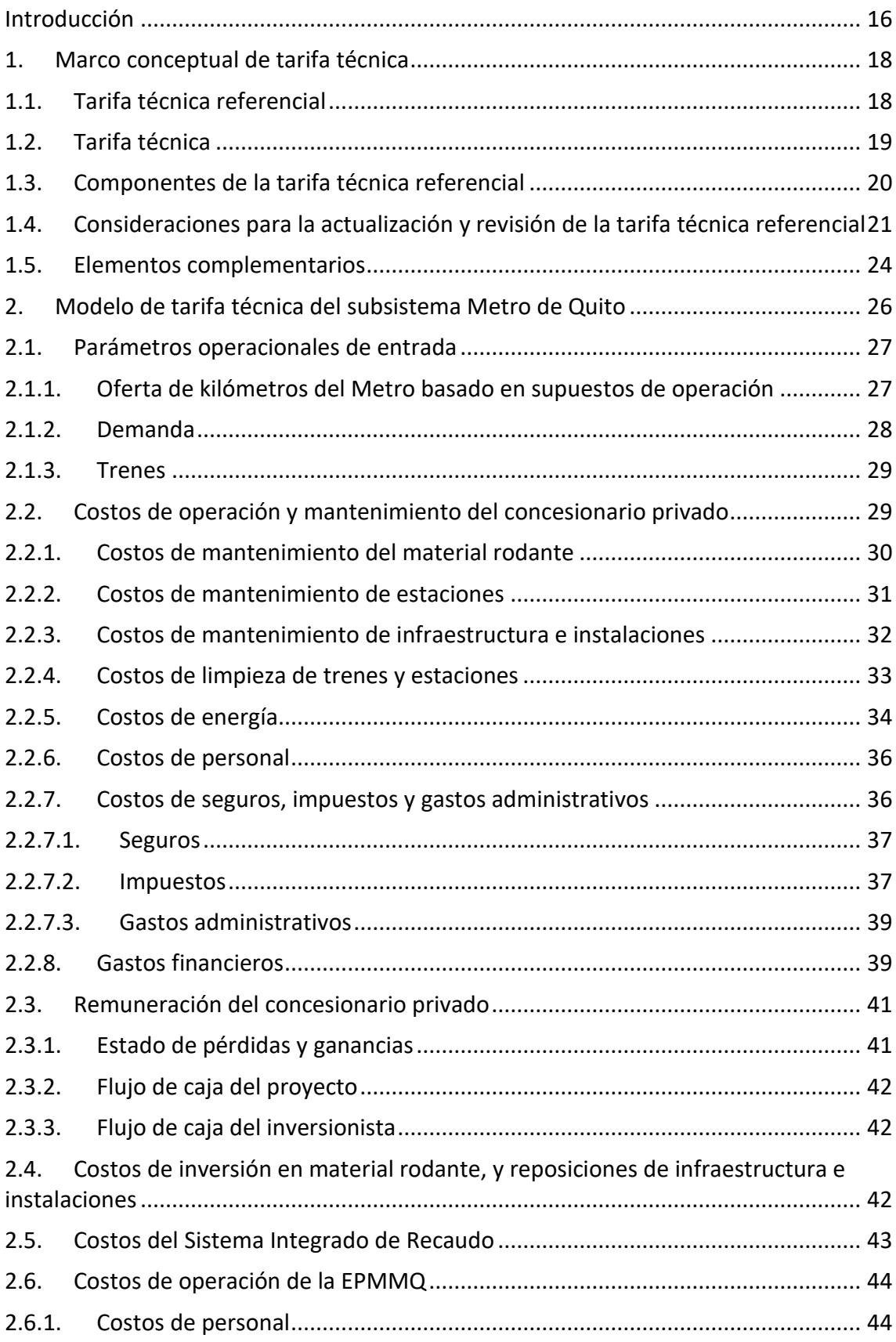

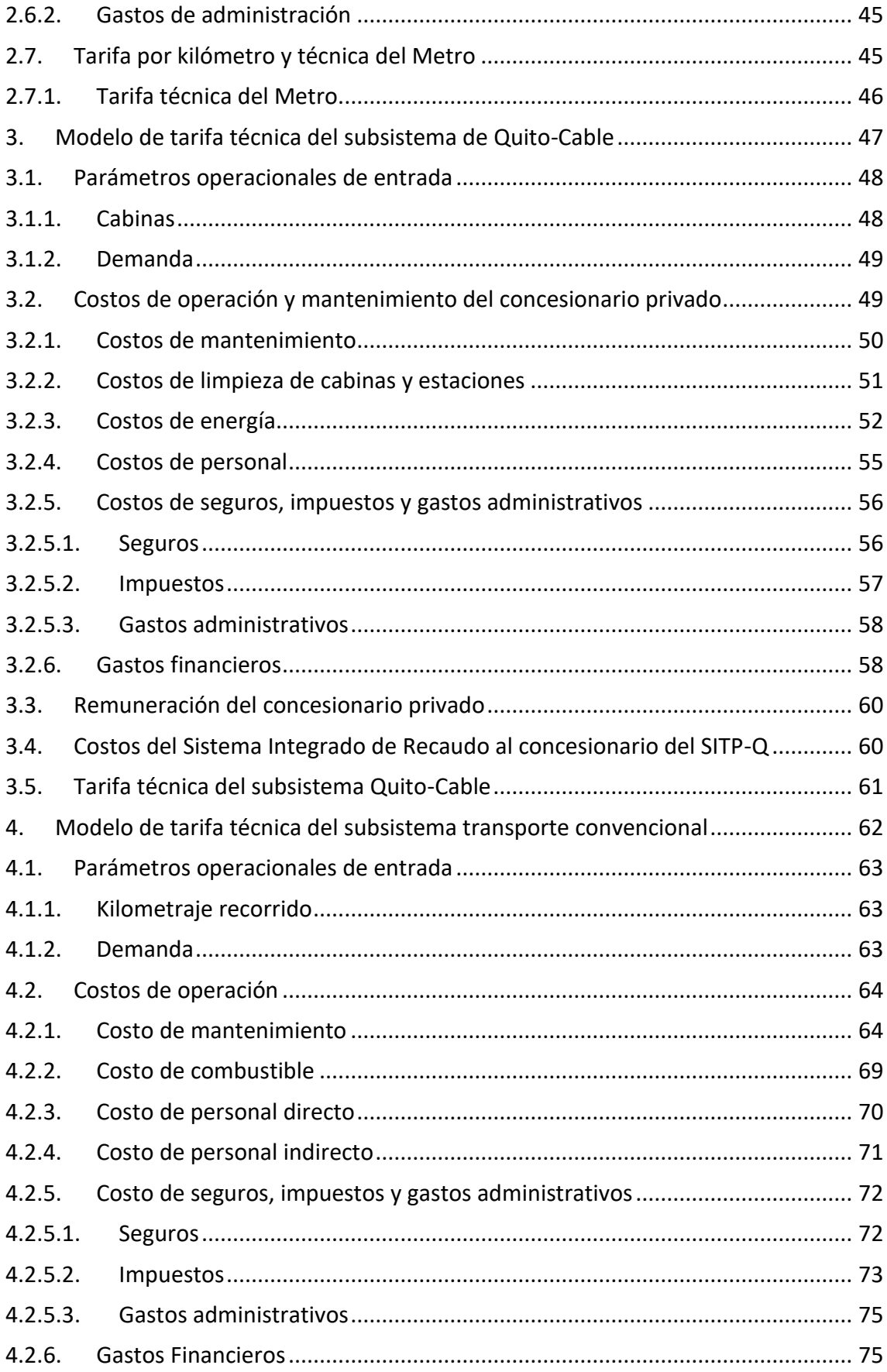

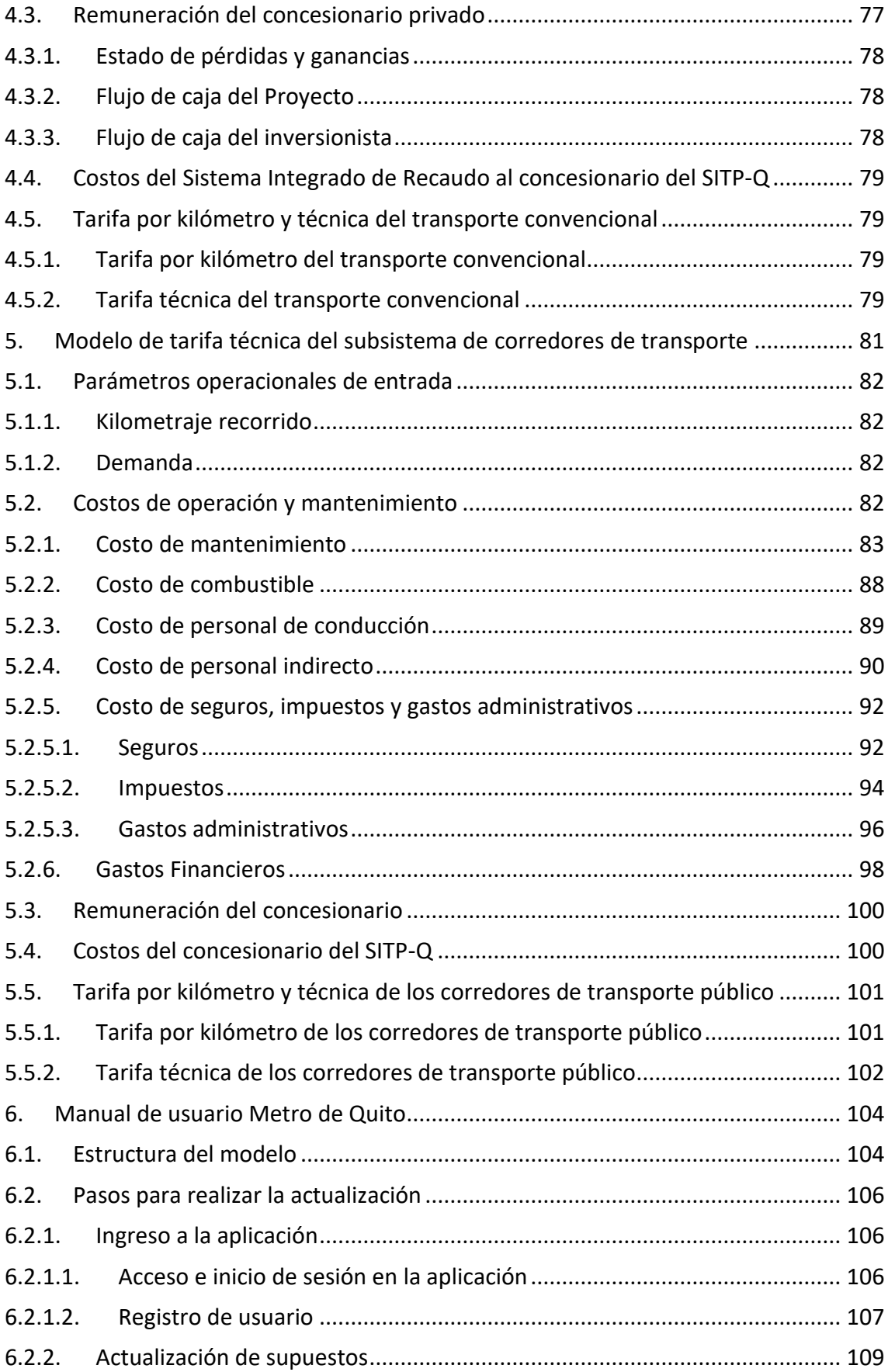

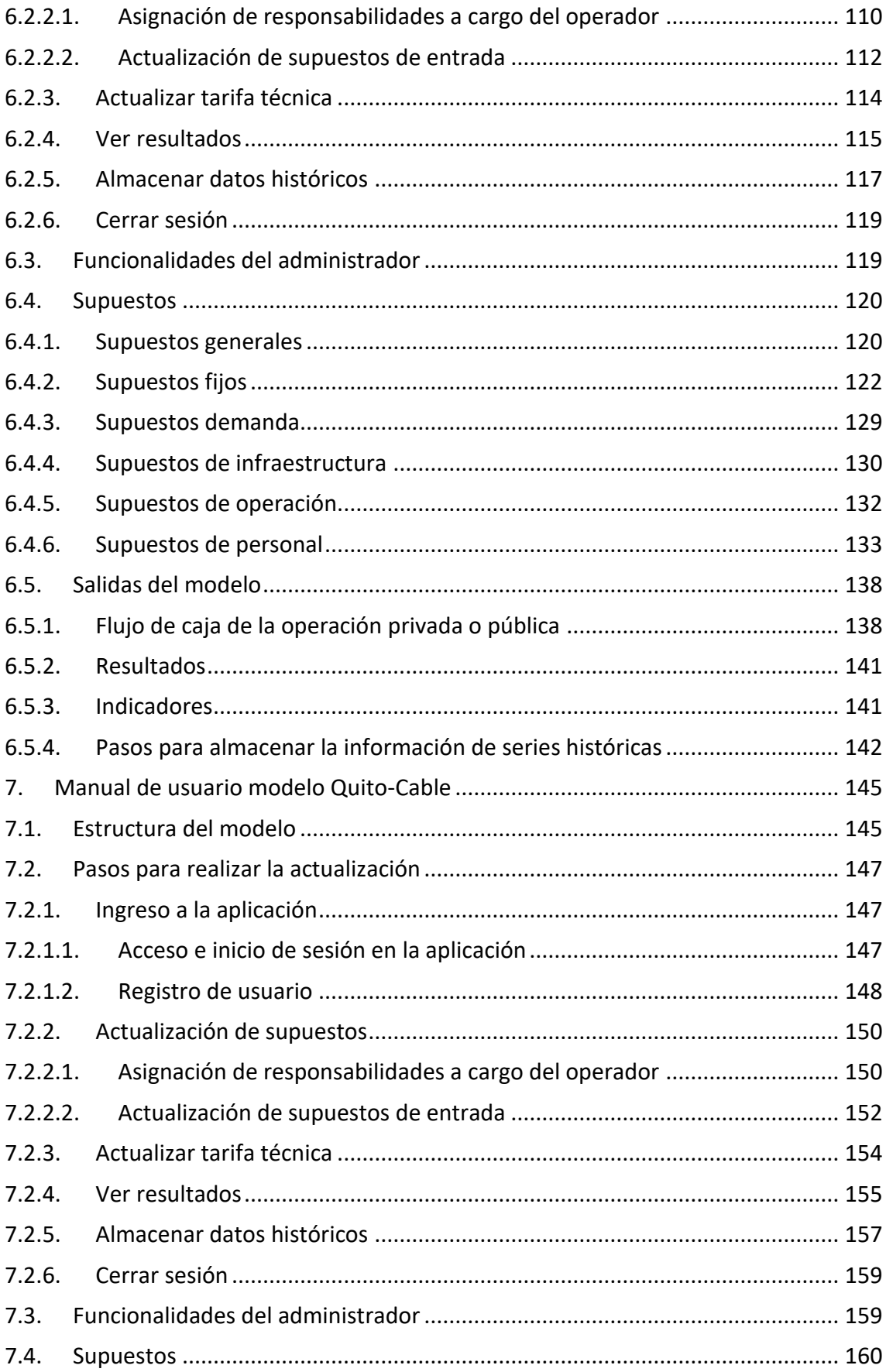

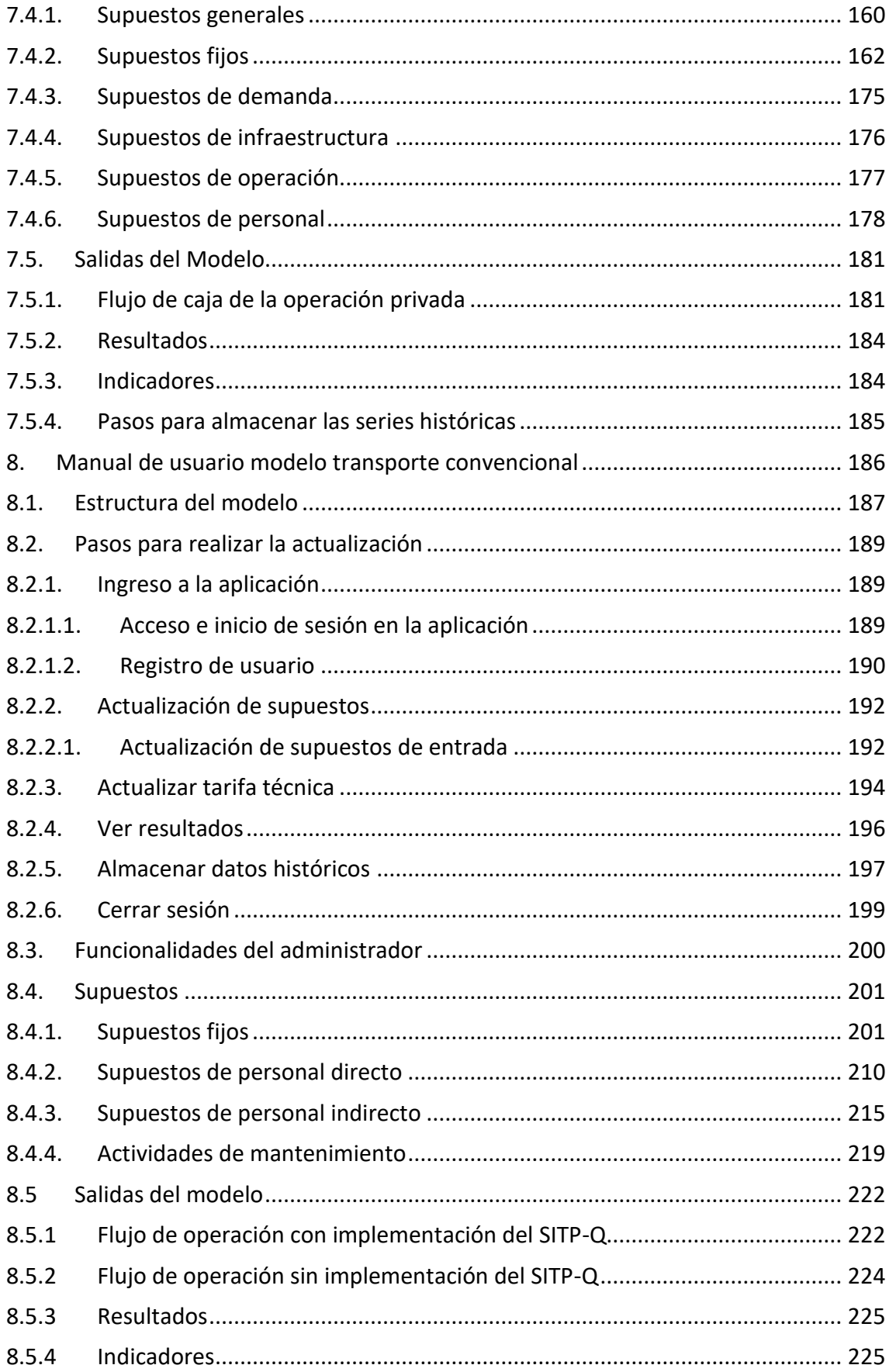

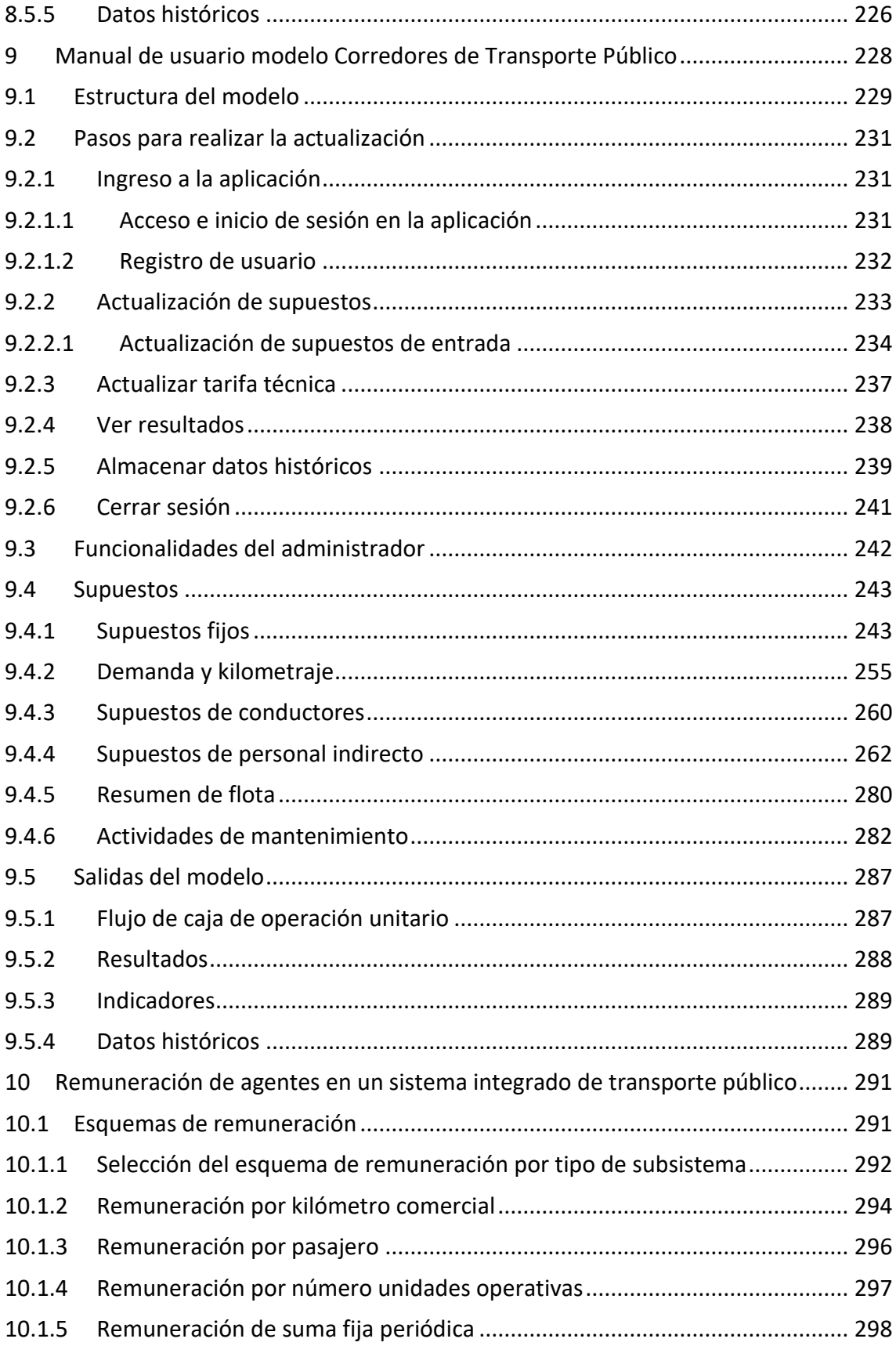

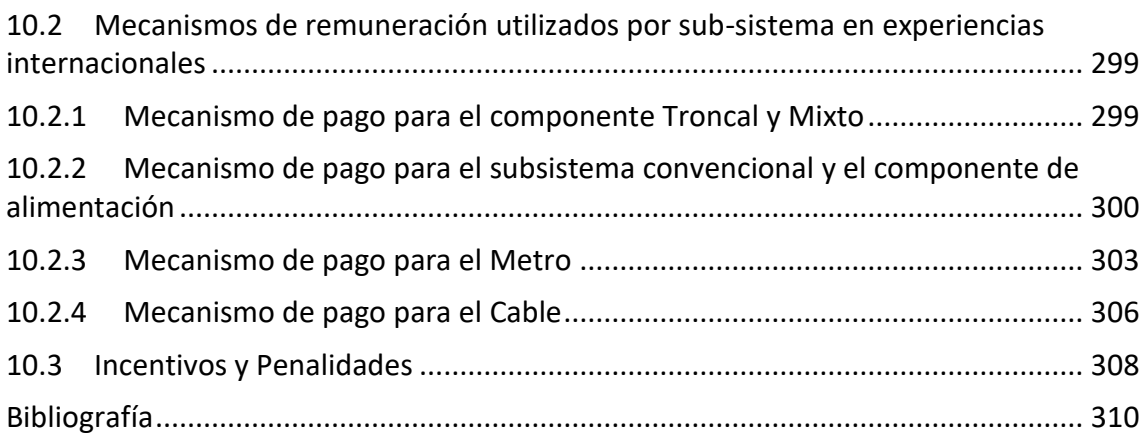

# Lista de tablas

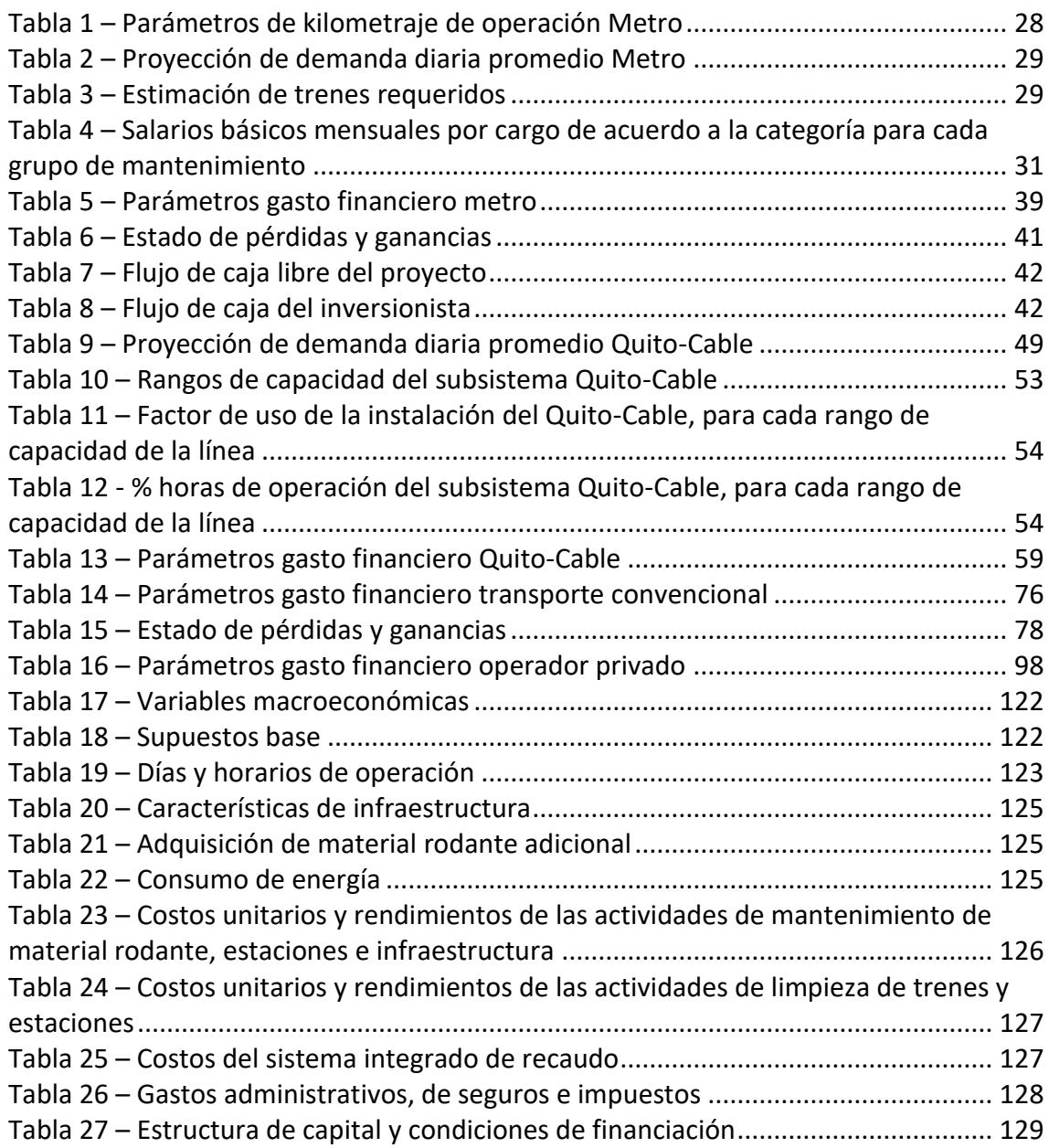

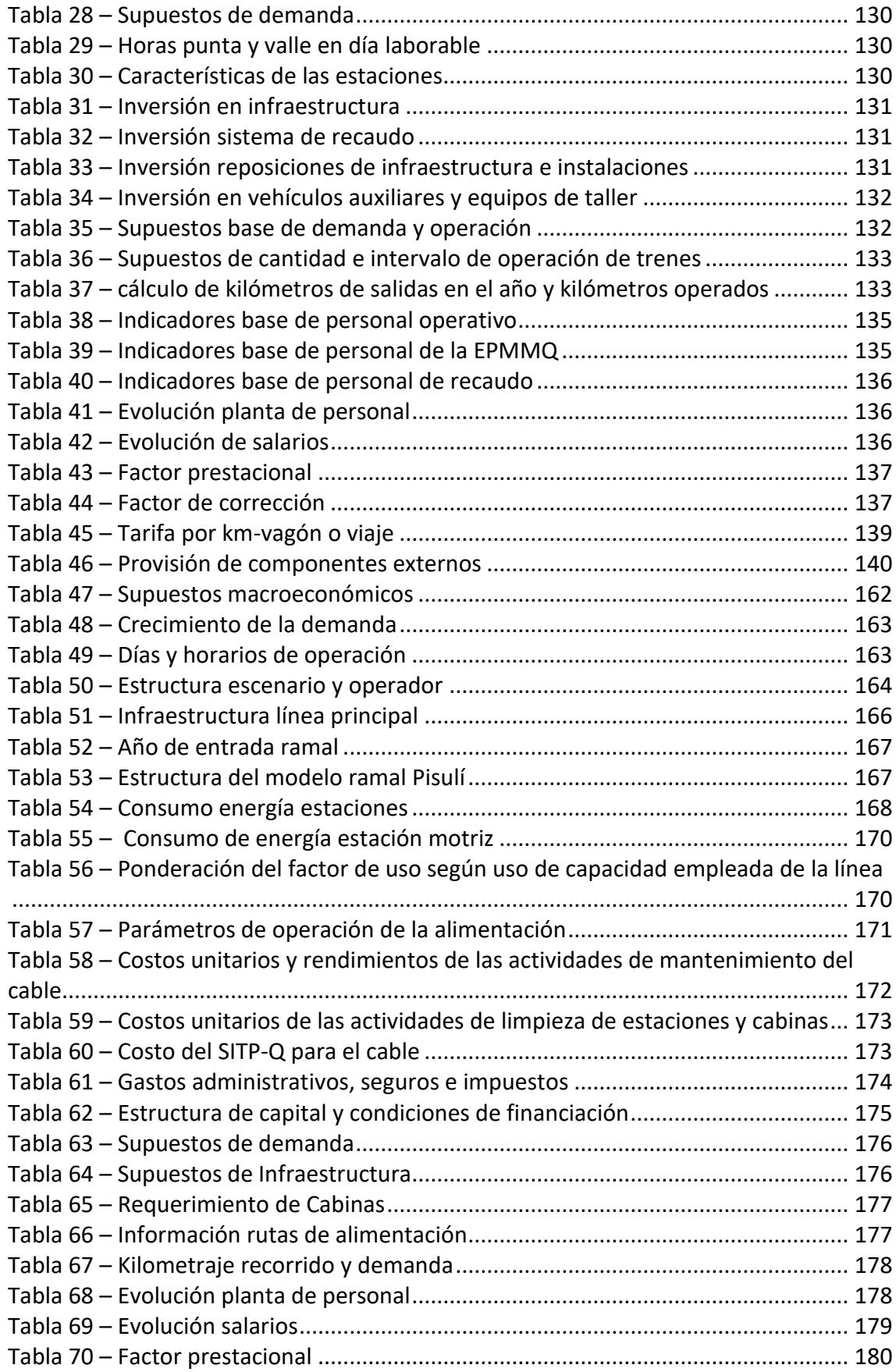

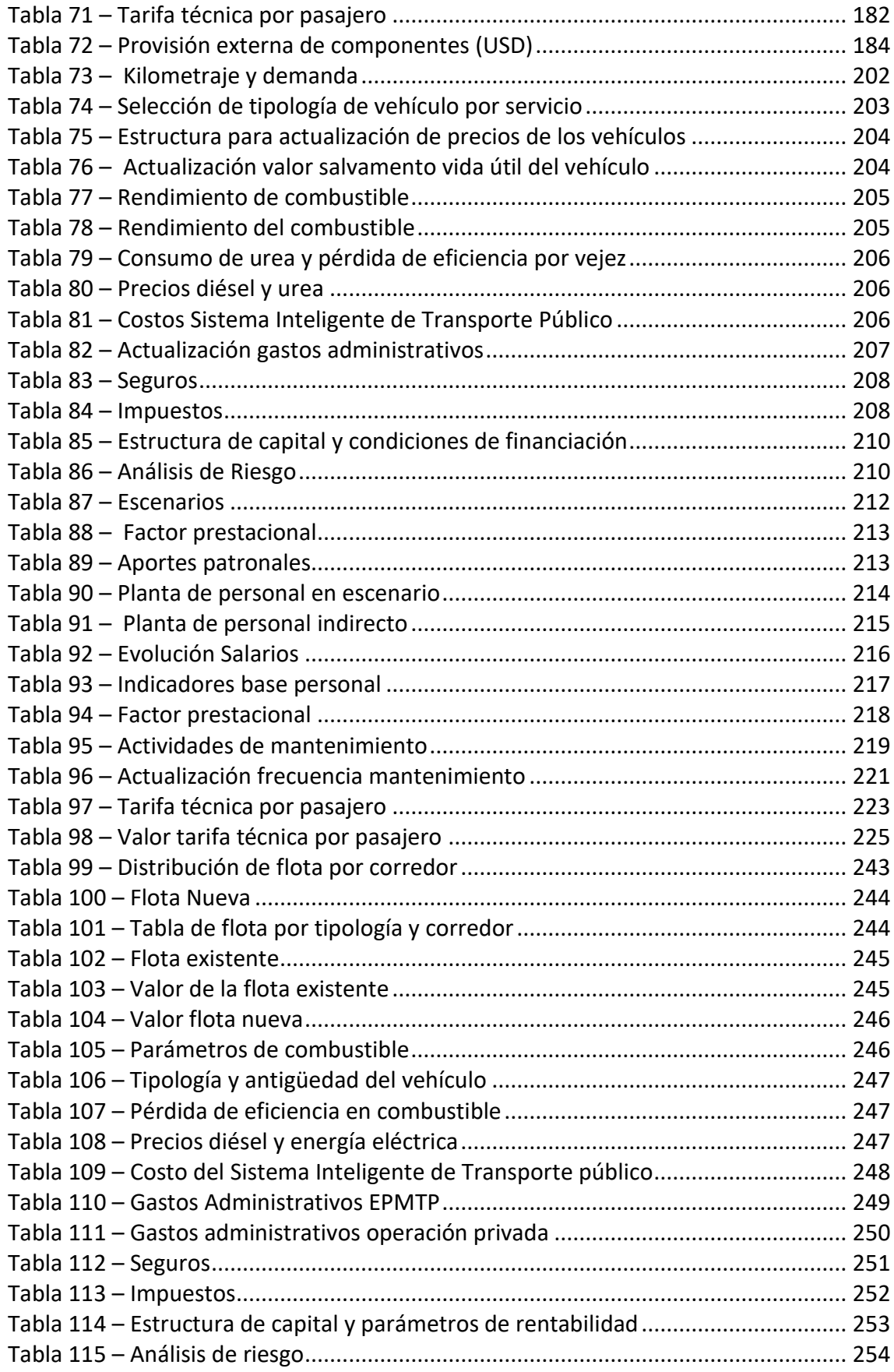

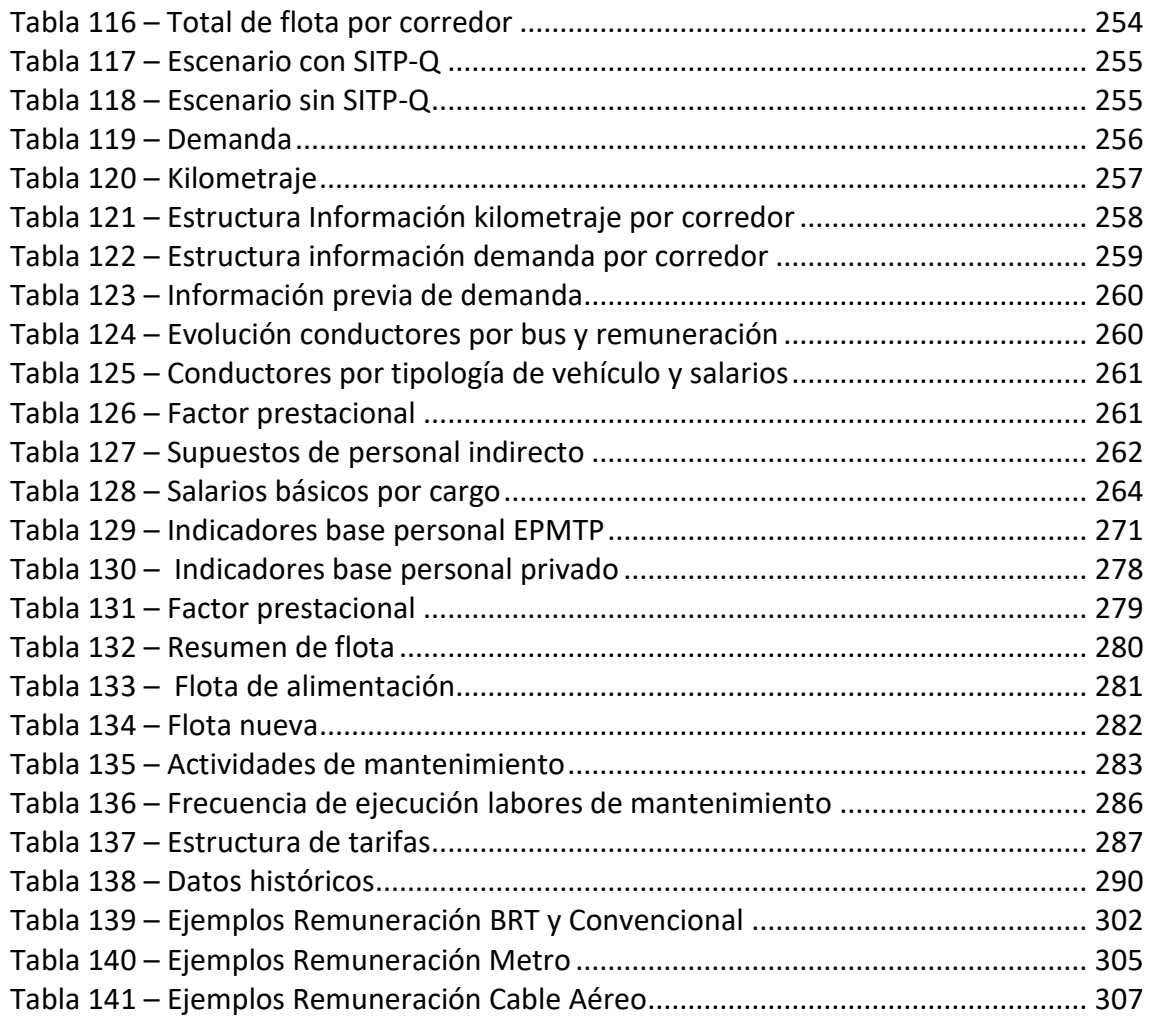

# Lista de figuras

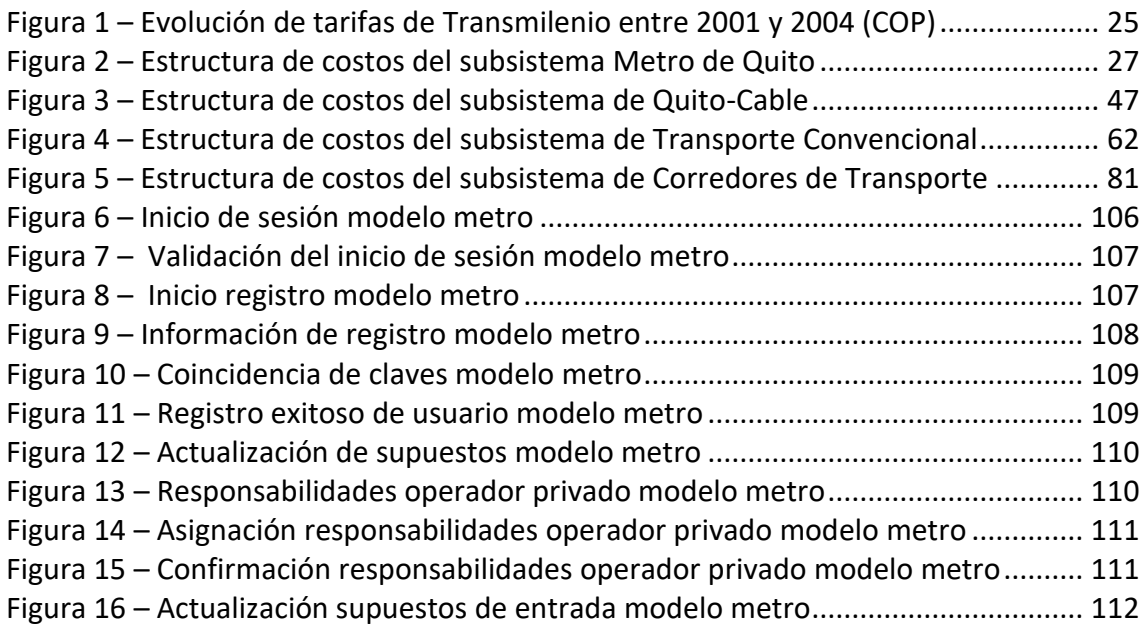

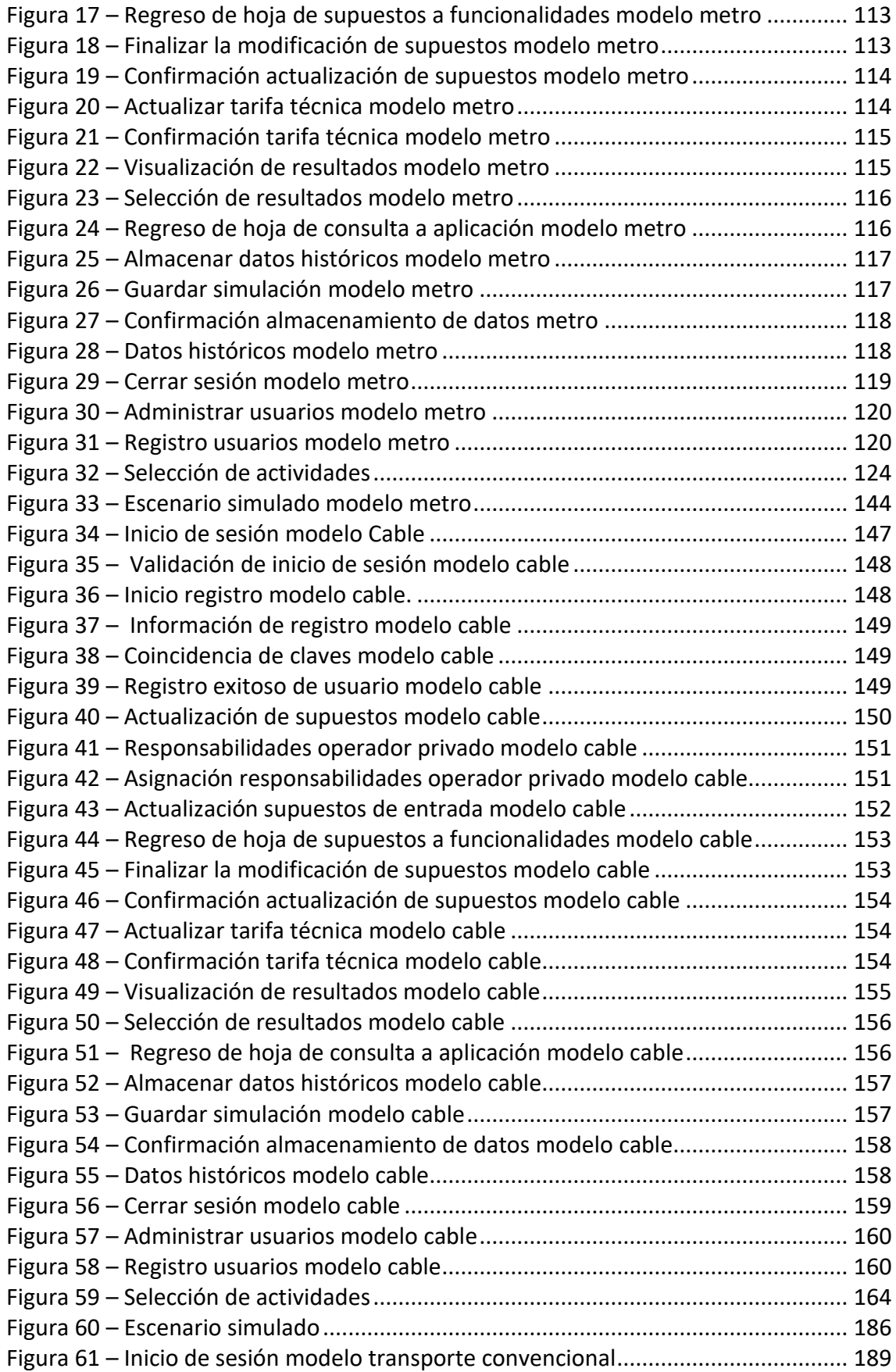

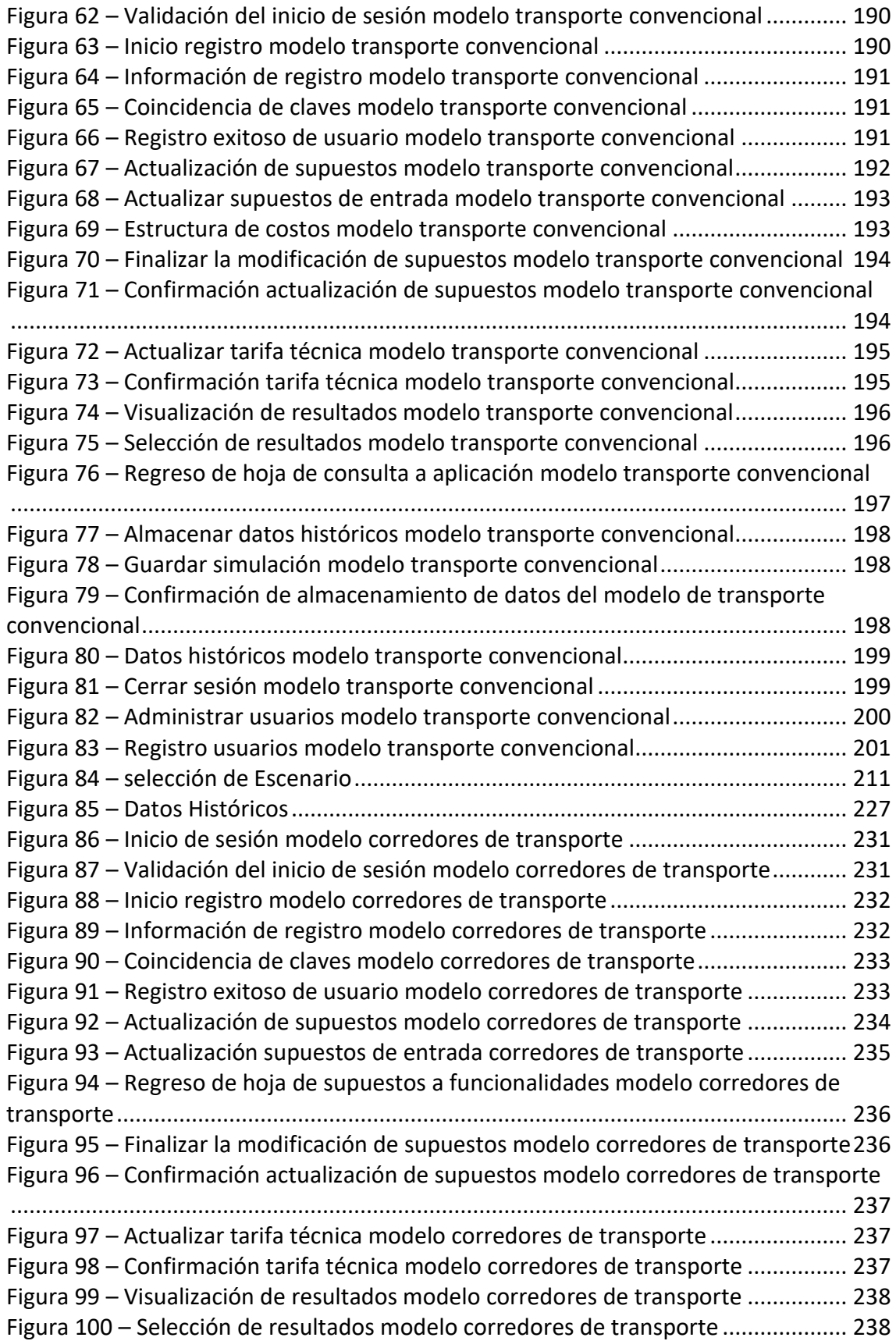

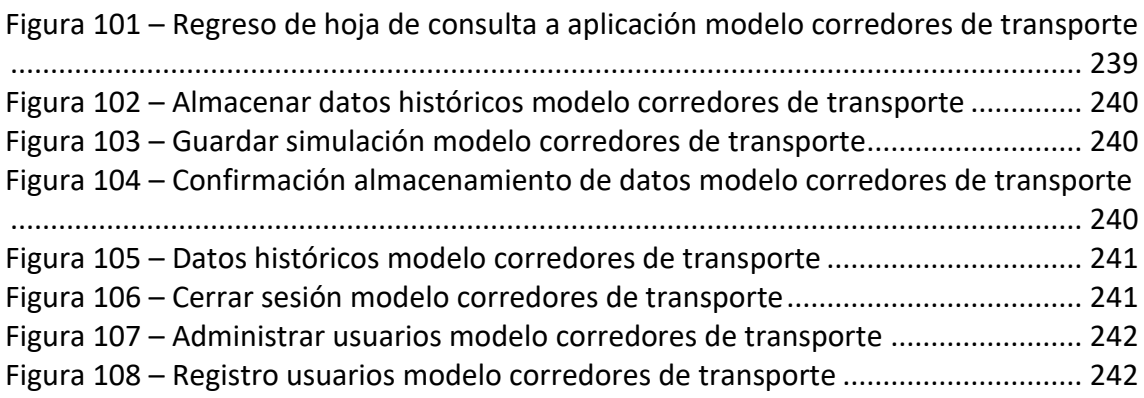

# Introducción

<span id="page-15-0"></span>En el marco del Convenio de Cooperación Técnica no reembolsable suscrito entre la Corporación Andina de Fomento y el Municipio del Distrito Metropolitano de Quito, se definió contratar la "Consultoría para la estructuración del modelo tarifario del sistema metropolitano de transporte público de pasajeros de Quito". Esta Consultoría fue contratada por la Secretaria de Movilidad de Quito, como representante de la Municipalidad, para cumplir los siguientes objetivos:

- Disponer de la estructura de los costos operacionales y la determinación de la tarifa técnica referencial para cada modalidad y grupo de servicios integrados del SMTPPQ en cada una de las etapas de su integración.
- Determinar la estrategia y procedimientos para la aplicación de un modelo de estructuración de tarifa técnica referencial, de conformidad con las consideraciones de orden social (tarifas reducidas) y económico (compensaciones) para cada nivel de servicio e integración establecido; para lo cual deberá analizarse y presentarse al menos tres alternativas de estructuración tarifaria.

Para el desarrollo de esta consultoría se definieron un primer entregable con el plan de trabajo y tres informes técnicos de acuerdo a lo establecido en la cláusula 4.2 del contrato SM-004 de 2016, así:

- El primer producto (segundo entregable) corresponde a la estructuración de costos operacionales, financieros y de inversión asociados a la operación de los cuatro subsistemas de Transporte Público del Distrito Metropolitano de Quito (DMQ)
- El segundo producto incluye dos volúmenes: el primero es un análisis de alternativas de esquemas tarifarios, y una recomendación del esquema de tarifa de usuario para la ciudad. El segundo es el modelo de tarifa técnica de cada uno de los subsistemas de transporte público.
- El tercer producto corresponde a los resultados de las simulaciones de escenarios de tarifa técnica referencial y tarifa de usuario, de acuerdo a los parámetros de entrada definidos junto con la Secretaria de Movilidad y la Corporación Andina de Fomento (CAF).
- Finalmente, los resultados de la Consultoría se consolidarán en una presentación y un resumen ejecutivo. Adicionalmente, en la etapa de cierre se impartirá una capacitación al personal que defina la Secretaria de Movilidad.

El segundo volumen del segundo producto incluye los siguientes elementos:

 Un modelo que calculará la tarifa técnica referencial considerando los costos totales de operación del sistema y el número de pasajeros pagos en un periodo determinado. El software a construir es una hoja de cálculo, que incluirá las variables de entrada, los supuestos y los procesos de cálculo para obtención de resultados. El software contará con funcionalidades básicas para el control de acceso y restringir la modificación de fórmulas o procesos de cálculo. El software permitirá almacenar series históricas de las tarifas vigentes en diferentes periodos.

Este modelo se entregará en formato digital.

 Un informe compuesto de tres secciones. En la primera sección se desarrollará un marco conceptual de la tarifa técnica y de diferentes esquemas de remuneración de los operadores de transporte público, para este último se señalarán ventajas y desventajas de cada esquema. La segunda sección es el manual de usuario de los modelos de tarifa técnica de cada uno de los subsistemas de transporte del Distrito Metropolitano de Quito. La sección final es desarrollada como un alcance adicional solicitado por la Secretaria de Movilidad, donde se presenta diferentes esquemas de remuneración de trasporte público y ejemplos de ciudades donde estos han sido implementados.

# <span id="page-17-0"></span>1. Marco conceptual de tarifa técnica

En esta sección se realiza una revisión de los aspectos a considerar para la obtención de las tarifas técnicas, apoyados en la experiencia de ciudades que han adoptado sistemas integrados de transporte.

# <span id="page-17-1"></span>1.1. Tarifa técnica referencial

La tarifa técnica referencial corresponde al valor medio por viaje que es requerido para cubrir los costos de inversión, operación y el retorno sobre la inversión (si aplica) de los operadores y agentes del sistema de transporte público. De tal forma, que el ente gestor o la entidad reguladora conozca el costo por viaje del servicio. La tarifa técnica referencial de cada subsistema de transporte público estaría dada por:

> $TTR_{it} =$ Costo estimado del servicio<sub>it</sub> Demanda de viajes<sub>it</sub>

donde

i - corresponde al subsistema de transporte para el cuál se está calculando la tarifa técnica referencial.

t - periodo para el cuál se agregan los datos de costos y demanda.

TTR - es la tarifa técnica referencial del subsistema i

Demanda de viajes para el subsistema i durante el periodo t.

Costo estimado del servicio - es el costo estimado de inversión, operación y el retorno sobre las inversiones (si aplica) en el subsistema i. Los costos son estimados para los operadores de transporte público, el concesionario del Sistema Integrado de Recaudo y los entes de control y gestión.

Para ello, se desarrolla una estructura de costos como la descrita en el Producto 1 de esta Consultoría donde se realiza una estimación basada en las características de la operación, cotizaciones de mercado y referencia de subsistemas a nivel local o de otros países.

En el caso que se desee calcular una tarifa técnica referencial para viajes con más de una etapa, se calculará el costo del viaje como la suma de los costos individuales de cada una de las etapas en los subsistemas de transporte público utilizados.

La tarifa técnica referencial le ofrece a la autoridad un marco de referencia para abordar procesos de negociación o de licitación de la operación con empresas privadas. Este es el caso de Londres, donde el ente gestor Transport for London cuenta con un esquema robusto para calcular los costos del servicio convencional y así definir las condiciones económicas de las licitaciones de rutas de trasporte público.

En el desarrollo de esta Consultoría se construirá un modelo de tarifa técnica referencial que permitirá a la autoridad:

- Determinar la tarifa técnica referencial de los cuatros subsistemas de transporte público del Distrito Metropolitano de Quito (DMQ) de forma individual, basada en las etapas de viaje asociadas a cada subsistema. En el producto 3 se desarrolla la metodología para calcular la tarifa técnica del sistema integrado, que considera el costo total de la combinación de etapas de viaje en diferentes subsistemas.
- Simular el impacto en los costos de inversión y/o operación producto de la adopción de medidas para mejorar la calidad del servicio y/o modificar las características de la operación (ej. vinculación de la totalidad de los empleados de los operadores de transporte público de forma directa y con todas las prestaciones que define el régimen laboral) y la calidad del servicio.
- Estimar los costos del servicio ante cambios en parámetros de entrada como la demanda, el horario de operación o el kilometraje diario recorrido.
- Dentro del modelo se podrá no solo calcular la tarifa técnica referencial, sino también otros indicadores de costos sobre unidades de producción. Entre estos indicadores se encuentra el costo por kilómetro operado tanto para el Metro, el transporte convencional y el BRT; o el costo por kilómetro de línea para el Cable.

# <span id="page-18-0"></span>1.2. Tarifa técnica

La tarifa técnica corresponde al valor medio por viaje que es requerido para cubrir la remuneración de los operadores y agentes de un sistema de transporte público. La tarifa técnica es diferente de la tarifa técnica referencial, puesto que la primera incluye los costos que deben ser cubiertos del sistema, de acuerdo al resultado de procesos de licitación o negociación donde se hubieran acordado la remuneración de los operadores por kilómetro, viaje, unidad de flota o suma fija periódica.

Si bien la autoridad puede tener estimación detallada de los costos de los subsistemas de transporte, el resultado de los procesos de licitación o negociación puede determinar una remuneración para los agentes del sistema distintos a la compensación de costos:

$$
TT_{it} = \frac{Remuneración de los agentesit}{Demanda de viajesit}
$$

donde

*i* - corresponde al subsistema de transporte para el cuál se está calculando la tarifa técnica referencial.

*t* - periodo (mensual o anual) para el cuál se agregan los datos de costos y demanda.

*TT* - es la tarifa técnica del subsistema i

*Remuneración de los agentes* – corresponde a la remuneración y pagos que se deben cubrir de los operadores de transporte, operador de recaudo y el(los) entes de control y supervisión del sistema. Este valor será calculado de acuerdo al resultado de los procesos de negociación o licitación para la operación del subsistema i.

*Demanda de viajes* para el subsistema i durante el periodo t.

# <span id="page-19-0"></span>1.3. Componentes de la tarifa técnica referencial

La tarifa técnica referencial de los sistemas de transporte público incluirá los componentes que defina la autoridad, en función de las características del servicio, los objetivos que desee alcanzar y la disponibilidad presupuestal. A continuación se presenta una lista referencial de los elementos que deberán ser evaluados:

### **1. Costos de los operadores de transporte público**

Costos del servicio que asumen cada una de las entidades o empresas responsables de la operación del subsistema. Tomando como referencia la estructura de costos presentada en el Producto 1, a continuación de resumen los costos que deberán cubrirse a los operadores:

- Costos de inversión: Comprenden la inversión inicial en vehículos requeridos para el funcionamiento del subsistema de análisis, trátese de autobuses, material rodante u otros que movilicen pasajeros, esto en caso de que se considere como un elemento a proveer por el operador del servicio.
- La inversión en infraestructura para la implementación de sistemas de transporte masivo es generalmente financiada con recursos públicos por lo que no hace parte del costo a remunerar a los operadores.
- Costos de personal: Remuneración del personal operacional y administrativo requerido para la ejecución de actividades a cargo del concesionario del subsistema de análisis.
- Costos de energía o combustibles: Valor asociado al consumo de la energía o combustibles utilizados por los autobuses, los trenes o la movilización de cabinas. Los tipos de energía utilizadas pueden ser energía eléctrica, diésel, gas o combinaciones de estos para el caso de vehículos híbridos.
- Costos de mantenimiento: Costo de los repuestos y servicios de mantenimiento para equipos e infraestructura, de acuerdo a las actividades que sean responsabilidad del concesionario.
- Gastos de administración: gastos asociados al funcionamiento como son el costo de asesorías legales, tributarias y financieras; el arrendamiento de oficinas, los servicios públicos; entre otros.
- Otros elementos: Se incluyen otras inversiones o gastos que deba asumir el concesionario, (de acuerdo a lo que disponga la Municipalidad) como son el pago de las cuotas de chatarrización de buses viejos, la instalación de dispositivos a bordo (ej. CCTV, WIFI), entre otros equipos que prestan servicios conexos.

# **2. Costos del Sistema Inteligente de Transporte Público**

Costos del Sistema Inteligente de Transporte Público cuya implementación y operación estaría cargo de un concesionario independiente de los operadores de transporte público.

### **3. Costos de funcionamiento del ente gestor**

Costos para la operación del ente gestor responsable de la supervisión de los subsistemas de transporte público. Los costos a cubrir incluyen los costos del personal; los gastos administrativos de alquiler o adecuación de oficinas y los gastos

generales de servicios público y comunicación. Adicionalmente, los costos de consultorías o servicios que la autoridad considere necesarios contratar para poder ejecutar las tareas de supervisión de los contratos.

En el caso de Quito, existe una figura de la EPMMQ como supervisor de los contratos de obra y quien debería auditar también la gestión del concesionario privado que se seleccione para la operación del subsistema Metro de Quito. No existe a la fecha una estructura de un ente gestor para todo el transporte público, puesto que esta labor se encuentra distribuida entre diferentes entidades del DMQ. Una práctica común en la administración de sistemas de transporte público, es la centralización de fiscalización y control por un ente gestor con potestad sobre todos los modos de transporte, lo que le permite realizar una planificación coordinada, en ese caso la operación puede ser delegada a operadores públicos o privados.

### **4. Costos de la fiducia**

Costos mensuales que deberán cancelarse a la entidad administradora de la fiducia donde se recibirá y gestionará todo el recaudo de tarifas, y desde la cual se realizará la dispersión de pagos a los agentes de cada subsistema.

### **5. Inversiones en infraestructura**

Eventualmente podrían incorporarse los costos de las inversiones en infraestructura dentro de la tarifa técnica. Sin embargo, atendiendo que el objetivo es promover el uso del transporte público y mantener una tarifa técnica que principalmente cubra los costos de operación, las inversiones en infraestructura de estaciones, vías y otros elementos son cubiertas con recursos públicos generalmente. No obstante, se ha incorporado la posibilidad de incluir estas inversiones en la tarifa técnica, si así la autoridad lo estima conveniente.

# <span id="page-20-0"></span>1.4. Consideraciones para la actualización y revisión de la tarifa técnica referencial

Los ajustes a la tarifa técnica comprenden procesos de actualización o de revisión de los componentes de costos. La actualización de tarifas supone el empleo de un mecanismo de ajuste de los componentes de costos usando indicadores de incremento de precios, como son la inflación, el aumento del salario mínimo, el índice de precios al productor, de equipos, entre otros. La periodicidad de actualización debe ser un término razonable para evitar descompensaciones en el ingreso de los concesionarios que pueda producir caídas en el nivel de servicio, y el esfuerzo requerido para actualizar el modelo por parte de las entidades encargadas de vigilar la ejecución de las concesiones y permisos de operación.

De otra parte, debe existir un límite de tiempo para realizar revisiones que permitan establecer la concordancia entre los valores ajustados y los costos reales de los componentes para los operadores de cada subsistema. En una revisión se debe ajustar el nivel de precios de factores específicos de cada subsistema, teniendo en cuenta los siguientes elementos:

- El periodo de revisión de la tarifa puede variar de acuerdo a las condiciones de cada ciudad, este debe considerar la dinámica de precios, y otros cambios que se indican más adelante. Algunos ejemplos de estos periodos de ajuste se citan a continuación:
	- o Fase I y II de Transmilenio: revisión y ajuste con base en la evolución de índices de componentes de costo y estados financieros anuales de los concesionarios del sistema, estos últimos sirven como referencia para establecer la participación de cada componente en la canasta de costos.
	- o Fase III de Transmilenio: ajuste anual o por incremento total de los componentes de costo superiores al 4%. Revisión cada cuatro años de los criterios de los componentes de costo definidos contractualmente.
	- o Licitación corredores complementarios Lima: ajuste anual de acuerdo al crecimiento en componentes de costos. La canasta se fija contractualmente.
- Cambios en los precios de compra de las unidades para la movilización de pasajeros tales como autobuses, trenes, cabinas, u otros que se empleen para la operación de los diferentes subsistemas, con el fin de incorporar las variaciones de precios en los modelos de tarifa técnica. En el caso de los subsistemas de metro y cable se debe tener en cuenta que incorporan a lo largo del periodo de análisis unidades adicionales para ampliar la capacidad del sistema.
- Salario básico: Se toma como proxy a la remuneración del personal de los diferentes subsistemas. Para ello en los modelos de tarifa técnica se expresan los salarios por cargo como factor del salario básico vigente, así la variación en el costo de este componente se asumirá conforme el incremento legal de la remuneración mínima.
- Repuestos de mantenimiento: Se deben realizar consultas de índices de precios de repuestos y partes requeridas en las diferentes rutinas de mantenimiento para cada uno de los subsistemas, verificando el rendimiento por kilómetro o tiempo de los mismos. Dado que el mantenimiento involucra gran cantidad de elementos y servicios es preferible considerar los más representativos sea por su frecuencia o por su alto valor para la estimación.
- Tarifas de combustible y/o energía: De acuerdo al subsistema analizado se debe consultar la variación en los precios del combustible empleado, y el rendimiento por km o kwh del vehículo de análisis. Para los subsistemas cable, metro y corredores de transporte (actualmente solo en el caso del trole) se consulta el precio de la energía eléctrica empleando el valor por kilovatio hora. Para los subsistemas corredores de transporte y transporte convencional el valor del diésel empleando el valor por galón como referencia.
- Índice de precios al consumidor: El índice de precios al consumidor se toma como referencia para la actualización de los elementos que no se asocian a las variables

expuestas anteriormente como costos administrativos, costos de chatarrización de flota usada, u otros.

Adicional, a la actualización de precios de los insumos de producción es necesario analizar el comportamiento de otros elementos con impacto directo sobre los costos de producción o la demanda, como son:

 **Cambios en tecnología de producción** - Un elemento importante de la revisión de la tarifa técnica referencial es la incorporación de mejoras en la tecnología, que impacten la eficiencia y el rendimiento de los factores de producción. La experiencia internacional muestra que estos cambios generalmente tienen un efecto sobre la tecnología de motores y el rendimiento de llantas. Por tanto, deben diseñarse mecanismos que permitan compartir entre operadores y usuarios este beneficio en el corto plazo.

Los cambios en la tecnología EURO que deben satisfacer los operadores de autobuses, tiene un impacto en la inversión inicial del vehículo, el rendimiento del combustible y los costos de algunos repuestos.

En el caso de Bogotá, se definió una regulación inicial para actualizar la tarifa técnica que no contemplaba revisiones producto de optimizaciones en rendimientos de llantas, filtros de combustible, conductores contratados, entre otros [1]. Para obtener parte de los ahorros generados por cambios en tecnología, fue necesario expedir una normativa complementaria algunos años después del inicio de operación del sistema.

- **Requerimientos regulatorios** Exigencias de la regulación para cumplir con equipos adicionales en los vehículos para mejorar el servicio o la seguridad de los usuarios. Tales elementos pueden ser, por ejemplo, elevadores para discapacitados o cámaras de video.
- **Cambios en las condiciones de operación** producto de restricciones a la circulación, implementación de carriles preferenciales, modificación de sentidos viales, cambio en la capacidad de los vehículos, entre otros. Todos estos elementos pueden tener un impacto sobre los kilómetros recorridos o la velocidad promedio, y por ende en los costos de operación de autobuses.
- **Ajustes en la demanda** se deben monitorear cambios en la demanda producto de la implementación de nuevos subsistemas de transporte o en las características de la oferta. Adicionalmente, deben considerarse el impacto de variaciones en la tarifa al usuario en la elección del subsistema.
- **Incorporación de energías limpias**: Pese a que le estructuración de componentes de costos de los subsistemas realizada, parte de las características actuales de los mismos, a futuro puede dase un cambio en la tipología de los vehículos de transporte público con el desarrollo de tecnologías eléctricas, hibridas y otras

que generen un menor impacto ambiental. Esta consideración aplica principalmente para los subsistemas de transporte convencional y de corredores de transporte público.

- **Esquema de contratación del personal** Constatar el esquema de contratación real de personal, debido a que los operadores pueden incumplir el régimen laboral en términos de horario de trabajo o vinculación a seguridad social con el objetivo de disminuir los costos de operación.
- **Tipología de vehículos** otro elemento es el uso de diferentes tipos de vehículos para la prestación del servicio, por ejemplo, la incorporación de flota con mayor capacidad mantiene los costos fijos de operación, pero hace que el costo marginal de transportar usuarios disminuya, de forma análoga una reducción en la capacidad de la flota incrementa la proporción de costos fijos de operación por lo que incrementa el costo marginal de transportar usuarios Por tanto, la composición de la flota debe ser un aspecto a considerar en la actualización y revisión de la tarifa técnica.

### <span id="page-23-0"></span>1.5. Elementos complementarios

### **Fondo de estabilización**

En algunas ciudades se han creado esquemas para compensar las diferencias que se generan entre los costos estimados con la tarifa técnica y los ingresos del sistema por la tarifa de usuario. Estas diferencias que son generadas por fluctuaciones en la demanda o por el descalce que existe entre la frecuencia de actualización de la tarifa técnica y la tarifa de usuario.

La frecuencia de actualización de la tarifa técnica debe estar alineada al cambio en los costos de inversión y operación del sistema, por lo cual es habitual en muchas ciudades que la revisión de la tarifa técnica sea más frecuente que los ajustes a la tarifa de usuario. Adicionalmente, la socialización y aceptación del incremento de la tarifa con los usuarios puede ser compleja, por lo que muchas administraciones públicas prefieren hacer incrementos escalonados con periodicidad anual o superior.

Bajo este modelo existen periodos donde la tarifa usuario es más alta que la tarifa técnica, y el superávit que se genera va al fondo de estabilización. Este periodo es precedido por una etapa donde la tarifa técnica es superior a la del usuario, y los recursos del fondo de estabilización se utilizan para cubrir el déficit. En el caso de que los recursos disponibles no sean suficientes, se deberán destinar subsidios para atender los pagos a los actores del sistema.

En el caso de Bogotá, este tipo de esquema se denominó el fondo de estabilización de la tarifa. L[a Figura 1](#page-24-0) muestra como ejemplo la evolución de tarifa técnica y tarifa de usuario del sistema Transmilenio de Bogotá entre 2001 y 2004. En este gráfico se puede evidenciar que la tarifa técnica tenía actualizaciones mensuales, mientras la de usuario permanecía constante por varios meses. Adicionalmente, se puede observar que el delta entre la tarifa técnica y la de tarifa de usuario en algunos periodos era positivo y en otros periodos negativo.

<span id="page-24-0"></span>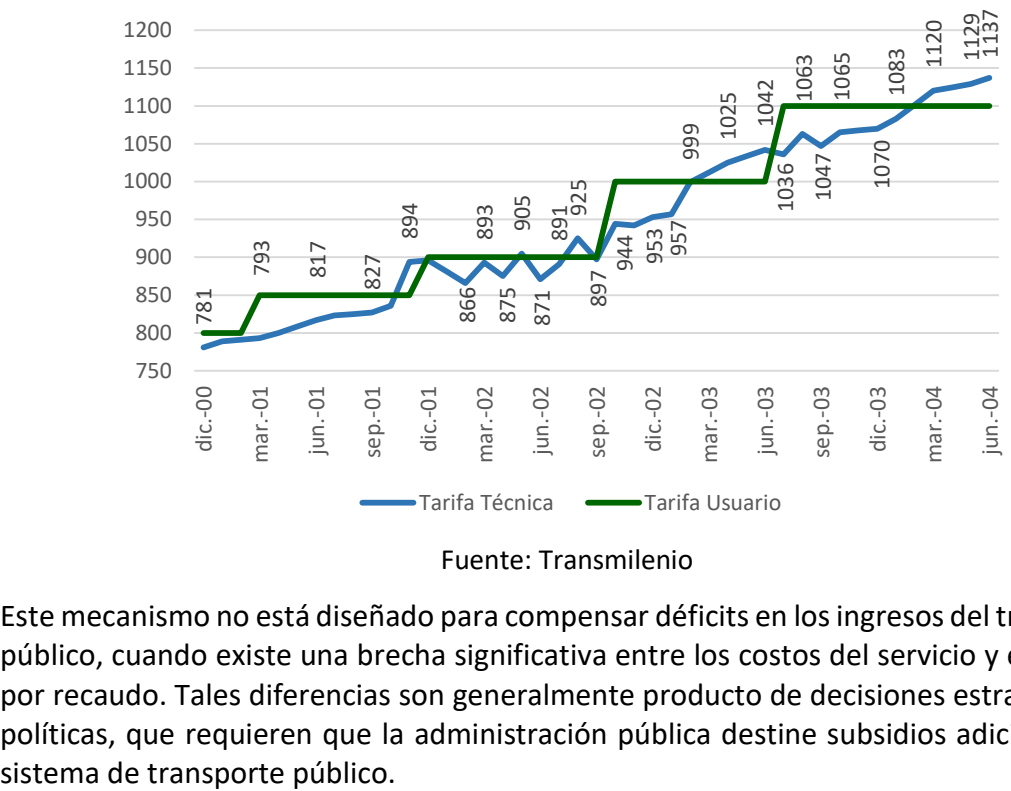

Figura 1 – Evolución de tarifas de Transmilenio entre 2001 y 2004 (COP)

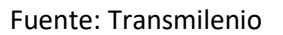

Este mecanismo no está diseñado para compensar déficits en los ingresos del transporte público, cuando existe una brecha significativa entre los costos del servicio y el ingreso por recaudo. Tales diferencias son generalmente producto de decisiones estratégicas o políticas, que requieren que la administración pública destine subsidios adicionales al

# <span id="page-25-0"></span>2. Modelo de tarifa técnica del subsistema Metro de Quito

Con la finalidad de calcular la tarifa técnica del subsistema Metro de Quito, se realizó un modelo que recoge los resultados de la estructura de costos por subsistema desarrollada en la sección 2 del Producto 1. Este modelo permite incorporar sensibilidades en diferentes variables de entrada que impactan los componentes de costos, así como variaciones en la demanda.

Dentro de esta sección se presentará la metodología utilizada para determinar la tarifa técnica del subsistema Metro de Quito. El objetivo es definir la estructura para la estimación de cada uno de los costos, teniendo en cuenta que la explicación detallada de los supuestos fue presentada en la sección 2 del Producto 1. La estructura de costos del subsistema Metro de Quito se desarrolla teniendo en cuenta cuatro componentes:

- Costos de operación, mantenimiento, financiación y retorno para un concesionario privado que estaría a cargo de la operación de subsistema, que se desarrolla en la sección [2.2](#page-28-1) de este documento.
- Costos del Sistema Integrado de Recaudo que será implementado por el concesionario del Sistema Inteligente de Trasporte Público de Quito (SITP-Q), y que son desarrollados en la sección [2.5.](#page-42-0)
- Costo de operación de la Empresa Pública Metropolitana Metro de Quito (EPMMQ), que incluye los gastos de personal y administrativos de la entidad. Este componente se desarrolla en la sección [2.6.](#page-43-0)
- Recuperación de la inversión en el material rodante, recursos que se destinarían a la compra de nuevas unidades y para su reposición una vez termine la vida útil de 35 años. Debido a que la inversión inicial fue realizada con partidas presupuestales públicas, no hace parte del flujo del concesionario, aunque es posible que este se haga responsable de la compra de trenes adicionales. Este componente se desarrolla en la sección [2.4.](#page-41-2)

La [Figura 2](#page-26-2) muestra de forma gráfica los componentes del subsistema en función de la entidad o empresa que será responsable de administrar el gasto.

<span id="page-26-2"></span>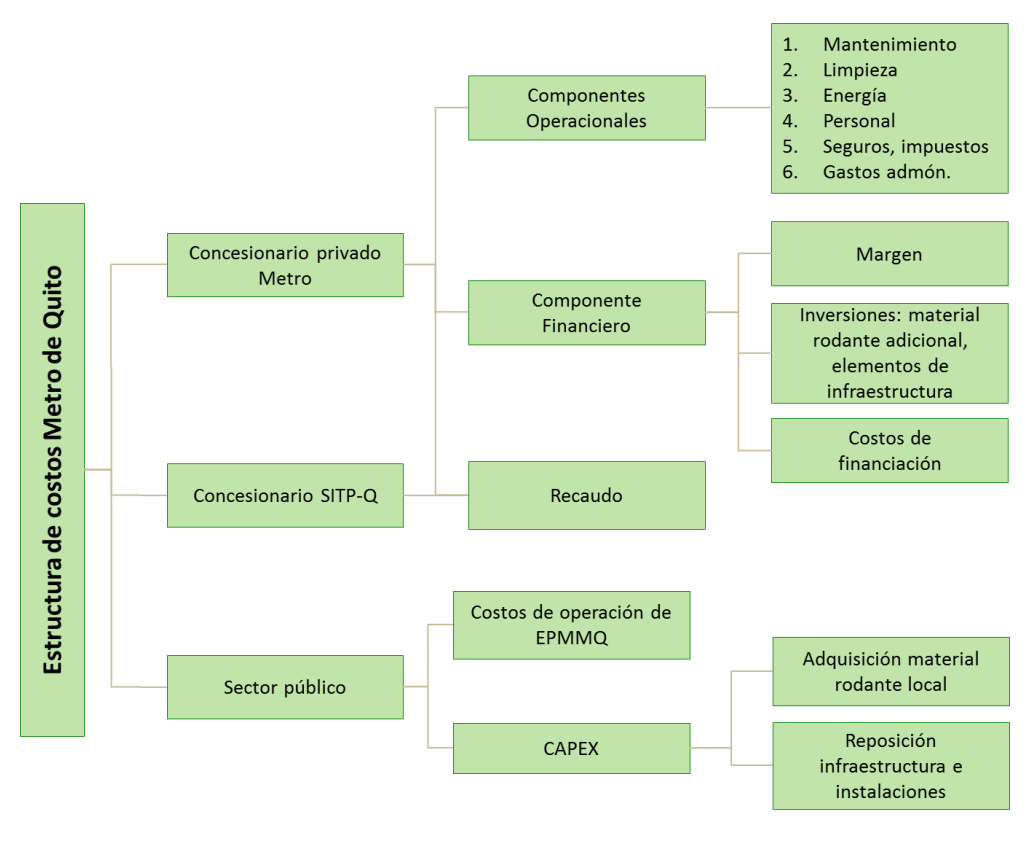

Figura 2 – Estructura de costos del subsistema Metro de Quito $1$ 

Fuente: elaboración propia

# <span id="page-26-0"></span>2.1. Parámetros operacionales de entrada

En esta sección se resumen los parámetros operacionales más relevantes para el modelo de tarifa técnica del subsistema Metro de Quito.

# <span id="page-26-1"></span>2.1.1. Oferta de kilómetros del Metro basado en supuestos de operación

#### **Kilómetros operados**

El número de kilómetros operados anualmente en el subsistema Metro de Quito es un dato fundamental dentro del modelo, porque varios componentes de los costos operaciones están en función de este indicador. El número de kilómetros operados anuales está calculado como:

 $Km$  operados  $_t =$  Salidas anuales $_t *$  Kilómetros por vuelta $_t$ 

donde

1

Kilómetros por vuelta+

<sup>:</sup> corresponde al kilometraje del recorrido de ida y vuelta del Metro en el año *t*, tenido en cuenta la longitud de la línea y las maniobras de retorno en los extremos del recorrido.

<sup>1</sup> En la Figura 2 se presenta el recaudo como una actividad que puede estar asignado al Concesionario privado que opera el Metro o un Concesionario exclusivo del SITP-Q. El modelo de tarifa técnica permite evaluar ambos escenarios.

ESTRUCTURA DEL MODELO PARA CÁLCULO DE TARIFA TÉCNICA PARA LA OPERACIÓN DE LOS CUATRO SUBSISTEMAS DEL DISTRITO METROPOLITANO DE QUITO (DMQ)

De acuerdo a lo expuesto en el Producto 1 la longitud de un recorrido ida y vuelta sería de 44km en todos los años de operación.

Salidas $_{t}$  : Es el número de salidas anuales de todos los trenes que presentan el servicio en el año *t*. A continuación se explica la forma en que este es calculado.

#### **Salidas anuales de los trenes**

El número de salidas de trenes en el Metro de Quito en el año t sería calculado como:

$$
Salidas_t = \sum_{i}^{3} \frac{60}{intervalo_{it}} * Horas_{it} * Dias_{it} * Semanas
$$

donde

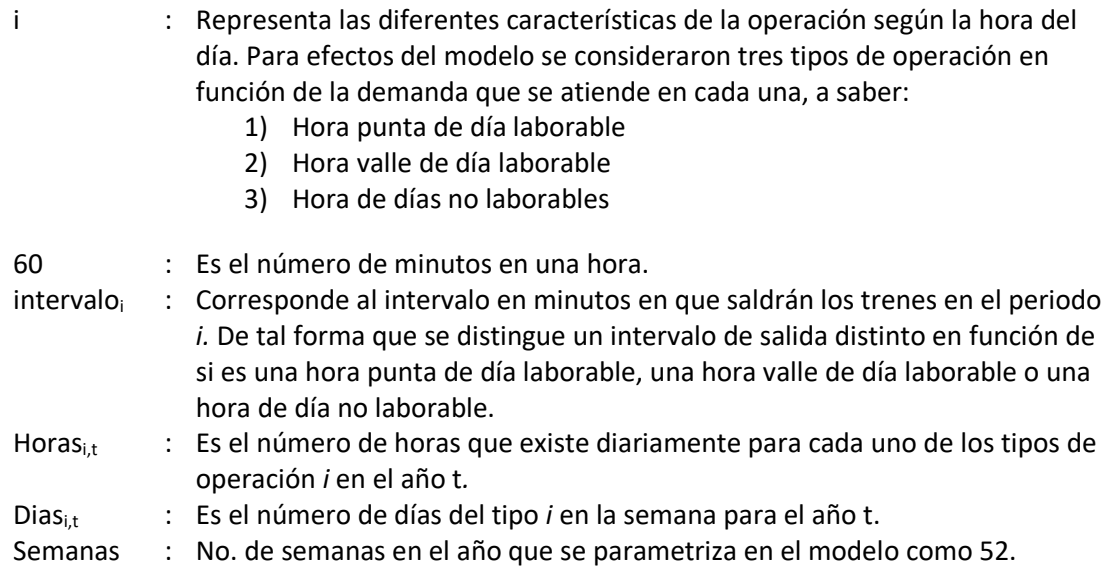

A continuación se resumen las variables incorporadas en el modelo para cada periodo i incluido en el modelo:

<span id="page-27-1"></span>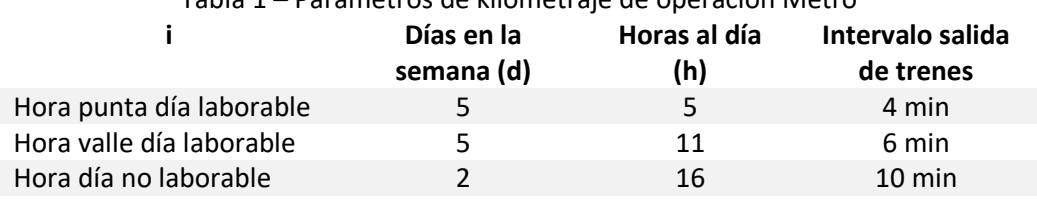

Tabla 1 – Parámetros de kilometraje de operación Metro

Fuente: Estudio de Factibilidad Metro [2]

# <span id="page-27-0"></span>2.1.2. Demanda

La demanda promedio diaria es un parámetro de entrada. En el modelo, se incorpora una estimación de demanda basada en el escenario con inducción de demanda del estudio de demanda de TARYET, adicionalmente se contó con la estimación inicial

de demanda en escenario metro del estudio de factibilidad del Metro de Quito, esta información se detalla a continuación para los años 1 a 10:

<span id="page-28-2"></span>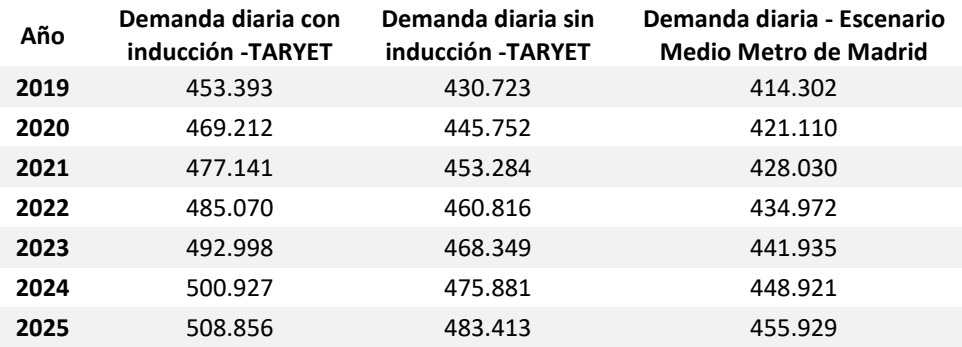

Tabla 2 – Proyección de demanda diaria promedio Metro

Fuente: Estudio de demanda TARYET, y Factibilidad Metro de Quito

### <span id="page-28-0"></span>2.1.3. Trenes

A continuación, se presenta el resultado de la flota de trenes que se incorporará al modelo y que incluye tanto la flota para la operación como la de reserva. Las cifras del número de trenes que conformarán la flota fueron remitidas por la EPMMQ, con base en el contrato celebrado con Construcción y Auxiliar de Ferrocarriles que es el proveedor del material rodante.

<span id="page-28-3"></span>Tabla 3 – Estimación de trenes requeridos **Ítem 2019 2020 2021 2022 2023 No. total trenes comprados** 18 19 21 21 22 **No. trenes para la operación** 16 17 19 19 20 **No. trenes de reserva** 2 2 2 2 2 Fuente: EPMMQ

Tal como se describió en la Sección 2 del Producto 1, los trenes son de 6 vagones indeformables en composición MRSSRM.

### <span id="page-28-1"></span>2.2. Costos de operación y mantenimiento del concesionario privado

A continuación se detalla la metodología utilizada para calcular cada uno de los componentes de costos para las actividades que están a cargo del concesionario privado responsable de la operación del subsistema Metro. Los costos totales de operación son calculados como:

$$
C\_operatoricin_t = CM\_trenes_t + CM\_Est_t + CM\_infra_t + CL\_est_t
$$
  
+ CL\\_trenes\_t + CE\_t + Costo\\_personal\_t + Cseg, imp\_t + G.finan\_t

Dónde:

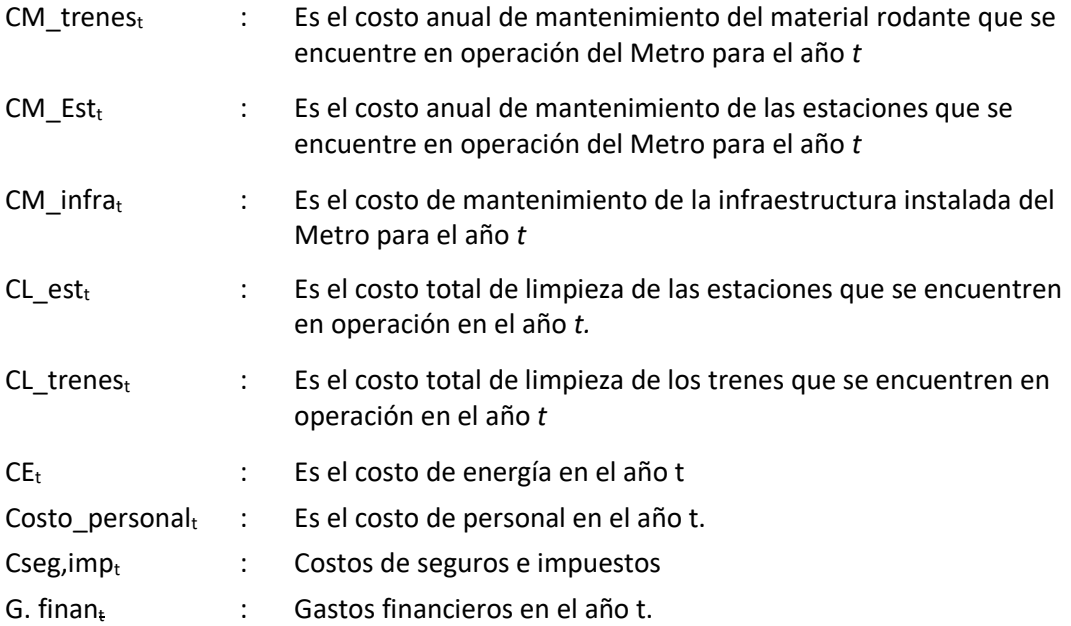

# <span id="page-29-0"></span>2.2.1. Costos de mantenimiento del material rodante

Los costos de mantenimiento del material rodante son calculados como:

$$
CM\_trenes_t = CR\_trenes_t + CMO\_trenes_t
$$

donde

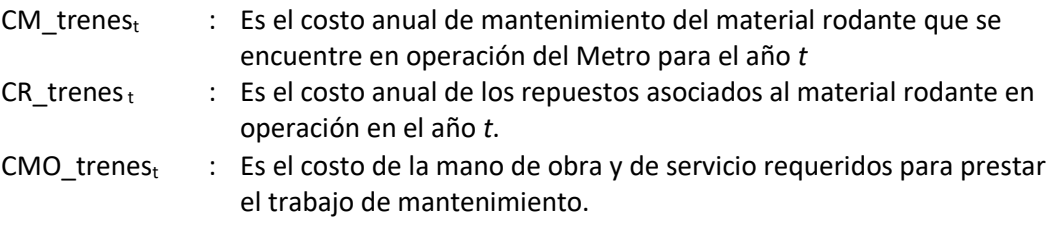

El costo anual de repuestos se calcula como:

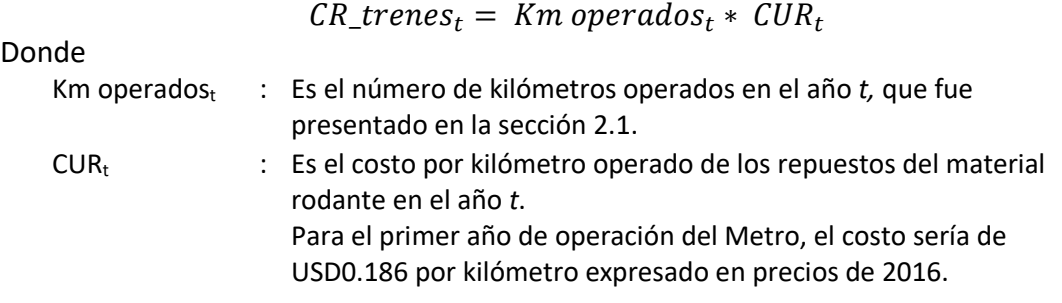

El costo anual de mano de obra se calcula como:

$$
CMO\_trenes_t = \sum_{i=1} \sum_{j=1} (remuneración_{i,j,t} * posiciones_{i,j,t} * SBásico_t * (1 + FPC_{j,t})) * 12
$$

<span id="page-30-1"></span>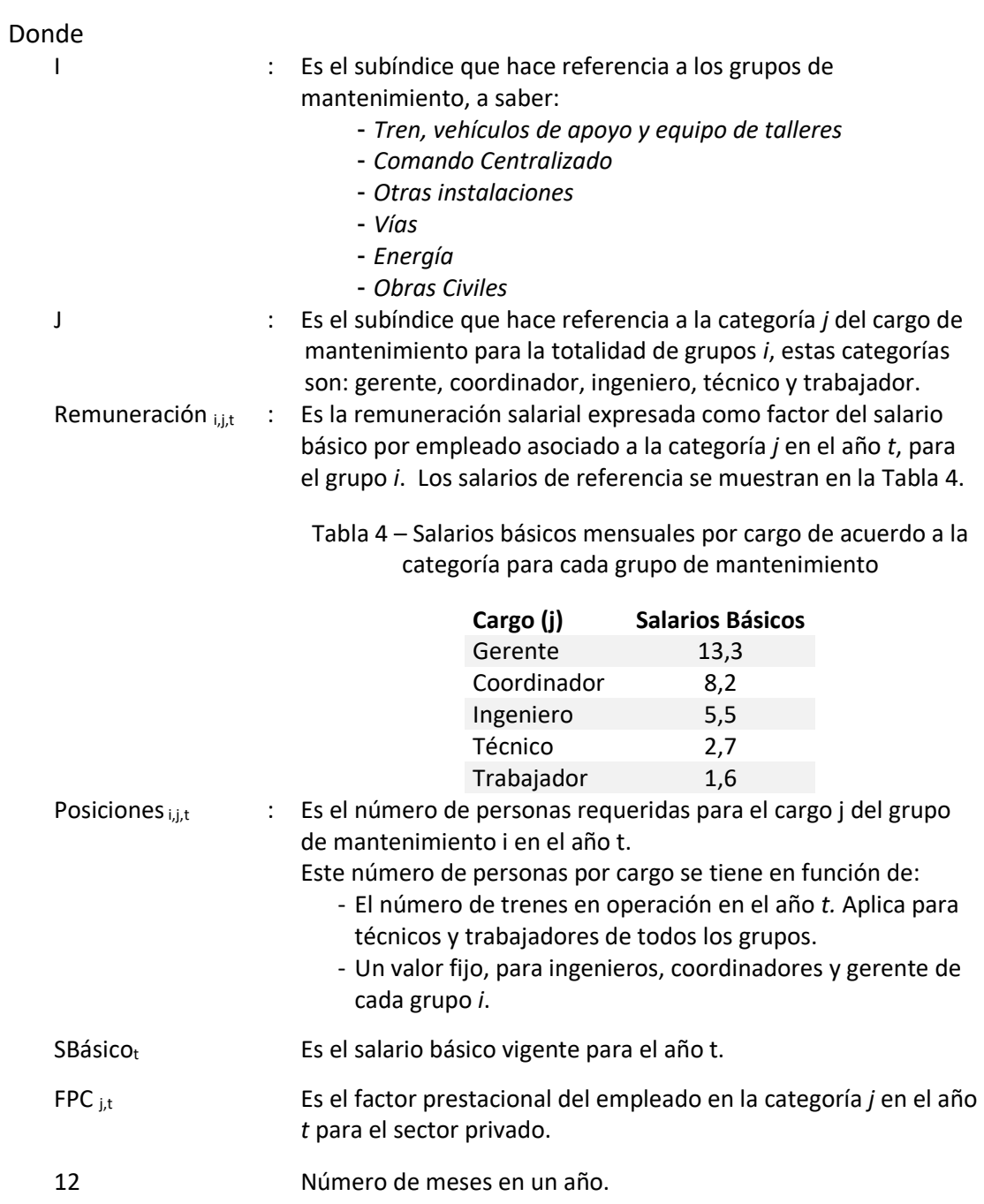

# <span id="page-30-0"></span>2.2.2. Costos de mantenimiento de estaciones

Los costos de mantenimiento del equipo en estaciones están calculados como:

$$
CM\_Est_t = CM\_escaleras_t + CM\_ascensores_t
$$

donde

- CM  $Est<sub>t</sub>$  : Es el costo anual de mantenimiento de las estaciones que se encuentre en operación del Metro para el año *t*
- CM  $esc_t$  : Es el costo anual del mantenimiento de las escaleras eléctricas que se encuentren en operación en el sistema y que se calcula como:

$$
CM\_esc_t = CMU\_esc_t * \sum_{e=1}^{n} esc_e
$$

donde

- CMU  $esc<sub>t</sub>$  Es el costo unitario de mantenimiento anual de una escalera en el año *t*. De acuerdo a los resultados del Producto 1 sería de USD3.960 para el primer año de operación, con cifras expresadas en USD de 2016.
- esc<sup>e</sup> Es el número de escaleras instaladas en la estación *e* en el año t
- e Es cada una de las estaciones en operación en el sistema en año *t*. Siendo *n* todas las 15 estaciones a construir, de acuerdo a la información proporcionada por la EPMMQ.
- $CM_asc_t$  : Es el costo anual del mantenimiento de los ascensores que se encuentren en operación en el sistema y que se calcula como:

$$
CM\_asc_t = CMU\_asc_t * \sum_{e=1}^{n} asc_{et}
$$

donde

- CMU\_asc<sup>t</sup> Es el costo unitario de mantenimiento anual de un ascensor en el año *t*. De acuerdo a los resultados del Producto 1 sería de USD3.000 para el primer año de operación, con cifras expresadas en USD de 2016. asc<sup>e</sup> Es el número de ascensores instalados en la estación *e* en
- el año t
- e Es cada una de las estaciones en operación en el sistema en año *t*. Siendo *n* todas las 15 estaciones a construir, de acuerdo a la información proporcionada por la EPMMQ.

### <span id="page-31-0"></span>2.2.3. Costos de mantenimiento de infraestructura e instalaciones

Los costos de mantenimiento de la infraestructura y las instalaciones tienen tres componentes:

$$
CM\_infra_t = CU\_infra_t * LLinea_t
$$

Donde

- CM  $infra<sub>t</sub>$  : Es el costo de mantenimiento de la infraestructura instalada del Metro para el año *t*
- CM obra $<sub>t</sub>$  : Corresponde al costo unitario por kilómetro de línea de tres componentes</sub> de mantenimiento:
	- Costo obra civil, instalaciones y cocheras en el año *t*.
	- Costo de servicios en el año *t*
	- Costo de mantenimiento de la maquinaría requerida para los servicios de mantenimiento en el año *t*.

De acuerdo a los resultados del Producto 1 sería de USD174 mil para el primer año de operación, con cifras expresadas en USD de 2016.

LLínea $t$  : Es la longitud en de la línea del Metro, que sería de 22km de acuerdo al diseño actual.

# <span id="page-32-0"></span>2.2.4. Costos de limpieza de trenes y estaciones

#### **Limpieza de trenes**

La limpieza de los trenes incluye el aseo rutinario en patio, aseo intensivo, recuperación de pisos, cambio de adhesivos, desmanchado y brillado, aspirado de guías de puertas entre otras actividades que fueron descritas en la sección 2 del Producto 1. Los costos de limpieza de trenes se calculan con base en la siguiente fórmula:

 $CL\_trees_t = CUL\_trees_t * No. trees_t$ 

 $CL_t$ trenes<sub>t</sub> : Es el costo total de limpieza de los trenes que se encuentren en operación en el año *t*  $CUL$  trenes  $\cdots$  : Corresponde al costo unitario por la limpieza de un tren de 6 vagones. De acuerdo a los resultados del Producto 1 sería de USD22 mil para el primer año de operación, con cifras expresadas en USD de 2016. No. trenes<sub>t</sub> : Es el número de trenes que se encuentran en operación en el año *t*, de acuerdo a información proporcionada por la EPMMQ sobre el contrato de compra con Construcciones y Auxiliar de Ferrocarriles.

#### **Limpieza de estaciones**

La limpieza de las estaciones contempla el lavado diario de las superficies, la atención de requerimientos contingentes por vandalismo, u otros en las estaciones, limpieza de paneles de información, de los ascensores y escaleras, entre otras actividades que fueron descritas en la sección 2 del Producto 1. Los costos de limpieza de trenes se calculan con base en la siguiente fórmula:

 $CL\_est_t = CUL\_est_t * No. est_t$ 

CL est<sub>t</sub>  $\cdot$  Es el costo total limpieza de las estaciones que se encuentren en operación en el año *t.*

- CUL est $t$  : Corresponde al costo unitario por la limpieza de una estación de un área promedio de 371 m<sup>2</sup>.
- No.  $est<sub>t</sub>$  : Es el número de estaciones que se encuentran en funcionamiento en el año *t.* De acuerdo a información proporcionada por la EPMMQ serían un total de 15 estaciones en operación para el sistema Metro de Quito.

### <span id="page-33-0"></span>2.2.5. Costos de energía

Esta sección se desarrolla con base en el análisis del consumo de energía presentado para el Metro del Quito en el producto 1. El costo de energía del sistema tiene cuatro componentes principales de tal forma que:

$$
CE_t = CE\_trac_t + CE\_est_t + CE\_CC_t + CE\_taller_t
$$

donde

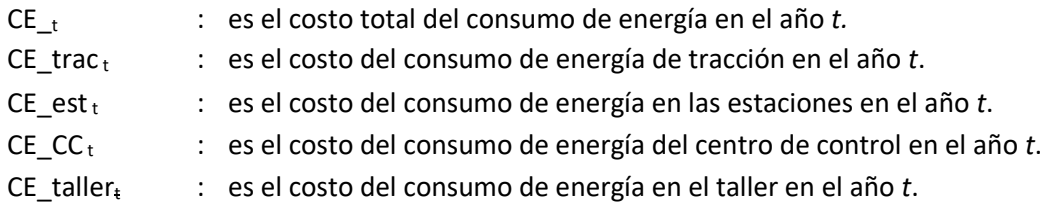

#### **Costos energía de tracción**

El costo anual de energía de tracción está definido por el consumo por kilómetro de cada vagón que se encuentre en operación, el número de kilómetros operados por los vagones que conforman el sistema y la tarifa por kwh que cobra la Empresa Eléctrica de Quito. De tal forma que:

 $CE\_trac_t = \text{Consumo por vagón } * Tarifa_t * Km$  anuales vagones<sub>t</sub>

Donde

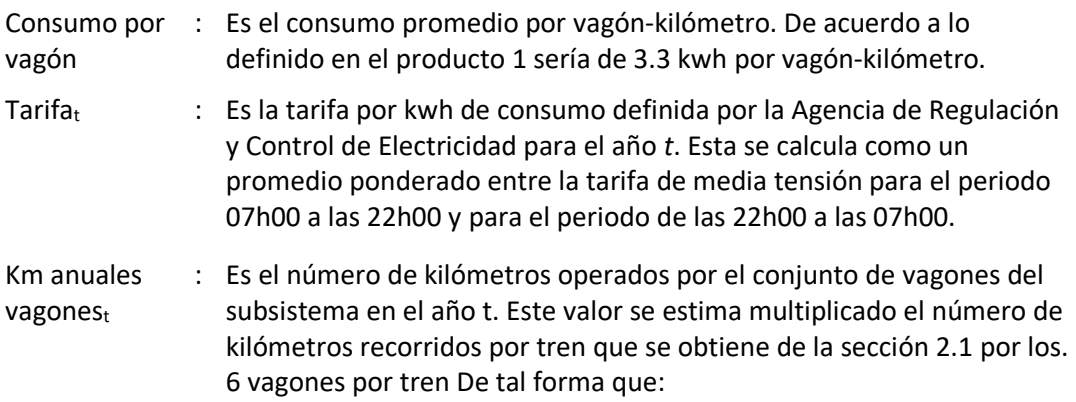

 $Km$  anuales coches =  $km$  operados tren  $*$  6

#### **Costos energía estaciones**

El costo de energía en estaciones se calcula como:

$$
\begin{array}{c} CE\_est_t = C\_est\_h_t * \\ No. \, Estaciones_t * Horario \, estaciones_t * No. \, días \, de * \, Tarifa_t \end{array}
$$

#### Donde

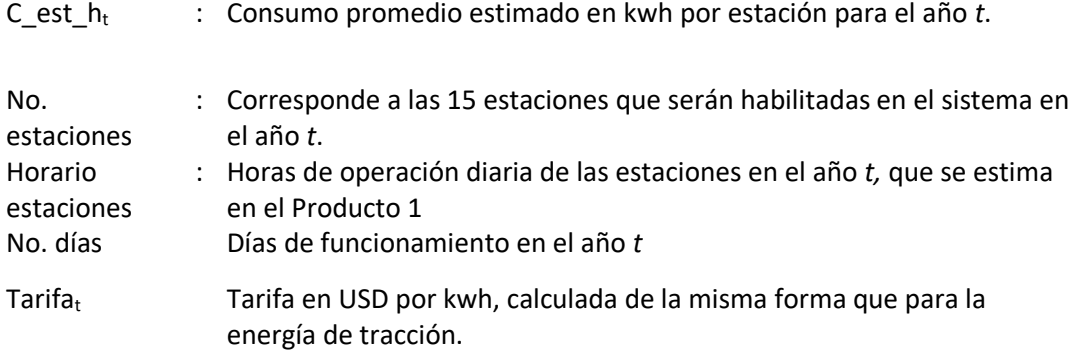

#### **Costos energía centro de control**

El costo de energía asociado al Centro de Control se calcula como:

$$
CE\_CC_t = C\_CC\_h_t *
$$
  
Horas de operación \* No.días \* Tarifa<sub>t</sub>

#### Donde

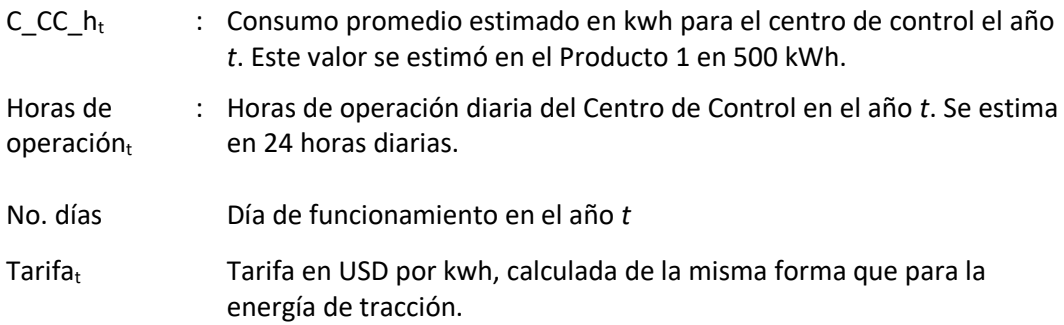

#### **Costos energía talleres**

El costo de energía de los talleres se calcula como:

$$
CE\_taller_t = C\_Talleres_th_t *Horas de operación talleres_t * No.días * Tarifa_t
$$

#### Donde

C\_CC\_h<sup>t</sup> : Consumo promedio en kwh del taller para el año *t*. Este valor se estimó en el Producto 1 en 1.000 kWh.

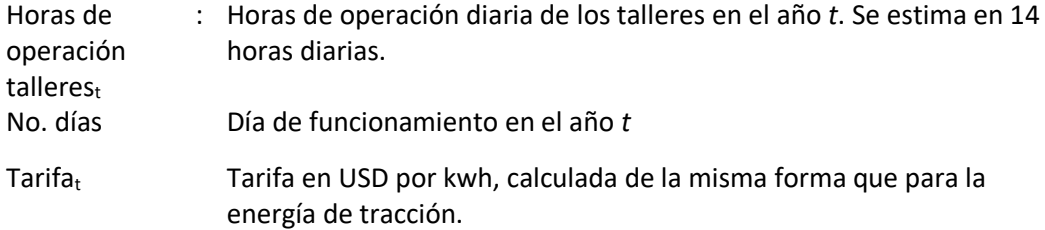

# <span id="page-35-0"></span>2.2.6. Costos de personal

Este rubro corresponde a la suma de los costos asociados del personal de operación, mantenimiento y administración con el que deberá contar el concesionario privado para cumplir con las responsabilidades que le fueron asignadas. Como resultado el OPEX de personal resulta de agregar el costo de personal por cargo y nivel salarial, e incorporar el correspondiente factor prestacional.

Costo<sub>-</sub>personal<sub>t</sub> = 
$$
\sum_{j=1}^{m} SM_j * SBásico_t * No. empleados_{j,t} * (1 + FP_{j,t}) * 12
$$

Donde

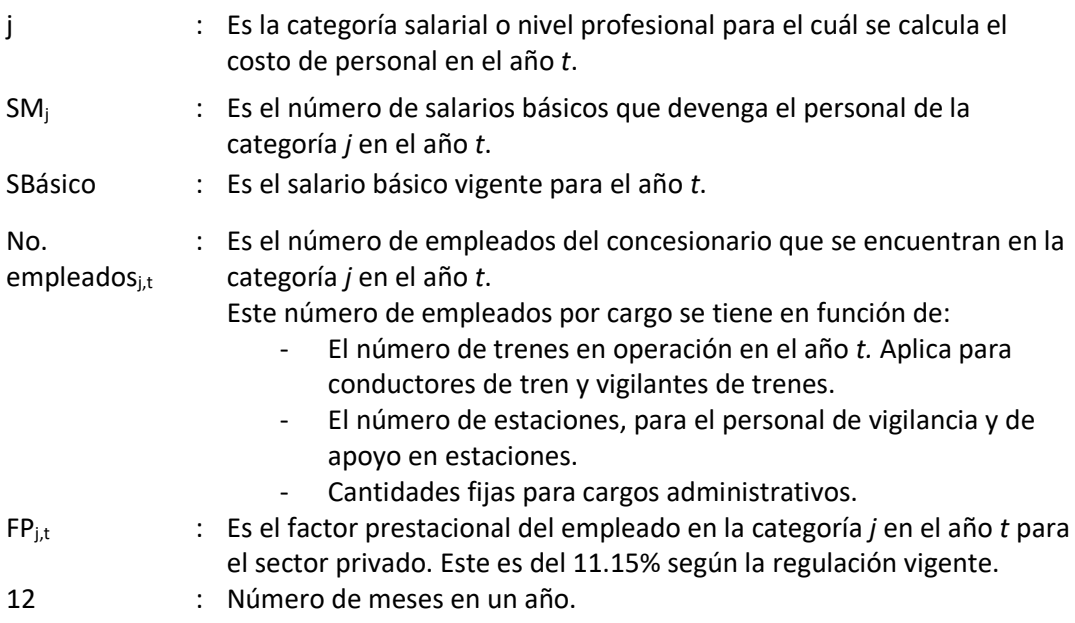

La estructura organizacional y valores utilizados para cada una de las anteriores variables fueron explicados en la sección 2.2.9 del Producto 1.

# <span id="page-35-1"></span>2.2.7. Costos de seguros, impuestos y gastos administrativos

La determinación de seguros, impuestos y gastos administrativos depende del valor de rubros estimados anteriormente. Su cálculo está asociado a valores de mercado para los seguros y gastos administrativos. Para los impuestos se emplean las tasas impositivas vigentes.
# 2.2.7.1. Seguros

El costo de los seguros se calcula en función de la inversión a asegurar y de la prima de seguros y estaría dado por la siguiente ecuación:

$$
C_{\text{S}}eg_t = \sum_{i} [VI_{\text{S}}eg_{i,t} * Tasa_{i,t} + Emisi\omega_{i,t}]
$$

donde

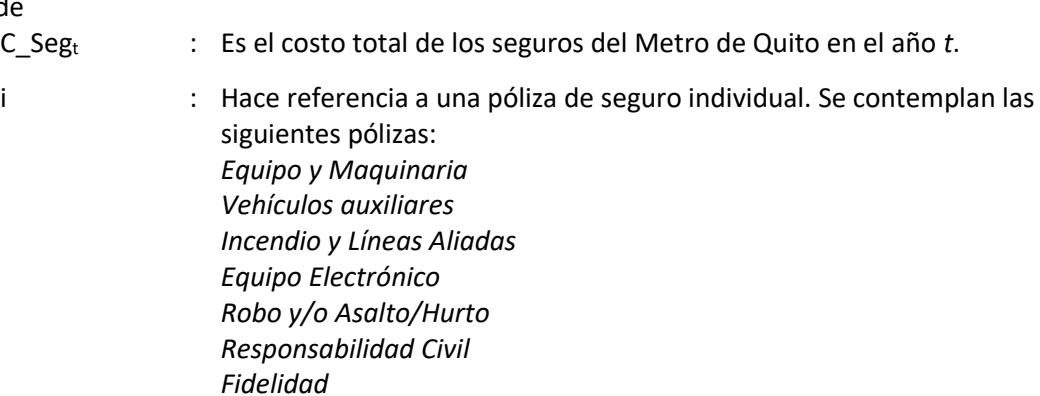

*Transporte Interno* VI\_Segi,t : Es el valor asegurable para la póliza de seguros *i* en el año *t*.

*Dinero y Valores*

- Tasa<sub>i,t</sub> : Corresponde a la tasa de seguros (valor porcentual) de la póliza general de seguros *i* en el año *t*.
- Emisión <sub>i,t</sub> : Es el costo de emisión por póliza *i* adquirida en el año *t*.

### 2.2.7.2. Impuestos

El costo de los impuestos toma en consideración IVA, aranceles e impuestos operacionales, se calcula como:

 $\textit{Costo\_impuestos}_{t} = \textit{IVA}_{t} + \textit{Arancel}_{t} + \textit{ImpOp}_{t}$ 

Donde

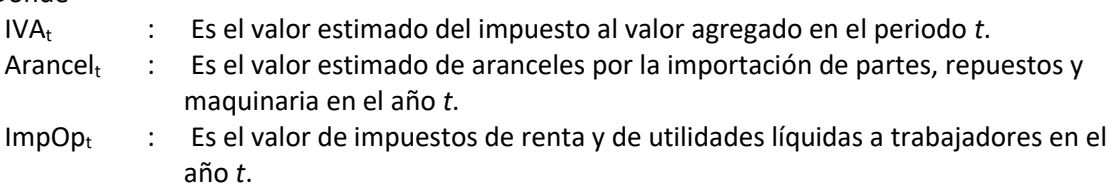

El IVA<sup>t</sup> se aplica sobre los siguientes componentes de la canasta de costos:

IVA<sub>t</sub> = (C\_Seg<sub>t</sub> + CR\_trenes<sub>t</sub> + (CM\_infra<sub>t</sub> – Maq\_infra<sub>t</sub>) + CM\_Est<sub>t</sub> + CL\_trenes<sub>t</sub> + CL\_est<sub>t</sub>) \* %iva

donde

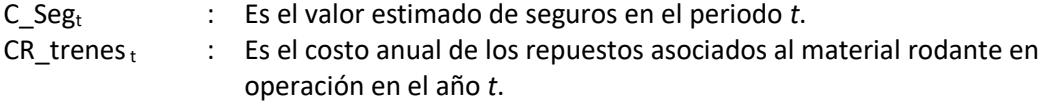

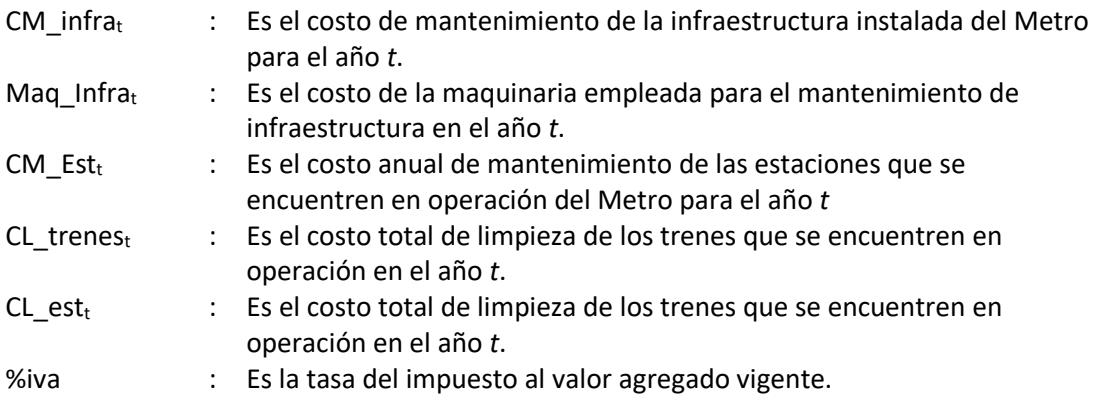

El Arancel<sub>t</sub> aplica sobre los materiales y maquinaria importada, y se calcula con base en la siguiente ecuación:

 $\textit{Arance1}_t = (\textit{Materials}_t + \textit{Maq\_infra}_t) * \textit{\%}arancel$ 

donde

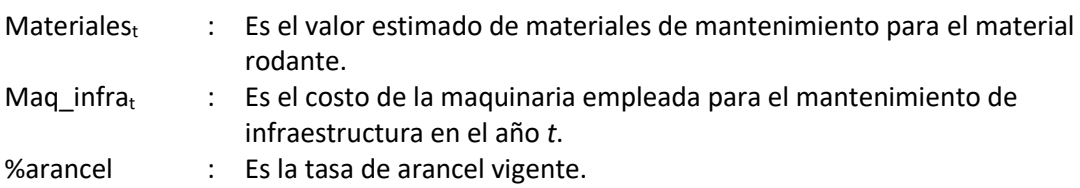

Los impuestos a la renta y de utilidades líquidas a trabajadores se consideran en el estado de pérdidas y ganancias del operador, estos impuestos se liquidan a las tasas vigentes sobre la utilidad antes de impuestos o EBT (*Earnings before taxes*), cuya obtención se describe en la sección [2.3.1.](#page-40-0) El cálculo de impuestos operacionales se realiza de la siguiente forma:

$$
ImpOp_t = ImpRenta_t + ImpUtilidades_t
$$

Donde

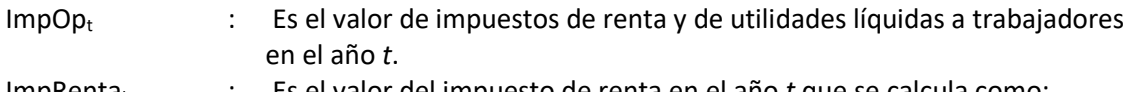

ImpRenta<sup>t</sup> : Es el valor del impuesto de renta en el año *t* que se calcula como:

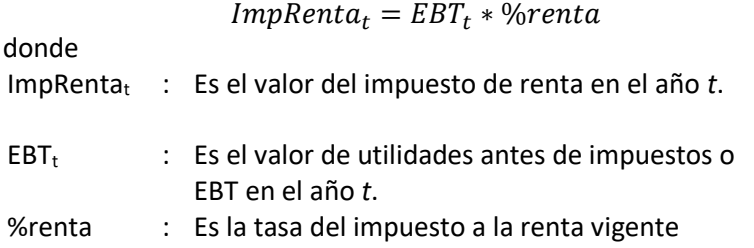

ImpUtilidades<sub>t</sub> : Es el valor del impuesto de utilidades líquidas a trabajadores en el año *t*, que se calcula como:  $ImpUtilidades_t = EBT_t * \% utilidades$ 

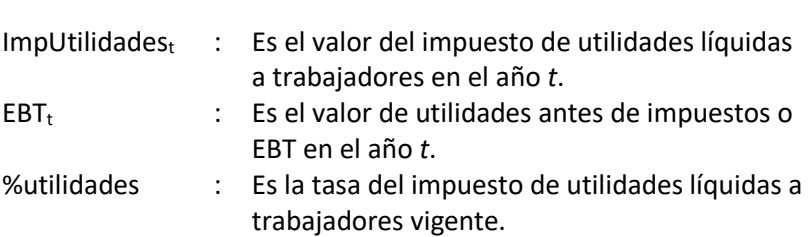

### 2.2.7.3. Gastos administrativos

El valor de los gastos administrativos se calcula como:

 $G_{\perp}$  admon<sub>t</sub> =  $G_{\perp}$ gral<sub>t</sub> + Serv<sub>\_ext<sub>t</sub></sub>

Donde

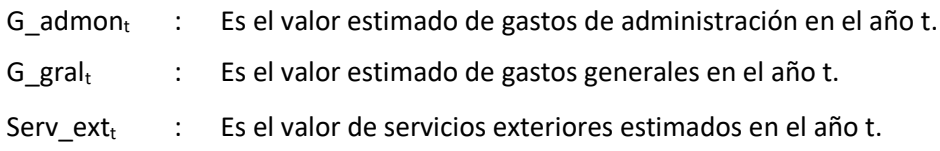

# 2.2.8. Gastos financieros

Como resultado del desarrollo de la operación podrán existir periodos en los que la remuneración que reciba el concesionario no cubra totalmente los costos de operación, por lo cual el operador deberá tener una capacidad suficiente para realizar aportes de capital y obtener financiación de entidades privadas o públicas. Se han previsto dos plazos de financiación, un corto plazo asociado a créditos de capital de trabajo, y un largo plazo asociado a créditos requeridos para la compra de material rodante. Los parámetros de la financiación se muestran a continuación.

Tabla 5 – Parámetros gasto financiero metro

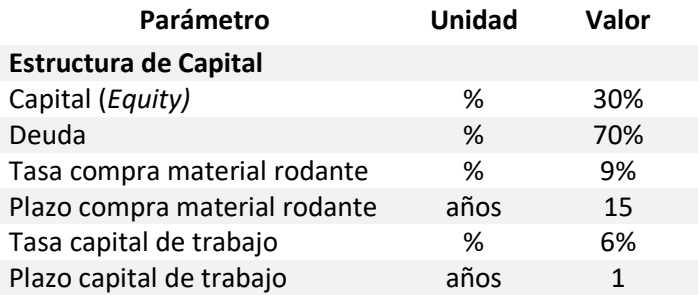

Así,

 $Equity_{t,j} = NecFinance_{t,j} * %Eq$  $Deuda_{t,i} = NecFinanc_{t,i} - Equity_{t,i}$ 

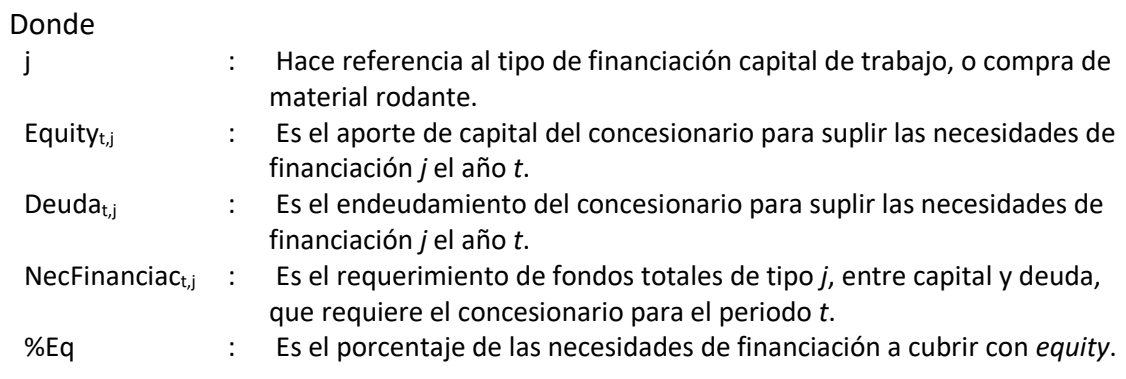

La estimación de intereses se realiza de la siguiente forma:

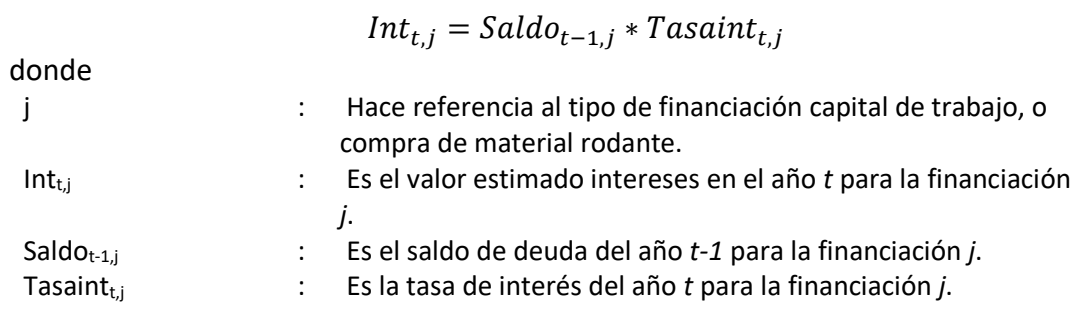

El saldo de deuda, Saldo $_{t-1,j}$ , se obtiene de la siguiente forma:

$$
Saldo_{t-1,j} = \sum_{t,j}^{t-1} Deuda_{t,j} - \sum_{t,j}^{t-1} Page_{t,j}
$$

Donde

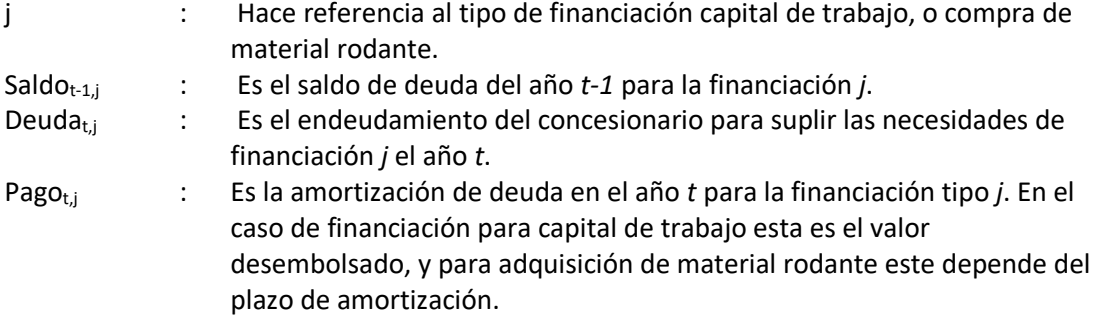

Finalmente, el gasto financiero es:

$$
G. finan_t = Page_{t,j} + Int_{t,j}
$$

donde

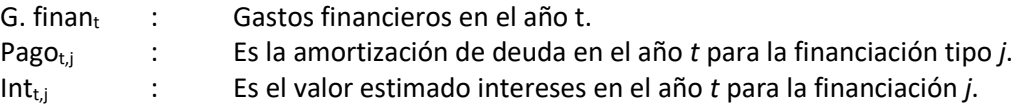

# <span id="page-40-2"></span>2.3. Remuneración del concesionario privado

La valoración de la concesión privada responsable de la operación se realiza con la metodología de flujos de caja libre, donde se proyectan los flujos de dinero que generará el proyecto y estos se traen a valor presente con una tasa de descuento. Para aplicar esta metodología, se construyen el Estado de Pérdidas y Ganancias, el Flujo de Caja Libre del proyecto y el Flujo de caja libre del inversionista.

La remuneración mensual y por kilómetro operado del concesionario se calcula a partir del flujo de caja libre del inversionista, encontrando una solución que permita a partir de un valor por kilómetro operado recuperar los costos operacionales y ofrecer un retorno mínimo al inversionista. A continuación, se presenta el detalle del desarrollo efectuado.

# <span id="page-40-0"></span>2.3.1. Estado de pérdidas y ganancias

El estado de pérdidas y ganancias para el concesionario privado se desarrolla con los siguientes elementos:

<span id="page-40-1"></span>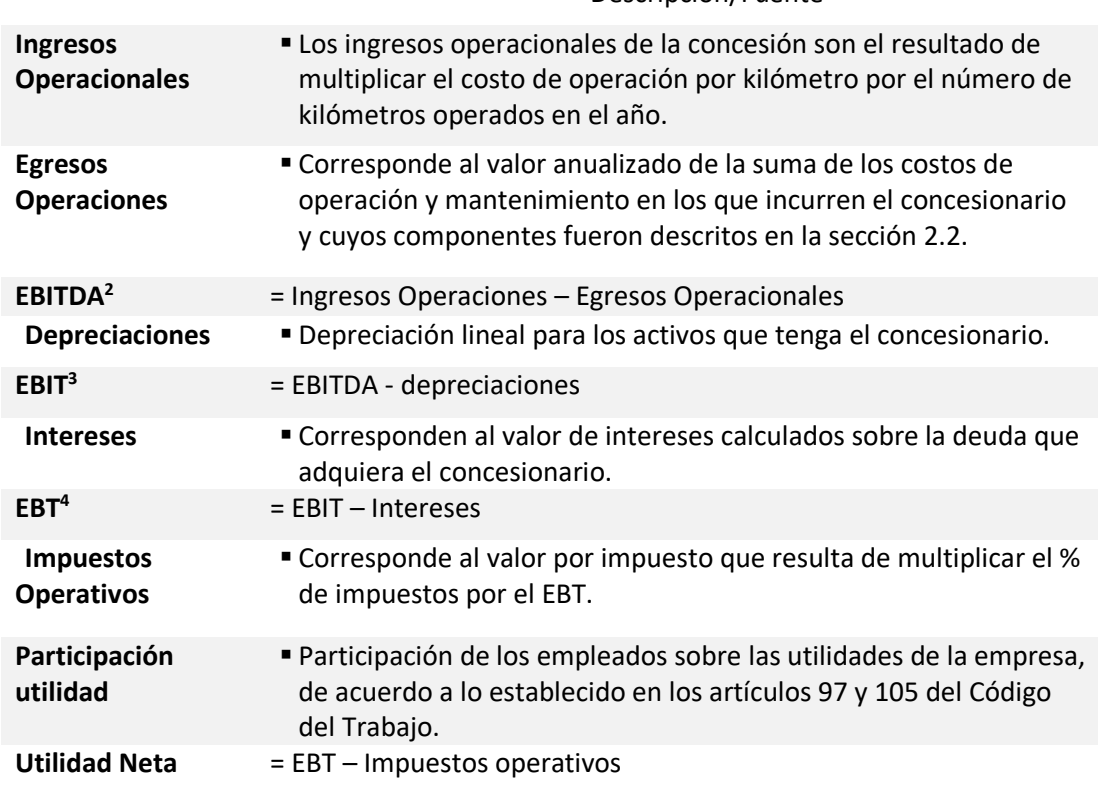

Tabla 6 – Estado de pérdidas y ganancias

Descripción/Fuente

1

<sup>2</sup> Earnings before interest, taxes and depreciation (Utilidad antes de intereses, impuestos y depreciación)

<sup>3</sup> Earning before interest and taxes (Utilidad antes de intereses e impuestos)

<sup>4</sup> Earnings before taxes (Utilidad antes de impuestos)

ESTRUCTURA DEL MODELO PARA CÁLCULO DE TARIFA TÉCNICA PARA LA OPERACIÓN DE LOS CUATRO SUBSISTEMAS DEL DISTRITO METROPOLITANO DE QUITO (DMQ)

# 2.3.2. Flujo de caja del proyecto

El flujo de caja libre del proyecto se calcula a partir de la utilidad neta de la sección anterior de la siguiente forma:

<span id="page-41-0"></span>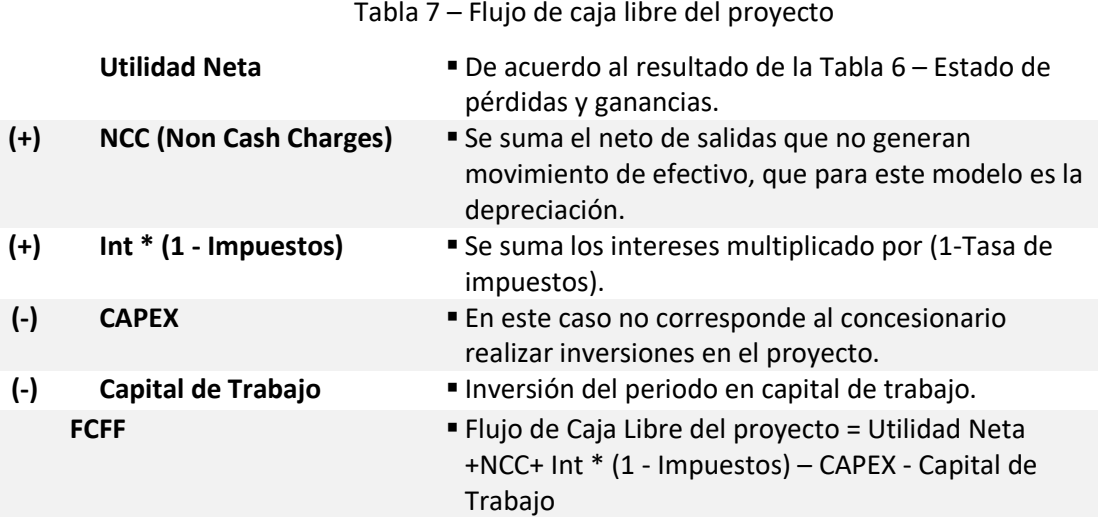

# 2.3.3. Flujo de caja del inversionista

El flujo de caja del inversionista se calcula como:

Tabla 8 – Flujo de caja del inversionista

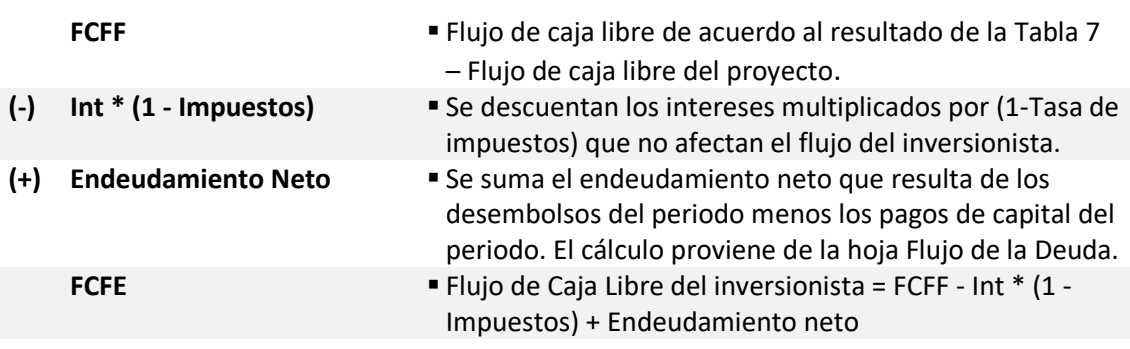

Con base en los resultados del flujo de caja libre del inversionista se realiza el cálculo del valor por vagón-kilómetro que deberá remunerarse al concesionario para cubrir sus costos de operación y garantizarle un retorno del 13%.

# <span id="page-41-1"></span>2.4. Costos de inversión en material rodante, y reposiciones de infraestructura e instalaciones

Los costos de inversión necesarios para la operación incorporan la adquisición del material rodante, elemento que tendrá una amortización de 35 años en el modelo. Las inversiones iniciales en infraestructura e instalaciones serían cubiertas con recursos públicos por lo que no se consideran en el cálculo de la tarifa técnica, aunque la reposición de algunos de sus elementos puede ser delegada al operador del subsistema por lo que estos si formarían parte de la tarifa<sup>5</sup>.

Dentro de la estructura de costos se incluye de manera independiente el valor a remunerar para la flota inicial, y que permitiría una vez terminado el periodo de explotación reponer las unidades, dado que el concesionario será responsable de la adquisición de flota adicional y/o reposiciones de infraestructura e instalaciones, estas inversiones le serán remuneradas vía tarifa vagón-km.

## <span id="page-42-0"></span>2.5. Costos del Sistema Integrado de Recaudo

El costo del sistema integrado de recaudo depende de la selección de la alternativa de recaudo a emplear, entre el Sistema Inteligente de Transporte Público o el Diseño del Estudio de Factibilidad para el sistema de recaudo. Este costo se calcula a partir de la siguiente función:

$$
C\_SIR_t = (C\_SITP_t * a) + (C\_EF_t * (1 - a))
$$

Donde

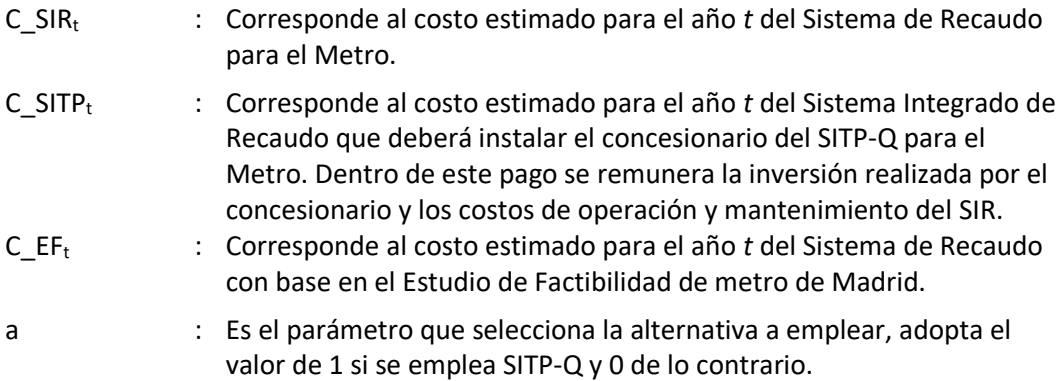

El valor de C $S_1$ SITP<sub>t</sub> se obtiene de la siguiente forma:

$$
C\_SITP_t = CU\_SIR_t * Val_t
$$

donde

1

C\_SITP<sup>t</sup> : Corresponde al costo estimado para el año *t* del Sistema Integrado de Recaudo que deberá instalar el concesionario del SITP-Q para el Metro. Dentro de este pago se remunera la inversión realizada por el concesionario y los costos de operación y mantenimiento del SIR.

<sup>5</sup> El valor de estos elementos y el plazo de amortización no han sido definidos a la fecha por la EPMMQ puesto que requieren un análisis detallado que será desarrollado en una consultoría para ese propósito, el modelo de cálculo ha incorporado la posibilidad de incluir estas cifras una vez se cuente con la información necesaria.

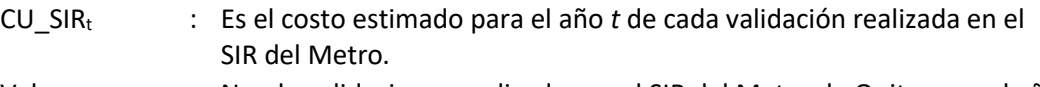

Val<sub>t</sub> : No. de validaciones realizadas en el SIR del Metro de Quito para el año *t*. Las validaciones corresponden al uso de un medio de pago sin contacto para cancelar la tarifa plena y tarifa preferencial por viaje en el Metro.

> En el modelo el número de validaciones es igual a la demanda proyectada en el estudio de factibilidad para el año *t.*

El valor de C $E_{t}$  se obtiene de la siguiente forma:

 $C_{\perp} EF_t = (Personal_t + Mtto_t + CU_{\perp} SIR_t * Val_t) * (1 + b)$ 

#### Donde

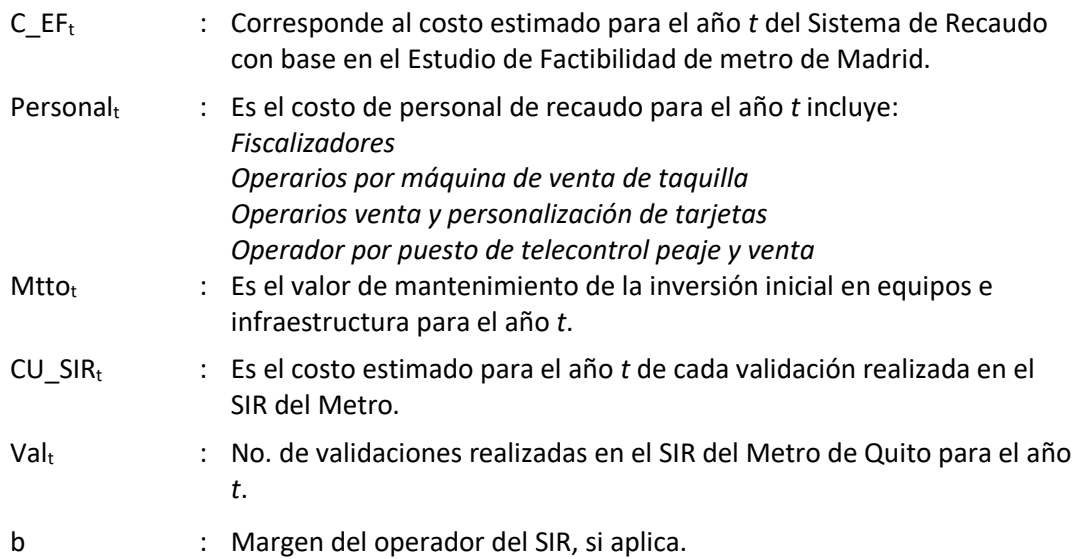

## <span id="page-43-0"></span>2.6. Costos de operación de la EPMMQ

Los costos de operación de la EPMMQ incluyen el costo de personal más los gastos de administración necesarios para el monitoreo y supervisión del contrato de concesión.

## 2.6.1. Costos de personal

Este rubro corresponde a la suma de los costos asociados del personal de operación y administración con el que deberá contar la EPPMQ. La metodología empleada para calcular el OPEX de personal es la misma que la descrita en la sección [2.2.6,](#page-35-0) con la excepción del factor prestacional que es del 9,15% en el sector público.

La estructura organizacional y valores para cada una de los componentes del costo del personal fueron explicados en la sección 2.2.9 del Producto 1.

# 2.6.2. Gastos de administración

El rubro de gastos de administración corresponde a una estimación de gastos en los que incurre la EPMMQ e incluye arrendamiento de oficinas, gastos de papelería, servicios públicos, y gastos diversos. Se estima un valor anual que se proyecta durante el periodo de evaluación, según explicación realizada en la sección 2.2.12 del Producto 1.

# 2.7. Tarifa por kilómetro y técnica del Metro

La tarifa por kilómetro estaría entonces determinada por los siguientes componentes:

$$
TK\_Metro_t = TK\_Operación_t + \frac{C\_Sup_t + C\_SIR_t + C\_Inv_t}{Km\ operator_t}
$$

donde

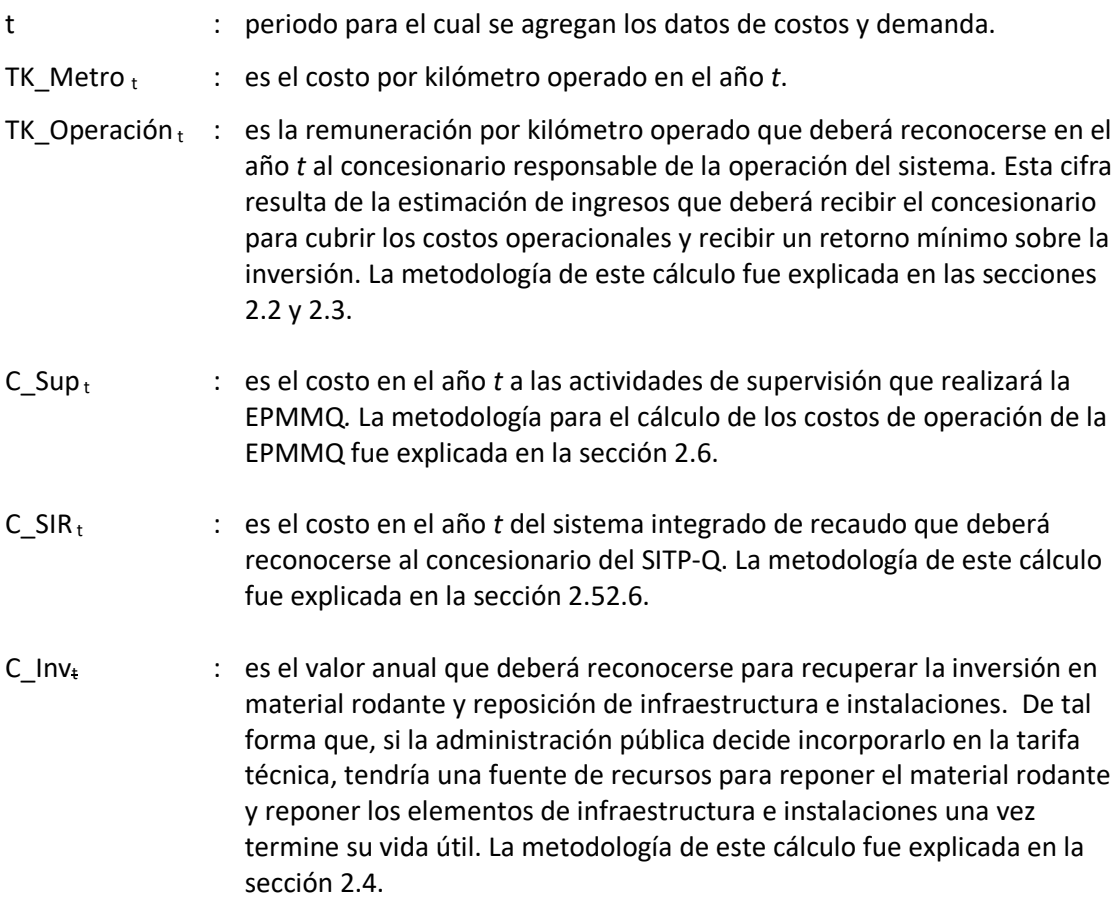

Km opercocs<sub>t</sub> : Kilómetros operados por los vagones en el año *t*. Resulta de multiplicar los kilómetros operados por tren detallados en la sección [2.1.1](#page-26-0) por 6, que es el número de vagones por tren.

# 2.7.1. Tarifa técnica del Metro

TT\_Metro<sub>t</sub> = 
$$
\frac{TK\_Operator_{t} * Kmopercoc_{t} + C\_Sup_{t} + C\_SIR_{t} + C\_Inv_{t}}{Demanda_{t}}
$$

donde

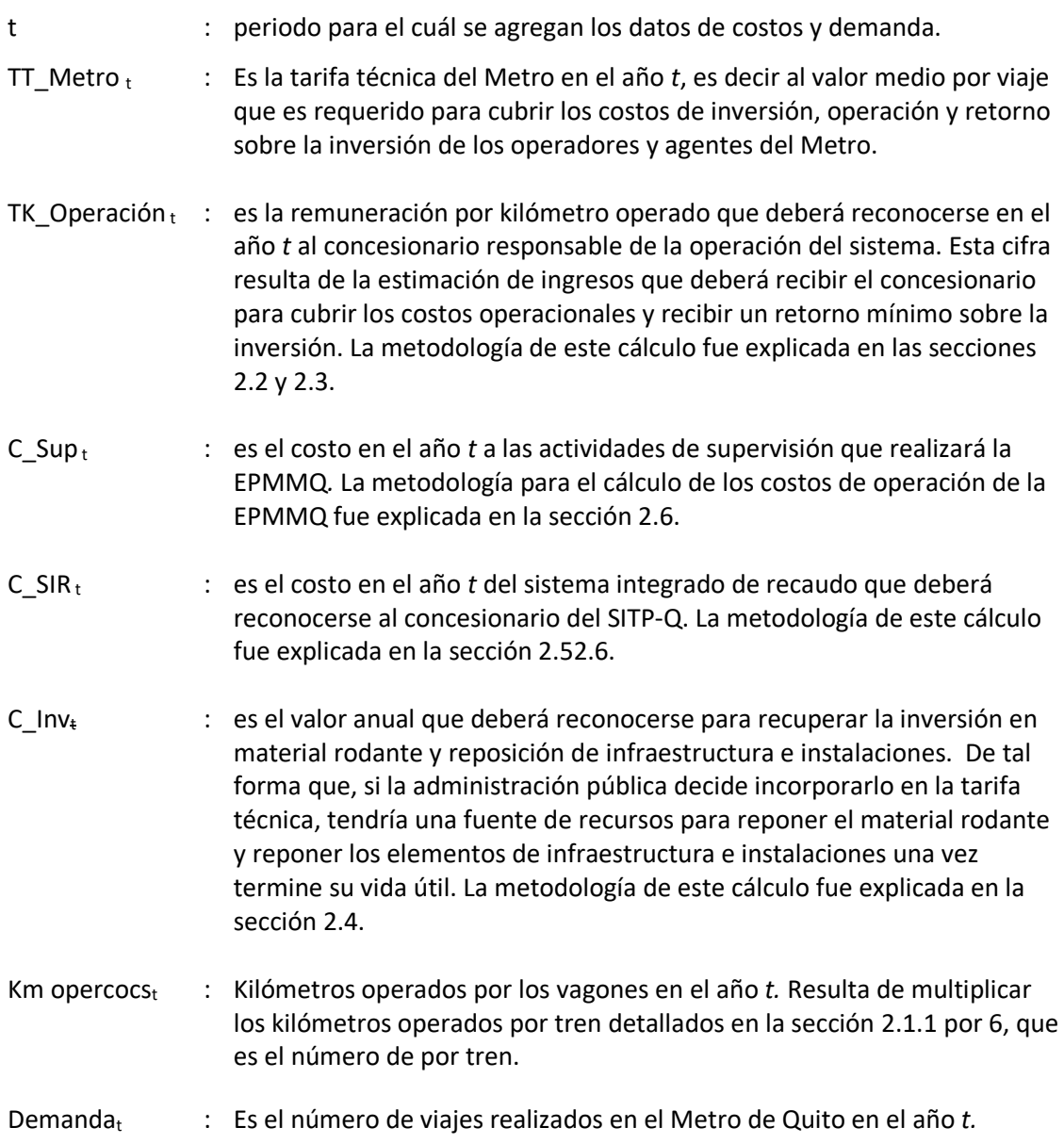

# <span id="page-46-0"></span>3. Modelo de tarifa técnica del subsistema de Quito-Cable

Con el fin de calcular la tarifa técnica del subsistema de Quito-Cable, se realizó un modelo que recoge los resultados de la estructura de costos, que se desarrolló en la sección 3 del Producto 1. Este modelo permite evaluar dos escenarios posibles de las líneas del subsistema de Quito-Cable: el primero se basa en la estimación realizada para la línea Roldós – La Ofelia, y el segundo permite analizar la línea Roldós – La Ofelia con el ramal de Pisulí. Así mismo, el modelo permite incorporar sensibilidades en diferentes variables de entrada que impactan los componentes de costos, así como variaciones en la demanda.

Dentro de esta sección se presentará la metodología utilizada para determinar la tarifa técnica del subsistema de Quito-Cable. El objetivo es definir la estructura para la estimación de cada uno de los costos, teniendo en cuenta que la explicación detallada de los supuestos fue presentada en la sección 3 del Producto 1.

La estructura de costos del subsistema de Quito-Cable se desarrolla teniendo en cuenta cuatro componentes:

- Costos de operación, mantenimiento, financiación y retorno para un concesionario privado que estaría a cargo de la operación del subsistema, que se desarrollan en las secciones [0](#page-48-0) y [3.3.](#page-59-0)
- Costos del Sistema Integrado de Recaudo que será implementado por el concesionario del Sistema Inteligente de Trasporte Público de Quito (SITP-Q), y que son desarrollados en la sección [3.4.](#page-59-1)
- Costo de operación del servicio de alimentación para este subsistema, que se encuentra a cargo de buses convencionales. Este componente se desarrolla en la secció[n 3.](#page-46-0)

L[a Figura 3](#page-46-1) muestra de forma gráfica los componentes del subsistema en función de la entidad o empresa que será responsable de administrar el gasto. Es importante notar que las responsabilidades pueden ser asignadas a actores distintos a los que se presentan en l[a Figura](#page-46-1)  [3.](#page-46-1)

<span id="page-46-1"></span>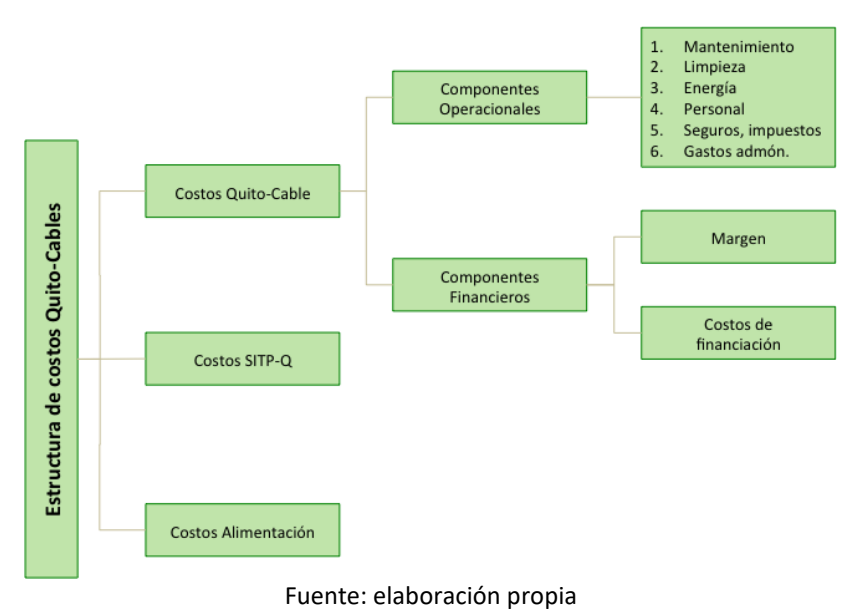

Figura 3 – Estructura de costos del subsistema de Quito-Cable

# 3.1. Parámetros operacionales de entrada

En esta sección se resumen los parámetros operacionales más relevantes para el modelo de tarifa técnica del subsistema Quito-Cable.

# 3.1.1. Cabinas

A continuación se presenta el cálculo del número de cabinas que se utiliza en el modelo y que comprende tanto las cabinas para la operación como las de reserva.

 $Cabinas_{t,e} = Cabinas_{operation\,t,e} + Cabinas_{reserva\,t,e}$ 

Donde

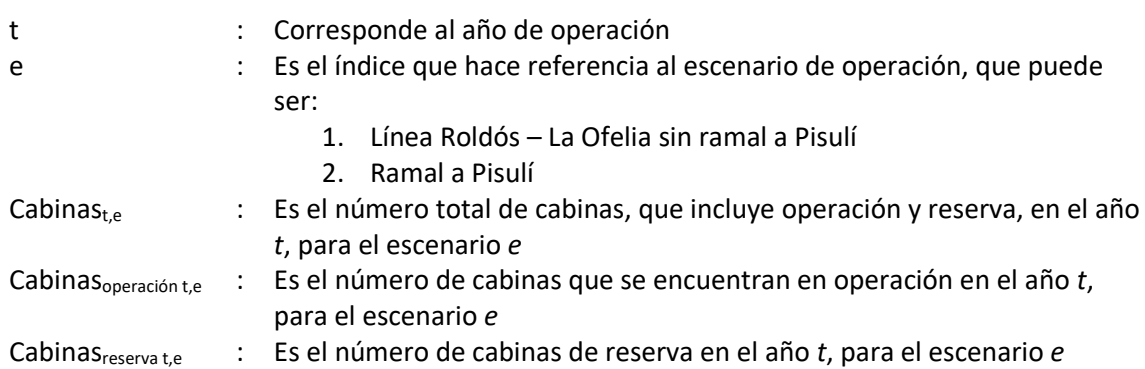

### **Cabinas en operación**

Cabinas<sub>operación t,e</sub> = 
$$
\frac{Demanda_{hora t,e}}{Capacidad_{cabinas}} * \frac{Tiempo de viaje_e}{60}
$$

Donde

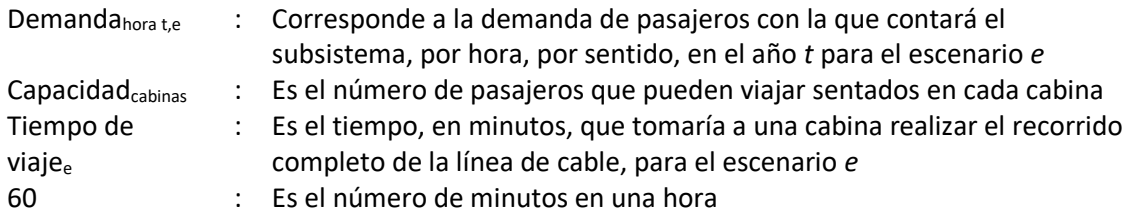

### **Cabinas de reserva**

, = ó , ∗

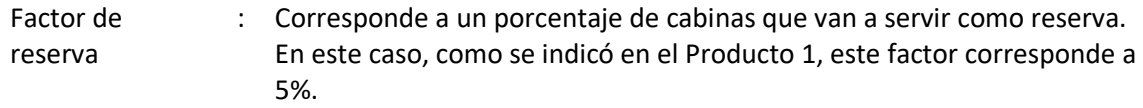

#### **Tiempo de viaje**

El tiempo de viaje de las cabinas se calcula como

$$
Tiempo de viaje_e = \frac{Longitud_e}{Velocidad_{cabina}} * \frac{1}{60}
$$

Donde

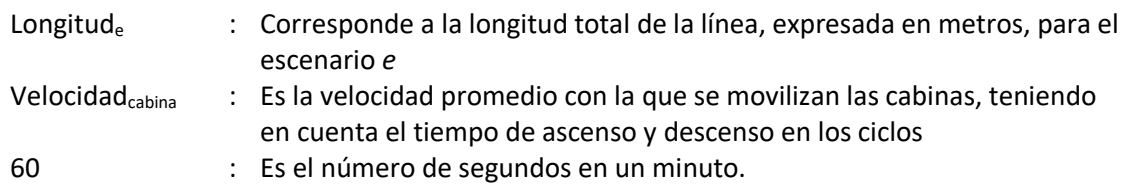

### 3.1.2. Demanda

La demanda promedio diaria se establece como un parámetro de entrada del modelo. La estimación de demanda que se incorpora en el modelo se basa en los escenarios descritos en la sección 3 del Producto 1. Se tiene una demanda propia del cable, y una demanda del servicio de alimentación. Estas se detallan a continuación para los primeros 10 años, teniendo en cuenta el ingreso de operación del ramal a Pisulí en el año 3:

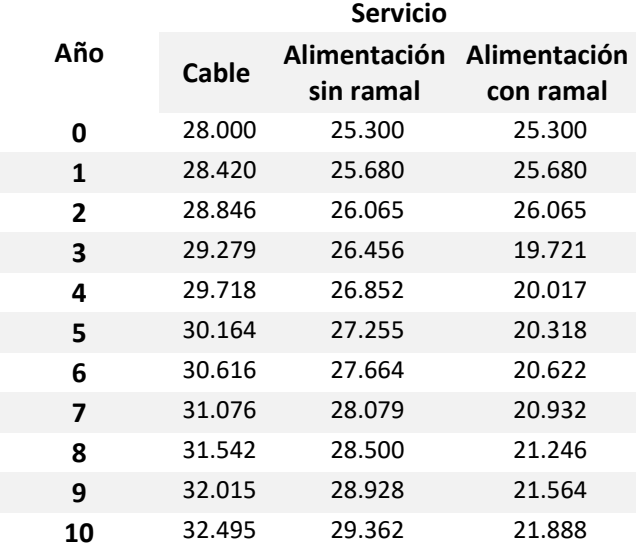

Tabla 9 – Proyección de demanda diaria promedio Quito-Cable

Fuente: Elaboración propia con base en EPN [3]

### <span id="page-48-0"></span>3.2. Costos de operación y mantenimiento del concesionario privado

En esta sección se presenta la metodología utilizada para calcular cada uno de los componentes de costos para las actividades que están a cargo del concesionario privado responsable de la operación del subsistema Quito-Cable. Los costos totales de operación son calculados como:

# $C\_operatoración$ <sub>t,e</sub>  $= CM_{t,e} + CL_{t,e} + CE_{t,e} + Costo\_personal_{t,e} + Cseg, imp_{t,e}$  $+ G. finan_{t.e.}$

Donde

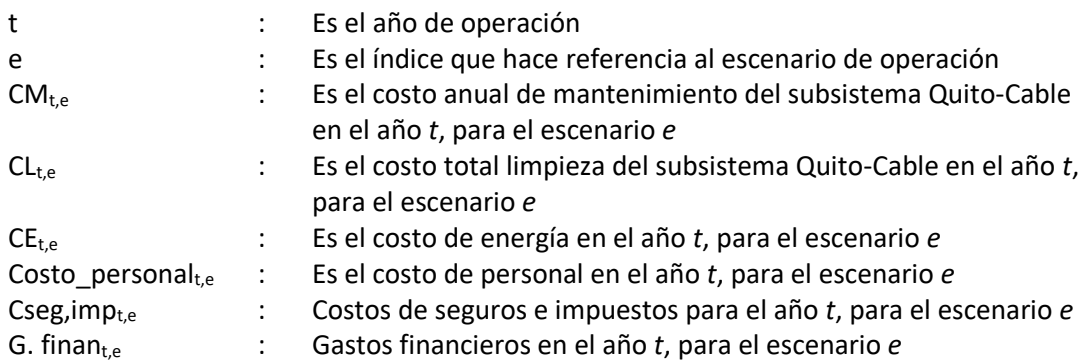

## 3.2.1. Costos de mantenimiento

Los costos de mantenimiento se calculan como

$$
CM_{t,e} = CM\_Rep_{t,e} + CM\_Serv_{t,e}
$$

Donde

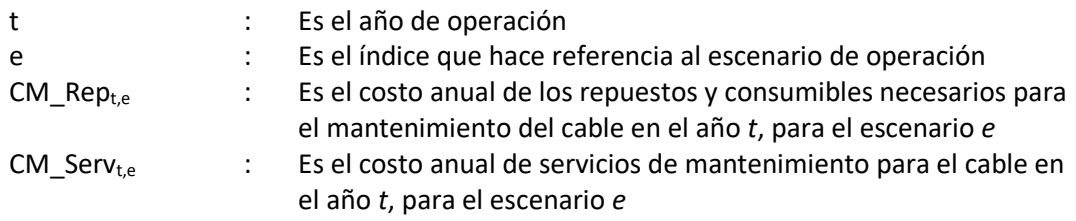

#### **Costo de repuestos**

El costo asociado a la compra de repuestos y consumibles para el mantenimiento del Quito-Cable se calcula como:

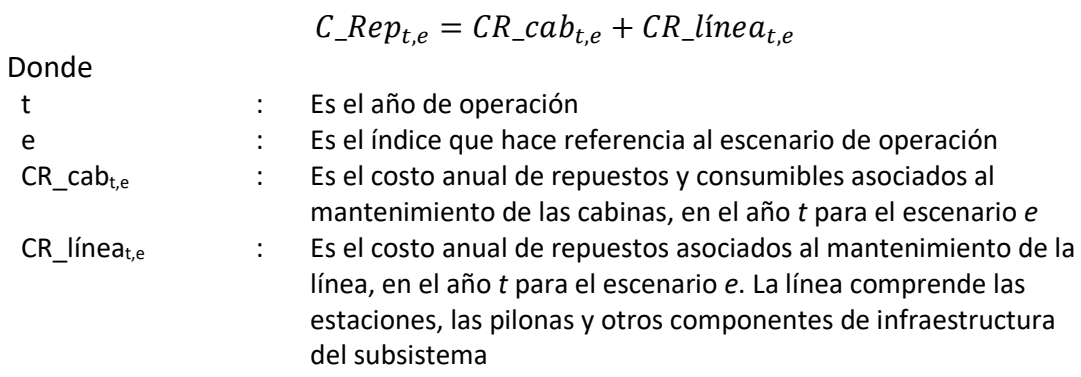

#### **Costo de servicios**

El costo asociado a los servicios de mantenimiento del subsistema Quito-Cable se calcula como:

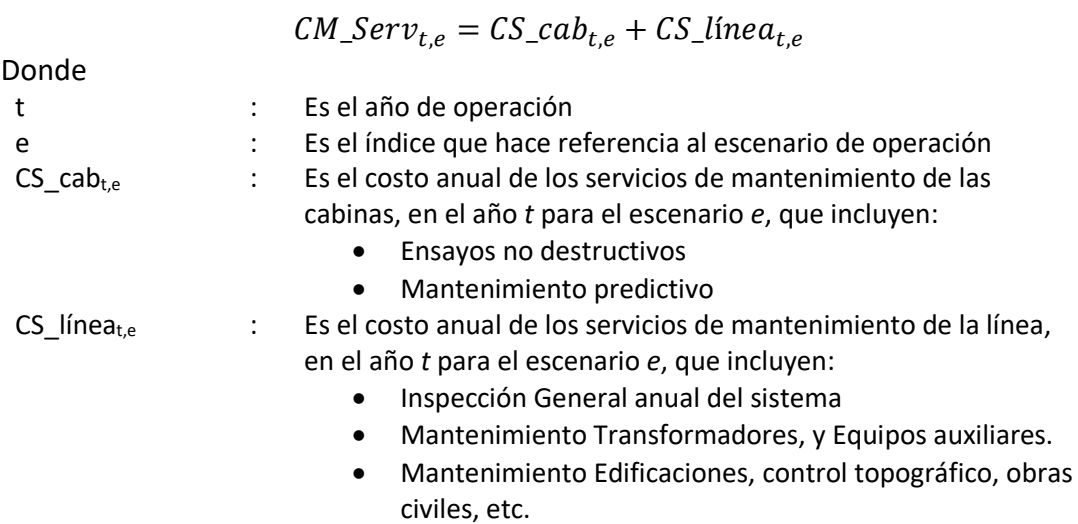

# 3.2.2. Costos de limpieza de cabinas y estaciones

Las actividades de limpieza incluyen el aseo de edificaciones, aseo de cabinas, pulida de cabinas y aseo profundo de cabinas. Los costos asociados a estas actividades se pueden expresar como:

$$
CL_{t,e} = CL\_Cabinas_{t,e} + CL\_Est_{t,e}
$$

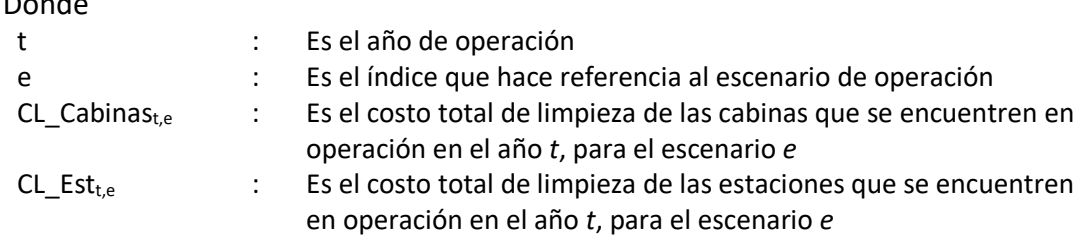

#### **Limpieza de cabinas**

Los costos de limpieza de las cabinas se calculan con base en la siguiente fórmula:

$$
CL\_Cabinas_{t,e} = CUL\_cabinas_t * cabs_{t,e}
$$

Donde

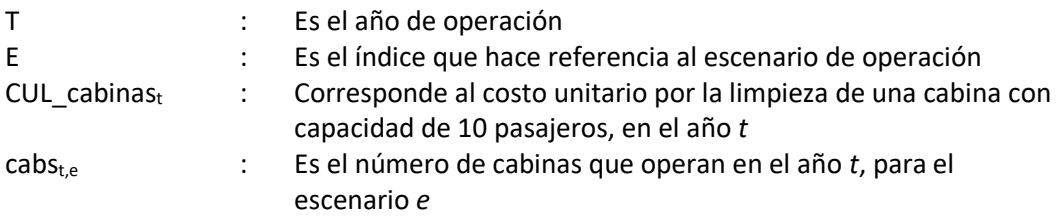

#### **Limpieza de estaciones**

Los costos de limpieza de las estaciones se calculan con base en la siguiente fórmula:

 $CL\_Est_{t,e} = CUL\_estaciones_t * est_{t,e}$ 

Donde

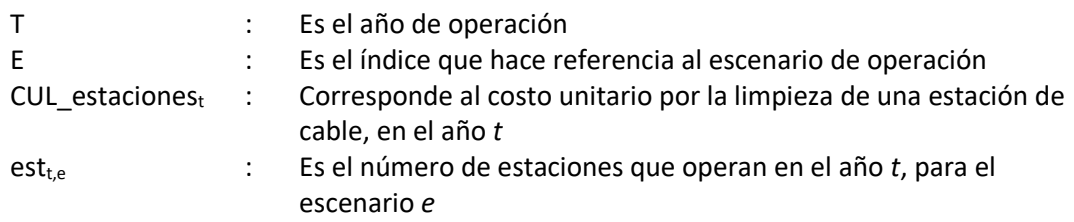

## 3.2.3. Costos de energía

En esta sección se presentan los costos de energía para el subsistema de Quito-Cable, tomando como base el análisis del consumo de energía presentado en el Producto 1. El costo de energía del subsistema tiene dos componentes principales de tal forma que:

$$
CE_{t,e} = CE\_motriz_{t,e} + CE\_est_{t,e}
$$

Donde

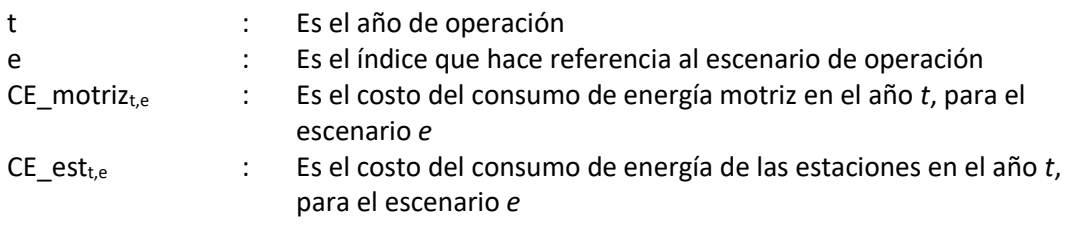

### <span id="page-51-0"></span>**Costo energía motriz**

El costo anual de energía motriz está definido por el consumo de los elementos motrices, el número de horas de operación con el uso de máxima capacidad, el número de horas de operación con la demanda de hora valle y la tarifa por kwh que establece el pliego tarifario emitido por ARCONEL para empresas eléctricas. De tal forma que:

$$
CE\_motriz_{t,e} = \sum_{i} \text{Cosumo}_{i,t,e} * \text{Horas} * \text{Tarifa}_{t} * \text{Días equivalentes al año}
$$
  
Donde

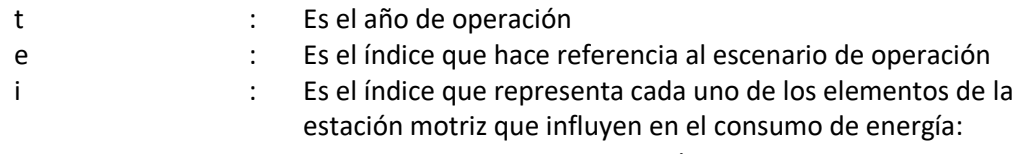

- Motor Sistema Principal
- Ventilador 1

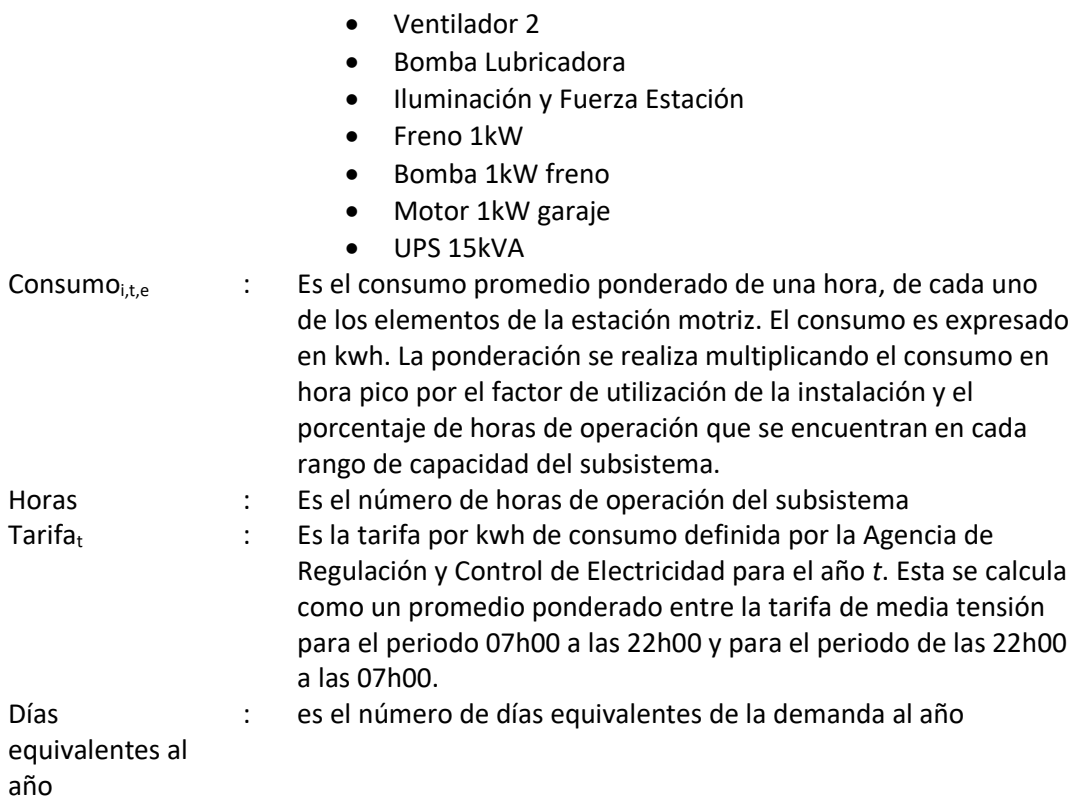

El consumo de los elementos de la estación motriz se calcula como:

$$
Cosumo_i = \text{Cosumo}_{i \text{nominal}} \sum_j \text{Factor\_uso}_j * \text{%horas\_operator}_j
$$

I : Es el índice que representa cada uno de los elementos de la

Donde

estación motriz que influyen en el consumo de energía J : Es el índice que representa cada uno de los rangos de capacidad del subsistema, que se definen como:

Tabla 10 – Rangos de capacidad del subsistema Quito-Cable

#### **Capacidad de la línea<sup>6</sup>**

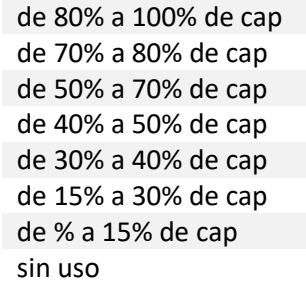

1

Consumo<sub>i nominal</sub> : Es el consumo nominal del elemento *i*, en kwh.

<sup>6</sup> El porcentaje de uso de capacidad de la línea se ha basado en el perfil de demanda, cuya explicación se desarrolla en la sección 3.3.5.1 del producto 1

ESTRUCTURA DEL MODELO PARA CÁLCULO DE TARIFA TÉCNICA PARA LA OPERACIÓN DE LOS CUATRO SUBSISTEMAS DEL DISTRITO METROPOLITANO DE QUITO (DMQ)

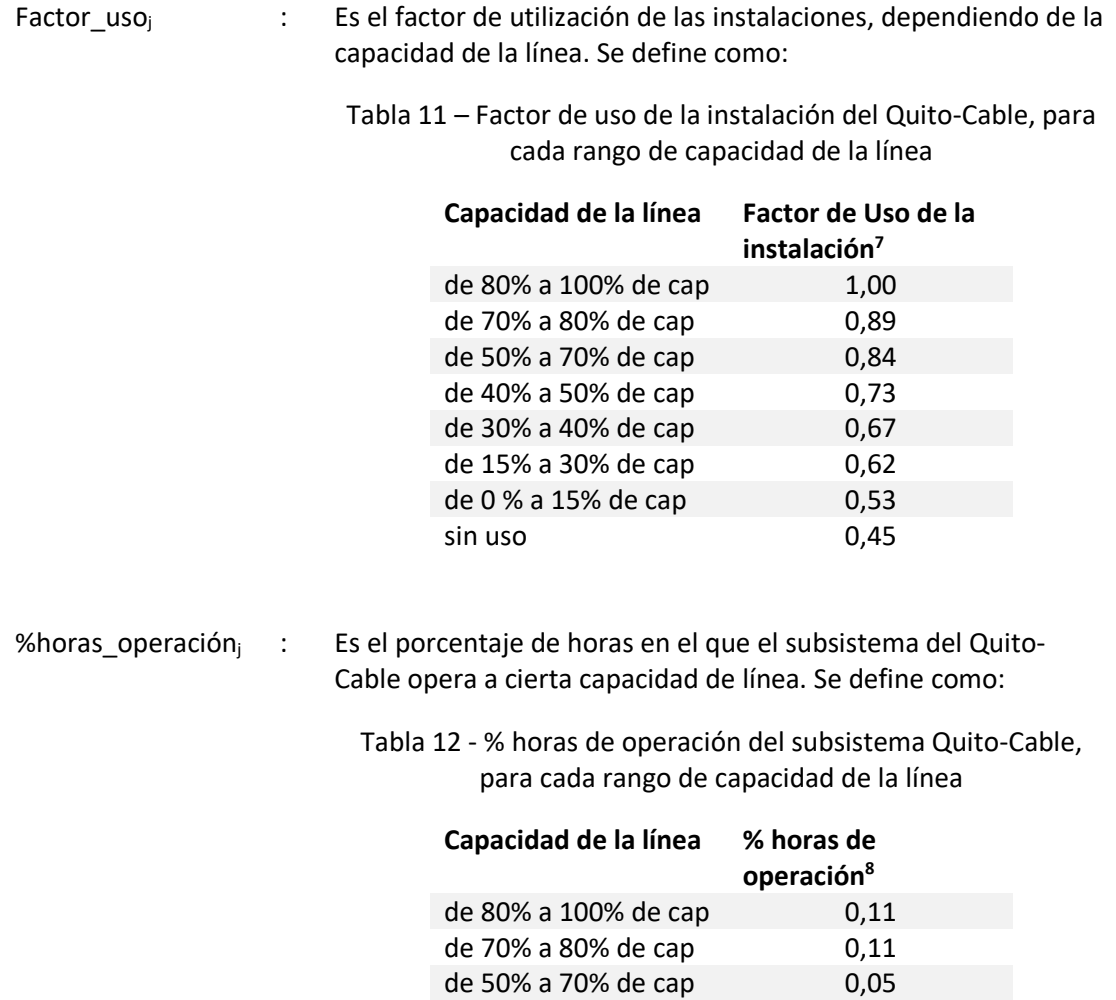

de 40% a 50% de cap 0,11 de 30% a 40% de cap 0,21 de 15% a 30% de cap 0,21

sin uso 0,05

#### **Costo energía estaciones**

<u>.</u>

El costo anual de energía en estaciones se calcula como:

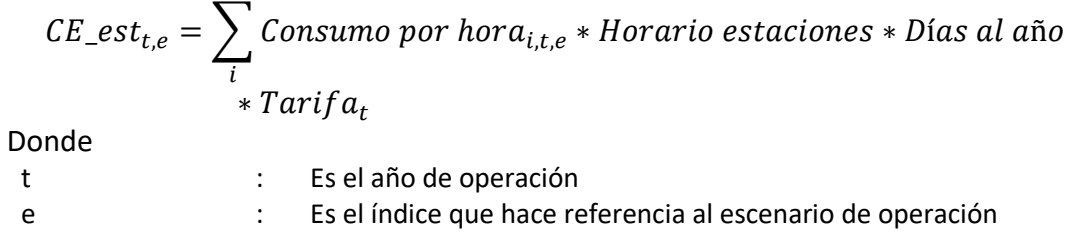

de 0 % a 15% de cap

<sup>7</sup> Basado en el estudio de factibilidad del Cable de ciudad Bolívar en Bogotá.

<sup>8</sup> Basado en la distribución de usuarios en la línea a lo largo del día utilizando como proxi los viajes por periodo horario en transporte público que arrojó la Encuesta Domiciliaria de Movilidad de 2011, según se explica en la sección 3.3.5.1 del producto 1.

ESTRUCTURA DEL MODELO PARA CÁLCULO DE TARIFA TÉCNICA PARA LA OPERACIÓN DE LOS CUATRO SUBSISTEMAS DEL DISTRITO METROPOLITANO DE QUITO (DMQ)

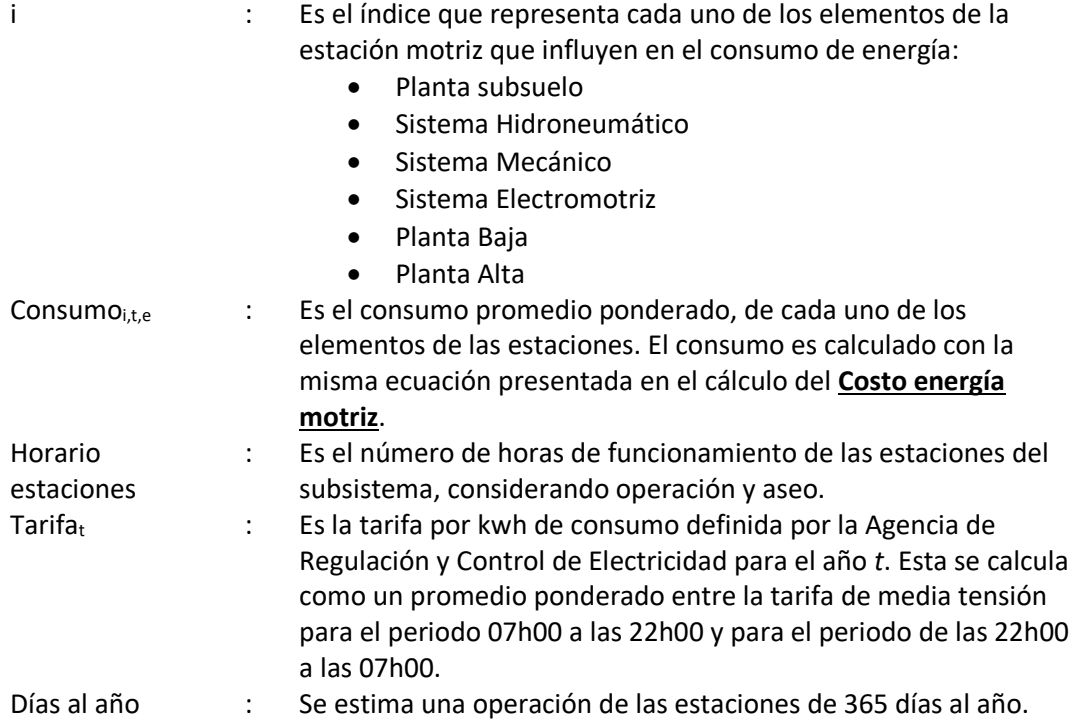

# 3.2.4. Costos de personal

Este rubro corresponde a la suma de los costos asociados del personal de operación, mantenimiento y administración con el que deberá contar el concesionario privado para cumplir con las responsabilidades que le fueron asignadas. Se calcula como:

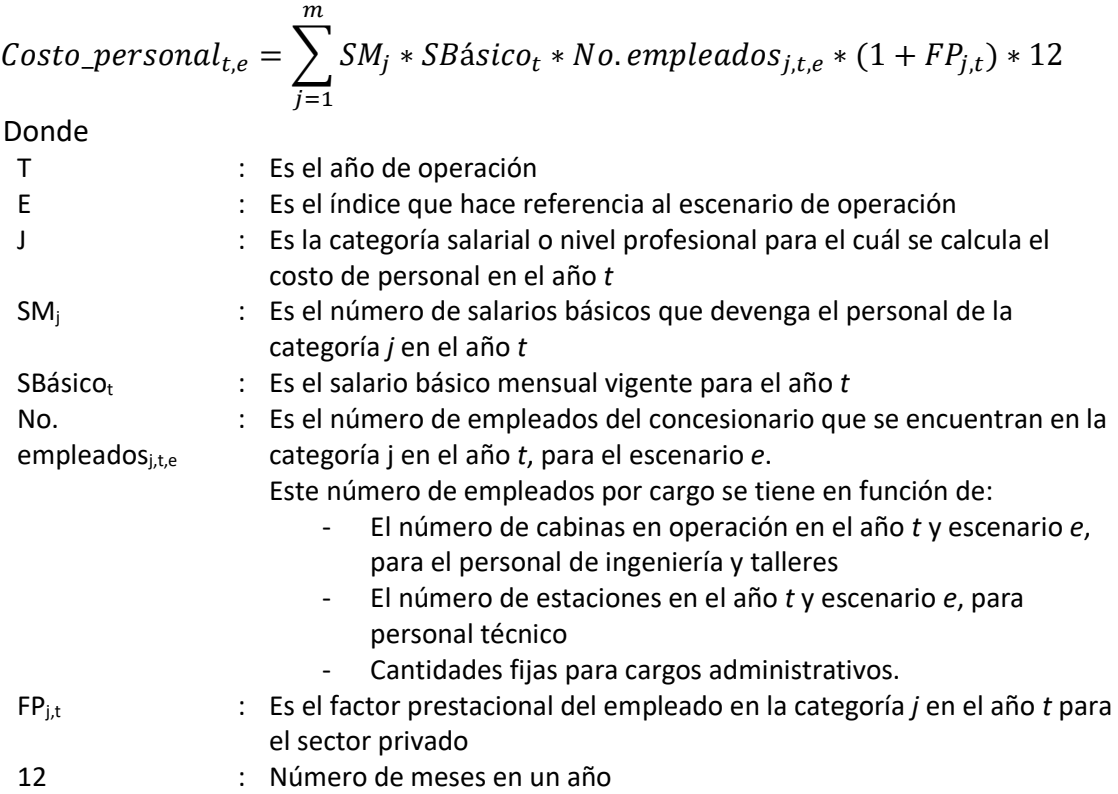

La estructura organizacional y valores utilizados para cada una de las anteriores variables fueron explicados en la sección 3.3.11 del Producto 1.

# 3.2.5. Costos de seguros, impuestos y gastos administrativos

La determinación de seguros, impuestos y gastos administrativos depende del valor de rubros estimados anteriormente, su cálculo está asociado a valores de mercado para los seguros y gastos administrativos, para los impuestos se emplean las tasas impositivas vigentes.

### 3.2.5.1. Seguros

El costo asociado a los seguros se calcula como:

```
Cseg_{t,e} = Responsabilidad\ civil_{t,e} + Póliza\ equipos_{t,e}
```
Donde

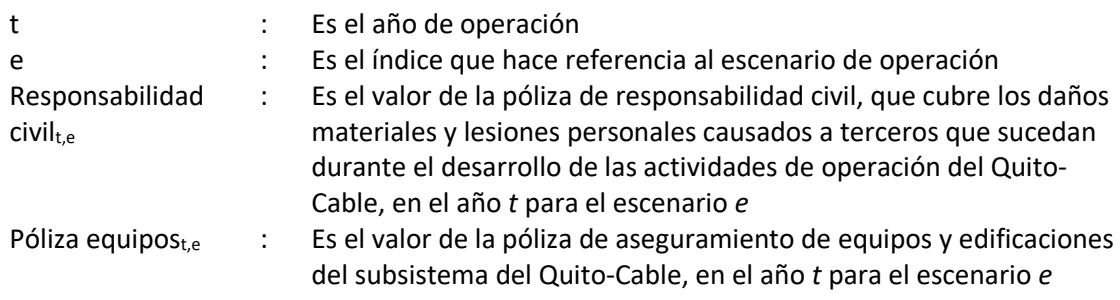

La póliza de responsabilidad civil se calcula como:

Responsabilidad civil<sub>t,e</sub> = Cobertura mínima<sub>pasajero</sub> \* Pasajeros lesionados

Donde

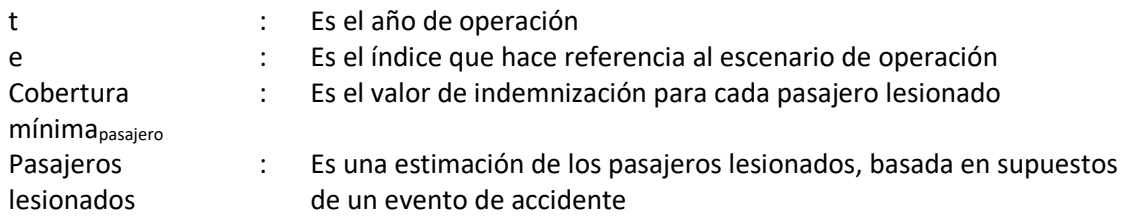

El número de pasajeros lesionados se estima como:

Pasajeros lesionados =  $C$ abinas involucradas  $*$  Ocupantes\_cabinas

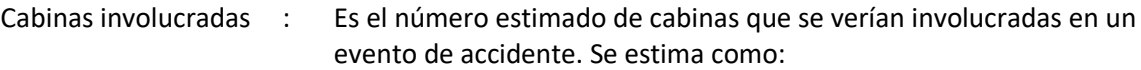

 $Cabinas$  involucradas  $=$ Tramo de cable afectado Separación de cabinas

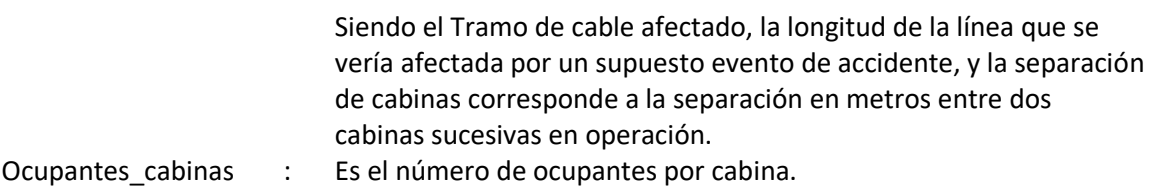

La póliza de equipos se calcula como:

Póliza equipos<sub>t.e</sub> =  $VI\_Seg_{t.e} * Prima_t$ 

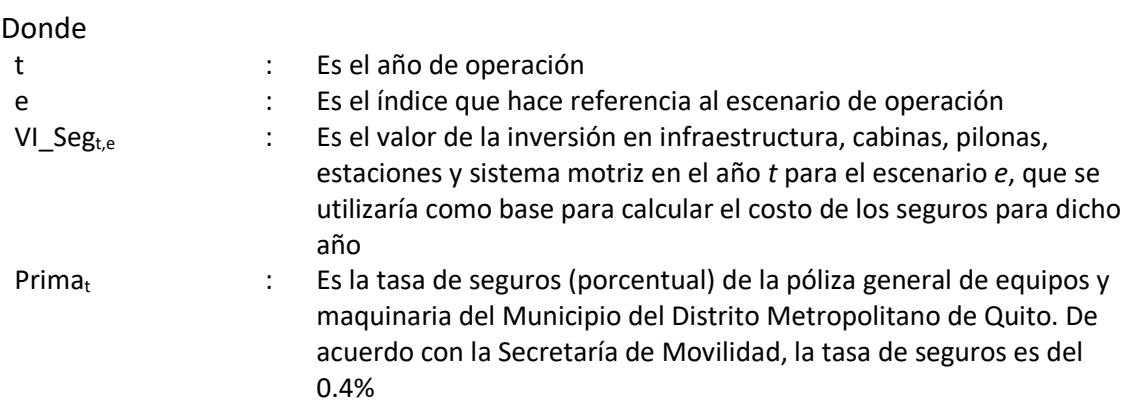

### 3.2.5.2. Impuestos

El costo de los impuestos incluye el IVA y los aranceles asociados a la importación de repuestos y consumibles en caso de que sean asumidos por el concesionario privado responsable de la operación de Quito-Cable.

$$
Cimp_{t,e} = C_{\_}lVA_{t,e} + C_{\_}aranceles_{t,e}
$$

Donde

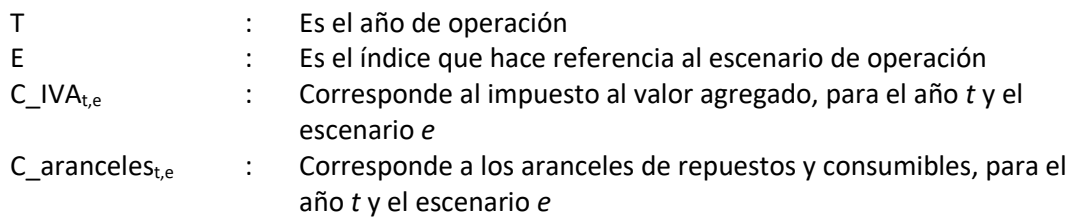

Para obtener C\_IVA se realiza el siguiente cálculo:

 $C_{\perp} V A_{t,e} = (Cseg_{t,e} + CL_{t,e} + CM_{\perp} Serv_{t,e} + G_{\perp}admon_{t,e}) * %iv a_t$ 

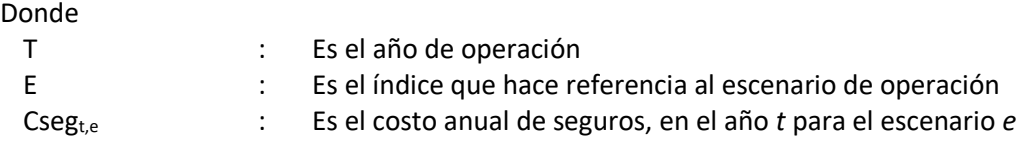

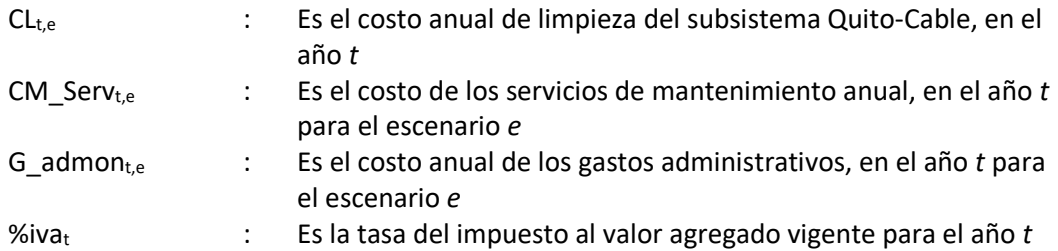

El cálculo de los costos de aranceles se realiza de la siguiente forma:

$$
C_{\_}aranceles_{t,e} = (C_{\_}Rep_{t,e}) * \%arancel_t
$$

Donde

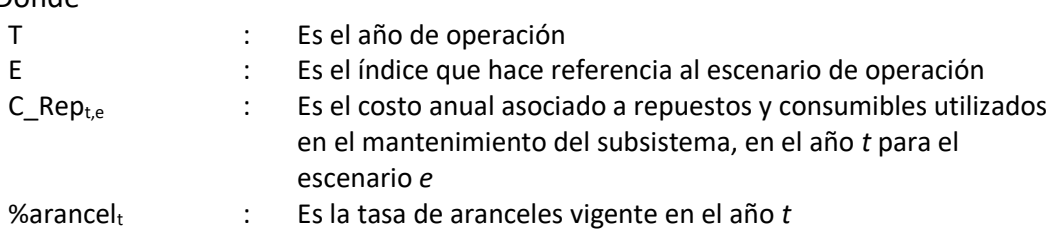

### 3.2.5.3. Gastos administrativos

El valor de los gastos administrativos se calcula como:

$$
G_{\text{u}}\cdot \text{admon}_{t,e} = G_{\text{u}}\cdot \text{grad}_{t,e} + \text{Servicios}_{\text{u}}\cdot \text{ext}_{t,e}
$$

Donde

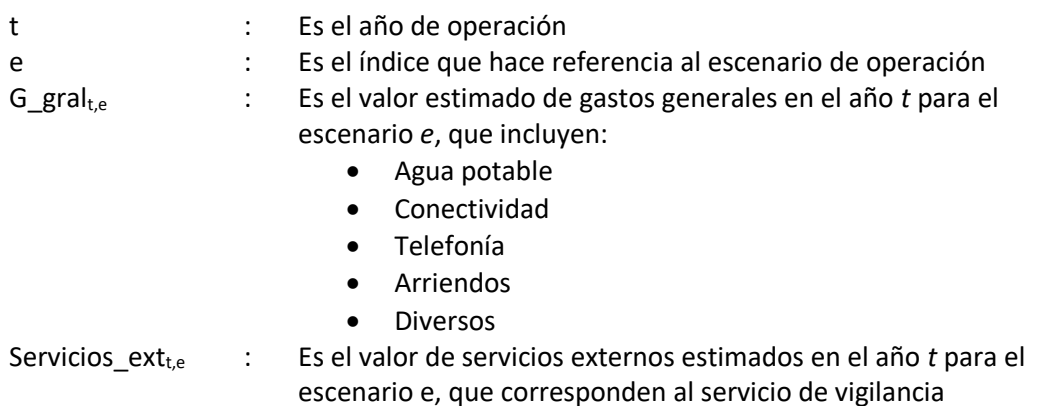

## 3.2.6. Gastos financieros

Debido a que el concesionario debe realizar un esfuerzo de caja al inicio de la operación, dado que la remuneración inicial no cubre la totalidad de los costos operacionales, se utilizan los siguientes supuestos para la financiación del subsistema:

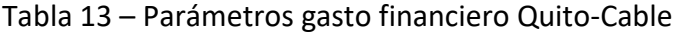

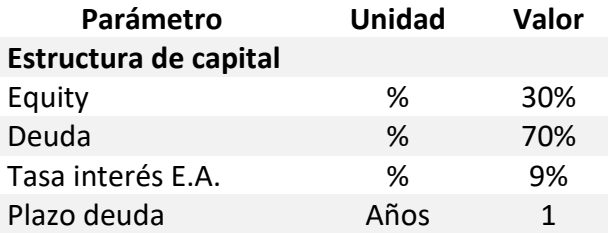

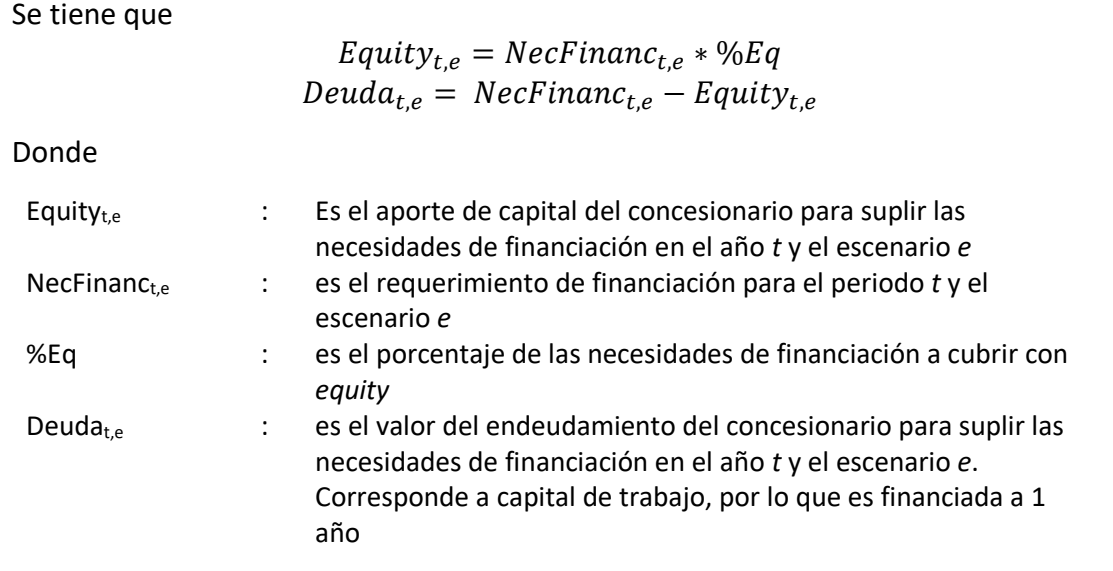

La estimación de intereses se realiza como:

 $Int_t = Saldo_{t-1} * Tasaint_t$ 

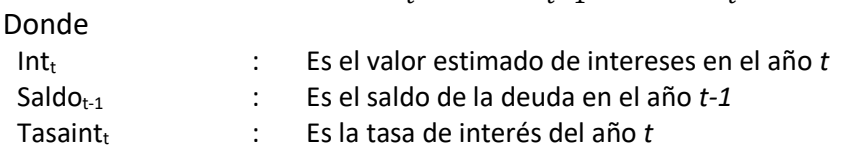

El saldo de deuda, Saldo<sub>t-1</sub> se obtiene de la siguiente forma:

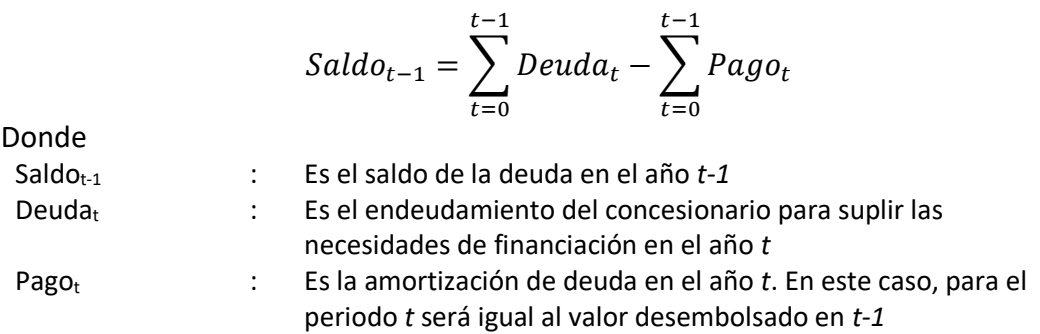

Finalmente, el gasto financiero es:

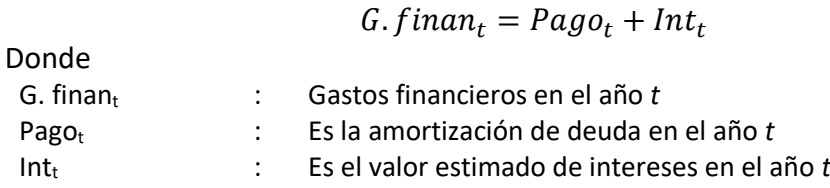

### <span id="page-59-0"></span>3.3. Remuneración del concesionario privado

La valoración del concesionario privado responsable de la operación se realiza con la metodología de flujos de caja libre, donde se proyectan los flujos de dinero que generará el proyecto, los cuales se traen a valor presente con una tasa de descuento. Para aplicar esta metodología, se construyen el Estado de Pérdidas y Ganancias, el Flujo de Caja Libre del Proyecto y el Flujo de Caja Libre del Inversionista.

La remuneración mensual y por viaje realizado del concesionario se calcula a partir del flujo de caja libre del inversionista. El desarrollo de la construcción del Estado de Pérdidas y Ganancias, el Flujo de Caja Libre del Proyecto y el Flujo de Caja Libre del Inversionista, se realiza de la misma forma en que se describe en la sección [2.3](#page-40-2) del subsistema del Metro de Quito.

# <span id="page-59-1"></span>3.4. Costos del Sistema Integrado de Recaudo al concesionario del SITP-Q

El costo del sistema integrado de recaudo se calcula a partir de la siguiente función:

$$
C\_SIR_{t,e} = CU\_SIR_{t,e} * Viajes_{t,e}
$$

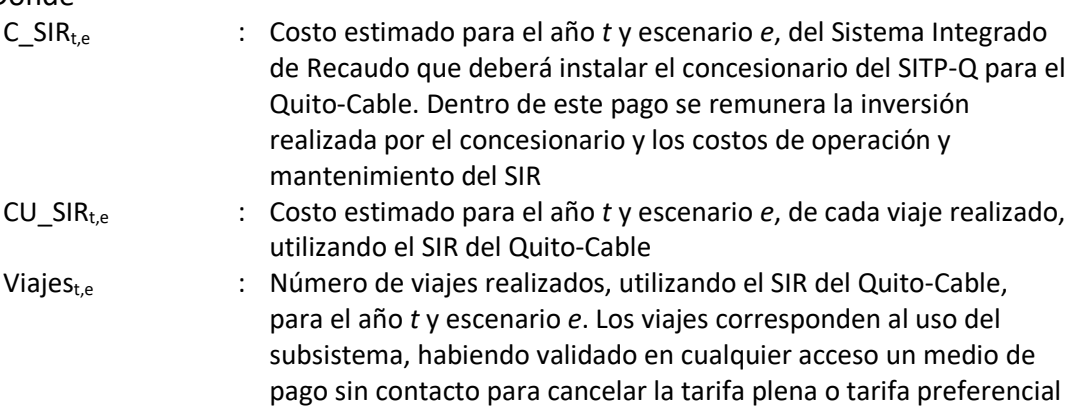

# 3.5. Tarifa técnica del subsistema Quito-Cable

La tarifa técnica permite conocer el costo de movilización de un pasajero, y está dada por:

$$
TT\_Cable_{t,e} = T\_Operation_{t,e} + \frac{C\_SIR_{t,e}}{Demanda_{t,e}}
$$

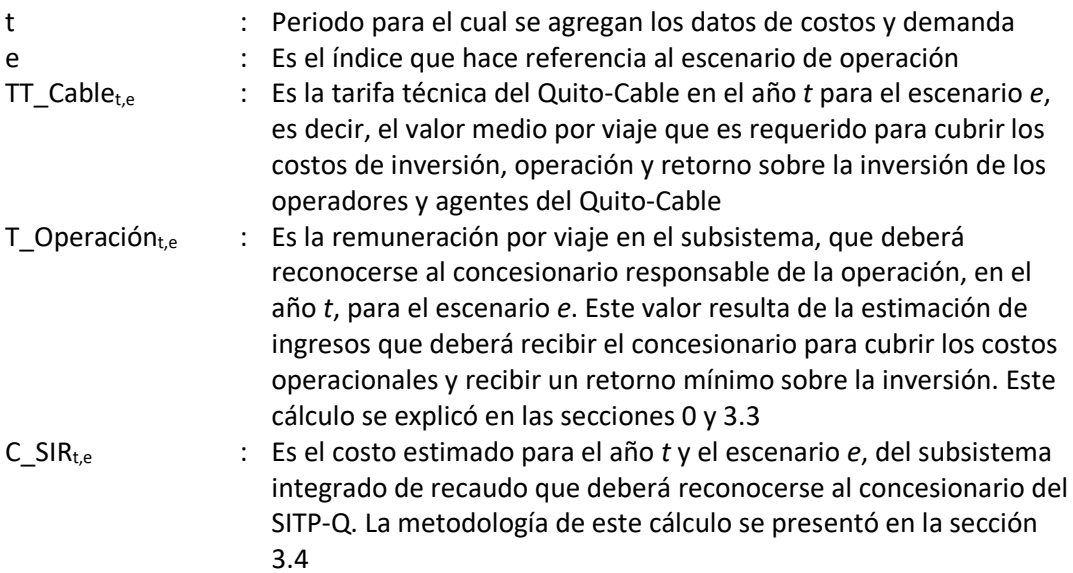

# 4. Modelo de tarifa técnica del subsistema transporte convencional

Para obtener la tarifa técnica del subsistema de transporte convencional se desarrolló un modelo que involucra los componentes de costos para transporte intracantonal urbano e intracantonal combinado, que se establecieron en la sección 4 del producto 1. El modelo permite simular diferentes escenarios en la prestación del servicio y los parámetros de diferentes variables del costo que determinan la tarifa técnica.

Esta sección explica la metodología empleada para el cálculo de la tarifa técnica del subsistema de transporte convencional, identificando los supuestos utilizados y las estimaciones de costos desarrolladas. La estructura de costos del subsistema convencional incluye los siguientes componentes:

- Costos de operación, mantenimiento, impuestos, financiación y retorno para el operador privado según el tipo de servicio que se desarrollan en las secciones [4.2](#page-63-0) y [4.3](#page-76-0) de este documento.
- Costos del Sistema Integrado de Recaudo que será implementado por el concesionario del Sistema Inteligente de Trasporte Público de Quito (SITP-Q), y que son desarrollados en la sección [4.4.](#page-78-0)

La [Figura 4](#page-61-0) muestra los componentes del subsistema en función del responsable del componente de costo.

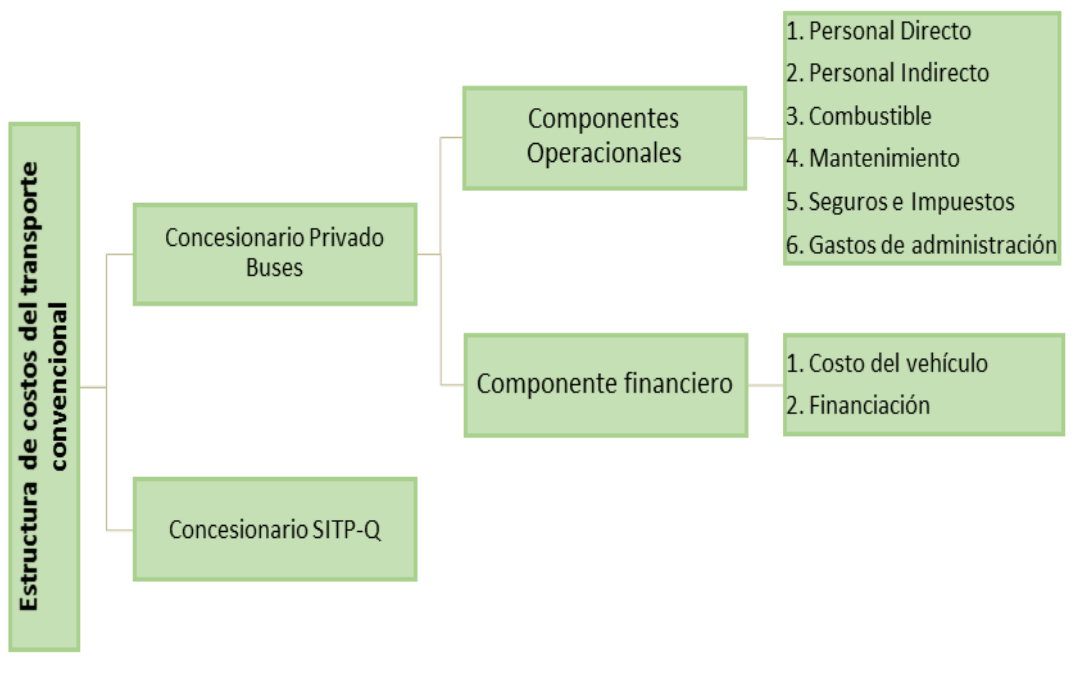

<span id="page-61-0"></span>Figura 4 – Estructura de costos del subsistema de Transporte Convencional

Fuente: elaboración propia

# 4.1. Parámetros operacionales de entrada

En esta sección se indican los parámetros operacionales empleados para la elaboración del modelo de tarifa técnica. En adelante es importante tener presente que todos los cálculos se realizaron para cada una de las siguientes tres tipologías de vehículos: minibús en servicio intraparroquial, bus tipo en servicio urbano, y bus tipo en servicio interparroquial.

# 4.1.1. Kilometraje recorrido

El kilometraje recorrido es un elemento de entrada importante porque varios de los costos variables son estimados en función del kilometraje recorrido. Este es el caso del mantenimiento, donde se ejecutan servicios y sustitución de partes cada vez que la unidad cumple un kilometraje o del costo de combustible porque existe un rendimiento de diésel por kilómetro. El número de kilómetros recorridos por tipología de bus se estima de la siguiente forma:

$$
Kmbus_{i,t} = kmdia_{i,t} * diseaseq_t * 12
$$

Donde

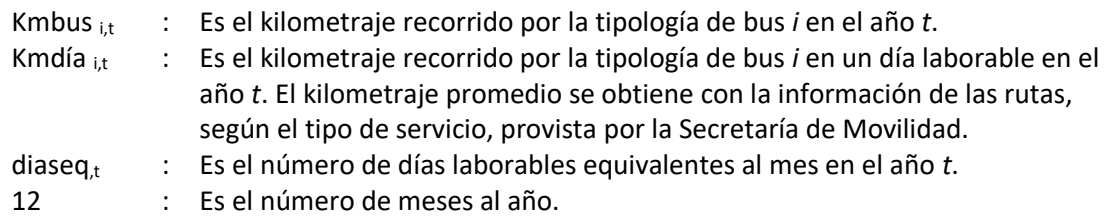

## 4.1.2. Demanda

El parámetro de entrada para el cálculo de la demanda anual es la demanda para un día laborable por vehículo para cada tipo de servicio, este valor se obtuvo de acuerdo a información de las rutas provista por la Secretaría de Movilidad, su análisis se desarrolla en la caracterización de las rutas de operación, sección 4.1.4 del Producto 1.

El cálculo de la demanda anual por tipología de bus se obtiene de la siguiente forma:

$$
Ddabus_{i,t} = Ddía_{i,t} * diseaseq_{t*} * 12
$$

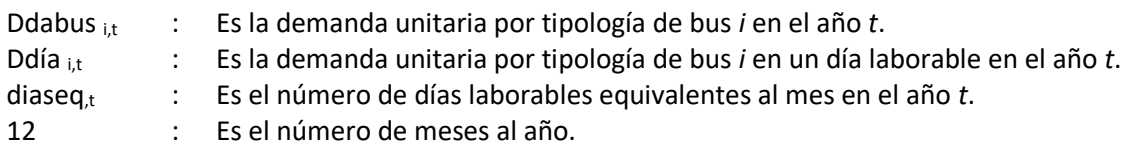

# <span id="page-63-0"></span>4.2. Costos de operación

Este apartado incluye la metodología para la estimación del valor de cada uno de los componentes de costos por tipología de vehículo. Los costos totales de operación se obtienen de la siguiente forma:

 $C_{\text{}}operación_{i,t} = CM_{\text{}}Conv_{i,t} + CComb_{i,t} + PersonalD_{i,t} + PersonalI_t + C_{\text{}}Seg_{i,t}$ +  $Costo$ <sub>-</sub>impuestos<sub>i,t</sub> +  $G$ <sub>-</sub>admon<sub>i,t</sub> +  $G$ .  $f$ inan<sub>i,t</sub>

Donde

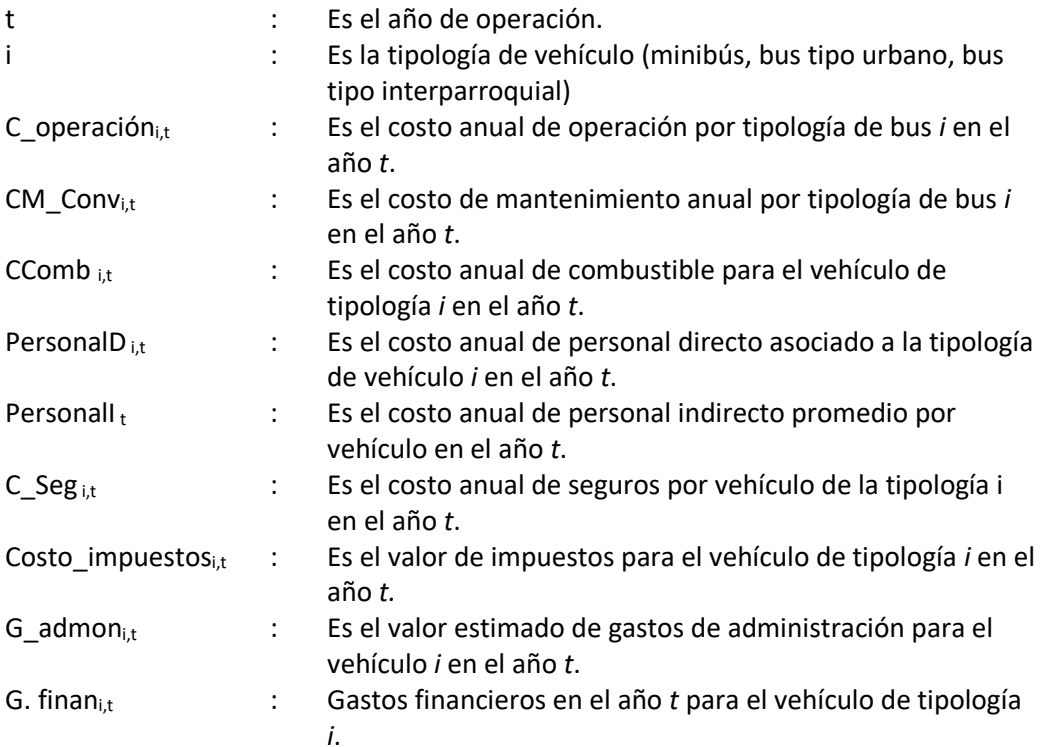

# 4.2.1. Costo de mantenimiento

El mantenimiento de la flota se ha caracterizado de acuerdo a la tipología del vehículo por grupos de mantenimiento, su estimación se realiza de la siguiente forma:

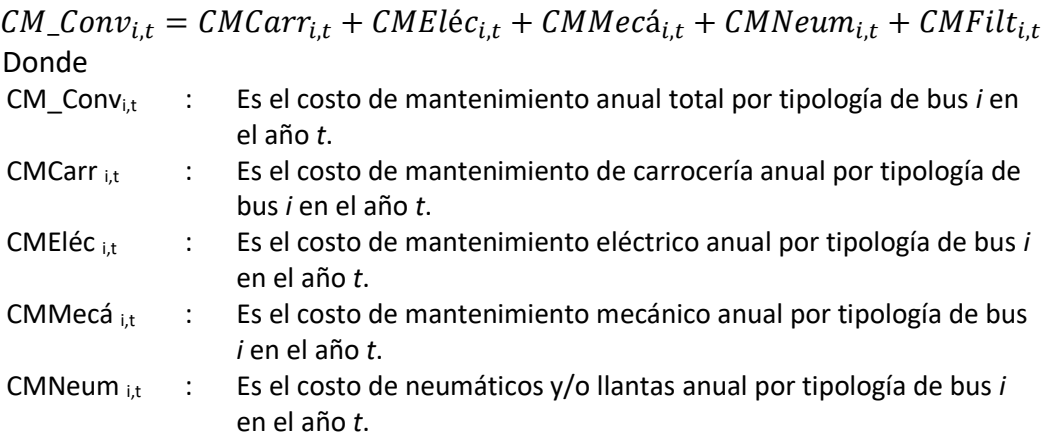

CMFilt i,t : Es el costo de filtros y aceites anual por tipología de bus *i* en el año *t*.

A continuación, se especifica el cálculo de costo para cada grupo de mantenimiento.

#### **Costo de mantenimiento de Carrocería**

El costo de mantenimiento de carrocería es la sumatoria del costo anual de los repuestos y actividades de mantenimiento de carrocería realizadas.

$$
CMCarr_{i,t} = \sum_{j=1}^{n} CMCarr_{i,j,t}
$$

Donde

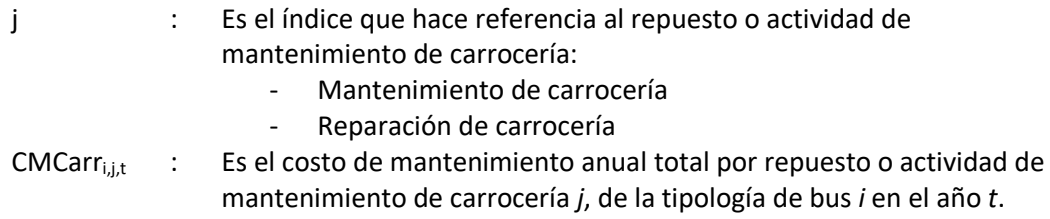

A su vez CMCarri,j,t se obtiene de la siguiente forma:

$$
CMCarr_{i,j,t} = \left(Entero\left[\frac{KmAcum_{i,t}}{FrCarr_{i,j}}\right] - Entero\left[\frac{KmAcum_{i,t-1}}{FrCarr_{i,j}}\right]\right) * Cant_{i,j} * P_{i,j}
$$

Donde

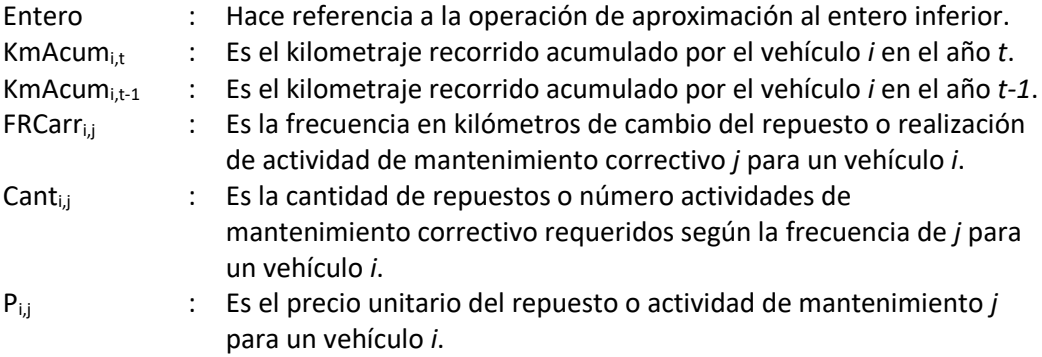

#### **Costo de mantenimiento Eléctrico**

El costo de mantenimiento eléctrico es la sumatoria del costo anual de los repuestos y actividades de mantenimiento eléctrico realizadas.

$$
CMEl\acute{e}c_{i,t} = \sum_{j=1}^{n} CMEl\acute{e}c_{i,j,t}
$$

#### Donde

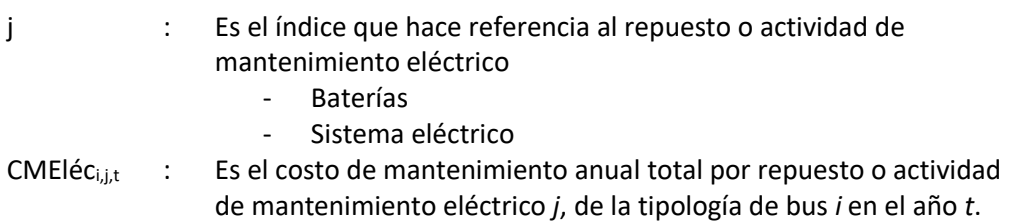

A su vez CMEléci,j,t se obtiene de la siguiente forma:

| <i>CMEl</i> | $= \left( Entero \left[ \frac{KmAcum_{i,t}}{FrEl$ | $= Entero \left[ \frac{KmAcum_{i,t-1}}{FrEl$ | $= \left[ \frac{KmAcum_{i,t-1}}{FrEl$ | $= \left[ \frac{KmAcum_{i,t-1}}{FrEl$ | $= \left[ \frac{KmAcum_{i,t-1}}{FrEl$ | $= \left[ \frac{KmAcum_{i,t-1}}{FrEl$ | $= \left[ \frac{KmAcum_{i,t-1}}{FrEl$ | $= \left[ \frac{KmAcum_{i,t-1}}{FrEl$ | $= \left[ \frac{KmAcum_{i,t-1}}{FrEl$ | $= \left[ \frac{KmAcum_{i,t-1}}{FrEl$ | $= \left[ \frac{KmAcum_{i,t-1}}{FrEl$ | $= \left[ \frac{KmAcum_{i,t-1}}{FrEl$ | $= \left[ \frac{KmAcum_{i,t-1}}{FrEl$ | $= \left[ \frac{KmAcum_{i,t-1}}{FrEl$ | $= \left[ \frac{KmAcum_{i,t-1}}{FrEl$ | $= \left[ \frac{KmAcum_{i,t-1}}{FrEl$ | $= \left[ \frac{KmAcum_{i,t-1}}{FrEl$ | $= \left[ \frac{KmAcum_{i,t-1}}{FrEl$ | $= \left[ \frac{KmAcum_{i,t-1}}{FrEl$ | $= \left[ \frac{KmAcum_{i,t-1}}{FrEl$ | $= \left[ \frac{KmAcum_{i,t-1}}{FrEl$ | $= \left[ \frac{KmAcum_{i,t-1}}{$ |
|-------------|---------------------------------------------------|----------------------------------------------|---------------------------------------|---------------------------------------|---------------------------------------|---------------------------------------|---------------------------------------|---------------------------------------|---------------------------------------|---------------------------------------|---------------------------------------|---------------------------------------|---------------------------------------|---------------------------------------|---------------------------------------|---------------------------------------|---------------------------------------|---------------------------------------|---------------------------------------|---------------------------------------|---------------------------------------|-----------------------------------|
|-------------|---------------------------------------------------|----------------------------------------------|---------------------------------------|---------------------------------------|---------------------------------------|---------------------------------------|---------------------------------------|---------------------------------------|---------------------------------------|---------------------------------------|---------------------------------------|---------------------------------------|---------------------------------------|---------------------------------------|---------------------------------------|---------------------------------------|---------------------------------------|---------------------------------------|---------------------------------------|---------------------------------------|---------------------------------------|-----------------------------------|

#### **Costo de mantenimiento Mecánico**

El costo de mantenimiento mecánico es la sumatoria del costo anual de los repuestos y actividades de mantenimiento eléctrico realizadas.

$$
CMMec\acute{a}_{i,t} = \sum_{j=1}^{n} CMMec\acute{a}_{i,j,t}
$$

Donde

j : Es el índice que hace referencia al repuesto o actividad de mantenimiento mecánico:

- Bandas
- Cambios de toberas de inyectores
- Calibración de la bomba de inyección
- Embrague
- Buster embrague
- Soporte de cardan y crucetas
- Mantenimiento sistema neumático
- Zapatas
- Raches de freno
- Amortiguadores
- Rótulas de dirección
- Pines y bocines de dirección
- Mantenimiento de ballestas
- Lavado motor /chasis
- Engrasado puntas ejes
- Cambio de rulimanes punta de eje
- Reparación de la bomba de inyección
- Reparación compresor
- Cambio de turbo
- Reparación del motor
- Reparación de caja
- Reparación del diferencial
- $CMMecá<sub>i,i,t</sub>$  : Es el costo de mantenimiento anual total por repuesto o actividad de mantenimiento mecánico *j*, de la tipología de bus *i* en el año *t*.

A su vez CMMecái,j,t se obtiene de la siguiente forma:

$$
CMMec\acute{a}_{i,j,t} = \left(Entero\left[\frac{KmAcum_{i,t}}{FrMec\acute{a}_{i,j}}\right] - Entero\left[\frac{KmAcum_{i,t-1}}{FrMec\acute{a}_{i,j}}\right]\right) * Cant_{i,j} * P_{i,j}
$$

Donde

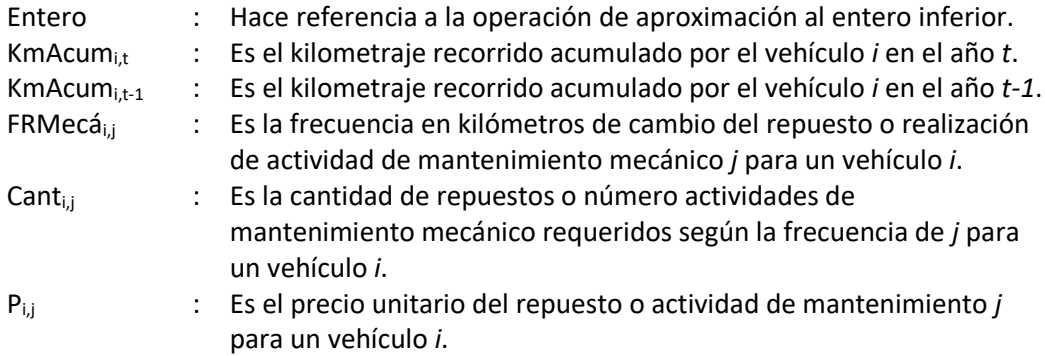

#### **Costo de Neumáticos**

El costo de neumáticos y/o llantas es la sumatoria del costo anual de los repuestos y servicios adquiridos.

$$
CMNeum_{i,t} = \sum_{j=1}^{n} CMNeum_{i,j,t}
$$

Donde

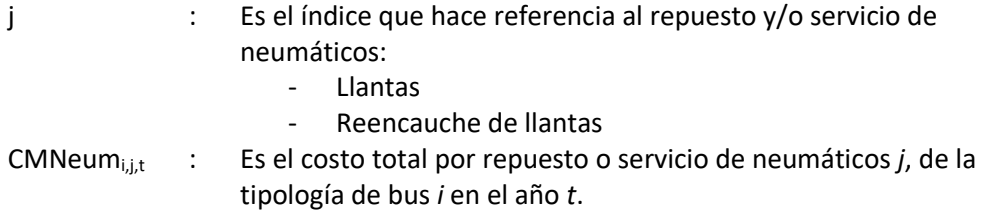

A su vez CMNeumi,j,t se obtiene de la siguiente forma:

$$
CMNeum_{i,j,t} = \left(Entero\left[\frac{KmAcum_{i,t}}{FrNeum_{i,j}}\right] - Entero\left[\frac{KmAcum_{i,t-1}}{FrNeum_{i,j}}\right]\right) * Cant_{i,j} * P_{i,j}
$$

Donde

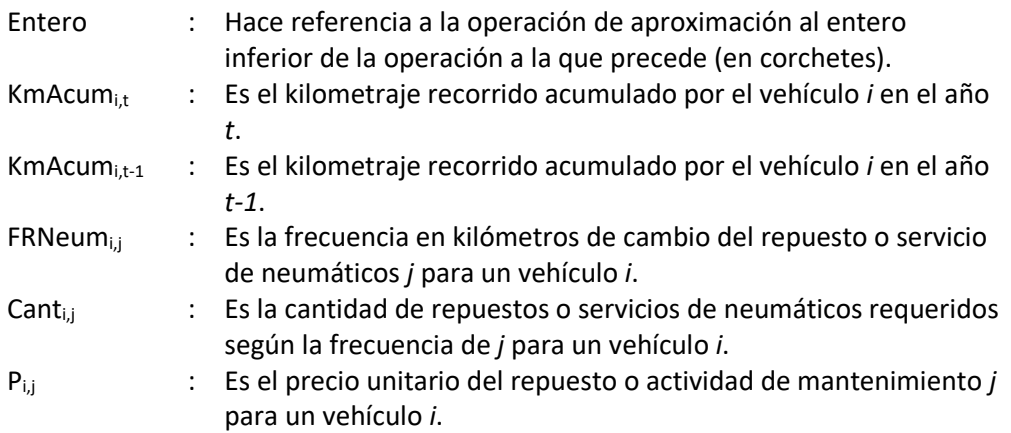

#### **Costo de Filtros y Aceites**

El costo de Filtros y aceites es la sumatoria del costo anual de los repuestos y servicios adquiridos.

$$
CMFilt_{i,t} = \sum_{j=1}^{n} CMFilt_{i,j,t}
$$

Donde

j : Es el índice que hace referencia al repuesto y/o servicio de filtros y aceites:

- Aceite de Motor
- Aceite de Caja
- Aceite de Diferencial
- Aceite hidráulico
- Engrase general
- Filtro de aceite motor
- Filtro de aire
- Filtro de combustible
- Filtro secador de aire
- Refrigerante de motor
- Descarbonización compresor de aire
- CMFilt<sub>i,j,t</sub> : Es el costo total por repuesto o servicio de filtros y aceites *j*, de la tipología de bus *i* en el año *t*.

A su vez CMFilti,j,t se obtiene de la siguiente forma:

$$
CMFilt_{i,j,t} = \left( Entero \left[ \frac{KmAcum_{i,t}}{FrFilt_{i,j}} \right] - Entero \left[ \frac{KmAcum_{i,t-1}}{FrFilt_{i,j}} \right] \right) * Cant_{i,j} * P_{i,j}
$$

Donde

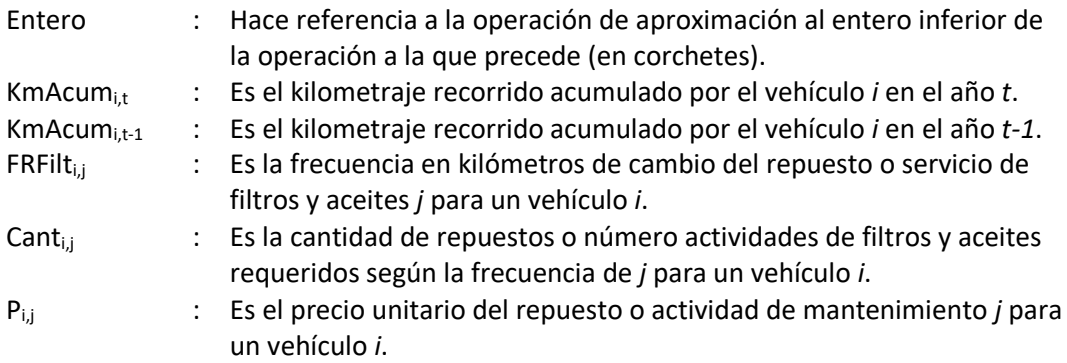

Una opción adicional es calcular los costos de mantenimiento con base en la distancia recorrida, y así obtener un indicador de costo de mantenimiento por km.

## 4.2.2. Costo de combustible

El costo de combustible se calcula de acuerdo al tipo de vehículo y tecnología del motor, a partir de los cuales se establecen rendimientos expuestos en la sección 4.2.2 del Producto 1.

La estimación del costo de combustible se realiza de la siguiente forma:

$$
CComb_{i,t} = CDi\acute{e}sel_{i,t} + CUrea_{i,t}
$$

Donde

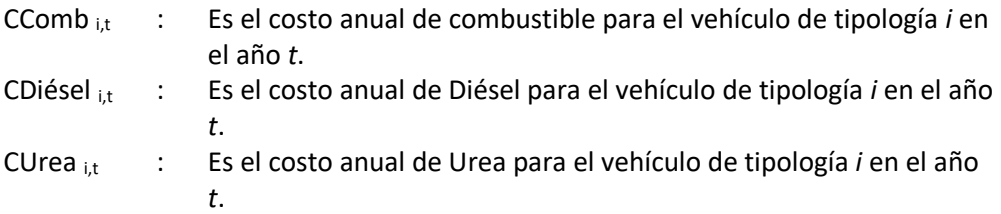

#### **Costo del diésel**

El costo anual de diésel se determina con base en el kilometraje por tipología de vehículo, su rendimiento y precio por galón. El costo anual de diésel se estima de la siguiente forma:

$$
CDi\acute{e}sel_{i,t} = \frac{Kmbus_{i,t}}{RDi\acute{e}sel_i} * FCA_{i,t} * PDi\acute{e}sel
$$

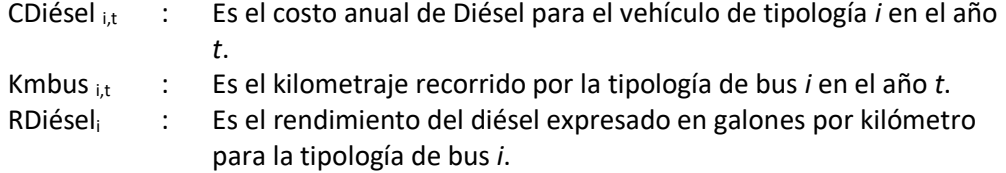

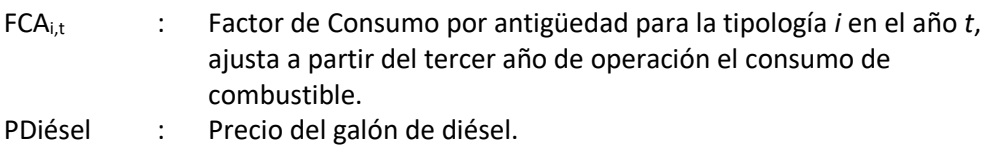

#### **Costo de Urea**

El modelo de tarifa técnica permite simular la operación de motores de tecnologías Euro IV, Euro V y Euro VI, estos motores requieren el uso de Urea, su consumo se establece con relación al consumo de diésel.

La estimación del costo de urea se realiza de la siguiente forma:

$$
Clrea_{i,t} = \left(\frac{Kmbus_{i,t}}{RDi\acute{e}sel_i} * FCA_{i,t}\right) * FCU_i * PUrea
$$

Donde

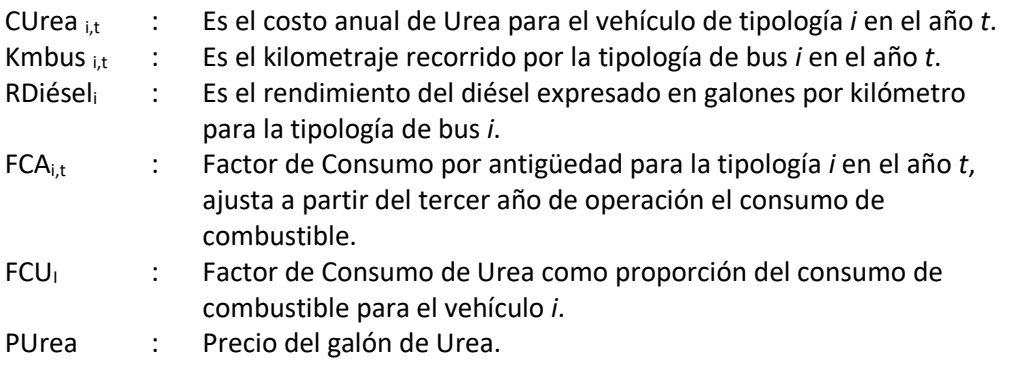

# 4.2.3. Costo de personal directo

El costo de personal directo contempla la remuneración de conductores y ayudantes para cada tipo de vehículo, este valor dependerá del esquema de contratación seleccionado cuyas variables son parametrizables, y se explican en detalle en el manual de usuario del modelo de transporte convencional.

A continuación, se presenta la forma de cálculo general del costo de personal directo:

$$
PersonalD_{i,t} = \sum_{j=1}^{n} (remuneración_{i,j,t} * posiciones_{i,j,t} * SBásico_t * (1 + FPC_{j,t})) * 12
$$

Donde

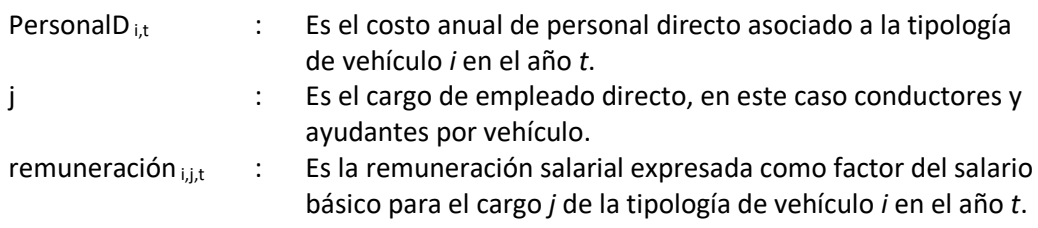

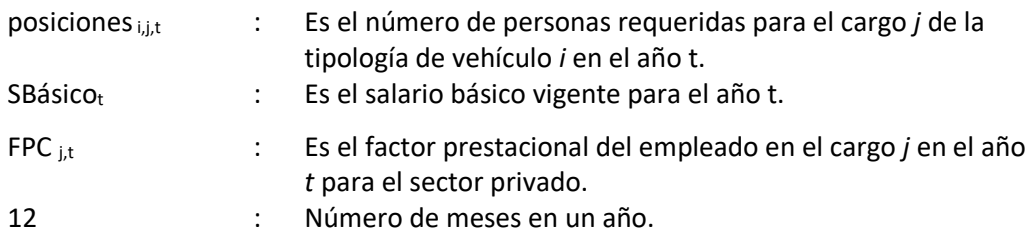

# 4.2.4. Costo de personal indirecto

El personal indirecto corresponde al personal de mantenimiento y administración de la flota, su inclusión para el análisis por vehículo se realiza considerando el tamaño medio de las empresas de transporte convencional.

El cálculo del costo de personal indirecto se da de la siguiente forma:

 $PersonalI_t =$  $\sum_{j=1}^n (remuneración_{j,t}*posiciones_{j,t}*SB{\acute{a}}sico_t*(1+FPC_{j,t}))*12$ Tamaño

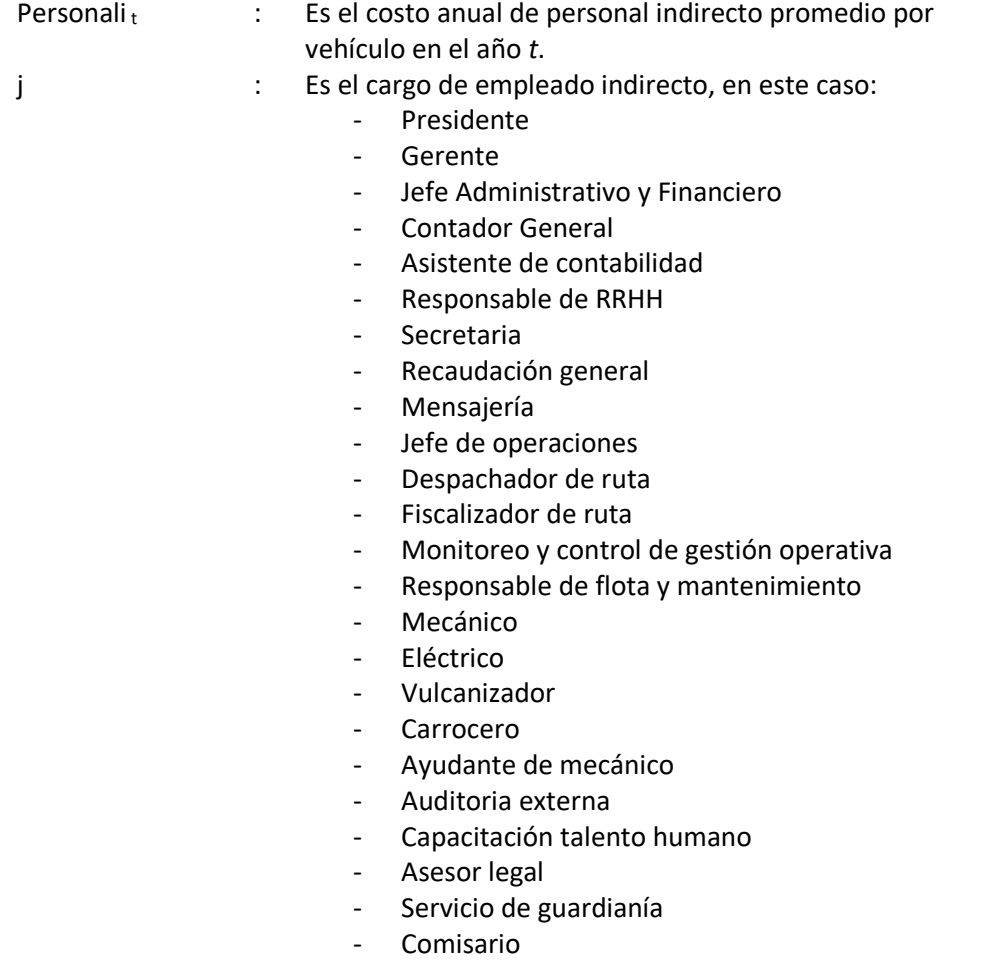

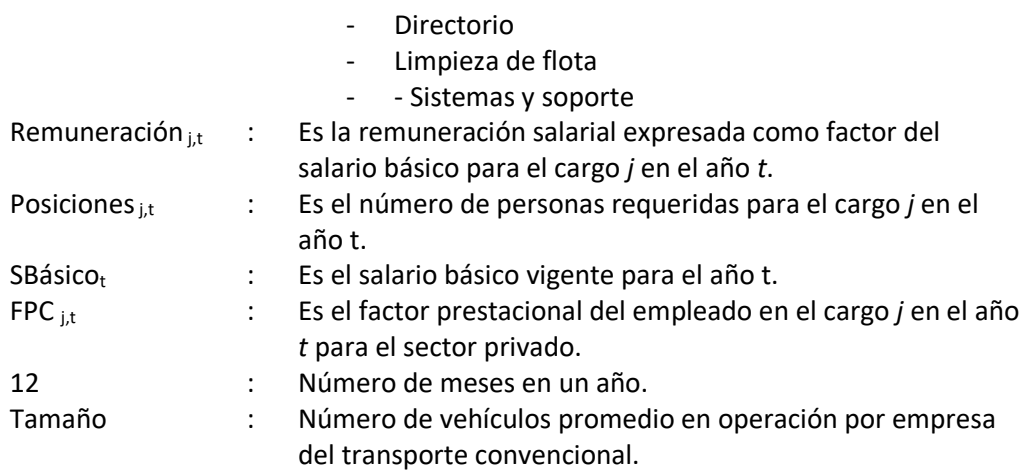

# 4.2.5. Costo de seguros, impuestos y gastos administrativos

Los costos de seguros e impuestos se calculan con base en parámetros disponibles en el mercado y según disposiciones tributarias. Adicionalmente, para los gastos administrativos se establece en la sección 4.2.7 del producto 1 un grupo de ítems entre los cuales se encuentran servicios públicos, seguridad, útiles de oficina, etc. Cuyo valor mensual se considera dependiendo del tamaño medio de las empresas de transporte convencional.

## 4.2.5.1. Seguros

Para los seguros se realiza la siguiente estimación

 $C_{\mathcal{L}} Seg_{i,t} = S_{\mathcal{L}} Prima_{i,t} + S_{\mathcal{L}} superintendencia_{i,t} + S_{\mathcal{L}} campesino_{i,t}$ 

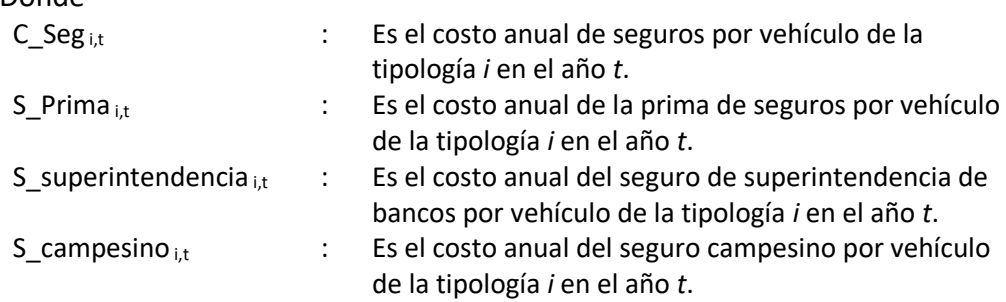

La estimación de la prima de seguros es la siguiente:

$$
S\_Prima_{i,t} = VlrBase_{i,t} * %prima
$$

Donde

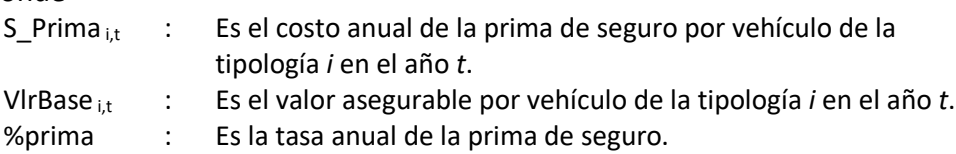
La estimación del seguro de superintendencia de bancos es la siguiente:

 $S_{\text{-}}\text{Superintendencia}_{i,t} = VlrBase_{i,t} * %superintendencia$ 

Donde

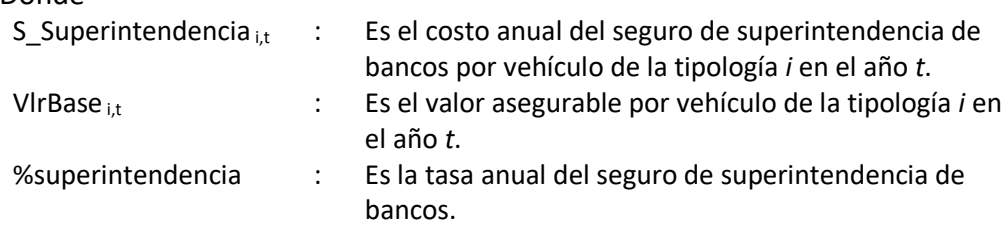

La estimación del seguro campesino es la siguiente:

 $S_{\text{}}c$ ampesino $_{i,t} = S_{\text{}}P$ rima<sub>i.t</sub> \* %contribución

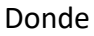

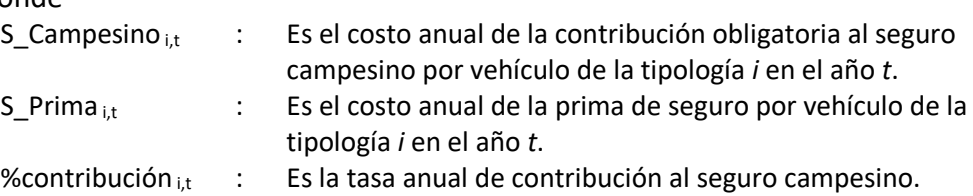

### 4.2.5.2. Impuestos

El costo de los impuestos toma en consideración IVA, impuesto de vehículos, e impuestos operacionales, se calcula como:

$$
Costo\_impuestos_{i,t} = IVA_{i,t} + Imp\_Veh_{i,t} + ImpOp_{i,t}
$$

Donde

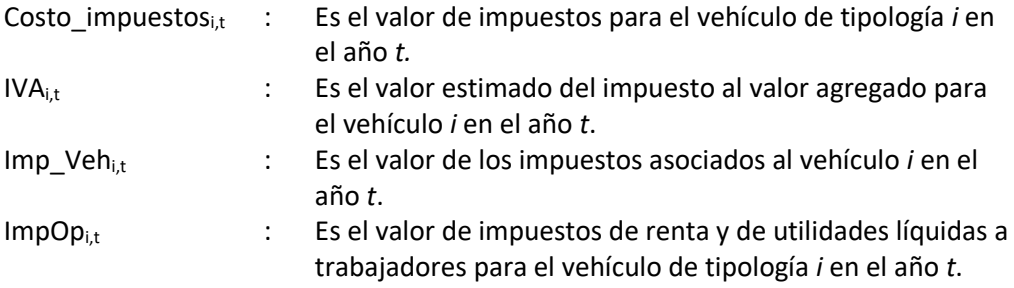

Para obtener IVA<sub>i,t</sub> se realiza el siguiente cálculo:

 $IVA_{i,t} = (C\_Seg_{i,t} + CM\_Conv_{i,t}) * %$ iva

Donde

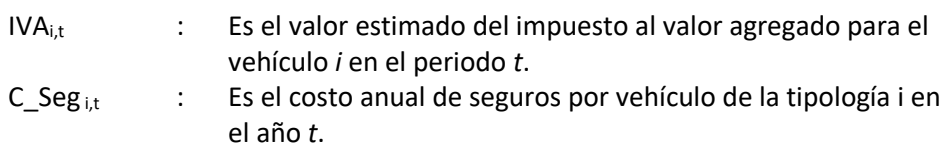

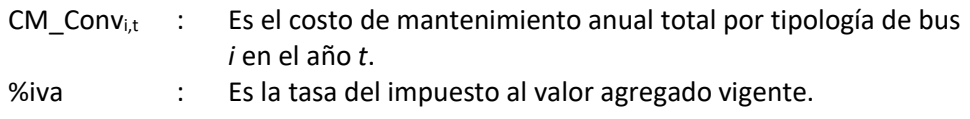

Para obtener Imp\_Veh<sub>i,t</sub> se realiza el siguiente cálculo:

 $Imp\_Veh_{i,t} = Imp\_rodaje_{i,t} + Rev\_Anual_{i,t} + SPRT_{i,t} + Permiso\_Op_{i,t}$ 

Donde

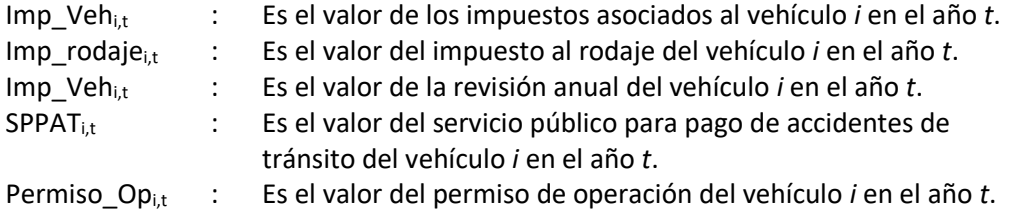

Los impuestos a la renta y de utilidades líquidas a trabajadores se consideran en el estado de pérdidas y ganancias del operador, estos impuestos se liquidan a las tasas vigentes sobre la utilidad antes de impuestos o EBT (*earnings before taxes*), cuya obtención se describe en la sección [2.3.1.](#page-40-0)

El cálculo de impuestos operacionales se obtiene de la siguiente forma:

 $ImpOp_{i,t} = ImpRenta_{i,t} + ImpUtilidades_{i,t}$ 

Donde

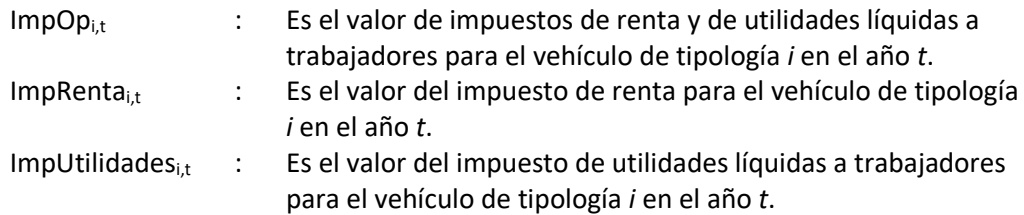

El cálculo de ImpRentat se obtiene de la siguiente forma:

 $ImpRenta_{i,t} = EBT_{i,t} * %renta$ 

Donde

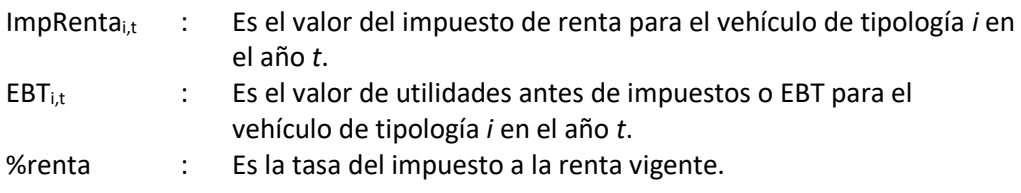

El cálculo de ImpUtilidades<sub>t</sub> se obtiene de la siguiente forma:

 $ImpUtilidades_{i,t} = EBT_{i,t} * %utilidades$ 

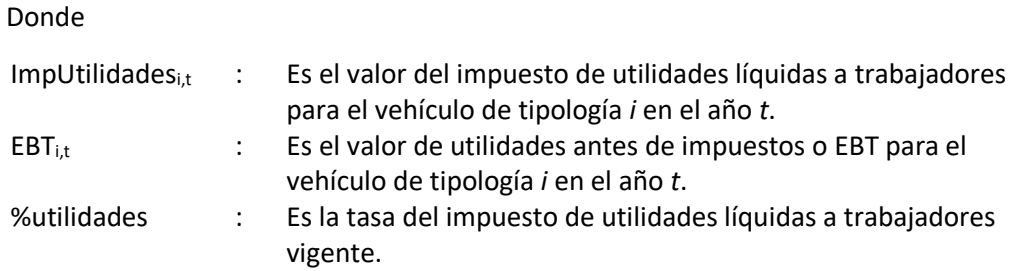

### 4.2.5.3. Gastos administrativos

El valor de los gastos administrativos por vehículo se calcula a partir de los gastos de una compañía de transporte convencional:

$$
G\_admon_{i,t} = \sum Gasto_{j,t}/tama\|o\|
$$

Donde

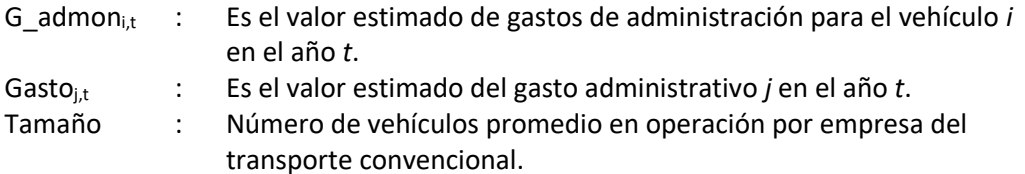

### 4.2.6. Gastos Financieros

El gasto financiero en el subsistema de transporte convencional está asociado a la inversión en el vehículo. También se considera el efecto fiscal para su inclusión en el cálculo de remuneración.

#### **Financiación del vehículo**

Para la compra del vehículo se ha considerado la financiación de parte de su valor:

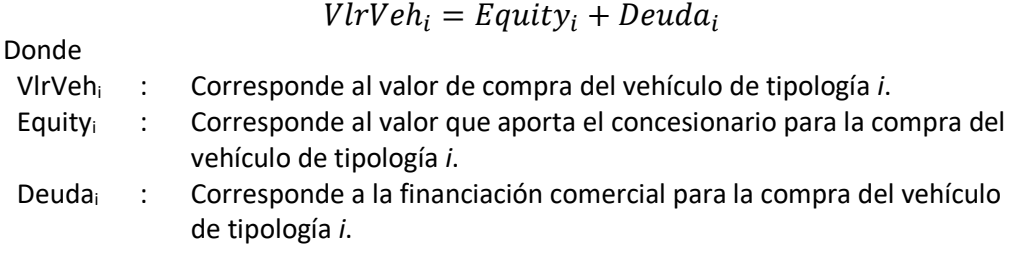

Pese a que existe diversidad en las condiciones de compra de vehículos, se emplean los siguientes supuestos de acuerdo a información de los operadores de transporte, carroceras y fabricantes de chasis.

Tabla 14 – Parámetros gasto financiero transporte convencional

| Parámetro         | Unidad | Valor  |
|-------------------|--------|--------|
| Capital           | ℅      | 40,00% |
| Deuda             | ℅      | 60,00% |
| Tasa interés E. A | ℅      | 14,00% |
| Plazo deuda       | Años   | 5      |

Así,

$$
Equity_i = VlrVeh_i * 40\%
$$
  

$$
Deuda_i = VlrVeh_i - Equity_i
$$

La estimación de intereses se realiza de la siguiente forma:

$$
Int_{i,t} = Saldo_{i,t-1} * Tasaint_t
$$

Donde

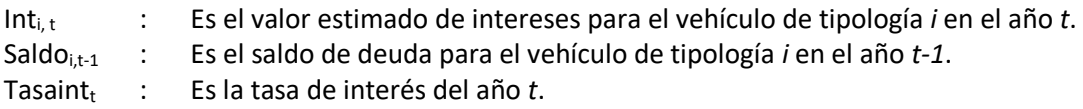

El saldo de deuda, Saldoi,t-1 se obtiene de la siguiente forma:

$$
Saldo_{i,t-1} = Deuda_i - \sum_{t=0}^{t-1} Page_{i,t}
$$

Donde

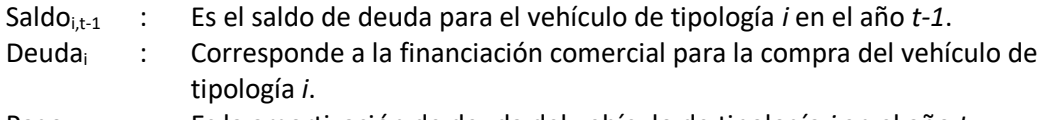

Pago<sub>i,t</sub> : Es la amortización de deuda del vehículo de tipología *i* en el año *t*.

#### **Efecto fiscal compra del vehículo**

De forma adicional al gasto en intereses, la compra de un vehículo genera un impacto fiscal por el valor de la depreciación del activo, y por el menor valor de utilidad base para el pago de impuestos al descontar los intereses de financiación pagados, esto se conoce como escudo tributario.

El efecto fiscal se calcula de la siguiente forma:

$$
EF\_F is cal_{i,t} = EF\_Deprec_{i,t} + EF\_Deuda_{i,t}
$$

Donde

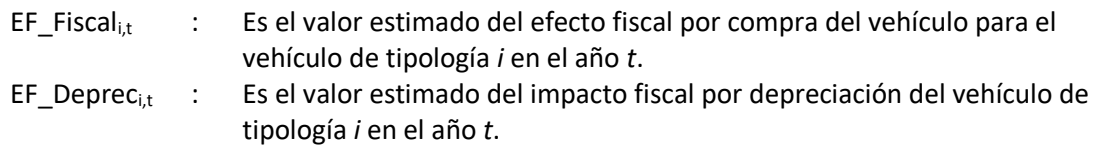

ESTRUCTURA DEL MODELO PARA CÁLCULO DE TARIFA TÉCNICA PARA LA OPERACIÓN DE LOS CUATRO SUBSISTEMAS DEL DISTRITO METROPOLITANO DE QUITO (DMQ)

EF Deuda $_{i,t}$  : Es el valor estimado del impacto fiscal por pago de interés del vehículo de tipología *i* en el año *t*.

EF Depreci,t se calcula de la siguiente forma:

 $EF\_Deprec_{i,t} = Deprec_{i,t} * %renta$ 

Donde

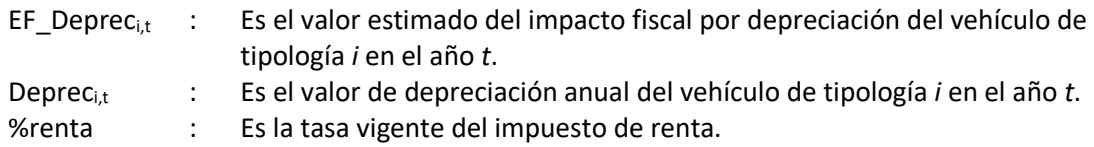

EF Deudai,t se calcula de la siguiente forma:

 $EF\_Deuda_{it} = Int_{it} * %$ renta

Donde

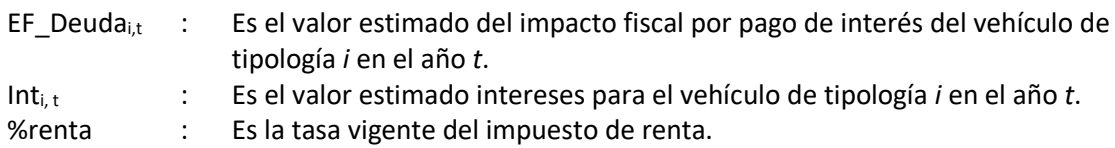

#### **Gasto Financiero**

Finalmente, el gasto financiero es:

$$
G.\,f in an_{i,t} = Pago_{i,t} + Int_{i,t} + EF\_F is cal_{i,t}
$$

Donde

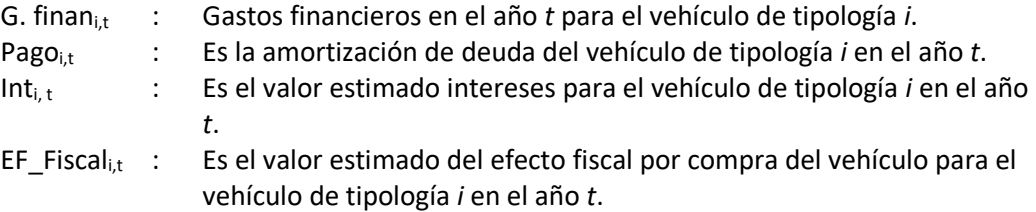

## <span id="page-76-0"></span>4.3. Remuneración del concesionario privado

El establecimiento de la remuneración al concesionario privado contempla los costos que fueron desarrollados en las secciones anteriores, para ello se utiliza una proyección de los flujos de dinero a lo largo del periodo de concesión parametrizado para cada tipología de vehículo analizado. Con estos flujos se aplica la metodología de flujos de caja libre descrita en la sección [2.3](#page-40-1) para obtener una remuneración mensual por kilómetro recorrido.

# <span id="page-77-0"></span>4.3.1. Estado de pérdidas y ganancias

El estado de pérdidas y ganancias se desarrolla con los siguientes elementos:

Tabla 15 – Estado de pérdidas y ganancias

Descripción/Fuente

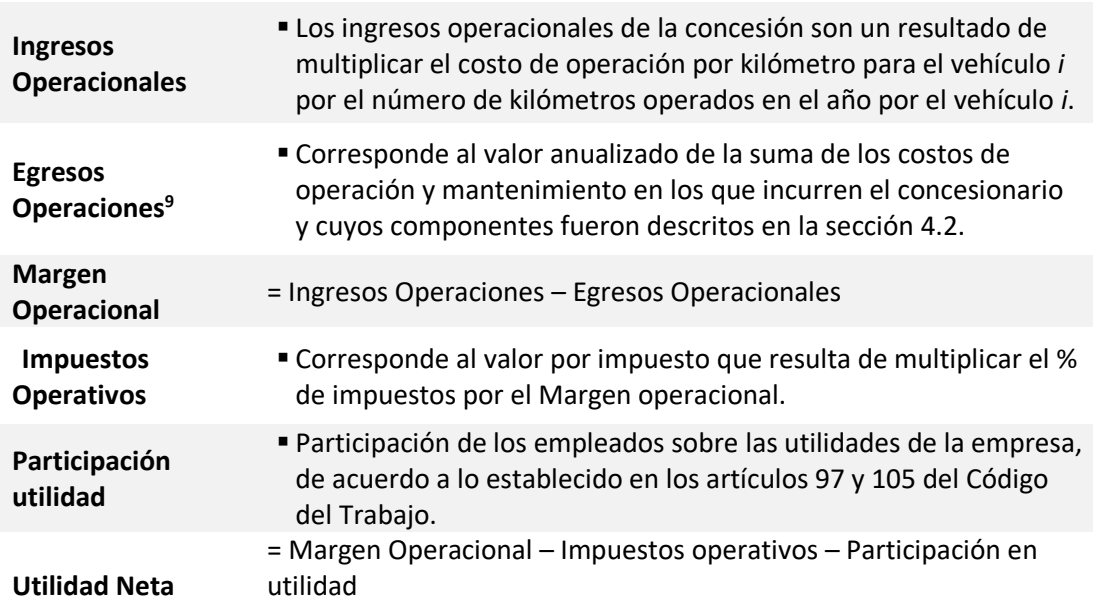

# 4.3.2. Flujo de caja del Proyecto

Para el subsistema de transporte Convencional no se establece un flujo de caja libre del proyecto, esto dado que el impacto del apalancamiento y depreciación del vehículo se consideran en el estado de pérdidas y ganancias según se describe en el numeral anterior.

# 4.3.3. Flujo de caja del inversionista

1

El flujo de caja del inversionista para el caso del transporte convencional se asimila a la utilidad neta obtenida en la sección [4.3.1,](#page-77-0) esto dado que en el componente de vehículo del estado de pérdidas y ganancias ya se ha descontado el pago de la financiación.

Con base en los resultados del flujo de caja libre del inversionista se estima el valor por kilómetro que deberá remunerarse al concesionario para cubrir sus costos de operación para cada tipología de vehículo y garantizarle un retorno del 13%.

<sup>9</sup> Incluye el valor de la financiación, y efecto fiscal de la compra del vehículo.

ESTRUCTURA DEL MODELO PARA CÁLCULO DE TARIFA TÉCNICA PARA LA OPERACIÓN DE LOS CUATRO SUBSISTEMAS DEL DISTRITO METROPOLITANO DE QUITO (DMQ)

# 4.4. Costos del Sistema Integrado de Recaudo al concesionario del SITP-Q

El costo del sistema integrado de recaudo se calcula a partir de la siguiente función:

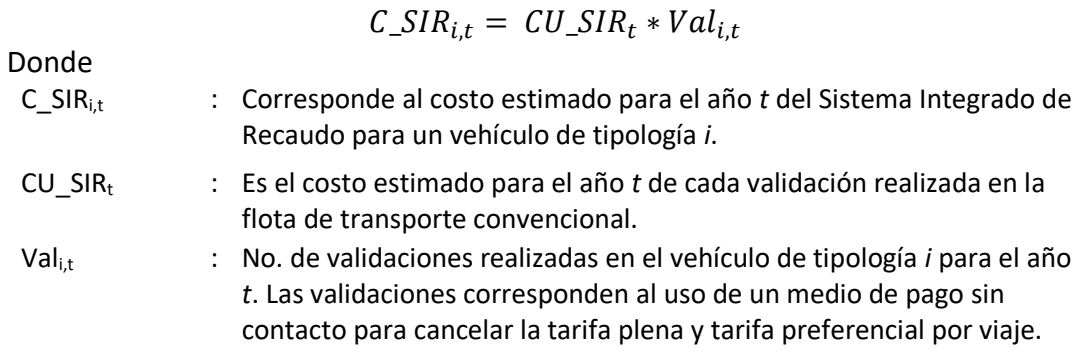

# 4.5. Tarifa por kilómetro y técnica del transporte convencional

Este apartado establece la metodología de cálculo para la tarifa por kilómetro y técnica del transporte convencional, la primera tarifa es una medida del costo de la prestación del servicio por unidad de producción, mientras que, la tarifa técnica permite conocer el costo de movilización de un pasajero.

# 4.5.1. Tarifa por kilómetro del transporte convencional

La tarifa por kilómetro se determina de la siguiente forma:

$$
TKm\_Conv_{i,t} = TKm\_Op_{i,t} + \frac{C\_SIR_{i,t}}{Kmbus_{i,t}}
$$

Donde

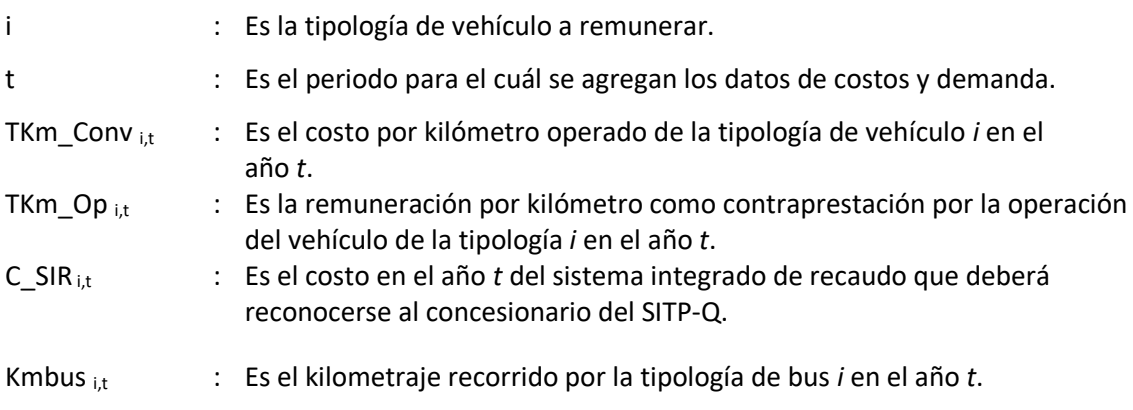

# 4.5.2. Tarifa técnica del transporte convencional

$$
TT\_conv_{i,t} = \frac{TKm\_Op_{i,t} * Kmbus_{i,t} + C\_SIR_{i,t}}{Demanda_{i,t}}
$$

#### Donde

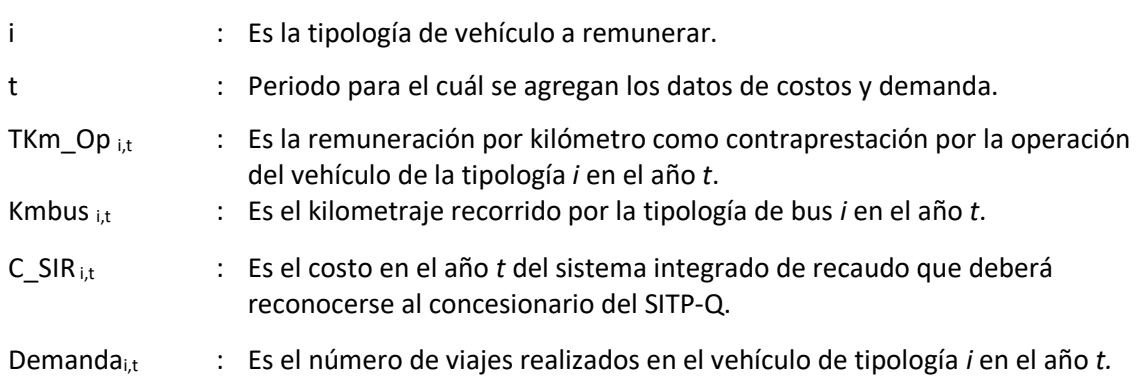

# 5. Modelo de tarifa técnica del subsistema de corredores de transporte

La tarifa técnica del subsistema de corredores de transporte se estima con base en un modelo que considera la supervisión y control de la operación troncal de los corredores por parte de la EPMTP, la operación pública en los corredores Central Trolebús y  $O$ riental<sup>10</sup>, y la operación privada de los corredores Suroccidental y Central Norte. Igualmente ofrece la opción de incluir en los cálculos corredores adicionales.

Para cada corredor se ha considerado la flota en operación, su antigüedad y tipología (biarticulados, articulados, trolebuses y buses tipo); así como, la demanda diaria de pasajeros y el kilometraje recorrido. La estructura de costos incluye los siguientes componentes:

- Costos de operación, mantenimiento, impuestos e inversión en la flota que aplican tanto para la EPMTPQ como para los operadores privados. Adicionalmente, para los operadores privados se incorpora un retorno sobre la inversión inicial. La descripción de la metodología para estimar los anteriores costos se desarrolla en las secciones [5.2](#page-81-0) y [5.3.](#page-99-0)
- Costos del Sistema Integrado de Recaudo SIR, Sistema de Apoyo a la explotación SAE, y Sistema de Información al usuario SIU que serán implementados por el concesionario del Sistema Inteligente de Trasporte Público de Quito (SITP-Q), y que son desarrollados en la sección [5.4.](#page-99-1)

La Figura 5 – [Estructura de costos del subsistema de Corredores de Transporte](#page-80-0) muestra los componentes del subsistema en función del responsable del componente de costo.

<span id="page-80-0"></span>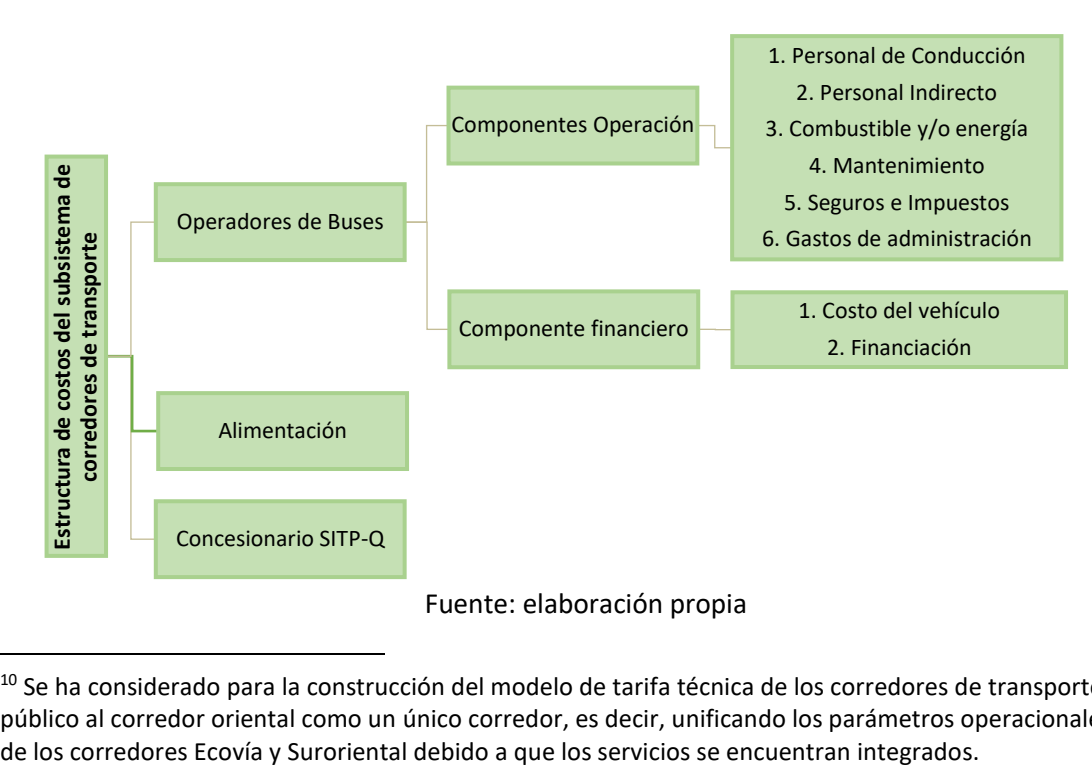

Figura 5 – Estructura de costos del subsistema de Corredores de Transporte

1

<sup>&</sup>lt;sup>10</sup> Se ha considerado para la construcción del modelo de tarifa técnica de los corredores de transporte público al corredor oriental como un único corredor, es decir, unificando los parámetros operacionales

ESTRUCTURA DEL MODELO PARA CÁLCULO DE TARIFA TÉCNICA PARA LA OPERACIÓN DE LOS CUATRO SUBSISTEMAS DEL DISTRITO METROPOLITANO DE QUITO (DMQ)

## 5.1. Parámetros operacionales de entrada

En esta sección se presentan los parámetros operacionales empleados para la elaboración del modelo de tarifa técnica. Debe considerarse que para la estimación de kilometraje y demanda se empleó información agregada por corredor, mientras que para el cálculo de costos operacionales se emplearon las características de la flota en operación.

# 5.1.1. Kilometraje recorrido

El kilometraje es el elemento de entrada para el modelo de tarifa técnica que genera el mayor impacto en el resultado de tarifa, esto debido a que el mantenimiento y el combustible dependen de su estimación, de forma similar al subsistema de transporte convencional.

En este caso el kilometraje anual por vehículo se estima a partir de la oferta por corredor de la siguiente forma:

$$
Kmbus_{j,t} = Kma\|o_{j,t}/flota_{j,t}
$$

Donde

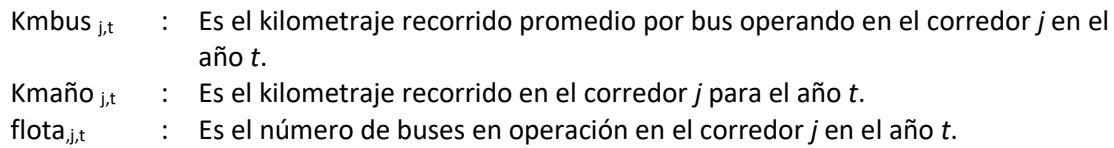

# 5.1.2. Demanda

La demanda base para el cálculo de tarifa técnica parte de la cantidad de pasajeros por corredor en el año 2015, esta fue proporcionada por la EPMTPQ.

La demanda anual por tipología de bus se determina de la siguiente forma:

$$
Ddabus_{j,t} = Ddaa\|\omicron_{j,t}/flota_{j,t}
$$

Donde

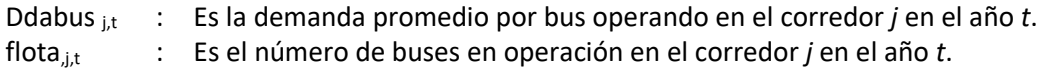

### <span id="page-81-0"></span>5.2. Costos de operación y mantenimiento

Este apartado incluye la metodología para la estimación del valor de cada uno de los componentes de costos por tipología de vehículo. Los costos totales de operación se obtienen de la siguiente forma:

### $C$ \_operación<sub>i,j,l,t</sub>

$$
= CM\_CTP_{i,j,t} + CComb_{i,j,t} + PersonalCond_{i,l,t} + Personal_{i,l,t} + C\_Seg_{i,l,t} + Costo\_impuestos_{i,j,l,t} + G\_admon_{i,l,t} + G.finani_{i,l,t}
$$

Donde

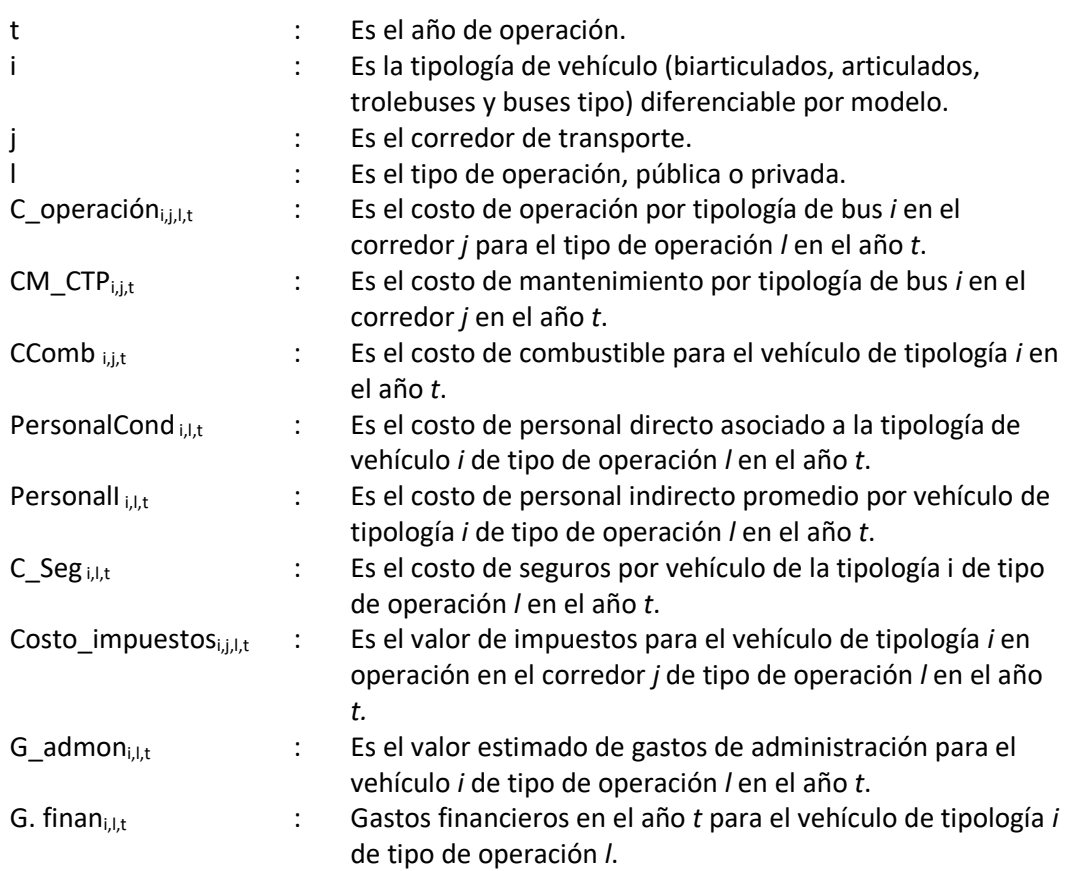

# 5.2.1. Costo de mantenimiento

El mantenimiento de la flota se ha caracterizado de acuerdo a la tipología del vehículo por grupos de mantenimiento, su estimación se realiza de la siguiente forma:

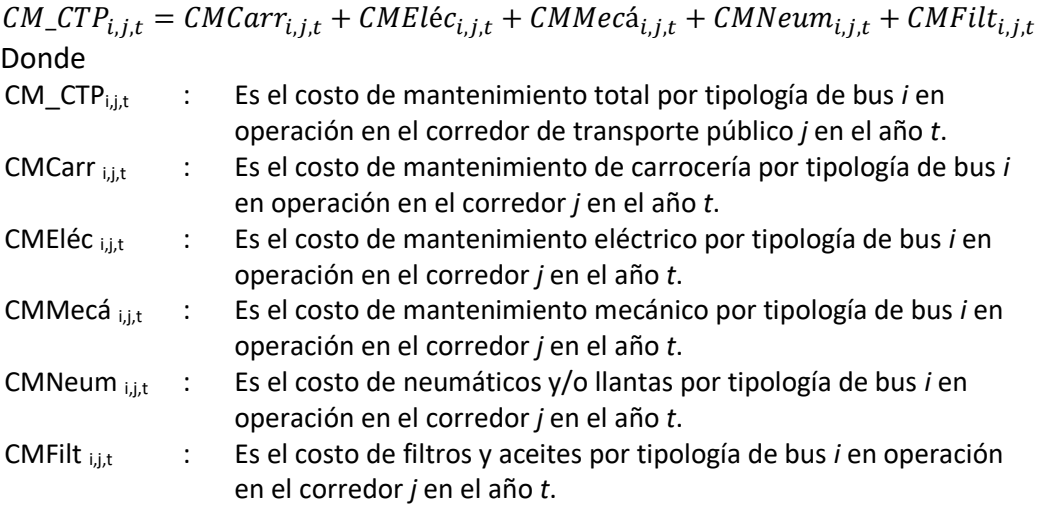

A continuación, se especifica el cálculo de costo para cada grupo de mantenimiento.

#### **Costo de mantenimiento de Carrocería**

El costo de mantenimiento de carrocería es la sumatoria del costo anual de los repuestos y actividades de mantenimiento de carrocería realizadas.

$$
CMCarr_{i,j,t} = \sum_{k=1}^{n} CMCarr_{i,j,k,t}
$$

Donde

k : Es el índice que hace referencia al repuesto o actividad de mantenimiento de carrocería:

- Mantenimiento de carrocería
- Reparación de carrocería
- Costo por km carrocería (opcional para i=Trolebús)

CMCarr $_{i,j,k,t}$  : Es el costo de mantenimiento total por repuesto o actividad de mantenimiento de carrocería *k*, de la tipología de bus *i* en operación en el corredor *j* el año *t*.

A su vez CMCarri,j,k,t se obtiene de la siguiente forma:

$$
CMCarr_{i,j,k,t} = \left(Entero\left[\frac{KmAcum_{i,j,t}}{FrCarr_{i,k}}\right] - Entero\left[\frac{KmAcum_{i,j,t-1}}{FrCarr_{i,k}}\right]\right) * Cant_{i,k} * P_{i,k}
$$

Donde

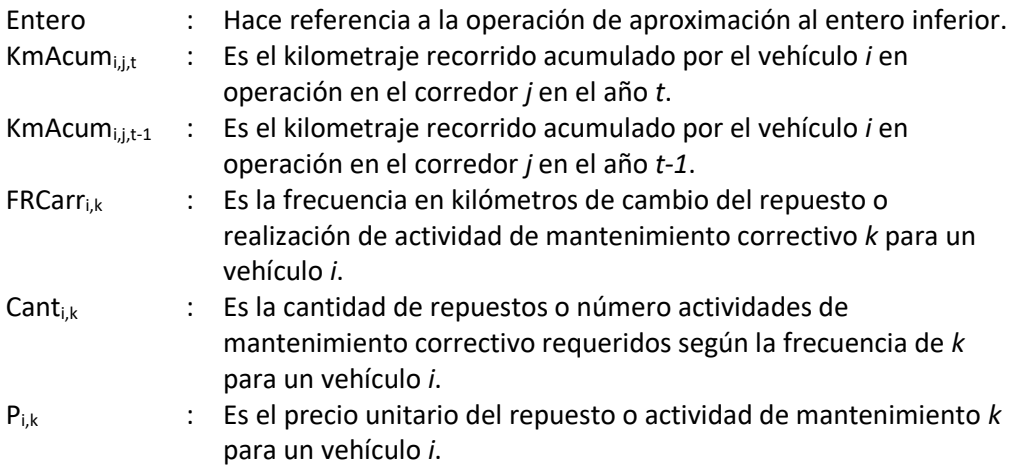

#### **Costo de mantenimiento Eléctrico**

El costo de mantenimiento eléctrico es la sumatoria del costo anual de los repuestos y actividades de mantenimiento eléctrico realizadas.

$$
CMEl\acute{e}c_{i,j,t} = \sum_{k=1}^{n} CMEl\acute{e}c_{i,j,k,t}
$$

Donde

- k : Es el índice que hace referencia al repuesto o actividad de mantenimiento eléctrico
	- Baterías
	- Sistema eléctrico

 $CMEi_{\text{G},j,k,t}$  : Es el costo de mantenimiento total por repuesto o actividad de mantenimiento eléctrico *k*, de la tipología de bus *i* en operación en el corredor *j* en el año *t*.

A su vez CMEléci,j,k,t se obtiene de la siguiente forma:

| <i>CMEl</i>                                                                                                    | $E$                                                                                                    | $Entero\left[\frac{KmAcum_{i,j,t}}{FrEl\acute{e}c_{i,k}}\right] - Entero\left[\frac{KmAcum_{i,j,t-1}}{FrEl\acute{e}c_{i,k}}\right]\right) * Cant_{i,k} * P_{i,k}$ |
|----------------------------------------------------------------------------------------------------|----------------------------------------------------------------------------------------------------|----------------------------------------------------------------------------------------------------|
| Donde                                                                                                    | : Hace referencia a la operación de aproximación al entero inferior de la operación a la que precede (en corchetes). |                                                                                                    |
| $KmAcum_{i,j,t}$ : Es el kilometraje recorrido acumulado por el vehículo <i>i</i> en operación en el corredor <i>j</i> en el año <i>t</i> .                                 |                                                                                                    |                                                                                                    |
| $KmAcum_{i,j,t-1}$ : Es el kilometraje recorrido acumulado por el vehículo <i>i</i> en operación en el corredor <i>j</i> en el año <i>t</i> -1.                             |                                                                                                    |                                                                                                    |
| $FREI\acute{e}c_{i,k}$ : Es la frecuencia en kilómetros de cambio del repuesto o realización de actividades de mantenimiento eléctrico <i>k</i> para un vehículo <i>i</i> . |                                                                                                    |                                                                                                    |
| $Cant_{i,k}$ : Es la cantidad de repuestos o número actividades de mantenimiento eléctrico requeridos según la frecuencia de <i>k</i> para un vehículo <i>i</i> .           |                                                                                                    |                                                                                                    |
| $P_{i,k}$ : Es el precio unitario del repuesto o actividades de mantenimiento <i>k</i> para un vehículo <i>i</i> .                                                          |                                                                                                    |                                                                                                    |

#### **Costo de mantenimiento Mecánico**

El costo de mantenimiento mecánico es la sumatoria del costo anual de los repuestos y actividades de mantenimiento eléctrico realizadas.

$$
CMMec\acute{a}_{i,j,t} = \sum_{k=1}^{n} CMMec\acute{a}_{i,j,k,t}
$$

Donde

K : Es el índice que hace referencia al repuesto o actividad de mantenimiento mecánico:

- Bandas
- Cambios de toberas de inyectores
- Calibración de la bomba de inyección
- Embrague
- Buster embrague
- Soporte de cardan y crucetas
- Mantenimiento sistema neumático
- Zapatas
- Raches de freno
- Amortiguadores
- Rótulas de dirección
- Pines y bocines de dirección
- Mantenimiento de ballestas
- Lavado motor /chasis
- Engrasado puntas ejes
- Cambio de rulimanes punta de eje
- Reparación de la bomba de inyección
- Reparación compresor
- Cambio de turbo
- Reparación del motor
- Reparación de caja
- Reparación del diferencial
- Costo por km mantenimiento mecánico (opcional para i=Trolebús)
- CMMecá<sub>i,i,k,t</sub> : Es el costo de mantenimiento total por repuesto o actividad de mantenimiento mecánico *k*, de la tipología de bus *i* en operación en el corredor *j* en el año *t*.

A su vez CMMecá<sub>i,j,k,t</sub> se obtiene de la siguiente forma:

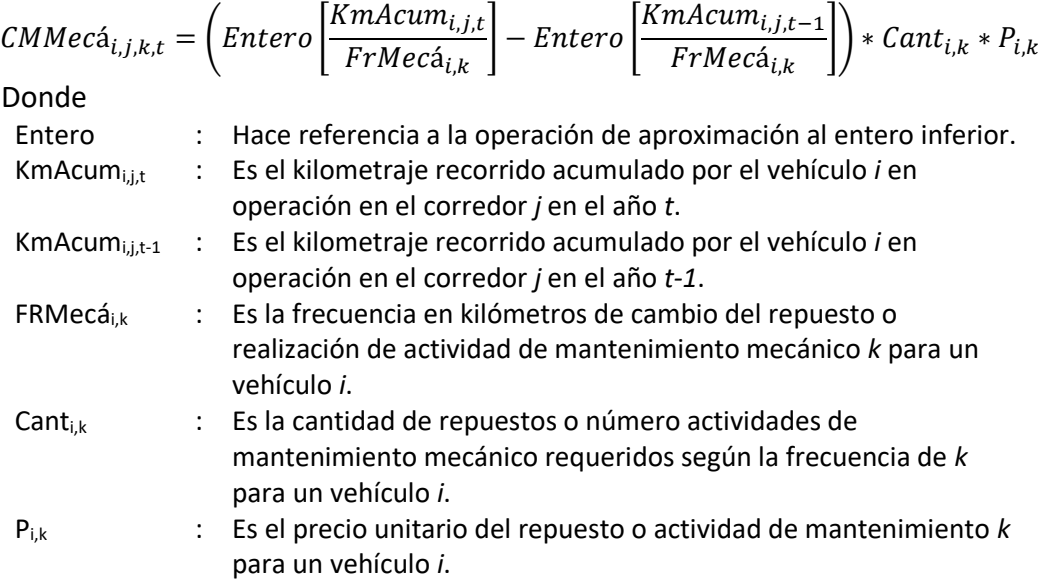

#### **Costo de Neumáticos**

El costo de neumáticos y/o llantas es la sumatoria del costo anual de los repuestos y servicios adquiridos.

$$
CMNeum_{i,j,t} = \sum_{k=1}^{n} CMNeum_{i,j,k,t}
$$

Donde

- K : Es el índice que hace referencia al repuesto y/o servicio de neumáticos:
	- Llantas
	- Reencauche de llantas
	- Costo por km llantas (opcional para i=Trolebús)

CMNeumi,j,k,t : Es el costo total por repuesto o servicio de neumáticos *k*, de la tipología de bus *i* en operación en el corredor *j* en el año *t*.

A su vez CMNeumi,j,k,t se obtiene de la siguiente forma:

$$
CMNeum_{i,j,k,t} = \left( Entero \left[ \frac{KmAcum_{i,j,t}}{FrNeum_{i,k}} \right] - Entero \left[ \frac{KmAcum_{i,j,t-1}}{FrNeum_{i,k}} \right] - \right) * Cant_{i,k} * P_{i,k}
$$

Donde

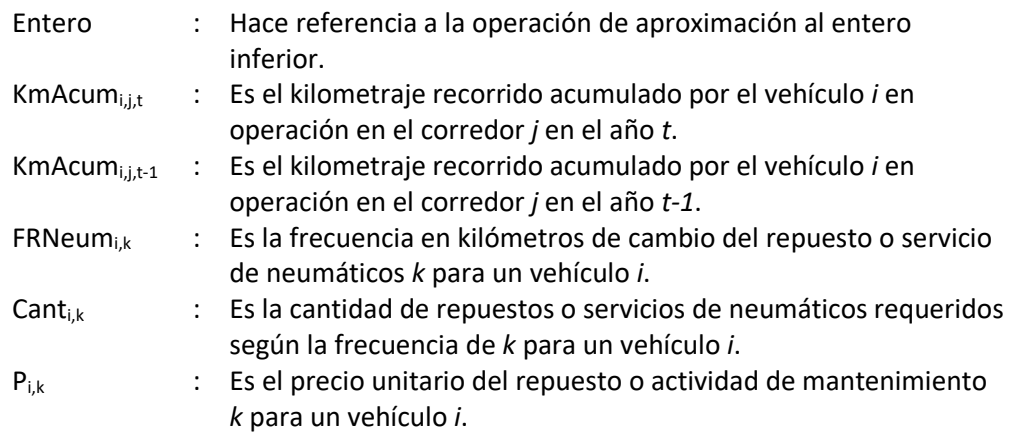

#### **Costo de Filtros y Aceites**

El costo de Filtros y aceites es la sumatoria del costo anual de los repuestos y servicios adquiridos.

$$
CMFilt_{i,j,t} = \sum_{k=1}^{n} CMFilt_{i,j,k,t}
$$

Donde

k : Es el índice que hace referencia al repuesto y/o servicio de filtros y aceites:

- Aceite de Motor
- Aceite de Caja
- Aceite de Diferencial
- Aceite hidráulico
- Engrase general
- Filtro de aceite motor
- Filtro de aire
- Filtro de combustible
- Filtro secador de aire
- Refrigerante de motor
- Descarbonización compresor de aire
- Costo por km Filtros y aceites (opcional para i=Trolebús)

CMFilti,j,k,t : Es el costo total por repuesto o servicio de filtros y aceites *k*, de la tipología de bus *i* en operación en el corredor *j* en el año *t*.

A su vez CMFilt<sub>i,i,k,t</sub> se obtiene de la siguiente forma:

$$
CMFilt_{i,j,k,t} = \left( Entero \left[ \frac{KmAcum_{i,j,t}}{FrFilt_{i,k}} \right] - Entero \left[ \frac{KmAcum_{i,j,t-1}}{FrFilt_{i,k}} \right] \right) * Cant_{i,k} * P_k
$$

Donde

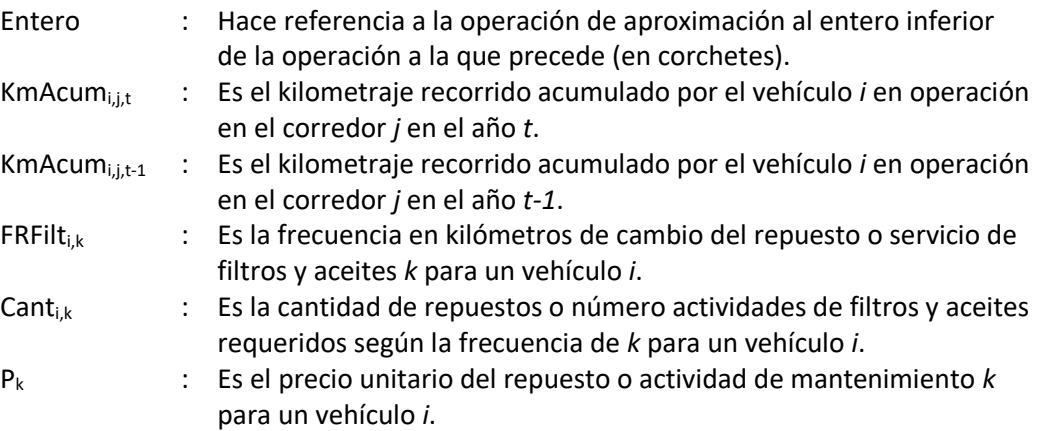

En el caso de la tipología Trolebús, se presenta la alternativa de utilizar un costo equivalente por kilómetro de mantenimiento.

### 5.2.2. Costo de combustible

El costo de combustible se calcula de acuerdo al tipo de vehículo y la tecnología del motor, a partir de los cuales se establecen rendimientos expuestos en la sección 5.2.2 del Producto 1.

La estimación del costo de combustible se realiza de la siguiente forma:

$$
CComb_{i,j,t} = CDi\acute{e}sel_{i,j,t} + CE\acute{e}ct_{i,j,t}
$$

Donde

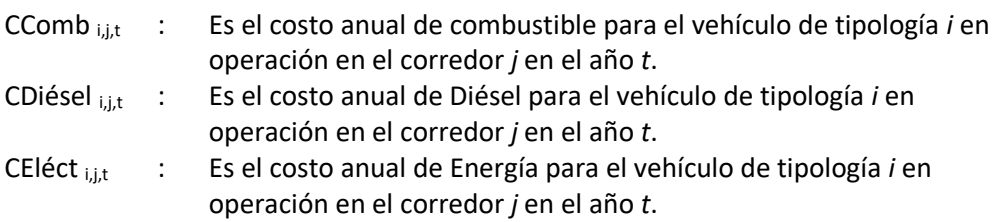

### **Costo del diésel**

El costo anual de diésel se determina con base en el kilometraje por tipología de vehículo en función del corredor en que opere, y el rendimiento en kilómetros y precio por galón de diésel. El costo anual de diésel se estima de la siguiente forma:

$$
CDi\acute{e}sel_{i,j,t} = \frac{Kmbus_{i,j,t} * (1 - a_i)}{RDi\acute{e}sel_i} * FCA_{i,t} * PDi\acute{e}sel
$$

Donde

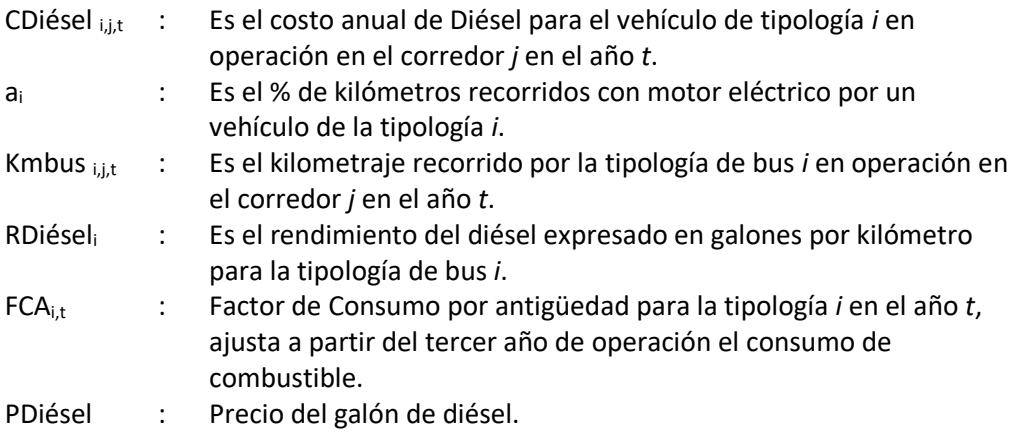

#### **Costo de energía**

El costo anual de energía se incluye para la estimación en trolebuses, y se realiza de la siguiente forma:

$$
CEl\acute{e}ct_{i,j,t} = \frac{Kmbus_{i,j,t} * a_i}{REl\acute{e}ct_i} * PKwh
$$

Donde

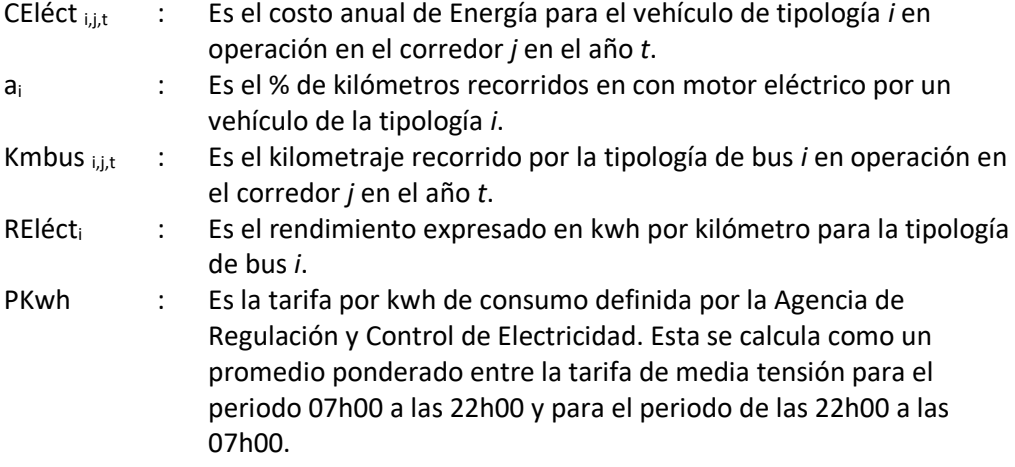

# 5.2.3. Costo de personal de conducción

El costo de personal de conducción contempla la remuneración de los conductores para cada tipo de vehículo.

A continuación, se presenta la forma de cálculo del costo de personal de conducción:

 $PersonalCond_{i,l,t} = (remuneración_{i,t}*posiciones_{i,t}*SB{\acute{a}}sico_t*(1+FPC_{l,t}))*$ 12

### Donde

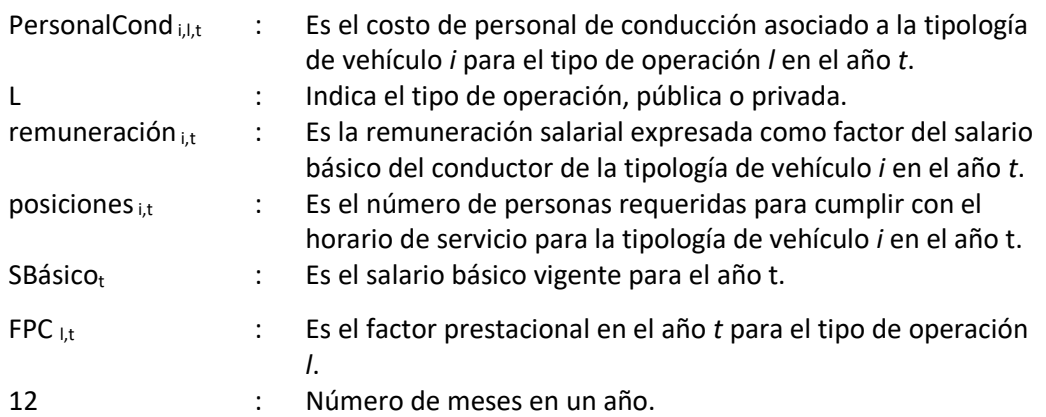

# 5.2.4. Costo de personal indirecto

El personal indirecto incluye al personal de mantenimiento, administración y fiscalización; así como, el de recaudo para el periodo en que aún no inicia la operación del SITP-Q. Se han considerado de forma separada las estructuras de personal indirecto de la EPMTPQ y la de los operadores privados de acuerdo a lo expuesto en la sección 5.2.5 del Producto 1.

Debido a que la EPMTPQ es responsable del servicio y la operación del subsistema Metrobús-Q se contempla en el modelo que parte de los costos de administración de la entidad están asociados a la supervisión de los corredores y la alimentación que se contrata a concesionarios privados.

El cálculo del costo de personal indirecto propio y de supervisión pública para el operador privado se ha realizado de la siguiente forma:

$$
PersonalI_{l,t} = PartP \acute{u}b_{l,t} + PartPriv_{l,t}
$$

Donde

Donde

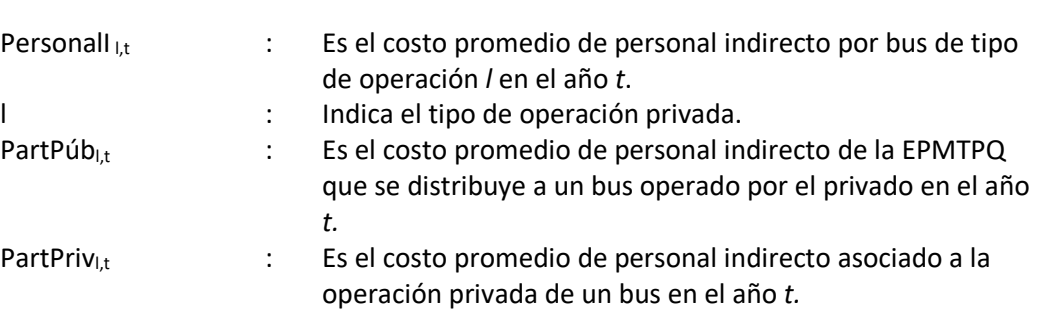

El cálculo del costo de personal indirecto para el operador público se ha realizado de la siguiente forma:

 $Personall_{lt} = PartP \acute{u}b_{lt}$ 

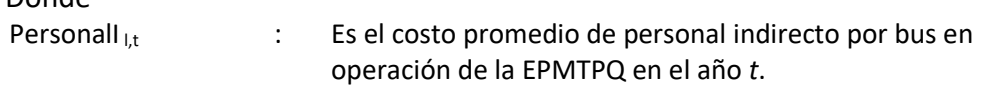

PartPúb<sub>l,t</sub> : Es el costo promedio de personal indirecto de la EPMTPQ que se distribuye a un bus operado por la EPMTPQ en el año *t.*

Para el cálculo de PartPúb<sub>t</sub> se realiza el siguiente procedimiento:

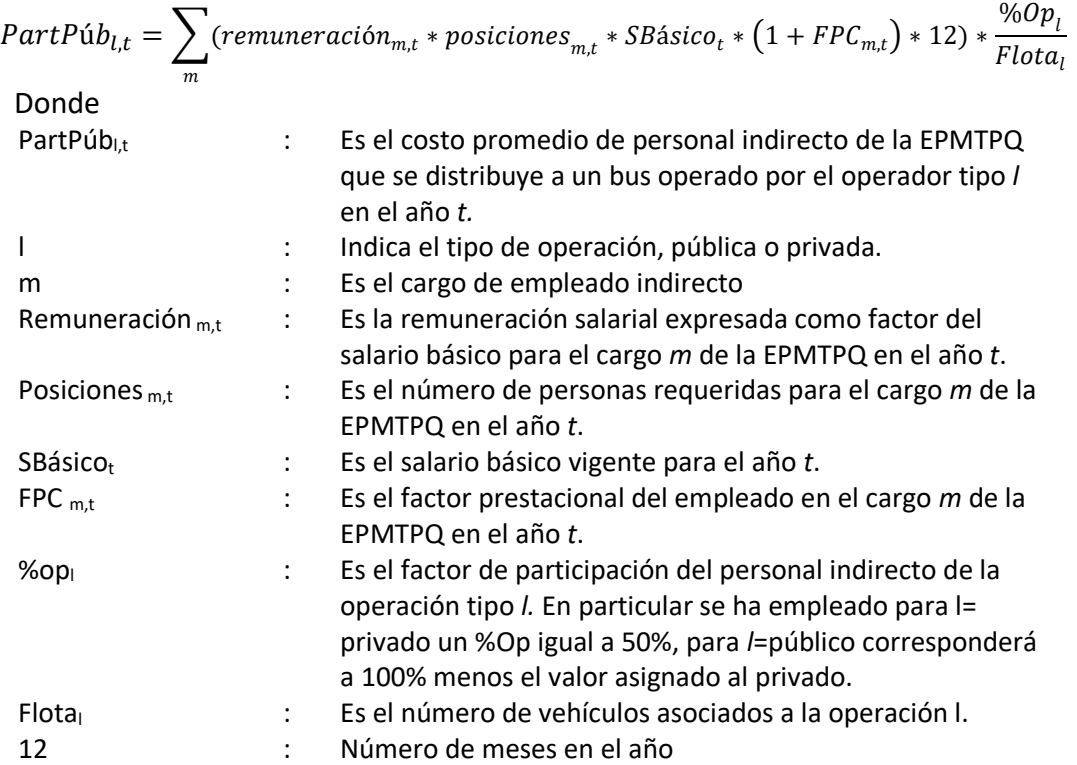

Para el cálculo de PartPriv<sub>l,t</sub> se realiza el siguiente procedimiento considerando el tamaño medio de las empresas de transporte:

$$
PartPriv_{l,t} = \sum_{m}^{n} (remuneración_{m,t} * posiciones_{m,t} * SBásico_t * (1 + FPC_{m,t}) * 12) / Tamaño
$$

Donde

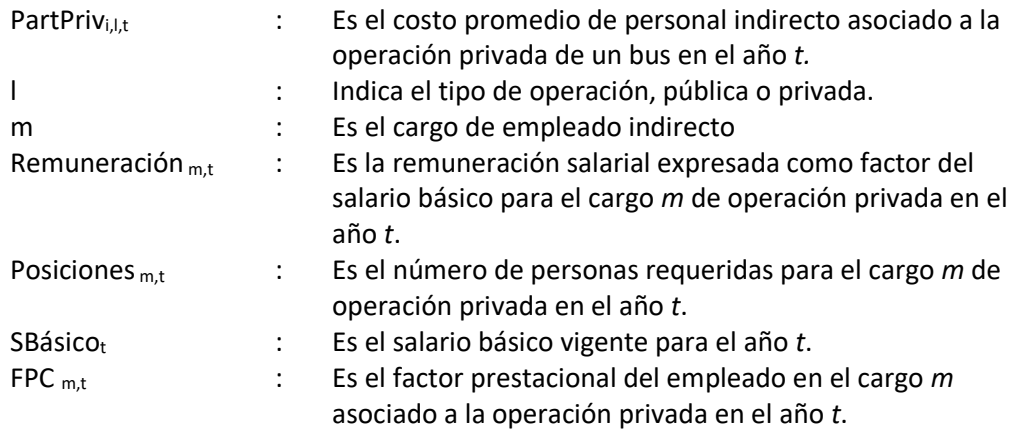

ESTRUCTURA DEL MODELO PARA CÁLCULO DE TARIFA TÉCNICA PARA LA OPERACIÓN DE LOS CUATRO SUBSISTEMAS DEL DISTRITO METROPOLITANO DE QUITO (DMQ)

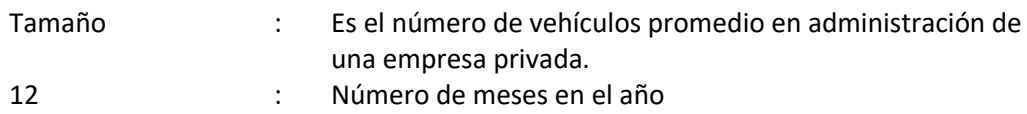

## 5.2.5. Costo de seguros, impuestos y gastos administrativos

Los costos de seguros e impuestos se calculan con base en parámetros disponibles en el mercado y según disposiciones tributarias. Los gastos administrativos se estiman con base en la canasta de componentes definida en la sección 5.2.7 del Producto 1.

## 5.2.5.1. Seguros

Los seguros se han dividido en aquellos imputables a vehículos aplicables al sector público y privado, y otros seguros suscritos por la EPMTP que incluyen otros activos empleados en la operación de los corredores de transporte.

Los seguros se estiman de la siguiente forma:

$$
C\_Seg_{i,l,t} = C\_Segveh_{i,l,t} + C\_OtrosSeg_{i,l,t}
$$

Donde,

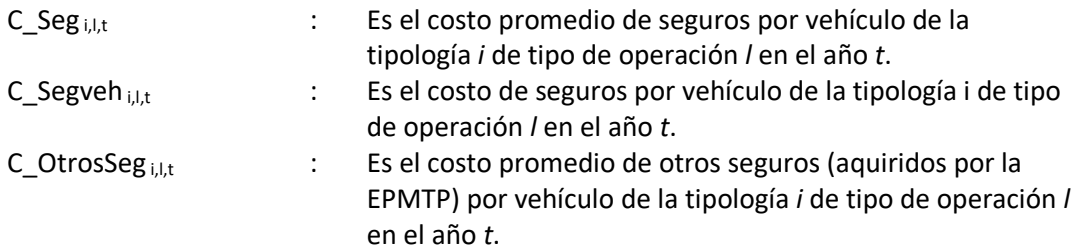

**Para los seguros de vehículo se realiza la siguiente estimación** 

 $C_{\text{S}}egveh_{i,l,t} = S_{\text{P}}rima_{i,l,t} + S_{\text{S}} superintendencia_{i,l,t} + S_{\text{S}}amp{c}ampesino_{i,t} + Emisión_{i,l,t}$ 

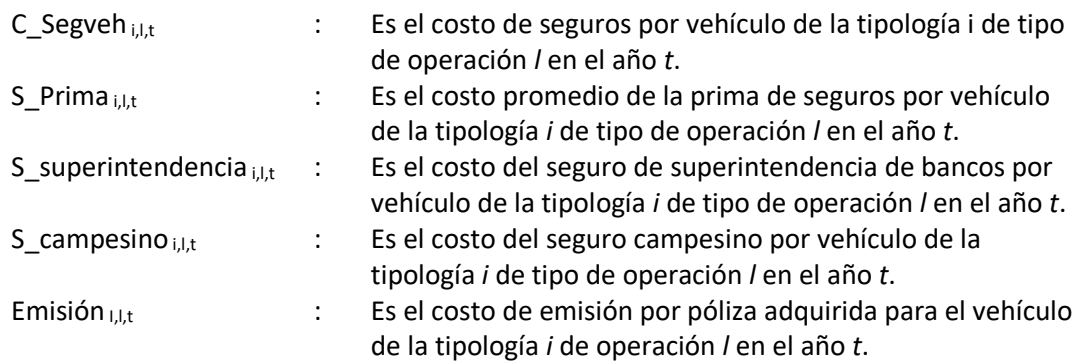

La estimación de la prima de seguros para vehículos es la siguiente:

 $S\_Prima_{i,l,t} = VlrBase_{i,t} * %itasa_l$ 

Donde

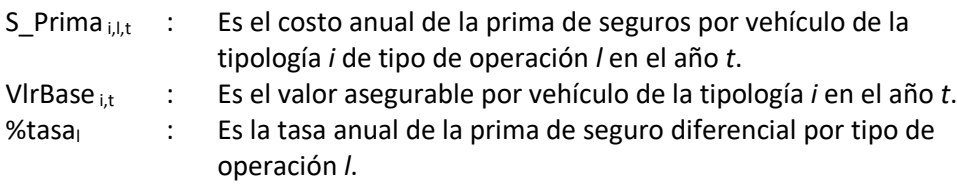

La estimación del seguro de superintendencia de bancos es la siguiente:

 $S_{\text{-}}\text{Superintendencia}_{i,l,t} = S_{\text{-}}\text{Prima}_{i,l,t} * %superintendencia_{l,t}$ 

Donde

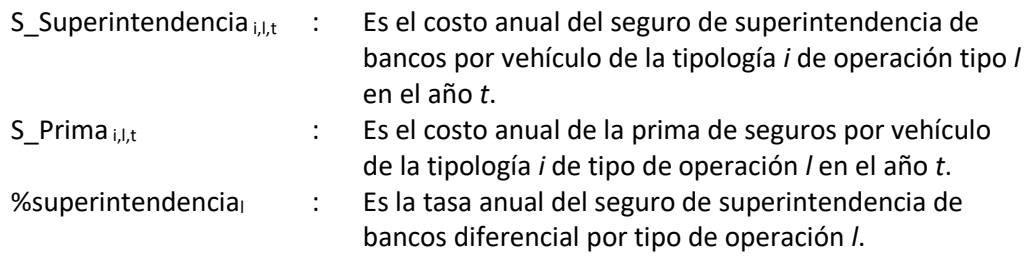

La estimación del seguro campesino es la siguiente:

$$
S_{\text{}\_\text{}campesino_{i,l,t}} = S_{\text{}\_\text{}rima_{i,t}} * %contribution_{l}
$$

Donde

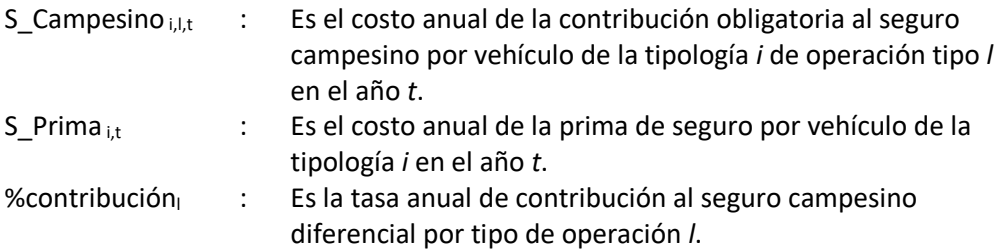

**Estimación del valor de otros seguros** 

Debido a que la EPMTPQ es responsable del servicio y la operación del subsistema Metrobús-Q, se contempla en el modelo que parte de las pólizas de seguro que la entidad suscribe puedan imputarse a la supervisión de los corredores y la alimentación que se contrata a concesionarios privados.

$$
C\_OtrosSeg_{i,l,t} = \left(\sum_{m} Póliza_{m,t}\right) * \frac{\%op_l}{Flota_l}
$$

Donde

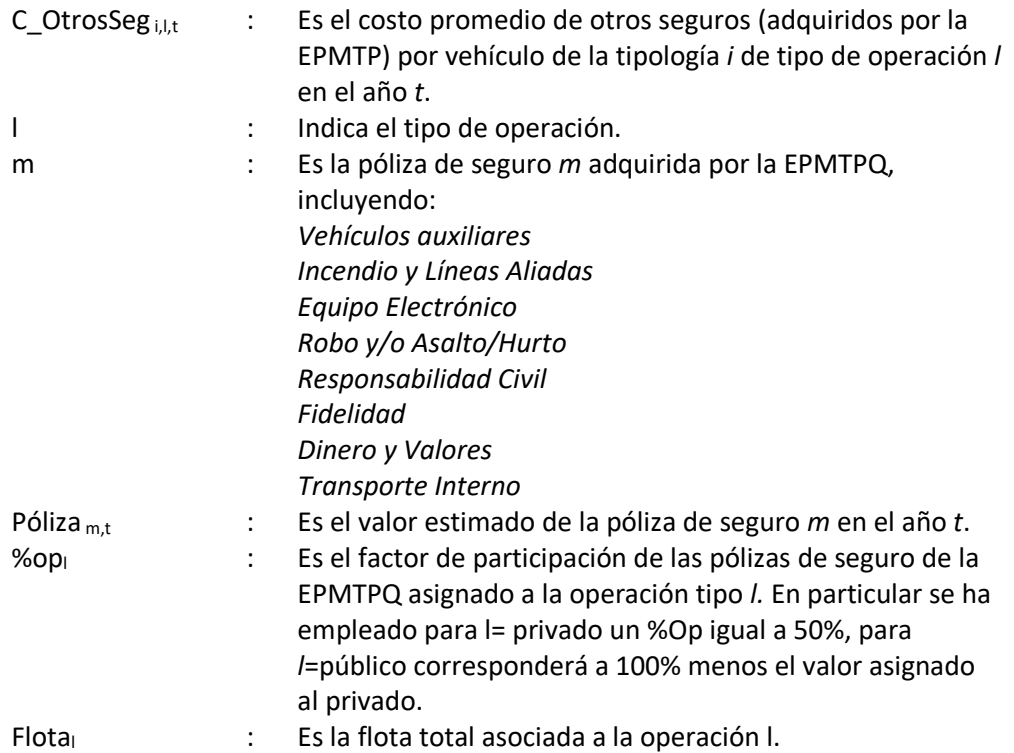

Póliza <sub>m,t</sub> se obtiene de la siguiente forma:

# $Póliza<sub>m,t</sub> = (VlrBase<sub>m,t</sub> * %tasa<sub>m</sub> * (1 + %superintendencia + %contribución))$  $+ Emisi\'on_t$

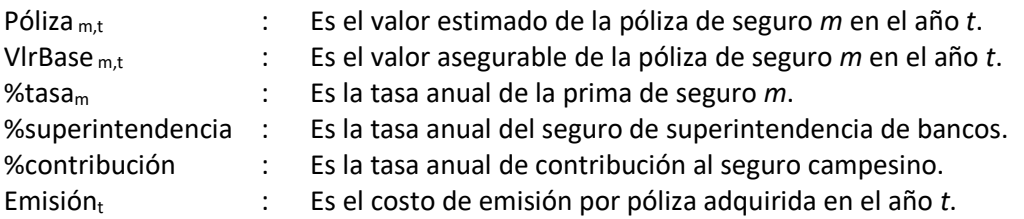

### 5.2.5.2. Impuestos

El costo de los impuestos toma en consideración IVA, impuesto de vehículos, e impuestos operacionales, se calcula como:

$$
Costo\_impuestos_{i,j,l,t} = IVA_{i,j,l,t} + Imp\_Veh_{i,l,t} + ImpOp_{i,l,t}
$$

Donde

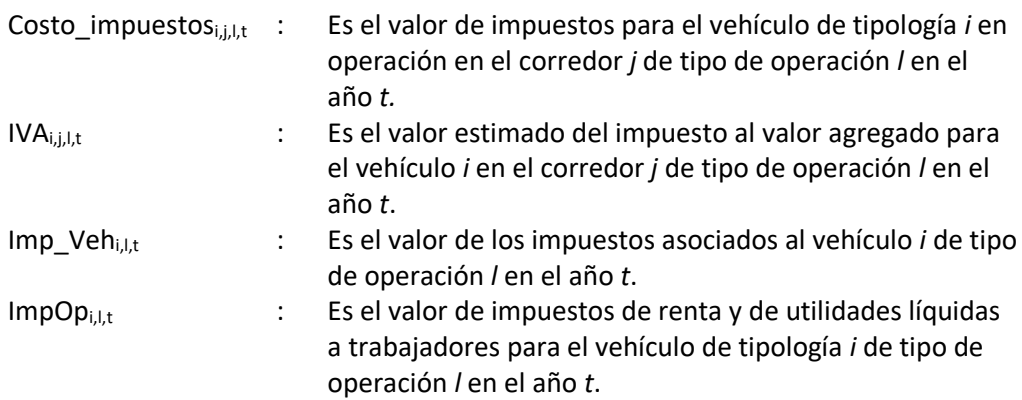

Para obtener IVA<sub>i,j,l,t</sub> se realiza el siguiente cálculo:

 $IVA_{i,i,l,t} = (C\_Seg_{i,l,t} + CM\_CTP_{i,i,t}) * %{i}va_l$ 

Donde

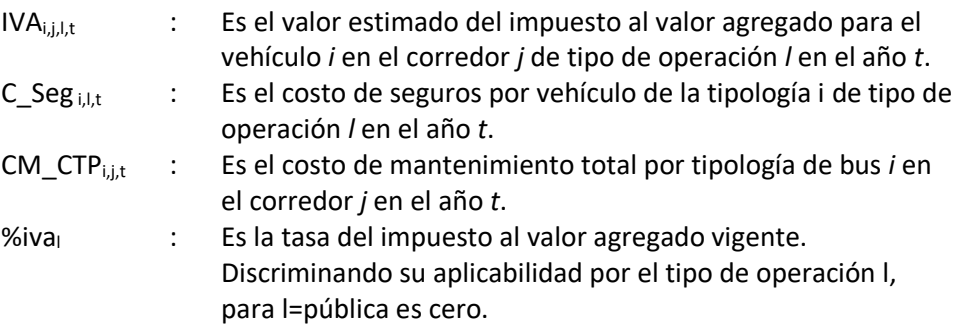

Para obtener Imp\_Veh<sub>i,l,t</sub> se realiza el siguiente cálculo:

 $Imp\_Veh_{i,l,t} = Imp\_rodaje_{i,l,t} + Rev\_Anual_{i,l,t} + SPRAT_{i,l,t} + Permiso\_Op_{i,l,t}$ 

Donde

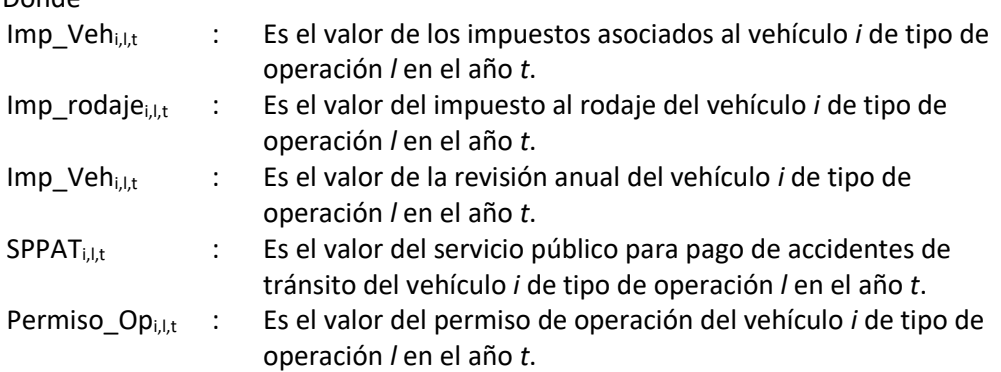

Los impuestos a la renta y de utilidades líquidas a trabajadores se consideran en el estado de pérdidas y ganancias del operador, estos impuestos se liquidan a las tasas vigentes sobre la utilidad antes de impuestos o EBT (*earnings before taxes*), cuya obtención se describe en la sección [2.3.1.](#page-40-0)

El cálculo de impuestos operacionales se obtiene de la siguiente forma:

 $\langle \text{ImpOp}\,\,_{i.l.t.} = \text{ImpRenta}_{i.l.t.} + \text{ImpUtilidades}_{i.l.t.} \rangle$ 

Donde

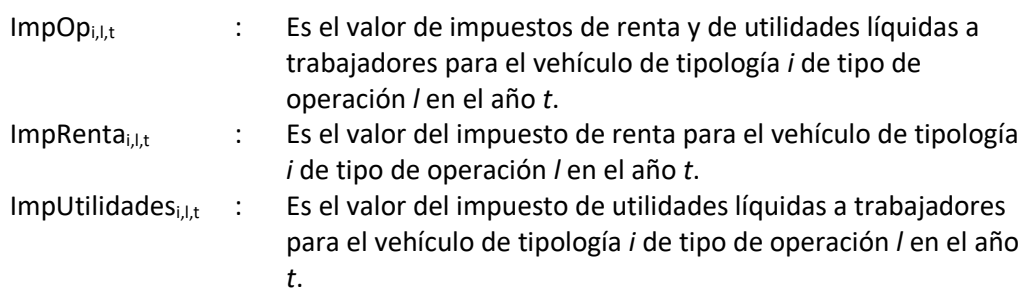

El cálculo de ImpRenta<sub>i, l</sub>, se obtiene de la siguiente forma:

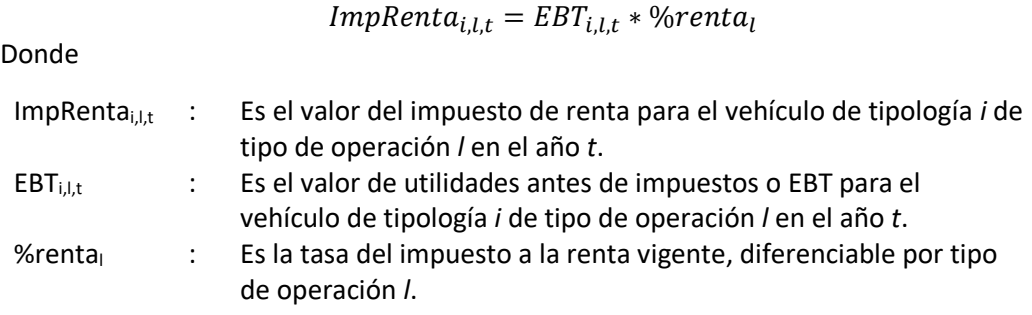

El cálculo de ImpUtilidades<sub>i,l,t</sub> se obtiene de la siguiente forma:

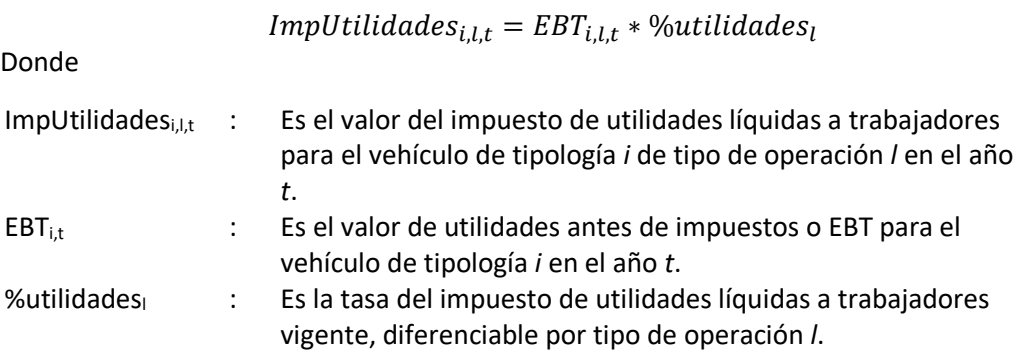

### 5.2.5.3. Gastos administrativos

El valor de los gastos administrativos se calcula dependiendo del tipo de operación, de forma similar al supuesto realizado para el personal indirecto. Debido a que la EPMTPQ es responsable del servicio y la operación del subsistema Metrobús-Q, se contempla en el modelo que parte de los gastos administrativos de la entidad puedan imputarse a la supervisión de los corredores y la alimentación que se contrata a concesionarios privados.

El valor de administración se obtiene de la siguiente forma:

$$
G\_admon_{l,t} = AdmonP\'{u}b_{l,t} + AdmonPriv_{l,t}
$$

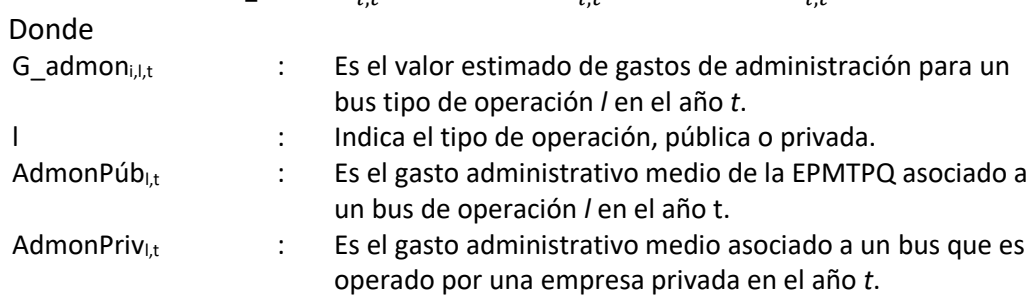

Para el cálculo de AdmonPúb<sub>l,t</sub> se realiza el siguiente procedimiento:

| AdmonPúb <sub>l,t</sub> | \n $\left(\sum_{m} Gasto_{m,t}\right) * \frac{\% op_l}{Flota_l}$ \n                                                           |
|-------------------------|----------------------------------------------------------------------------------------------------|
| Donde                   | \n $= \left(\sum_{m} Gasto_{m,t}\right) * \frac{\% Op_l}{Flota_l}$ \n                                                         |
| AdmonPúb <sub>l,t</sub> | \n $= \text{Es el gasto administrative promedio de la EPMTPQ} \text{ asociado a un bus de operación}$ \n                      |
| 1                       | \n $= \text{India et tipo de operación}.$ \n                                                                                  |
| 0                       | \n $= \text{Es el rubro de gasto administrative de la EPMTPQ}.$ \n                                                            |
| 0                       | \n $= \text{Es el valor estimado del gasto administrative } m \text{ en el año } t.$ \n                                       |
| 0                       | \n $= \text{Es el factor de participación del gasto administrative de la EPMTPQ} \text{ asignado a la operación tipo } l.$ \n |
| 1                       | \n $= \text{PPMTPQ} \text{ asignado a la operación tipo } l.$ \n                                                              |
| 2                       | \n $= \text{PWTPQ} \text{ asignado a la operación tipo } l.$ \n                                                               |
| 3                       | \n $= \text{P} \text{YMPQ} \text{ asignado a la operación l}.$ \n                                                             |
| 4                       | \n $= \text{P} \text{YMPQ} \text{ asignado a la operación l}.$ \n                                                             |
| 5                       | \n $= \text{P} \text{YMPQ} \text{ asignado a la operación l}.$ \n                                                             |

Para el cálculo de AdmonPriv<sub>i, l,t</sub> se realiza el siguiente procedimiento considerando el tamaño medio de las empresas de transporte:

$$
AdmonPriv_{i,l,t} = \left(\sum_{m} Gasto_{m,t}\right) * \frac{\%op_l}{Tamaño}
$$

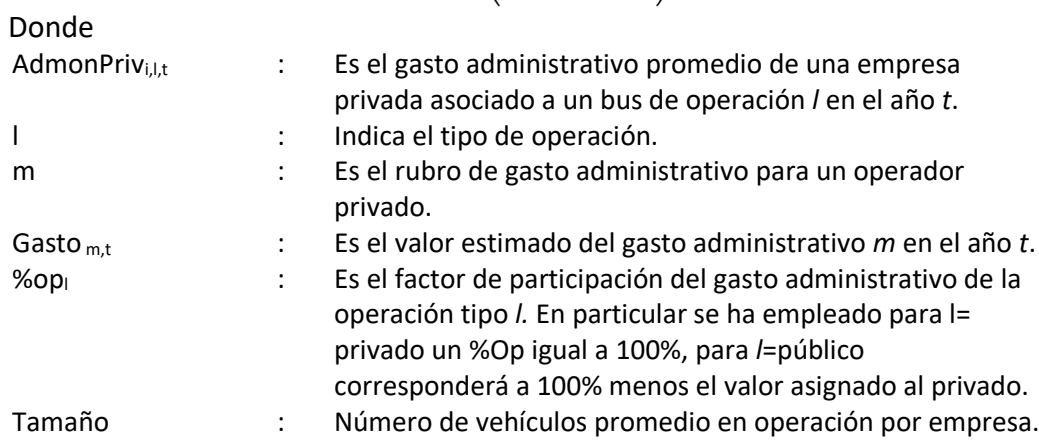

### 5.2.6. Gastos Financieros

El gasto financiero está asociado a la inversión en el vehículo. Se considera el efecto fiscal para su inclusión en el cálculo de remuneración.

#### **Financiación del vehículo**

Para la compra del vehículo se ha considerado la financiación de parte de su valor:

$$
VlrVeh_{i,l} = Equity_{i,l} + Deuda_{i,l}
$$

Donde

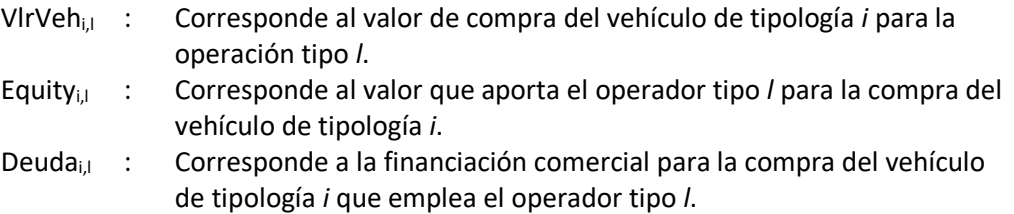

Pese a que existe diversidad en las condiciones de compra de vehículos, se emplean los siguientes supuestos de acuerdo a información de los operadores de transporte privados, carroceras y fabricantes de chasis.

Tabla 16 – Parámetros gasto financiero operador privado

| Parámetro         | Unidad | <b>Valor</b> |
|-------------------|--------|--------------|
| Capital           | ℅      | 40,00%       |
| Deuda             | %      | 60,00%       |
| Tasa interés E. A | ℅      | 14,00%       |
| Plazo deuda       | Años   | 5            |

Para el operador público se asume que se emplea 100% capital (equity) para la adquisición del vehículo.

Así,

$$
Equity_{i,l} = VlrVeh_{i,l} * \%Eq_l
$$
  

$$
Deuda_{i,l} = VlrVeh_{i,l} - Equity_{i,l}
$$

Donde

%Eq<sup>l</sup> : Corresponde al % de capital aportado por el operador tipo *l* para la compra del vehículo de tipología *i*.

La estimación de intereses se realiza de la siguiente forma:

$$
Int_{i,l,t} = Saldo_{i,l,t-1} * Tasaint_t
$$

Donde

Inti,l, t : Es el valor estimado de intereses para el vehículo de tipología *i* de operación tipo *l* en el año *t*.

Saldo<sub>i,l,t-1</sub> : Es el saldo de deuda para el vehículo de tipología *i* de operación tipo *l* en el año *t-1*.

Tasaint<sub>t:</sub> : Es la tasa de interés del año *t*.

El saldo de deuda, Saldo $_{i,l,t-1}$  se obtiene de la siguiente forma:

$$
Saldo_{i,l,t-1} = Deuda_{i,l} - \sum_{t=0}^{t-1} Page_{i,l,t}
$$

Donde

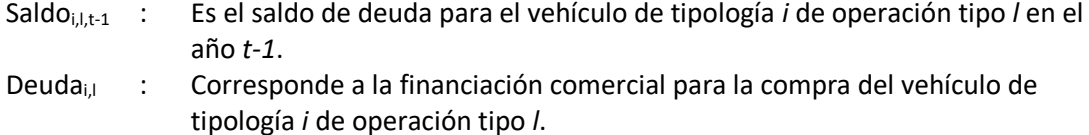

Pago<sub>i,l,t</sub> : Es la amortización de deuda del vehículo de tipología *i* de operación tipo *l* en el año *t*.

#### **Efecto fiscal compra del vehículo**

De forma adicional al gasto en intereses, la compra de un vehículo genera un impacto fiscal por el valor de la depreciación del activo, y por el menor valor de utilidad base para el pago de impuestos al descontar los intereses de financiación pagados, esto se conoce como escudo tributario.

El efecto fiscal se calcula de la siguiente forma:

$$
EF\_F is cal_{i,l,t} = EF\_Deprec_{i,l,t} + EF\_Deuda_{i,l,t}
$$

Donde

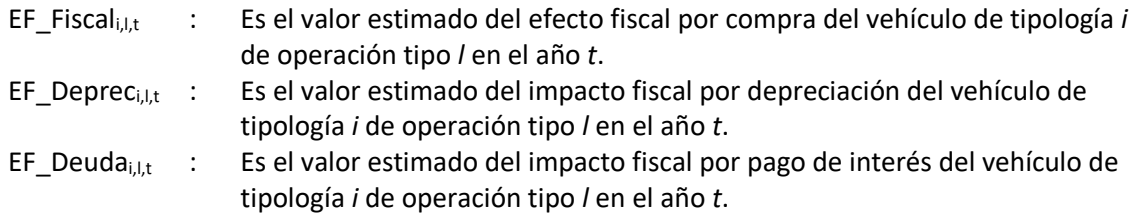

EF Depreci, i, se calcula de la siguiente forma:

 $EF\_Deprec_{i,l,t} = Deprec_{i,l,t} * %*renta*$ 

Donde

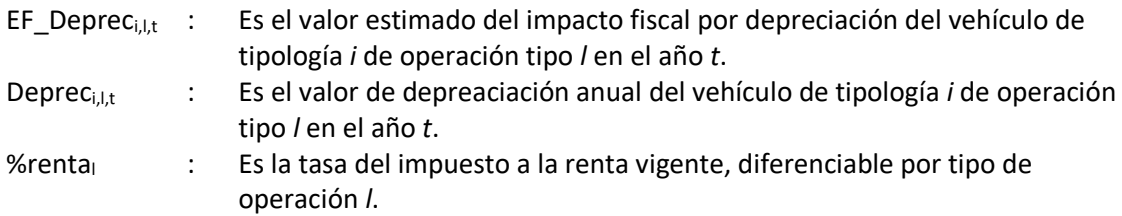

EF Deudai, Lt se calcula de la siguiente forma:

ESTRUCTURA DEL MODELO PARA CÁLCULO DE TARIFA TÉCNICA PARA LA OPERACIÓN DE LOS CUATRO SUBSISTEMAS DEL DISTRITO METROPOLITANO DE QUITO (DMQ)

 $EF\_Deuda_{i.l.t} = Int_{i.l.t} * %renta_l$ 

Donde

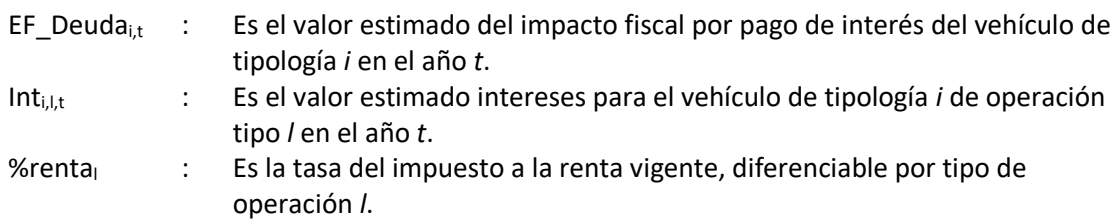

#### **Gasto Financiero**

Finalmente, el gasto financiero se obtiene de la siguiente forma:

$$
G. finan_{i,l,t} = Pago_{i,l,t} + Int_{i,l,t} + EF\_F iscal_{i,t}
$$

Donde

1

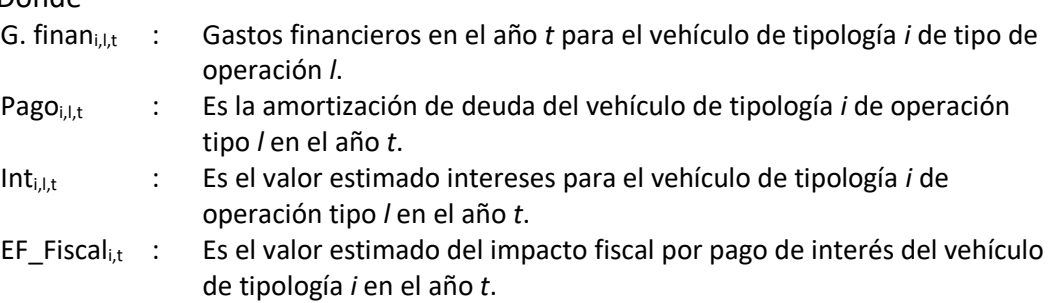

### <span id="page-99-0"></span>5.3. Remuneración del concesionario

La remuneración de los operadores considera la estimación de costos descrita la sección anterior. Se emplea una proyección de los flujos de dinero a lo largo del periodo de concesión parametrizado para cada tipología de vehículo analizado por tipo de operación (pública o privada). Con estos flujos se aplica la metodología de flujos de caja libre descrita en la sección [2.3](#page-40-1) para obtener una remuneración mensual por kilómetro recorrido.

Se genera el Estado de Pérdidas y Ganancias y se obtiene el Flujo de Caja Libre del Inversionista de la misma forma establecida en la sección [4.3.](#page-76-0) del transporte convencional. La única diferencia radica en que se trabaja con dos retornos diferentes a la inversión: el 13% para el operador privado $^{11}$  y el 8% para el operador público.

### <span id="page-99-1"></span>5.4. Costos del concesionario del SITP-Q

El costo del sistema inteligente de transporte público se calcula a partir de la siguiente función:

$$
C\_SITP_{j,t} = CU\_SITP_t * Val_{j,t}
$$

<sup>11</sup> estimado con base en la rentabilidad para el operador descrita en la sección 2.2.13 del producto 1

ESTRUCTURA DEL MODELO PARA CÁLCULO DE TARIFA TÉCNICA PARA LA OPERACIÓN DE LOS CUATRO SUBSISTEMAS DEL DISTRITO METROPOLITANO DE QUITO (DMQ)

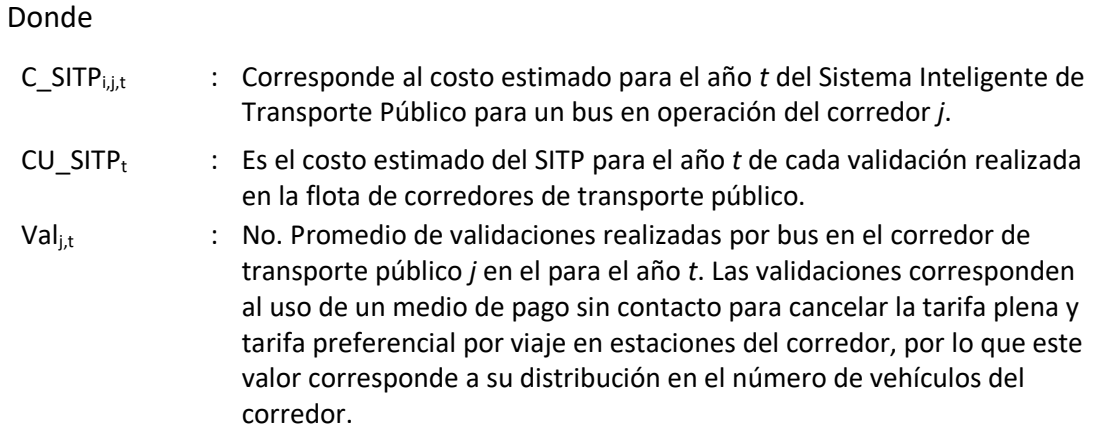

# 5.5. Tarifa por kilómetro y técnica de los corredores de transporte público

Este apartado establece la metodología de cálculo para la tarifa por kilómetro y técnica de los corredores de transporte público, la primera tarifa es una medida del costo de la prestación del servicio por unidad de producción, mientras que, la tarifa técnica permite conocer el costo de movilización de un pasajero.

# 5.5.1. Tarifa por kilómetro de los corredores de transporte público

La tarifa por kilómetro se determina a partir del costo de operación troncal y el costo por kilómetro de operación de alimentación:

$$
TKm\_CTP_{j,t} = \frac{(CTroncal_{j,t} * FTroncal_{j,t}) + (CAlim_{j,t} * FAlim_{j,t})}{Km_{j,t}}
$$

Donde

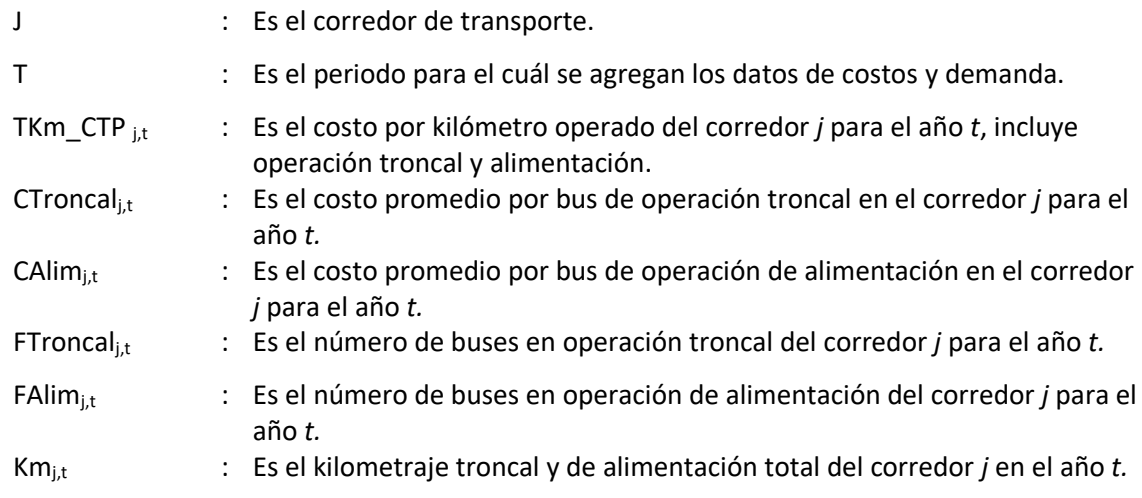

Ctroncalj,t se calcula de la siguiente forma:

$$
CTroncal_{j,t} = TKm\_Op_{j,t} * Kmbus_{j,t} + C\_SITP_{j,t}
$$

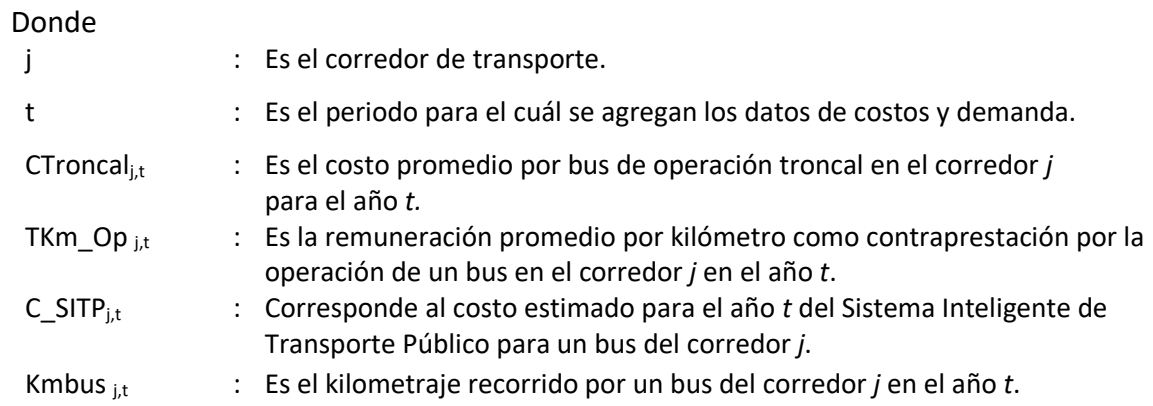

Para el cálculo de CAlim<sub>i,t</sub> debe realizarse previamente la estimación de remuneración por kilómetro para los servicios de alimentación de cada corredor, esta se realiza conforme el archivo *estructura de alimentación*, basado en el desarrollo del modelo de transporte convencional.

CAlimj,t se calcula de la siguiente forma:

$$
CAlim_{j,t} = TKm\_Op_{j,t} * Kmbus_{j,t} + C\_SITP_{j,t}
$$

Donde

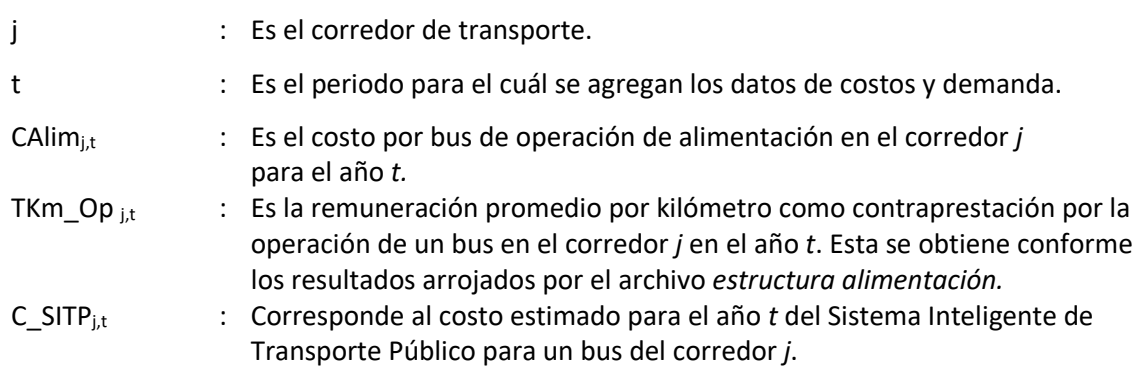

# 5.5.2. Tarifa técnica de los corredores de transporte público

La tarifa técnica de los corredores de transporte se calcula de la siguiente forma:

$$
TT\_CTP_{j,t} = \frac{(CTroncal_{j,t} * FTroncal_{j,t}) + (CAlim_{j,t} * FAlim_{j,t})}{Demanda_{j,t}}
$$

Donde

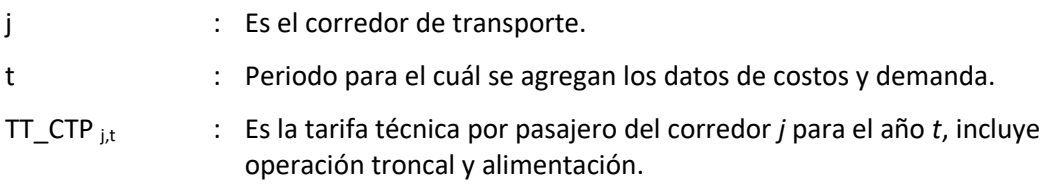

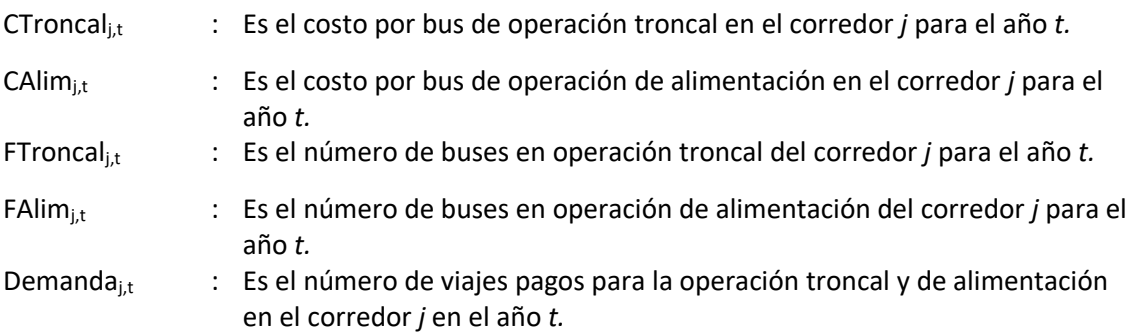

# 6. Manual de usuario Metro de Quito

El manual de usuario está compuesto por las siguientes secciones:

- En la sección [6.1](#page-103-0) se presenta una explicación de la estructura del modelo y las hojas de cálculo que lo componen.
- En la sección [1066.2.1](#page-105-0) se explica el procedimiento general que el usuario deberá ejecutar para ingresar a la aplicación, actualizar supuestos, revisar resultados y almacenar información histórica.

Las actividades que podrá ejecutar solo el administrador del archivo, quien posee los permisos de acceso y modificación a todas las hojas, se describen en la sección [6.3.](#page-118-0)

- Posteriormente, en la sección [6.4](#page-119-0) se presenta una descripción detallada de parámetros de entrada o supuestos del modelo que deberán actualizarse o modificarse para generar nuevos escenarios.
- Los resultados o salidas del modelo son presentados en la sección [0.](#page-136-0) Allí se explica la estructura del flujo de caja operativo, que deber ser actualizado para generar el costo por unidad de producción (viaje o kilómetro), y de los resultados e indicadores resumen.

# <span id="page-103-0"></span>6.1. Estructura del modelo

La estructura del modelo está compuesta por 18 secciones, cada una de las cuáles se desarrollan en una hoja de cálculo cuyo contenido se resume a continuación.

1. Contenido es la portada del modelo, donde se indica que corresponde al subsistema Metro de Quito y la fecha de la última actualización y se listan las hojas que componen en el archivo con una breve descripción de su contenido.

Adicionalmente, se incluye el listado de fuentes de información utilizadas y la notación o sigla que será utilizada al identificar cada parámetro de entrada.

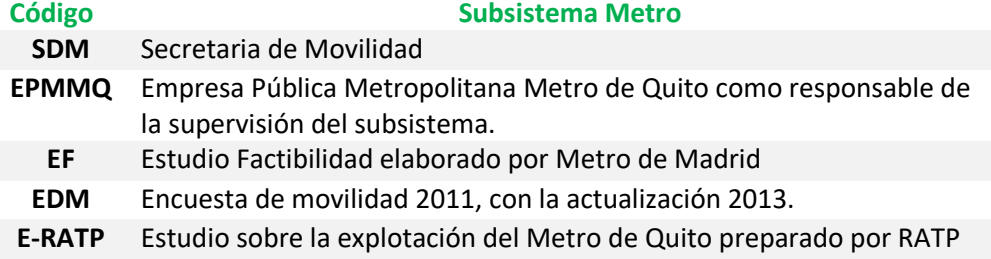

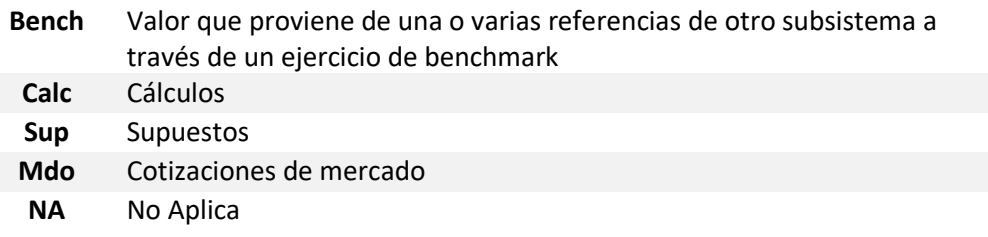

- 2. Supuestos Generales proyección de variables macroeconómicas y precios de la energía.
- 3. Supuestos Fijos resumen de los supuestos de entrada fijos sobre: las características de la infraestructura, consumos unitarios, costos unitarios de operación y mantenimiento, costos de financiación y estructura de capital.
- 4. Supuestos de demanda proyección de demanda promedio en día laborable, la demanda de hora punta y el crecimiento porcentual anual de la demanda.
- 5. Supuestos sobre la operación en términos del tamaño de la flota, intervalos de operación y días de operación al año. Dentro de esta misma hoja se realiza el cálculo del total de kilómetros operados por trenes y vagones.
- 6. Supuesto de infraestructura define el número y características de las estaciones y la infraestructura. Adicionalmente, se presentan los costos de la inversión inicial.
- 7. Supuestos de personal –define la cantidad de personal, salario mensual por cargo y factor prestacional.
- 8. OPEX Energía estimación de los costos de energía del subsistema.
- 9. OPEX Personal estimación de los costos del personal del subsistema.
- 10. OPEX Mtto y Limpieza estimación de los costos de mantenimiento y limpieza de estaciones y trenes.
- 11. OPEX Otros estimación de otros gastos administrativos, de seguros e impuestos.
- 12. CAPEX estimación de inversiones asociadas a la adquisición del material rodante.
- 13. Componentes de Costos resumen de las componentes de costos estimados para el OPEX en las secciones anteriores.
- 14. FO Pública es el flujo de caja libre del concesionario público responsable de la administración del sistema.
- 15. FO Privada es el flujo de caja libre del concesionario privado responsable de la administración del sistema.
- 16. Resultados es un resumen en formato de tablas y gráficos que fueron utilizados en el Producto 1.
- 17. Indicadores operacionales y de eficiencia de producción para el Metro de Quito.
- 18. Datos históricos ofrece la posibilidad de guardar cada una de las simulaciones desarrolladas en diferentes momentos y con una combinación distinta de supuestos.

## 6.2. Pasos para realizar la actualización

En esta sección se describen los pasos que el usuario deberá ejecutar para ingresar a la aplicación, actualizar supuestos, revisar resultados y almacenar información histórica.

### <span id="page-105-0"></span>6.2.1. Ingreso a la aplicación

## 6.2.1.1. Acceso e inicio de sesión en la aplicación

Para acceder a la aplicación el usuario debe abrir el archivo *Modelo Metro de Quito.xlsm.*

Al abrir el archivo de Excel se muestra la pantalla de inicio, donde el usuario tendrá la posibilidad de iniciar sesión si ya es un usuario registrado o registrarse por primera vez

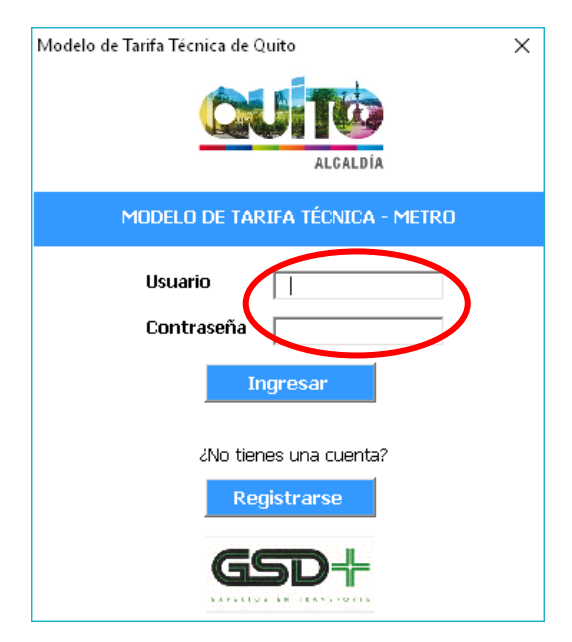

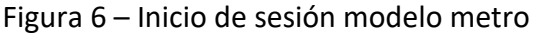

ESTRUCTURA DEL MODELO PARA CÁLCULO DE TARIFA TÉCNICA PARA LA OPERACIÓN DE LOS CUATRO SUBSISTEMAS DEL DISTRITO METROPOLITANO DE QUITO (DMQ)

El usuario ingresa su nombre de usuario en el campo *Usuario* y su contraseña en el campo *Contraseña*. Si los datos coinciden con los registrados en el sistema se le presenta el siguiente mensaje ¡Bienvenido Nombre Usuario! al usuario y se le otorga acceso a la aplicación.

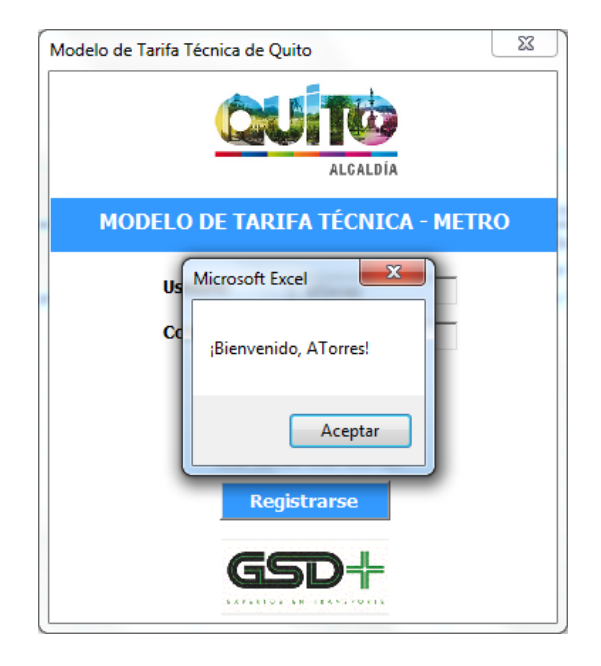

Figura 7 – Validación del inicio de sesión modelo metro

## 6.2.1.2. Registro de usuario

Si el usuario aún no se encuentra registrado en la aplicación debe hacer clic en el botón *Registrarse* para hacerlo.

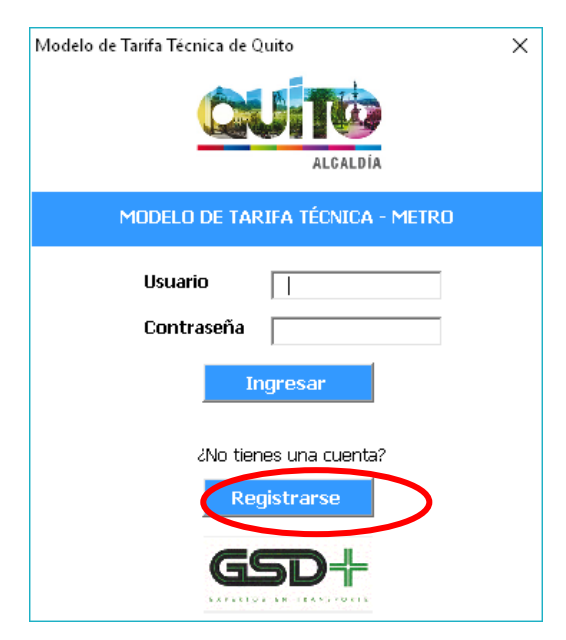

Figura 8 – Inicio registro modelo metro

ESTRUCTURA DEL MODELO PARA CÁLCULO DE TARIFA TÉCNICA PARA LA OPERACIÓN DE LOS CUATRO SUBSISTEMAS DEL DISTRITO METROPOLITANO DE QUITO (DMQ)

Luego de esto, se muestra una ventana en la que el usuario deberá ingresar sus datos personales, que incluyen: Nombre y Apellido. Adicionalmente, el usuario deberá seleccionar de una lista desplegable la entidad a la cual pertenece y definir un nombre de usuario que servirá para identificar su ingreso a la aplicación y acciones que permitan almacenar información histórica. Al completar esta información, el usuario debe hacer clic en el botón *Registrarse* para guardar sus datos en el sistema.

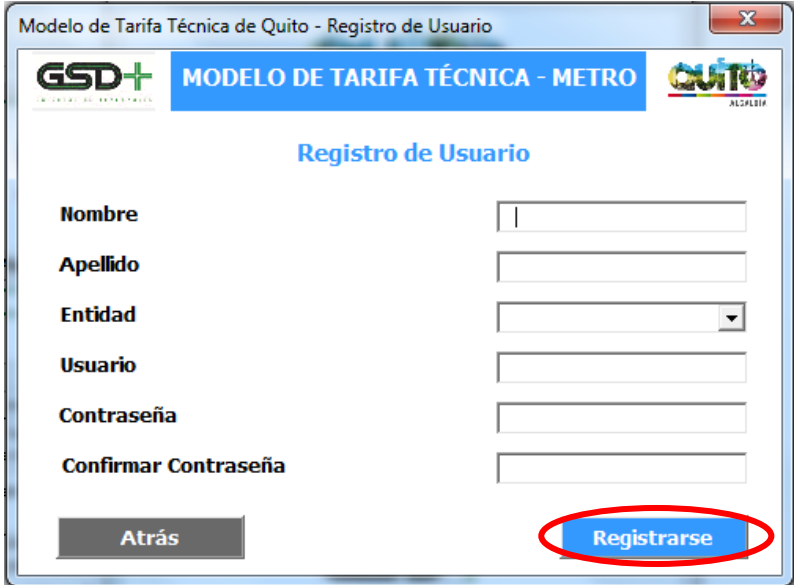

Figura 9 – Información de registro modelo metro

Si las contraseñas ingresadas en los campos *Contraseña* y *Confirmar Contraseña* no coinciden se le mostrará el siguiente mensaje al usuario.
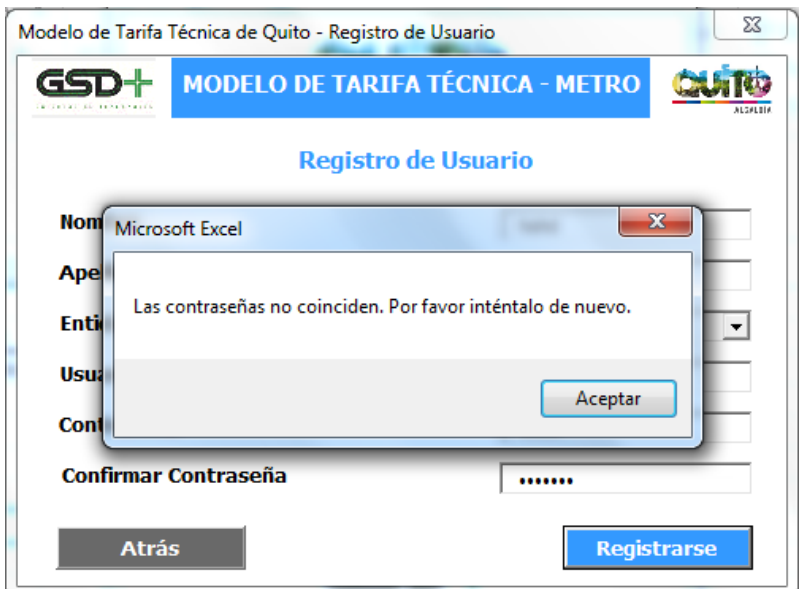

#### Figura 10 – Coincidencia de claves modelo metro

Si las contraseñas ingresadas coinciden se le mostrará la siguiente ventana al usuario, indicándole que el registro de su cuenta se realizó exitosamente.

Figura 11 – Registro exitoso de usuario modelo metro

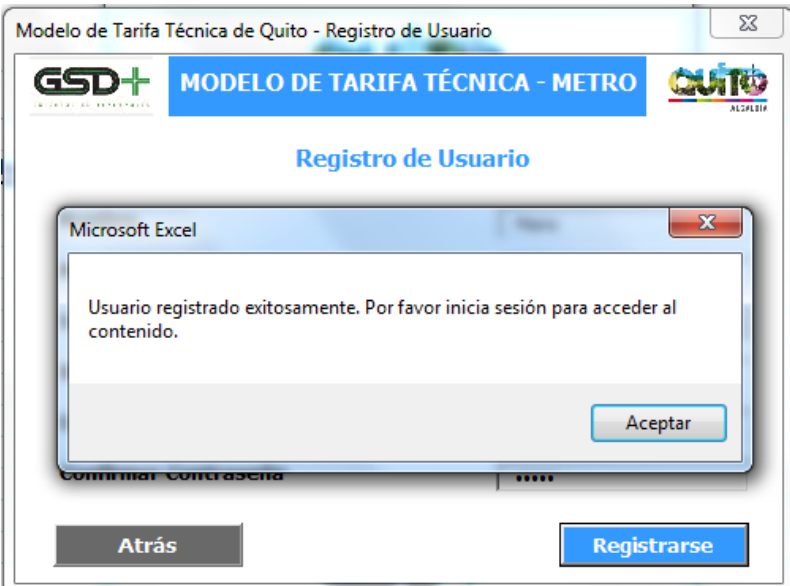

# 6.2.2. Actualización de supuestos

Una vez el usuario ingresa a la aplicación se le presenta la siguiente ventana con los pasos que deberá seguir el usuario para actualizar el modelo.

El primer paso del proceso, corresponde a la funcionalidad que le permite al usuario modificar los supuestos utilizados en el cálculo de la tarifa técnica del subsistema. Para

realizar cambios sobre los supuestos el usuario debe hacer clic sobre el botón *Actualizar Supuestos*.

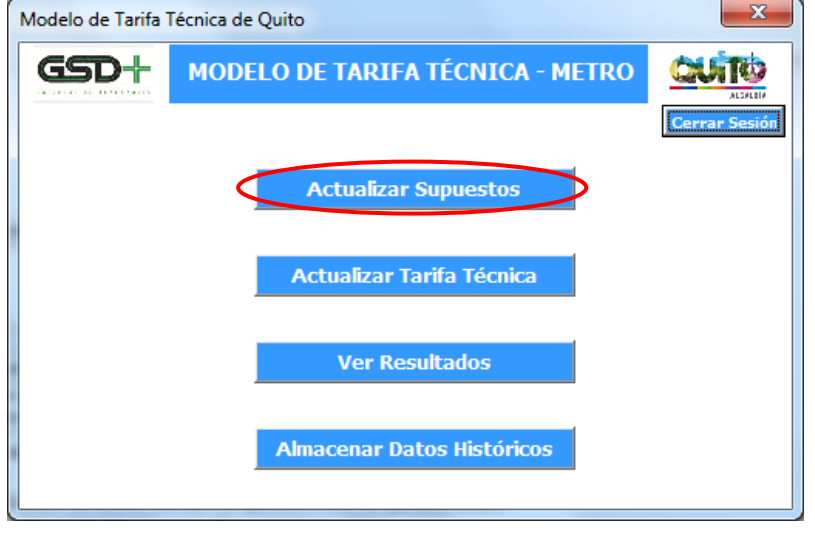

Figura 12 – Actualización de supuestos modelo metro

### 6.2.2.1. Asignación de responsabilidades a cargo del operador

Esto lo llevará a una ventana en donde debe definir las responsabilidades que tendrá el operador privado a la hora de operar el sistema. Para ello el usuario debe seleccionar las opciones que aplican para el operador a través de los cuadros de selección presentadas en la siguiente imagen.

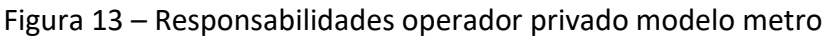

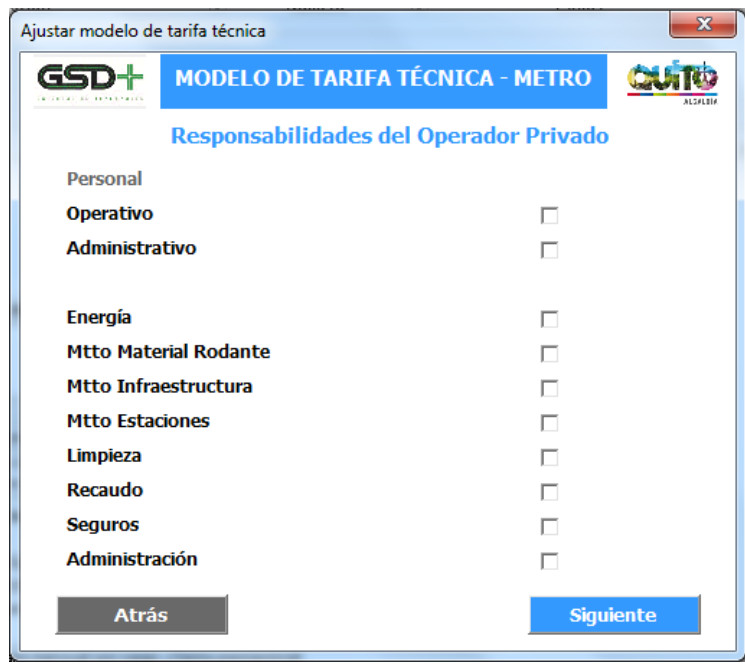

ESTRUCTURA DEL MODELO PARA CÁLCULO DE TARIFA TÉCNICA PARA LA OPERACIÓN DE LOS CUATRO SUBSISTEMAS DEL DISTRITO METROPOLITANO DE QUITO (DMQ)

Luego de seleccionaran las responsabilidades el usuario debe hacer clic en el botón *Siguiente* para efectuar los cambios en el modelo.

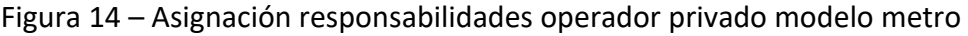

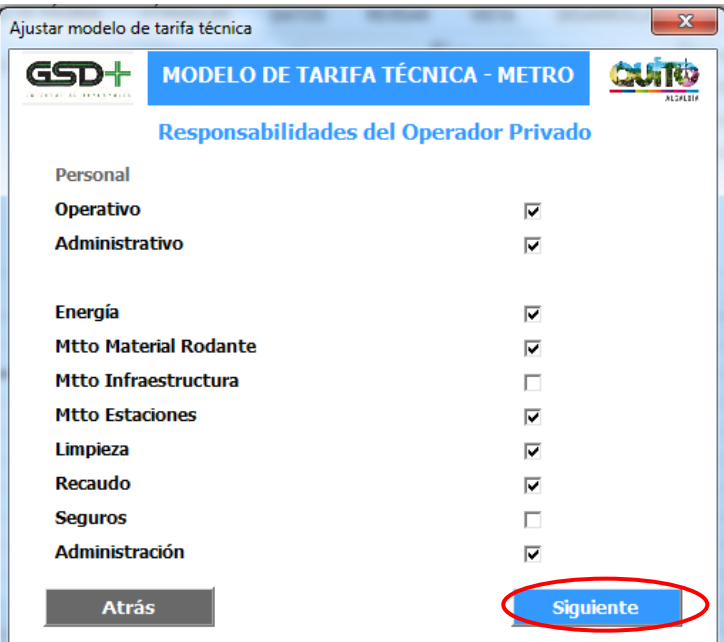

Al efectuar esta acción se le presentará una ventana confirmando que los cambios fueron registrados exitosamente.

Figura 15 – Confirmación responsabilidades operador privado modelo metro

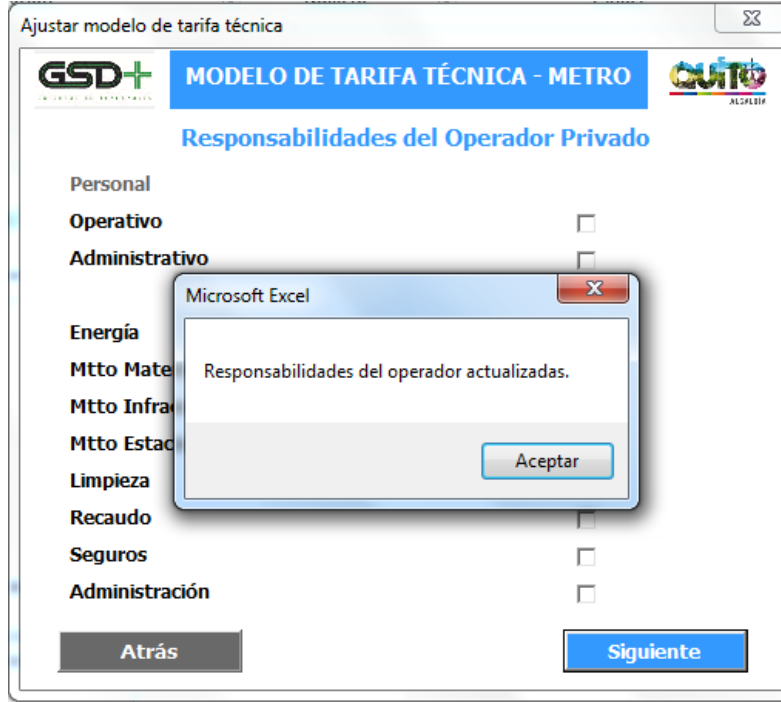

ESTRUCTURA DEL MODELO PARA CÁLCULO DE TARIFA TÉCNICA PARA LA OPERACIÓN DE LOS CUATRO SUBSISTEMAS DEL DISTRITO METROPOLITANO DE QUITO (DMQ)

# 6.2.2.2. Actualización de supuestos de entrada

Esto lo llevará a una ventana en la que se le presentan seis botones correspondientes a los tipos de supuestos que puede modificar:

- Supuestos generales cuyos parámetros se explican en la sección [6.4](#page-119-0)
- Supuestos fijos cuyos parámetros se explican en la sección [6.4.2](#page-121-0)
- Supuestos de demanda cuyos parámetros se explican en la sección [6.4.3](#page-128-0)
- Supuestos de infraestructura cuyos parámetros se explican en la sección [6.4.4](#page-129-0)
- Supuestos de operación cuyos parámetros se explican en la sección [6.4.5](#page-131-0)
- Supuestos de personal cuyos parámetros se explican en la sección [6.4.6](#page-132-0)

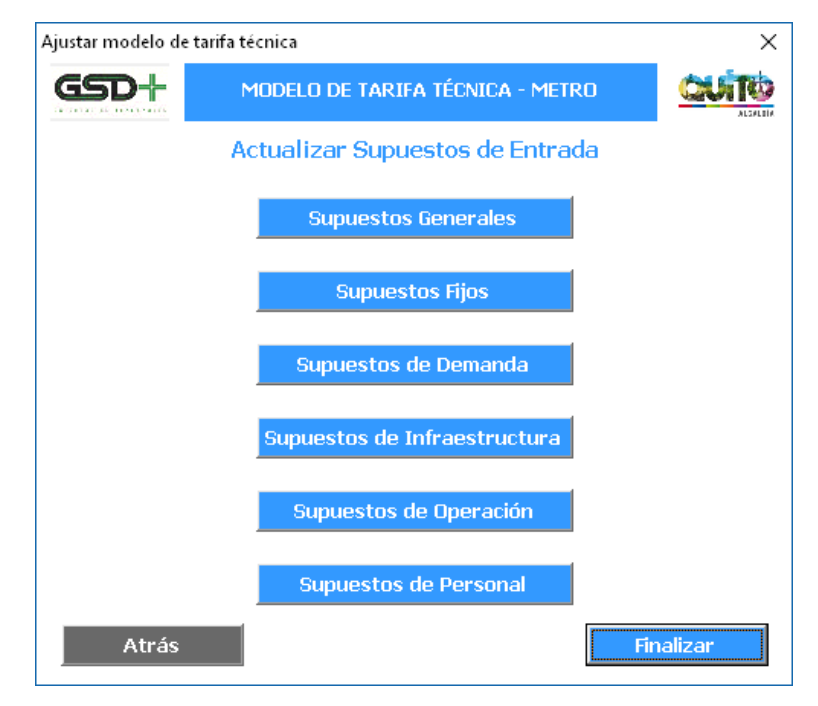

Figura 16 – Actualización supuestos de entrada modelo metro

Al hacer clic en alguno de estos botones el usuario será remitido a la hoja de Excel correspondiente a ese tipo de supuestos, en donde puede modificar los parámetros que considere pertinentes.

Cuando el usuario ha terminado de realizar los cambios en la hoja de supuestos debe hacer clic en el botón *Atrás* presente en la misma. Esta acción lo llevará de vuelta a la ventana de funcionalidades de la aplicación.

| 1              |                       |                            | <b>Estructura de costos Metro de Quito</b>   |                         |              |              |  |  |
|----------------|-----------------------|----------------------------|----------------------------------------------|-------------------------|--------------|--------------|--|--|
| $\overline{c}$ |                       |                            |                                              |                         | Atrás        |              |  |  |
| 3              |                       | <b>SUPUESTOS OPERACIÓN</b> |                                              |                         |              |              |  |  |
| 4              |                       |                            |                                              |                         |              |              |  |  |
| 5              |                       |                            |                                              |                         |              |              |  |  |
| 26             | Personal              |                            |                                              |                         |              |              |  |  |
| 27             | Operativo             |                            |                                              | $\overline{v}$          | <b>EPMMQ</b> |              |  |  |
| 28             | Administración        |                            |                                              | $\overline{\mathbf{v}}$ | <b>EPMMQ</b> |              |  |  |
| 29             | Supervisión y Control |                            |                                              | Público                 |              |              |  |  |
| 30             | Energía               |                            |                                              | ☞                       | <b>EPMMO</b> |              |  |  |
| 31             |                       | Mtto Material Rodante      |                                              |                         | <b>EPMMQ</b> |              |  |  |
| 32             |                       | Mtto Infraestructura       |                                              |                         | <b>EPMMO</b> |              |  |  |
| 33             |                       | Mtto Estaciones            |                                              |                         | EPMMQ        |              |  |  |
| 34             | Limpieza              |                            |                                              | $\overline{\mathbf{v}}$ | <b>EPMMQ</b> |              |  |  |
| 35             | Recaudo               |                            |                                              | $\overline{\mathbf{v}}$ | <b>EPMMQ</b> |              |  |  |
| 36             | Seguros               |                            |                                              | $\overline{\mathbf{v}}$ | EPMMQ        |              |  |  |
| 37             | Impuestos             |                            |                                              | Privado                 |              |              |  |  |
| 38             | Administración        |                            |                                              | $\overline{v}$          | <b>EPMMQ</b> |              |  |  |
| 39             |                       |                            |                                              |                         |              |              |  |  |
| 40             |                       |                            |                                              |                         |              |              |  |  |
| 41             |                       |                            | Variables de características infraestructura |                         |              |              |  |  |
| 42             |                       | Parámetro                  |                                              | Unidad                  | Valor        | Fuente       |  |  |
| 43             | Estaciones            |                            |                                              |                         | 15           | EF           |  |  |
| 44             | Longitud de la línea  |                            |                                              | km                      | 22.0         | EF           |  |  |
| 45             | Retorno operacional   |                            | km.                                          | 04                      | <b>FF</b>    |              |  |  |
|                | Recorrido Ida/Vuelta  |                            | km                                           | 44.4                    | Calo         |              |  |  |
| 46             | Capacidad tren        |                            | pasitren                                     | 1.500                   | <b>EPMMQ</b> |              |  |  |
| 47             |                       | Coches por tren            |                                              |                         |              |              |  |  |
| 48             |                       |                            |                                              |                         | 6            | <b>EPMMO</b> |  |  |

Figura 17 – Regreso de hoja de supuestos a funcionalidades modelo metro

Una vez el usuario ha concluido con las modificaciones en las distintas hojas de supuestos debe hacer clic en el botón *Finalizar*. Esto hará efectivos los cambios en el modelo.

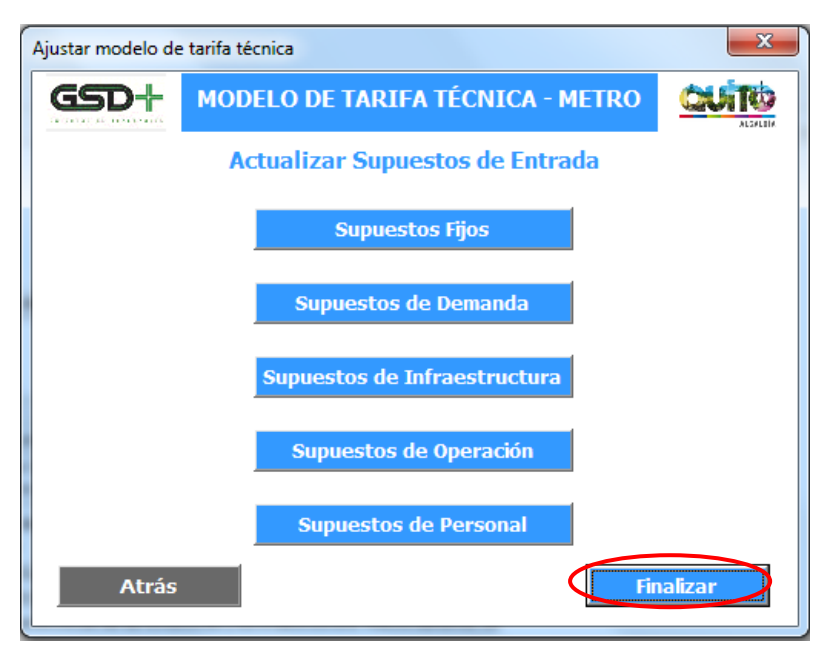

Figura 18 – Finalizar la modificación de supuestos modelo metro

Al hacerlo se le presentará una ventana en la que se confirma que los supuestos fueron actualizados y que se puede pasar a calcular la tarifa técnica del sistema.

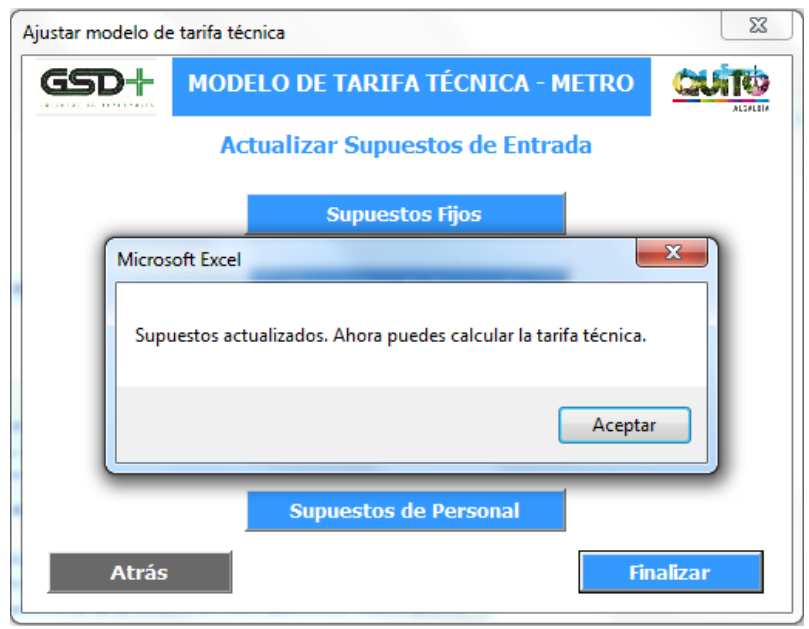

Figura 19 – Confirmación actualización de supuestos modelo metro

# 6.2.3. Actualizar tarifa técnica

Esta funcionalidad le permite al usuario calcular la tarifa técnica del Metro con base en los supuestos que este ha actualizado y los demás parámetros pertinentes. Para ello, el usuario debe hacer clic en el botón *Actualizar Tarifa Técnica* de la ventana de funcionalidades de la aplicación.

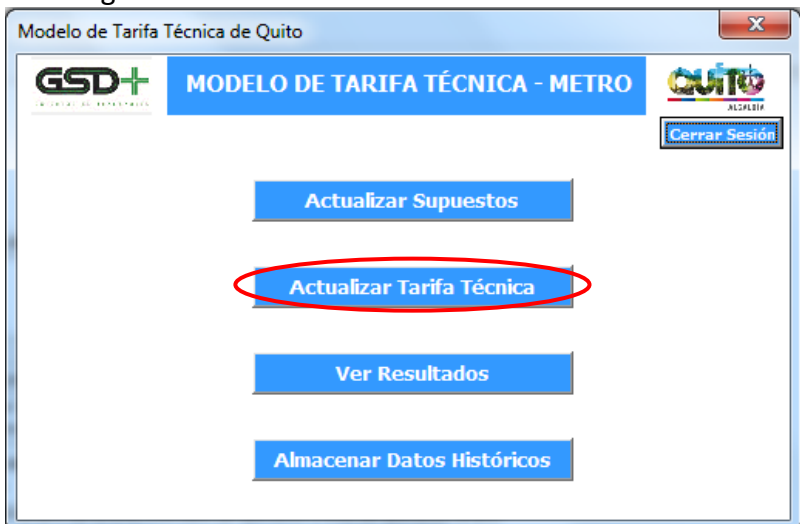

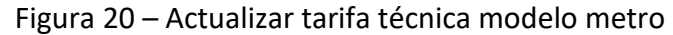

La función de este botón es ejecutar la macro que actualiza el flujo de caja libre del operador con los nuevos supuestos de entrada. Una vez el proceso de actualización culmine, se presentará una ventana al usuario confirmando que el procedimiento fue exitoso.

# $\overline{\mathbf{x}}$ Microsoft Excel Tarifa técnica actualizada. Ahora puedes consultar los resultados del modelo. Aceptar

Figura 21 – Confirmación tarifa técnica modelo metro

Luego de esto el usuario será redirigido a la hoja *FO Privada*, en donde podrá consultar el flujo de caja libre del concesionario privado responsable de la operación.

Una vez todos los parámetros estén actualizados, es necesario ir a la hoja FO privada y hacer click en el botón Calcular Tarifa, o ejecutar la aplicación de usuario para Excel.

# <span id="page-114-0"></span>6.2.4. Ver resultados

Esta funcionalidad le permite al usuario ver los diferentes resultados que se generan al calcular la tarifa técnica del Metro. Para ello, el usuario debe hacer clic en el botón *Ver Resultados* de la ventana de funcionalidades de la aplicación.

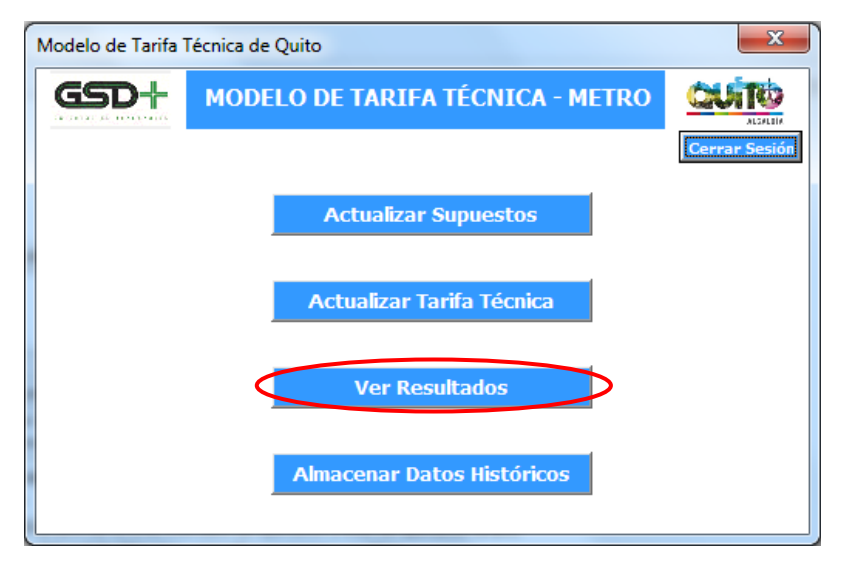

Figura 22 – Visualización de resultados modelo metro

A continuación se le presenta al usuario una ventana con tres botones con los que puede revisar los resultados posibles de:

- Flujo de Operación Privada*,* cuya estructura se explica en la sección [0](#page-136-0)
- Flujo de Operación Pública*,* cuya estructura se explica en la sección [0](#page-136-0)
- Resultados, cuya estructura se explica en la sección [6.2.4](#page-114-0)

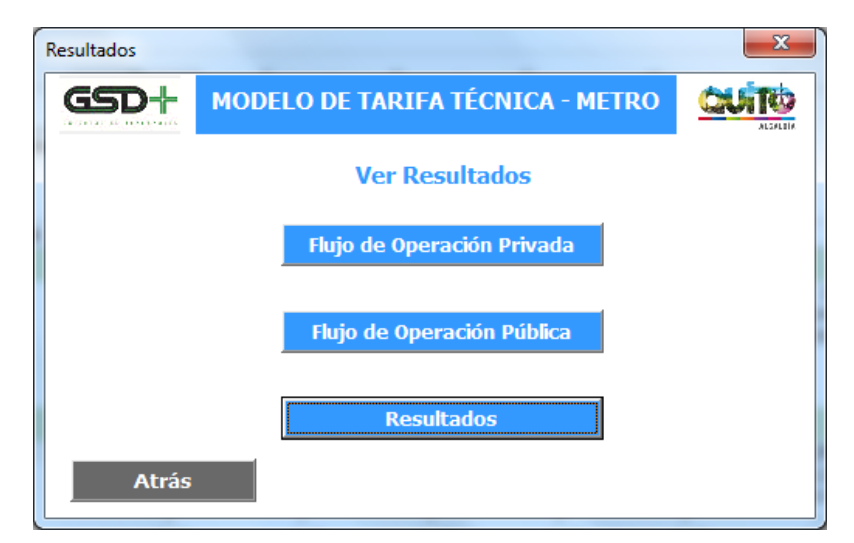

#### Figura 23 – Selección de resultados modelo metro

Al hacer clic en uno de estos botones el usuario será remitido a la hoja de Excel correspondiente a ese tipo de resultados, en donde puede revisar los cálculos generados por el modelo.

Cuando el usuario ha terminado de verificar los resultados en una de las hojas de resultados debe hacer clic en el botón *Atrás* presente en la misma. Esta acción lo llevará de vuelta a la ventana de resultados de la aplicación.

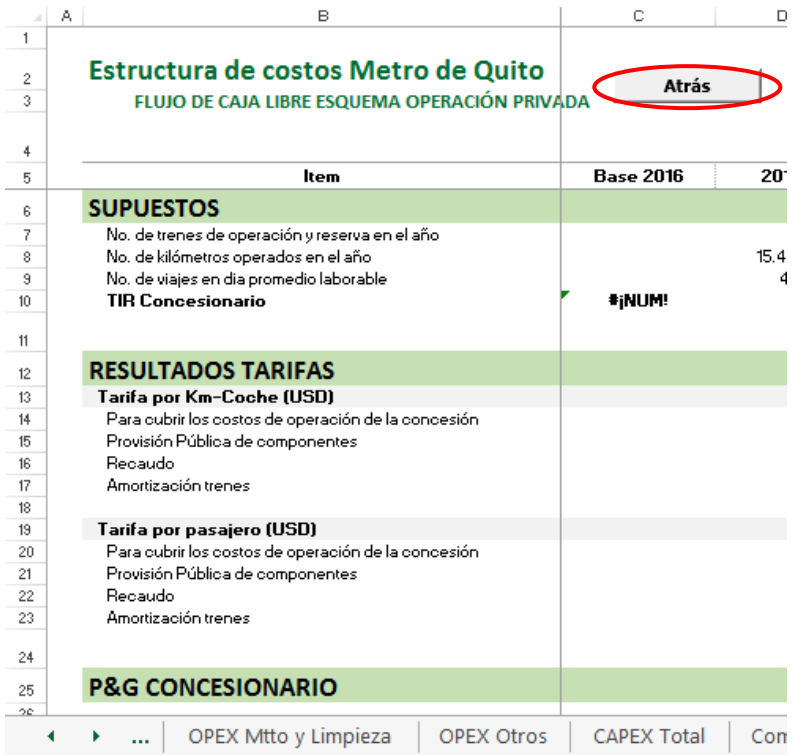

Figura 24 – Regreso de hoja de consulta a aplicación modelo metro

ESTRUCTURA DEL MODELO PARA CÁLCULO DE TARIFA TÉCNICA PARA LA OPERACIÓN DE LOS CUATRO SUBSISTEMAS DEL DISTRITO METROPOLITANO DE QUITO (DMQ)

# <span id="page-116-0"></span>6.2.5. Almacenar datos históricos

Esta funcionalidad le permite al usuario almacenar los resultados de la simulación realizada como datos históricos para futuras consultas. Además de los datos financieros se guarda el nombre de usuario de la persona que realizó la simulación y la fecha en que fue efectuada. Para ello, el usuario debe hacer clic en el botón *Almacenar Datos Históricos* de la ventana de funcionalidades de la aplicación.

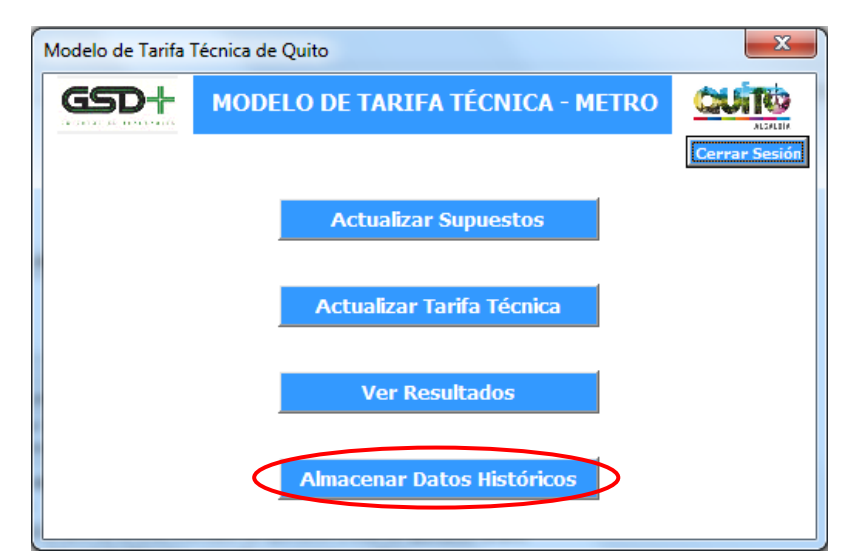

### Figura 25 – Almacenar datos históricos modelo metro

Posteriormente se le presenta un diálogo al usuario, preguntándole si desea guardar la simulación realizada. Para almacenar la simulación como datos históricos el usuario debe hacer clic en el botón *Sí*.

#### Figura 26 – Guardar simulación modelo metro

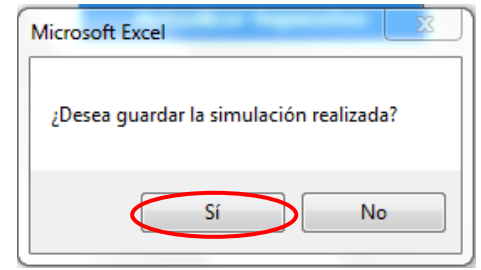

A continuación la aplicación ejecutará una macro que realiza el almacenamiento de los datos de la simulación y cuando ha terminado se le presenta al usuario el siguiente mensaje.

Figura 27 – Confirmación almacenamiento de datos metro

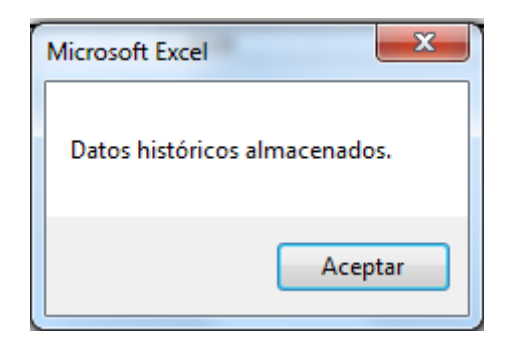

Luego de esto, el usuario será redirigido a la hoja de *Datos Históricos*, en donde podrá ver los datos almacenamos. La sección [6.4](#page-119-0) presenta la información de supuestos y resultados que se guardará al ejecutar esta acción.

Finalmente, al ejecutar el almacenamiento de datos históricos de la aplicación se almacenarán los campos mencionados con el nombre de usuario que ha realizado la simulación, así como la fecha de ejecución.

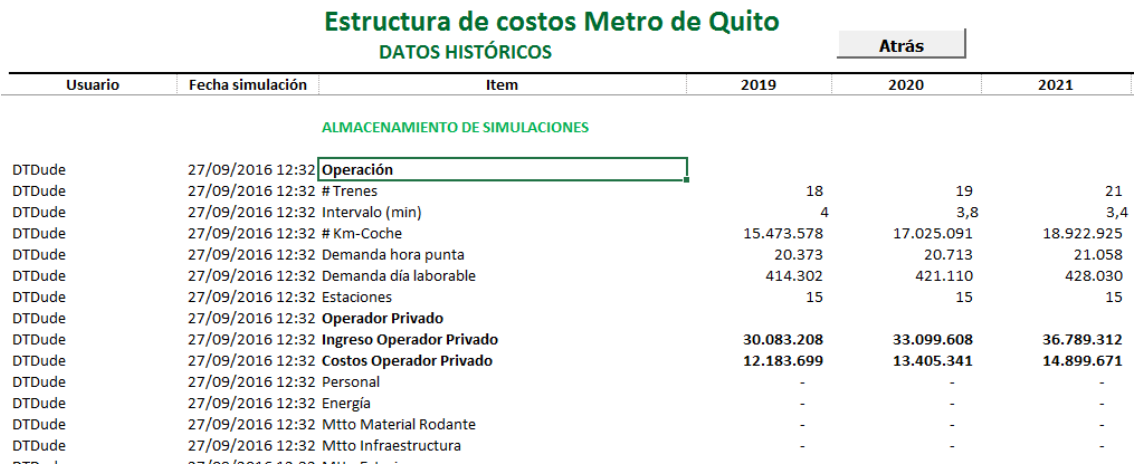

#### Figura 28 – Datos históricos modelo metro

# 6.2.6. Cerrar sesión

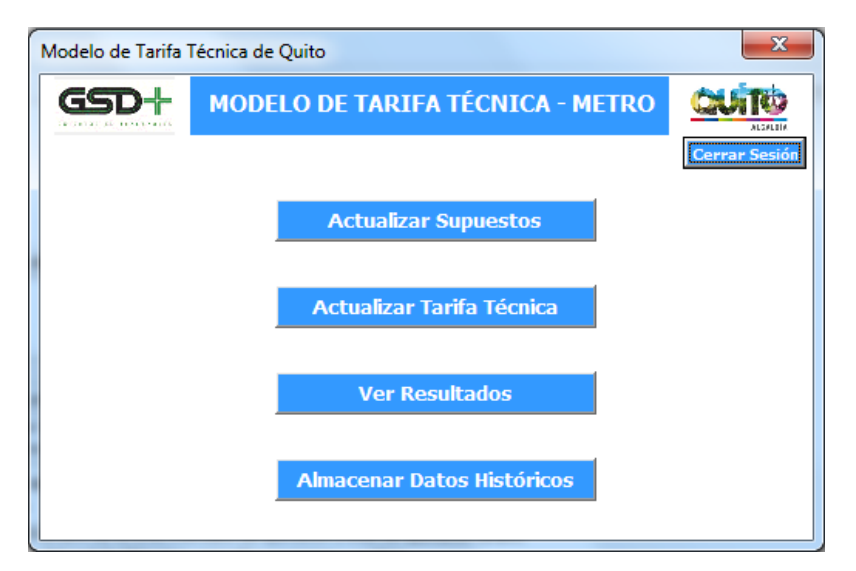

Figura 29 – Cerrar sesión modelo metro

El usuario puede hacer clic en el botón *Cerrar Sesión* para cerrar su sesión cuando haya terminado. Esto lo llevará de vuelta la ventana de inicio de sesión.

### 6.3. Funcionalidades del administrador

El usuario Administrador cuenta con privilegios de acceso diferentes a los de los usuarios normales del sistema. Mientras que las hojas de cálculos se encuentran protegidas para estos usuarios el Administrador puede editar cualquier hoja del libro de Excel. Además de las funcionalidades ya presentadas el Administrador tiene la opción de ver, modificar y borrar la información de los usuarios registrados en la aplicación. Para ello, el Administrador debe ingresar al sistema con sus credenciales y luego hacer clic en el botón *Administrar Usuarios*.

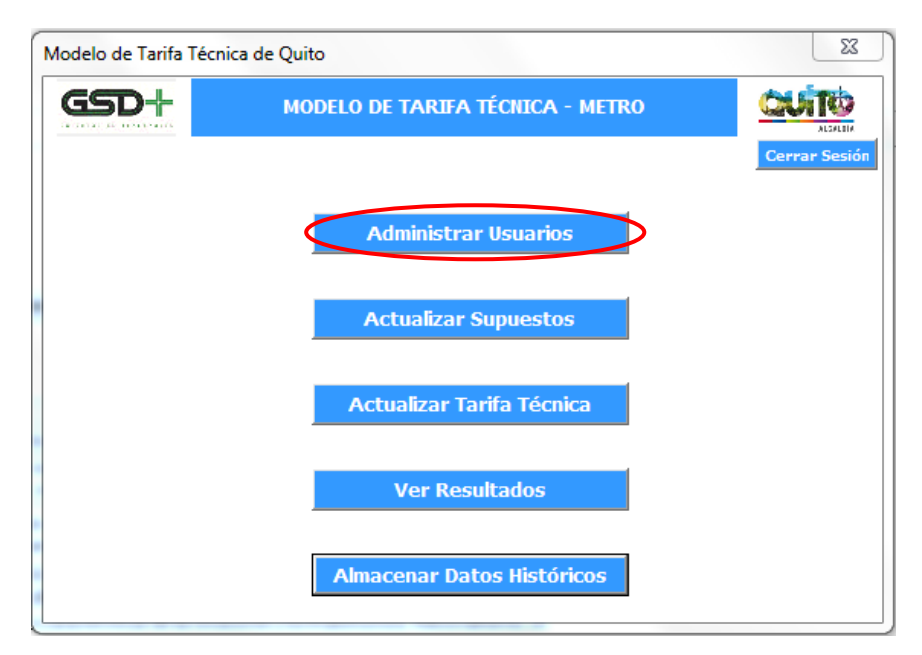

Figura 30 – Administrar usuarios modelo metro

Esto lo redirigirá a la hoja *RegistroUsuarios*, en donde podrá realizar modificaciones sobre la información de los usuarios registrados en el sistema.

Figura 31 – Registro usuarios modelo metro

| ⊿              | B              | c          | D             | E             | F                      |             | G | н                     |                  |                             | κ                       |
|----------------|----------------|------------|---------------|---------------|------------------------|-------------|---|-----------------------|------------------|-----------------------------|-------------------------|
| 1              |                |            |               |               |                        |             |   |                       |                  |                             |                         |
| $\overline{2}$ | <b>Usuario</b> | Contraseña | Nombre        | Apellido      | Entidad                |             |   | <b>Usuario Actual</b> |                  | <b>Entidades Permitidas</b> |                         |
| 3              | Admin          |            | Administrador | Sistema       | Alcaldía de Quito      |             |   | Admin                 |                  | Alcaldía de Quito           |                         |
| 4              | <b>DTDude</b>  |            | David         | Tovar         | Otro                   |             |   |                       |                  | Secretaría de Movilidad     |                         |
| 5              | Juancho        |            | Juan          | Cho           | Operador de Transporte |             |   |                       |                  | Operador de Transporte      |                         |
| 6              | <b>ATorres</b> |            | Andres        | <b>Torres</b> | Alcaldía de Quito      |             |   |                       |                  | Otro                        |                         |
| 7              |                |            |               |               |                        |             |   |                       |                  |                             |                         |
| 8              |                |            |               |               |                        |             |   |                       |                  |                             |                         |
| 9              |                |            |               |               |                        |             |   |                       |                  |                             |                         |
| 10             |                |            |               |               |                        |             |   |                       |                  |                             |                         |
| 11             |                |            |               |               |                        |             |   |                       |                  |                             |                         |
| 12             |                |            |               |               |                        |             |   |                       |                  |                             |                         |
| 13             |                |            |               |               |                        |             |   |                       |                  |                             |                         |
| 14             |                |            |               |               |                        |             |   |                       |                  |                             |                         |
| 15             |                |            |               |               |                        |             |   |                       |                  |                             |                         |
| 16             |                |            |               |               |                        |             |   |                       |                  |                             |                         |
| 17             |                |            |               |               |                        |             |   |                       |                  |                             |                         |
| 18             |                |            |               |               |                        |             |   |                       |                  |                             |                         |
| 19             |                |            |               |               |                        |             |   |                       |                  |                             |                         |
| 20             |                |            |               |               |                        |             |   |                       |                  |                             |                         |
| 21             |                |            |               |               |                        |             |   |                       |                  |                             |                         |
|                | ٠<br>$\cdots$  | FO Pública | FO Privada    | Financiación  | Resultados             | Indicadores |   | Benchmark             | Datos históricos | LogUsuarios                 | <b>RegistroUsuarios</b> |
| nn.            |                |            |               |               |                        |             |   |                       |                  |                             |                         |

# <span id="page-119-0"></span>6.4. Supuestos

En esta sección se realiza una explicación de los parámetros de entrada que deberán ingresarse a nivel de supuestos generales, fijos, de demanda, de la infraestructura, de la operación y del personal.

### 6.4.1. Supuestos generales

Las variables macroeconómicas que determinan la proyección de costos e ingresos del modelo pueden ser actualizadas en esta hoja. Estas variables son:

- La inflación de Ecuador para los años 2016 y 2017. Las cifras consignadas se basan en el Informe de previsiones macroeconómicas del Banco Central del Ecuador para el periodo 2015-2018. La proyección de inflación para los años 2019 en adelante se basa en las cifras del Fondo Monetario Internacional.
- La inflación acumulada de Ecuador para cada periodo t que se calcula como:

 $1 + i_{accumulada t} = (1 + i_{accumulada(t-1)}) * (1 + i_t)$ 

donde

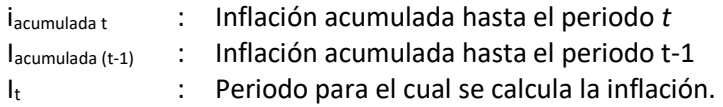

- El incremento real salario básico en Ecuador.
- El incremento acumulado salario básico en Ecuador que se calcula como

$$
1 + csb_{acumulada t} = (1 + csb_{acumulada (t-1)}) * (1 + it) * (1 + crbt)
$$

donde

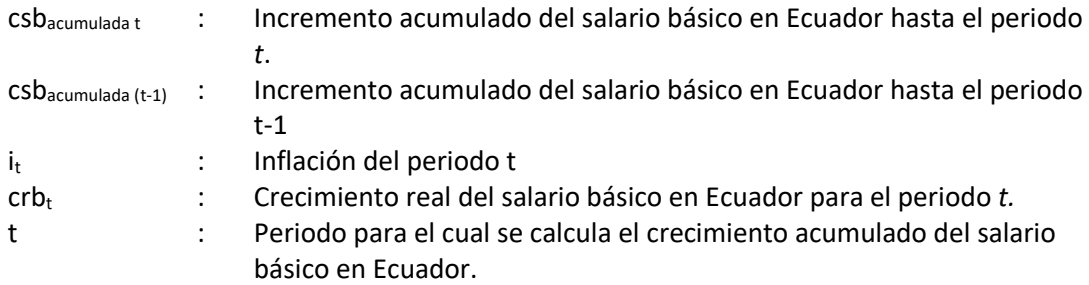

Salario básico del Ecuador para el periodo *t* se calcula como:

$$
sb_t = (1 + csb_t) * sb_0
$$

donde

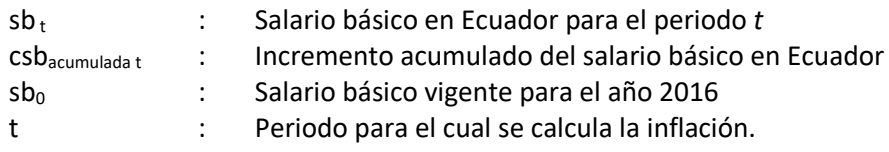

 La tarifa de energía eléctrica por kwh para el Metro de Quito en el periodo *t* se utiliza para estimar los costos de energía y se actualiza con la siguiente ecuación:

$$
Tarifa_t = (1 + i_t) * Tarifa_{t-1}
$$

donde

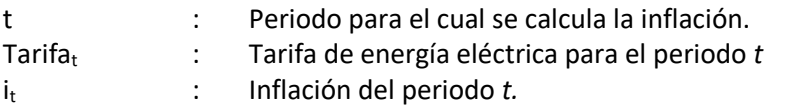

En la hoja Supuestos Generales se pueden incluir las modificaciones en las variables macroeconómicas y en los precios de cada año para el periodo 2019 a 2054, de acuerdo a los 35 años de vida útil del sistema. A continuación se presentan la tablas donde se identifica a la izquierda cada variable y a la derecha los campos con los supuestos realizados para cada año. Estos valores pueden ser editados por el usuario del modelo una vez se disponga de datos actualizados para cada indicador.

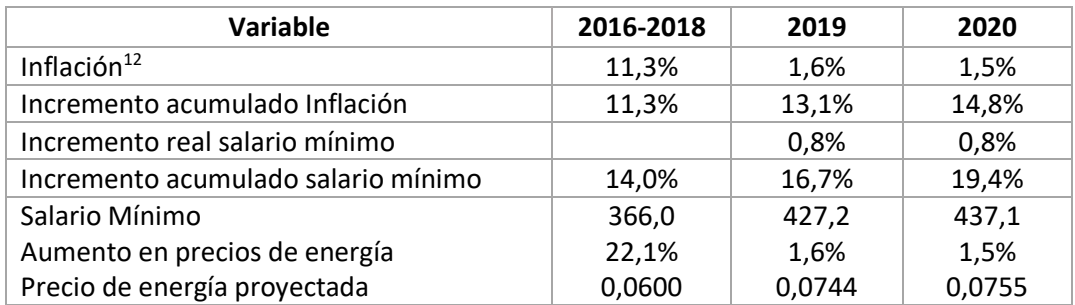

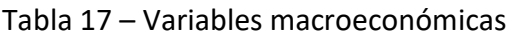

# <span id="page-121-0"></span>6.4.2. Supuestos fijos

<u>.</u>

En la hoja supuestos fijos se pueden actualizar los supuestos de entrada que determinan las características de la operación, consumos unitarios, costos unitarios de operación y mantenimiento, costos de financiación y estructura de capital. Para cada uno de los supuestos se identifica a que parámetro corresponde, la unidad de medida, el valor y la fuente de los datos.

 **Supuestos base** del escenario de demanda del subsistema, el número de días y semanas en un año, y del número de días laborables y festivo en una semana.

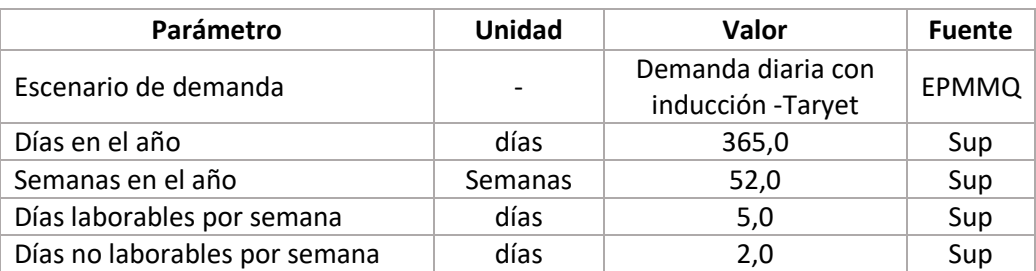

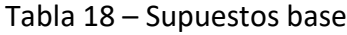

- **Supuestos** sobre los días y el horario de operación del Metro, a saber:
	- Días equivalentes de operación del subsistema y de los talleres en un año.

 $12$  Inflación Proyectada Fondo Monetario Internacional. La inflación para el período 2016-2018 es el porcentaje acumulado para este conjunto de años.

ESTRUCTURA DEL MODELO PARA CÁLCULO DE TARIFA TÉCNICA PARA LA OPERACIÓN DE LOS CUATRO SUBSISTEMAS DEL DISTRITO METROPOLITANO DE QUITO (DMQ)

- Horario de servicio diario que equivale a un total de 16 horas diarias en las que el subsistema está abierto al público de lunes a domingo.
- Horario de operación diario corresponde a las horas de servicio más el tiempo requerido al inicio del día para ejecutar las actividades de apertura de estaciones, de movilización de trenes y verificación de requerimientos mínimos. Adicionalmente, un periodo al final del día para culminar actividades y cerrar las instalaciones.
- Horario de operación del Centro de Control.
- Horario de operación de talleres.
- Horario de estaciones.
- Los supuestos del número de horas punta y valle para el día laborable provienen de la hoja demanda. Por ello, están sombreados en gris y no deben ser editados en la hoja Supuestos Fijos.

A continuación se presenta la estructura del modelo para ingresar los datos sobre los días y horas de operación. El formato tiene cuatro campos: identificación del parámetro, unidad de medida, valor y la fuente de la información registrada en el campo valor.

| Parámetro                             | Unidad | Valor | <b>Fuente</b> |
|---------------------------------------|--------|-------|---------------|
| Días de operación al año              | días   | 305,0 | EF            |
| Días equivalentes de operación taller | días   | 261,0 | <b>EF</b>     |
| Horas de servicio diario              | horas  | 16,0  | <b>EPMMQ</b>  |
| Horas de operación diario             | horas  | 18,0  | <b>EPMMQ</b>  |
| Horario Centro de Control             | horas  | 24,0  | <b>EPMMQ</b>  |
| Horario talleres                      | horas  | 16,0  | Sup           |
| Horario estaciones                    | horas  | 19,2  | Sup           |
| Horas día                             | horas  | 24,0  |               |
| Horas punta en el día                 | horas  | 5,0   | EF            |
| Horas valle en el día                 | horas  | 11,0  | EF            |

Tabla 19 – Días y horarios de operación

 **Selección de las actividades** o rubros que deberá gestionar el operador privado. La hoja de cálculo tiene un cuadro de selección donde se deberá escoger aquellas actividades o costos que deberá cubrir el concesionario responsable de operación del subsistema Metro. El usuario del modelo podrá seleccionar entre las categorías que se presentan en la siguiente tabla, a excepción de las actividades de supervisión que solo pueden estar en cabeza del sector público y de los impuestos que solo aplican a utilidades generadas por empresas privadas.

A continuación se presenta el cuadro de mando de selección:

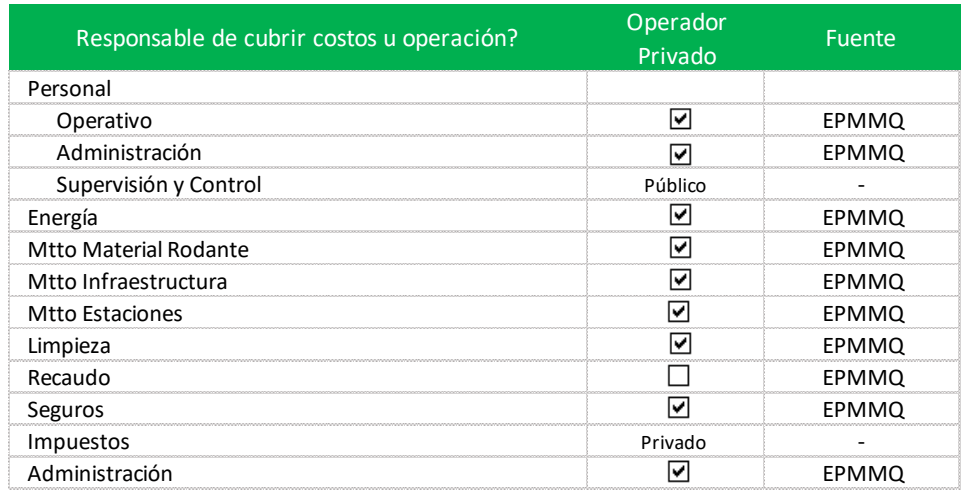

#### Figura 32 – Selección de actividades

- **Parámetros** de entrada sobre las características de la infraestructura, a saber:
	- El número de estaciones es un elemento calculado a partir del listado de estaciones y características elaborado en la sección [6.4.4](#page-129-0) [Supuestos de](#page-129-0)  [infraestructura.](#page-129-0) Por ello, se encuentra sombreado en gris para que no sea editado en la hoja supuestos fijos.
	- Longitud en kilómetros de la línea del Metro.
	- Retorno operacional, en kilómetros, que corresponde a la distancia adicional que debe considerarse para las maniobras que se realizan en las terminales de la Línea.
	- Recorrido de ida y vuelta es una distancia en kilómetros que resulta de sumar la longitud de ida, longitud de vuelta y la longitud por maniobras en terminales. Es un valor calculado por lo que no requiere ser editado en la hoja supuestos fijos.
	- Capacidad de trenes adquiridos expresada en pasajeros por tren.
	- Número de vagones por tren, que se fija en 6 vagones indeformables en composición MRSSRM de acuerdo a información proporcionada por la EPMMQ.
	- Vida útil del material rodante en años.

A continuación se presenta la estructura del modelo para ingresar los datos sobre la infraestructura.

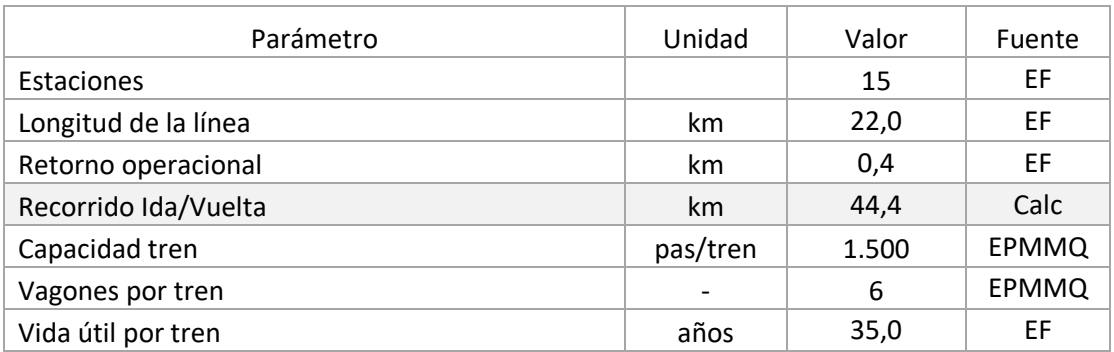

### Tabla 20 – Características de infraestructura

 Adquisición de material rodante adicional a cargo del concesionario, en esta estructura se añade la posibilidad de que el concesionario de la operación privada provea el material rodante que requiere la operación del metro una vez termina la vinculación de trenes iniciales. Para ello debe seleccionarse si el escenario aplica, y de ser así, desde que año el concesionario es responsable de los trenes.

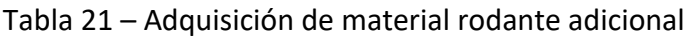

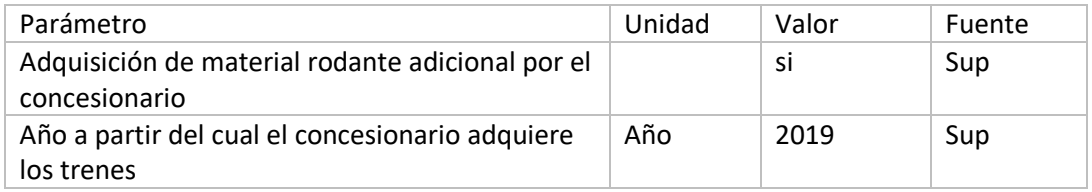

 Consumos promedio de energía eléctrica por vagón de tren, por hora en estación, por hora en el Centro de Control y por hora en talleres. A continuación se presenta la estructura del modelo para ingresar los datos sobre el consumo de energía.

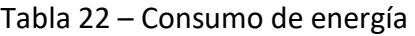

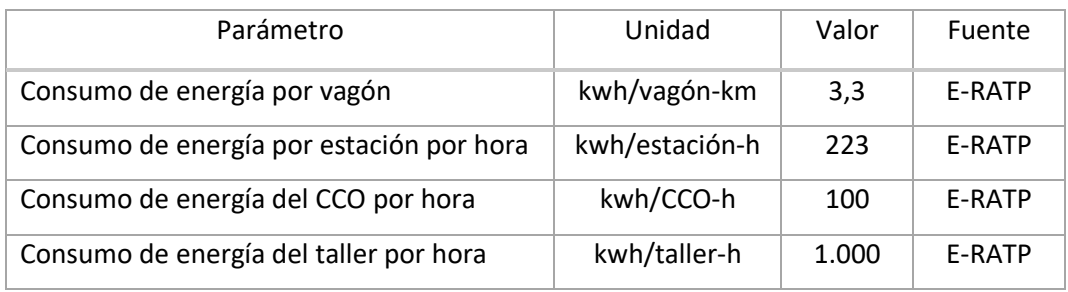

 Costos unitarios y rendimientos de las actividades de mantenimiento de trenes y estaciones

#### **Material rodante**

- Costo de repuestos del material rodante por cada kilómetro recorrido. Precios en USD de 2016.

#### **Estaciones**

- Resumen del número de escaleras eléctricas y ascensores para el conjunto de estaciones con base en el detalle presentado en la hoja infraestructura. Precios en USD de 2016.
- Costo del mantenimiento anual preventivo y correctivo por cada escalera y ascensor. Precios en USD de 2016.

#### **Infraestructura**

- Costo anual del mantenimiento de obra civil, instalaciones y cocheras; servicios, y maquinaria. Precios en USD de 2016.

A continuación se presenta la estructura del modelo para ingresar los datos de sobre los costos unitarios de mantenimiento y los rendimiento o frecuencias de cada actividad.

Tabla 23 – Costos unitarios y rendimientos de las actividades de mantenimiento de material rodante, estaciones e infraestructura

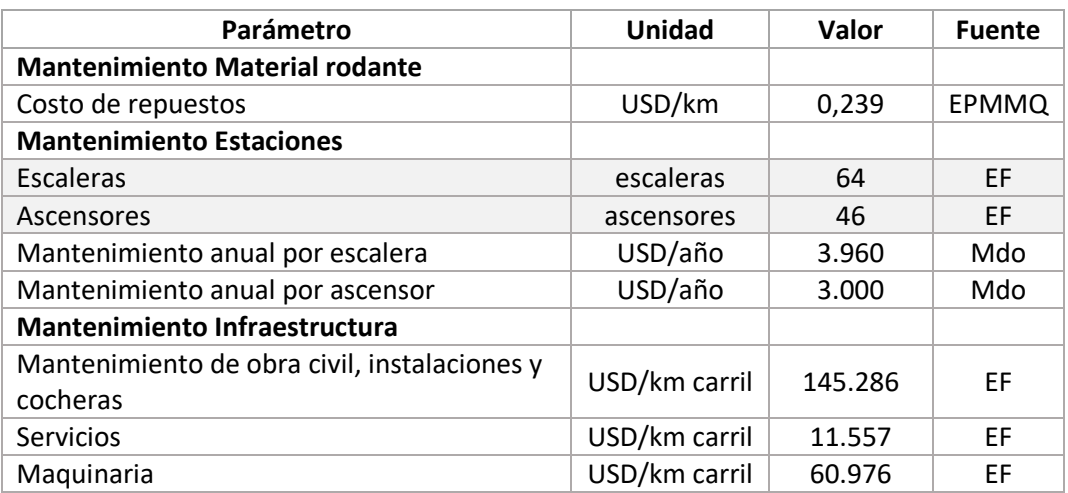

- Costos unitarios y rendimientos de las actividades de limpieza de trenes y estaciones
	- Costo anual del contrato de limpieza por cada tren en operación.
	- Costo anual del contrato de limpieza por estación, teniendo en cuenta el número de operarios y supervisores que estarían asignados a esta actividad.

A continuación se presenta la estructura del modelo para ingresar los datos requeridos para los costos de limpieza.

Tabla 24 – Costos unitarios y rendimientos de las actividades de limpieza de trenes y estaciones

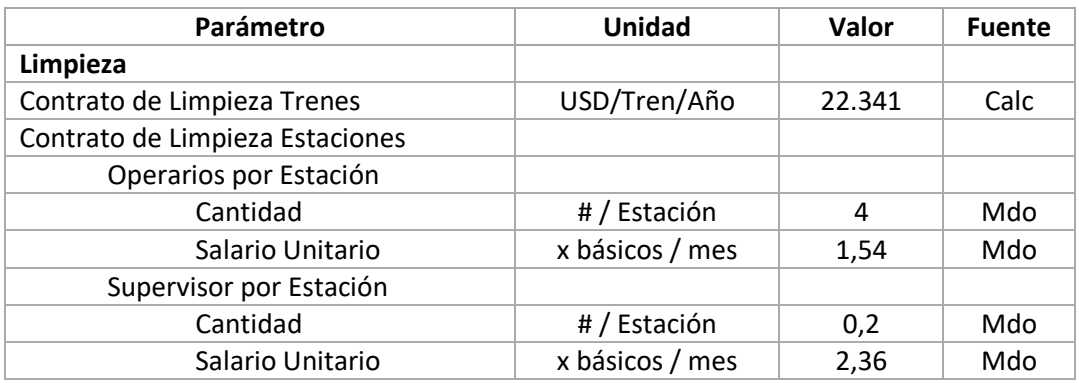

Costos del Sistema Integrado de Recaudo

El sistema integrado de recaudo se plantea de dos formas:

- La primera es que este proporcionado por el concesionario del SITP-Q, por lo cual el costo de este sistema está determinado por la remuneración por pasajero que recibirá el concesionario. El costo estimado del SIT por pasajero del Metro sería de USD 0,037. Este valor remunera inversión, operación y mantenimiento en un modelo de operación auto-atendido con máquinas de venta y recarga (ver Producto 1).
- La segunda forma es el empleo del diseño del sistema de recaudo del metro de Madrid, para lo cual se incluye un valor equivalente de OPEX por pasajero, y la estimación de personal de recaudo. Este sistema de recaudo, a diferencia del Concesionario SITP-Q, incluye venta de boletos con atención de personal en taquilla.

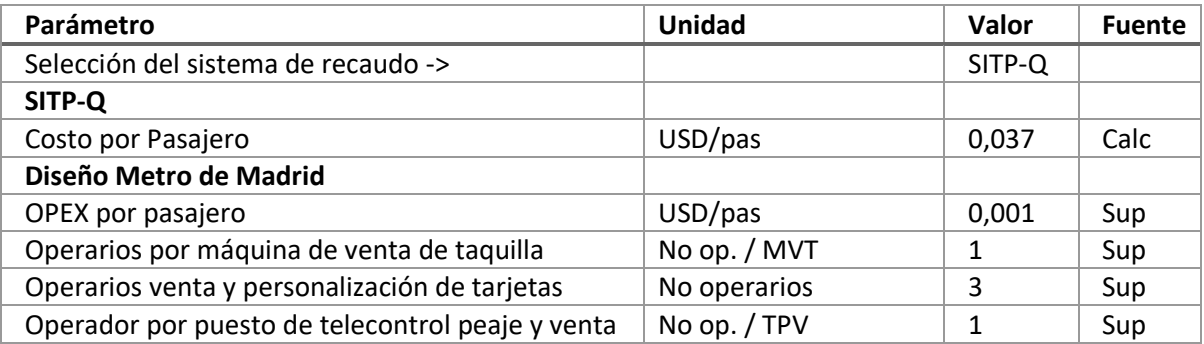

Tabla 25 – Costos del sistema integrado de recaudo

- Gastos administrativos, de seguros e impuestos
	- Costo anual de la asistencia técnica a la explotación en los primeros años de operación y los gastos generales de la concesión.
	- Costo anual de los seguros sobre la obra civil, la maquinaria y el equipo. En esta sección de la [Tabla 26](#page-127-0) se compilan seguros por equipos, así como por imprevistos (incendios, robos, etc.).
	- Impuestos aplicables a la concesión privada como el IVA, el porcentaje que deberá distribuirse a los empleados de las utilidades líquidas, el impuesto a la renta y los aranceles.

<span id="page-127-0"></span>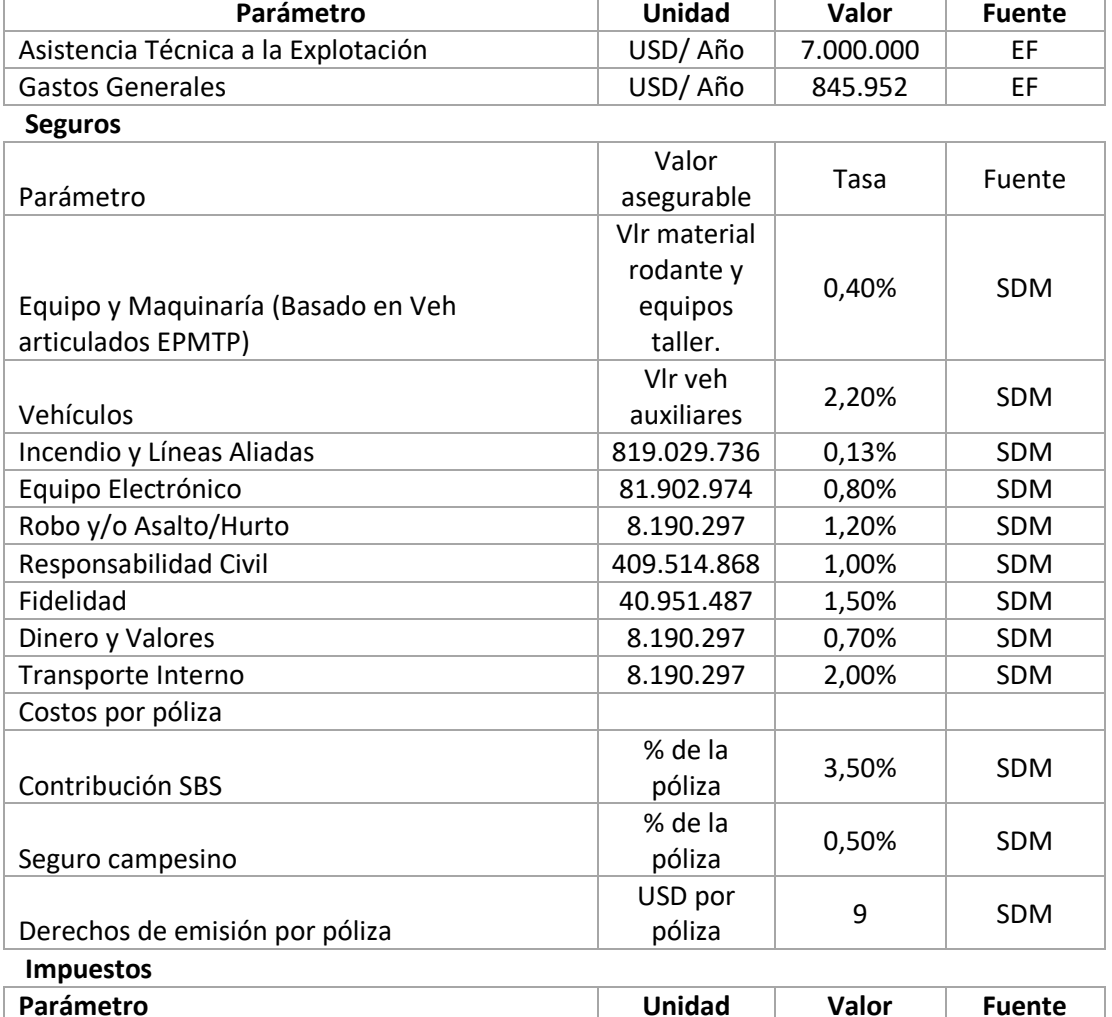

#### Tabla 26 – Gastos administrativos, de seguros e impuestos

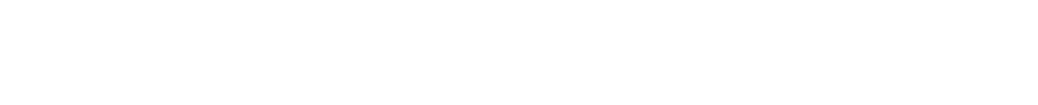

IVA % 14% SDM Utilidades líquidas para trabajadores % 15% SDM Impuesto a la renta  $\begin{array}{|c|c|c|c|c|c|c|c|} \hline \end{array}$  % 30% SDM Aranceles % 45,5% Bench

ESTRUCTURA DEL MODELO PARA CÁLCULO DE TARIFA TÉCNICA PARA LA OPERACIÓN DE LOS CUATRO SUBSISTEMAS DEL DISTRITO METROPOLITANO DE QUITO (DMQ)

- Estructura de capital y condiciones de financiación
	- Dentro de esta sección se define el porcentaje de la inversión del concesionario privado que provendrá de fondos propios (Equity) y el porcentaje que corresponde a financiación (Deuda).
	- Para la deuda se establecen las condiciones de la financiación teniendo de capital de trabajo y de adquisición del material rodante.
	- Rentabilidad objetivo que es el mínimo de retorno que deberá garantizarse al concesionario.
	- Duración en años propuesta para la concesión de operación privada.
	- Dividendos es el porcentaje que se aplica sobre la caja disponible del periodo y se entrega en forma de dividendos al concesionario.

| Parámetro                     | Unidad | Valor | <b>Fuente</b> |
|-------------------------------|--------|-------|---------------|
| Estructura de Capital         |        |       |               |
| Equity                        | %      | 30%   | Mdo           |
| Deuda                         | %      | 70%   | Mdo           |
| Tasa compra material rodante  | %      | 9%    | Mdo           |
| Plazo compra material rodante | años   | 15    | Mdo           |
| Tasa capital de trabajo       | %      | 6%    | Mdo           |
| Plazo capital de trabajo      | años   | 1     | Mdo           |
| Duración de la concesión      | años   | 35    | Mdo           |
| Rentabilidad Objetivo         | %      | 13%   | Calc          |
| <b>Dividendos</b>             | %      | 100%  | Sup           |

Tabla 27 – Estructura de capital y condiciones de financiación

# <span id="page-128-0"></span>6.4.3. Supuestos demanda

En la hoja de demanda se ingresan las proyecciones de demanda que serán utilizadas para calcular el número de viajes anuales. Para ello en esta hoja se incorpora:

- La demanda promedio en día laborable, medida en pasajeros por día, proyectada para los escenarios de demanda diaria con y sin inducción de TARYET, y el escenario medio de demanda construido en el estudio de factibilidad del Metro de Quito, y una casilla adicional para una eventual actualización de la estimación de demanda.
- Escenario de demanda seleccionado, de acuerdo a la selección de alternativa en la hoja de supuestos fijos.
- Con base en la proyección de demanda promedio de día laborable, se calcula el crecimiento anual de demanda a partir del año 2020. Este es un indicador

calculado, por lo cual está sombreado en gris para indicar que no es un valor de entrada.

A continuación se presenta la estructura para ingresar los datos de demanda en el modelo:

| <b>Ítem</b>                                      | <b>Fuente</b> | Unidad | 2019    | 2020    |
|--------------------------------------------------|---------------|--------|---------|---------|
| Escenarios Demanda Promedio diario día laborable |               |        |         |         |
| Demanda diaria con inducción -TARYET             | <b>EPMMQ</b>  | pas    | 453.393 | 469.212 |
| Demanda diaria sin inducción -TARYET             | <b>EPMMQ</b>  | pas    | 430.723 | 445.752 |
| Demanda diaria - Escenario Medio Metro de Madrid | EF            | pas    | 414.302 | 421.110 |
| Escenario Demanda 4                              | Sup           | pas    |         |         |
| Promedio diario día laborable seleccionado       |               |        |         |         |
| Demanda diaria con inducción -TARYET             | <b>EPMMQ</b>  | pas    | 453.393 | 469.212 |
| Crecimiento de la demanda en día laborable       |               |        |         |         |
| Metro (Escenario Medio)                          | Calc          |        |         | 3.49%   |

Tabla 28 – Supuestos de demanda

- Número de horas punta y valle en un día promedio laborable. Los valores incluidos en los supuestos se toman de los resultados de la Encuesta de Movilidad 2011. A continuación se presenta la estructura para ingresar la discriminación en número de horas punta y valle en el modelo:

Tabla 29 – Horas punta y valle en día laborable

| Parámetro             |            | Fuente   Unidad | Valor |
|-----------------------|------------|-----------------|-------|
| Horas punta en el día | <b>SDM</b> | horas           |       |
| Horas valle en el día | <b>SDM</b> | horas           | 10    |

# <span id="page-129-0"></span>6.4.4. Supuestos de infraestructura

En la hoja supuestos de infraestructura se realiza una síntesis de las características de las estaciones del Metro de Quito, indicando para cada una: nombre, tipo (diseño único o estándar), el número de acceso, el número de escaleras eléctricas por acceso a la calle o a la plataforma, su área construida y el número de andenes para trenes. La matriz inicial incluida fue tomada del Estudio de Factibilidad del Metro de Quito. A continuación se presenta un ejemplo de las características de la estación Quitumbe, utilizando la estructura de entrada del modelo.

| 1 | Estación                                     | Quitumbe |
|---|----------------------------------------------|----------|
| 2 | Ascensores acceso                            |          |
|   | Maquinas de venta de taquilla (Metro de      |          |
| 3 | Madrid)                                      |          |
|   | Puesto de tele control, peaje y venta (Metro |          |
| 4 | de Madrid)                                   |          |
| 5 | Fuente                                       | EPMMO    |

Tabla 30 – Características de las estaciones

ESTRUCTURA DEL MODELO PARA CÁLCULO DE TARIFA TÉCNICA PARA LA OPERACIÓN DE LOS CUATRO SUBSISTEMAS DEL DISTRITO METROPOLITANO DE QUITO (DMQ)

La información aquí incluida sirve para determinar el número de estaciones en operación con el que contará el metro, el número de escaleras y ascensores a los que se deberá prestar mantenimiento y el área de estaciones sobre las que se ejecutará labores de limpieza.

En esta misma hoja se incluye la inversión estimada para la infraestructura y el material rodante, de acuerdo al Estudio de Factibilidad o a información proporcionada por la EPMMQ.

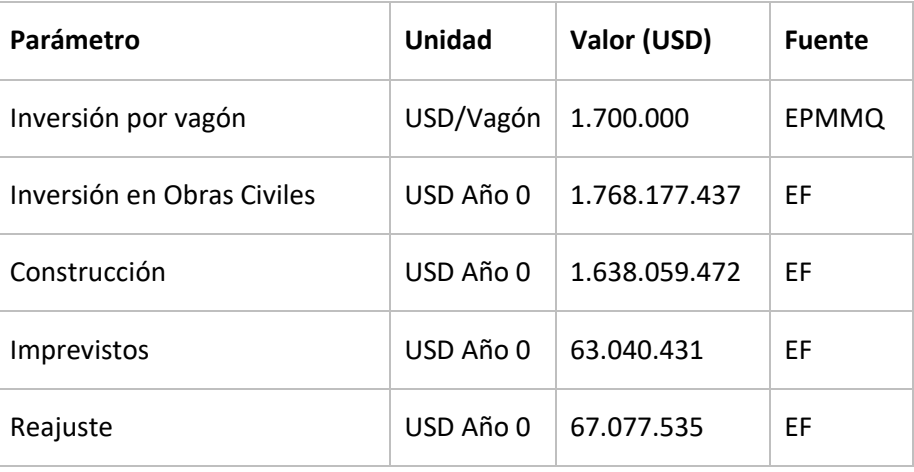

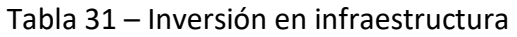

La segunda tabla corresponde a la inversión inicial en CAPEX del sistema de recaudo si se emplea esta alternativa en la configuración del modelo.

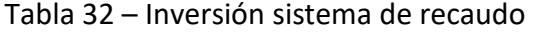

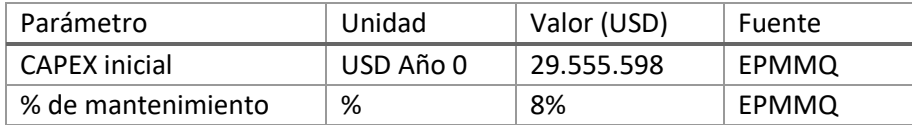

La segunda tabla corresponde a la inversión periódica en CAPEX para la reposición de infraestructura e instalaciones, en donde para cada aspecto se debe incluir el costo de la reposición periódica y el plazo con el que se realiza (años).

Tabla 33 – Inversión reposiciones de infraestructura e instalaciones

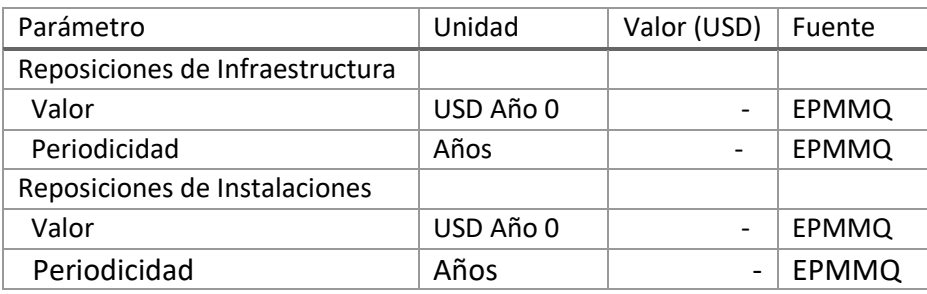

ESTRUCTURA DEL MODELO PARA CÁLCULO DE TARIFA TÉCNICA PARA LA OPERACIÓN DE LOS CUATRO SUBSISTEMAS DEL DISTRITO METROPOLITANO DE QUITO (DMQ)

Por último, en esta hoja debe incluirse la información del valor de vehículos auxiliares, equipo de taller y sus respectivos plazos para depreciación.

| Variable                          | 2016-2018 |  |  |
|-----------------------------------|-----------|--|--|
| Vehículos auxiliares              | 2.614.760 |  |  |
| Equipos de taller                 | 9.151.660 |  |  |
|                                   |           |  |  |
| Depreciación Vehículos auxiliares | 10 años   |  |  |
| Depreciación Equipos de taller    | 15 años   |  |  |

Tabla 34 – Inversión en vehículos auxiliares y equipos de taller

# <span id="page-131-0"></span>6.4.5. Supuestos de operación

■ Supuestos base de demanda y operación

La hoja supuestos de operación tiene una primera sección con un resumen de algunos parámetros ingresados en otras secciones del modelo, que son: demanda en hora punta, la longitud de la línea, el número de estaciones, el horario de servicio diario y la velocidad comercial. Los parámetros son proyectados en los 35 años de vida útil del material rodante, por si hubiese algún cambio en las condiciones en el futuro.

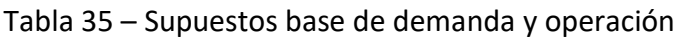

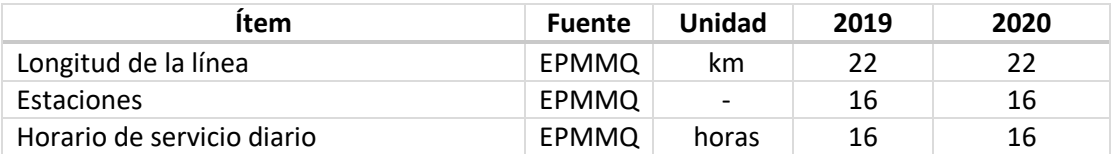

- Supuestos de cantidad e intervalo de operación de trenes
	- En relación a la cantidad de trenes se presenta el número de trenes en operación, el número de trenes de reserva y el número de trenes totales que es la suma de los dos anteriores.
	- El número de vagones se calcula a partir del número de trenes y del número de vagones por tren. Los campos están sombreados en gris porque son un elemento calculado que no requiere ingresar información en esta hoja.
	- Se define para las horas punta, horas valle y hora de fin semana el intervalo en minutos en que saldrán los trenes. A manera de ejemplo, se plantea que para la hora punta de día laborable partirá un tren cada 4 minutos.

A continuación se presenta la estructura para incorporar la información de trenes:

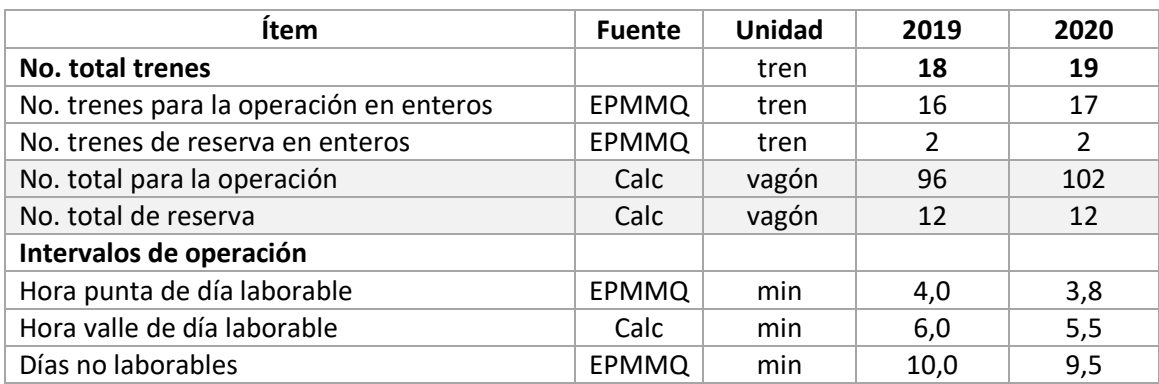

### Tabla 36 – Supuestos de cantidad e intervalo de operación de trenes

Cálculos de kilómetros de salidas en el año y kilómetros operados

El número de salida anuales y de kilómetros operados son estimados con base en la metodología presentada en la sección [2.1.1-Oferta de kilómetros del Metro basado](#page-26-0)  [en supuestos de operación.](#page-26-0) En el modelo se presentan los resultados de las siguientes variables:

- Número de salidas de trenes en la hora punta de día laborable, hora valle de día laborable y hora de día no laborable.
- Número de salidas de trenes totales en el año.
- Kilómetros operados por cada tren y para el conjunto de trenes en el año.
- Kilómetros operados para los vagones de todos los trenes en año.

A continuación se presenta la estructura de los valores calculados, que son resultados y no requieren ingreso manual de información.

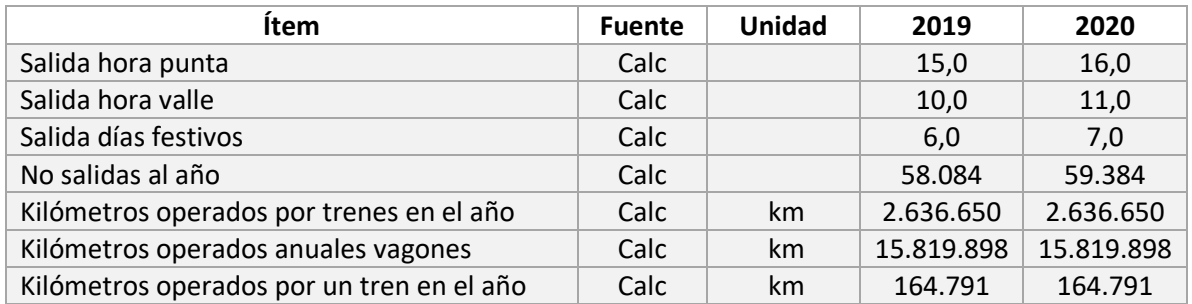

Tabla 37 – cálculo de kilómetros de salidas en el año y kilómetros operados

# <span id="page-132-0"></span>6.4.6. Supuestos de personal

La caracterización del personal se ha dividido en cuatro secciones buscando simplicidad en su construcción. La primera sección es la base de indicadores de número de personas por cargo y salarios utilizada para la proyección de las secciones dos y tres respectivamente, la segunda sección define la cantidad de personas requeridas por cargo año a año, la tercera sección establece el factor de salarios básicos asignados por cargo año a año, por último, la cuarta sección corresponde al factor prestacional aplicable para sector público y privado.

Dada la cantidad de registros de esta hoja de Excel, se ha dispuesto en la parte superior de la hoja de hipervínculos para facilitar la navegación por secciones:

> **Evolución Planta de personal Evolución Salarios Indicadores Base Personal Factor Prestacional**

En cada sección se tienen estructuras separadas para:

- Personal operativo
- Personal de recaudo
- Personal de mantenimiento
- Personal del operador privado (gerencia)
- Personal de supervisión de la EPMMQ.
- Sección 1 Indicadores base personal

Los indicadores base de personal recogen los supuestos empleados en la sección [2.2.6](#page-35-0) para la proyección del personal y salarios que se tienen en las secciones 2 y 3 respectivamente.

Se incluyen indicadores de personas por tren, por estación, o cantidades fijas en el caso del personal operativo y de mantenimiento según corresponda, mientras que para el personal de gerencia del operador privado y de supervisión y control de la EPMMQ se toman únicamente cantidades fijas por cargo.

Adicionalmente, en esta sección se realiza la conversión de salarios de 2016 al factor de salarios básicos, tomando como referencia el salario mínimo de 2016 de USD 366.

Se debe entonces diligenciar los campos # y salario (USD 2016) de la tabla a continuación para todas las estructuras, con excepción de la estructura utilizada para estimar el personal de la EPPMQ. A modo de ejemplo se muestra la tabla de indicadores base para la estructura del personal operativo:

| <b>Item</b>                      | <b>Fuente</b> | Unidad        | #     | <b>Salario</b><br>(USD<br>2016) | x salarios<br>básicos |
|----------------------------------|---------------|---------------|-------|---------------------------------|-----------------------|
| <b>Personal Operativo</b>        |               |               |       |                                 |                       |
| Conductores                      | EF            | pers/tren     | 5,00  | 1.100                           | 3,0                   |
| Personal por estación            | EF            | pers/estación | 12,00 | 600                             | 1,6                   |
| Vigilantes Centro de Control     | Sup           | personas      | 1,00  | 586                             | 1,6                   |
| Vigilantes Estaciones y Talleres | Sup           | pers/estación | 2,00  | 586                             | 1,6                   |
| <b>Vigilantes Trenes</b>         | Sup           | pers/tren     | 1,00  | 586                             | 1,6                   |

Tabla 38 – Indicadores base de personal operativo

La estructura de la EPMMQ ha sido incluida de forma diferente, esta cuenta con una planta actual de un tamaño importante dado que se encuentra en construcción la línea de metro. No obstante, esta planta no será la misma requerida durante el desarrollo de la operación del metro, por lo que la diferencia con la tabla anterior radica en que se ha incorporado una columna de personal base actual, y otra de personal propuesto para la operación.

| <b>Personal EPMMQ</b>                       | <b>Fuente</b> | Unidad   | <b>Base</b>   | <b>Propuesto</b> | <b>Salario</b> | $\mathbf x$<br>salarios<br><b>básicos</b> |
|---------------------------------------------|---------------|----------|---------------|------------------|----------------|-------------------------------------------|
| Coordinación de<br>Comunicación Social      |               |          | 11            | 3                |                |                                           |
| Coordinadora de<br>Comunicación Social      | EPMMQ         | personas | 1             | 1                | 3.300          | 9,0                                       |
| Coordinadora Institucional                  | EPMMQ         | personas | 1             | 1                | 3.300          | 9,0                                       |
| Coordinador Social                          | EPMMQ.        | personas | 1             |                  | 3.000          | 8,2                                       |
| Analista de comunicación<br>Social II       | EPMMQ         | personas | $\mathcal{P}$ |                  | 1.450          | 4,0                                       |
| Analista de comunicación<br>Social I        | EPMMQ         | personas | 1             |                  | 1.300          | 3,6                                       |
| <b>Promotor Social</b>                      | EPMMQ         | personas | 4             |                  | 1.450          | 4,0                                       |
| Asistente Administrativa de<br>Comunicación | <b>EPMMQ</b>  | personas | 1             | 1                | 1.450          | 4,0                                       |

Tabla 39 – Indicadores base de personal de la EPMMQ

La tabla de indicadores para la estructura de personal de recaudo está compuesta por tres tipos diferentes de operarios y un tipo de fiscalizadores. Los operarios están encargados del manejo de las máquinas de venta de taquilla, la venta y personalización de tarjetas, y el ejercicio de las actividades en el puesto de telecontrol, peaje y venta. Esta sección se maneja con el número de personas en cada una de las posiciones (unidad).

### Tabla 40 – Indicadores base de personal de recaudo

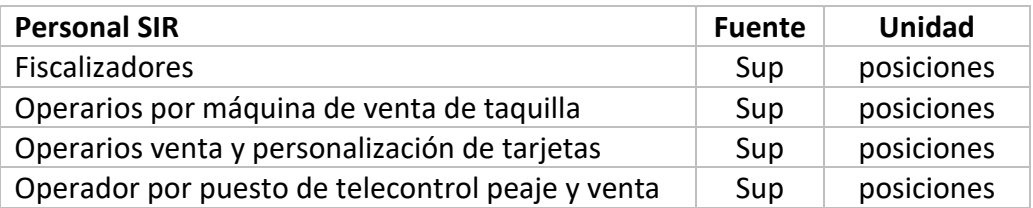

■ Sección 2 - Evolución Planta de personal

La cantidad de personas por cargo se registra año a año de acuerdo al cargo y a la estructura correspondiente.

A modo de ejemplo se emplea la estructura del personal operativo:

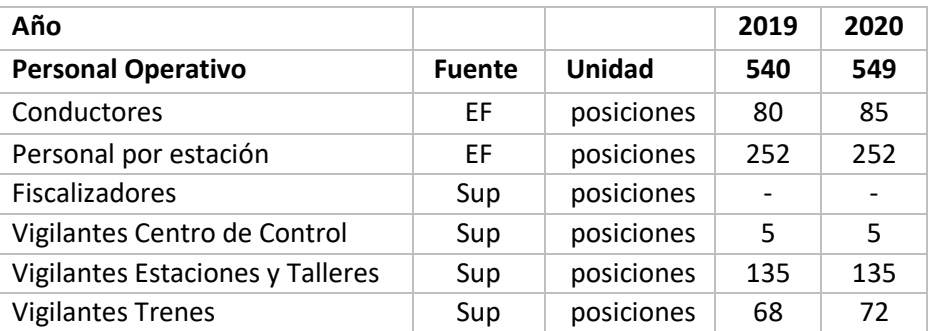

#### Tabla 41 – Evolución planta de personal

■ Sección 3 - Evolución Salarios

Los salarios por cargo se registran año a año como un factor del salario básico vigente en cada periodo, es decir que se tendrá un valor de 1 en 2016 si una persona tiene un salario de USD 366.

A modo de ejemplo se emplea la estructura de salarios para la gerencia general de la EPMMQ:

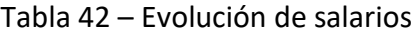

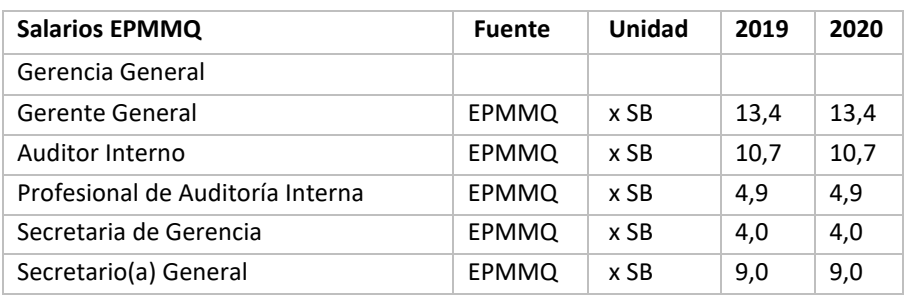

■ Sección 4 – Factor Prestacional

El factor prestacional se discrimina de acuerdo a la realización del aporte patronal por una entidad pública o por un privado, y adicionalmente se incluyen los décimos, fondo de reserva y vacaciones que son comunes a sector público y privado.

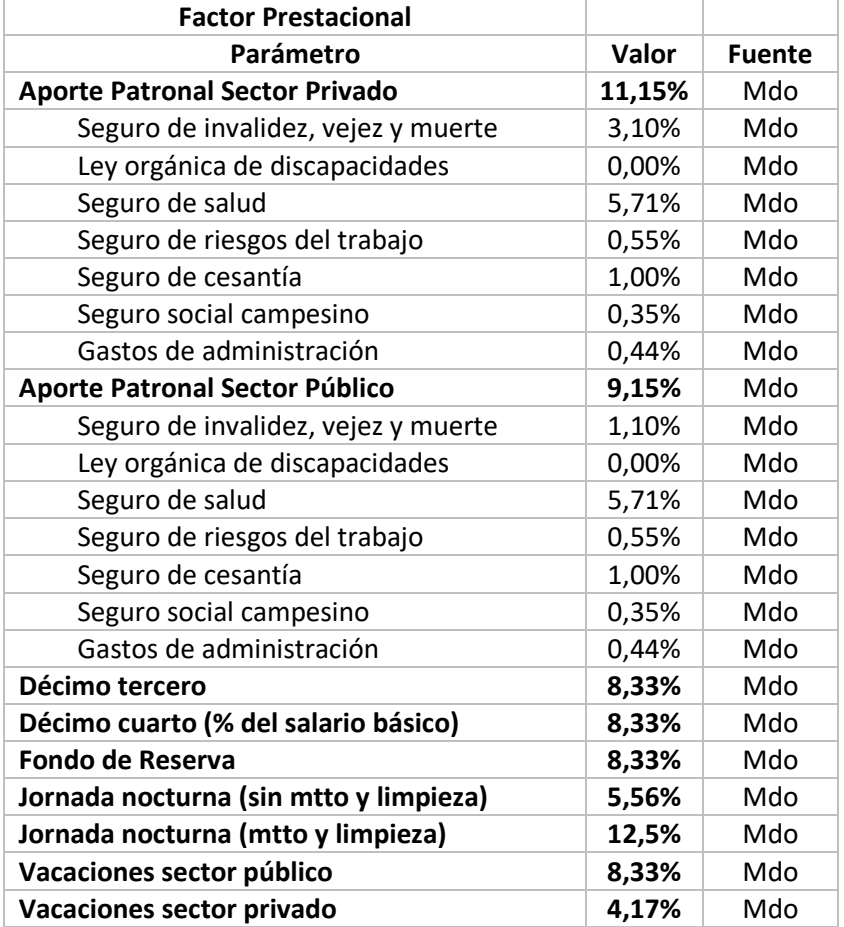

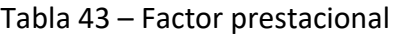

Por último, para cargos operativos se tiene un factor de corrección por días laborables a la semana, incapacidades médicas y reemplazos por vacaciones.

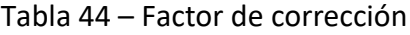

<span id="page-136-0"></span>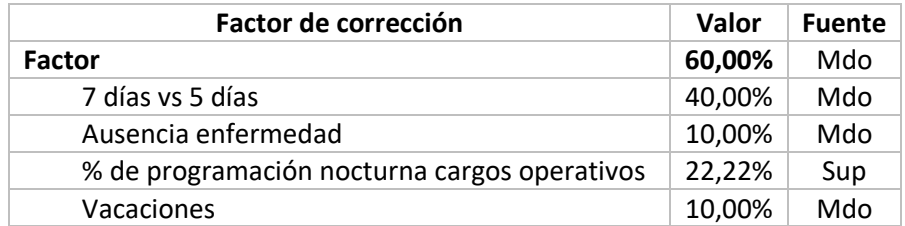

# 6.5. Salidas del modelo

# 6.5.1. Flujo de caja de la operación privada o pública

En la hoja flujo de caja de la operación privada se consolidan los resultados para el escenario donde la operación del sistema estaría a cargo de un concesionario privado y la EPMMQ sería responsable de la supervisión del subsistema Metro y del contrato de concesión. Esta hoja del modelo está dividida en cuatro secciones principales:

### **Supuestos**

En la sección Supuestos se hace un resumen de cuatro parámetros de entrada del modelo que permiten contextualizar al usuario en el escenario que está simulando. Estos parámetros son el número de trenes totales del sistema en cada año, la demanda promedio diaria de viajes en día laborable, el número de kilómetros operados por el conjunto de vagones del subsistema y el retorno mínimo que se garantizará el concesionario responsable de la operación.

#### **Resultados**

Dentro de esta sección consolida la tarifa por kilómetro- vagón y la tarifa por viaje, que resulta de sumar los siguientes componentes:

- La tarifa por kilómetro- vagón o viaje requerida para cubrir los costos de operación del subsistema, responsabilidad que estaría a cargo del concesionario privado. Esta tarifa se calcula a partir de la metodología descrita en la sección [2.3.](#page-40-0)
- La tarifa por kilómetro- vagón o viaje que cubre los costos de operación de la EPMMQ, de acuerdo a los egresos consolidados de la EPMMQ que se explican más adelante en esta sección.
- La tarifa por kilómetro- vagón o viaje que cubre los costos del sistema de recaudo, de acuerdo al escenario de recaudo seleccionado en la sección de supuestos fijos.
- La tarifa por kilómetro-vagón o viaje que cubre la inversión en material rodante adicional que adquiera el concesionario privado.
- La tarifa por kilómetro- vagón o viaje que cubre la amortización de las reposiciones de infraestructura que requerirá la operación del metro durante el plazo de la concesión
- La tarifa por kilómetro-vagón o viaje que cubre la inversión en material rodante realizada como parte de la inversión inicial del proyecto con recursos públicos.

A continuación se presenta la estructura de las tarifas anteriormente descritas en el modelo.

#### Tabla 45 – Tarifa por km-vagón o viaje

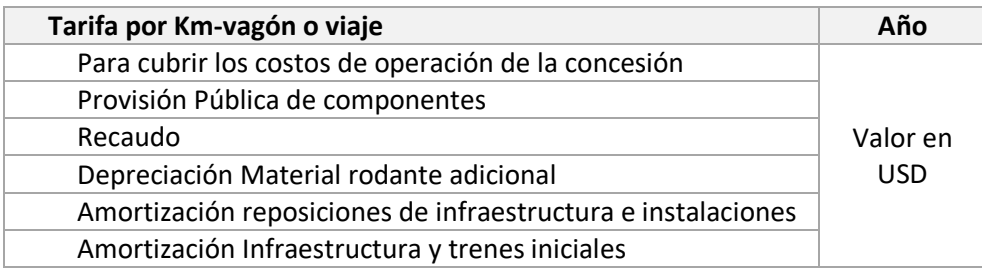

### **Estado de Pérdidas y Ganancias, Flujo de caja del proyecto y Flujo de caja del inversionista**

Se construyen a partir de la metodología y estructura presentada en la sección [2.3,](#page-40-0) incluyendo el Estado de pérdidas y ganancias y los egresos operacionales discriminados en los siguientes componentes:

- Costos totales del personal directo e indirecto incluyendo prestaciones sociales.
- Costos totales de energía que incluye los consumos de energía de tracción, en estaciones, en talleres y en el centro de control.
- Costos de mantenimiento del material rodante, que incluye repuestos y mano de obra.
- Costos de mantenimiento de infraestructura, maquinaría y servicios complementarios.
- Costos de mantenimiento de estaciones asociado a escaleras eléctricas y ascensores.
- Costos de limpieza de estaciones y trenes.
- El costo del recaudo aparece en ceros porque las actividades de operación y mantenimiento del SIR no estarían a cargo del concesionario del Metro.
- Costos de seguros, impuestos y administración.

A continuación se presenta la estructura del P&G, que es la misma descrita en la sección [2.3](#page-40-0) más la descomposición de los egresos operacionales (OPEX).

### **INGRESO**

#### **OPEX**

Personal Energía Mtto Material Rodante Mtto Infraestructura Mtto Estaciones Limpieza Recaudo Seguros IVA y Aranceles Administración

#### **EBITDA**

Depreciación (Trenes iniciales) Depreciación (Trenes adquiridos en la operación)

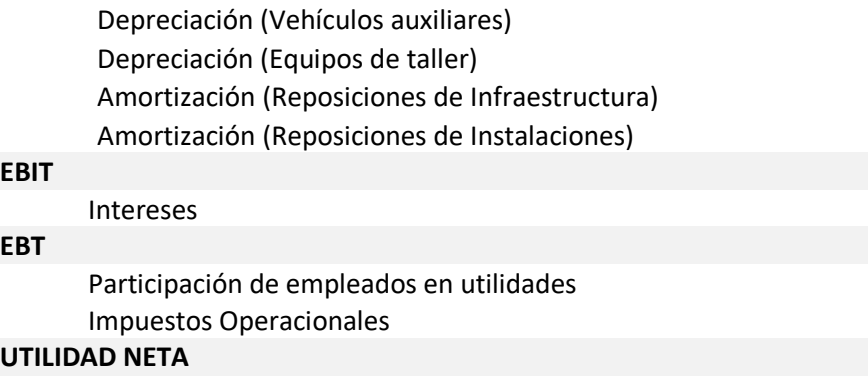

#### **Costos de operación EPMMQ & concesionario SITP-Q**

Contiene la estructura de costos de la EPMMQ y del concesionario del SITP-Q. En el primer caso, los costos que deberá asumir la EPMMQ dependen de las responsabilidades que no le fueron asignadas al concesionario.

A manera de ejemplo en el siguiente cuadro se presenta la estructura de costos de la EPMMQ cuando esta solo tiene a cargo la supervisión del subsistema Metro y del contrato del concesionario. De allí, que los costos de la EPMMQ son por cuenta de personal contratado y por los gastos de administración.

Adicionalmente, el cuadro de provisión de componentes externos también incluye los costos del recaudo que estaría a cargo del concesionario del SITP-Q.

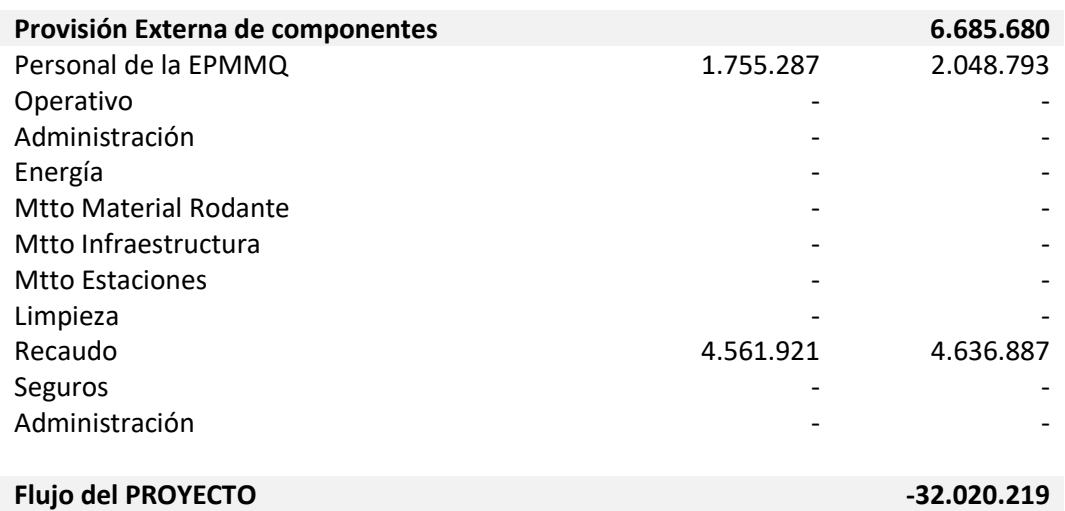

#### Tabla 46 – Provisión de componentes externos

#### **Flujo de caja operación pública**

La estructura de la hoja de operación pública es similar a la descrita anteriormente, pero tendría el Estado de Pérdidas y Ganancias y el Flujo de Caja del Proyecto construido con los costos para el escenario en que la EPMMQ es responsable de la operación.

# 6.5.2. Resultados

En la hoja resultados se presentan tablas y gráficos que resumen los resultados del modelo, y que fueron utilizados en la elaboración del Producto 1. A continuación se resumen los resultados agregados que se pueden encontrar en esta hoja:

- Estructura de costos anuales y mensuales bajo un esquema de operación privada
- Estructura de costos anuales y mensuales para la operación privada, la supervisión de EPMMQ, el recaudo y el material rodante
- Resumen de tarifa por kilómetro operado
- Resumen de tarifa por pasajero
- Supuestos de la flota de trenes
- Mantenimiento del material rodante
- Resumen elementos y costo de mantenimiento estaciones
- Costo del servicio de limpieza de trenes y estaciones
- Resumen del mantenimiento de la Infraestructura e Instalaciones
- Resumen de costos y consumos de energía
- Cantidad y salarios por cargo para la proyección de personal
- Costo anual de seguros
- **Impuestos asociados a la operación privada**
- Gastos de Administración

### 6.5.3. Indicadores

Se construyen con base en los supuestos y estimaciones los siguientes indicadores tanto para el caso en que la operación este a cargo de la operación privada como para el caso en que la operación sea ejecutada por la EPMMQ.

- Número de viajes anuales (mm)
- Viajes anuales dividido por longitud de la línea en kilómetros
- Empleados Operativos dividido por longitud de la línea en kilómetros
- Empleados Totales dividido por longitud de la línea en kilómetros
- Empleados divididos por estación
- Empleados Totales dividido por Millones viajes por año
- Costos explotación (USD mm) entre empleados
- Costos explotación (USD mm) entre kilómetros operados-tren año
- Costos totales dividido por viajes por año (Tarifa Técnica USD)
- Costo energía por año dividido por costos operativos por año, como indicador de eficiencia energética
- Costos operativos y de mantenimiento por año entre Costos totales por año, como indicador de eficiencia operacional
- Costo energía por año dividido por viajes por año
- Consumo de energía por año (Kwh) año dividido por viajes por año, como indicador de eficiencia operacional

# 6.5.4. Pasos para almacenar la información de series históricas

El procedimiento para almacenar las series históricas de los diferentes escenarios de simulación en Excel se puede realizar empleando la aplicación de usuario del modelo de tarifa técnica descrita en la sección [6.2.5.](#page-116-0)

Dentro del archivo de información histórica se almacenarán los principales supuestos de la operación que tienen más impacto sobre la estructura de costos del sistema. En el caso del Metro estos incluyen:

- ٠ Operación
	- o # Trenes: el número de trenes
	- o Intervalo (min): el intervalo de separación entre trenes
	- o # Km-vagón: el número anual de kilómetros recorridos por vagón
	- o Demanda hora punta: la demanda diaria en hora punta
	- o Demanda día laborable: la demanda en día laborable
	- o Estaciones: el número de estaciones en operación

De otra parte, se almacenan también los resultados de la simulación para el operador privado en lo que respecta a la estimación de ingreso anual y la estimación de costos por rubro. Así como, los costos de los componentes que estarían a cargo de la entidad pública responsable de supervisar la operación.

- H. Operador Privado
	- o Ingreso Operador Privado
	- o Costos Operador Privado
		- **Personal**
		- Energía
		- **Mantenimiento Material Rodante**
		- **Mantenimiento Infraestructura**
		- **Mantenimiento Estaciones**
		- **Limpieza**
		- Recaudo
		- **Seguros**
		- **Impuestos**
		- Administración
		- Financiación e impuestos operacionales
	- o Flujo del Operador
- Provisión Externa de Componentes
	- o Costos EPMMQ
	- o Operativo
	- o Administración

ESTRUCTURA DEL MODELO PARA CÁLCULO DE TARIFA TÉCNICA PARA LA OPERACIÓN DE LOS CUATRO SUBSISTEMAS DEL DISTRITO METROPOLITANO DE QUITO (DMQ)

- o Energía
- o Mantenimiento material rodante
- o Mantenimiento Infraestructura
- o Mantenimiento Estaciones
- o Limpieza
- o Recaudo
- o Seguros
- o Administración

Finalmente, se registran los resultados tanto de la tarifa técnica referencial por kilómetro y por pasajero.

- п Resultado Tarifa Técnica por vagón km
	- o Tarifa por Km-vagón (USD)
	- o Para cubrir los costos de operación de la concesión
	- o Provisión Pública de componentes
	- o Recaudo
	- o Depreciación material rodante adicional
	- o Amortización reposiciones de infraestructura e instalaciones
	- o Amortización infraestructura y trenes iniciales
- **Resultado Tarifa Técnica por pasajero** 
	- o Tarifa por pasajero (USD)
	- o Para cubrir los costos de operación de la concesión
	- o Provisión Pública de componentes
	- o Recaudo
	- o Depreciación material rodante adicional
	- o Amortización reposiciones de infraestructura e instalaciones
	- o Amortización infraestructura y trenes iniciales
	- o Amortización trenes

En el caso en que el administrador del modelo desee incluir parámetros adicionales deberá incluir las filas correspondientes en la sección "*ESCENARIO SIMULADO*".

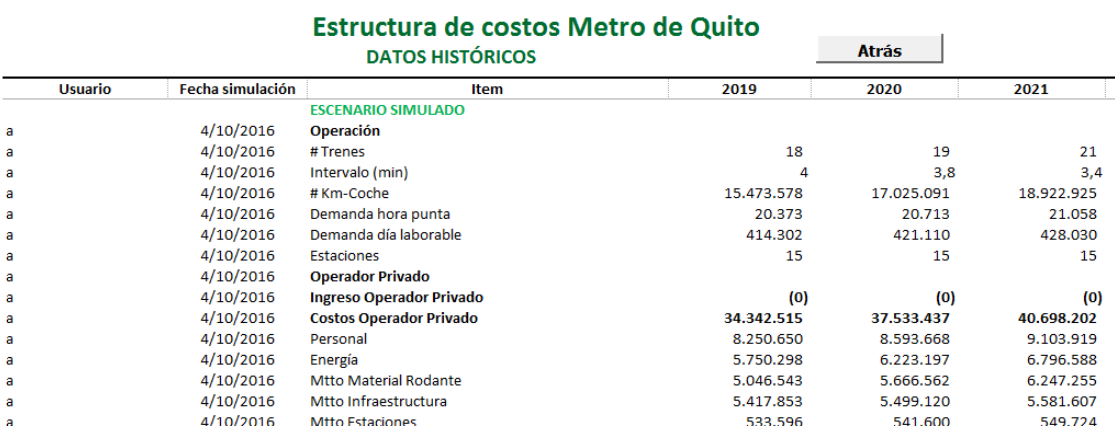

#### Figura 33 – Escenario simulado modelo metro

Las filas incluidas no deben contener espacios vacíos, es decir, inclusive si se incluye una celda sin valor debe utilizarse con un carácter. No deben existir filas sin uso en la sección "*ESCENARIO SIMULADO"*
## 7. Manual de usuario modelo Quito-Cable

El manual de usuario está compuesto por las siguientes secciones:

- En la sección [7.1](#page-144-0) se presenta una explicación de la estructura del modelo y las hojas de cálculo que lo componen.
- En la sección [7.2](#page-146-0) se explica el procedimiento general que el usuario deberá ejecutar para ingresar a la aplicación, actualizar supuestos, revisar resultados y almacenar información histórica.

Las actividades que podrá ejecutar solo el administrador del archivo, quien posee los permisos de acceso y modificación a todas las hojas, se describen en la sección [7.3.](#page-158-0)

- Posteriormente, en la sección [7.4](#page-159-0) se presenta una descripción detallada de parámetros de entrada o supuestos del modelo que deberán actualizarse o modificarse para generar nuevos escenarios.
- Los resultados o salidas del modelo son presentados en la sección [7.5.](#page-180-0) Allí se explica la estructura del flujo de caja operativo, que deber ser actualizado para generar el costo por unidad de producción (viaje), y de los resultados e indicadores resumen.

## <span id="page-144-0"></span>7.1. Estructura del modelo

La estructura del modelo está compuesta por 20 secciones, cada una de las cuales se desarrollan en una hoja de cálculo cuyo contenido se resume a continuación.

1. Contenido - es la portada del modelo, donde se indica que corresponde al subsistema de Quito-Cable, la fecha de la última actualización y se listan las hojas que componen en el archivo con una breve descripción de su contenido.

Adicionalmente, se incluye el listado de fuentes de información utilizadas y la notación o sigla que será utilizada al identificar cada parámetro de entrada.

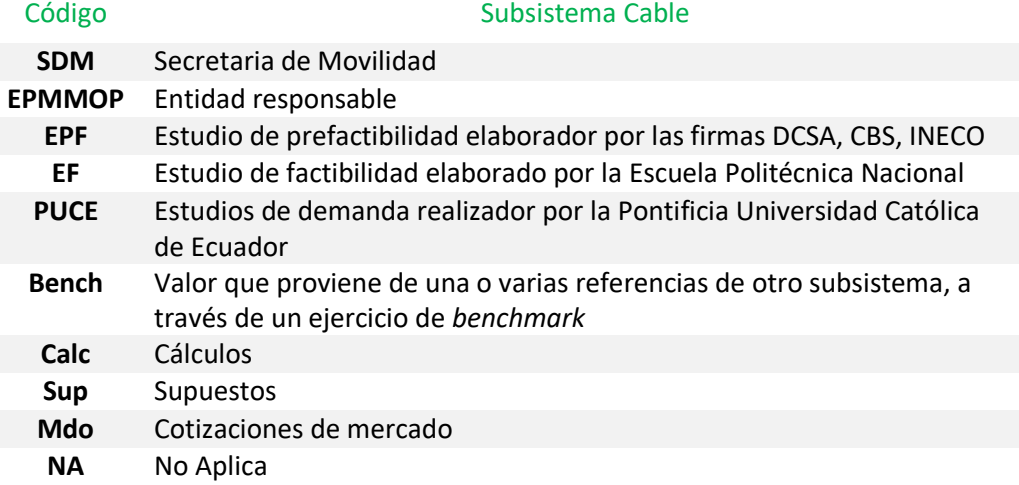

- 2. Supuestos Generales proyección de variables macroeconómicas y precios de la energía.
- 3. Supuestos Fijos resumen los supuestos de entrada fijos sobre: las características de la infraestructura, consumos unitarios, costos unitarios de operación y mantenimiento, costos de financiación y estructura de capital.
- 4. Supuestos de demanda supuesto de entrada sobre la proyección de demanda promedio en día laborable, la demanda de hora punta y el crecimiento porcentual anual de la demanda.
- 5. Supuestos de operación características operacionales del cable, en términos del número de cabinas; y la alimentación requerida, en términos de flota de buses convencionales.
- 6. Supuestos de infraestructura supuestos de entrada sobre la infraestructura del subsistema, como número de estaciones, número de cabinas, kilómetros de línea, y pilonas.
- 7. Supuestos de personal define la cantidad de personal, salario mensual por cargo y factor prestacional.
- 8. OPEX Energía estimación de los costos de energía del subsistema.
- 9. OPEX Personal estimación de los costos de personal del subsistema.
- 10. OPEX Mtto y Limpieza estimación de los costos de mantenimiento y limpieza de estaciones y cabinas.
- 11. OPEX Alimentación estimación del kilometraje y costo del servicio de alimentación.
- 12. OPEX Otros Gastos estimación de gastos administrativos, seguros, impuestos y recaudo.
- 13. CAPEX Total estimación de inversiones realizadas para el subsistema.
- 14. Componentes de costos -resumen de las componentes de costos estimados para el OPEX en las secciones anteriores.
- 15. Flujo operación flujo de caja libre del concesionario privado responsable de la operación del subsistema.
- 16. Financiación estimación de los desembolsos de crédito para la financiación inicial del operador privado.
- 17. Resultados resumen en formato de tablas y gráficos que fueron utilizados en el Producto 1.
- 18. Indicadores operacionales y de eficiencia de producción del Quito-Cable.
- 19. Datos Históricos ofrece la posibilidad de guardar cada una de las simulaciones desarrolladas en diferentes momentos y con una combinación distinta de supuestos.
- 20. DCSA Capex Hoja auxiliar para el cálculo del CAPEX, con datos del estudio DCSA.

## <span id="page-146-0"></span>7.2. Pasos para realizar la actualización

En esta sección se describen los pasos que el usuario deberá ejecutar para ingresar a la aplicación, actualizar supuestos, revisar resultados y almacenar información histórica.

## 7.2.1. Ingreso a la aplicación

### 7.2.1.1. Acceso e inicio de sesión en la aplicación

Para acceder a la aplicación el usuario debe abrir el archivo *Modelo Cable de Quito.xlsm.*

Al abrir el archivo de Excel se muestra la pantalla de inicio, donde el usuario tendrá la posibilidad de iniciar sesión si ya es un usuario registrado o registrarse por primera vez

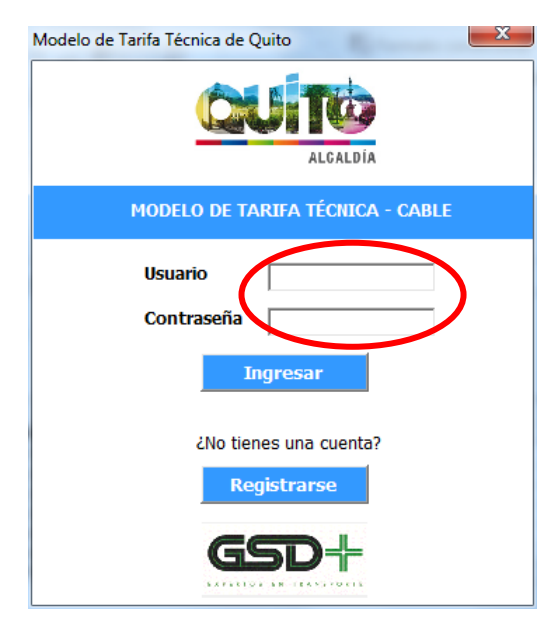

Figura 34 – Inicio de sesión modelo Cable

El usuario ingresa su nombre de usuario en el campo Usuario y su contraseña en el campo *Contraseña*. Si los datos coinciden con los registrados en el sistema se le presenta el siguiente mensaje al usuario *"¡Bienvenido, Nombre Usuario!"*, y se le otorga acceso a la aplicación.

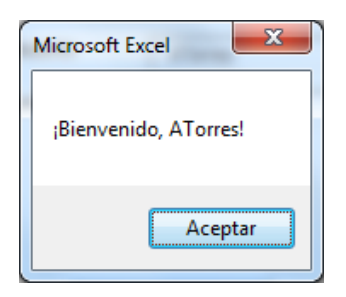

Figura 35 – Validación de inicio de sesión modelo cable

## 7.2.1.2. Registro de usuario

Si el usuario aún no se encuentra registrado en la aplicación debe hacer clic en el botón *Registrarse* para hacerlo.

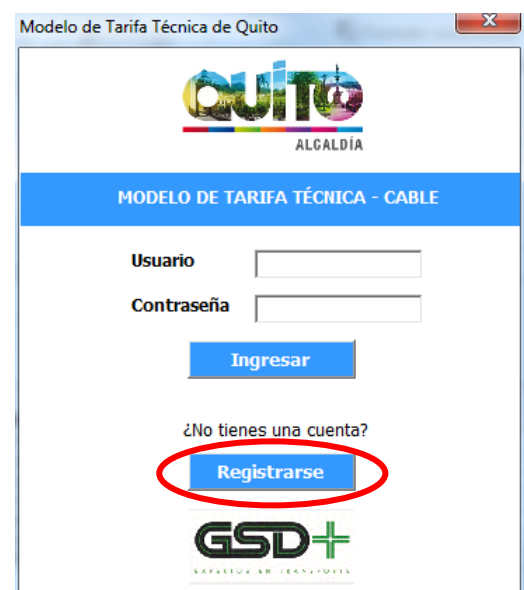

Figura 36 – Inicio registro modelo cable.

Luego de esto, se muestra una ventana en la que el usuario deberá ingresar sus datos personales, que incluyen: Nombre y Apellido. Adicionalmente, el usuario deberá seleccionar de una lista desplegable la entidad a la cual pertenece y definir un nombre de usuario y contraseña que servirán para identificar su ingreso a la aplicación y realizar acciones que permiten almacenar información histórica. Al completar esta información, el usuario debe hacer clic en el botón *Registrarse* para guardar sus datos en el sistema.

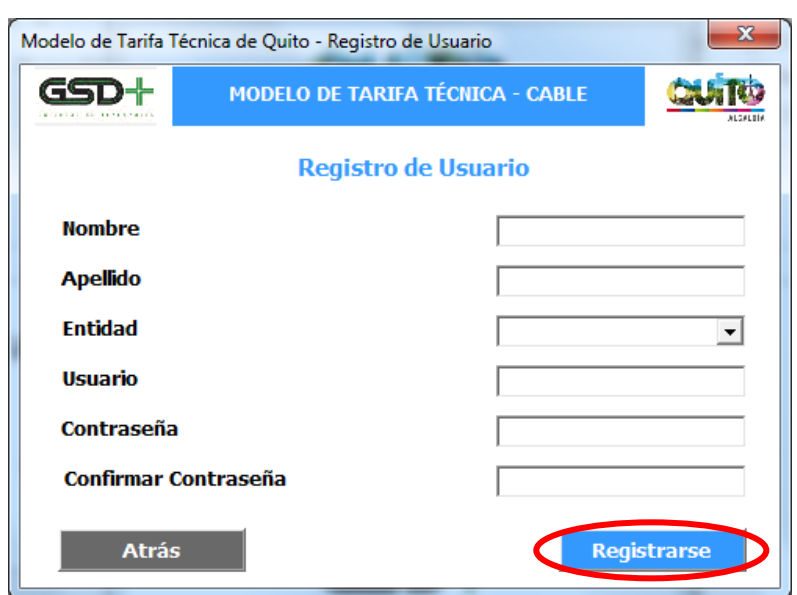

### Figura 37 – Información de registro modelo cable

Si las contraseñas ingresadas en los campos *Contraseña* y *Confirmar Contraseña* no coinciden se le mostrará el siguiente mensaje al usuario.

Figura 38 – Coincidencia de claves modelo cable

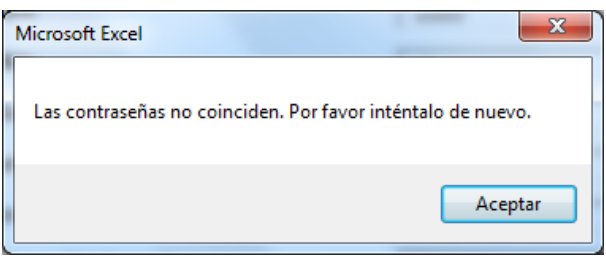

Si las contraseñas ingresadas coinciden se le mostrará la siguiente ventana al usuario, indicándole que el registro de su cuenta se realizó exitosamente.

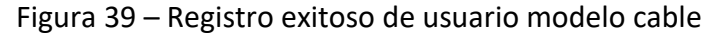

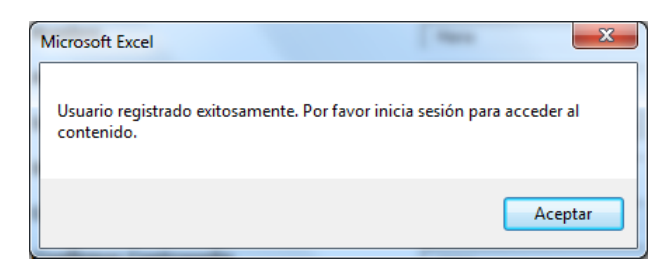

# 7.2.2. Actualización de supuestos

Una vez el usuario ingresa a la aplicación se le presenta la siguiente ventana con los pasos que deberá seguir el usuario para actualizar el modelo.

El primer paso del proceso, correponde a la funcionalidad que le permite al usuario modificar los supuestos utilizados en el cálculo de la tarifa técnica del subsistema. Para realizar cambios sobre los supuestos el usuario debe hacer clic sobre el botón *Actualizar Supuestos*.

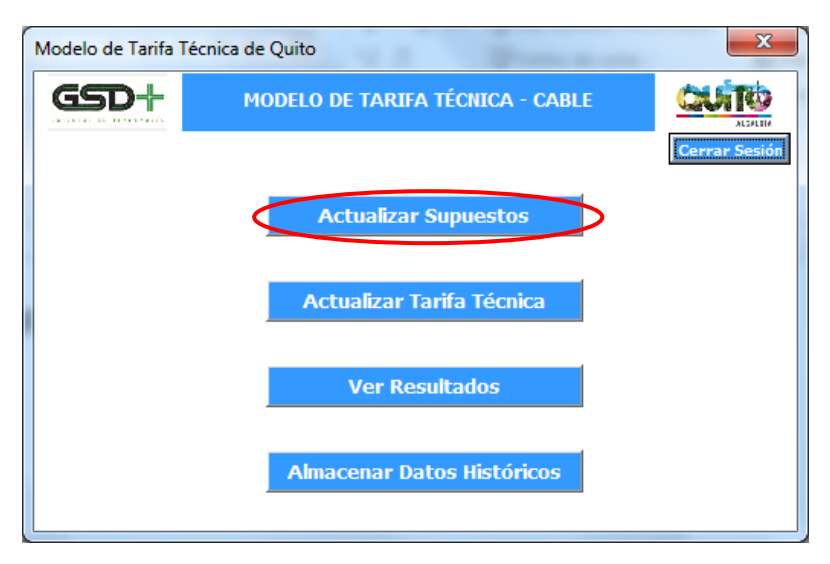

Figura 40 – Actualización de supuestos modelo cable

# 7.2.2.1. Asignación de responsabilidades a cargo del operador

Esto lo llevará a una ventana en donde debe definir las responsabilidades que tendrá el operador privado a la hora de operar el sistema. Para ello el usuario debe seleccionar las opciones que aplican para el operador a través de los cuadros de selección presentadas en la siguiente imagen.

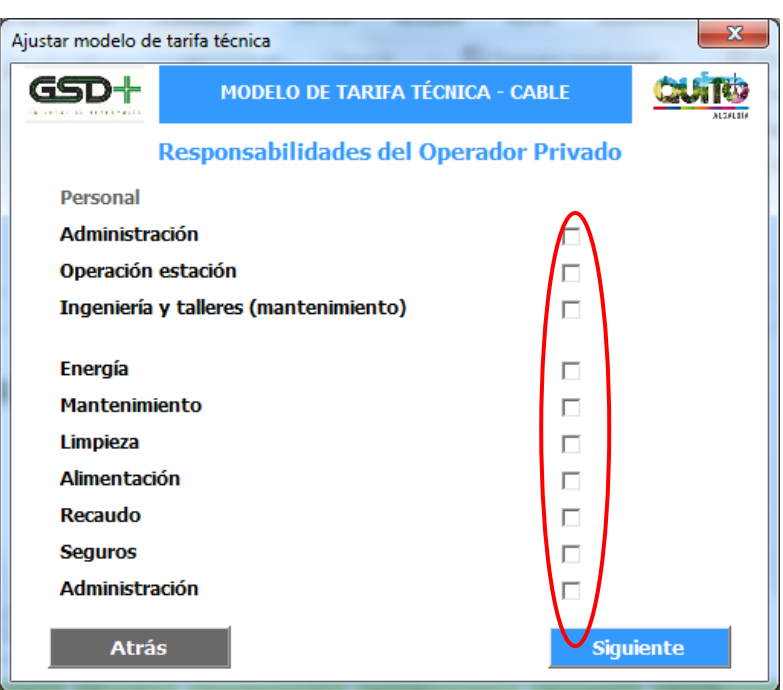

Figura 41 – Responsabilidades operador privado modelo cable

Luego de seleccionar las responsabilidades el usuario debe hacer clic en el botón *Siguiente* para efectuar los cambios en el modelo.

Figura 42 – Asignación responsabilidades operador privado modelo cable

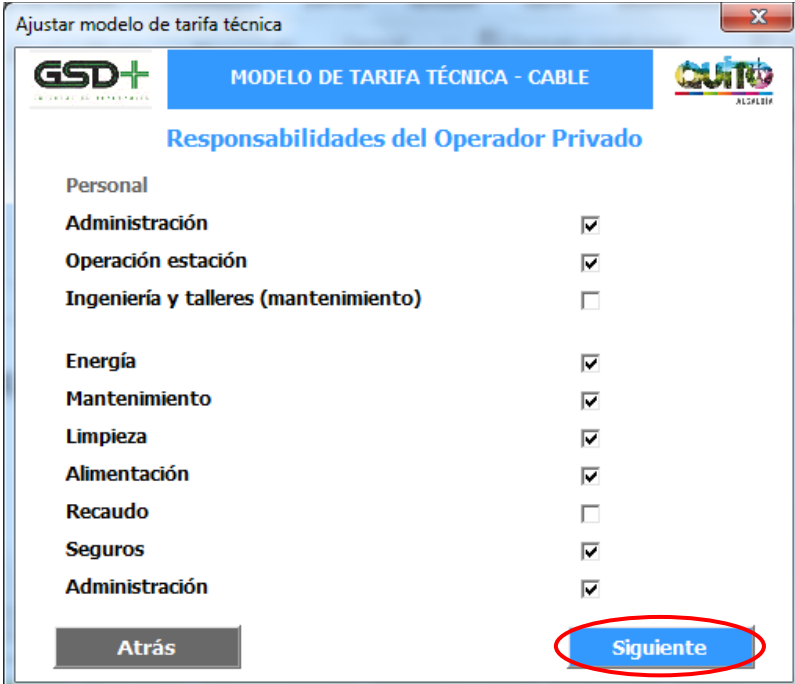

Al efectuar esta acción se le presentará una ventana confirmando que los cambios fueron registrados exitosamente.

ESTRUCTURA DEL MODELO PARA CÁLCULO DE TARIFA TÉCNICA PARA LA OPERACIÓN DE LOS CUATRO SUBSISTEMAS DEL DISTRITO METROPOLITANO DE QUITO (DMQ)

# 7.2.2.2. Actualización de supuestos de entrada

Esto lo llevará a una ventana en la que se le presentan seis botones correspondientes a los tipos de supuestos que puede modificar:

- Supuestos generales, cuyos parámetros se explican en la sección [7.4.1](#page-159-1)
- Supuestos fijos, cuyos parámetros se explican en la sección [7.4.2](#page-161-0)
- Supuestos de demanda, cuyos parámetros se explican en la sección [7.4.3](#page-174-0)
- Supuestos de infraestructura, cuyos parámetros se explican en la sección [0](#page-175-0)
- Supuestos de operación, cuyos parámetros se explican en la sección [0](#page-175-1)
- Supuestos de personal, cuyos parámetros se explican en la sección [7.4.6](#page-177-0)

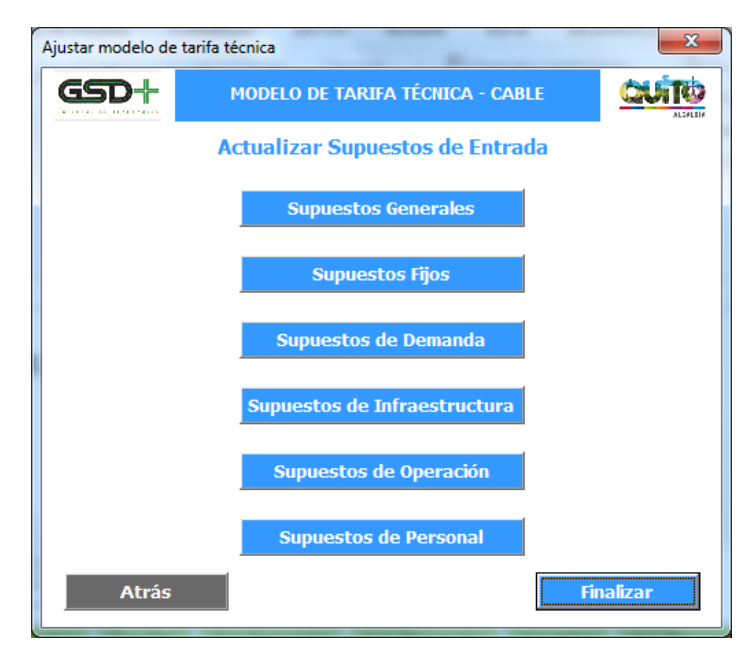

Figura 43 – Actualización supuestos de entrada modelo cable

Al hacer clic en alguno de estos botones el usuario será remitido a la hoja de Excel correspondiente a ese tipo de supuestos, en donde puede modificar los parámetros que considere pertinentes.

Cuando el usuario ha terminado de realizar los cambios en la hoja de supuestos debe hacer clic en el botón *Atrás* presente en la misma. Esta acción lo llevará de vuelta a la ventana de funcionalidades de la aplicación.

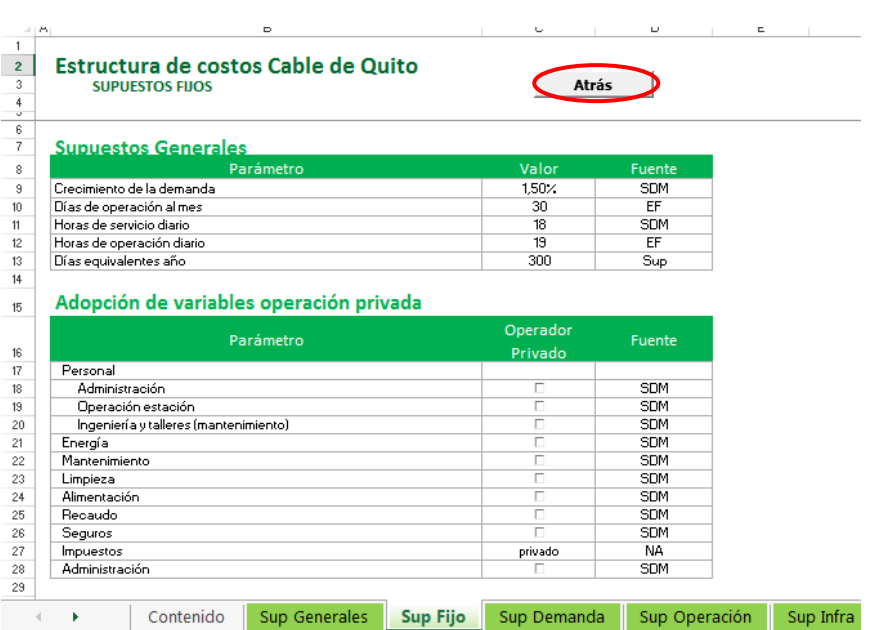

Figura 44 – Regreso de hoja de supuestos a funcionalidades modelo cable

Una vez el usuario ha concluido con las modificaciones en las distintas hojas de supuestos debe hacer clic en el botón *Finalizar*. Esto hará efectivos los cambios en el modelo.

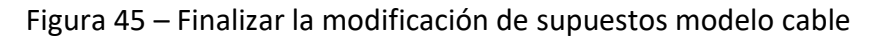

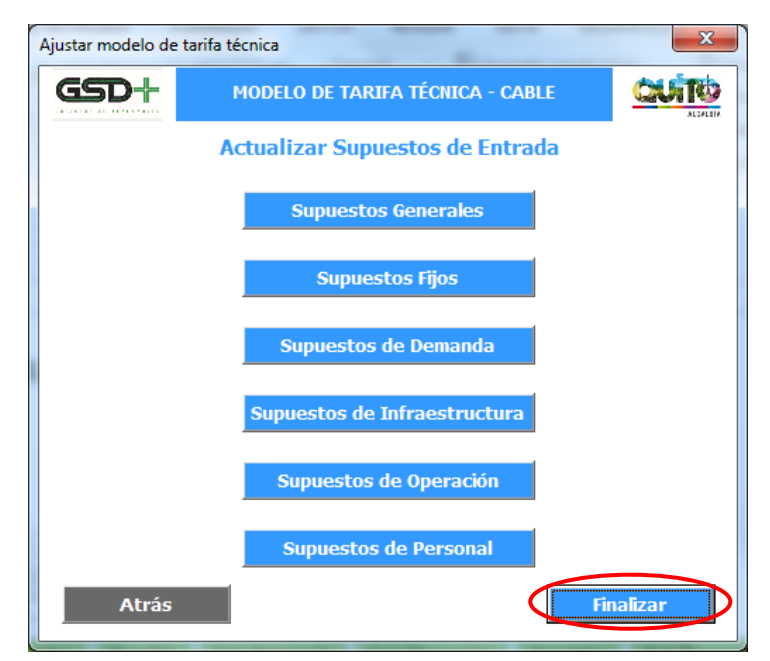

Al hacerlo se le presentará una ventana en la que se confirma que los supuestos fueron actualizados y que se puede pasar a calcular la tarifa técnica del sistema.

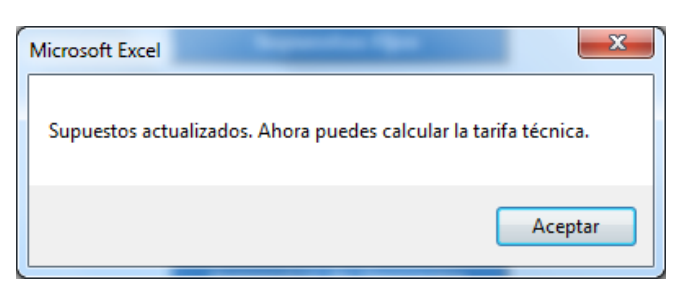

Figura 46 – Confirmación actualización de supuestos modelo cable

# 7.2.3. Actualizar tarifa técnica

Esta funcionalidad le permite al usuario calcular la tarifa técnica del Cable con base en los supuestos que este ha actualizado y los demás parámetros pertinentes. Para ello, el usuario debe hacer clic en el botón *Actualizar Tarifa Técnica* de la ventana de funcionalidades de la aplicación.

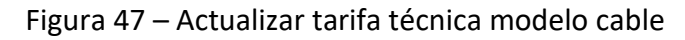

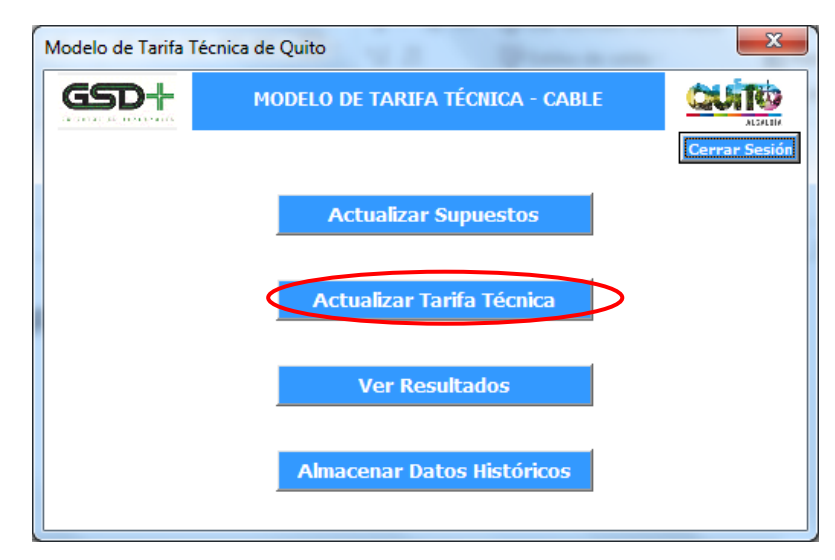

La función de este botón es ejecutar la macro que actualiza el flujo de caja libre del operador con los nuevos supuestos de entrada. Una vez el proceso de actualización culmine, se presentará una ventana al usuario confirmando que el procedimiento fue exitoso.

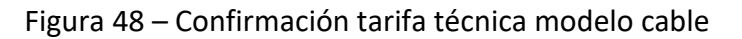

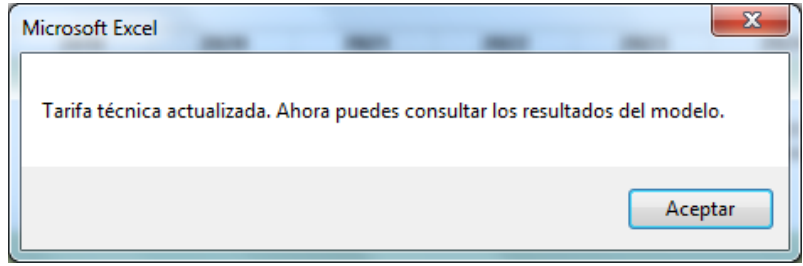

ESTRUCTURA DEL MODELO PARA CÁLCULO DE TARIFA TÉCNICA PARA LA OPERACIÓN DE LOS CUATRO SUBSISTEMAS DEL DISTRITO METROPOLITANO DE QUITO (DMQ)

Luego de esto el usuario será redirigido a la hoja Flujo operación, en donde podrá consultar el flujo de caja libre del concesionario privado responsable de la operación.

Una vez todos los parámetros estén actualizados, es necesario ir a la hoja Flujo operación y hacer clic en el botón Calcular Tarifa, o ejecutar la aplicación de usuario para Excel.

# 7.2.4. Ver resultados

Esta funcionalidad le permite al usuario ver los diferentes resultados que se generan al calcular la tarifa técnica del Cable. Para ello, el usuario debe hacer clic en el botón *Ver Resultados* de la ventana de funcionalidades de la aplicación.

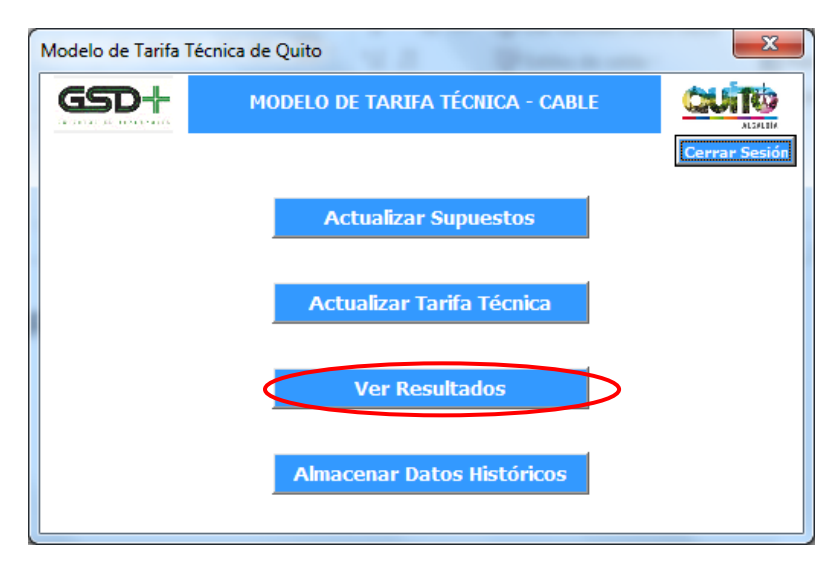

Figura 49 – Visualización de resultados modelo cable

A continuación se le presenta al usuario una ventana con dos botones con los que puede revisar los resultados posibles de:

- Flujo de Operación*,* cuya estructura se explica en la sección [7.5.1](#page-180-1)
- Resultados, cuya estructura se explica en la sección [7.5.2](#page-183-0)

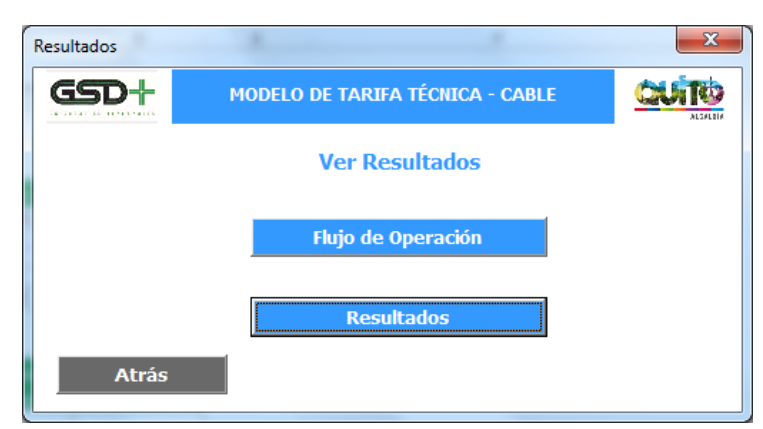

### Figura 50 – Selección de resultados modelo cable

Al hacer clic en uno de estos botones el usuario será remitido a la hoja de Excel correspondiente a ese tipo de resultados, en donde puede revisar los cálculos generados por el modelo.

Cuando el usuario ha terminado de verificar los resultados en una de las hojas de resultados debe hacer clic en el botón *Atrás* presente en la misma. Esta acción lo llevará de vuelta a la ventana de resultados de la aplicación.

|                  | <b>FLUJO DE CAJA LIBRE</b>                                            |                                                                                                    | Atrás     |                                                            |                                                             |                                     |                                                   |
|------------------|-----------------------------------------------------------------------|----------------------------------------------------------------------------------------------------|-----------|------------------------------------------------------------|-------------------------------------------------------------|-------------------------------------|---------------------------------------------------|
|                  |                                                                       |                                                                                                    |           |                                                            |                                                             |                                     |                                                   |
|                  | lten                                                                  | Aão O                                                                                                    | Aão 1     | Aão 2                                                      | Aão 3                                                       | Aão 4                               |                                                   |
| <b>SUPUESTOS</b> |                                                                       |                                                                                                    |           |                                                            |                                                             |                                     |                                                   |
| Escenario        |                                                                       |                                                                                                    |           |                                                            |                                                             |                                     |                                                   |
|                  |                                                                       |                                                                                                    | 9.744.000 | 3,830,160                                                  | 10.038.512                                                  | 10,189,090                          |                                                   |
|                  |                                                                       |                                                                                                    | 4         | 4                                                          | 4                                                           |                                     |                                                   |
|                  |                                                                       | #¡NUM!                                                                                                    |           |                                                            |                                                             |                                     |                                                   |
|                  |                                                                       |                                                                                                    |           |                                                            |                                                             |                                     |                                                   |
|                  |                                                                       |                                                                                                    |           |                                                            |                                                             |                                     |                                                   |
|                  |                                                                       |                                                                                                    |           |                                                            |                                                             |                                     |                                                   |
|                  |                                                                       |                                                                                                    |           |                                                            |                                                             |                                     |                                                   |
|                  |                                                                       |                                                                                                    | 0,29      | 0.30                                                       | 0.30                                                        | 0,30                                |                                                   |
| Alimentación     |                                                                       |                                                                                                    | 0.14      | 0.15                                                       | 0.15                                                        | 0.15                                |                                                   |
| Recaudo          |                                                                       |                                                                                                    | 0,04      | 0.04                                                       | 0.04                                                        | 0.04                                |                                                   |
| Depreciación     |                                                                       |                                                                                                    | 0.17      | 0.16                                                       | 0,17                                                        | 0.16                                |                                                   |
|                  |                                                                       |                                                                                                    |           |                                                            |                                                             |                                     |                                                   |
|                  |                                                                       |                                                                                                    | 10.891    | 11.127                                                     | 11.733                                                      | 12.167                              |                                                   |
|                  |                                                                       |                                                                                                    | 4.647     | 4.716                                                      | 5.141                                                       | 5.483                               |                                                   |
|                  |                                                                       |                                                                                                    | 2.827     | 2.942                                                      | 3.040                                                       | 3.100                               |                                                   |
| Alimentación     |                                                                       |                                                                                                    | 1.403     | 1.444                                                      | 1.474                                                       | 1.500                               |                                                   |
| Recaudo          |                                                                       |                                                                                                    | 387       | 336                                                        | 402                                                         | 408                                 |                                                   |
|                  |                                                                       |                                                                                                    | 1.628     | 1.628                                                      | 1.676                                                       | 1.676                               |                                                   |
|                  |                                                                       |                                                                                                    |           |                                                            |                                                             |                                     |                                                   |
|                  |                                                                       |                                                                                                    |           |                                                            |                                                             |                                     |                                                   |
|                  |                                                                       |                                                                                                    |           |                                                            |                                                             |                                     |                                                   |
|                  |                                                                       |                                                                                                    |           |                                                            |                                                             |                                     |                                                   |
|                  |                                                                       |                                                                                                    |           |                                                            |                                                             |                                     |                                                   |
|                  |                                                                       |                                                                                                    |           |                                                            |                                                             |                                     |                                                   |
|                  |                                                                       |                                                                                                    |           |                                                            |                                                             |                                     |                                                   |
|                  |                                                                       |                                                                                                    | 649       | 697                                                        | 732                                                         | 751                                 |                                                   |
|                  |                                                                       |                                                                                                    |           |                                                            |                                                             | 568                                 |                                                   |
|                  |                                                                       |                                                                                                    | ٠         |                                                            | $\overline{\phantom{a}}$                                    |                                     |                                                   |
|                  |                                                                       |                                                                                                    |           |                                                            |                                                             |                                     |                                                   |
|                  | Opex Personal                                                         |                                                                                                    |           |                                                            |                                                             |                                     |                                                   |
|                  | Depreciación<br>Personal<br>Energía<br>Mantenimiento<br>$11 - 11 - 1$ | # Pas Año Cable<br>Estaciones en operación<br><b>TIR Concesionario</b><br><b>RESULTADOS TARIFAS</b><br>Tarifa Técnica por pasajero (USD)<br>Costo Operación Privada<br>Provisión Pública de componentes<br><b>COSTO TOTAL (USD miles)</b><br>Costo Operación Privada<br>Provisión Pública de componentes<br><b>P&amp;G CONCESIONARIO</b><br>INGRESOS (USD miles)<br>OPEX (USD miles) | 0.48      | Sin ramal a Pisulí.<br>1.12<br>0.48<br>4.647<br>496<br>400 | 1.13<br>0.48<br>4.716<br>538<br>400<br>Opex Mtto y Limpieza | 1.17<br>0.51<br>5.141<br>554<br>470 | 1.19<br>0.54<br>5.483<br>100<br>Opex Alimentación |

Figura 51 – Regreso de hoja de consulta a aplicación modelo cable

ESTRUCTURA DEL MODELO PARA CÁLCULO DE TARIFA TÉCNICA PARA LA OPERACIÓN DE LOS CUATRO SUBSISTEMAS DEL DISTRITO METROPOLITANO DE QUITO (DMQ)

# 7.2.5. Almacenar datos históricos

Esta funcionalidad le permite al usuario almacenar los resultados de la simulación realizada como datos históricos para futuras consultas. Además de los datos financieros se guarda el nombre de usuario de la persona que realizó la simulación y la fecha en que fue efectuada. Para ello, el usuario debe hacer clic en el botón *Almacenar Datos Históricos* de la ventana de funcionalidades de la aplicación.

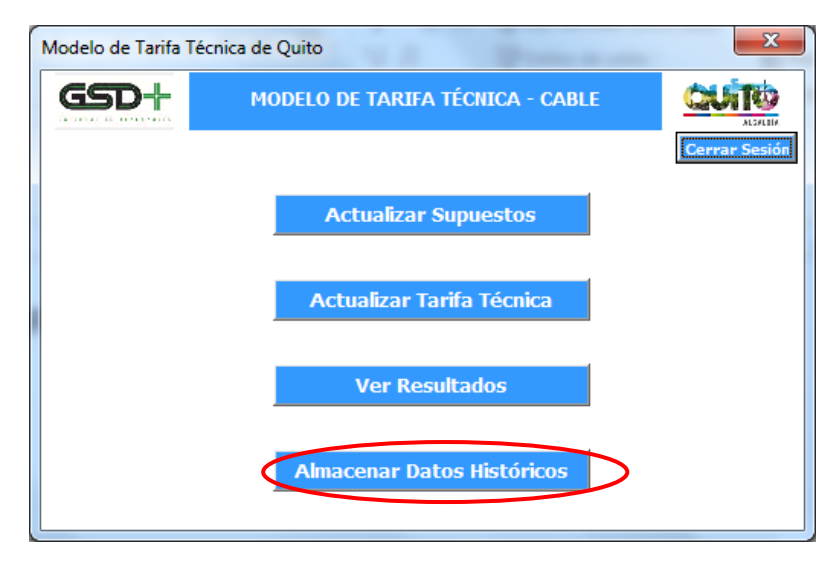

Figura 52 – Almacenar datos históricos modelo cable

Posteriormente se le presenta un diálogo al usuario, preguntándole si desea guardar la simulación realizada. Para almacenar la simulación como datos históricos el usuario debe hacer clic en el botón *Sí*.

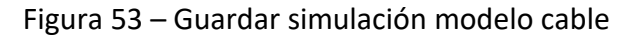

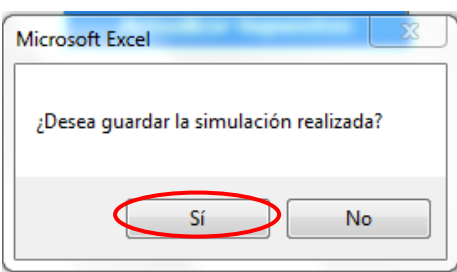

A continuación la aplicación ejecutará una macro que realiza el almacenamiento de los datos de la simulación y cuando ha terminado se le presenta al usuario el siguiente mensaje.

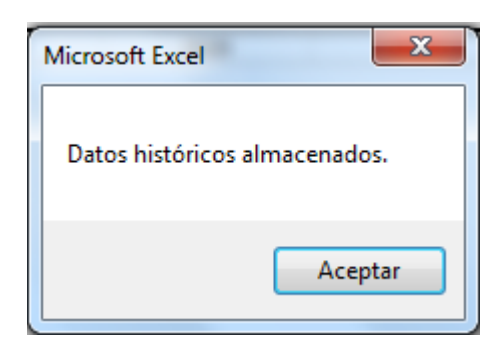

Figura 54 – Confirmación almacenamiento de datos modelo cable

Luego de esto, el usuario será redirigido a la hoja de *Datos Históricos*, en donde podrá ver los datos almacenamos. La sección [7.5.4](#page-184-0) presenta la información de supuestos y resultados que se guardará al ejecutar esta acción.

Finalmente, al ejecutar el almacenamiento de datos históricos de la aplicación se almacenarán los campos mencionados con el nombre de usuario que ha realizado la simulación, así como la fecha de ejecución.

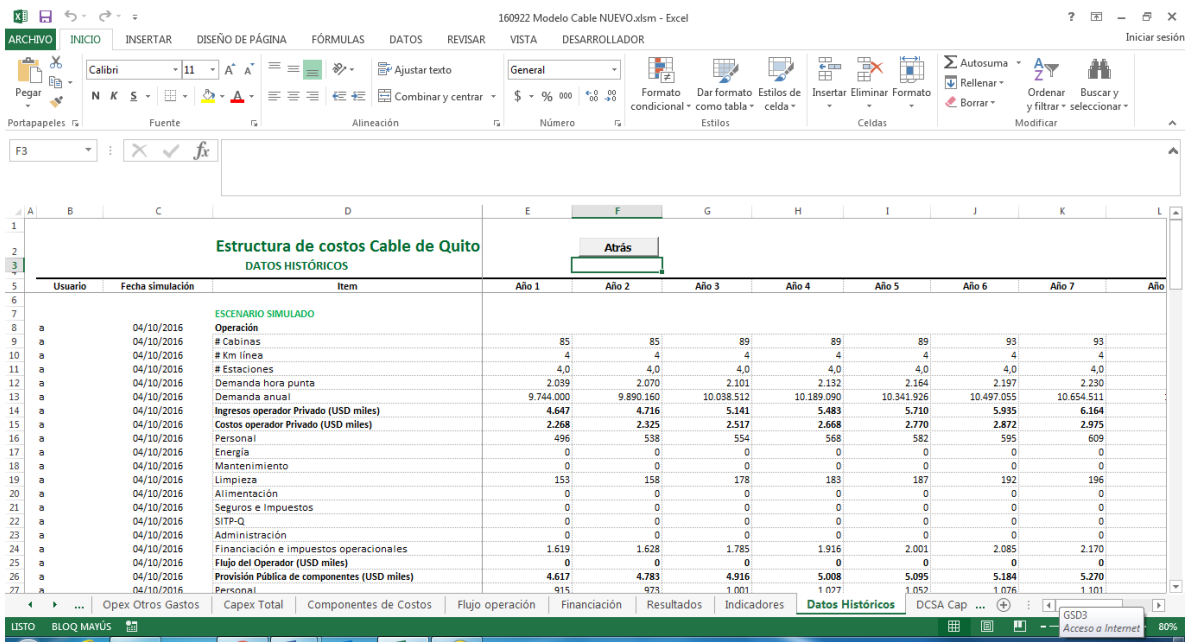

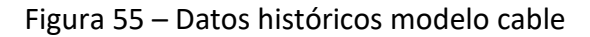

# 7.2.6. Cerrar sesión

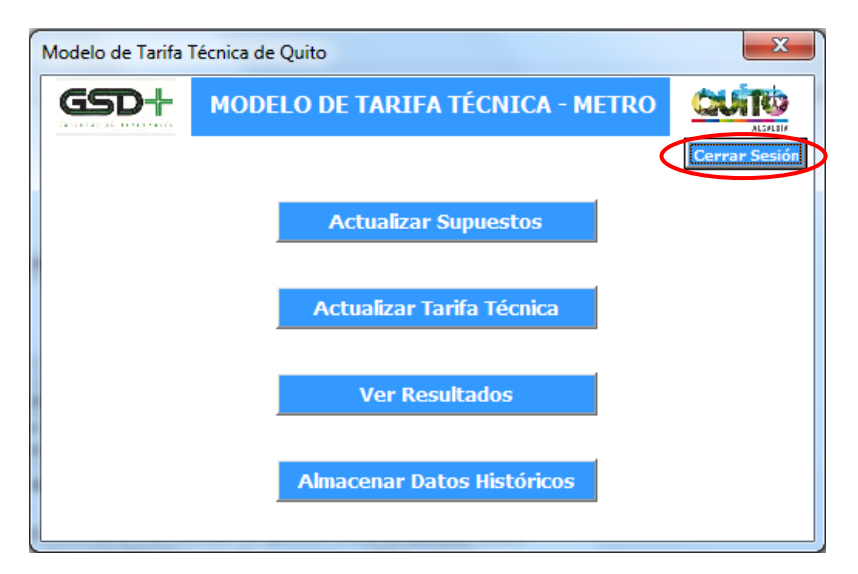

Figura 56 – Cerrar sesión modelo cable

El usuario puede hacer clic en el botón *Cerrar Sesión* para cerrar su sesión cuando haya terminado. Esto lo llevará de vuelta la ventana de inicio de sesión.

## <span id="page-158-0"></span>7.3. Funcionalidades del administrador

El usuario Administrador cuenta con privilegios de acceso diferentes a los de los usuarios normales del sistema. Mientras que las hojas de cálculos se encuentran protegidas para estos usuarios el Administrador puede editar cualquier hoja del libro de Excel. Además de las funcionalidades ya presentadas el Administrador tiene la opción de ver, modificar y borrar la información de los usuarios registrados en la aplicación. Para ello, el Administrador debe ingresar al sistema con sus credenciales y luego hacer clic en el botón *Administrar Usuarios*.

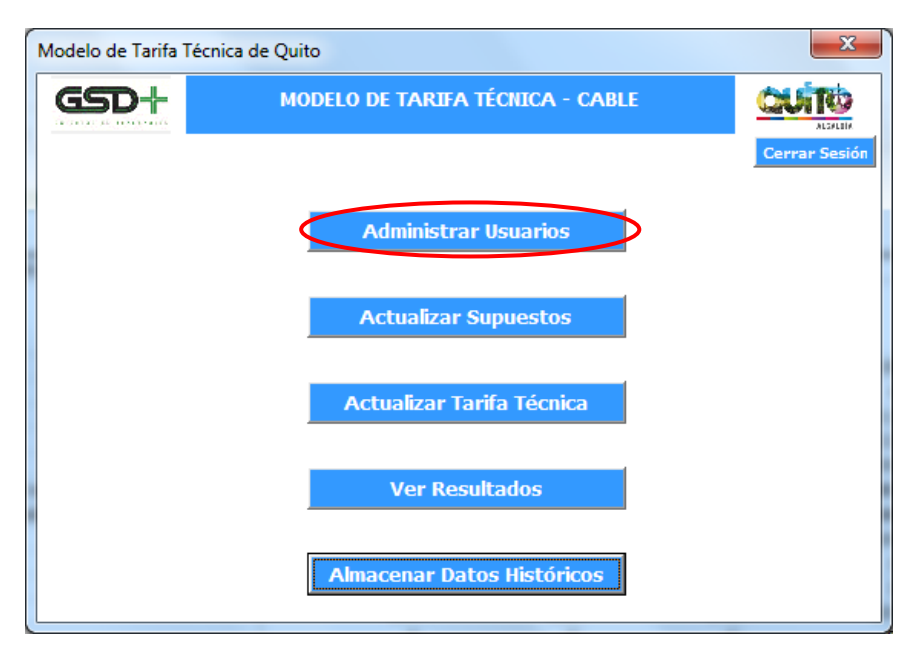

Figura 57 – Administrar usuarios modelo cable

Esto lo redirigirá a la hoja *RegistroUsuarios*, en donde podrá realizar modificaciones sobre la información de los usuarios registrados en el sistema.

Figura 58 – Registro usuarios modelo cable

| $\boldsymbol{\varLambda}$ | B              | C          | D             | E             | F                      | G           | H                     |                  |                             |                         | κ |
|---------------------------|----------------|------------|---------------|---------------|------------------------|-------------|-----------------------|------------------|-----------------------------|-------------------------|---|
| 1                         |                |            |               |               |                        |             |                       |                  |                             |                         |   |
| 2                         | Usuario        | Contraseña | Nombre        | Apellido      | Entidad                |             | <b>Usuario Actual</b> |                  | <b>Entidades Permitidas</b> |                         |   |
| з                         | Admin          |            | Administrador | Sistema       | Alcaldía de Quito      |             | Admin                 |                  | Alcaldía de Quito           |                         |   |
| 4                         | <b>DTDude</b>  |            | David         | Tovar         | Otro                   |             |                       |                  | Secretaría de Movilidad     |                         |   |
| 5                         | Juancho        |            | Juan          | Cho           | Operador de Transporte |             |                       |                  | Operador de Transporte      |                         |   |
| 6                         | <b>ATorres</b> |            | Andres        | <b>Torres</b> | Alcaldía de Quito      |             |                       |                  | Otro                        |                         |   |
| 7                         |                |            |               |               |                        |             |                       |                  |                             |                         |   |
| 8                         |                |            |               |               |                        |             |                       |                  |                             |                         |   |
| 9                         |                |            |               |               |                        |             |                       |                  |                             |                         |   |
| 10                        |                |            |               |               |                        |             |                       |                  |                             |                         |   |
| 11                        |                |            |               |               |                        |             |                       |                  |                             |                         |   |
| 12                        |                |            |               |               |                        |             |                       |                  |                             |                         |   |
| 13                        |                |            |               |               |                        |             |                       |                  |                             |                         |   |
| 14                        |                |            |               |               |                        |             |                       |                  |                             |                         |   |
| 15                        |                |            |               |               |                        |             |                       |                  |                             |                         |   |
| 16                        |                |            |               |               |                        |             |                       |                  |                             |                         |   |
| 17                        |                |            |               |               |                        |             |                       |                  |                             |                         |   |
| 18                        |                |            |               |               |                        |             |                       |                  |                             |                         |   |
| 19                        |                |            |               |               |                        |             |                       |                  |                             |                         |   |
| 20                        |                |            |               |               |                        |             |                       |                  |                             |                         |   |
| 21<br>nn.                 |                |            |               |               |                        |             |                       |                  |                             |                         |   |
|                           | ٠<br>$\cdots$  | FO Pública | FO Privada    | Financiación  | Resultados             | Indicadores | Benchmark             | Datos históricos | LogUsuarios                 | <b>RegistroUsuarios</b> |   |
|                           |                |            |               |               |                        |             |                       |                  |                             |                         |   |

## <span id="page-159-0"></span>7.4. Supuestos

En esta sección se realiza una explicación de los parámetros de entrada que deberán ingresarse a nivel de supuestos generales, fijos, de demanda, de la infraestructura, de la operación y del personal.

## <span id="page-159-1"></span>7.4.1. Supuestos generales

Las variables macroeconómicas que determinan la proyección de costos e ingresos del modelo pueden ser actualizadas en esta hoja. Estas variables son:

- La inflación de Ecuador para los primeros 10 años de operación del subsistema. La proyección de inflación se basa en las cifras del Fondo Monetario Internacional.
- La inflación acumulada de Ecuador para cada periodo t, que se calcula como:

 $1 + i_{accumulada\ t} = (1 + i_{acumulada\ (t-1)}) * (1 + i_t)$ 

Donde

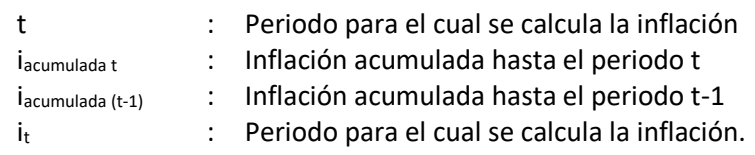

- El crecimiento de los costos de mantenimiento y servicios
- El crecimiento acumulado de los costos de mantenimiento y servicios, que se calcula como:

 $1 + cm s_{acumulado\; t} = \left(1 + cm s_{acumulado\; )t-1)}\right) * \left(1 + i_t\right)$ Donde

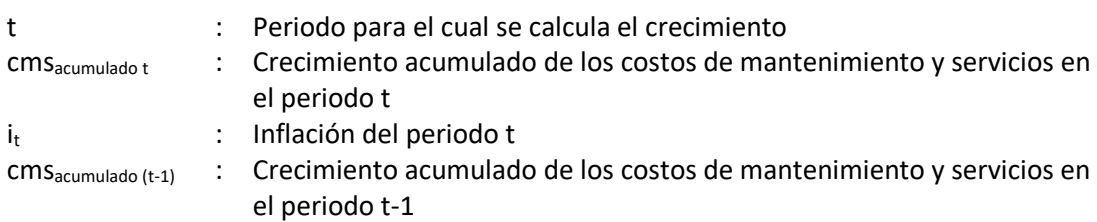

- El incremento real del salario básico en Ecuador
- El incremento acumulado del salario básico en Ecuador, que se calcula como:

$$
1 + csb_{acumulado t} = (1 + csb_{t-1}) * (1 + i_t) * (1 + crb_t)
$$

Donde

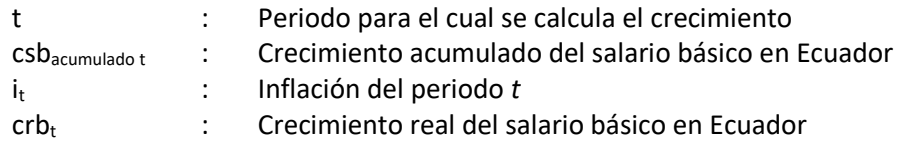

Salario básico del Ecuador para el periodo t se calcula como:

$$
sb_t = (1 + csb_t) * sb_0
$$

Donde

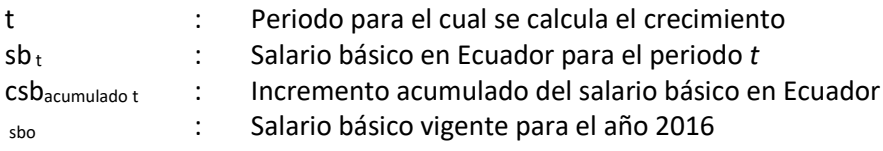

■ La tarifa de energía eléctrica por kwh para el Quito-Cable en el periodo t, se utiliza para estimar los costos de energía y se actualiza con la siguiente ecuación:

$$
Tarifa_t = (1 + i_t) * Tarifa_{t-1}
$$

Donde

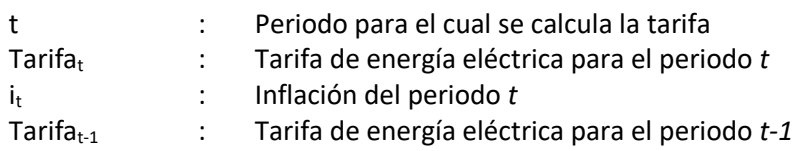

En la hoja Supuestos Generales se pueden incluir las modificaciones en las variables macroeconómicas y en los precios de cada año. A continuación se presenta la tabla donde se identifican a la izquierda cada variable y a la derecha los campos con los supuestos realizados para cada año. Estos valores pueden ser editados por el usuario del modelo una vez se disponga de datos actualizados para cada indicador.

| Variable                                              | Año 0 | Año 1 | Año 2 |
|-------------------------------------------------------|-------|-------|-------|
| Inflación                                             | 4,1%  | 2,9%  | 2,0%  |
| Incremento acumulado Inflación                        |       | 2,9%  | 5,0%  |
| Crecimiento costos de mantenimiento y<br>servicios    | 4,1%  | 2,9%  | 2,0%  |
| Crecimiento acumulado de mantenimiento<br>y servicios |       | 2,9%  | 5,0%  |
| Incremento real salario mínimo                        |       | 0,8%  | 0,8%  |
| Incremento acumulado salario mínimo                   |       | 3,8%  | 6,7%  |
| Salario Mínimo                                        | 366,0 | 379,8 | 390,6 |

Tabla 47 – Supuestos macroeconómicos

## <span id="page-161-0"></span>7.4.2. Supuestos fijos

En la hoja supuestos fijos se pueden actualizar los supuestos de entrada que determinan las características de la operación, consumos unitarios, costos unitarios de operación y mantenimiento, costos de financiación y estructura de capital. Para cada uno de los supuestos se identifica a que parámetro corresponde, la unidad de medida, el valor y la fuente de los datos.

 Supuesto sobre el crecimiento de la demanda, que corresponde a un porcentaje para modelar el crecimiento anual de la demanda del subsistema. Este valor puede ser modificado por el usuario del modelo, una vez se disponga de información actualizada para cada año.

### Tabla 48 – Crecimiento de la demanda

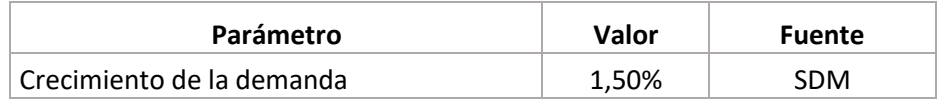

- Supuestos sobre los días y el horario de operación del Quito-Cable, como son:
	- Días de operación al mes
	- Días equivalentes de operación en un año.
	- Horario de servicio diario que equivale a un total de 18 horas diarias en las que el subsistema está abierto al público, de lunes a domingo.
	- Horario de operación diario corresponde a las horas de servicio más el tiempo requerido al inicio del día para ejecutar las actividades de apertura de estaciones y verificación de requerimientos mínimos para prestar el servicio, de 30 minutos. Adicionalmente, un periodo al final del día para culminar actividades y cerrar las instalaciones, de 30 minutos, obteniendo así un horario de operación de 19 horas diarias.
	- Horario aseo intensivo de cabinas que corresponde al horario de esta actividad de aseo, con un total de 24 horas para la jornada en que se realiza la rutina de aseo.
	- Horario de estaciones corresponde al horario de estaciones considerando la operación, y una ponderación adicional por el horario nocturno de actividades de aseo.

A continuación se presenta la estructura del modelo para ingresar los datos sobre los días y horas de operación. El formato tiene tres campos: identificación del parámetro, valor y la fuente de la información registrada en el campo valor. Estos parámetros corresponden a valores de entrada que pueden ser modificados por el usuario del modelo, una vez se ajuste la operación del subsistema.

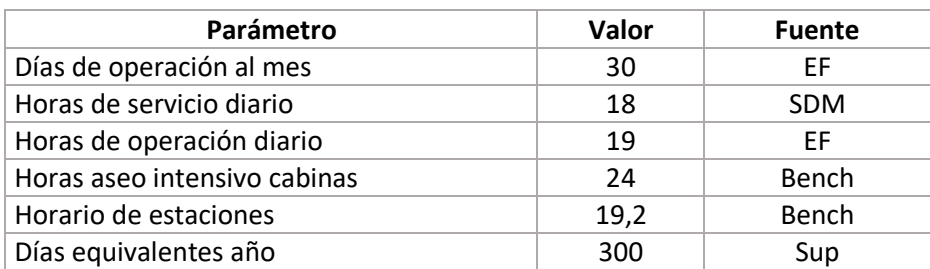

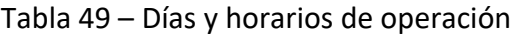

- Selección de las actividades o rubros que deberá gestionar el operador privado. La hoja de cálculo tiene un cuadro de selección donde se podrán escoger aquellas actividades o costos que deberá cubrir el concesionario responsable de operación del subsistema Quito-Cable. El usuario del modelo podrá seleccionar entre las categorías que se presentan en la siguiente tabla, a excepción de los impuestos que solo aplican a utilidades generadas por empresas privadas.
- A continuación se presenta el cuadro de mando de selección:

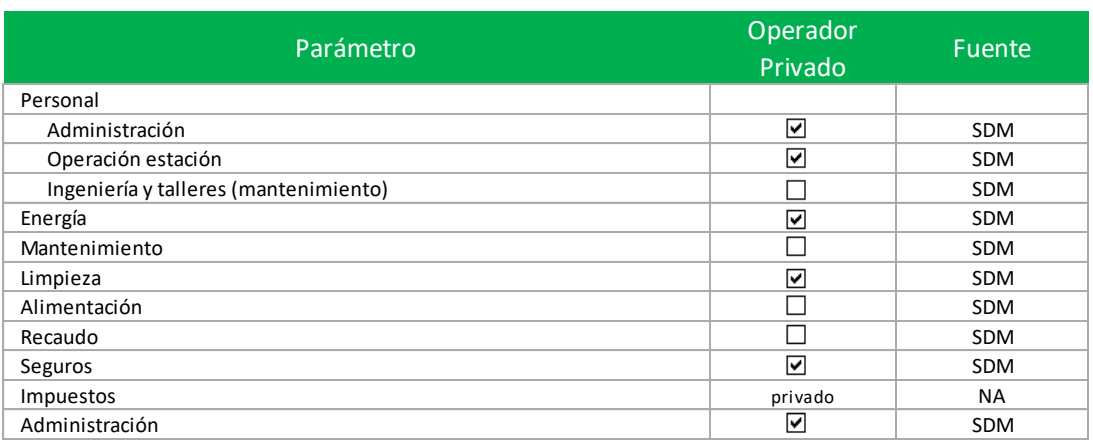

#### Figura 59 – Selección de actividades

 Parámetros de entrada sobre las características de la infraestructura, los cuales están divididos en dos secciones dependiendo del escenario:

### **Línea principal**

En esta sección se encuentran los parámetros de entrada sobre las características de la infraestructura de la línea principal. Los valores que se encuentran calculados, se identifican con celdas de color gris y no deben ser modificados, mientras que las celdas en color blanco son parámetros de entrada que pueden ser modificados una vez se cuente con la información correspondiente.

- Escenario que se quiere modelar: Sin ramal a Pisulí o Con ramal a Pisulí.
- Operador responsable de la operación del Quito-Cable: Público o Privado.

A continuación se presenta la estructura del modelo para seleccionar los datos sobre el escenario y el operador.

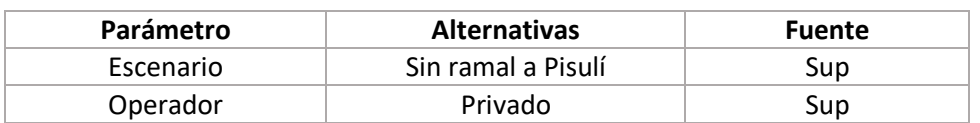

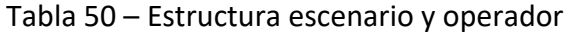

- Longitud en metros de la línea inicial: Roldós La Ofelia.
- Velocidad promedio de las cabinas en operación, en m/s.
- Tiempo de viaje calculado para un ciclo de una cabina, que se calcula como el tiempo que le toma a una cabina recorrer la longitud total de la línea en los dos sentidos, a la velocidad promedio. Es un valor calculado por lo que no requiere ser editado en la hoja de supuestos fijos.
- Capacidad de las cabinas adquiridas, expresada en pasajeros por cabina.
- Capacidad del subsistema en hora pico, expresada en pasajeros por hora.
- Número total de cabinas requeridas para el subsistema, que se calcula como la suma de las cabinas en operación y las cabinas de reserva.
- Número de cabinas requeridas para operación. Es un valor calculado que no requiere ser editado en la hoja de supuestos fijos.
- % de cabinas de reserva que deberá mantenerse para cubrir mantenimiento programado o contingencias de la flota de cabinas operativa.
- Número de cabinas de reserva. Es un valor calculado que no requiere ser editado en la hoja de supuestos fijos.
- Capacidad efectiva del subsistema, expresada en pasajeros por hora. Es un valor calculado a partir del número de cabinas en operación, la capacidad por cabina y el tiempo de viaje. No requiere ser editado en la hoja de supuestos fijos.
- Vida útil de las cabinas, en años.
- El número de estaciones total se calcula a partir del número de estaciones de salida y llegada y el número de estaciones intermedias.
- Intervalos de frecuencia de las cabinas, para hora pico, hora valle y hora lateral, en segundos.
- Separación en metros de las cabinas en operación en hora pico, hora valle y hora lateral.
- Número de pilonas requeridas para la línea inicial del subsistema.
- Vida útil de la obra civil en años.

A continuación se presenta la estructura del modelo para ingresar los datos sobre la infraestructura de la línea principal.

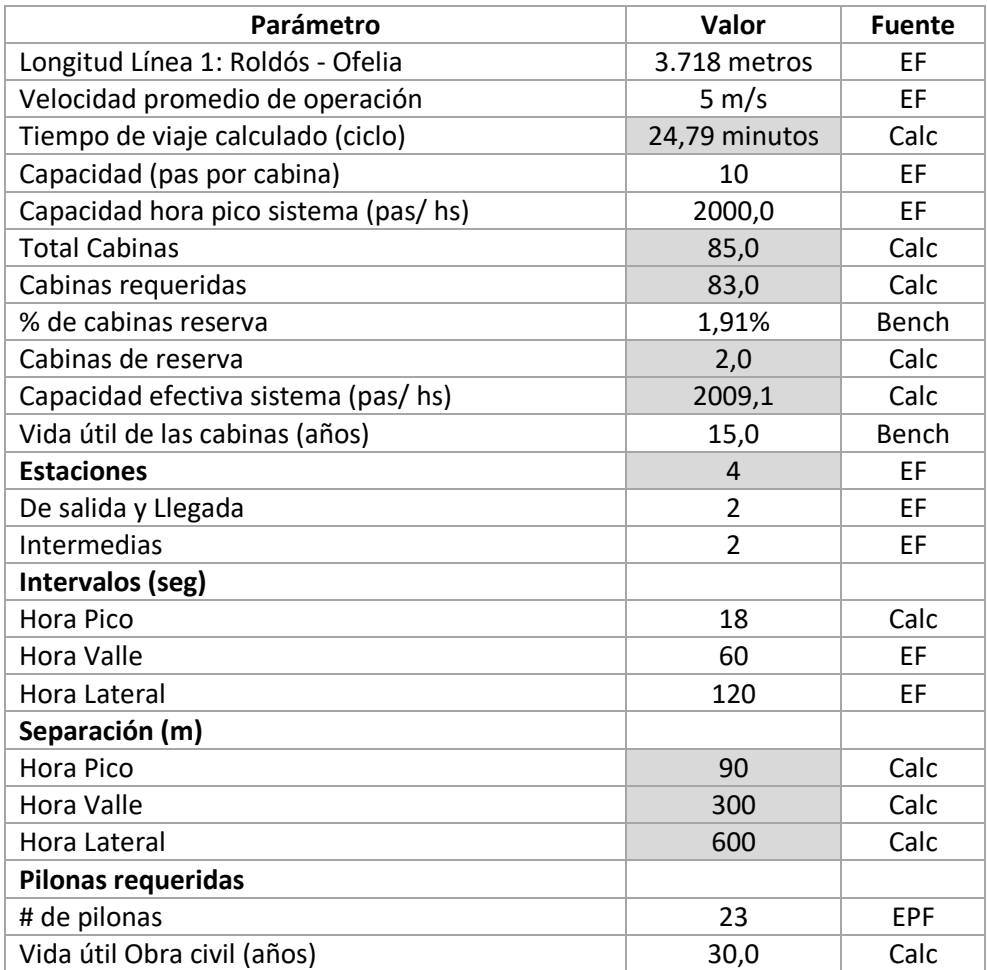

### Tabla 51 – Infraestructura línea principal

### **Ramal Pisulí**

En esta sección se encuentran los parámetros de entrada sobre las características de la infraestructura del ramal a Pisulí. Los valores que se encuentran calculados, se identifican con celdas de color gris y no deben ser modificados, mientras que las celdas en color blanco son parámetros de entrada que pueden ser modificados una vez se cuente con la información adecuada.

- Año de entrada en operación del ramal.

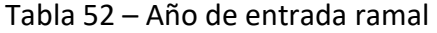

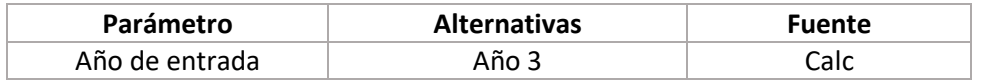

- Los parámetros de infraestructura asociados al ramal a Pisulí son los mismos presentados para la línea principal.

A continuación se presenta la estructura del modelo para ingresar los datos sobre la infraestructura del ramal a Pisulí.

| Parámetro                            | Valor        | <b>Fuente</b> |
|--------------------------------------|--------------|---------------|
| Longitud Ramal: Pisulí - Colinas     | 1.450 metros | EF            |
| Velocidad promedio de operación      | 5 m/s        | <b>EF</b>     |
| Tiempo de viaje calculado (ciclo)    | 9,67 minutos | Calc          |
| Capacidad (pas por cabina)           | 10           | EF            |
| Capacidad hora pico sistema (pas/hs) | 585,6        | EF            |
| <b>Total Cabinas</b>                 | 10,0         | Calc          |
| Cabinas requeridas                   | 10,0         | Calc          |
| % de cabinas reserva                 | 1,91%        | Bench         |
| Cabinas de reserva                   | 0,0          | Calc          |
| Capacidad efectiva sistema (pas/hs)  | 620,7        | Calc          |
| Vida útil de las cabinas (años)      | 15,0         | Bench         |
| <b>Estaciones</b>                    | $\mathbf{1}$ | EF            |
| De salida y Llegada                  | $\mathbf{1}$ | <b>EF</b>     |
| Intermedias                          | $\Omega$     | EF            |
| Intervalos (seg)                     |              |               |
| Hora Pico                            | 58           | Calc          |
| <b>Hora Valle</b>                    | 194          | EF            |
| Hora Lateral                         | 388          | EF            |
| Separación (m)                       |              |               |
| Hora Pico                            | 290,0        | Calc          |
| <b>Hora Valle</b>                    | 971          | Calc          |
| Hora Lateral                         | 1942         | Calc          |
| <b>Pilonas requeridas</b>            |              |               |
| # de pilonas                         | 11           | <b>EPF</b>    |
| Vida útil Obra civil (años)          | 30,0         | Calc          |

Tabla 53 – Estructura del modelo ramal Pisulí

 Consumos promedio de energía eléctrica del subsistema, dividido en consumo en estaciones y consumo de energía motriz. A continuación se presenta la estructura del modelo para ingresar los datos sobre el consumo de energía.

### **Estaciones**

- Para cada una de las estaciones de salida y llegada y las intermedias, el consumo de energía se distribuye en:
	- o Planta Subsuelo
	- o Sistema Hidroneumático
	- o Sistema Mecánico
	- o Sistema Electromotriz
	- o Planta Baja
	- o Planta Alta

A continuación se presenta la estructura del modelo para ingresar los datos sobre el consumo de energía en las estaciones. Se agrega un campo para adicionales, que permite contemplar los consumos que no se encuentran dentro de las estaciones contempladas en el diseño inicial de la línea Roldós-La Ofelia y el ramal a Pisulí.

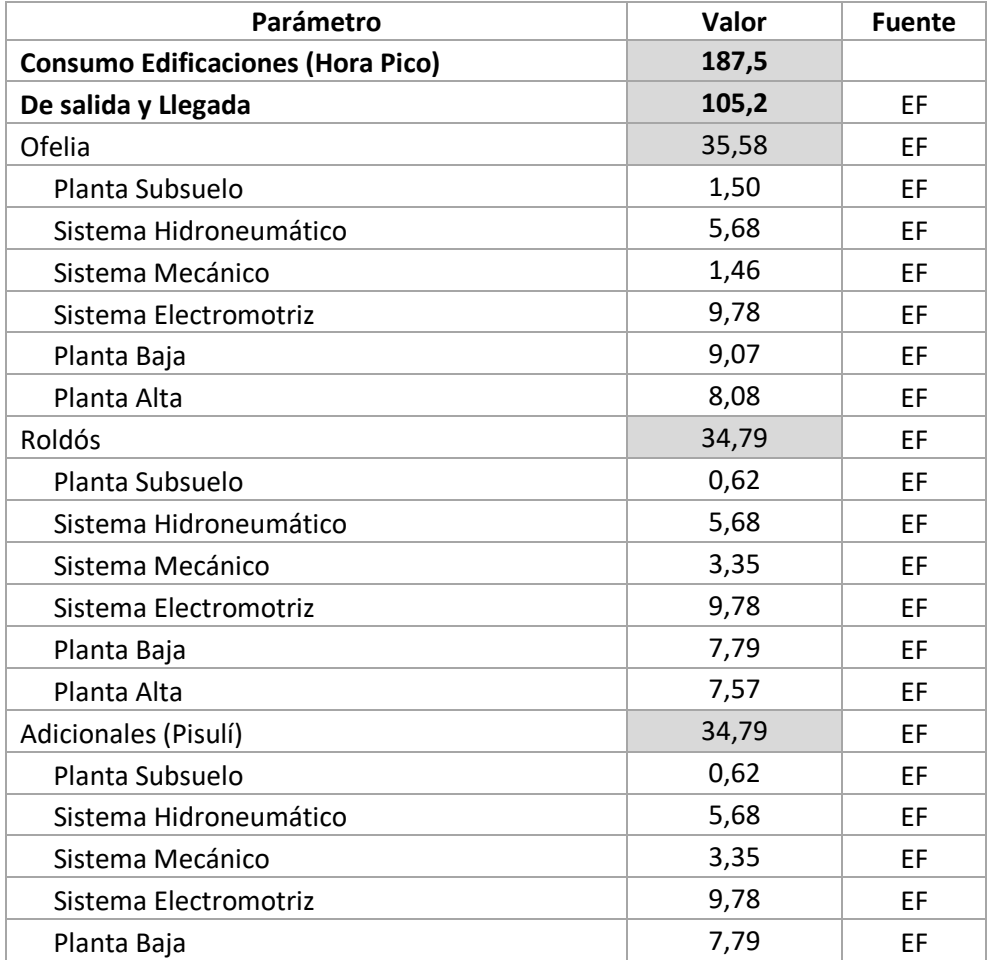

#### Tabla 54 – Consumo energía estaciones

ESTRUCTURA DEL MODELO PARA CÁLCULO DE TARIFA TÉCNICA PARA LA OPERACIÓN DE LOS CUATRO SUBSISTEMAS DEL DISTRITO METROPOLITANO DE QUITO (DMQ)

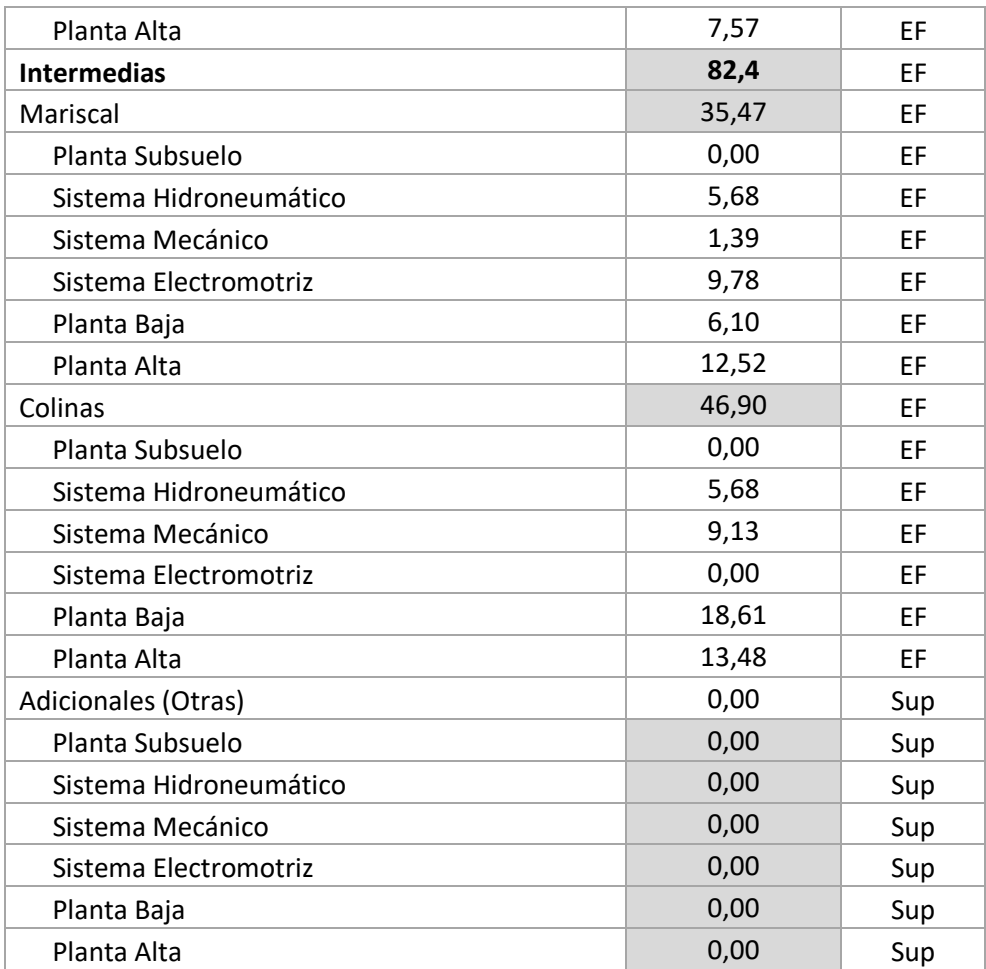

### **Energía motriz**

- Para el sistema motriz, el consumo de energía se distribuye en:

- o Motor Sistema Principal
- o Ventilador 1
- o Ventilador 2
- o Bomba Lubricadora
- o Iluminación y Fuerza Estación
- o Freno 1kW
- o Bomba 1kW freno
- o Motor 1kW garaje
- o UPS 15kVA

- El cálculo de los consumos de los elementos del sistema motriz se realiza como una ponderación del consumo nominal, por un factor que incluye el porcentaje de operación del sistema y el factor de uso de la instalación, en función de la capacidad de la línea.

A continuación se presenta la estructura del modelo para ingresar los datos del consumo de energía del sistema motriz.

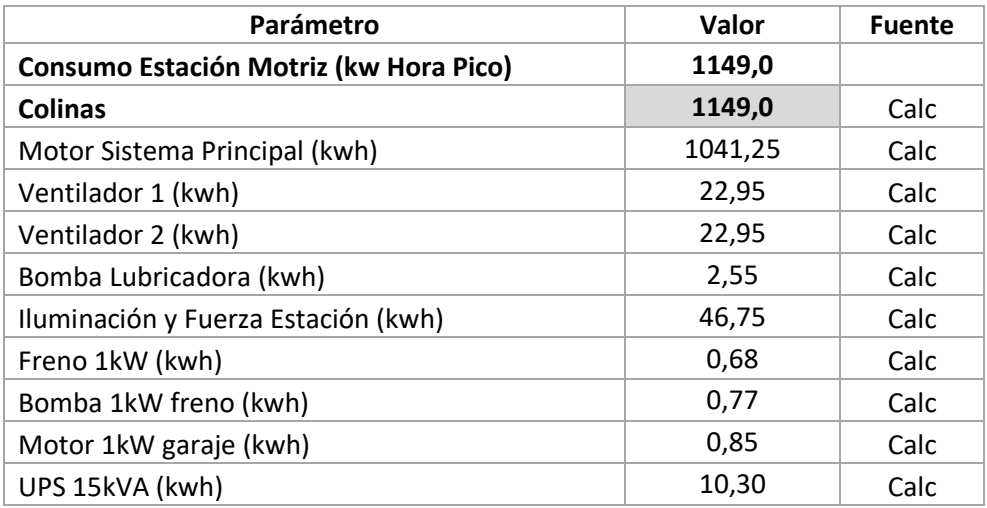

Tabla 55 – Consumo de energía estación motriz

Tabla 56 – Ponderación del factor de uso según uso de capacidad empleada de la línea

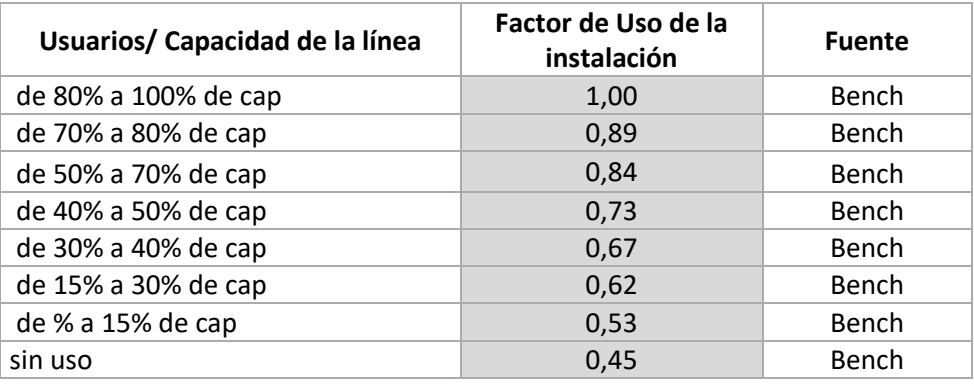

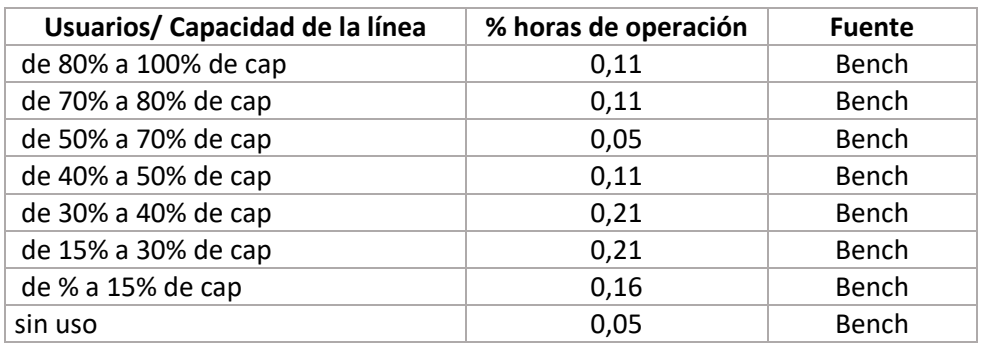

ESTRUCTURA DEL MODELO PARA CÁLCULO DE TARIFA TÉCNICA PARA LA OPERACIÓN DE LOS CUATRO SUBSISTEMAS DEL DISTRITO METROPOLITANO DE QUITO (DMQ)

- Supuestos de operación del servicio de alimentación, basados en el subsistema convencional. Para calcular los costos asociados al servicio de alimentación, se cuenta con los siguientes parámetros de entrada:
	- Porcentaje de la flota operativa en hora valle.
	- Cantidad de horas pico al día.
	- Capacidad de los buses, expresada en pasajeros.
	- Tarifa por kilómetro, en USD.

A continuación se presenta la estructura del modelo para ingresar los datos de la operación de los buses del servicio de alimentación.

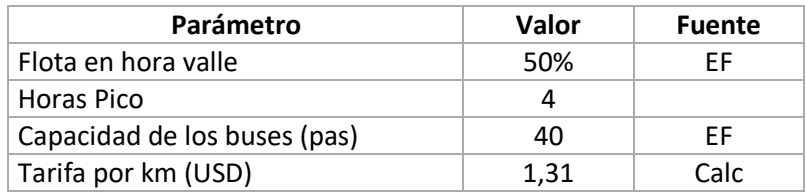

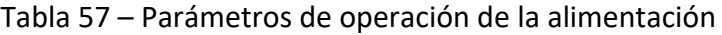

 Costos unitarios de los elementos y actividades de mantenimiento del subsistema. En esta sección de la hoja, se establece el responsable de la realización del mantenimiento, dependiendo de la selección de actividades para el concesionario privado de operación del Quito-Cable.

### **Repuestos y consumibles**

Para calcular el costo de los repuestos y consumibles usados en el mantenimiento del subsistema, se pueden ingresar los precios unitarios de los siguientes elementos:

- Elementos repuestos electromecánicos y de la infraestructura para estaciones. Precios unitarios anuales en USD de 2016.
- Elementos de línea. Precios unitarios anuales en USD de 2016.
- Elementos de cabinas. Precios unitarios anuales en USD de 2016.
- Consumibles. Precios unitarios anuales en USD de 2016.

### **Servicios de Mantenimiento**

Para calcular el costo de los servicios de mantenimiento asociados al subsistema Quito-Cable, se pueden ingresar los precios unitarios de:

- Ensayos no destructivos para cabinas. Precios unitarios anuales en USD de 2016.

- Mantenimiento predictivo para cabinas. Precios unitarios anuales en USD de 2016.
- Inspección general anual del sistema. Precios unitarios anuales en USD de 2016.
- Mantenimiento de transformadores y equipos auxiliares de estaciones. Precios unitarios anuales en USD de 2016.
- Mantenimiento de edificaciones, control topográfico, obras civiles, para estaciones. Precios unitarios anuales en USD de 2016.

A continuación se presenta la estructura del modelo para ingresar los datos sobre los costos unitarios de mantenimiento.

Tabla 58 – Costos unitarios y rendimientos de las actividades de mantenimiento del cable

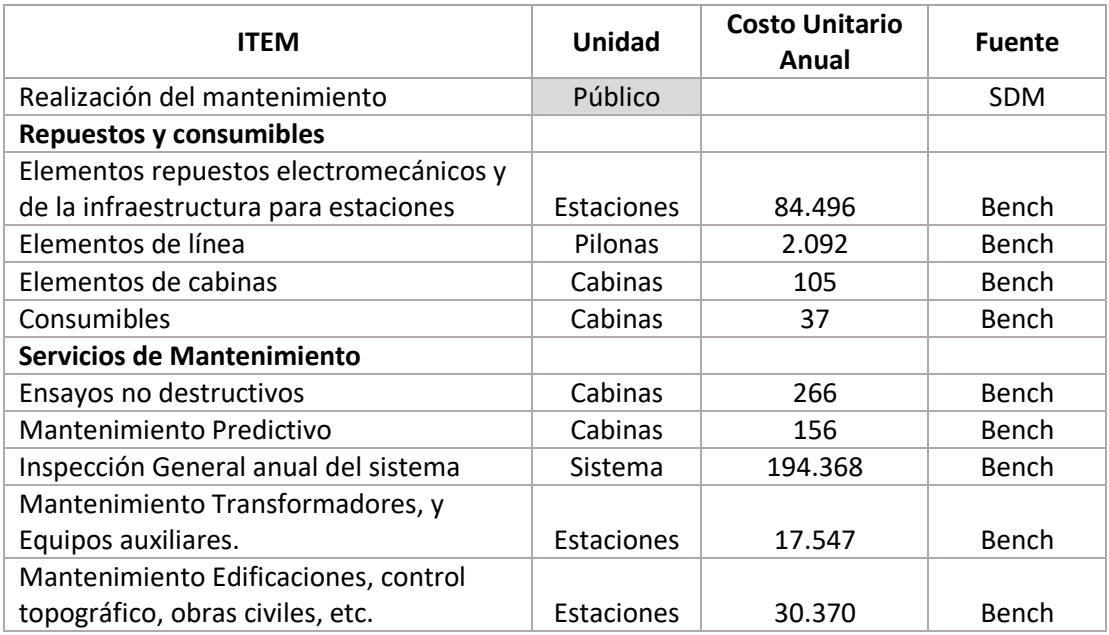

 Servicios de limpieza del subsistema, teniendo en cuenta el número de operarios necesarios para realizar el aseo a cada elemento del subsistema (cabinas o estaciones).

A continuación se presenta la estructura del modelo para ingresar los datos requeridos para los costos de limpieza.

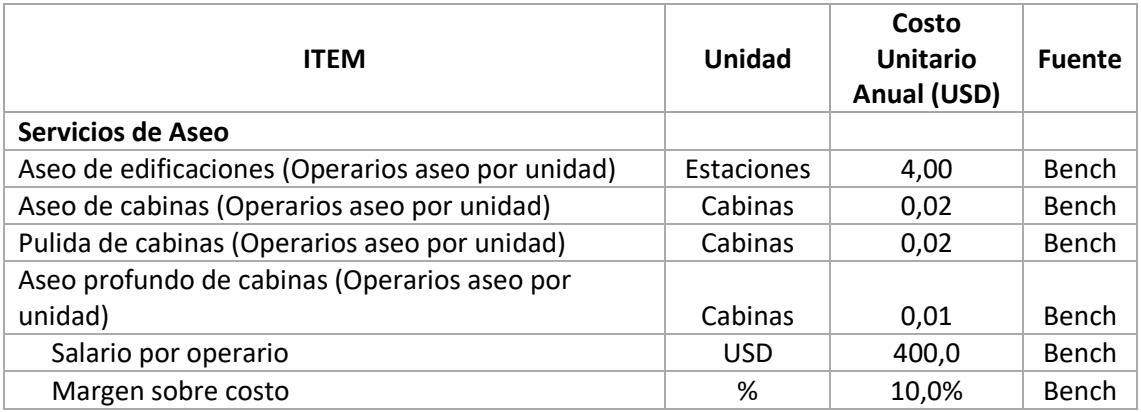

Tabla 59 – Costos unitarios de las actividades de limpieza de estaciones y cabinas

 Costos del Sistema Inteligente de Transporte Público. El sistema inteligente de Transporte público de Quito será proporcionado por el concesionario del SITP-Q, por lo cual el costo de este sistema está determinado por la remuneración por pasajero que recibirá el concesionario. El costo estimado del SITP-Q por pasajero del Quito-Cable sería de USD 0,064 resultado de la consultoría del SITP-Q.

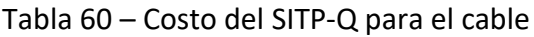

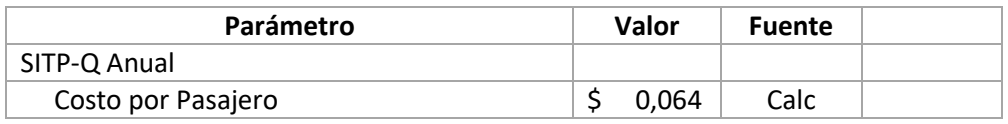

- Gastos administrativos, de seguros e impuestos. En esta sección de la hoja se pueden encontrar los gastos administrativos asociados a la operación del subsistema, como:
	- Servicio de agua potable mensual por estación.
	- Servicio de vigilancia 24 horas para estaciones, garaje y estación motriz.
	- Conectividad mensual por estación.
	- Telefonía mensual por estación.
	- Arrendamiento mensual de oficinas.
	- Diversos gastos administrativos que se deriven de la operación mensual de las estaciones, que no se encuentren listados.

De igual forma, se presenta el costo anual de los seguros de equipo y maquinaria, incendio y líneas aliadas, equipo electrónico, robo y/o asalto/hurto, fidelidad, y responsabilidad civil. También se encuentran los impuestos aplicables a la concesión privada como el IVA, las utilidades líquidas para trabajadores, impuesto a la renta y los aranceles.

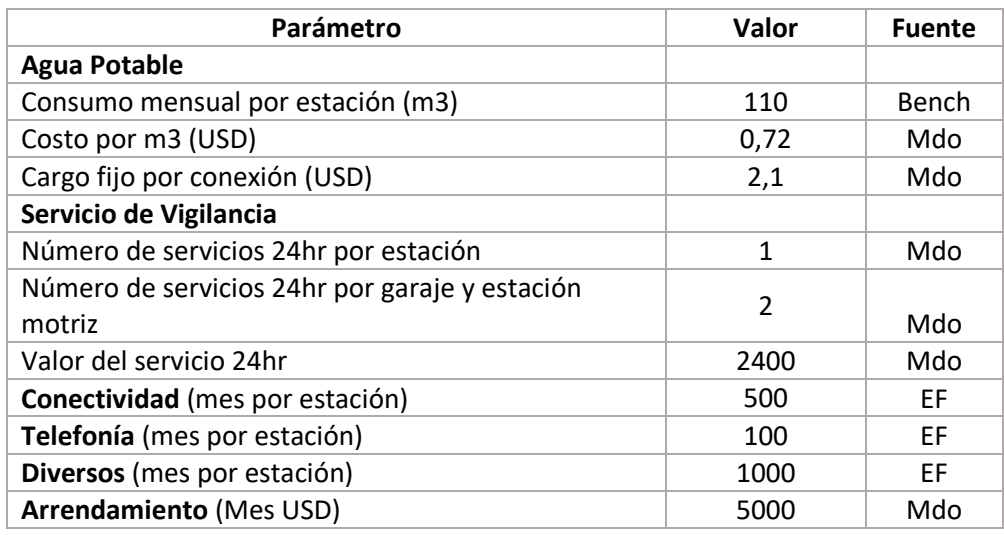

### Tabla 61 – Gastos administrativos, seguros e impuestos

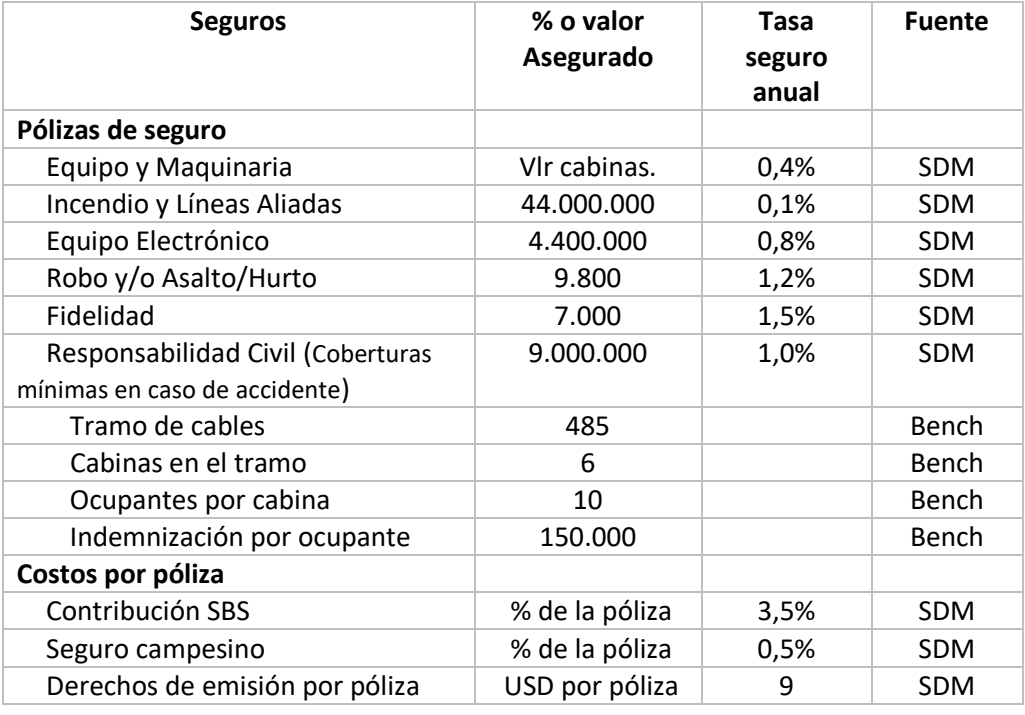

### **Impuestos**

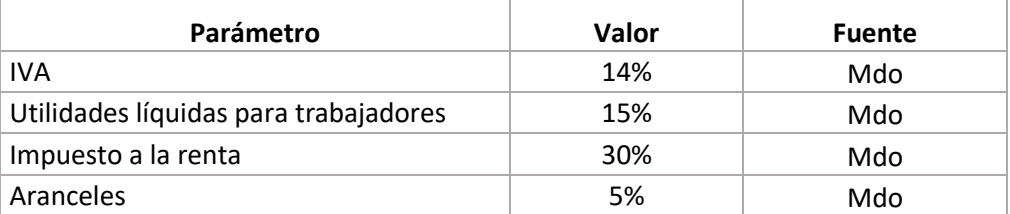

- Estructura de capital y condiciones de financiación. Dentro de esta sección se define el porcentaje de la inversión del concesionario privado que provendrá de fondos propios (*Equity*) y el porcentaje que corresponde a financiación (Deuda). Así mismo, se definen:
	- Condiciones de la financiación de la deuda, teniendo en cuenta que esta será capital de trabajo.
	- Duración de la concesión para la operación, periodo en años planteado para la concesión del subsistema a un operador privado.
	- Rentabilidad objetivo que es el mínimo de retorno que deberá garantizarse al concesionario.
	- Dividendos es el porcentaje que se aplica sobre la caja disponible del periodo y se entrega en forma de dividendos al concesionario.

| Parámetro                                  | Unidad | Valor | <b>Fuente</b> |
|--------------------------------------------|--------|-------|---------------|
| Estructura de Capital                      |        |       |               |
| Equity                                     | %      | 30%   | Mdo           |
| Deuda                                      | %      | 70%   | Mdo           |
| Tasa                                       | %      | 9%    | Mdo           |
| Plazo (años)                               | años   | 1     | Mdo           |
| Duración de la concesión para la operación | años   | 20    | Sup           |
| Rentabilidad Objetivo                      | %      | 13%   | Calc          |
| <b>Dividendos</b>                          | %      | 100%  | Sup           |

Tabla 62 – Estructura de capital y condiciones de financiación

# <span id="page-174-0"></span>7.4.3. Supuestos de demanda

En la hoja de demanda se ingresan las proyecciones de demanda que serán utilizadas para calcular el número de viajes anuales. Para esto, en la hoja se incluye:

- La demanda promedio en día laborable, medida en pasajeros por día.
- La demanda en hora pico para el subsistema, para los escenarios de línea inicial sin ramal y con ramal a Pisulí.
- A partir del año 1, la demanda proyectada se calcula teniendo en cuenta el porcentaje de crecimiento que se definió en la hoja de Supuestos Fijos.

A continuación se presenta la estructura para ingresar los datos de demanda en el modelo:

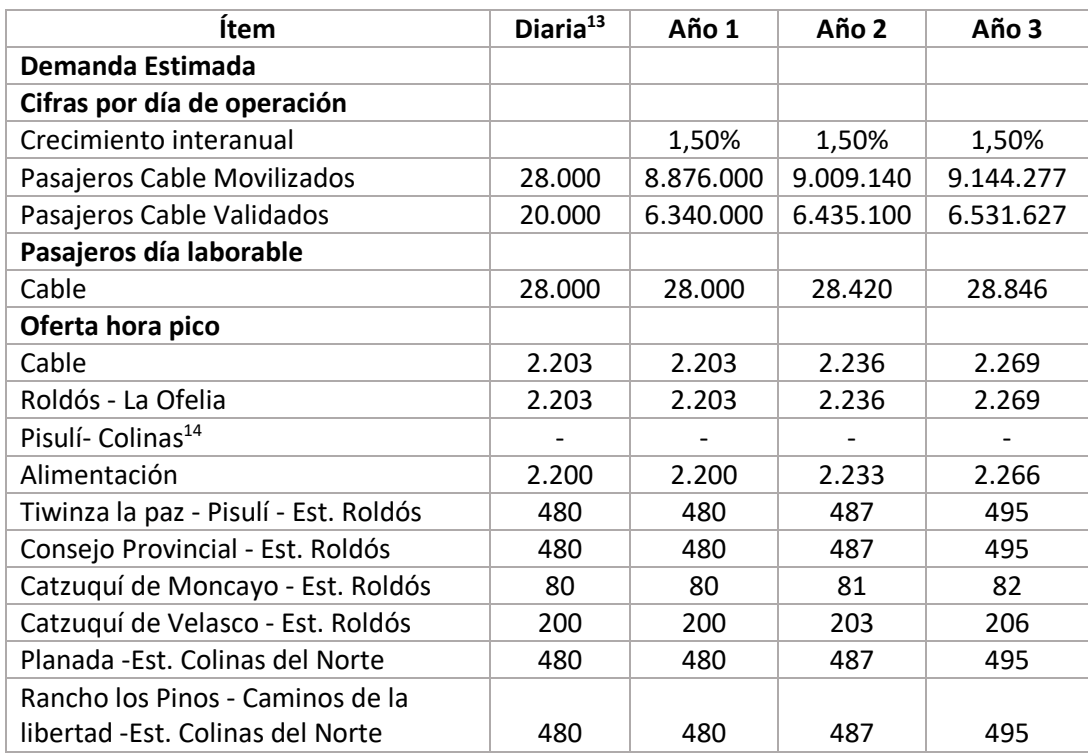

### Tabla 63 – Supuestos de demanda

## <span id="page-175-0"></span>7.4.4. Supuestos de infraestructura

En la hoja supuestos de infraestructura se realiza una síntesis de las características del subsistema del Quito-Cable, indicando para cada año: kilómetros de línea, número de estaciones, número de pilonas y número total de cabinas.

A continuación se presenta la estructura de los supuestos de infraestructura. Estos no requieren ser editados en la hoja, ya que se actualizan dependiendo de los valores de las hojas de Supuestos Fijos y Supuestos de Operación.

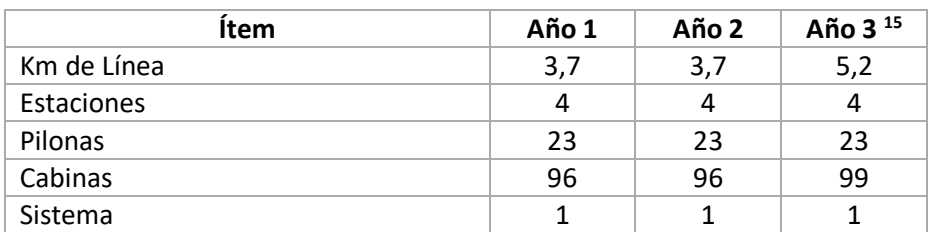

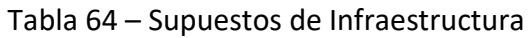

<span id="page-175-1"></span>1

<sup>13</sup> La demanda diaria es la estimada para el año 0

<sup>14</sup> Para el escenario en el que se cuenta con el Ramal a Pisulí, este entra en operación en el año 3

<sup>15</sup> Teniendo en cuenta la entrada en operación del ramal a Pisulí

ESTRUCTURA DEL MODELO PARA CÁLCULO DE TARIFA TÉCNICA PARA LA OPERACIÓN DE LOS CUATRO SUBSISTEMAS DEL DISTRITO METROPOLITANO DE QUITO (DMQ)

# 7.4.5. Supuestos de operación

En la hoja de supuestos de operación se incluyen los parámetros que permiten modelar la operación del subsistema.

■ Requerimiento de cabinas

La primera sección de la hoja de supuestos de operación hace referencia al requerimiento de cabinas a lo largo de los años de operación del subsistema, teniendo en cuenta las cabinas en operación y las cabinas de reserva para los dos escenarios analizados: línea inicial sin ramal y con ramal a Pisulí.

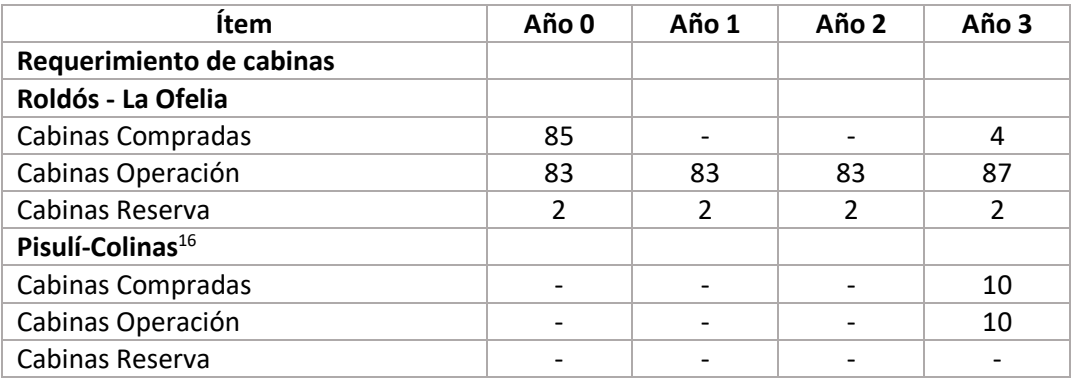

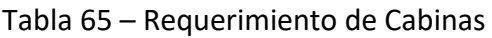

■ Parámetros Alimentación

1

La segunda sección de la hoja de supuestos de operación hace referencia a los parámetros del servicio de alimentación, que incluyen los kilómetros de trazado de cada ruta, la velocidad de la flota de buses, el tiempo de recorrido, la flota asignada y el intervalo en minutos entre buses.

A continuación se presenta la estructura para incorporar la información de los buses de alimentación:

| Ruta                                  | <b>Km</b><br>trazado | Velocidad | tc<br>(min) | <b>Flota</b> | <b>Intervalo</b><br>(min) |
|---------------------------------------|----------------------|-----------|-------------|--------------|---------------------------|
| Tiwinza la paz - Pisulí - Est. Roldós | 6,3                  | 18,9      | 20          | 4            | 5                         |
| Consejo Provincial - Est. Roldós      | 3,3                  | 13,2      | 15          | 3            | 5                         |
| Catzuquí de Moncayo - Est.            |                      |           |             |              |                           |
| <b>Roldós</b>                         | 9,1                  | 18,2      | 30          | 1            | 30                        |
| Catzuquí de Velasco - Est. Roldós     | 11,4                 | 28,5      | 24          | 2            | 12                        |
| Planada - Est. Colinas del Norte      | 5,9                  | 17,7      | 20          | 4            | 5                         |
| Rancho los Pinos - Caminos de la      |                      |           |             |              |                           |
| libertad - Est. Colinas del Norte     | 4.1                  | 12,3      | 20          | 4            | 5                         |

Tabla 66 – Información rutas de alimentación

<sup>16</sup> Para el escenario en el que se cuenta con el Ramal a Pisulí, este entra en operación en el año 3

ESTRUCTURA DEL MODELO PARA CÁLCULO DE TARIFA TÉCNICA PARA LA OPERACIÓN DE LOS CUATRO SUBSISTEMAS DEL DISTRITO METROPOLITANO DE QUITO (DMQ)

En esta sección también se incluye el cálculo del kilometraje total recorrido en un día laborable, la demanda en hora pico, y la capacidad ofertada por ruta.

| Ruta                                  | <b>Km total</b><br>día<br>laborable | <b>Demanda</b><br>Hora pico<br>(diseño) | Tipología | <b>Fuente</b> | Capacidad<br>ofertada |
|---------------------------------------|-------------------------------------|-----------------------------------------|-----------|---------------|-----------------------|
| Tiwinza la paz - Pisulí - Est. Roldós | 869,4                               | 480                                     | 9 metros  | Calc          | 5.520                 |
| Consejo Provincial - Est. Roldós      | 455,4                               | 480                                     | 9 metros  | Calc          | 5.520                 |
| Catzuquí de Moncayo - Est. Roldós     | 209,3                               | 80                                      | 9 metros  | Calc          | 920                   |
| Catzuquí de Velasco - Est. Roldós     | 655,5                               | 200                                     | 9 metros  | Calc          | 2.300                 |
| Planada - Est. Colinas del Norte      | 814,2                               | 480                                     | 9 metros  | Calc          | 5.520                 |
| Rancho los Pinos - Caminos de la      |                                     |                                         |           |               |                       |
| libertad - Est. Colinas del Norte     | 565.8                               | 480                                     | 9 metros  | Calc          | 5.520                 |

Tabla 67 – Kilometraje recorrido y demanda

# <span id="page-177-0"></span>7.4.6. Supuestos de personal

La hoja de supuestos de personal cuenta con tres secciones en las que se definen los parámetros asociados a los requerimientos de planta de personal para la operación del subsistema.

■ Evolución Planta de personal

La primera sección de la hoja de supuestos de personal presenta la definición de los cargos necesarios y la cantidad de personas que se requieren para cada uno. La cantidad de personas en los cargos gerenciales es fija durante la vida útil del subsistema, mientras que la cantidad de personal para los cargos técnicos y de ingeniería y talleres se relaciona con el número de estaciones en operación. Se debe tener en cuenta que los cargos de ingeniería y talleres no están asociados al concesionario privado de operación del Quito-Cable, a no ser que sea su responsabilidad realizar el mantenimiento del subsistema.

| <b>PERSONAL</b>                   | Año 1 | Año 2 | Año $3^{17}$ |
|-----------------------------------|-------|-------|--------------|
| PERSONAL sin factor de corrección | 40,3  | 42,3  | 47,1         |
| Gerencia                          | 11,0  | 13,0  | 13,0         |
| <b>Gerente General</b>            | 1,0   | 1,0   | 1,0          |
| Gerente de Operaciones            | 1,0   | 1,0   | 1,0          |
| Contador                          | 1,0   | 1,0   | 1,0          |
| Auxiliar contable                 | 1,0   | 1,0   | 1,0          |
| <b>Recursos Humanos</b>           | 1,0   | 1,0   | 1,0          |
| Jefe de Seguridad                 | 1,0   | 1,0   | 1,0          |
| Asistentes                        | 4,0   | 6,0   | 6,0          |
| Mensajero/Chofer                  | 1,0   | 1,0   | 1,0          |

Tabla 68 – Evolución planta de personal

1

 $17$  Ibíd.

ESTRUCTURA DEL MODELO PARA CÁLCULO DE TARIFA TÉCNICA PARA LA OPERACIÓN DE LOS CUATRO SUBSISTEMAS DEL DISTRITO METROPOLITANO DE QUITO (DMQ)

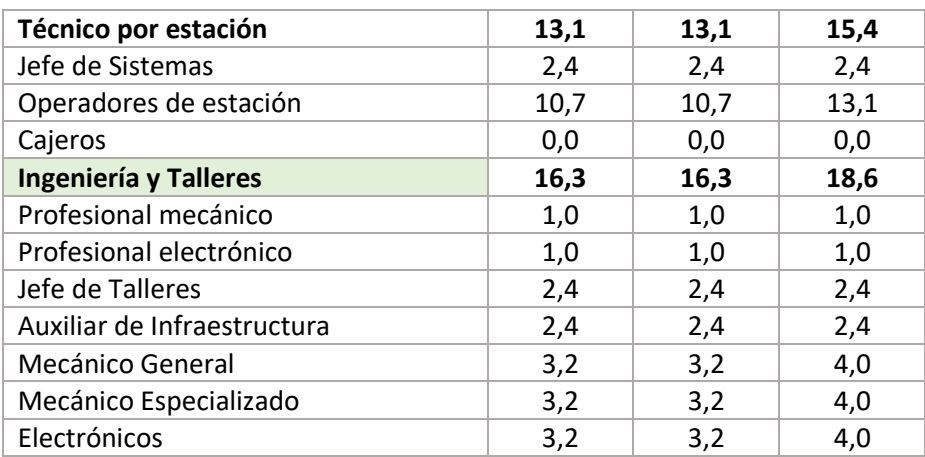

### ■ Evolución Salarios

En la segunda sección de la hoja de supuestos de personal se presenta el número de salarios básicos que le corresponden en pago a cada cargo definido. En el modelo se encuentra este valor igual a lo largo del periodo de operación del subsistema, pudiendo ser modificado por el concesionario responsable.

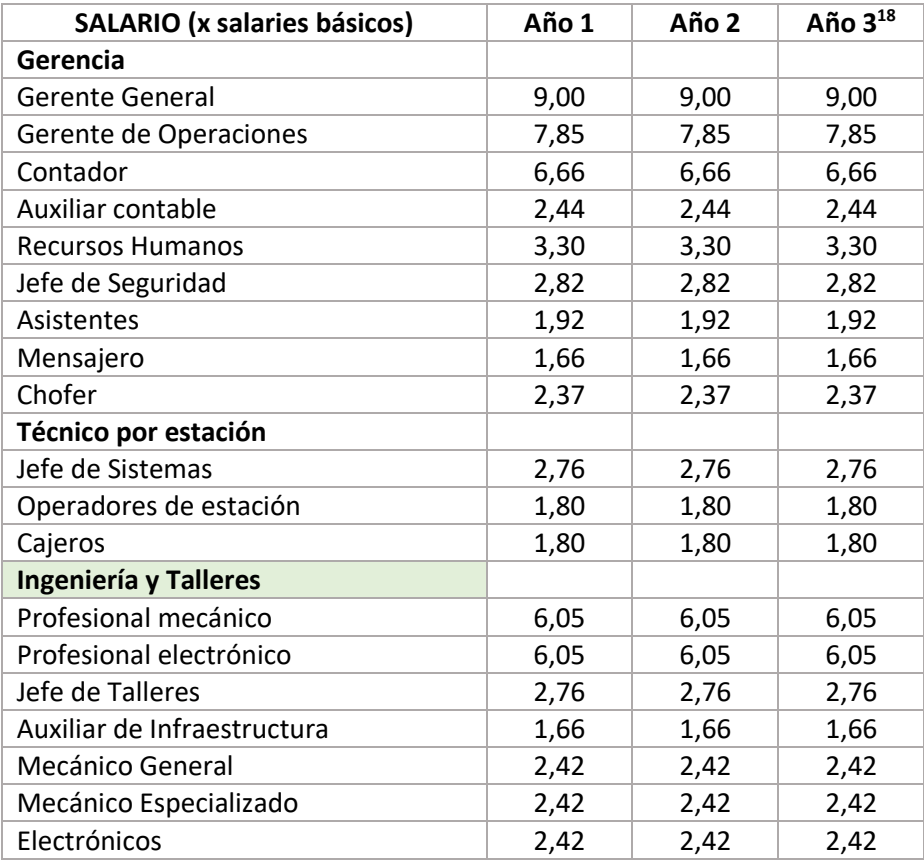

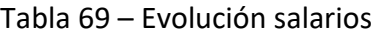

1

<sup>&</sup>lt;sup>18</sup> Teniendo en cuenta la entrada en operación del ramal a Pisulí

ESTRUCTURA DEL MODELO PARA CÁLCULO DE TARIFA TÉCNICA PARA LA OPERACIÓN DE LOS CUATRO SUBSISTEMAS DEL DISTRITO METROPOLITANO DE QUITO (DMQ)

### ■ Factor Prestacional

En la última sección de la hoja de supuestos de personal se encuentra el factor prestacional que aplica para los cargos definidos anteriormente. Se presenta el aporte patronal del sector privado, el aporte patronal del sector público, el décimo tercero, el décimo cuarto, el fondo de reserva, vacaciones, los recargos por trabajo en jornadas nocturnas, y el factor de corrección que aplica para cargos operativos por días laborables a la semana, incapacidades médicas y reemplazos por vacaciones.

### Tabla 70 – Factor prestacional

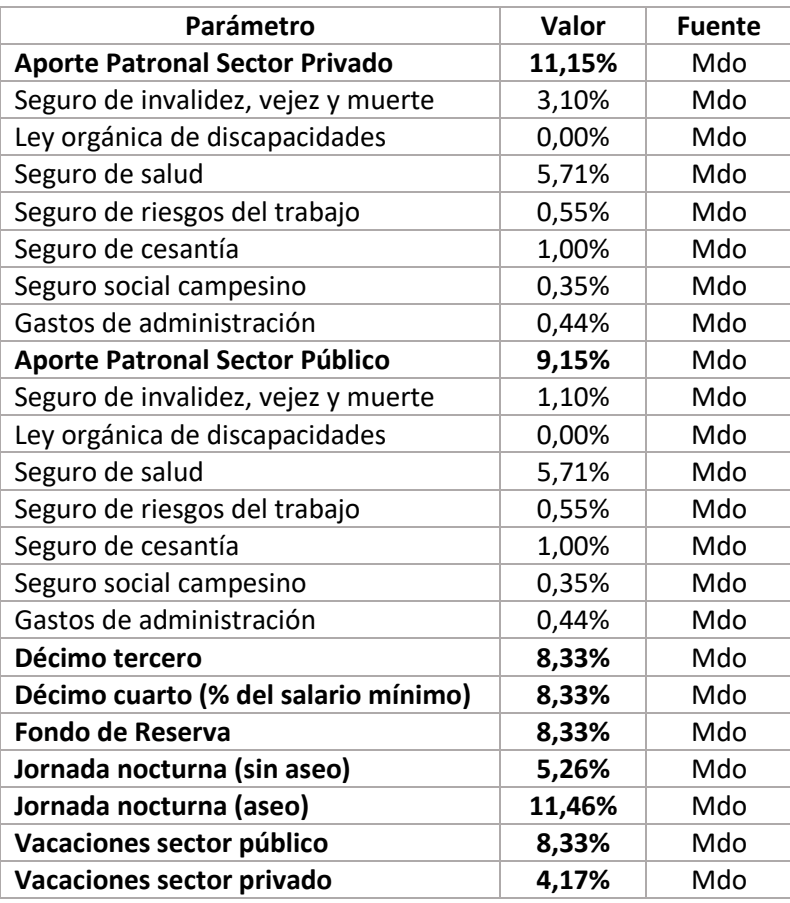

#### **Factor Prestacional**

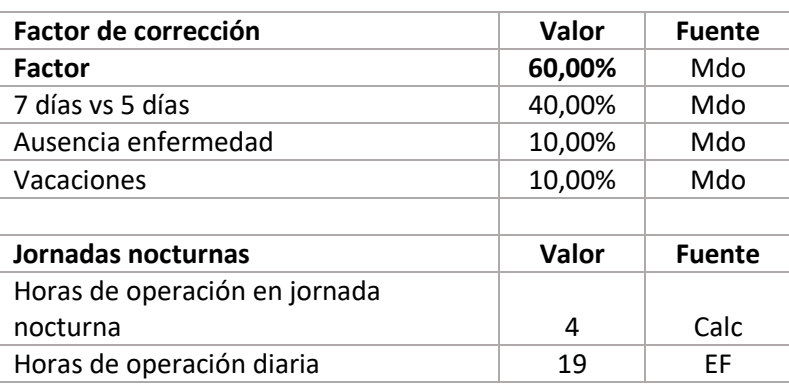
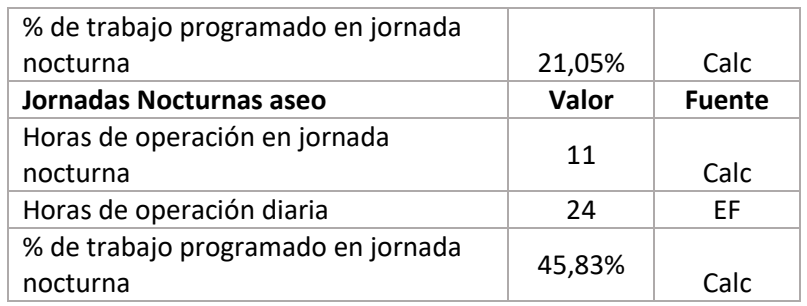

## 7.5. Salidas del Modelo

## 7.5.1. Flujo de caja de la operación privada

En la hoja flujo de caja de la operación privada se consolidan los resultados del modelo. Esta hoja del modelo está dividida en cuatro secciones principales:

#### **Supuestos**

En la sección Supuestos se hace un resumen de cuatro parámetros del modelo que permiten contextualizar al usuario en el escenario que está simulando. Estos parámetros son el escenario (con ramal o sin ramal a Pisulí), la demanda promedio anual de viajes en el subsistema, el número de estaciones en operación y el retorno mínimo que se garantizará al concesionario responsable de la operación.

#### **Resultados**

Dentro de esta sección se presenta la tarifa técnica por pasajero y el costo total de operación del subsistema. La primera resulta de sumar los siguientes componentes:

- El monto de la tarifa técnica por pasajero que cubre los costos de operación del subsistema, responsabilidad que estaría a cargo del concesionario privado. Esta tarifa se calcula a partir de la metodología descrita en la sección [3.3.](#page-59-0)
- El monto de la tarifa técnica por pasajero que cubre los costos de la provisión pública de componentes.
- El monto de la tarifa técnica por pasajero que cubre los costos del servicio de alimentación.
- El monto de la tarifa técnica por pasajero que cubre los costos de remuneración del concesionario SITP-Q, responsable del SIR del Quito-Cable.
- El monto de la tarifa técnica por pasajero que cubre la depreciación de los componentes de las cabinas.
- El monto de la tarifa técnica por pasajero que cubre la amortización de la obra civil.

A continuación se presenta la estructura de las tarifas anteriormente descritas en el modelo.

#### Tabla 71 – Tarifa técnica por pasajero

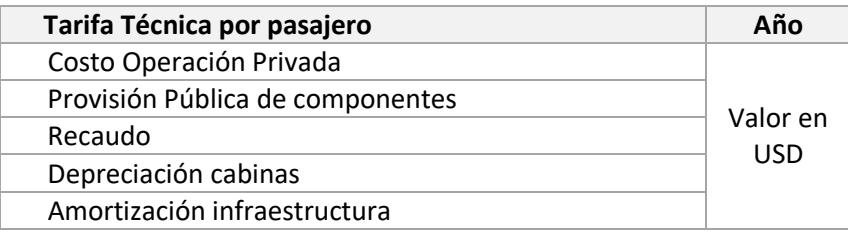

### **Estado de Pérdidas y Ganancias, Flujo de caja del proyecto y Flujo de caja del inversionista**

Se construyen a partir de la metodología y estructura presentada en la sección [3.3,](#page-59-0) incluyendo el Estado de pérdidas y ganancias los egresos operacionales discriminados en los siguientes componentes:

- Costos totales del personal incluyendo el factor prestacional.
- Costos totales de energía que incluye los consumos de energía motriz y en estaciones.
- Costos de mantenimiento.
- Costos de limpieza de cabinas y estaciones.
- Costos del servicio de alimentación.
- Costos de seguros e impuestos.
- El costo del recaudo aparece en ceros porque las actividades de operación y mantenimiento del SIR no estarían a cargo del concesionario del Quito-Cable.
- Costos de administración.

A continuación se presenta la estructura del P&G, que es la misma descrita en la sección [3.3](#page-59-0) más la descomposición de los egresos operacionales (OPEX).

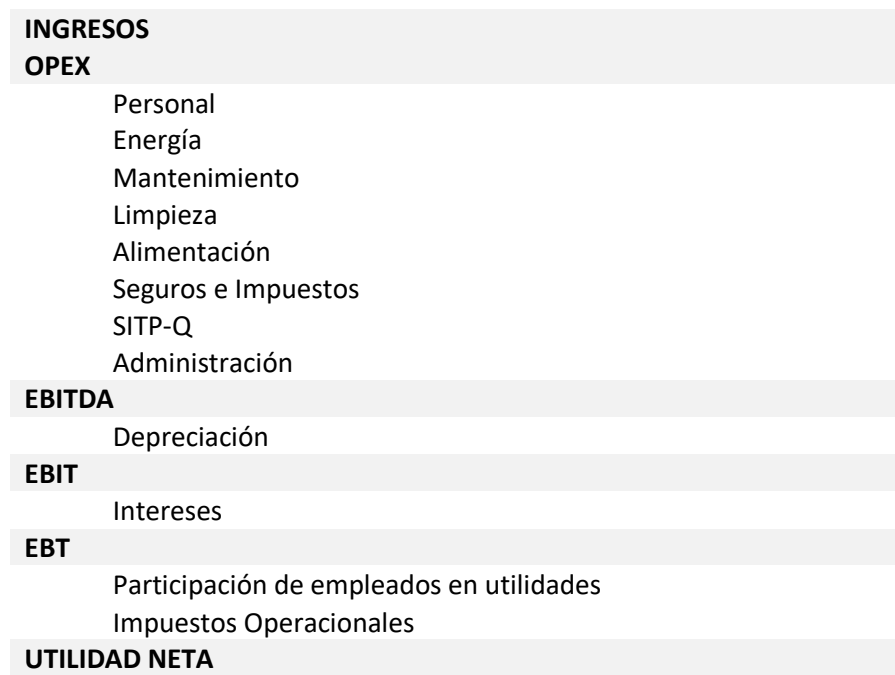

A partir de la utilidad neta anterior, se calcula el flujo de caja libre del proyecto, que presenta la estructura descrita en la sección [3.3.](#page-59-0)

**Flujo de Caja Inicial Utilidad Neta** NCC (Non Cash Charges) Int\*(1-Impuestos) **CAPEX** Ofelia-Roldós Ramal Pisulí-Colinas Capital de trabajo **Flujo de caja libre**

De igual forma, el flujo de caja del concesionario se calcula siguiendo la metodología y estructura descrita en la sección [3.3.](#page-59-0)

Pago de Capital Int\*(1-Impuestos) Deuda Equity **Fuentes de Financiación** Dividendos **Flujo de Caja Final** Saldo Deuda **Flujo del Operador**

#### **Costos de operación pública & concesionario SITP-Q**

Contiene la estructura de costos de operación pública y del concesionario del SITP-Q. En el primer caso, los costos que deberá asumir la operación pública dependen de las responsabilidades que no le fueron asignadas al concesionario responsable del Quito-Cable.

En el siguiente cuadro, a manera ilustrativa para el primer año, se presenta la estructura de costos de la operación pública cuando esta solo tiene a cargo el mantenimiento del subsistema, incluyendo personal y el costo de repuestos y servicios.

Adicionalmente, el cuadro de provisión de componentes externos también incluye los costos del recaudo que estaría a cargo del concesionario del SITP-Q, y los costos del servicio de alimentación.

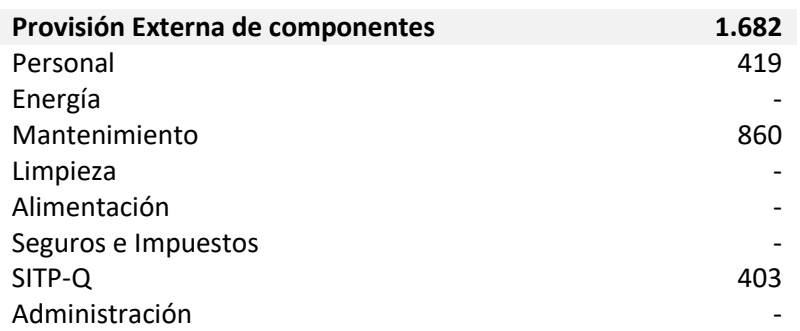

Tabla 72 – Provisión externa de componentes (USD)

## 7.5.2. Resultados

En la hoja resultados se presentan tablas y gráficos que resumen los resultados del modelo, y que fueron utilizados en la elaboración del Producto 1. A continuación se resumen los resultados agregados que se pueden encontrar en esta hoja:

- Flujo de caja y estado de pérdidas y ganancias anual del operador privado
- Estructura del costo total del subsistema para la operación privada, provisión pública de componentes, recaudo y cabinas.
- Resumen de tarifa por pasajero
- Resumen de costos y consumos de energía
- Características y costo del servicio de Alimentación con minibuses
- Resumen de repuestos y servicios de mantenimiento
- Costo del servicio de limpieza de cabinas y estaciones
- Cantidad y salarios por cargo para la proyección de personal
- Seguros asociados al subsistema por inversión y por responsabilidad
- Gastos de Administración

## 7.5.3. Indicadores

Con base en los supuestos y estimaciones, se construyen los siguientes indicadores.

- Demanda (mm)
- Demanda entre longitud de la línea comercial en kilómetros
- Empleados Operativos entre longitud de la línea en kilómetros
- Empleados Totales entre longitud de la línea en kilómetros
- Empleados entre estación
- Empleados Totales entre millones de viajes por año
- Costos explotación operativos entre empleado operativo
- Costos explotación operativos entre viajes por año
- Costos totales entre demanda por año
- Costos totales entre horas de operación
- Costo energía por año entre costos operativos por año, como indicador de eficiencia energética
- Costo energía por año entre viajes por año
- Costos operativos y de mantenimiento por año entre Costos totales por año, como indicador de eficiencia operacional
- Consumo de energía (Kwh) por año entre viajes por año, como indicador de eficiencia operacional

## 7.5.4. Pasos para almacenar las series históricas

El procedimiento para almacenar las series históricas de los diferentes escenarios de simulación en Excel se puede realizar empleando la aplicación de usuario del modelo de tarifa técnica descrita en la sección [7.2.5.](#page-156-0)

Dentro del archivo de información histórica se almacenarán los principales supuestos de la operación que tienen más impacto sobre la estructura de costos del sistema. En el caso del Cable estos incluyen:

- Operación
	- o # Trenes: el número de trenes
	- $\circ$  # Cabinas
	- $\circ$  # Km línea
	- o # Estaciones
	- o Demanda hora punta
	- o Demanda anual

De otra parte, se almacenan también los resultados de la simulación para el operador privado en lo que respecta a la estimación de ingreso anual y la estimación de costos por rubro. Así como, los costos de los componentes que estarían a cargo de la entidad pública responsable de supervisar la operación.

- п Operador Privado
	- o # Trenes: el número de trenes
	- o Ingresos operador Privado
	- o Costos operador Privado
		- **Personal**
		- $\blacksquare$  Energía
		- **•** Mantenimiento
		- **Limpieza**
		- Alimentación
		- Seguros e Impuestos
		- SITP-Q
		- Administración
		- Financiación e impuestos operacionales
	- o Flujo del Operador
- **Provisión Pública de componentes** 
	- o Personal
	- o Energía
- o Mantenimiento
- o Limpieza
- o Alimentación
- o Seguros e Impuestos
- o SITP-Q
- o Administración

Finalmente, se registran los resultados tanto de la tarifa técnica referencial por pasajero.

- ш Resultado Tarifa Técnica
	- o Tarifa Técnica Por Pasajero
	- o Tarifa Remuneración Por Pasajero (PRIVADO)
	- o Provisión Pública de componentes
	- o Recaudo
	- o Depreciación cabinas
	- o Amortización infraestructura

En el caso en que el administrador del modelo desee incluir parámetros adicionales deberá incluir las filas correspondientes en la sección "*ESCENARIO SIMULADO".*

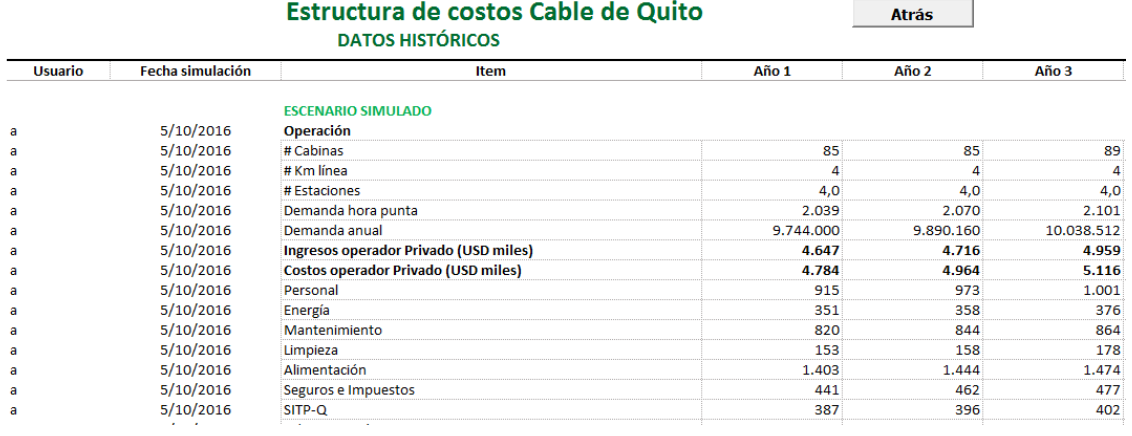

#### Figura 60 – Escenario simulado

Las filas incluidas no deben contener espacios vacíos, es decir, inclusive si se incluye una celda sin valor debe utilizarse con un carácter. No deben existir filas sin uso en la sección "*ESCENARIO SIMULADO*".

### 8. Manual de usuario modelo transporte convencional

Este modelo se realiza con base en estimaciones unitarias para diferentes tipologías de bus, asociadas a los tres tipos de servicio existentes para el transporte convencional del Distrito Metropolitano de Quito, estos son servicio urbano, servicio intraparroquial y servicio interparroquial. El servicio intraparroquial se presta con vehículos de tipología minibús, mientras los servicios urbano e interparroquial se prestan con buses tipo. Por tanto, la tarifa técnica se evalúa para los tres tipos de servicio existentes.

El manual de usuario está compuesto por las siguientes secciones:

- En la sección [8.1](#page-186-0) se presenta una explicación de la estructura del modelo y las hojas de cálculo que lo componen.
- En la sección [8.2](#page-188-0) se explica el procedimiento general que el usuario deberá ejecutar para ingresar a la aplicación, actualizar supuestos, revisar resultados y almacenar información histórica.

Las actividades que podrá ejecutar solo el administrador del archivo, quien posee los permisos de acceso y modificación a todas las hojas, se describen en la sección [8.3.](#page-199-0)

- Posteriormente, en la sección [8.4](#page-200-0) se presenta una descripción detallada de parámetros de entrada o supuestos del modelo que deberán actualizarse o modificarse para generar nuevos escenarios.
- Los resultados o salidas del modelo son presentados en la sección [8.5.](#page-221-0) Allí se explica la estructura del flujo de caja operativo, que deber ser actualizado para generar el costo por unidad de producción (viaje o kilómetro), y de los resultados e indicadores resumen.

## <span id="page-186-0"></span>8.1. Estructura del modelo

La estructura del modelo está compuesta por 18 secciones, cada una de las cuales se desarrollan en una hoja de cálculo cuyo contenido se resume a continuación.

1. Portada del modelo, donde se indica que corresponde al subsistema de transporte convencional, la fecha de la última actualización y se listan las hojas que componen en el archivo con una breve descripción de su contenido. Adicionalmente, se incluye el listado de fuentes de información utilizadas y la notación o sigla que será utilizada al identificar cada parámetro de entrada.

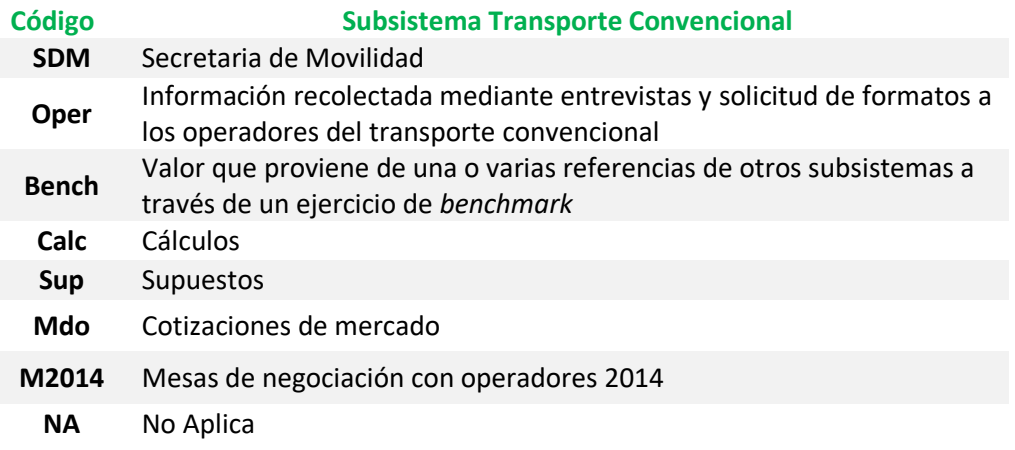

- 2. Supuestos Fijos -resumen los supuestos de entrada fijos sobre: las características de los vehículos, el kilometraje, la demanda, los costos de operación, mantenimiento y administración por tipo de servicio. Adicionalmente, se establecen los supuestos sobre los costos y plazos de financiación; así como, de la estructura de capital.
- 3. Supuestos de Personal Directo supuestos sobre la vinculación de personal directo que incluyen la cantidad de personas por bus, salarios y factor prestacional. Se plantean dos escenarios de remuneración: en el primero se cuenta con los parámetros del esquema actual de remuneración basado en jornadas laborales de 16 horas, en el que solo un porcentaje de conductores recibe prestaciones de ley; el segundo es un esquema propuesto basado en jornadas laborales de 8 horas, en el que todos los trabajadores reciben prestaciones de ley.
- 4. Supuestos de Personal Indirecto define la cantidad de personal administrativo y de mantenimiento, salario mensual por cargo y factor prestacional.
- 5. CAPEX Vehículo presenta los costos del vehículo por tipo de servicio.
- 6. OPEX Combustible estimación de los costos de combustible por tipo de servicio.
- 7. OPEX Mtto estimación de los costos de mantenimiento por tipo de servicio.
- 8. OPEX Personal Directo estimación de los costos asociados al personal directo: conductores y ayudantes.
- 9. OPEX Personal Indirecto estimación de los costos asociados al personal indirecto: administrativo y de mantenimiento.
- 10. Actividades Mtto listado de repuestos y servicios asociado al mantenimiento de los vehículos, con sus costos unitarios y rendimiento.
- 11. OPEX Otros gastos estimación de costos administrativos, de seguros y del SITP- $\Omega$ .
- 12. OPEX Impuestos estimación de los costos de impuestos por tipo de servicio.
- 13. Componentes de costos resumen de los componentes de costos del subsistema teniendo alternativas con y sin implementación del Sistema Inteligente de Transporte Público, que incluye sistema de ayuda a la explotación, sistema integrado de recaudo y sistema de información al usuario.
- 14. FO con SITPQ es el flujo de caja libre del concesionario privado, para el escenario donde se cuenta con implementación del SITP-Q.
- 15. FO sin SITPQ es el flujo de caja libre del concesionario privado, para el escenario donde no se cuenta con implementación del SITP-Q.
- 16. Resultados es un resumen en formato de tablas y gráficos que fueron utilizados en el Producto 1.
- 17. Indicadores operacionales y de eficiencia de producción para el subsistema de transporte convencional.
- 18. Datos históricos ofrece la posibilidad de guardar cada una de las simulaciones desarrolladas en diferentes momentos y con una combinación distinta de supuestos.

## <span id="page-188-0"></span>8.2. Pasos para realizar la actualización

En esta sección se describen los pasos que el usuario deberá ejecutar para ingresar a la aplicación, actualizar supuestos, revisar resultados y almacenar información histórica.

### 8.2.1. Ingreso a la aplicación

## 8.2.1.1. Acceso e inicio de sesión en la aplicación

Para acceder a la aplicación el usuario debe abrir el archivo *V160922 Modelo Convencional.xlsm.*

Al abrir el archivo de Excel se muestra la pantalla de inicio, donde el usuario tendrá la posibilidad de iniciar sesión si ya es un usuario registrado o registrarse por primera vez.

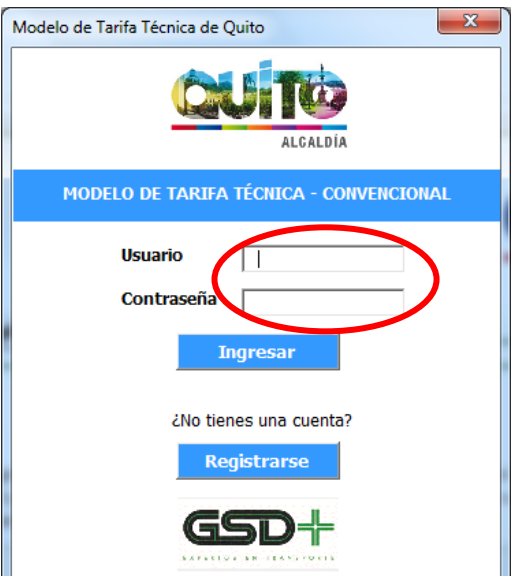

Figura 61 – Inicio de sesión modelo transporte convencional

El usuario ingresa su nombre de usuario en el campo *Usuario* y su contraseña en el campo *Contraseña*. Si los datos coinciden con los registrados en el sistema se le presenta el siguiente mensaje al usuario ¡Bienvenido, Nombre Usuario!, y se le otorga acceso a la aplicación.

Figura 62 – Validación del inicio de sesión modelo transporte convencional

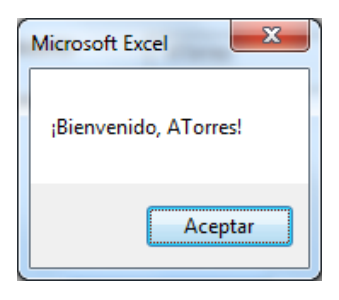

## 8.2.1.2. Registro de usuario

Si el usuario aún no se encuentra registrado en la aplicación debe hacer clic en el botón *Registrarse* para hacerlo.

Figura 63 – Inicio registro modelo transporte convencional

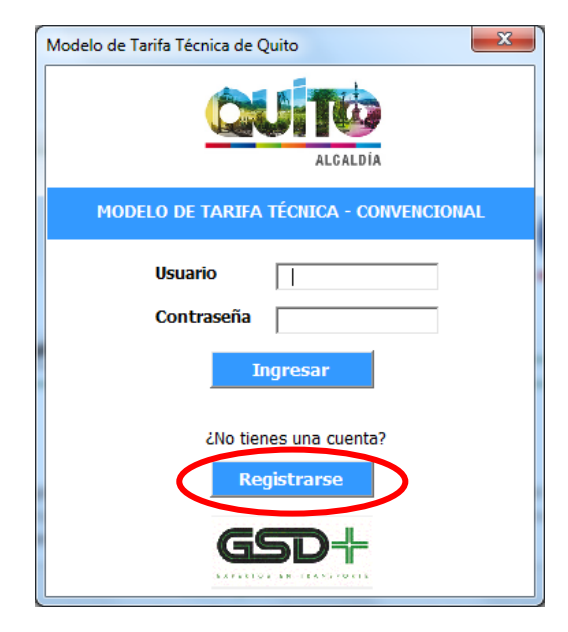

Luego de esto, se muestra una ventana en la que el usuario deberá ingresar sus datos personales, que incluyen: Nombre y Apellido. Adicionalmente, el usuario deberá seleccionar de una lista desplegable la entidad a la cual pertenece y definir un nombre de usuario y contraseña que servirán para identificar su ingreso a la aplicación y realizar acciones que permiten almacenar información histórica. Al completar esta información, el usuario debe hacer clic en el botón *Registrarse* para guardar sus datos en el sistema.

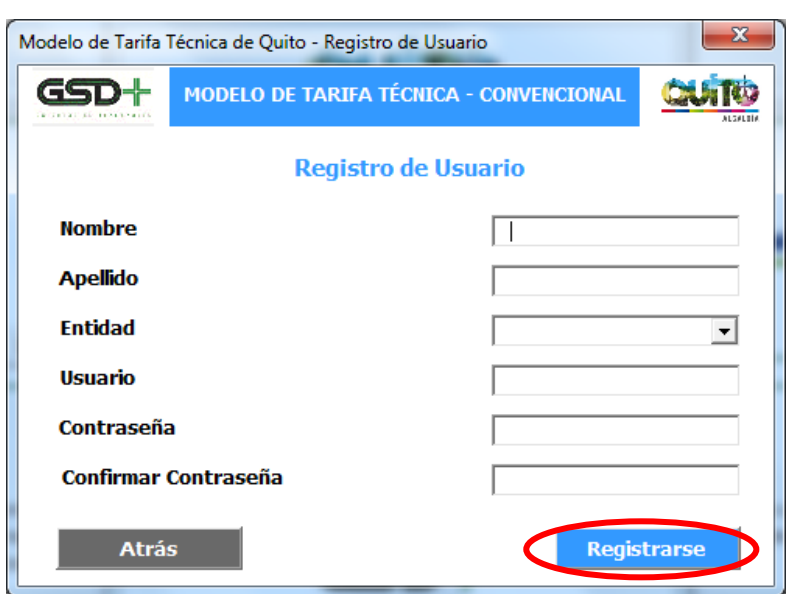

Figura 64 – Información de registro modelo transporte convencional

Si las contraseñas ingresadas en los campos *Contraseña* y *Confirmar Contraseña* no coinciden se le mostrará el siguiente mensaje al usuario.

Figura 65 – Coincidencia de claves modelo transporte convencional

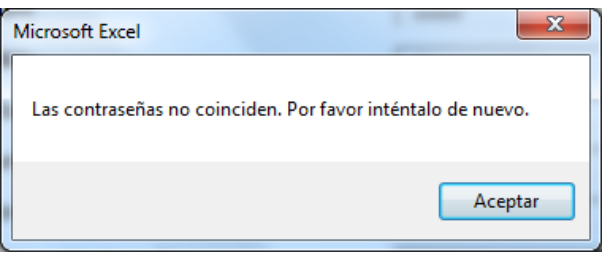

Si las contraseñas ingresadas coinciden se le mostrará la siguiente ventana al usuario, indicándole que el registro de su cuenta se realizó exitosamente.

Figura 66 – Registro exitoso de usuario modelo transporte convencional

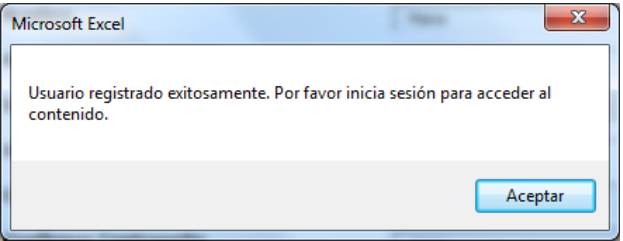

# 8.2.2. Actualización de supuestos

Una vez el usuario ingresa a la aplicación se le presenta la siguiente ventana con los pasos que deberá seguir el usuario para actualizar el modelo.

El primer paso del proceso, correponde a la funcionalidad que le permite al usuario modificar los supuestos utilizados en el cálculo de la tarifa técnica del subsistema. Para realizar cambios sobre los supuestos el usuario debe hacer clic sobre el botón *Actualizar Supuestos*.

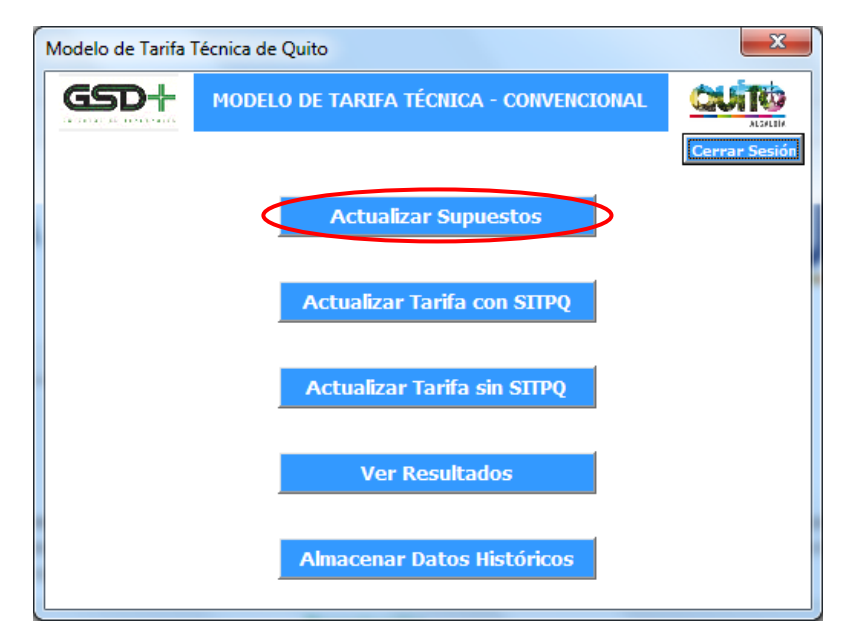

Figura 67 – Actualización de supuestos modelo transporte convencional

# 8.2.2.1. Actualización de supuestos de entrada

Esto lo llevará a una ventana en la que se le presentan tres botones correspondientes a los tipos de supuestos que puede modificar:

- Supuestos fijos, cuyos parámetros se explican en la sección [8.4.1.](#page-200-1)
- Supuestos de personal directo, cuyos parámetros se explican en la sección [8.4.2.](#page-209-0)
- Supuestos de personal indirecto, cuyos parámetros se explican en la sección [0.](#page-214-0)
- Actividades de mantenimiento, cuyos parámetros se explican en la sección [0.](#page-218-0)

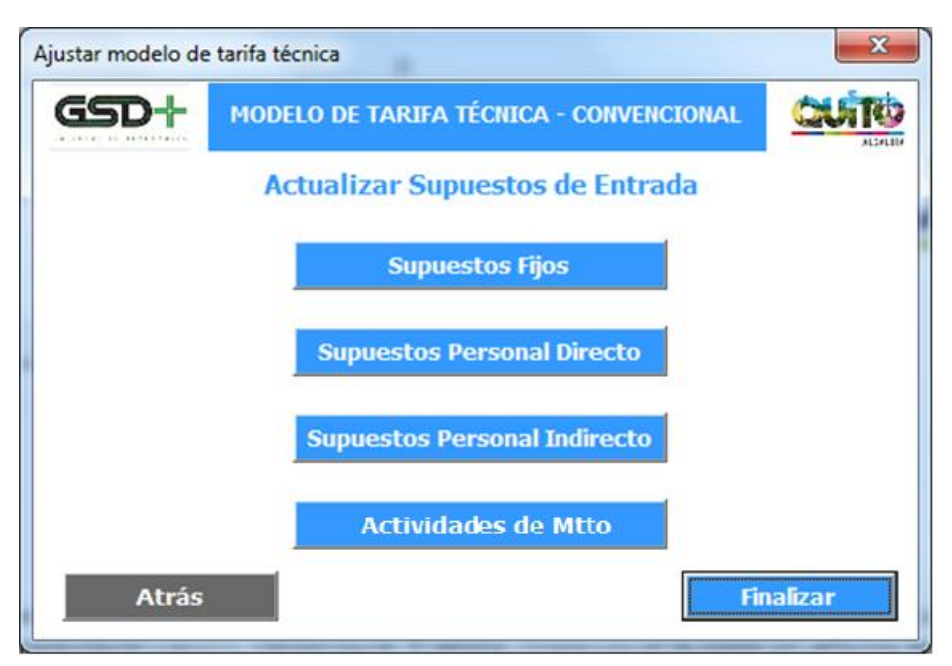

Figura 68 – Actualizar supuestos de entrada modelo transporte convencional

Al hacer clic en alguno de estos botones el usuario será remitido a la hoja de Excel correspondiente a ese tipo de supuestos, en donde puede modificar los parámetros que considere pertinentes.

Cuando el usuario ha terminado de realizar los cambios en la hoja de supuestos debe hacer clic en el botón *Atrás* presente en la misma. Esta acción lo llevará de vuelta a la ventana de funcionalidades de la aplicación.

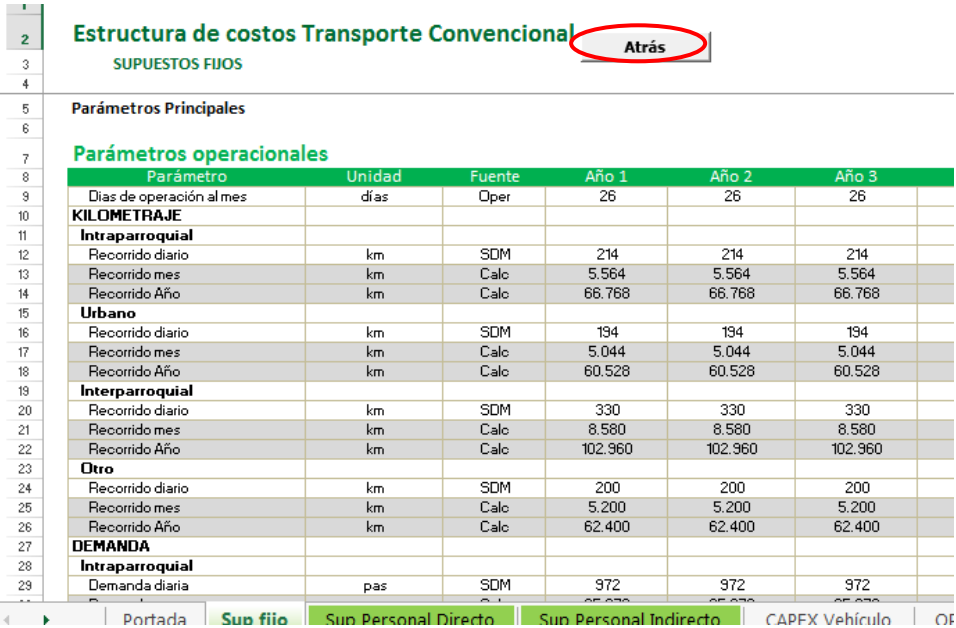

Figura 69 – Estructura de costos modelo transporte convencional

ESTRUCTURA DEL MODELO PARA CÁLCULO DE TARIFA TÉCNICA PARA LA OPERACIÓN DE LOS CUATRO SUBSISTEMAS DEL DISTRITO METROPOLITANO DE QUITO (DMQ)

Una vez el usuario ha concluido con las modificaciones en las distintas hojas de supuestos debe hacer clic en el botón Finalizar. Esto hará efectivos los cambios en el modelo.

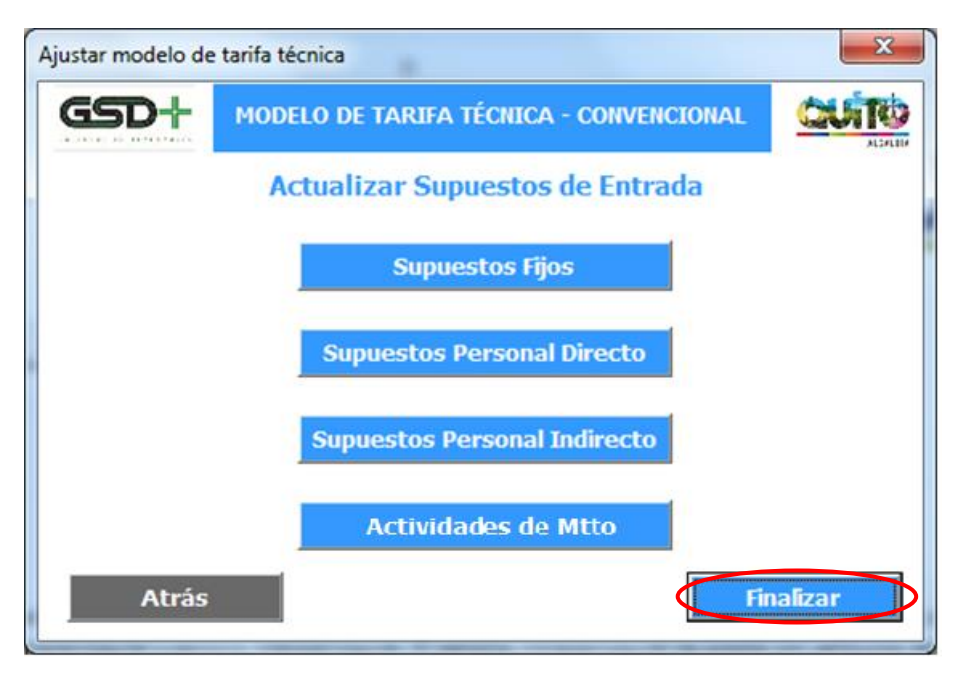

Figura 70 – Finalizar la modificación de supuestos modelo transporte convencional

Al hacerlo se le presentará una ventana en la que se confirma que los supuestos fueron actualizados y que se puede pasar a calcular la tarifa técnica del sistema.

Figura 71 – Confirmación actualización de supuestos modelo transporte convencional

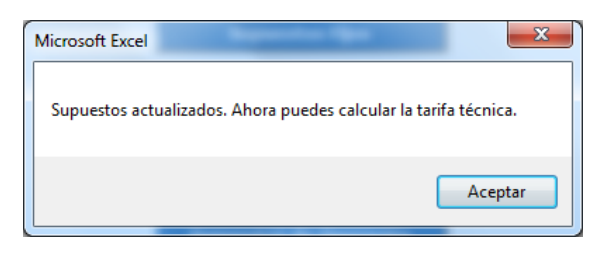

### 8.2.3. Actualizar tarifa técnica

Esta funcionalidad le permite al usuario calcular la tarifa técnica del sistema Convencional con base en los supuestos que este ha actualizado y los demás parámetros pertinentes. Para ello, existen dos opciones que el usuario puede utilizar. La primera es calcular la tarifa técnica del sistema teniendo en cuenta el SITPQ; para calcular esta tarifa el usuario debe hacer clic en el botón *Actualizar Tarifa con SITPQ* de la ventana de funcionalidades. La segunda opción es calcular la tarifa técnica del sistema sin tener en cuenta el SITPQ; para realizar este cálculo el usuario debe hacer clic en el botón *Actualizar Tarifa sin SITPQ* de la ventana de funcionalidades de la aplicación.

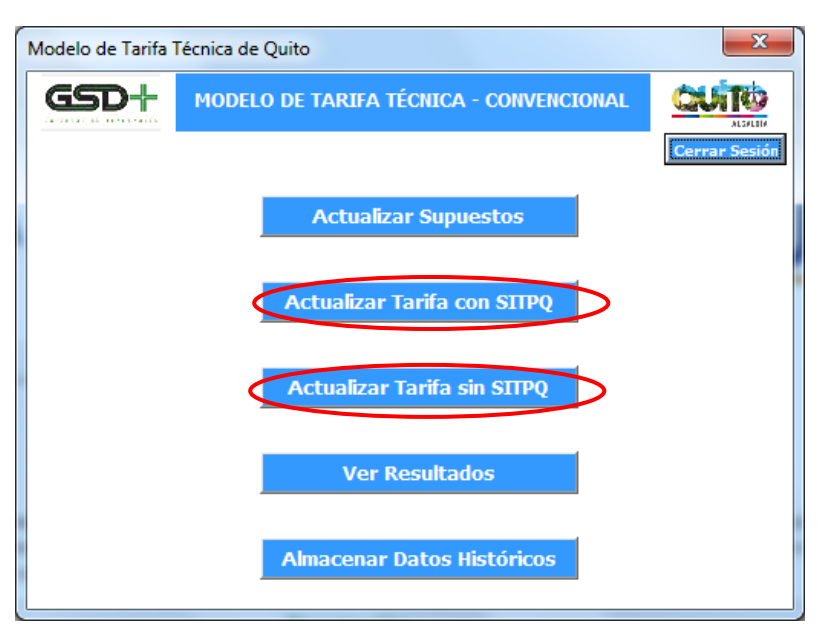

Figura 72 – Actualizar tarifa técnica modelo transporte convencional

La función de este botón es ejecutar la macro que actualiza el flujo de caja libre del operador con los nuevos supuestos de entrada. Una vez el proceso de actualización culmine, se presentará una ventana al usuario confirmando que el procedimiento fue exitoso.

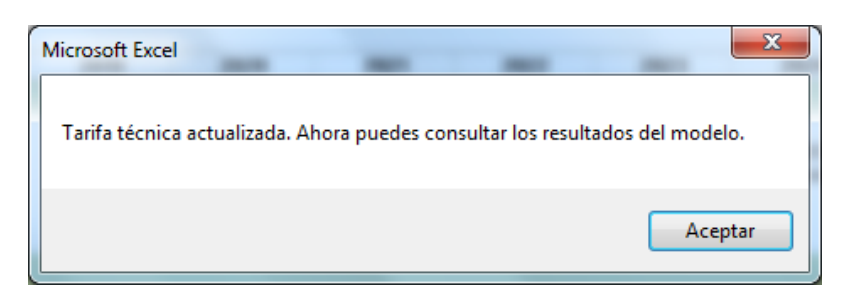

Figura 73 – Confirmación tarifa técnica modelo transporte convencional

Luego de esto el usuario será redirigido a la hoja *FO con SITPQ* o *FO sin SITPQ* dependiendo de la opción elegida, en donde podrá consultar el flujo de caja libre del concesionario privado responsable de la operación.

Una vez todos los parámetros estén actualizados, es necesario ir a la hoja *FO con SITPQ* o *FO sin SITPQ* y hacer clic en el botón Calcular Tarifa, o ejecutar la aplicación de usuario para Excel.

## 8.2.4. Ver resultados

Esta funcionalidad le permite al usuario ver los diferentes resultados que se generan al calcular la tarifa técnica del sistema Convencional. Para ello, el usuario debe hacer clic en el botón Ver Resultados de la ventana de funcionalidades de la aplicación.

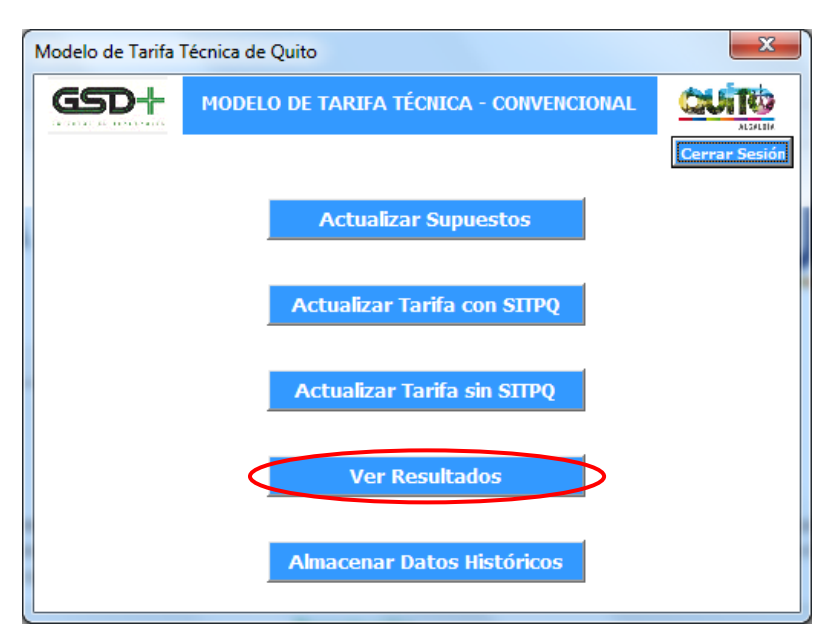

Figura 74 – Visualización de resultados modelo transporte convencional

A continuación se le presenta al usuario una ventana con tres botones con los que puede revisar los resultados posibles de:

- Flujo de Operación con SITPQ*,* cuya estructura se explica en la sección [8.5.1](#page-221-1)
- Flujo de Operación sin SITPQ*,* cuya estructura se explica en la sección [8.5.2](#page-223-0)
- Resultados, cuya estructura se explica en la sección [8.5.3](#page-224-0)

Figura 75 – Selección de resultados modelo transporte convencional

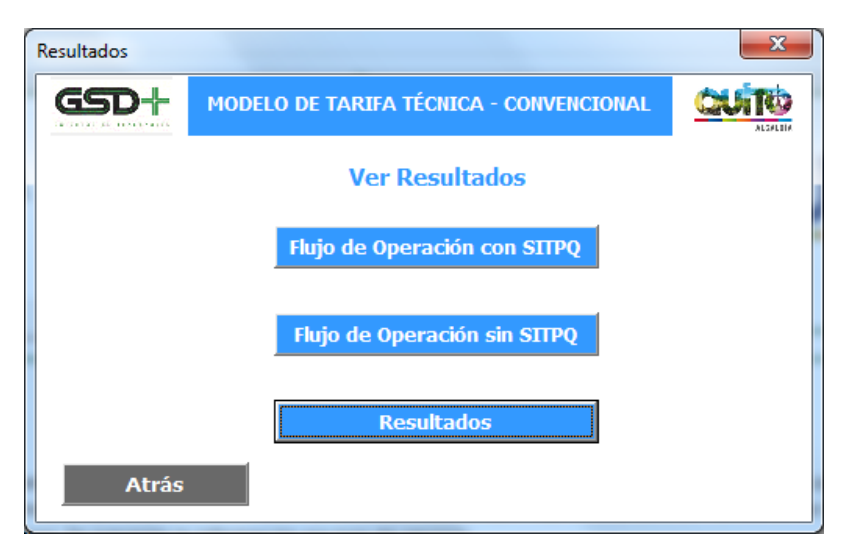

Al hacer clic en uno de estos botones el usuario será remitido a la hoja de Excel correspondiente a ese tipo de resultados, en donde puede revisar los cálculos generados por el modelo.

Cuando el usuario ha terminado de verificar los resultados en una de las hojas de resultados debe hacer clic en el botón *Atrás* presente en la misma. Esta acción lo llevará de vuelta a la ventana de resultados de la aplicación.

Figura 76 – Regreso de hoja de consulta a aplicación modelo transporte convencional

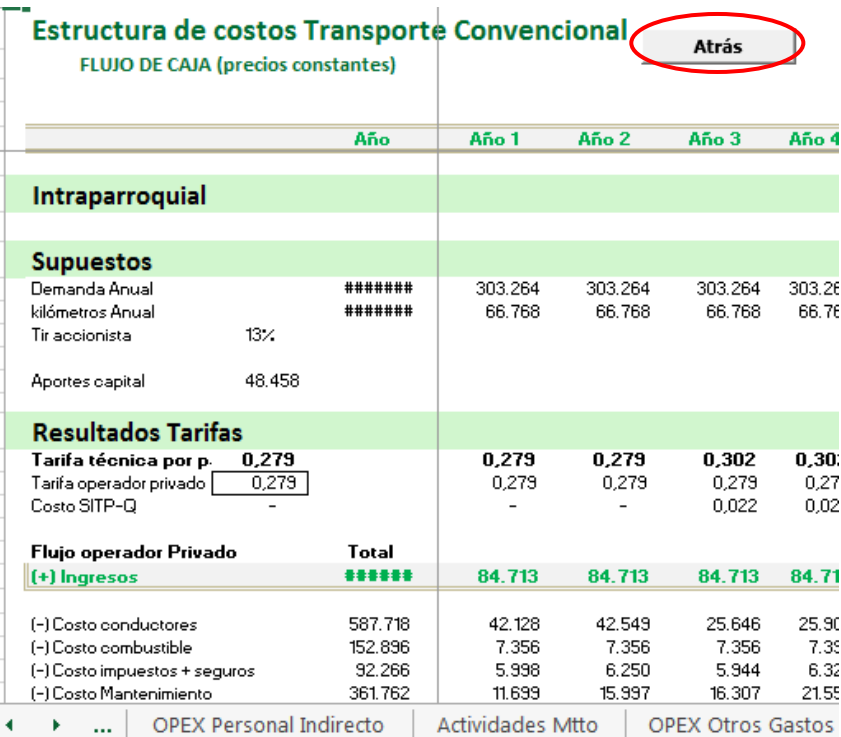

# 8.2.5. Almacenar datos históricos

Esta funcionalidad le permite al usuario almacenar los resultados de la simulación realizada como datos históricos para futuras consultas. Además de los datos financieros se guarda el nombre de usuario de la persona que realizó la simulación y la fecha en que fue efectuada. Para ello, el usuario debe hacer clic en el botón Almacenar Datos Históricos de la ventana de funcionalidades de la aplicación.

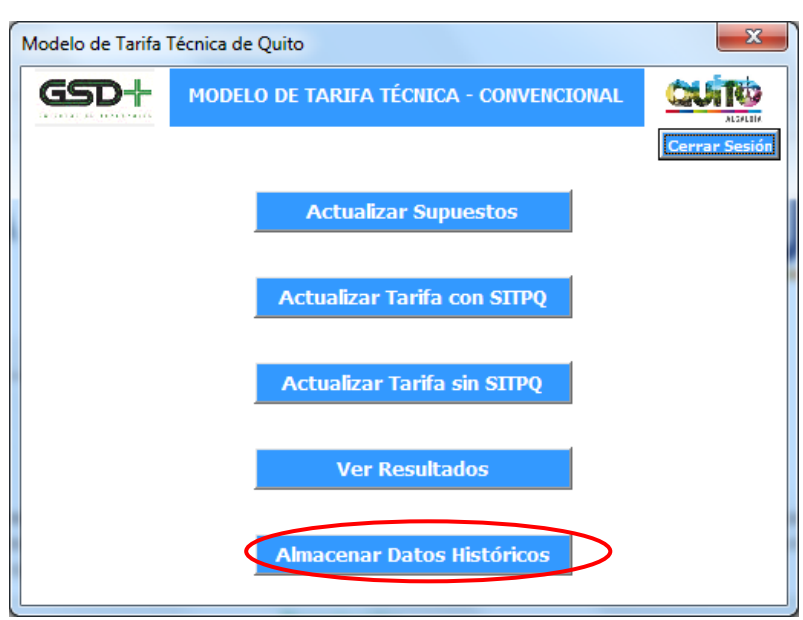

Figura 77 – Almacenar datos históricos modelo transporte convencional

Posteriormente se le presenta un diálogo al usuario, preguntándole si desea guardar la simulación realizada. Para almacenar la simulación como datos históricos el usuario debe hacer clic en el botón *Sí*.

Figura 78 – Guardar simulación modelo transporte convencional

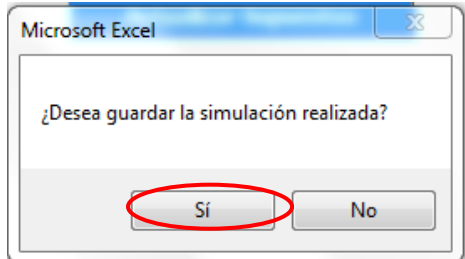

A continuación la aplicación ejecutará una macro que realiza el almacenamiento de los datos de la simulación y cuando ha terminado se le presenta al usuario el siguiente mensaje.

Figura 79 – Confirmación de almacenamiento de datos del modelo de transporte convencional

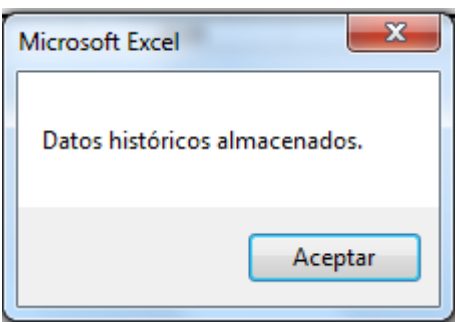

ESTRUCTURA DEL MODELO PARA CÁLCULO DE TARIFA TÉCNICA PARA LA OPERACIÓN DE LOS CUATRO SUBSISTEMAS DEL DISTRITO METROPOLITANO DE QUITO (DMQ)

Luego de esto, el usuario será redirigido a la hoja de *Datos Históricos*, en donde podrá ver los datos almacenamos. La sección [8.5.5](#page-225-0) presenta la información de supuestos y resultados que se guardará al ejecutar esta acción.

Finalmente, al ejecutar el almacenamiento de datos históricos de la aplicación se almacenarán los campos mencionados con el nombre de usuario que ha realizado la simulación, así como la fecha de ejecución.

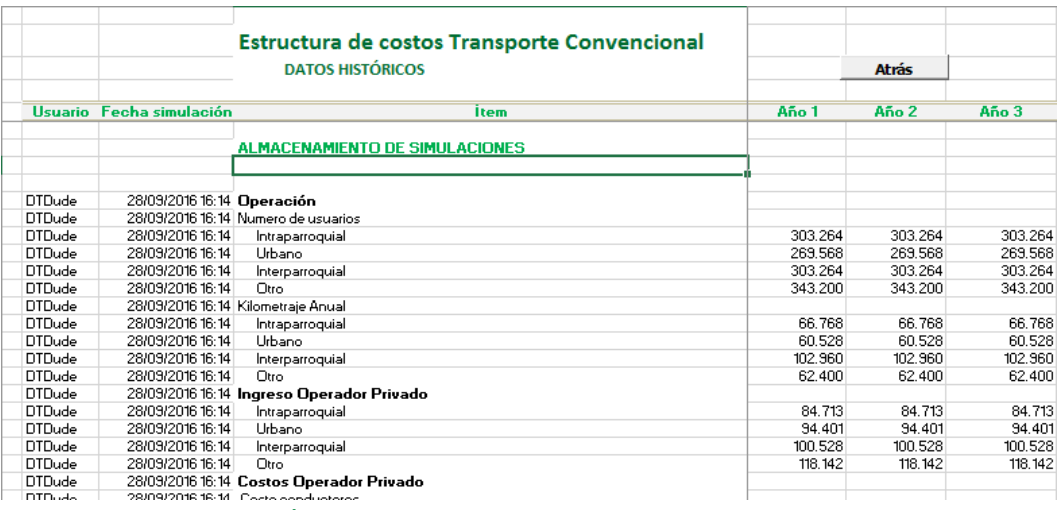

#### Figura 80 – Datos históricos modelo transporte convencional

### 8.2.6. Cerrar sesión

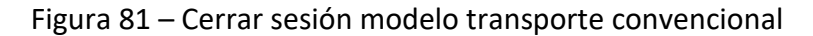

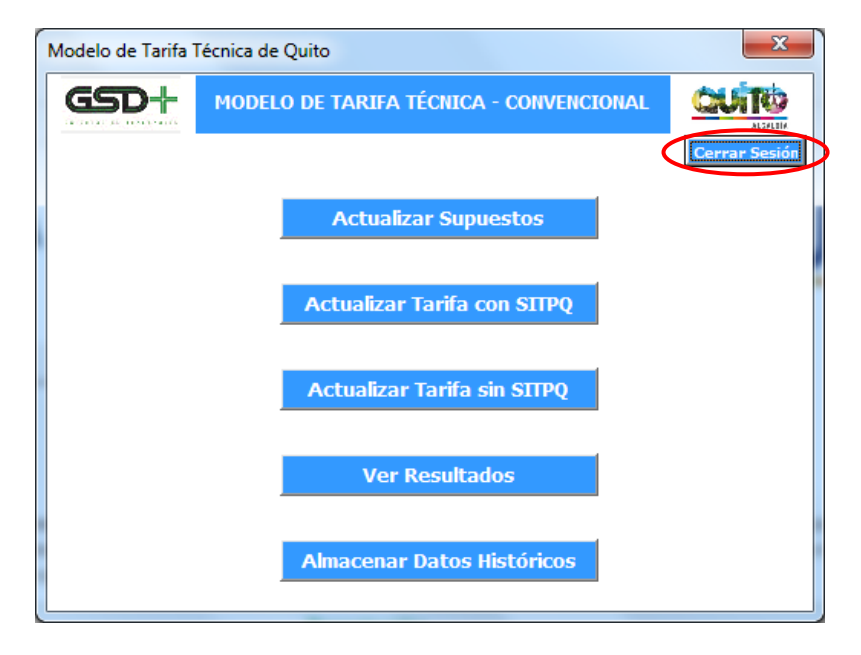

ESTRUCTURA DEL MODELO PARA CÁLCULO DE TARIFA TÉCNICA PARA LA OPERACIÓN DE LOS CUATRO SUBSISTEMAS DEL DISTRITO METROPOLITANO DE QUITO (DMQ)

El usuario puede hacer clic en el botón *Cerrar Sesión* para cerrar su sesión cuando haya terminado. Esto lo llevará de vuelta la ventana de inicio de sesión.

# <span id="page-199-0"></span>8.3. Funcionalidades del administrador

El usuario Administrador cuenta con privilegios de acceso diferentes a los de los usuarios normales del sistema. Mientras que las hojas de cálculos se encuentran protegidas para estos usuarios el Administrador puede editar cualquier hoja del libro de Excel. Además de las funcionalidades ya presentadas el Administrador tiene la opción de ver, modificar y borrar la información de los usuarios registrados en la aplicación. Para ello, el Administrador debe ingresar al sistema con sus credenciales y luego hacer clic en el botón *Administrar Usuarios*.

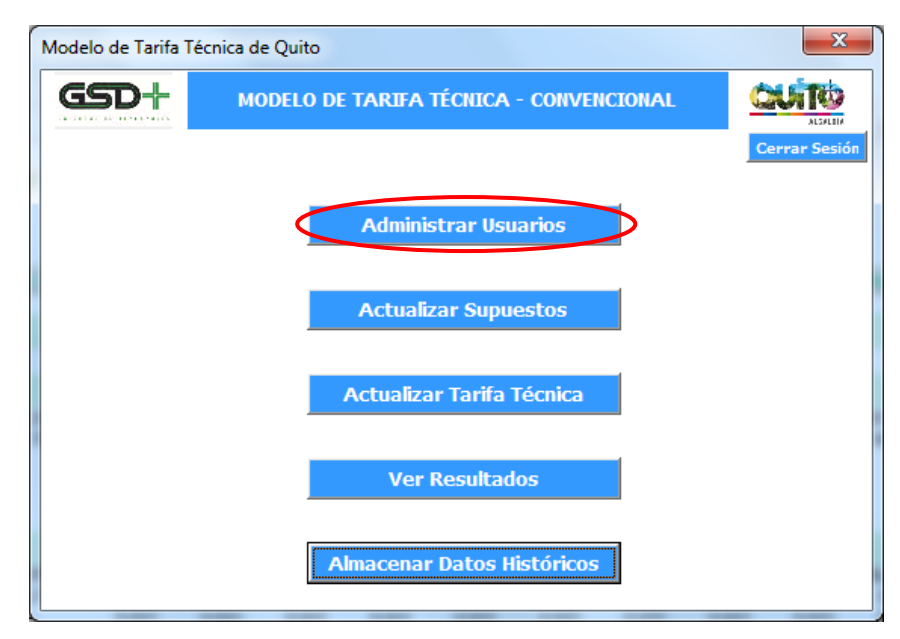

Figura 82 – Administrar usuarios modelo transporte convencional

Esto lo redirigirá a la hoja *RegistroUsuarios*, en donde podrá realizar modificaciones sobre la información de los usuarios registrados en el sistema.

| ⊿                       | B              | c          | D             | E             | F                      | G           | н                     | I                |                             | κ                       |
|-------------------------|----------------|------------|---------------|---------------|------------------------|-------------|-----------------------|------------------|-----------------------------|-------------------------|
| 1                       |                |            |               |               |                        |             |                       |                  |                             |                         |
| $\overline{\mathbf{2}}$ | Usuario        | Contraseña | Nombre        | Apellido      | <b>Entidad</b>         |             | <b>Usuario Actual</b> |                  | <b>Entidades Permitidas</b> |                         |
| з                       | Admin          |            | Administrador | Sistema       | Alcaldía de Quito      |             | Admin                 |                  | Alcaldía de Quito           |                         |
| 4                       | <b>DTDude</b>  |            | David         | Tovar         | Otro                   |             |                       |                  | Secretaría de Movilidad     |                         |
|                         | 5 Juancho      |            | Juan          | Cho           | Operador de Transporte |             |                       |                  | Operador de Transporte      |                         |
| 6                       | <b>ATorres</b> |            | Andres        | <b>Torres</b> | Alcaldía de Quito      |             |                       |                  | Otro                        |                         |
| 7                       |                |            |               |               |                        |             |                       |                  |                             |                         |
| 8                       |                |            |               |               |                        |             |                       |                  |                             |                         |
| 9                       |                |            |               |               |                        |             |                       |                  |                             |                         |
| 10                      |                |            |               |               |                        |             |                       |                  |                             |                         |
| 11                      |                |            |               |               |                        |             |                       |                  |                             |                         |
| 12                      |                |            |               |               |                        |             |                       |                  |                             |                         |
| 13                      |                |            |               |               |                        |             |                       |                  |                             |                         |
| 14                      |                |            |               |               |                        |             |                       |                  |                             |                         |
| 15                      |                |            |               |               |                        |             |                       |                  |                             |                         |
| 16                      |                |            |               |               |                        |             |                       |                  |                             |                         |
| 17                      |                |            |               |               |                        |             |                       |                  |                             |                         |
| 18                      |                |            |               |               |                        |             |                       |                  |                             |                         |
| 19                      |                |            |               |               |                        |             |                       |                  |                             |                         |
| 20                      |                |            |               |               |                        |             |                       |                  |                             |                         |
| 21<br>$\sim$            |                |            |               |               |                        |             |                       |                  |                             |                         |
|                         | ٠<br>$\cdots$  | FO Pública | FO Privada    | Financiación  | Resultados             | Indicadores | <b>Benchmark</b>      | Datos históricos | LogUsuarios                 | <b>RegistroUsuarios</b> |

Figura 83 – Registro usuarios modelo transporte convencional

## <span id="page-200-0"></span>8.4. Supuestos

En esta sección se realiza una explicación de los parámetros de entrada que deberán ingresarse a nivel de supuestos generales, fijos, de demanda, de la infraestructura, de la operación y del personal.

## <span id="page-200-1"></span>8.4.1. Supuestos fijos

En la hoja supuestos fijos se pueden actualizar los supuestos de entrada que determinan las características de la operación, costos de financiación y estructura de capital, por tipo de servicio.

 Parámetros operacionales. En esta sección de la hoja se pueden actualizar los parámetros operacionales de entrada al modelo, que incluyen el kilometraje recorrido y la demanda de pasajeros por tipo de servicio.

A continuación se presenta la estructura del modelo para ingresar los datos sobre el kilometraje recorrido y la demanda de pasajeros, en un día laborable. El formato tiene cuatro campos: identificación del parámetro, unidad, fuente de la información registrada y valor. Dentro del campo de parámetros, se encuentra el tipo de servicio.

Cabe resaltar que los valores que se encuentran sombreados en gris son calculados y no deben modificarse.

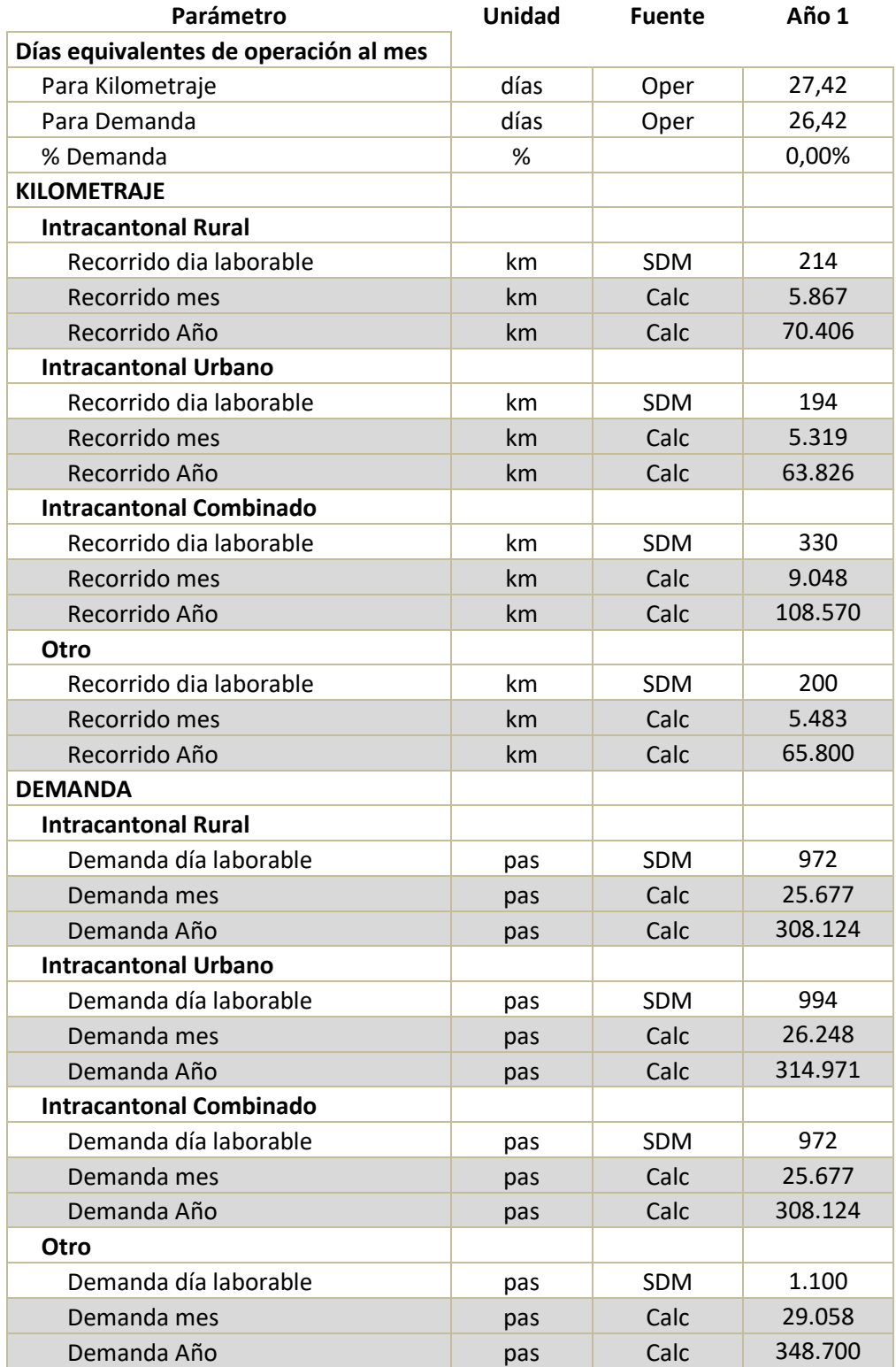

#### Tabla 73 – Kilometraje y demanda

En esta hoja se incluye un tipo de servicio adicional, identificado con el nombre "Otro", como previsión ante futuras inclusiones de un servicio diferente a los que ya se encuentran en operación.

Los valores que se encuentran en el modelo provienen de la información operacional de las compañías de transporte convencional, suministrada por la Secretaría de Movilidad. Se contó con una muestra representativa de rutas por tipo de servicio (intraparroquial, urbano e interparroquial), a partir de la cual se calculó el kilometraje promedio recorrido por cada tipología de bus, y la demanda de pasajeros movilizada. El detalle de este cálculo se puede encontrar en la sección 4.1.4 del Producto 1.

- <span id="page-202-0"></span> Selección de tipología de vehículo por servicio. En esta sección de la hoja se presenta el precio de los vehículos nuevos de acuerdo a sus características, a saber:
	- Tipo de vehículo: Bus, Padrón, Articulado, Biarticulado
	- Tecnología: Euro III, Euro IV, Euro V, Euro VI, eléctrico,
	- Vida útil de la flota
	- Plazo a remunerar tarifa

En esta sección de la hoja se cuenta con una primera tabla que permite seleccionar para cada servicio, el tipo de vehículo con el que se opera (minibús, bus tipo, articulado). Adicionalmente, para cada tipología, se puede seleccionar la normativa europea de emisiones con la que cumple. Con estas características la tabla actualiza el valor del vehículo. También es posible modificar la vida útil del vehículo y el plazo a remunerar de la tarifa, el cual es el plazo al cual se proyectan los flujos del operador.

A continuación se presenta la estructura del modelo para seleccionar los datos de tipología y tecnología de los vehículos de una lista desplegable, y para ingresar la vida útil que se toma como el plazo a remunerar de la tarifa (hasta 20 años por vehículo, parametrizable). Estos cambios deben realizarse únicamente en las celdas de color blanco.

| Denominación    | Tipología  | Tecnología | Combustible | <b>Precio</b><br><b>USD</b> | Vida útil<br>flota | Plazo a<br>remunerar<br>tarifa | <b>Valor</b><br>salvamento |
|-----------------|------------|------------|-------------|-----------------------------|--------------------|--------------------------------|----------------------------|
| Intraparroquial | Minibús    | Euro III   | Diésel      | 90.000                      | 12 años            | 12 años                        | 40,60%                     |
| Urbano          | Bus Tipo   | Euro III   | Diésel      | 122.000                     | 12 años            | 12 años                        | 40,60%                     |
| Interparroquial | Bus Tipo   | Euro III   | Diésel      | 122.000                     | 12 años            | 12 años                        | 40,60%                     |
| Otro            | Articulado | Euro III   | Diésel      | 206.079                     | 12 años            | 12 años                        | 40,60%                     |

Tabla 74 – Selección de tipología de vehículo por servicio

Adicionalmente a la tabla anterior, en esta sección se cuenta con una segunda tabla que permite actualizar los precios vigentes de los vehículos dependiendo de cada tipo y tecnología de normativa de emisiones.

A continuación se presenta la estructura del modelo para la actualización de los precios de los vehículos.

| Tabla de precios USD (chasis + carrocería) |                                                                        |         |         |         |       |  |  |
|--------------------------------------------|------------------------------------------------------------------------|---------|---------|---------|-------|--|--|
| Tipo                                       | <b>Bus Tipo</b><br>Minibús<br><b>Articulado</b><br><b>Biarticulado</b> |         |         |         |       |  |  |
| Euro III                                   | 90.000                                                                 | 122.000 | 206.079 | 288.941 | Bench |  |  |
| Euro IV                                    | 94.950                                                                 | 128.790 | 228.976 | 321.045 | Bench |  |  |
| Euro V                                     | 105.500                                                                | 143.100 | 254.418 | 356.717 | Bench |  |  |
| Euro VI                                    | 126.600                                                                | 171.720 | 305.302 | 428.060 | Bench |  |  |

Tabla 75 – Estructura para actualización de precios de los vehículos

Finalmente, se cuenta con una tabla para actualizar el valor de salvamento en función de la vida útil del vehículo.

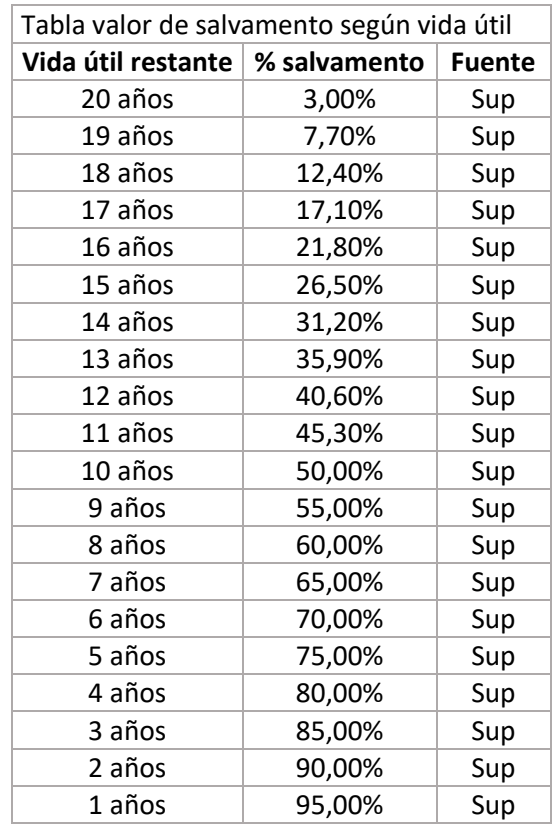

#### Tabla 76 – Actualización valor salvamento vida útil del vehículo

 Parámetros de combustible. En esta sección se incluyen los parámetros asociados al combustible de los vehículos, que en este caso corresponde a diésel. Estos parámetros incluyen el rendimiento por galón según la tecnología y tipo de vehículo, la necesidad de urea, la pérdida de eficiencia a partir del tercer año de operación por desgaste en el motor, y los precios del galón de diésel y del litro de urea.

En esta sección se presenta una tabla inicial que resume el rendimiento en kilómetros por galón para cada servicio. Este resumen depende de la selección del tipo de vehículo y tecnología de la sección de [Selección de tipología de vehículo por](#page-202-0)  [servicio,](#page-202-0) y tablas posteriores de esta sección en la que se puede actualizar el rendimiento del combustible.

| Tipología       | <b>Combustible</b> | <b>Tecnología</b> | Km/Galón |
|-----------------|--------------------|-------------------|----------|
| Intraparroquial | Diésel             | Euro III          | 9.44     |
| Urbano          | Diésel<br>Euro III |                   | 7,44     |
| Interparroquial | Diésel             | Euro III          | 8,50     |
| Otro            | Diésel             | Euro III          | 5,43     |

Tabla 77 – Rendimiento de combustible

Adicional a la tabla anterior, en esta sección se tiene una segunda tabla, en donde se pueden modificar los rendimientos del combustible para cada tipo de vehículo y tecnología. Para el modelo, estos valores se han obtenido de la información proporcionada por los operadores de transporte y de estudios de mercado.

A continuación se presenta la estructura del modelo para ingresar los datos sobre el rendimiento del combustible.

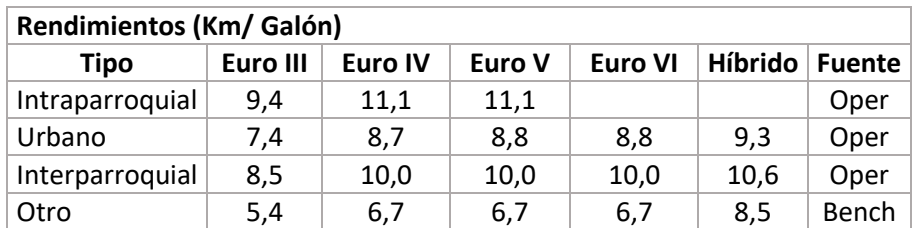

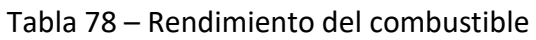

También se cuenta con una tercera tabla en la que se puede modificar la cantidad de urea necesaria para tecnologías Euro V y Euro VI que se incluye como un porcentaje del consumo en galones de diésel, y la pérdida de eficiencia por desgaste en el motor y otras partes, que aplica desde el tercer año de operación.

| Parámetro                | Unidad | Valor | <b>Fuente</b> |
|--------------------------|--------|-------|---------------|
| Urea para diésel         | %      | 5.00% | Bench         |
| Pérdida eficiencia vejez | %      | 0.50% | Bench         |

Tabla 79 – Consumo de urea y pérdida de eficiencia por vejez

Finalmente, se tiene una última tabla en la que se pueden actualizar los precios por galón de diésel y por litro de urea.

| <b>Precios</b> | Unidad    | Valor | <b>Fuente</b> |
|----------------|-----------|-------|---------------|
| Diésel         | USD/Galón | 1.04  | Mdo           |
| Urea           | USD/Litro | 0.67  | Mdo           |

Tabla 80 – Precios diésel y urea

 Costos del Sistema Inteligente de Transporte Público. En esta sección se presenta el costo por la remuneración por pasajero que recibirá el concesionario del SITP-Q, en caso de que se realice la implementación del sistema de ayuda a la explotación, el sistema integrado de recaudo y el sistema de información al usuario. El costo estimado del SITP-Q por pasajero del transporte convencional sería de USD0,022 resultado de la consultoría del SIR.

Tabla 81 – Costos Sistema Inteligente de Transporte Público

| Parámetro                    | Unidad  | Valor | Fuente |
|------------------------------|---------|-------|--------|
| SITP-Q                       |         |       |        |
| Costo Por pasajero           | USD/Pas | 0.022 | Calc   |
| <b>Escenario</b>             |         |       |        |
| Incluye año 3 SAEF y recaudo | -       | Si    | Sup    |

El modelo permite simular dos escenarios de operación:

Escenario en el que se implementa el sistema inteligente de transporte público, con el que se busca simular la entrada en operación del SITP-Q a partir del tercer año de operación. En este escenario se tiene en cuenta la instalación de equipos y tecnología necesaria para el sistema de ayuda a la explotación, el sistema integrado de recaudo y el sistema de información al usuario. También se debe tener en cuenta que con la implementación del SITP-Q y la instalación de los equipos de recaudo a bordo de los buses, el cargo de ayudante desaparece. Una vez todos los parámetros y supuestos se encuentren actualizados con las condiciones de este escenario, es necesario ir a la hoja FO con SITPQ y hacer click en el botón Calcular Tarifa. La estructura de esta hoja es descrita en la sección [8.5.1.](#page-221-1)

- Escenario en el que no se implementa el sistema inteligente de transporte público, con el que su busca simular las condiciones actuales de operación del transporte convencional. En este escenario no se tiene instalada tecnología a bordo de los vehículos y el medio de pago empleado es efectivo (venta de boletos). Una vez todos los parámetros y supuestos se encuentren actualizados con las condiciones de este escenario, es necesario ir a la hoja FO sin SITPQ y hacer click en el botón Calcular Tarifa. La estructura de esta hoja es descrita en la sección [8.5.2.](#page-223-0)
- Gastos administrativos. En esta sección de la hoja se pueden actualizar los gastos administrativos mensuales asociados a la operación de una empresa de transporte convencional, tomando como base una empresa tipo con una flota de 50 buses. En el modelo se encuentran los gastos administrativos generales de operación de las oficinas y vehículos de la empresa de transporte. Se encuentran unos rubros adicionales que aplican únicamente en el caso en que no se implemente el SITP-Q, que son:
	- Medio de pago, que corresponde a los costos por la emisión de boletas para realizar el recaudo a bordo de los vehículos.
	- Transporte de valores, que corresponde al costo del transporte del dinero recaudado en los vehículos.

A continuación se presenta la estructura del modelo para actualizar los gastos administrativos.

| Parámetro                   | Unidad  | Valor | <b>Fuente</b> |
|-----------------------------|---------|-------|---------------|
| Luz                         | USD/mes | 100   | Oper          |
| Agua                        | USD/mes | 50    | Oper          |
| Teléfonos                   | USD/mes | 400   | Oper          |
| Internet                    | USD/mes | 50    | Oper          |
| Limpieza oficina            | USD/mes | 500   | Oper          |
| Seguridad alarmas           | USD/mes | 50    | Oper          |
| Útiles oficina              | USD/mes | 300   | Oper          |
| Mantenimiento oficinas      | USD/mes | 100   | Oper          |
| Comunicación radios         | USD/mes | 100   | Oper          |
| Movilización auxilios       | USD/mes | 500   | Oper          |
| Arriendo y Mantenimiento de |         | 4.000 |               |
| patios                      | USD/mes |       | Oper          |
| Otros                       | USD/mes | 447   | Oper          |
| <b>Subtotal</b>             | USD/mes | 6.597 | Calc          |
|                             |         |       |               |
| Medio de pago               | USD/mes | 2.295 | Oper          |

Tabla 82 – Actualización gastos administrativos

ESTRUCTURA DEL MODELO PARA CÁLCULO DE TARIFA TÉCNICA PARA LA OPERACIÓN DE LOS CUATRO SUBSISTEMAS DEL DISTRITO METROPOLITANO DE QUITO (DMQ)

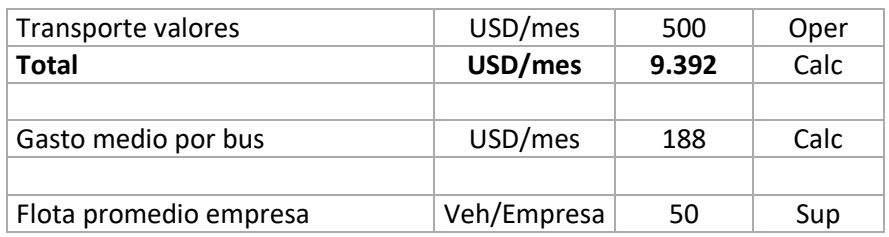

Seguros. Se presentan los porcentajes de las primas de seguro con los que deben cumplir las empresas de servicio convencional, como son el seguro anual de la superintendencia de bancos y el seguro campesino. También se tiene la prima de seguros por vehículo.

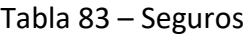

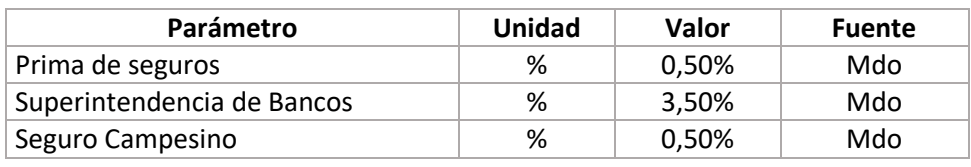

 Impuestos. Se presentan los impuestos aplicables a la operación de buses de servicio convencional, como son la matrícula vehicular, impuesto al rodaje, revisión técnica vehicular, permiso de operación, pago para el Sistema Público para Pago de Accidentes de Tránsito (SPPAT), IVA, participación de empleados e impuesto a la renta. Los valores en el modelo fueron tomados de información del Servicio de Rentas Internas y cotizaciones del mercado.

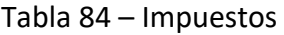

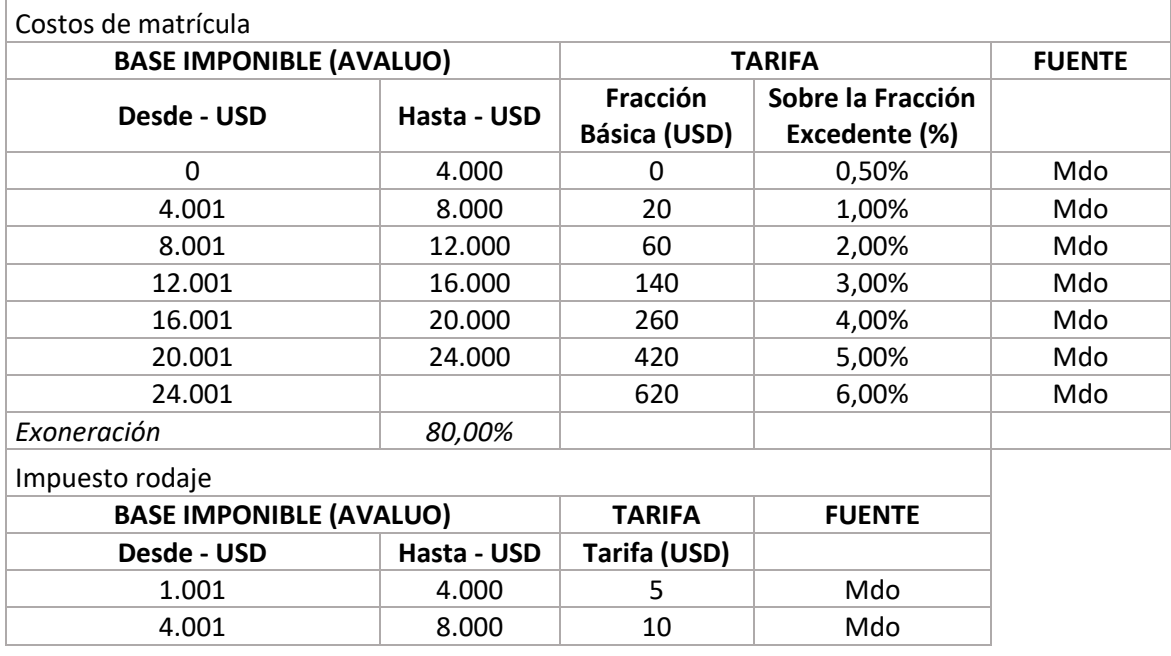

ESTRUCTURA DEL MODELO PARA CÁLCULO DE TARIFA TÉCNICA PARA LA OPERACIÓN DE LOS CUATRO SUBSISTEMAS DEL DISTRITO METROPOLITANO DE QUITO (DMQ)

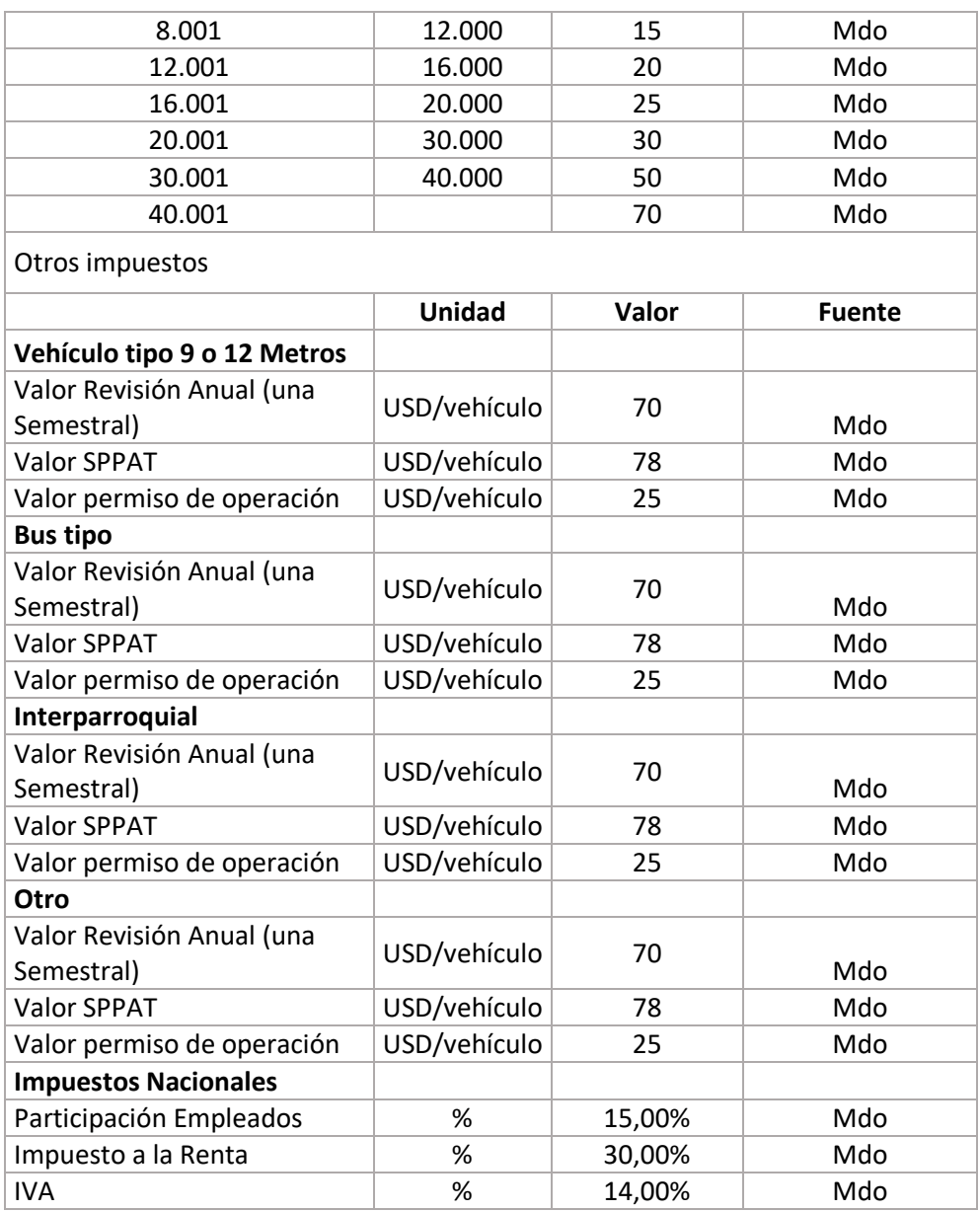

- Estructura de capital y condiciones de financiación
	- Dentro de esta sección se define el porcentaje de la inversión del concesionario privado que provendrá de fondos propios (Equity) y el porcentaje que corresponde a financiación (Deuda). Para la deuda se establecen las condiciones de la financiación.
	- También se definen los parámetros de rentabilidad, que incluyen:
		- o Inflación promedio anual
		- o Retorno de capital invertido
- o WACC
- o Depreciación tributaria
- o Valor de salvamento
- o Retorno esperado para el concesionario

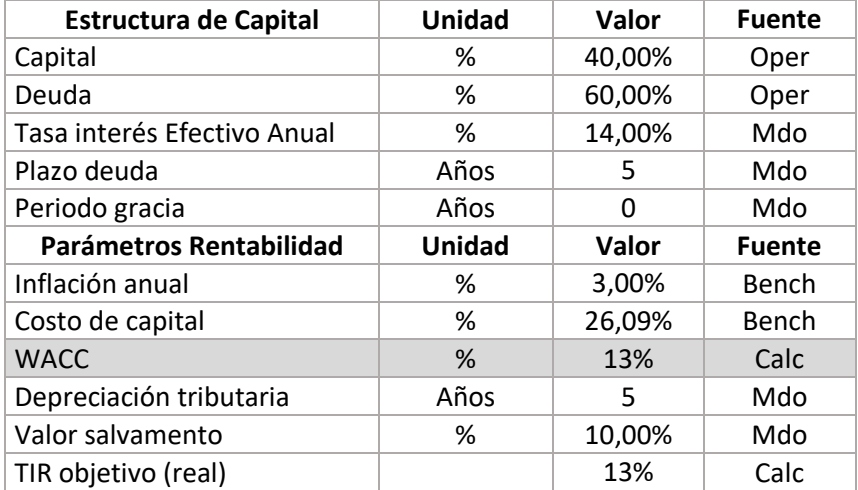

Tabla 85 – Estructura de capital y condiciones de financiación

- Análisis de Riesgo
	- En esta sección se incluye el valor del costo de capital, y de deuda aplicando la estructura de capital anterior. Con esto se obtiene el WACC (*Weighted average cost of capital*) o costo promedio ponderado de capital

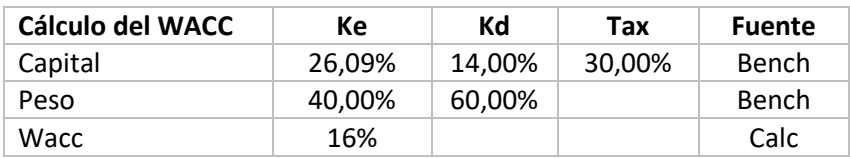

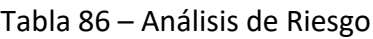

### <span id="page-209-0"></span>8.4.2. Supuestos de personal directo

En esta hoja se debe elegir el esquema de remuneración para conductores y ayudantes que se quiere simular. El modelo permite simular dos escenarios de remuneración:

- Esquema actual: En este esquema se tienen jornadas laborales de 16 horas, y solo un porcentaje de los conductores reciben prestaciones sociales.
- Esquema propuesto: En este esquema se tienen jornadas laborales de 8 horas, y todos los conductores y ayudantes reciben prestaciones sociales.

Para ello, la hoja de supuestos de personal directo cuenta con tres secciones en las que se definen los parámetros asociados a los requerimientos de planta de personal directo para la operación del subsistema: conductores y ayudantes.

■ Selección de escenario

En la primera sección de la hoja de supuestos de personal directo se puede elegir el esquema de vinculación del personal. Se presentan dos opciones de esquema:

- Esquema actual. Busca replicar las condiciones actuales de contratación que los operadores de transporte utilizan a 2016. Este esquema tiene las siguientes características:
	- o Existen 1,14 conductores por vehículo, donde cada conductor trabaja en turnos de 16 horas diarias.
	- o Solo un porcentaje de los conductores recibe las prestaciones de ley. De acuerdo con la información reportada por los operadores este porcentaje es **del 50%**.
	- o Para aquellos conductores que reciben prestaciones sociales, la base de cotización es menor a la remuneración real.
- Esquema propuesto. Busca simular las siguientes condiciones de contratación de personal:
	- o Existen 2,2 conductores por vehículo, donde cada conductor cumple la jornada laboral legalmente permitida, de 8 horas diarias.
	- o El total de conductores y ayudantes reciben prestaciones de ley.

A continuación se presenta el esquema del modelo donde se puede seleccionar el escenario que se desea simular entre el esquema actual y el propuesto.

Los campos que corresponden al porcentaje de personal que recibe prestaciones sociales únicamente son válidos y se toman en cuenta cuando se selecciona el esquema actual de vinculación. Al elegir el esquema propuesto, este porcentaje siempre corresponde al 100%.

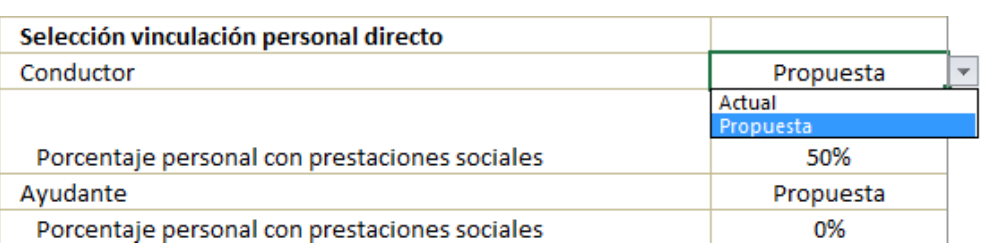

Figura 84 – selección de Escenario

### Escenarios

1

En la segunda sección de la hoja de supuestos de personal directo se presenta el detalle de cada uno de los escenarios posibles para la vinculación de los conductores y ayudantes: actual y propuesto.

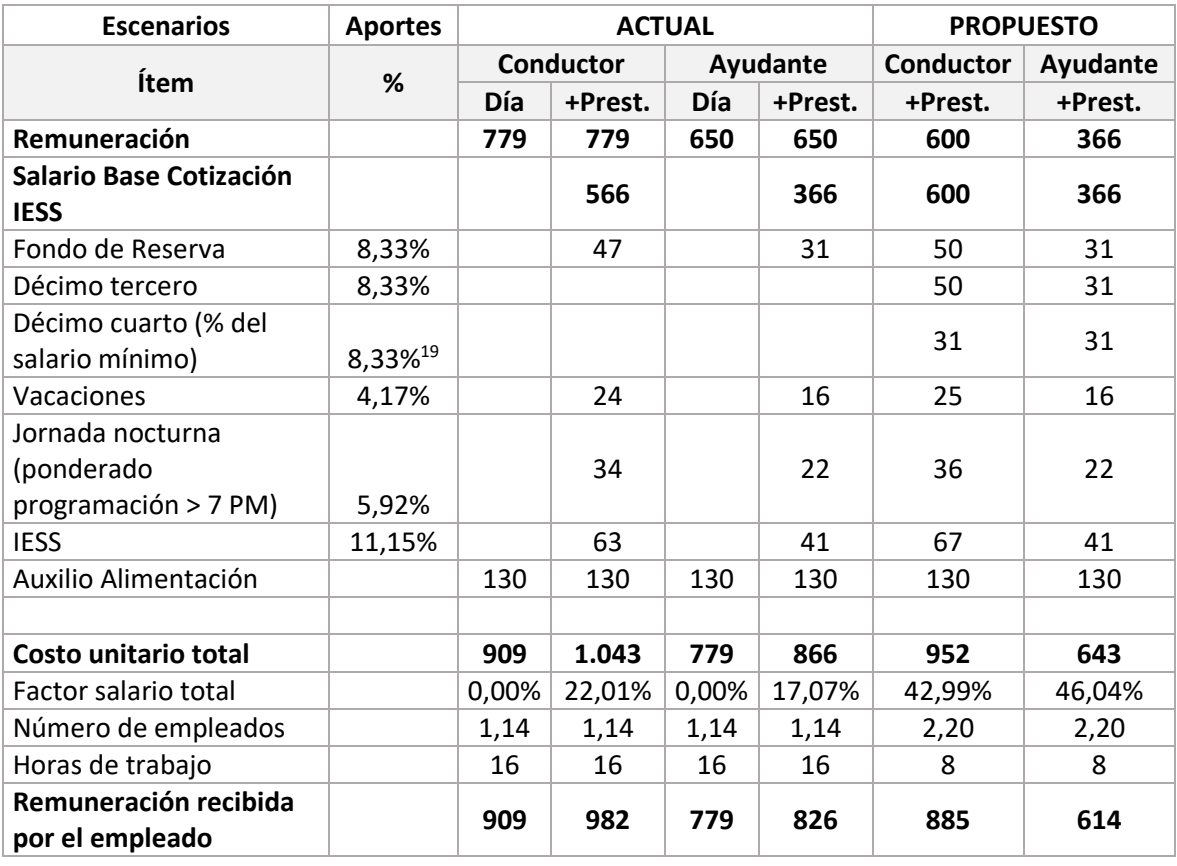

#### Tabla 87 – Escenarios

También se puede encontrar el esquema seleccionado en la sección anterior de la hoja. Estas columnas no deben ser editadas, ya que se actualizan automáticamente, y es la información que alimenta el modelo para realizar los cálculos de los egresos operacionales por personal directo.

<sup>&</sup>lt;sup>19</sup> Como porcentaje del salario básico. La décimo cuarta remuneración es idéntica para para todos los trabajadores afiliados al IESS.

ESTRUCTURA DEL MODELO PARA CÁLCULO DE TARIFA TÉCNICA PARA LA OPERACIÓN DE LOS CUATRO SUBSISTEMAS DEL DISTRITO METROPOLITANO DE QUITO (DMQ)

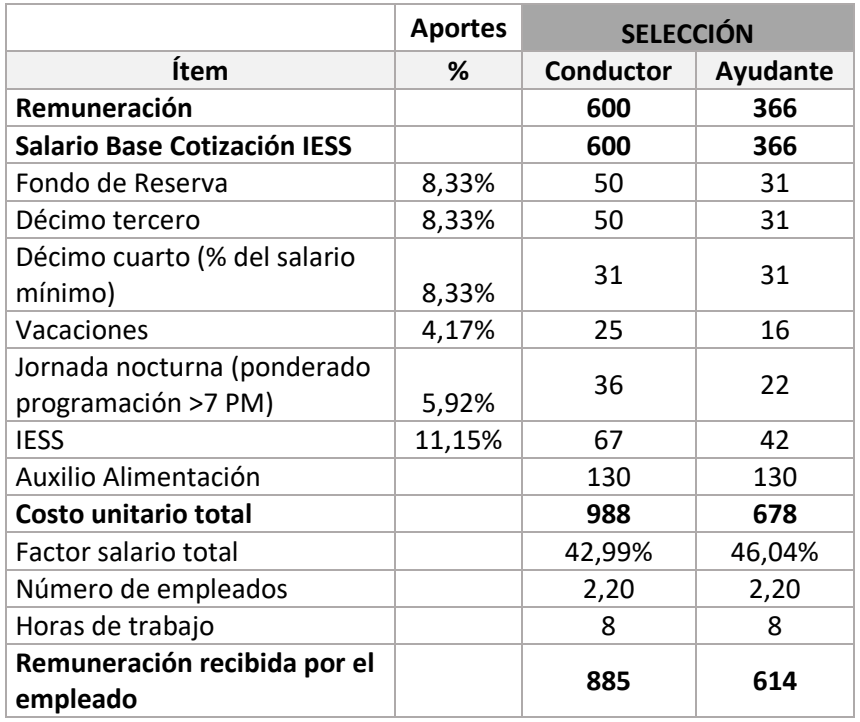

#### Tabla 88 – Factor prestacional

De igual forma, en esta sección de la hoja se tienen los campos de aportación patronal, crecimiento anual del salario básico por encima de la inflación, y el valor del salario básico vigente, que pueden ser modificados por el usuario cuando se cuente con información actualizada.

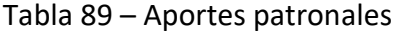

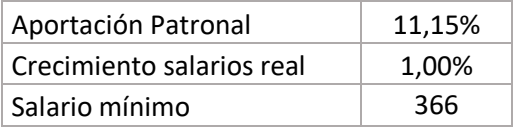

■ Planta de personal en el escenario seleccionado

En la última sección de la hoja de supuestos de personal directo se presenta el detalle para cada tipo de servicio de la planta de conductores y ayudantes. Se cuenta con el detalle del número de trabajadores en el escenario actual y en el escenario propuesto, el valor del salario actual diario, el salario base de cotización IESS en el esquema actual y en el esquema propuesto, y el número de salarios básicos que le corresponden a cada cargo. También se cuenta con el detalle del auxilio de alimentación y el valor del salario básico vigente cada año.

Esta tabla es informativa y presenta la proyección a lo largo del tiempo de la planta de personal y el salario correspondiente para cada cargo. No debe ser modificada por el usuario.

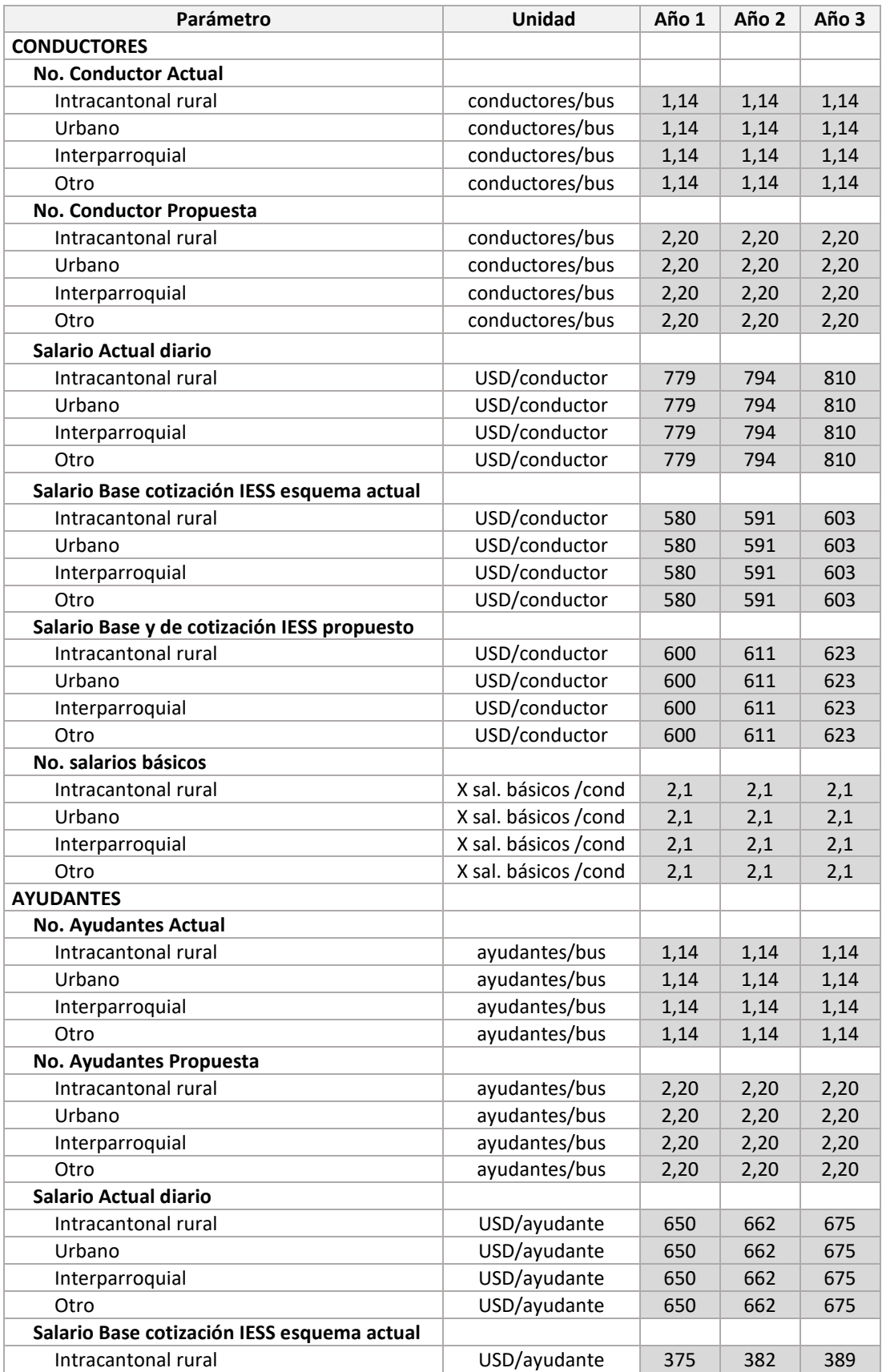

#### Tabla 90 – Planta de personal en escenario

ESTRUCTURA DEL MODELO PARA CÁLCULO DE TARIFA TÉCNICA PARA LA OPERACIÓN DE LOS CUATRO SUBSISTEMAS DEL DISTRITO METROPOLITANO DE QUITO (DMQ)

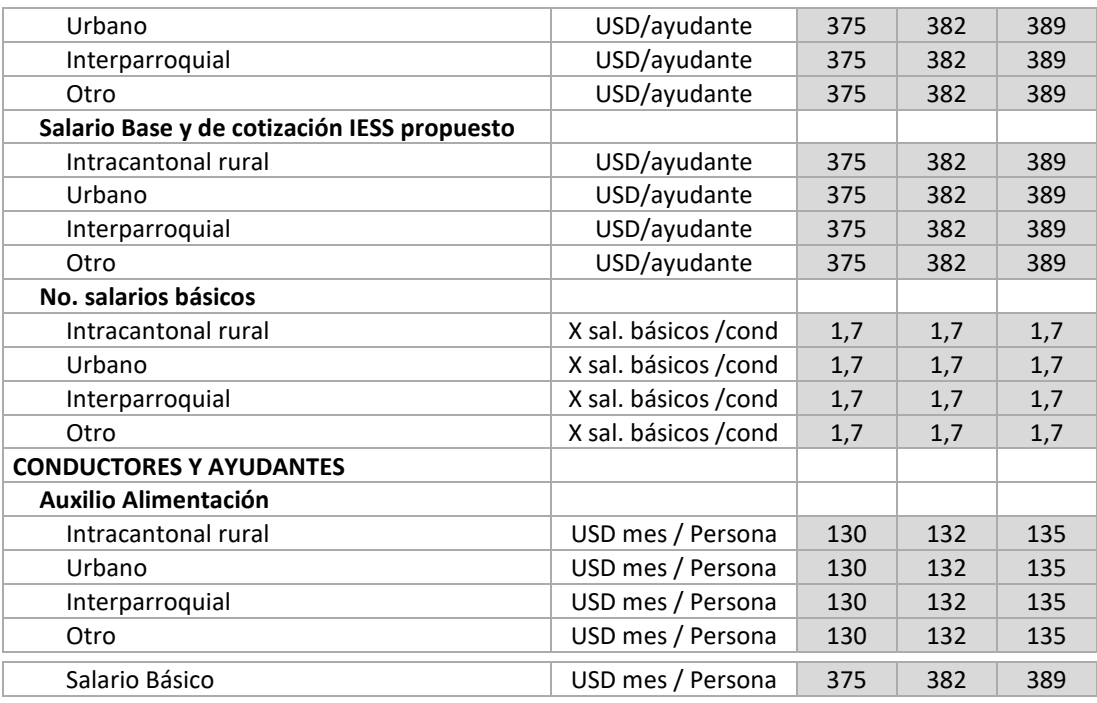

## <span id="page-214-0"></span>8.4.3. Supuestos de personal indirecto

La hoja de supuestos de personal indirecto cuenta con cuatro secciones en las que se definen los parámetros asociados a los requerimientos de planta de personal administrativo y de mantenimiento para la operación del subsistema. La estimación del personal indirecto se realiza considerando el tamaño medio de las empresas de transporte convencional.

■ Evolución Planta de personal

La primera sección de la hoja de supuestos de personal indirecto presenta la definición de los cargos necesarios y la cantidad de personas que se requieren para cada uno, pudiendo ser modificada en función del cambio en la estructura organizacional de los operadores de transporte.

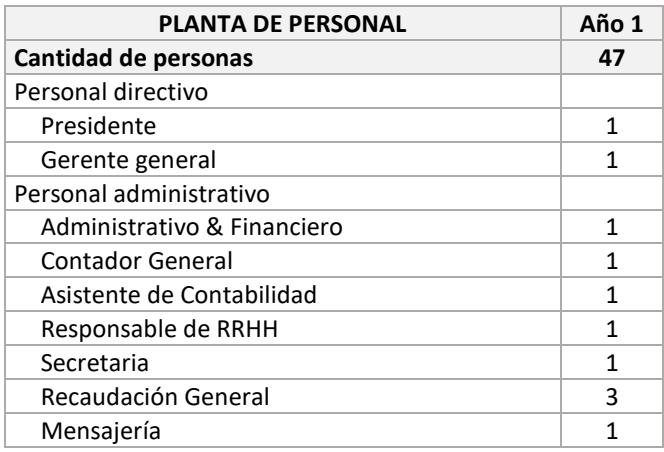

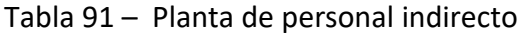

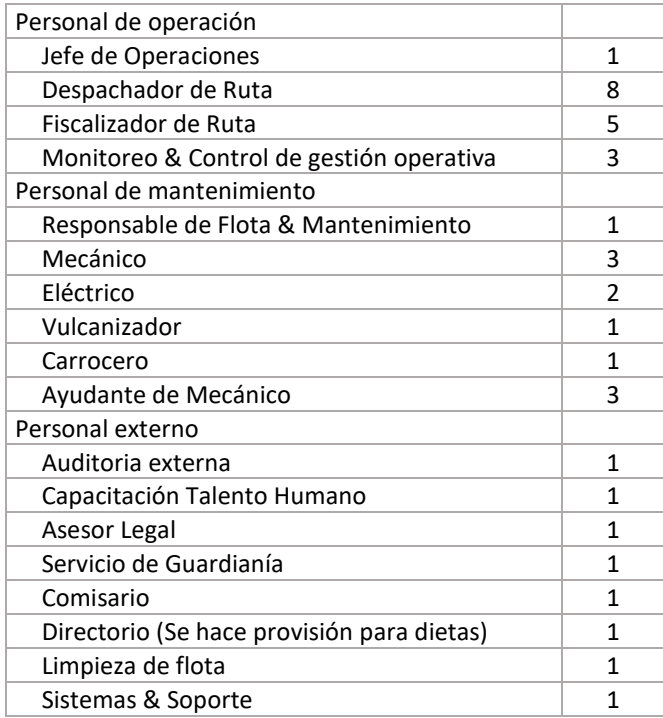

 $\blacksquare$  Evolución Salarios

En la segunda sección de la hoja de supuestos de personal indirecto se presenta la evolución del salario mensual anual, en términos del número de salarios básicos que le corresponde en pago a cada cargo definido. En el modelo se encuentra que el número de salarios básicos para cada cargo se mantiene constante en el tiempo, pudiendo ser modificado en función del cambio en la estructura organizacional de los operadores de transporte.

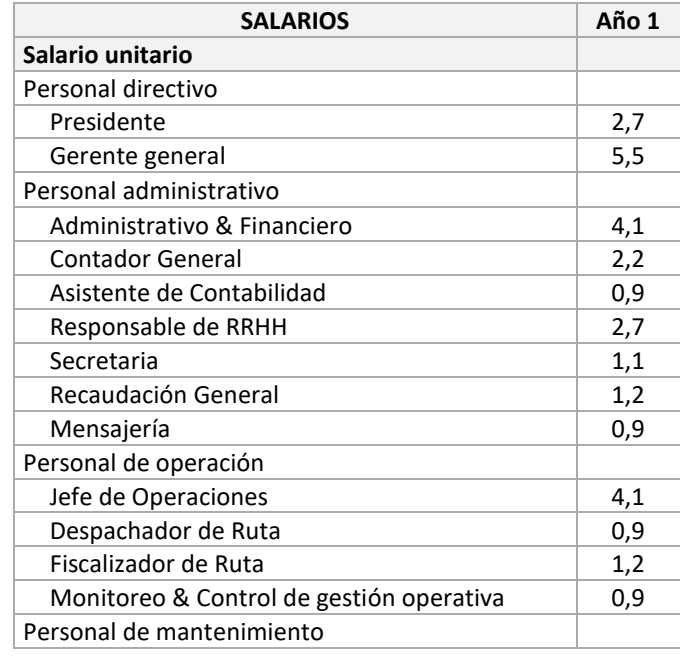

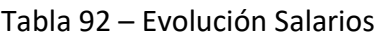
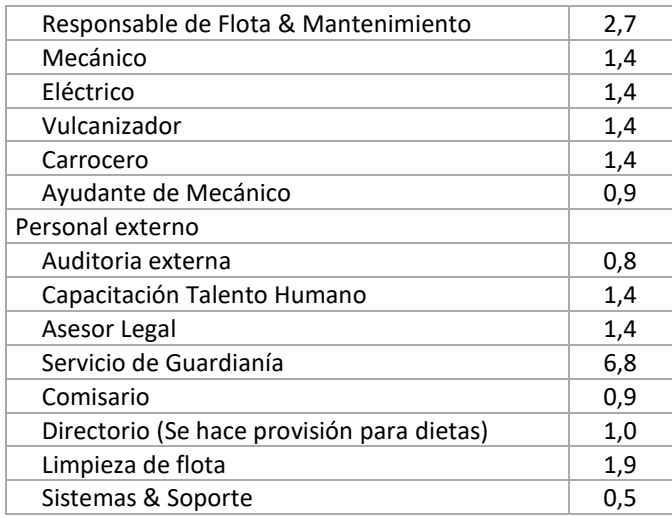

#### ■ Indicadores Base Personal

En la tercera sección de la hoja de supuestos de personal indirecto se encuentran los indicadores base sobre los salarios promedio vigentes que aplican para los cargos definidos anteriormente y el número de salarios básicos que corresponden.

|                                          | Cantidad     | Promedio  | <b>X Salarios</b> |
|------------------------------------------|--------------|-----------|-------------------|
| <b>Indicadores</b>                       | personas     | (USD/mes) | <b>Básicos</b>    |
| Personal directivo                       |              |           |                   |
| Presidente                               | $\mathbf{1}$ | 1.000     | 2,7               |
| Gerente general                          | $\mathbf{1}$ | 2.000     | 5,5               |
| Personal administrativo                  |              |           |                   |
| Administrativo & Financiero              | $\mathbf{1}$ | 1.500     | 4,1               |
| <b>Contador General</b>                  | $\mathbf{1}$ | 800       | 2,2               |
| Asistente de Contabilidad                | $\mathbf{1}$ | 340       | 0,9               |
| Responsable de RRHH                      | $\mathbf{1}$ | 1.000     | 2,7               |
| Secretaria                               | $\mathbf{1}$ | 400       | 1,1               |
| Recaudación General                      | 3            | 450       | 1,2               |
| Mensajería                               | $\mathbf{1}$ | 340       | 0,9               |
| Personal de operación                    |              |           |                   |
| Jefe de Operaciones                      | $\mathbf{1}$ | 1.500     | 4,1               |
| Despachador de Ruta                      | 8            | 340       | 0,9               |
| Fiscalizador de Ruta                     | 5            | 450       | 1,2               |
| Monitoreo & Control de gestión operativa | 3            | 340       | 0,9               |
| Personal de mantenimiento                |              |           |                   |
| Responsable de Flota & Mantenimiento     | $\mathbf{1}$ | 1.000     | 2,7               |
| Mecánico                                 | 3            | 500       | 1,4               |
| Eléctrico                                | 2            | 500       | 1,4               |
| Vulcanizador                             | 1            | 500       | 1,4               |
| Carrocero                                | $\mathbf{1}$ | 500       | 1,4               |
| Ayudante de Mecánico                     | 3            | 340       | 0,9               |

Tabla 93 – Indicadores base personal

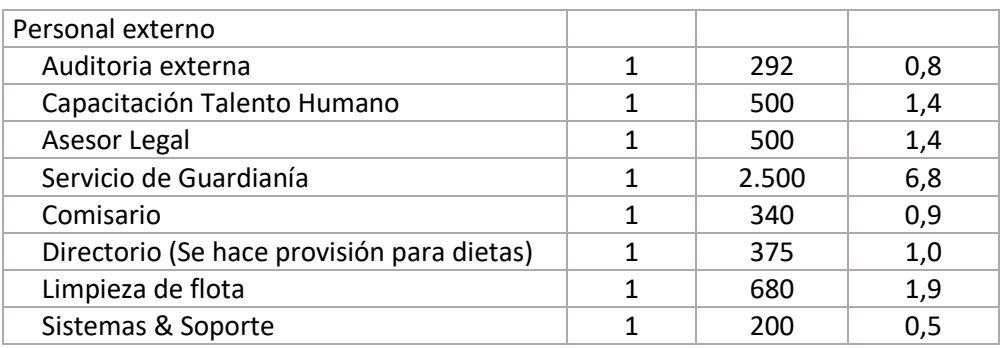

#### ■ Factor Prestacional

En la última sección de la hoja de supuestos de personal indirecto se encuentra el factor prestacional que aplica para los cargos definidos anteriormente. Se presenta el aporte patronal del sector privado, el décimo tercero, el décimo cuarto, el fondo de reserva, vacaciones y el factor de corrección que aplica para cargos operativos por días laborables a la semana, incapacidades médicas y reemplazos por vacaciones.

#### Tabla 94 – Factor prestacional

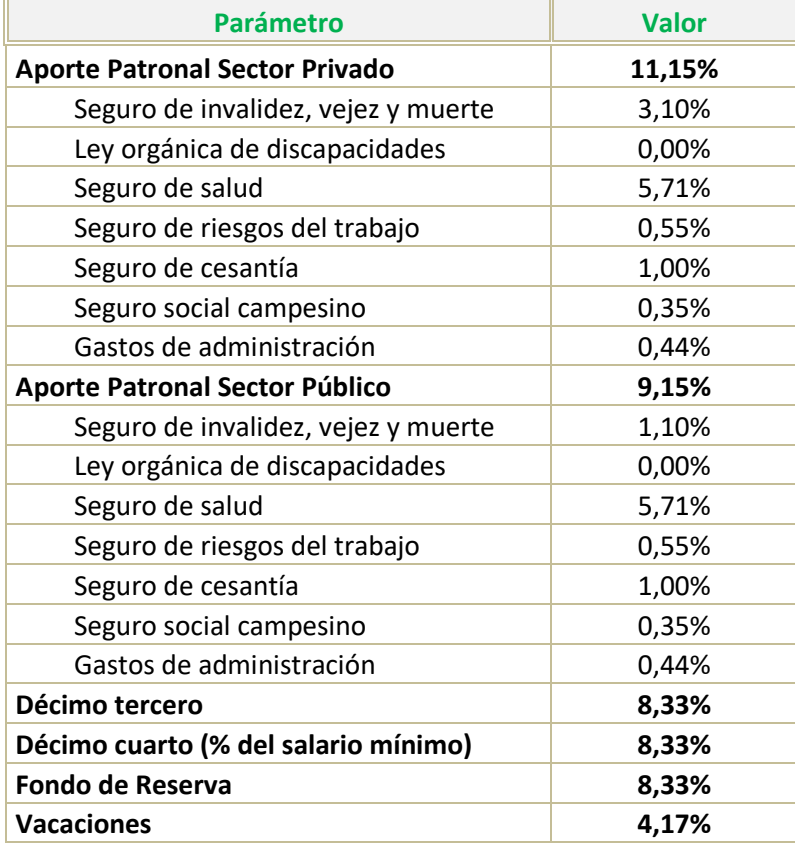

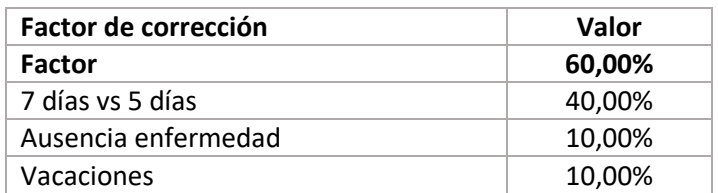

### 8.4.4. Actividades de mantenimiento

En esta hoja, para cada tipología de bus se consolidan las actividades de mantenimiento que deben ser realizadas, discriminando el costo de los repuestos y servicios contemplados. El mantenimiento se realiza dependiendo de la curva de rendimiento de los elementos individuales, en función del kilometraje recorrido y tipo de vehículo en cada servicio.

La información de las actividades de mantenimiento, para cada tipología de vehículo, puede ser actualizada con información de mercado, considerando variaciones en el precio de los insumos, y rendimiento de los mismos.

A continuación se presenta la estructura del modelo para actualizar la información asociada a las actividades de mantenimiento para cada tipología de vehículo.

| <b>Detalle</b>                          | <b>Unidades</b> | Cantidad       | Intervalo<br>Кm | Precio<br>(sin IVA) | Área                                  |
|-----------------------------------------|-----------------|----------------|-----------------|---------------------|---------------------------------------|
| Llantas                                 | Ud.             | 6              | 46.170          | 450                 | <b>Neumáticos</b>                     |
| Reencauche de llantas                   | Ud.             | $\mathcal{P}$  | 46.170          | 275                 | <b>Neumáticos</b>                     |
| Aceite de motor                         | Glns            | 5              | 5.000           | 18                  | Aceites y filtros                     |
| Aceite de caja                          | Glns            | 3              | 30.000          | 18                  | Aceites y filtros                     |
| Aceite de diferencial                   | Glns            | 3              | 30.000          | 19                  | Aceites y filtros                     |
| Aceite hidráulico                       | Glns            | $\mathbf{1}$   | 60.000          | 16                  | Aceites y filtros                     |
| Engrase general                         | Kg.             | $\mathbf{1}$   | 5.000           | 7                   | Aceites y filtros                     |
| Filtro de aceite de motor               | Und             | $\mathbf{1}$   | 5.000           | 13                  | Aceites y filtros                     |
| Filtro de aire                          | Und             | $\overline{2}$ | 10.000          | 35                  | Aceites y filtros                     |
| Filtro de combustible                   | Ud.             | $\mathbf{1}$   | 5.000           | 13                  | Aceites y filtros                     |
| Filtro secador de aire                  | Ud.             | $\mathbf{1}$   | 30.000          | 36                  | Aceites y filtros                     |
| Refrigerante de motor                   | Glns.           | 4              | 30.000          | 4                   | Aceites y filtros                     |
| Descarbonización<br>compresor aire      | Ud.             | $\mathbf{1}$   | 30.000          | 28                  | Aceites y filtros                     |
| <b>Bandas</b>                           | Jgo.            | $\mathbf{1}$   | 30.000          | 32                  | Costo de<br>mantenimiento<br>mecánico |
| Cambio de toberas de<br>inyectores      | Jgo.            | $\mathbf{1}$   | 120.000         | 214                 | Costo de<br>mantenimiento<br>mecánico |
| Calibración de la bomba<br>de inyección | Und             | $\mathbf{1}$   | 150.000         | 296                 | Costo de<br>mantenimiento<br>mecánico |

Tabla 95 – Actividades de mantenimiento

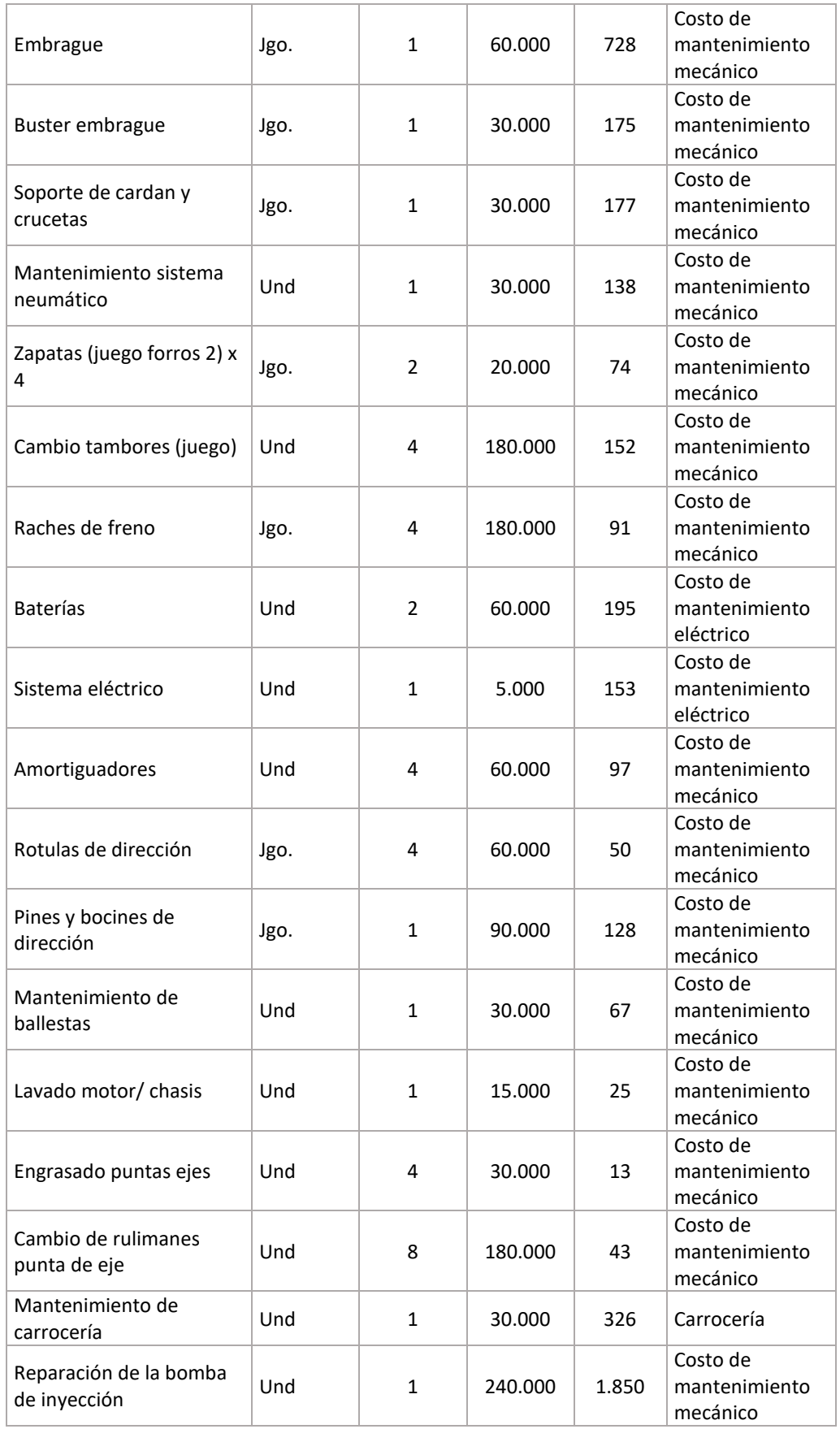

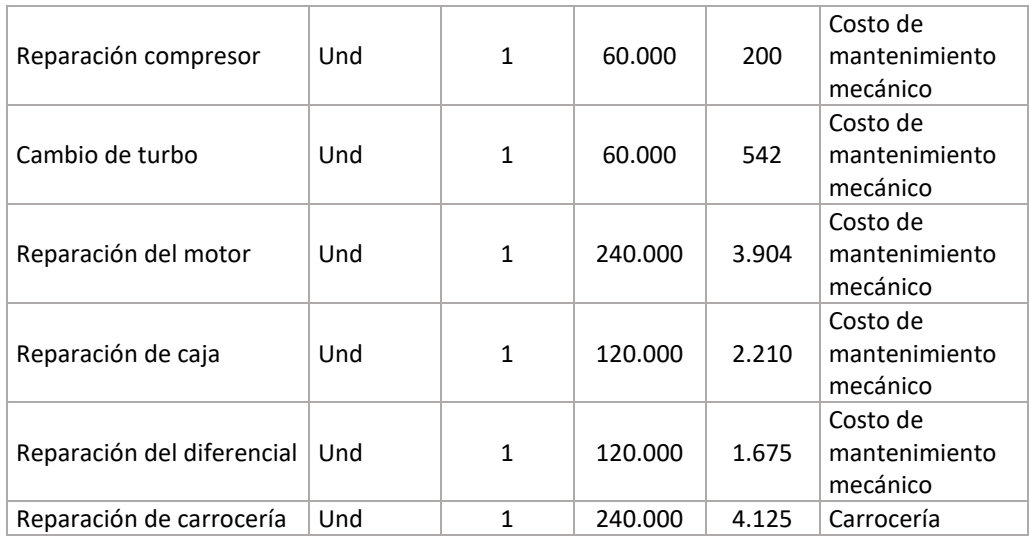

Los campos adicionales de la hoja de actividades de mantenimiento resumen los costos asociados al mantenimiento por año, y no deben ser modificados por el usuario, ya que se actualizan automáticamente.

Adicional a los valores anteriores, también puede actualizarse la frecuencia con la que debe realizarse el mantenimiento o cambio de cada uno de los elementos descritos en la tabla anterior

|              | Frecuencia de ejecución labores de mantenimiento |           |                |              |              |  |  |  |
|--------------|--------------------------------------------------|-----------|----------------|--------------|--------------|--|--|--|
|              | <b>Detalle</b>                                   | Año 1     | Año 2          | Año 3        |              |  |  |  |
| $\mathbf{1}$ | Llantas                                          | Veces/año | 0              | 1            | 1            |  |  |  |
| 2            | Reencauche de llantas                            | Veces/año | 0              | 1            | $\mathbf{1}$ |  |  |  |
| 3            | Aceite de motor                                  | Veces/año | $\overline{7}$ | 7            | 7            |  |  |  |
| 4            | Aceite de caja                                   | Veces/año | $\mathbf{1}$   | 1            | $\mathbf{1}$ |  |  |  |
| 5            | Aceite de diferencial                            | Veces/año | $\mathbf{1}$   | 1            | $\mathbf{1}$ |  |  |  |
| 6            | Aceite hidráulico                                | Veces/año | 0              | 1            | 0            |  |  |  |
| 7            | Engrase general                                  | Veces/año | 7              | 7            | 7            |  |  |  |
| 8            | Filtro de aceite de motor                        | Veces/año | $\overline{7}$ | 7            | 7            |  |  |  |
| 9            | Filtro de aire                                   | Veces/año | 3              | 4            | 3            |  |  |  |
| 10           | Filtro de combustible                            | Veces/año | 7              | 7            | 7            |  |  |  |
| 11           | Filtro secador de aire                           | Veces/año | $\mathbf{1}$   | $\mathbf{1}$ | $\mathbf{1}$ |  |  |  |
| 12           | Refrigerante de motor                            | Veces/año | $\mathbf{1}$   | 1            | $\mathbf{1}$ |  |  |  |
| 13           | Descarbonización compresor aire                  | Veces/año | $\mathbf{1}$   | $\mathbf{1}$ | $\mathbf{1}$ |  |  |  |
| 14           | <b>Bandas</b>                                    | Veces/año | $\mathbf{1}$   | 1            | $\mathbf{1}$ |  |  |  |
| 15           | Cambio de toberas de inyectores                  | Veces/año | 0              | 0            | 0            |  |  |  |
| 16           | Calibración de la bomba de inyección             | Veces/año | 0              | 0            | 0            |  |  |  |
| 17           | Embrague                                         | Veces/año | 0              | 1            | 0            |  |  |  |
| 18           | <b>Buster embrague</b>                           | Veces/año | $\mathbf{1}$   | $\mathbf{1}$ | $\mathbf{1}$ |  |  |  |
| 19           | Soporte de cardan y crucetas                     | Veces/año | $\mathbf{1}$   | 1            | $\mathbf{1}$ |  |  |  |
| 20           | Mantenimiento sistema neumático                  | Veces/año | $\overline{1}$ | 1            | $\mathbf{1}$ |  |  |  |

Tabla 96 – Actualización frecuencia mantenimiento

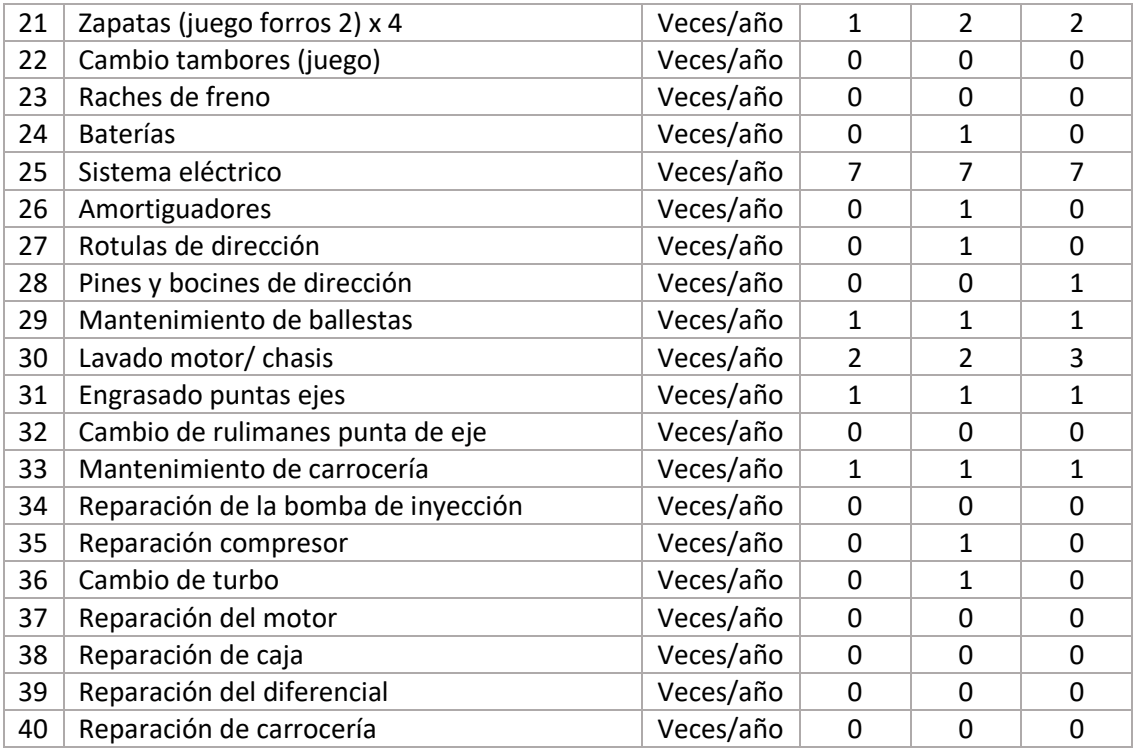

De esta forma, se puede expresar también el costo del mantenimiento por km recorrido. Estos valores se presentan en el modelo en la parte inferior del análisis de los costos de mantenimiento de cada tipo de servicio del subsistema convencional.

## 8.5Salidas del modelo

## <span id="page-221-0"></span>8.5.1 Flujo de operación con implementación del SITP-Q

En esta hoja de flujo de caja de la operación se consolidan los resultados del modelo, teniendo en cuenta la implementación del sistema inteligente de transporte público, a cargo del SITP-Q. Cuenta con una sección para cada tipo de servicio: Intraparroquial, Urbano, Interparroquial y Otro. Para cada servicio se tienen tres secciones:

### **Supuestos**

En la sección Supuestos se presenta un resumen de cuatro parámetros del modelo que permiten contextualizar al usuario en la simulación realizada. Estos parámetros son la demanda promedio anual de viajes en el subsistema, el kilometraje anual recorrido por el tipo de vehículo, el retorno mínimo que se garantizará al accionista y el valor de los aportes a capital.

### **Resultados**

Dentro de esta sección se presenta la tarifa técnica por pasajero, que resulta de sumar los siguientes componentes:

- El monto de la tarifa técnica por pasajero que cubre los costos del subsistema que deberán remunerarse al operador de transporte. Esta tarifa se calcula a partir de la metodología descrita en la sección [4.3.](#page-76-0)
- El monto de la tarifa técnica por pasajero que cubre los costos de remuneración del concesionario SITP-Q, responsable del SIR del transporte convencional.

A continuación se presenta la estructura de las tarifas anteriormente descritas en el modelo.

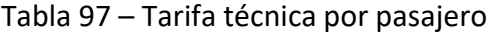

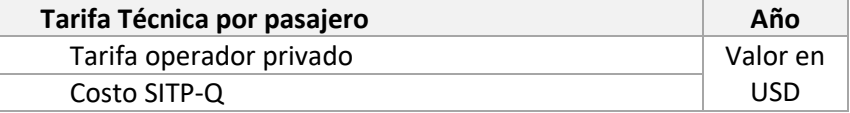

#### **Flujo del operador privado**

Se construye a partir de la metodología y estructura presentada en la sección [4.3,](#page-76-0) incluyendo el Estado de pérdidas y ganancias y los egresos operacionales discriminados en los siguientes componentes:

- Costos totales del personal directo (conductores y ayudantes).
- Costos de combustible.
- Costos de impuestos y seguros.
- Costos de mantenimiento.
- Costo del vehículo.
- Costos totales del personal indirecto (administrativo y de mantenimiento)<sup>20</sup>.
- Costos de administración.

A continuación se presenta la estructura del P&G, que es la misma descrita en la sección [3.3](#page-59-0) más la descomposición de los egresos operacionales.

#### **Ingresos Egresos**

1

Costo conductores Costo combustible Costo impuestos + seguros Costo Mantenimiento Costo vehículo Costo personal Administración y otros

<sup>&</sup>lt;sup>20</sup> El modelo permite simular para el costo de mantenimiento como un costo por kilómetro debido a que se tercerizan los servicios o una planta de personal vinculada al operador.

ESTRUCTURA DEL MODELO PARA CÁLCULO DE TARIFA TÉCNICA PARA LA OPERACIÓN DE LOS CUATRO SUBSISTEMAS DEL DISTRITO METROPOLITANO DE QUITO (DMQ)

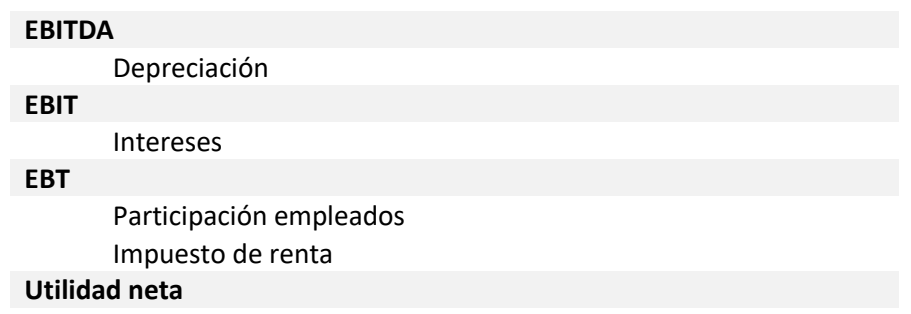

Con base en la utilidad neta, se calcula el componente de la tarifa técnica que debe remunerarse al operador de transporte público. Adicionalmente, se debe tener en cuenta la remuneración al operador del SITP-Q, ya que se está simulando el escenario en el que a partir del tercer año de operación se implementa el sistema inteligente de transporte. Así, al descontar esta remuneración de la utilidad, se obtiene el costo anual de operación del transporte convencional por tipo de servicio.

Remuneración operador Recaudo **Costo del proyecto**

## 8.5.2 Flujo de operación sin implementación del SITP-Q

En esta hoja de flujo de caja de la operación se consolidan los resultados del modelo, sin contar con la implementación del sistema inteligente de transporte público, a cargo del SITP-Q. Cuenta con una sección para cada tipo de servicio: Intraparroquial, Urbano, Interparroquial y Otro. Para cada tipología, se tienen las mismas tres secciones presentadas en la sección [8.5.1:](#page-221-0)

### **E** Supuestos

En la sección Supuestos se presenta un resumen de cuatro parámetros del modelo que permiten contextualizar al usuario en la simulación realizada. Estos parámetros son la demanda promedio anual de viajes en el subsistema, el kilometraje anual recorrido por el tipo de vehículo, el retorno mínimo que se garantizará al accionista y el valor de los aportes a capital.

#### **Resultados**

Dentro de esta sección se presenta la tarifa técnica por pasajero, que en este caso al no contarse con la implementación del SITP-Q, únicamente se compone del monto de la tarifa técnica por pasajero que cubre los costos del subsistema que deberán remunerarse al operador de transporte, que actualmente es responsable de realizar el recaudo. Esta tarifa se calcula a partir de la metodología descrita en la sección [4.3.](#page-76-0)

A continuación se presenta la estructura de la tarifa descrita.

#### Tabla 98 – Valor tarifa técnica por pasajero

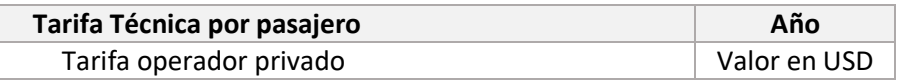

### **Flujo del operador privado**

En esta sección de la hoja de flujo de operación sin implementación del SITP-Q se tiene la misma estructura descrita en la sección [8.5.1,](#page-221-0) pero teniendo en cuenta que para calcular el costo anual del proyecto no se descuenta la remuneración del operador del SITP-Q.

### 8.5.3 Resultados

En la hoja resultados se presentan tablas y gráficos que resumen los resultados del modelo, y que fueron utilizados en la elaboración del Producto 1. A continuación se resumen los resultados agregados que se pueden encontrar en esta hoja:

- Composición de la flota a remunerar
- Tarifa Técnica sin implementación del SITP-Q
- Tarifa Técnica con implementación del SITP-Q
- Características y precios de los vehículos por tipo de servicio y tipología
- Rendimientos y costos de combustible por tipología de vehículo
- Costos de mantenimiento de acuerdo a actividades por tipología de vehículo
- Parámetros para la remuneración del personal directo (conductores y ayudantes)
- Parámetros para la remuneración de personal administrativo y de mantenimiento
- Resumen de seguros e impuestos contemplados
- Gastos de Administración

### 8.5.4 Indicadores

Con base en los supuestos y estimaciones, se construyen los siguientes indicadores, para cada tipología de bus (Minibús, Bus Tipo, Interparroquial y Otro):

- Demanda anual de pasajeros
- Kilometraje Anual
- Índice de pasajeros por kilómetro (IPK)
- Costos operativos de buses por kilómetro
- Costos operativos de buses por pasajero
- Costos totales de buses por kilómetro
- Costos totales de buses por pasajero
- Costos totales con SITP-Q por kilómetro
- Costos totales con SITP-Q por pasajero

## 8.5.5 Datos históricos

El procedimiento para almacenar las series históricas de los diferentes escenarios de simulación en Excel se puede realizar empleando la aplicación de usuario del modelo de tarifa técnica descrita en la sección [0.](#page-196-0)

Dentro del archivo de información histórica se almacenarán los principales supuestos de la operación que tienen más impacto sobre la estructura de costos del sistema. En el caso del transporte convencional estos incluyen para cada uno de los servicios:

- T. Operación
	- o Número de usuarios
	- o Kilometraje Anual

De otra parte, se almacenan también los resultados de la simulación para el operador privado en lo que respecta a la estimación de ingreso anual y la estimación de costos por rubro, así como el costo del SITP-Q.

- **Derador Privado** 
	- o Ingreso Operador Privado
	- o Costos Operador Privado
		- Costo Conductores
		- Costo Combustible
		- Costo Impuestos + Seguros
		- Costo Mantenimiento
		- Costo Vehículo
		- **E** Costo Personal
		- Administración y Otros
		- **Total**
	- o Flujo del Operador
- Costo SITP-Q

Finalmente, se registran los resultados tanto de la tarifa técnica referencial por kilómetro y por pasajero.

- **Tarifa Técnica por km** 
	- o Operadores
	- o SITP-Q
	- o Total
- **Tarifa Técnica por pasajero** 
	- o Operadores
	- o SITP-Q
	- o Total

En el caso en que el administrador del modelo desee incluir parámetros adicionales deberá incluir las filas correspondientes en la sección "ESCENARIO SIMULADO".

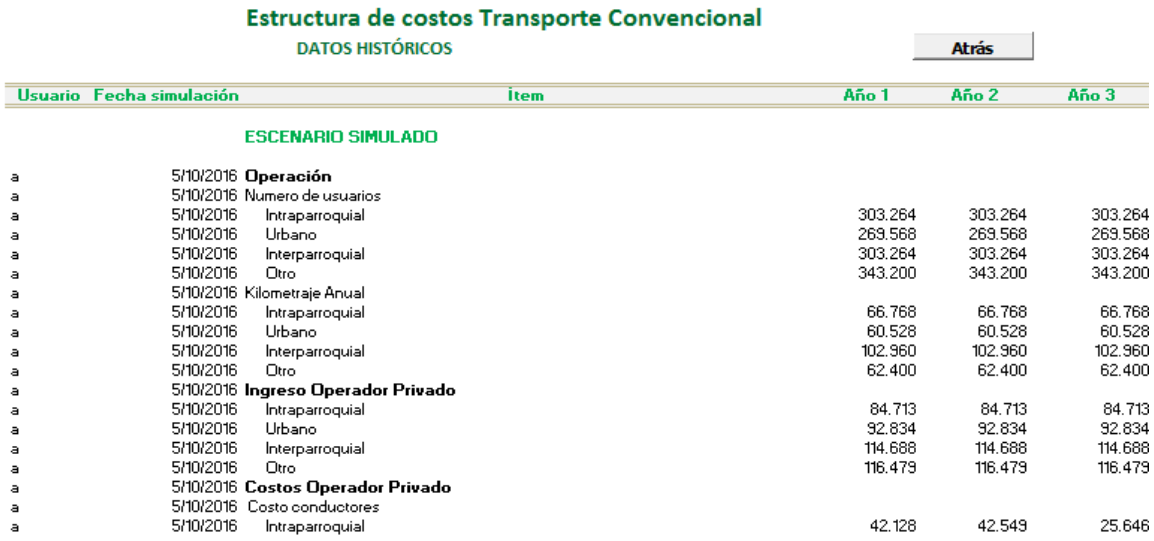

#### Figura 85 – Datos Históricos

Las filas incluidas no deben contener espacios vacíos, es decir, inclusive si se incluye una celda sin valor debe utilizarse con un carácter. No deben existir filas sin uso en la sección "*ESCENARIO SIMULADO*"

# 9 Manual de usuario modelo Corredores de Transporte Público

Este modelo se desarrolla para cada uno de los corredores del sistema BRT Metrobús-Q, utilizando el estado actual de operación como base para la estimación de la tarifa técnica, a saber:

■ Corredor central – Trolebus

El corredor tiene 21,8 km de recorrido en los que se encuentran 32 estaciones. El servicio troncal es prestado por buses articulados eléctricos (trolebuses) y buses articulados a gasolina que operanpor 19 horas en día laborable. El servicio también cuenta con un circuito nocturno.

### ■ Corredor oriental

Integra el corredor nororiental Ecovía y el corredor suroriental. El primer corredor cuenta con 17 estaciones a lo largo de 10 km de recorrido. El servicio troncal es prestado por buses articulados diesel, y el servicio de alimentación es prestado por buses tipo. Opera por 17 horas en día laborable y cuenta con un circuito nocturno. El corredor suroriental cuenta con 15 km y 22 paradas. La flota está compuesta por buses articulados para el servicio troncal, y buses tipo para el servicio de alimentación. Opera por 17 horas en día laborable.

■ Corredor suroccidental

Cuenta con 13,3 km y 19 paradas. La flota está compuesta por buses tipo. Tiene una operación de 17 horas y media en día laborable.

■ Corredor central norte

Cuenta con 15,4 km de recorrido y el servicio es prestado con buses articulados. Opera 17 horas los días laborables.

Adicionalmente, se incluye la posibilidad de incorporar un quinto corredor , denominado en el modelo "corredor adicional", cuyos parámetros deben incluirse siguiendo la lógica que se desarrolla en esta sección.

El modelo de tarifa técnica por corredor tiene en cuenta características del tamaño de la flota, la tipología de los vehículos, el año de adquisición y el tipo de operación (pública o privada). Estas características permiten modelar los costos de amortización y mantenimiento de los vehículos, y el personal asociado a la operación del corredor.

El manual de usuario del modelo presenta los detalles del proceso para obtener la tarifa técnica por corredor, y está compuesto por las siguientes secciones:

- **Enla sección <b>D** se presenta una explicación de la estructura del modelo y las hojas de cálculo que lo componen.
- En la sección [9.2](#page-230-0) se explica el procedimiento general que el usuario deberá ejecutar para ingresar a la aplicación, actualizar supuestos, revisar resultados y almacenar información históricaPosteriormente, en las secciones [9.4](#page-242-0) a [9.4.6](#page-281-0) se

presenta una descripción de los pasos a seguir para realizar actualización o modificación de los parámetros de entrada o supuestos del modelo.

Las actividades que podrá ejecutar solo el administrador del archivo, quien posee los permisos de acceso y modificación a todas las hojas, se describen en la sección [9.3.](#page-241-0)

- Posteriormente, en la sección [9.4](#page-242-0) se presenta una descripción detallada de parámetros de entrada o supuestos del modelo que deberán actualizarse o modificarse para generar nuevos escenarios.
- <span id="page-228-0"></span> Los resultados o salidas del modelo son presentados en la sección [9.5.](#page-286-0) Allí se explica la estructura del flujo de caja operativo, que deber ser actualizado para generar el costo por unidad de producción (viaje o kilómetro), y de los resultados e indicadores resumen.

## 9.1Estructura del modelo

La estructura del modelo está compuesta por 19 secciones, cada una de las cuáles se desarrollan en una hoja de cálculo cuyo contenido se resume a continuación.

1. Portada del modelo, donde se indica que corresponde al subsistema de corredores de transporte público, la fecha de la última actualización y se listan las hojas que componen en el archivo con una breve descripción de su contenido.

Adicionalmente, se incluye el listado de fuentes de información utilizadas y la notación o sigla que será utilizada al identificar cada parámetro de entrada.

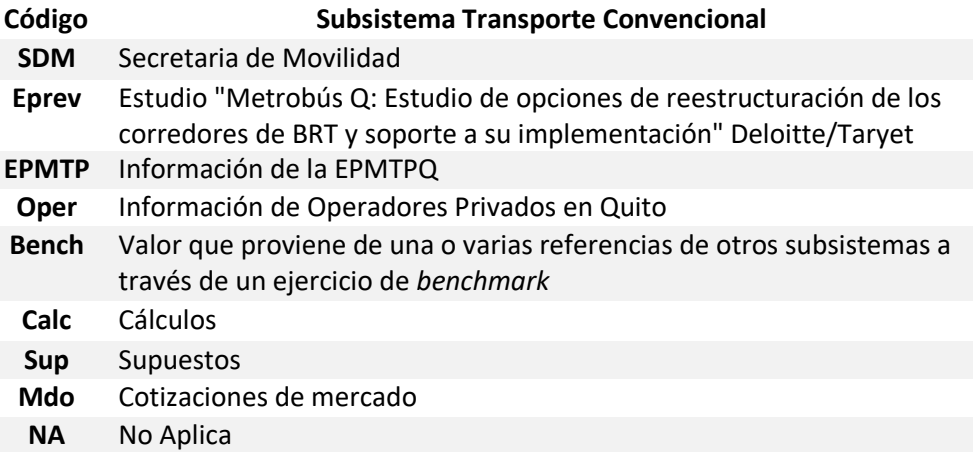

2. Supuestos Fijos - resumen los supuestos de entrada fijos sobre: las características de los vehículos por tipología y corredor, el kilometraje y demanda asociados, los costos de operación y administración. Adicionalmente, se establecen los supuestos sobre los costos y plazos de financiación; así como, de la estructura de capital.

- 3. Demanda y Kilometraje demanda y kilometraje anuales por corredor, discriminados entre troncal y alimentación, como base para el análisis de la tarifa técnica.
- 4. Supuestos de Conductores parámetros de entrada de contratación de conductores, para definir: cantidad de conductores que se requieren para cada tipología de vehículo, el factor de salarios básicos que recibe cada conductor, y la evolución del salario básico en función del tiempo.
- 5. Supuestos de Personal Indirecto supuestos sobre la cantidad de personal, salario mensual por cargo y factor prestacional.
- 6. Supuestos de Flota supuestos de asignación de flota por modelo y corredor, para la generación de escenarios por corredor.
- 7. Actividades Mtto listado de repuestos y servicios asociados al mantenimiento de los vehículos con sus costos unitarios y rendimiento
- 8. CAPEX Vehículo presenta el valor inicial de adquisición del vehículo por tipología y año de adquisición. Para cada uno de los modelos se construye el flujo de caja que tiene en cuenta los costos de financiación y la depreciación de cada unidad.
- 9. OPEX Combustible estimación de los costos de combustible por tipología de vehículo y corredor.
- 10. OPEX Mtto estimación de los costos de mantenimiento por tipología de vehículo.
- 11. OPEX Personal Directo estimación de los costos asociados al personal directo: conductores.
- 12. OPEX Personal Indirecto estimación de los costos asociados al personal indirecto: administrativo y de mantenimiento.
- 13. OPEX Otros gastos estimación de costos administrativos, de seguros y del SITP-Q.
- 14. OPEX Impuestos estimación de los costos de impuestos por tipología de vehículo.
- 15. FO unitario es el flujo de caja libre por vehículo en operación y flota nueva.
- 16. Tarifa por Corredor resumen de la tarifa por corredor de acuerdo a los resultados del flujo unitario y supuestos de flota.
- 17. Resultados es un resumen en formato de tablas y gráficos que fueron utilizados en el Producto 1.
- 18. Indicadores operacionales y de eficiencia de producción para el subsistema de corredores de transporte público.
- 19. Datos históricos ofrece la posibilidad de guardar cada una de las simulaciones desarrolladas en diferentes momentos y con una combinación distinta de supuestos.

## <span id="page-230-0"></span>9.2Pasos para realizar la actualización

En esta sección se describen los pasos que el usuario deberá ejecutar para ingresar a la aplicación, actualizar supuestos, revisar resultados y almacenar información histórica.

## 9.2.1 Ingreso a la aplicación 9.2.1.1 Acceso e inicio de sesión en la aplicación

Para acceder a la aplicación el usuario debe abrir el archivo *Modelo EPasajeros de Quito.xlsm*.

Al abrir el archivo de Excel se muestra la pantalla de inicio, donde el usuario tendrá la posibilidad de iniciar sesión si ya es un usuario registrado o registrarse por primera vez.

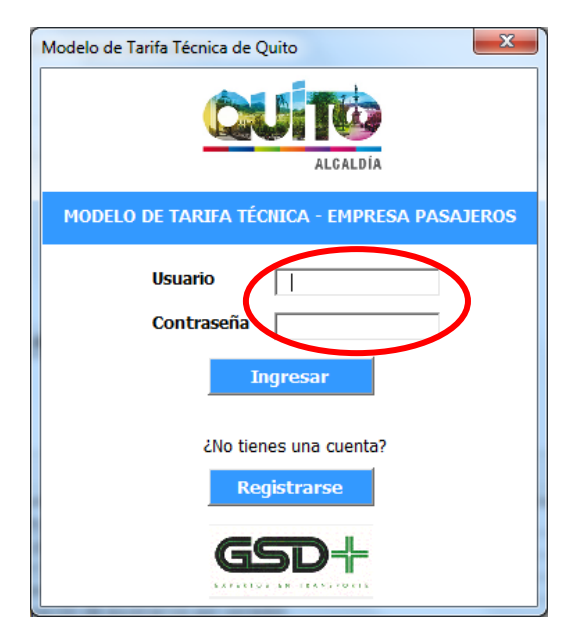

Figura 86 – Inicio de sesión modelo corredores de transporte

El usuario ingresa su nombre de usuario en el campo *Usuario* y su contraseña en el campo *Contraseña*. Si los datos coinciden con los registrados en el sistema se le presenta el siguiente mensaje al usuario "¡*Bienvenido, Nombre Usuario*!", y se le otorga acceso a la aplicación.

Figura 87 – Validación del inicio de sesión modelo corredores de transporte

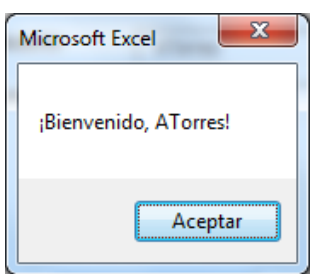

## 9.2.1.2 Registro de usuario

Si el usuario aún no se encuentra registrado en la aplicación debe hacer clic en el botón *Registrarse* para hacerlo.

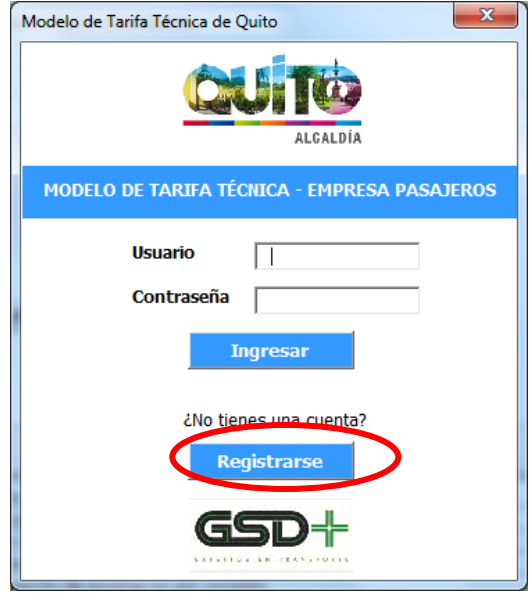

Figura 88 – Inicio registro modelo corredores de transporte

Luego de esto, se muestra una ventana en la que el usuario deberá ingresar sus datos personales, que incluyen: Nombre y Apellido. Adicionalmente, el usuario deberá seleccionar de una lista desplegable la entidad a la cual pertenece y definir un nombre de usuario y contraseña que servirán para identificar su ingreso a la aplicación y realizar acciones que permiten almacenar información histórica. Al completar esta información, el usuario debe hacer clic en el botón *Registrarse* para guardar sus datos en el sistema.

Figura 89 – Información de registro modelo corredores de transporte

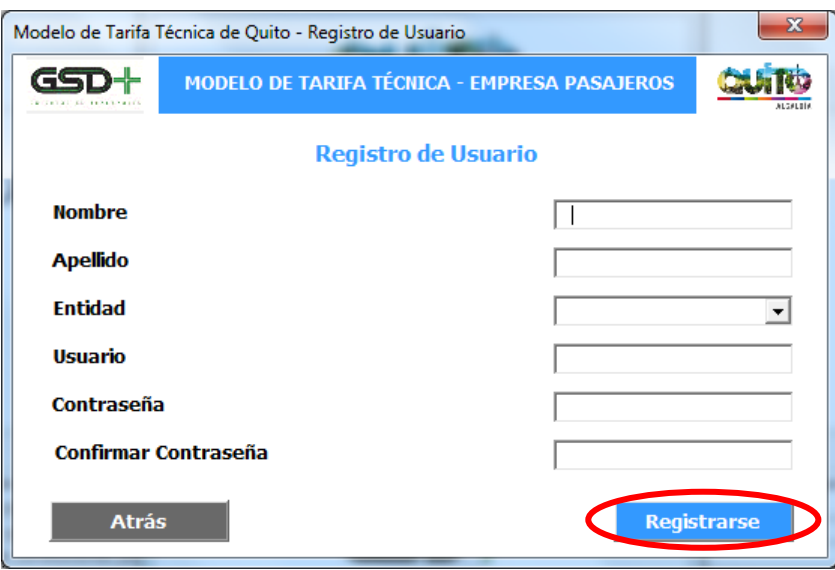

Si las contraseñas ingresadas en los campos *Contraseña* y *Confirmar Contraseña* no coinciden se le mostrará el siguiente mensaje al usuario.

Figura 90 – Coincidencia de claves modelo corredores de transporte

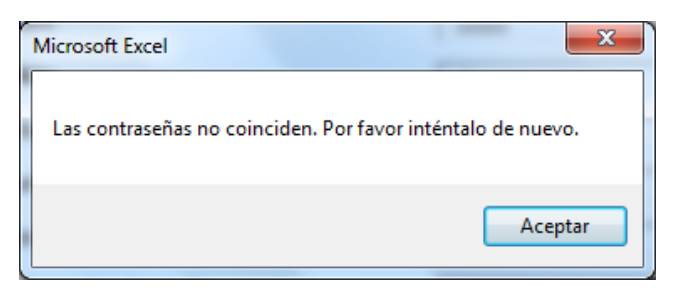

Si las contraseñas ingresadas coinciden se le mostrará la siguiente ventana al usuario, indicándole que el registro de su cuenta se realizó exitosamente.

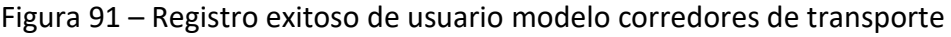

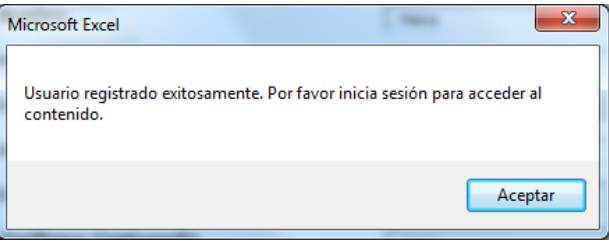

# 9.2.2 Actualización de supuestos

Una vez el usuario ingresa a la aplicación se le presenta la siguiente ventana con los pasos que deberá seguir el usuario para actualizar el modelo.

El primer paso del proceso, correponde a la funcionalidad que le permite al usuario modificar los supuestos utilizados en el cálculo de la tarifa técnica del subsistema. Para realizar cambios sobre los supuestos el usuario debe hacer clic sobre el botón *Actualizar Supuestos*.

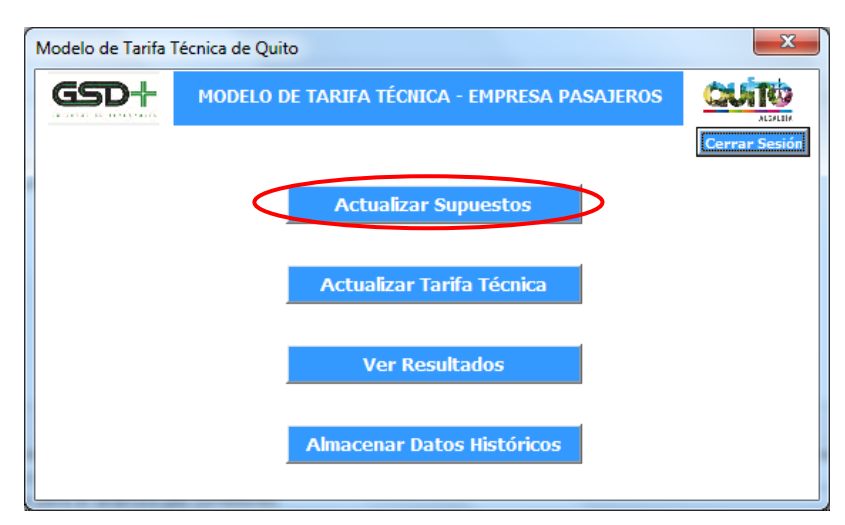

Figura 92 – Actualización de supuestos modelo corredores de transporte

## 9.2.2.1 Actualización de supuestos de entrada

Esto lo llevará a una ventana en la que se le presentan cinco botones correspondientes a los tipos de supuestos que puede modificar:

- Supuestos fijos, cuyos parámetros se explican en la sección [9.4.1](#page-242-1)
- Supuestos de demanda y km, cuyos parámetros se explican en la sección [0](#page-254-0)
- Supuestos de conductores, cuyos parámetros se explican en la sección [0](#page-259-0)
- Supuestos de personal indirecto, cuyos parámetros se explican en la sección [9.4.4](#page-261-0)
- Supuestos de flota, cuyos parámetros se explican en la sección [0](#page-279-0)
- Actividades de mantenimiento, cuyos parámetros se explican en la sección [9.4.6](#page-281-0)

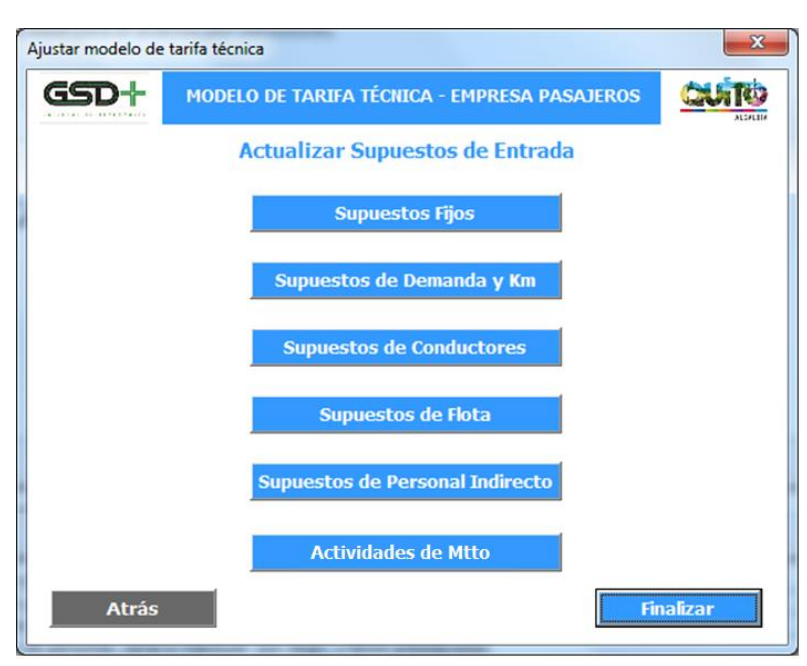

Figura 93 – Actualización supuestos de entrada corredores de transporte

Al hacer clic en alguno de estos botones el usuario será remitido a la hoja de Excel correspondiente a ese tipo de supuestos, en donde puede modificar los parámetros que considere pertinentes.

Cuando el usuario ha terminado de realizar los cambios en la hoja de supuestos debe hacer clic en el botón *Atrás* presente en la misma. Esta acción lo llevará de vuelta a la ventana de funcionalidades de la aplicación.

### Figura 94 – Regreso de hoja de supuestos a funcionalidades modelo corredores de transporte

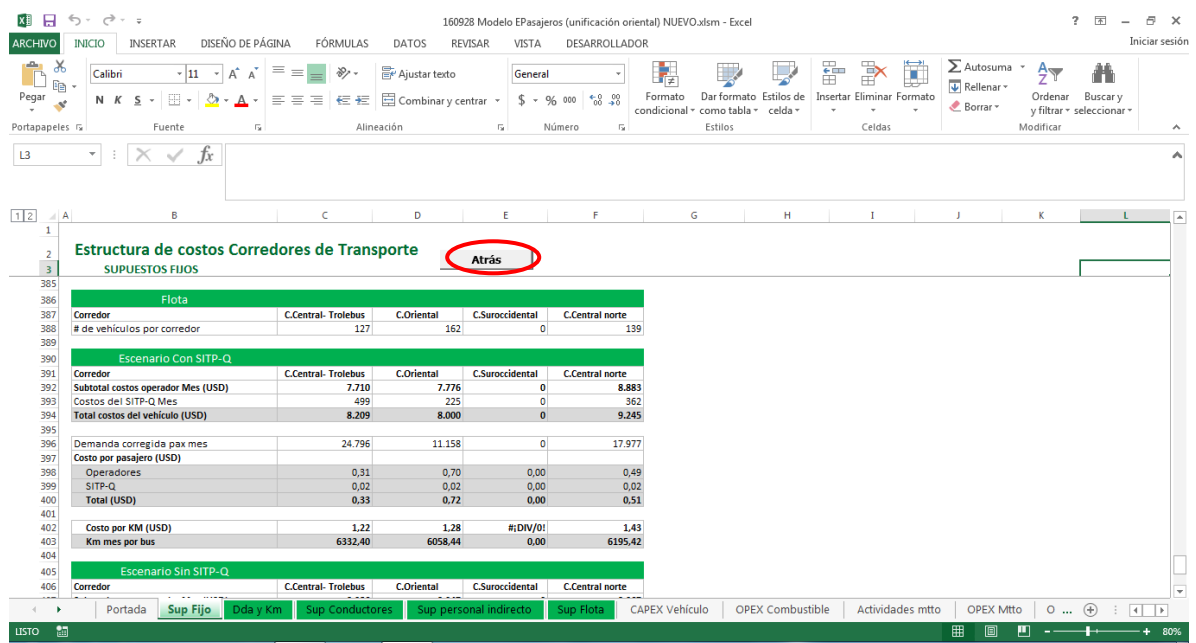

Una vez el usuario ha concluido con las modificaciones en las distintas hojas de supuestos debe hacer clic en el botón *Finalizar*. Esto hará efectivos los cambios en el modelo.

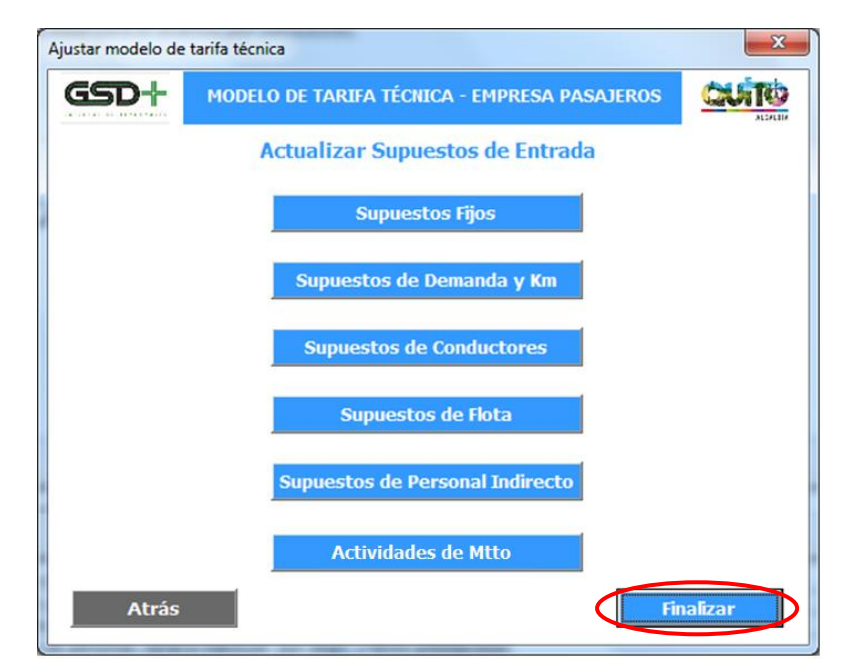

Figura 95 – Finalizar la modificación de supuestos modelo corredores de transporte

Al hacerlo se le presentará una ventana en la que se confirma que los supuestos fueron actualizados y que se puede pasar a calcular la tarifa técnica del sistema.

Figura 96 – Confirmación actualización de supuestos modelo corredores de transporte

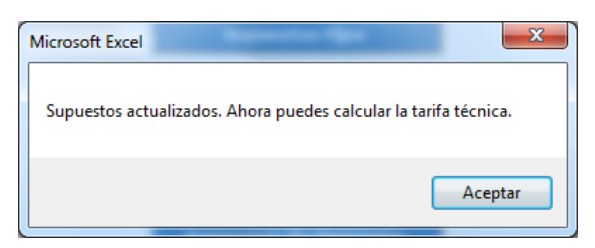

## 9.2.3 Actualizar tarifa técnica

Esta funcionalidad le permite al usuario calcular la tarifa técnica dela Empresa de Pasajeros con base en los supuestos que este ha actualizado y los demás parámetros pertinentes. Para ello, el usuario debe hacer clic en el botón *Actualizar Tarifa Técnica* de la ventana de funcionalidades de la aplicación.

Figura 97 – Actualizar tarifa técnica modelo corredores de transporte

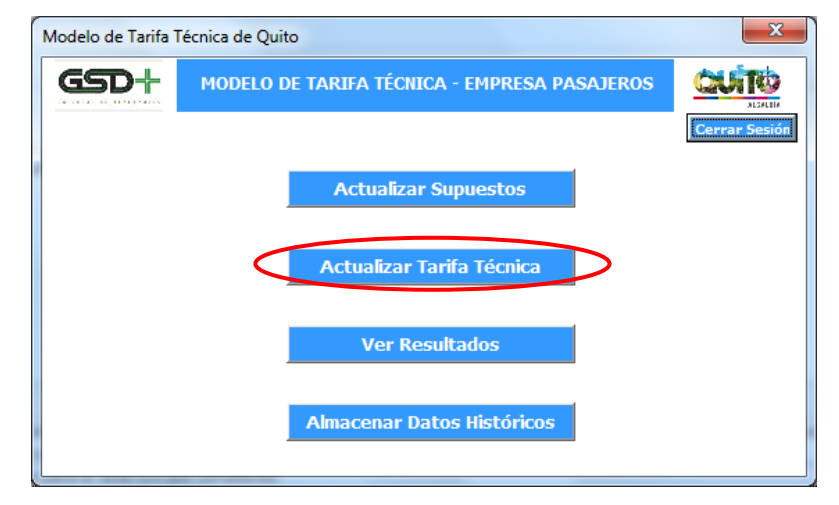

La función de este botón es ejecutar la macro que actualiza el flujo de caja libre del operador con los nuevos supuestos de entrada. Una vez el proceso de actualización culmine, se presentará una ventana al usuario confirmando que el procedimiento fue exitoso.

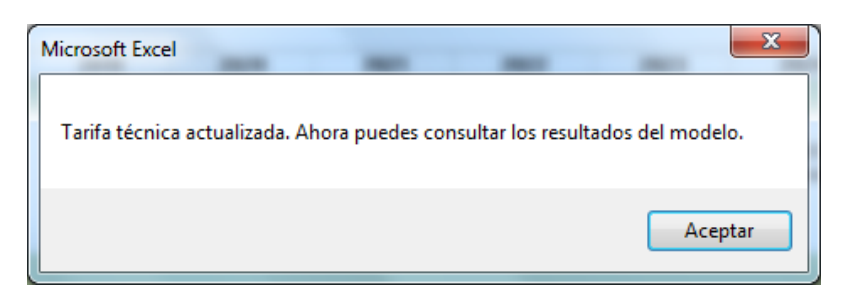

Figura 98 – Confirmación tarifa técnica modelo corredores de transporte

Luego de esto el usuario será redirigido a la hoja *FO unitario*, en donde podrá consultar el flujo de caja libre del concesionario privado responsable de la operación.

Una vez todos los parámetros estén actualizados, es necesario ir a la hoja *FO unitario* y hacer clic en el botón Calcular Tarifa, o ejecutar la aplicación de usuario para Excel.

# 9.2.4 Ver resultados

Esta funcionalidad le permite al usuario ver los diferentes resultados que se generan al calcular la tarifa técnica de la Empresa de Pasajeros. Para ello, el usuario debe hacer clic en el botón *Ver Resultados* de la ventana de funcionalidades de la aplicación.

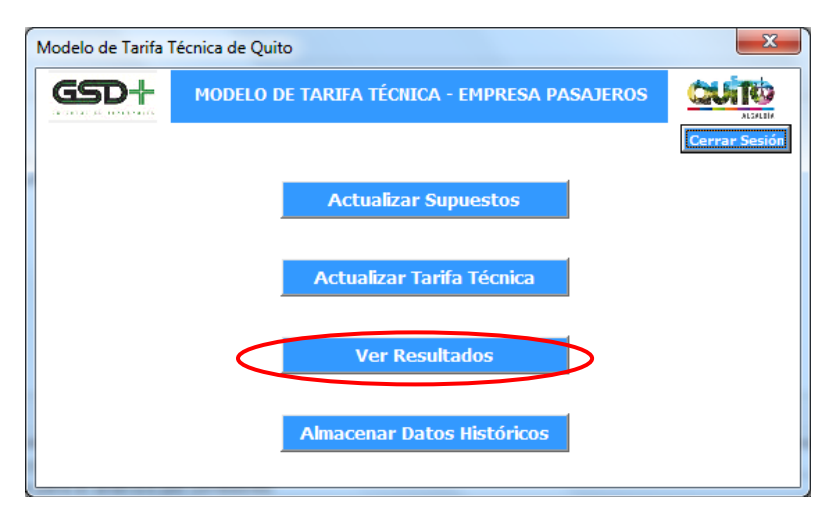

Figura 99 – Visualización de resultados modelo corredores de transporte

A continuación se le presenta al usuario una ventana con tres botones con los que puede revisar los resultados posibles de:

- Flujo de Operación Unitario, cuya estructura se explica en la sección [0](#page-136-0)
- Tarifa por Corredor, cuya estructura se explica en la sección [0](#page-136-0)
- Resultados, cuya estructura se explica en la sección [6.2.4](#page-114-0)

Figura 100 – Selección de resultados modelo corredores de transporte

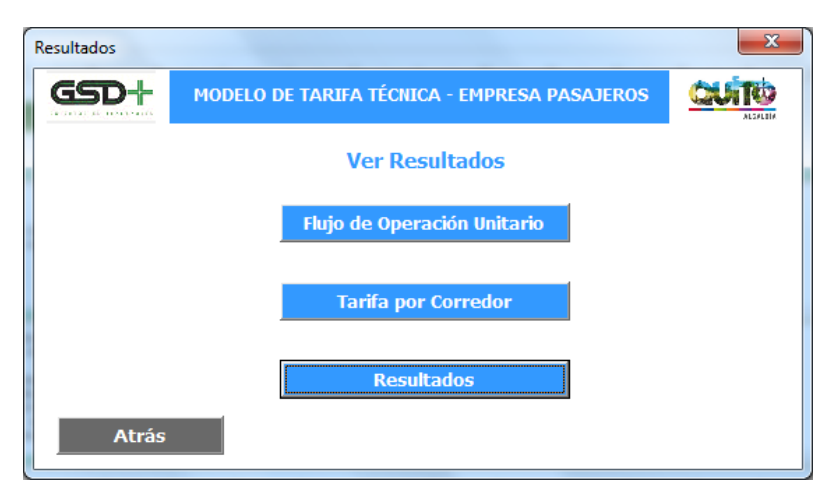

Al hacer clic en uno de estos botones el usuario será remitido a la hoja de Excel correspondiente a ese tipo de resultados, en donde puede revisar los cálculos generados por el modelo.

Cuando el usuario ha terminado de verificar los resultados en una de las hojas de resultados debe hacer clic en el botón *Atrás* presente en la misma. Esta acción lo llevará de vuelta a la ventana de resultados de la aplicación.

Figura 101 – Regreso de hoja de consulta a aplicación modelo corredores de transporte

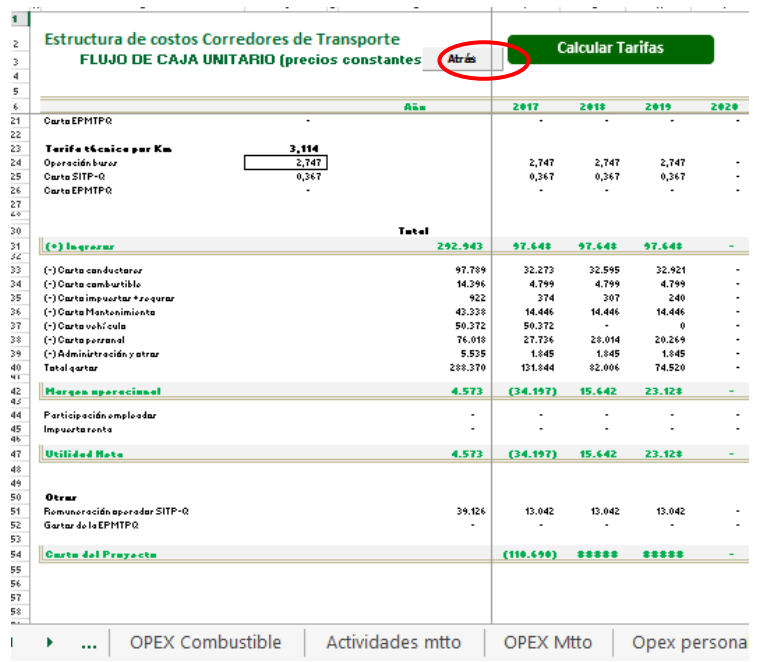

## 9.2.5 Almacenar datos históricos

Esta funcionalidad le permite al usuario almacenar los resultados de la simulación realizada como datos históricos para futuras consultas. Además de los datos financieros se guarda el nombre de usuario de la persona que realizó la simulación y la fecha en que fue efectuada. Para ello, el usuario debe hacer clic en el botón *Almacenar Datos Históricos* de la ventana de funcionalidades de la aplicación.

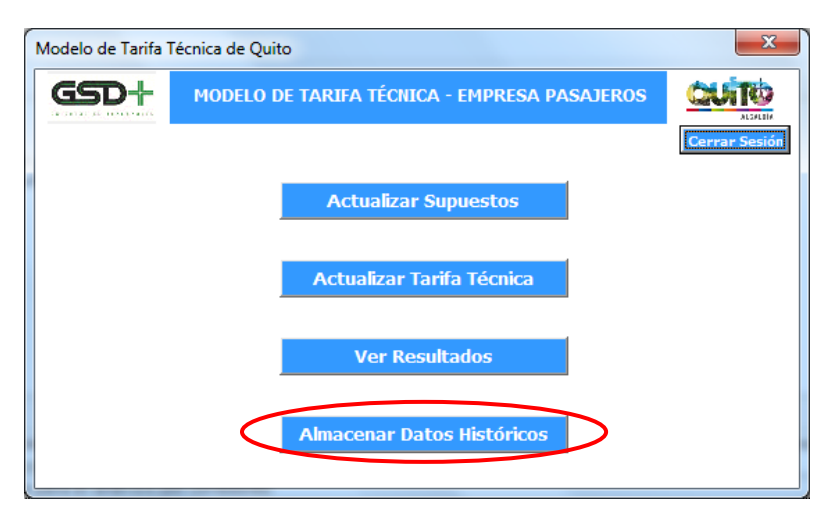

Figura 102 – Almacenar datos históricos modelo corredores de transporte

Posteriormente se le presenta un diálogo al usuario, preguntándole si desea guardar la simulación realizada. Para almacenar la simulación como datos históricos el usuario debe hacer clic en el botón *Sí*.

Figura 103 – Guardar simulación modelo corredores de transporte

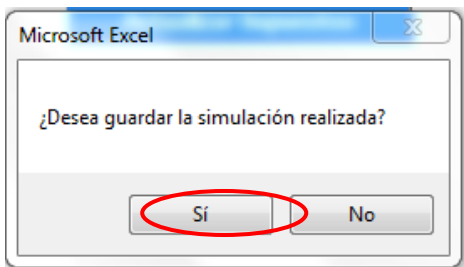

A continuación la aplicación ejecutará una macro que realiza el almacenamiento de los datos de la simulación y cuando ha terminado se le presenta al usuario el siguiente mensaje.

Figura 104 – Confirmación almacenamiento de datos modelo corredores de transporte

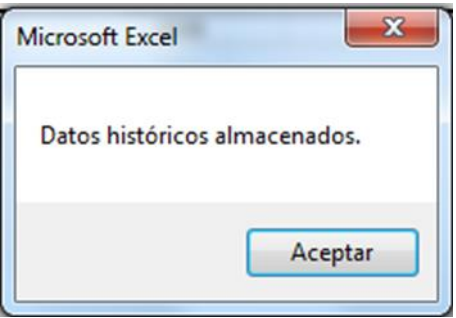

Luego de esto, el usuario será redirigido a la hoja de *Datos Históricos*, en donde podrá ver los datos almacenamos. La sección [9.4](#page-242-0) presenta la información de supuestos y resultados que se guardará al ejecutar esta acción.

Finalmente, al ejecutar el almacenamiento de datos históricos de la aplicación se almacenarán los campos mencionados con el nombre de usuario que ha realizado la simulación, así como la fecha de ejecución.

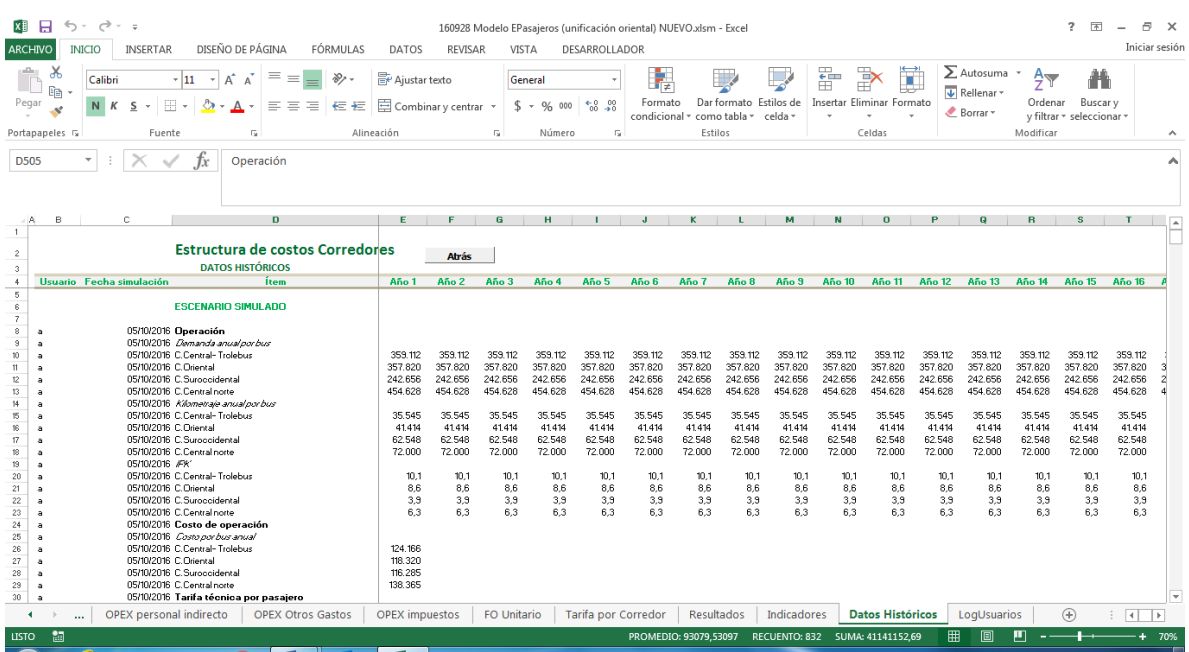

### Figura 105 – Datos históricos modelo corredores de transporte

## 9.2.6 Cerrar sesión

Figura 106 – Cerrar sesión modelo corredores de transporte

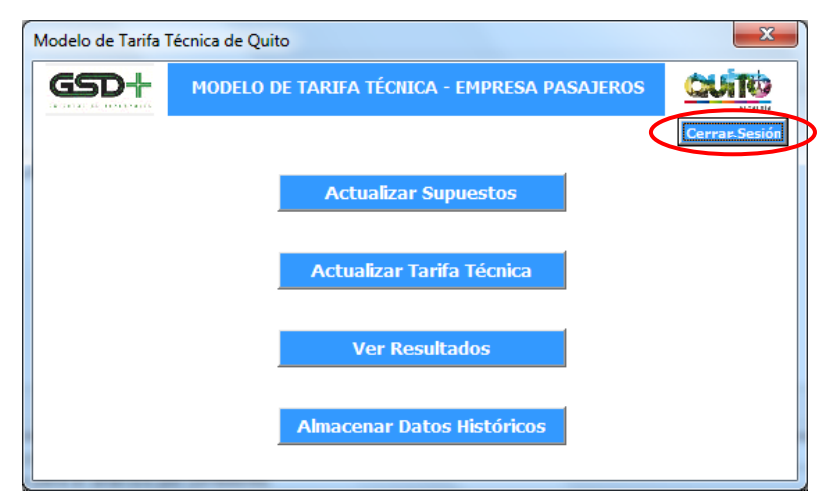

El usuario puede hacer clic en el botón *Cerrar Sesión* para cerrar su sesión cuando haya terminado. Esto lo llevará de vuelta la ventana de inicio de sesión.

# <span id="page-241-0"></span>9.3Funcionalidades del administrador

El usuario Administrador cuenta con privilegios de acceso diferentes a los de los usuarios normales del sistema. Mientras que las hojas de cálculos se encuentran protegidas para estos usuarios el Administrador puede editar cualquier hoja del libro de Excel. Además de las funcionalidades ya presentadas el Administrador tiene la opción de ver, modificar y borrar la información de los usuarios registrados en la aplicación. Para ello, el Administrador debe ingresar al sistema con sus credenciales y luego hacer clic en el botón *Administrar Usuarios*.

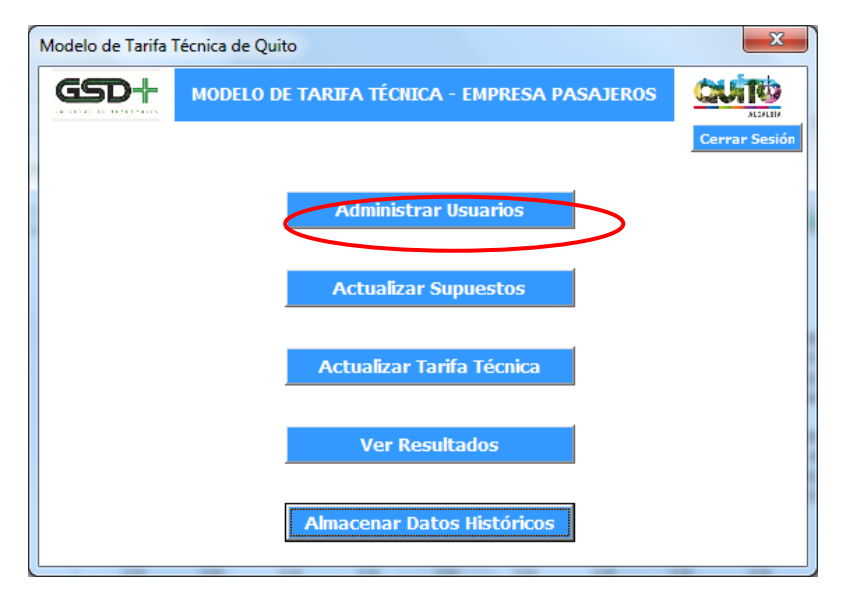

Figura 107 – Administrar usuarios modelo corredores de transporte

Esto lo redirigirá a la hoja *RegistroUsuarios*, en donde podrá realizar modificaciones sobre la información de los usuarios registrados en el sistema.

| $\overline{A}$ | B              | c          | D                     | E             | F                      | G           | H                     | I                |                             | Κ                       |
|----------------|----------------|------------|-----------------------|---------------|------------------------|-------------|-----------------------|------------------|-----------------------------|-------------------------|
| 1              |                |            |                       |               |                        |             |                       |                  |                             |                         |
| $\overline{2}$ | <b>Usuario</b> | Contraseña | Nombre                | Apellido      | Entidad                |             | <b>Usuario Actual</b> |                  | <b>Entidades Permitidas</b> |                         |
| з              | Admin          |            | Administrador Sistema |               | Alcaldía de Quito      |             | Admin                 |                  | Alcaldía de Quito           |                         |
| 4              | <b>DTDude</b>  |            | David                 | Tovar         | Otro                   |             |                       |                  | Secretaría de Movilidad     |                         |
| 5              | Juancho        |            | Juan                  | Cho           | Operador de Transporte |             |                       |                  | Operador de Transporte      |                         |
| 6              | <b>ATorres</b> |            | Andres                | <b>Torres</b> | Alcaldía de Quito      |             |                       |                  | Otro                        |                         |
| 7              |                |            |                       |               |                        |             |                       |                  |                             |                         |
| 8              |                |            |                       |               |                        |             |                       |                  |                             |                         |
| 9              |                |            |                       |               |                        |             |                       |                  |                             |                         |
| 10             |                |            |                       |               |                        |             |                       |                  |                             |                         |
| 11             |                |            |                       |               |                        |             |                       |                  |                             |                         |
| 12             |                |            |                       |               |                        |             |                       |                  |                             |                         |
| 13             |                |            |                       |               |                        |             |                       |                  |                             |                         |
| 14             |                |            |                       |               |                        |             |                       |                  |                             |                         |
| 15             |                |            |                       |               |                        |             |                       |                  |                             |                         |
| 16             |                |            |                       |               |                        |             |                       |                  |                             |                         |
| 17             |                |            |                       |               |                        |             |                       |                  |                             |                         |
| 18             |                |            |                       |               |                        |             |                       |                  |                             |                         |
| 19             |                |            |                       |               |                        |             |                       |                  |                             |                         |
| 20             |                |            |                       |               |                        |             |                       |                  |                             |                         |
| 21<br>nn.      |                |            |                       |               |                        |             |                       |                  |                             |                         |
|                | ۰<br>$\cdots$  | FO Pública | FO Privada            | Financiación  | Resultados             | Indicadores | Benchmark             | Datos históricos | LogUsuarios                 | <b>RegistroUsuarios</b> |

Figura 108 – Registro usuarios modelo corredores de transporte

# <span id="page-242-1"></span><span id="page-242-0"></span>9.4Supuestos 9.4.1 Supuestos fijos

En la hoja supuestos fijos se pueden actualizar los supuestos de entrada que determinan las características de la operación, costos de financiación y estructura de capital, por tipo de vehículo y corredor. Y se incluyen los resultados de la alimentación basados en el modelo de tarifa técnica del transporte convencional.

 Parámetros operacionales de distribución de flota por corredor. Esta sección de la hoja corresponde a una distribución de la flota existente y de flota futura en cada corredor. Esta información permite la modificación del número de unidades de forma directa y el empleo de tres escenarios de flota.

A continuación se presenta la estructura del modelo para ingresar los datos sobre la distribución de la flota existente dependiendo del corredor y el tipo de operación. El formato tiene seis campos: tipología de vehículo, año del modelo, corredor, operación (pública o privada), tamaño de la flota y fuente de la información consignada.

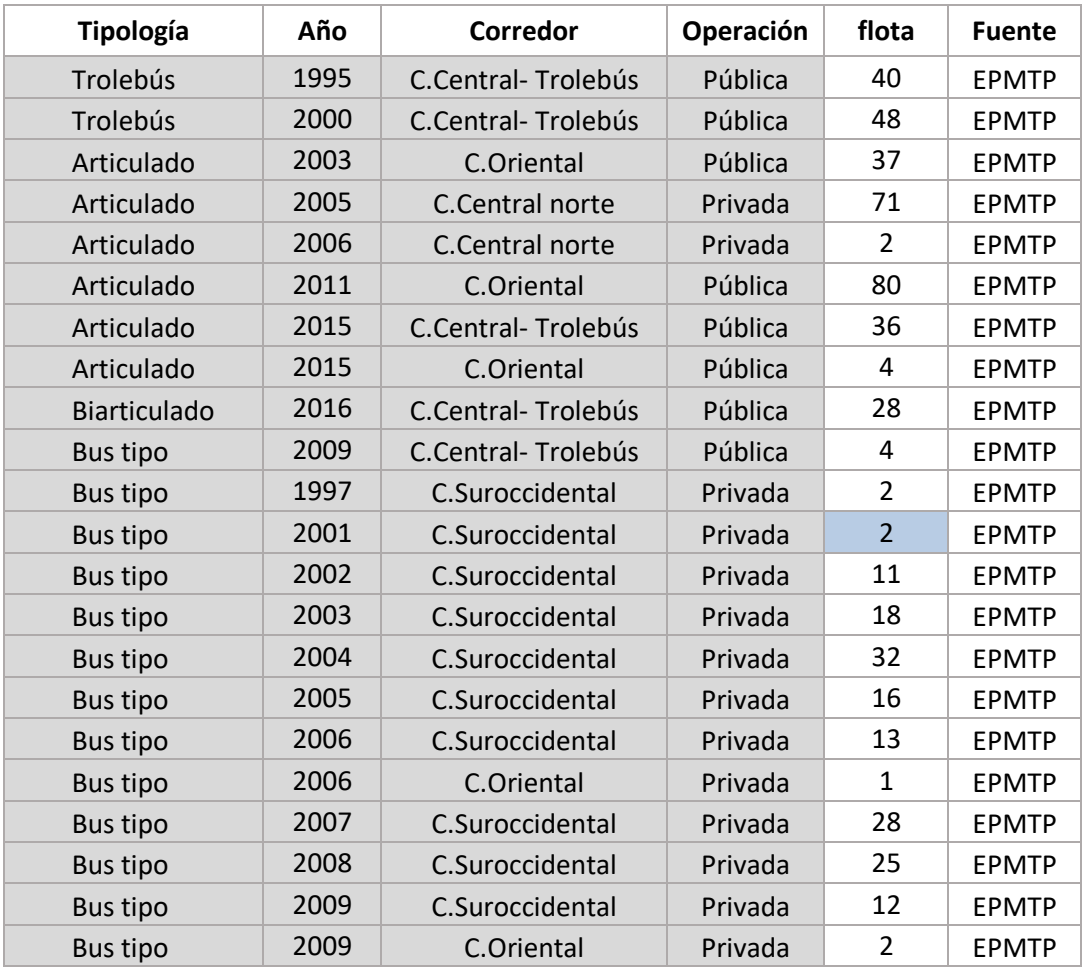

### Tabla 99 – Distribución de flota por corredor

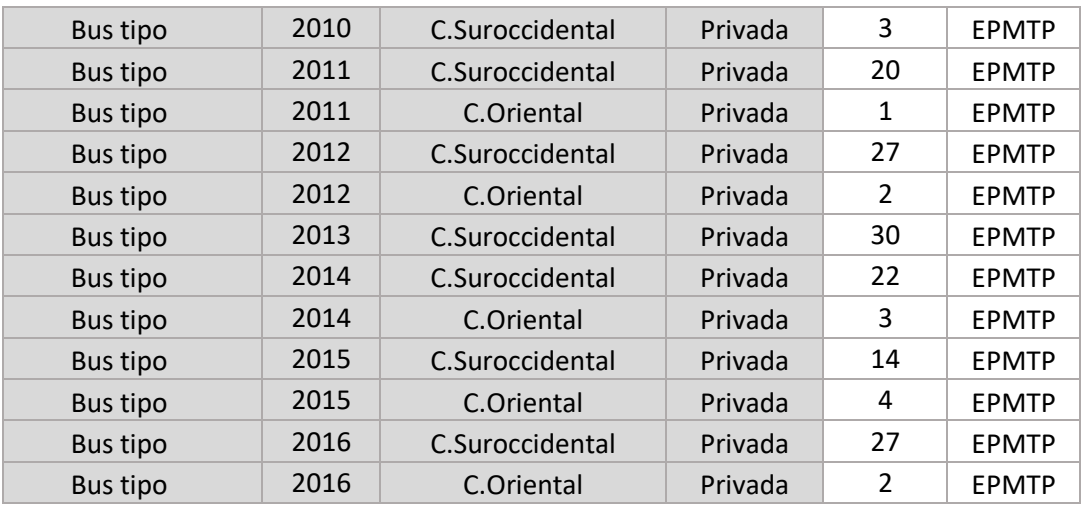

Para la flota nueva se debe ingresar el número de unidades en las celdas de color blanco de la siguiente tabla:

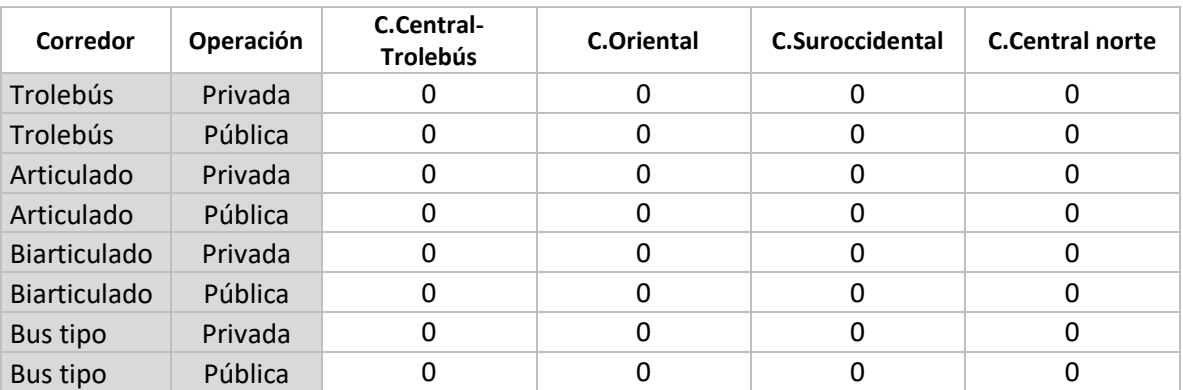

#### Tabla 100 – Flota Nueva

Adicionalmente, se tiene una tabla de resumen que relaciona el corredor con la totalidad de vehículos de una tipología dada que circulan por este. La información de esta tabla no debe ser modificada por el usuario, ya que se actualiza automáticamente con la información de la distribución de flota.

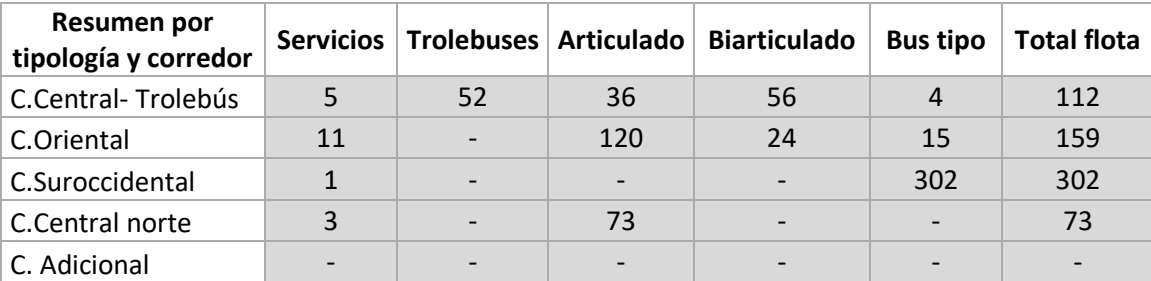

Tabla 101 – Tabla de flota por tipología y corredor

 Valor de la flota. En esta sección de la hoja se puede actualizar el valor de la flota existente, con base en algunos parámetros como son: el modelo y la tipología del vehículo, la vida útil inicial, la vida útil restante, la marca del vehículo, el valor unitario, el valor de reposición a nuevo, y el porcentaje de salvamento.

A continuación se presenta la estructura del modelo. Los valores sombreados en gris no deben ser modificados por el usuario, ya que se actualizan con los datos introducidos en otros campos, o corresponden a datos fijos. El modelo permite incorporar un valor de salvamento para el vehículo, que corresponde al valor que el propietario puede recuperar en la venta para desintegración o venta para operar el vehículo en otras regiones si aún tiene vida útil.

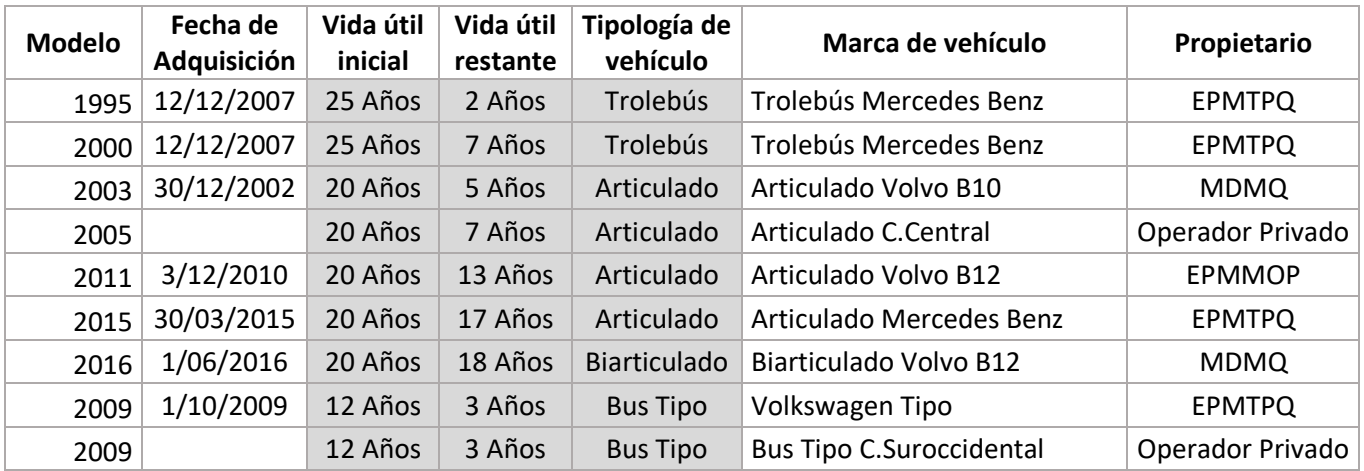

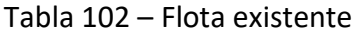

#### Tabla 103 – Valor de la flota existente

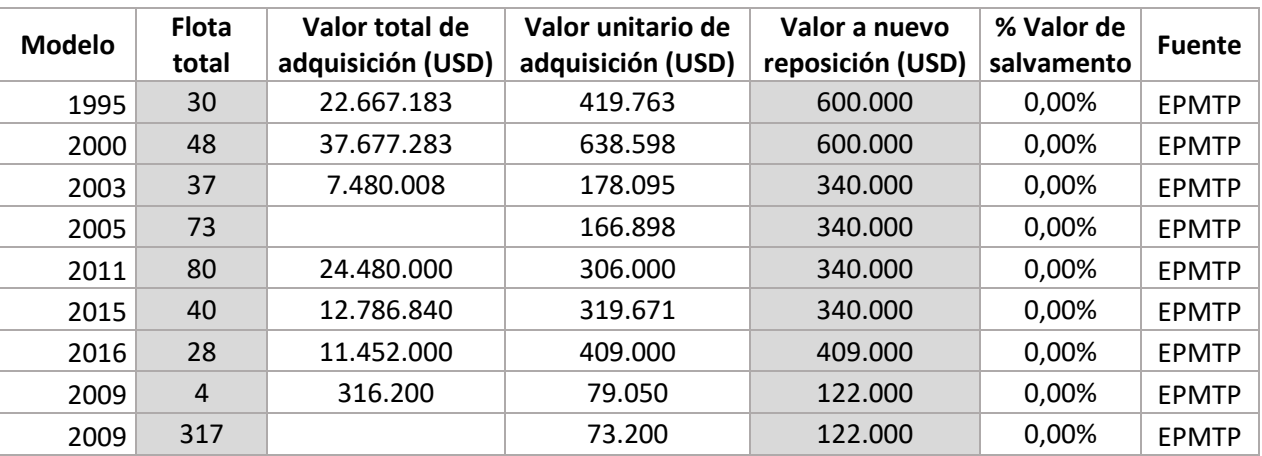

Adicionalmente, se presenta una tabla en la que es posible actualizar el valor de la flota nueva teniendo en cuenta la tipología del vehículo.

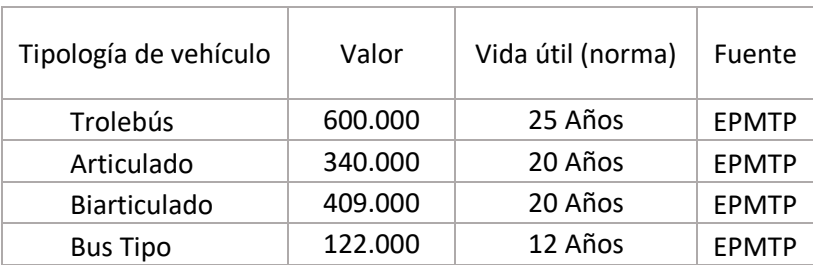

### Tabla 104 – Valor flota nueva

**Valor flota nueva**

Los datos que actualmente se encuentran en el modelo corresponden a información de adquisición de vehículos, reportada por la EPMTP.

■ Parámetros de combustible. Esta sección permite calcular el costo energético según tipología de vehículo. Este se estructura según el tipo de combustible o fuente de energía empleado, para lo cual de acuerdo con cifras de rendimiento de diferentes tipologías se ha estimado un rendimiento promedio por kilómetro. En la primera tabla de esta sección se presenta un resumen de estos rendimientos, y también se presenta el porcentaje del recorrido que se realiza con combustible diésel. Dado que el Trolebús tiene tecnología híbrida entre eléctrica y diésel, se agrega un porcentaje del 15% para el servicio con estos vehículos.

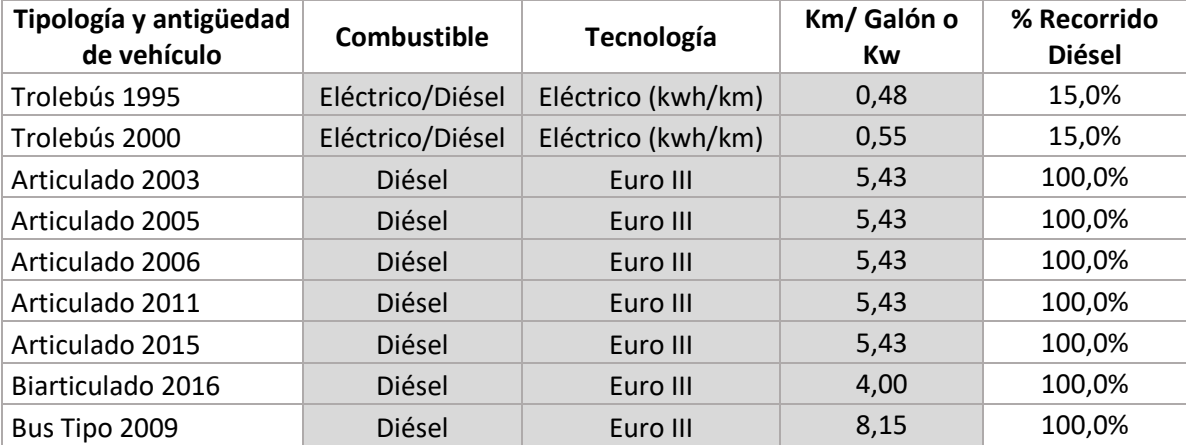

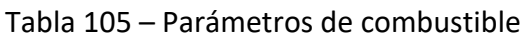

Los datos del rendimiento promedio por kilómetro no deben modificarse en la tabla anterior, ya que se actualizan automáticamente dependiendo de la tecnología, la tipología y antigüedad del vehículo, con la información de la tabla siguiente.

| Tipología y antigüedad de<br>vehículo | Euro III | Eléctrico<br>(kwh/km) | <b>Fuente</b> |
|---------------------------------------|----------|-----------------------|---------------|
| Trolebús 1995                         | 5,43     | 0,48                  | Oper          |
| Trolebús 2000                         | 5,43     | 0,55                  | Oper          |
| Articulado 2003                       | 5,43     | 0,50                  | Oper          |
| Articulado 2005                       | 5,43     | 0,00                  | Oper          |
| Articulado 2006                       | 5,43     | 0,00                  | Oper          |
| Articulado 2011                       | 5,43     | 0,00                  | Oper          |
| Articulado 2015                       | 5,43     | 0,00                  | Oper          |
| Biarticulado 2016                     | 4,00     | 0,00                  | Oper          |
| Bus Tipo 2009                         | 8,15     | 0,00                  | Oper          |

Tabla 106 – Tipología y antigüedad del vehículo

De igual forma, se tiene en cuenta la pérdida de eficiencia por desgaste del motor y otros elementos, que aplica desde el tercer año de operación. Esta pérdida se expresa como un porcentaje del rendimiento y puede ser modificada por el usuario.

Tabla 107 – Pérdida de eficiencia en combustible

| Parámetro                | Unidad   Valor   Fuente |       |     |  |
|--------------------------|-------------------------|-------|-----|--|
| Pérdida eficiencia vejez | %                       | 0,50% | Sup |  |

Finalmente, se tiene la posibilidad de actualizar el costo del combustible (diésel) y la energía eléctrica de media tensión en el sector público.

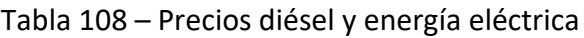

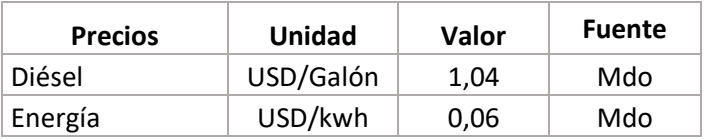

 Costo del Sistema Inteligente de Transporte Público. En esta sección se presenta la posibilidad de elegir si se incluye la implementación de este sistema o no. De igual forma, se presenta el costo por la remuneración por pasajero que recibirá el concesionario del SITP-Q, en caso de que se realice la implementación del sistema de ayuda a la explotación, el sistema integrado de recaudo y el sistema de información al usuario. El costo estimado del SITP-Q por pasajero para los corredores de transporte público sería de USD0,036 resultado de la consultoría del SIR.

### Tabla 109 – Costo del Sistema Inteligente de Transporte público

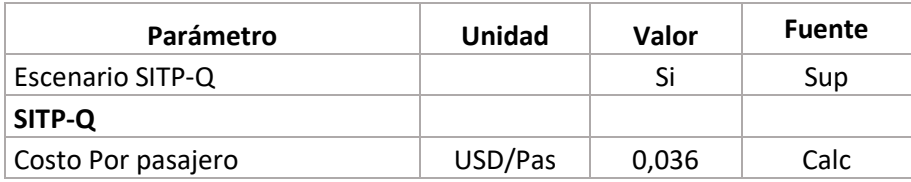

 Gastos administrativos. En esta sección de la hoja se pueden actualizar los gastos administrativos mensuales asociados a la operación de la EPMTP y los gastos administrativos mensuales asociados a la operación de una empresa privada de transporte, tomando como base una empresa con una flota de 50 vehículos.

Tanto para los gastos administrativos de la EPMTP, como de la empresa privada, se cuenta con dos escenarios posibles: con implementación o sin implementación del SITP-Q.

Para la EPMTP la información se presenta de la siguiente manera:

- Gastos administrativos sin implementación del SITP-Q, obtenidos de información reportada por la EPMTP. Estos valores pueden ser modificados por el usuario del modelo, al contar con información actualizada.
- Porcentaje de los costos que esperan reducirse por la implementación del SITP-Q. Se encuentran rubros que al implementar el sistema inteligente de transporte público corren por cuenta del operador de este y disminuyen los gastos administrativos de la EPMTP:
	- o Servicio de teléfono, celular, internet y servicio de radio para vehículos
	- o Seguridad y transporte de valores
	- o Costo de medios de pago
	- o Servicio de GPS por vehículo
- Gastos administrativos en el escenario simulado. No deben ser modificados, ya que se actualizan con la información anterior y con la selección del escenario de simulación sobre la implementación del SITP-Q.
- Selección de escenario de simulación sobre el personal indirecto de la EPMTP. La información base para la estimación de costos de personal indirecto se basa en la estructura de cargos y salarios remitida por la EPMTP. Una vez analizada esta información inicial, se realiza una propuesta para la planta de personal considerando que la estructura organizacional de la EPMTP puede ser más eficiente, como lo demuestra la operación de empresas con más flota en la operación de otros sistemas tipo BRT. Por tanto, los dos escenarios posibles de

personal indirecto son: sin reducción de personal (esquema actual), o con reducción de personal para optimizar la gestión de la operación de la EPMTP.

- Selección de escenario de simulación acerca de los gastos administrativos de la EPMTP. Se tienen dos posibles escenarios:
	- o La EPMTP asume la totalidad de los gastos de administración.
	- o Teniendo en cuenta la EPMTP es la encargada de realizar la supervisión sobre el contrato de los operadores privados y es responsable de garantizar el servicio a la ciudadanía, los gastos administrativos de la EPMTP relacionados con la supervisión se cargan a los diferentes operadores privados.
- Porcentaje de la administración pública que se carga a los operadores privados, correspondiente a los costos asociados al servicio de supervisión realizado por la EPMTP. Puede ser modificado por el usuario.
- Número de paradas en corredores y número de terminales.

**EPMTPQ**

A continuación se presenta la estructura del modelo que permite actualizar los datos de los gastos administrativos de la EPMTP.

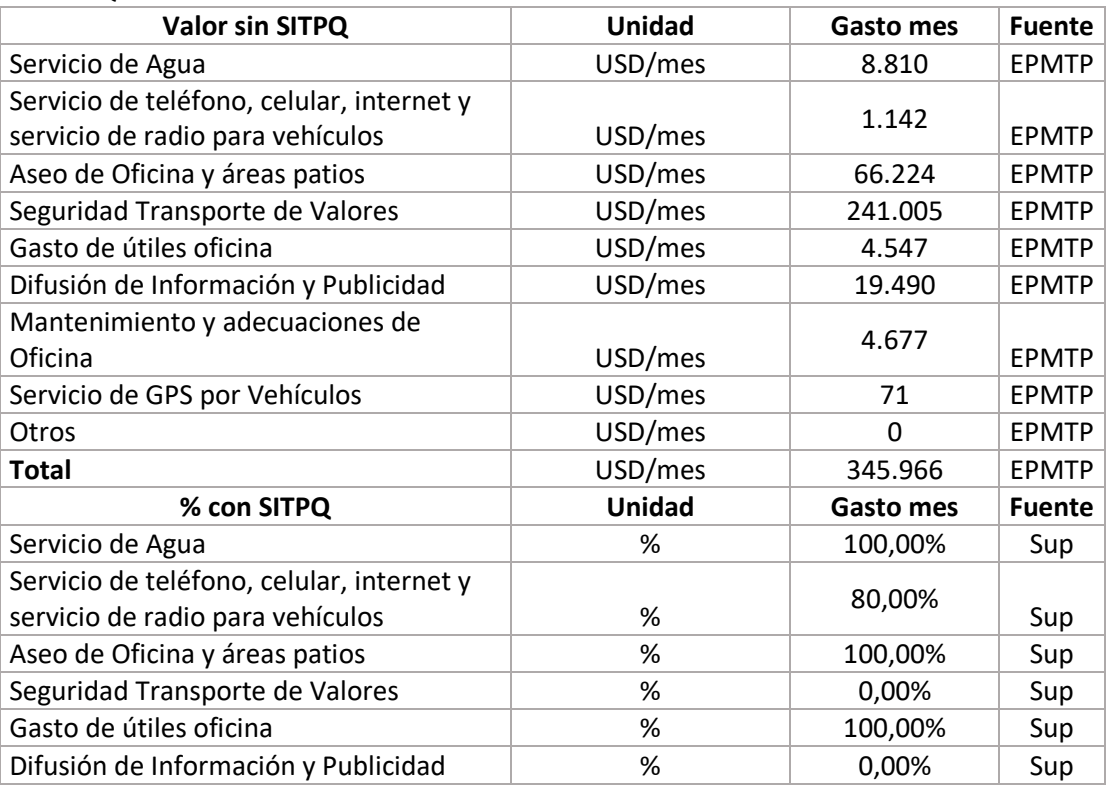

#### Tabla 110 – Gastos Administrativos EPMTP

#### ESTRUCTURA DEL MODELO PARA CÁLCULO DE TARIFA TÉCNICA PARA LA OPERACIÓN DE LOS CUATRO SUBSISTEMAS DEL DISTRITO METROPOLITANO DE QUITO (DMQ)

249

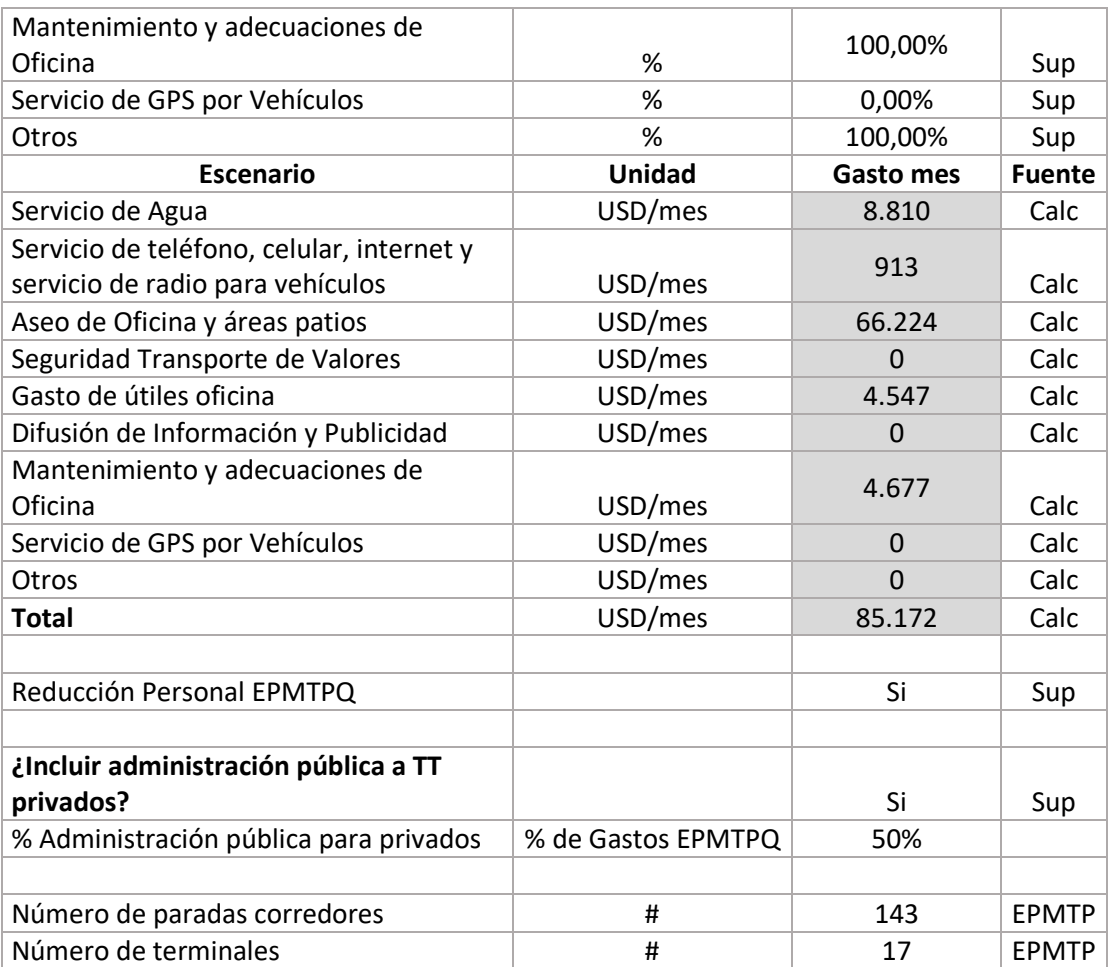

Para la operación privada, en el modelo se encuentran los gastos administrativos generales de operación de las oficinas y vehículos de la empresa de transporte. Se encuentran unos rubros adicionales que aplican únicamente en el caso en que no se implemente el SITP-Q, que son:

- Medio de pago, que corresponde a los costos por la emisión de boletas para realizar el recaudo a bordo de los vehículos.
- Transporte de valores, que corresponde al costo del transporte del dinero recaudado en los vehículos.

A continuación se presenta la estructura del modelo que permite actualizar los datos de los gastos administrativos de la empresa privada de transporte.

Tabla 111 – Gastos administrativos operación privada

#### **OPERACIÓN PRIVADA**

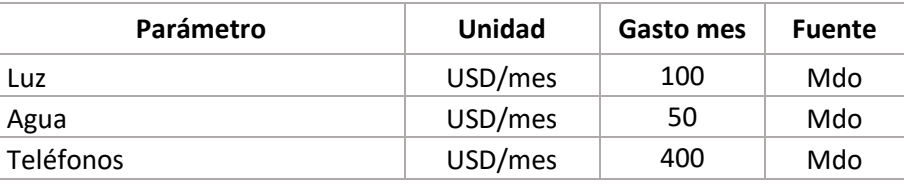

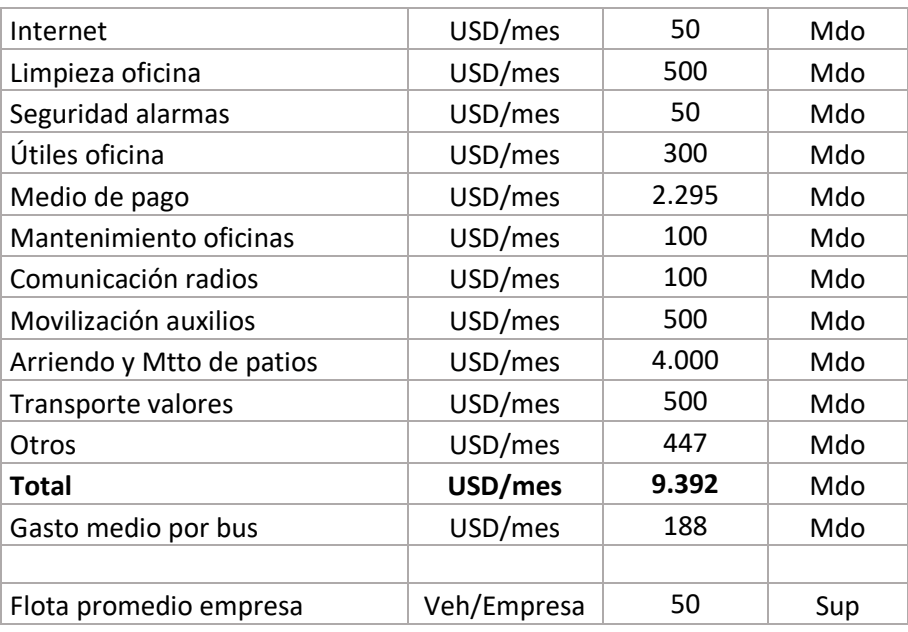

 Seguros. Las primas de seguros se dividen de acuerdo al tipo de operación (pública o privada).

Para la operación pública, los costos de seguros se toman de la póliza de equipo y maquinaria, que presenta una tasa anual de 0,4% del valor de los vehículos, y tiene una cobertura que incluye responsabilidad civil y sus excesos, por lo que no se considera necesario emplear más pólizas.

Para la operación privada se presentan las tasas del seguro anual, de la superintendencia de bancos y el seguro campesino. También se tiene la prima de seguros por vehículo.

En esta sección de la hoja se pueden actualizar los porcentajes de los seguros aplicables para cada tipo de operación.

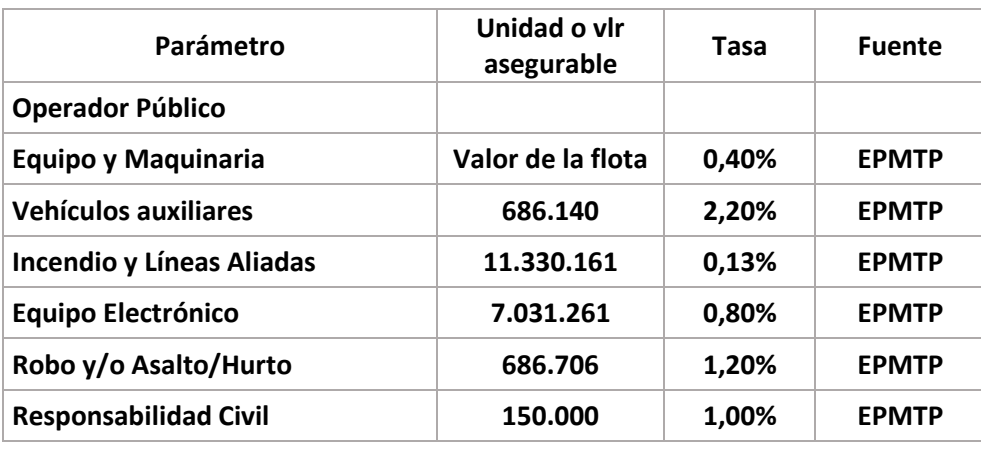

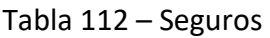

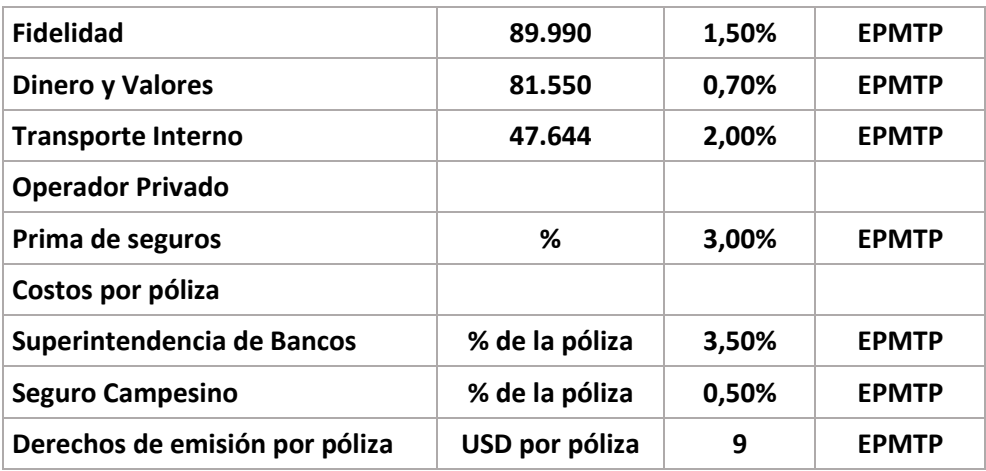

 Impuestos. Se presentan los impuestos aplicables a la operación de buses de servicio público de pasajeros, como son la matrícula vehicular, impuesto al rodaje, revisión técnica vehicular, permiso de operación, pago para el Sistema Público para Pago de Accidentes de Tránsito (SPPAT), IVA, participación de empleados e impuesto a la renta, estos impuestos son aplicables únicamente a la operación privada. Los valores en el modelo fueron tomados de información del Servicio de Rentas Internas y cotizaciones del mercado.

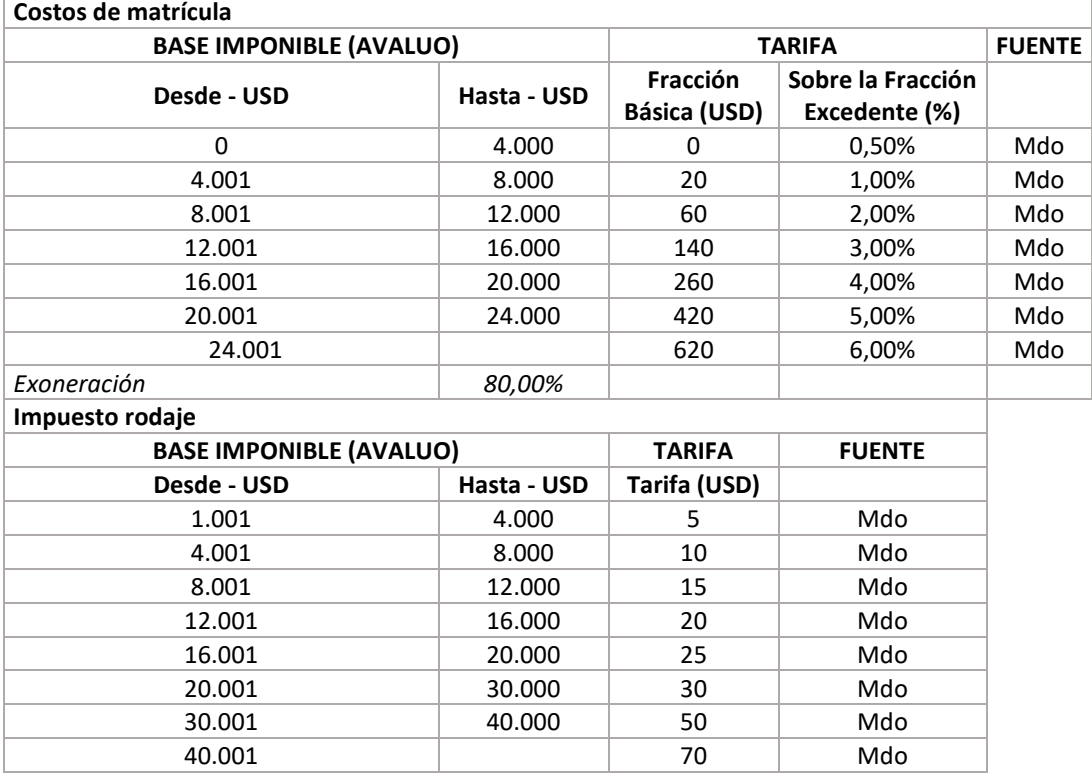

#### Tabla 113 – Impuestos
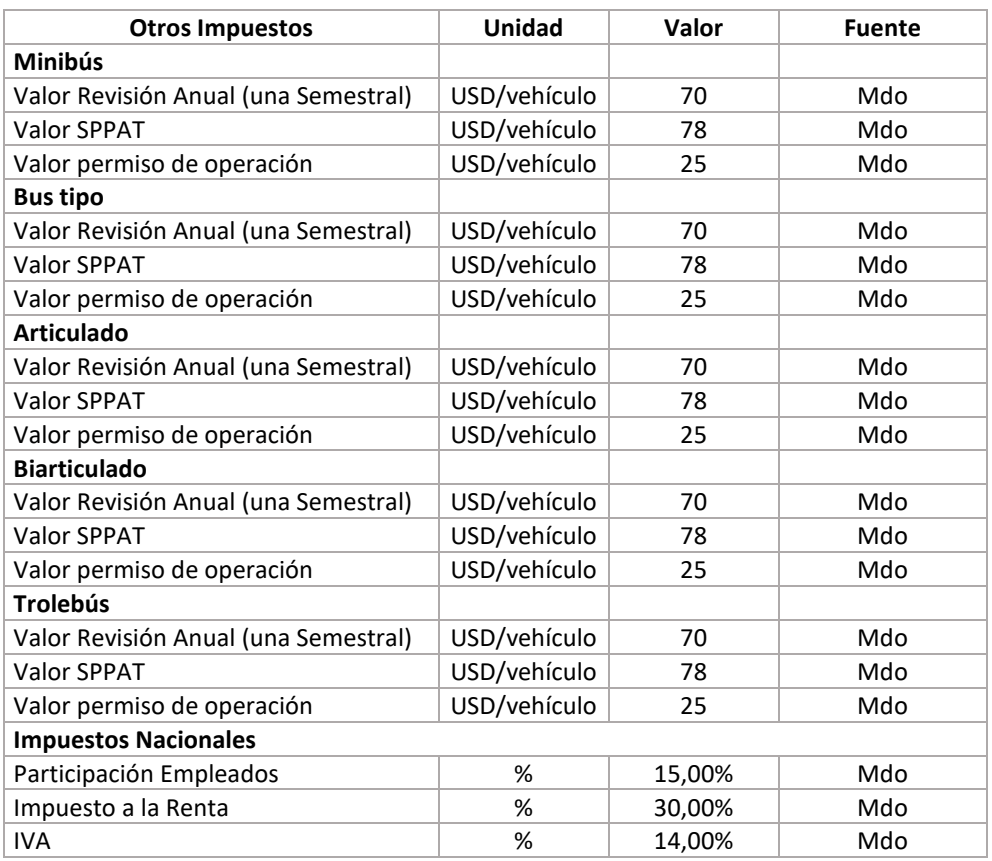

- Financiación. Dentro de esta sección se define el porcentaje de la inversión del concesionario que provendrá de fondos propios (Equity) y, únicamente para el operador privado, el porcentaje que corresponde a financiación (Deuda). Para la deuda se establecen las condiciones de la financiación.
	- También se definen los parámetros de rentabilidad, que incluyen:
		- o Inflación promedio anual
		- o Retorno de capital invertido
		- o WACC
		- o Depreciación tributaria
		- o Valor de salvamento
		- o Retorno esperado para el operador privado y el operador público

Tabla 114 – Estructura de capital y parámetros de rentabilidad

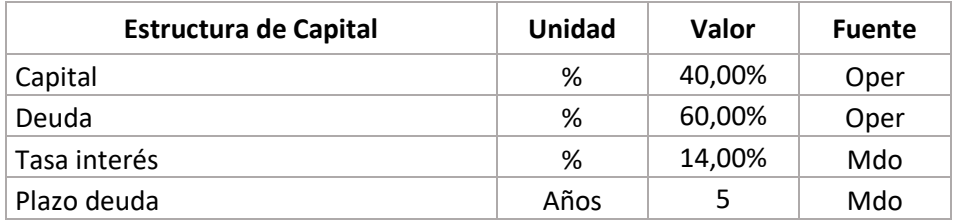

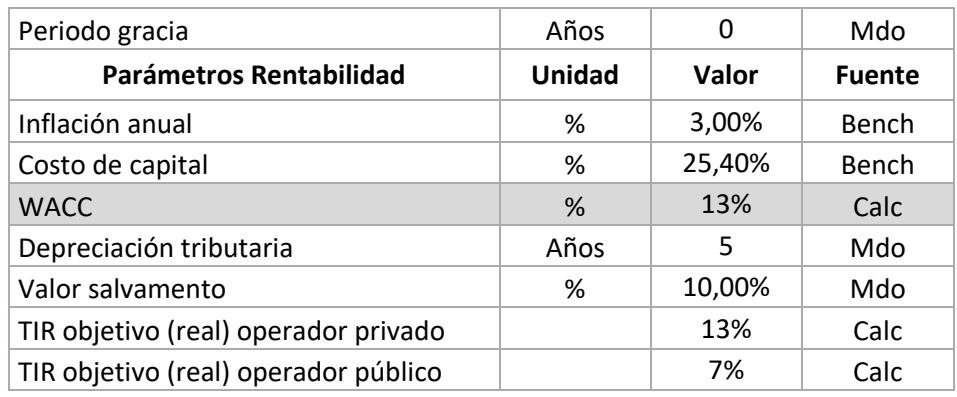

 Análisis de Riesgo. En esta sección se incluye el valor del costo de capital, y de deuda aplicando la estructura de capital anterior. Con esto se obtiene el WACC (*Weighted Average Cost of Capital*) o costo promedio ponderado de capital.

| Cálculo del WACC | Кe     | Κd     | Tax    | <b>Fuente</b> |
|------------------|--------|--------|--------|---------------|
| Capital          | 25.40% | 14.00% | 30.00% | Bench         |
| Peso             | 40.00% | 60.00% |        | Mdo           |
| Wacc             | 16%    |        |        | Calc          |

Tabla 115 – Análisis de riesgo

 Resultados Alimentación. En esta sección se incluyen los resultados de cálculo de la operación de alimentación de los corredores de transporte público, basados en el modelo de transporte convencional cuyo manual se desarrolla en la sección [8.](#page-185-0) Para servir de apoyo se ha preparado una versión del modelo en mención con los parámetros actuales bajo el nombre "*Estructura Alimentación*" del cual se tomarán los resultados de la hoja "*componentes de costos*".

Esta sección contiene tres tablas a diligenciar:

Tabla de Flota: Incluye el total de flota por corredor.

Tabla 116 – Total de flota por corredor

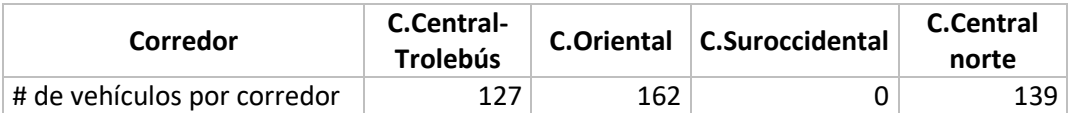

- Escenario con SITP-Q: Resultados de tarifa por pasajero y por kilómetro del escenario de implementación del SITP-Q, específicamente se debe total costos por vehículo mes, demanda corregida pax mes, km mes por bus en las celdas con fondo blanco del siguiente cuadro.

| Corredor                        | $C.Central-$<br><b>Trolebús</b> |          | C.Oriental   C.Suroccidental | <b>C.Central</b><br>norte |
|---------------------------------|---------------------------------|----------|------------------------------|---------------------------|
| Total costos del vehículo (USD) | 8.242                           | 7.859    |                              | 8.789                     |
| Demanda corregida pax mes       | 25.193                          | 11.337   |                              | 28.232                    |
| Km mes por bus                  | 6.218,72                        | 5.921,37 | 0.00                         | 6.070.05                  |

Tabla 117 – Escenario con SITP-Q

Escenario sin SITP-Q: Resultados de tarifa por pasajero y por kilómetro del escenario sin implementación del SITP-Q, específicamente se debe total costos por vehículo mes, demanda corregida pax mes, km mes por bus en las celdas con fondo blanco del siguiente cuadro.

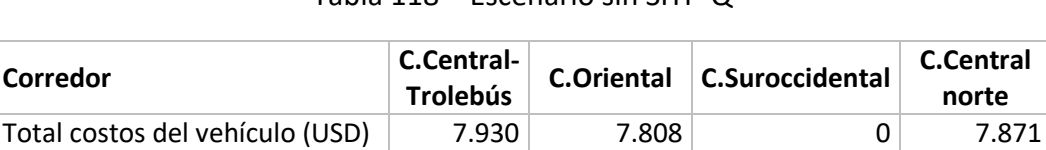

<span id="page-254-0"></span>Demanda corregida pax mes 25.193 11.337 0 28.232 Km mes por bus  $6.218,72$  5.921,37 0,00 6.070,05

Tabla 118 – Escenario sin SITP-Q

## 9.4.2 Demanda y kilometraje

La hoja de demanda y kilometraje cuenta con tres secciones:

**Sección 1** para la actualización de la información de demanda y kilometraje anual por corredor.

o Demanda. Se presenta una tabla de resumen que contiene la información de la demanda de pasajeros por año, por mes y por día laborable para cada uno de los corredores. Únicamente es necesario actualizar la información correspondiente a la demanda promedio anual por corredor, y los demás datos se actualizarán automáticamente.

La información de la demanda mensual que se encuentra en el modelo corresponde a un promedio basado en datos de 2015 reportados por la EPMTP.

A continuación se presenta la estructura del modelo que presenta la información de demanda.

#### **DEMANDA**

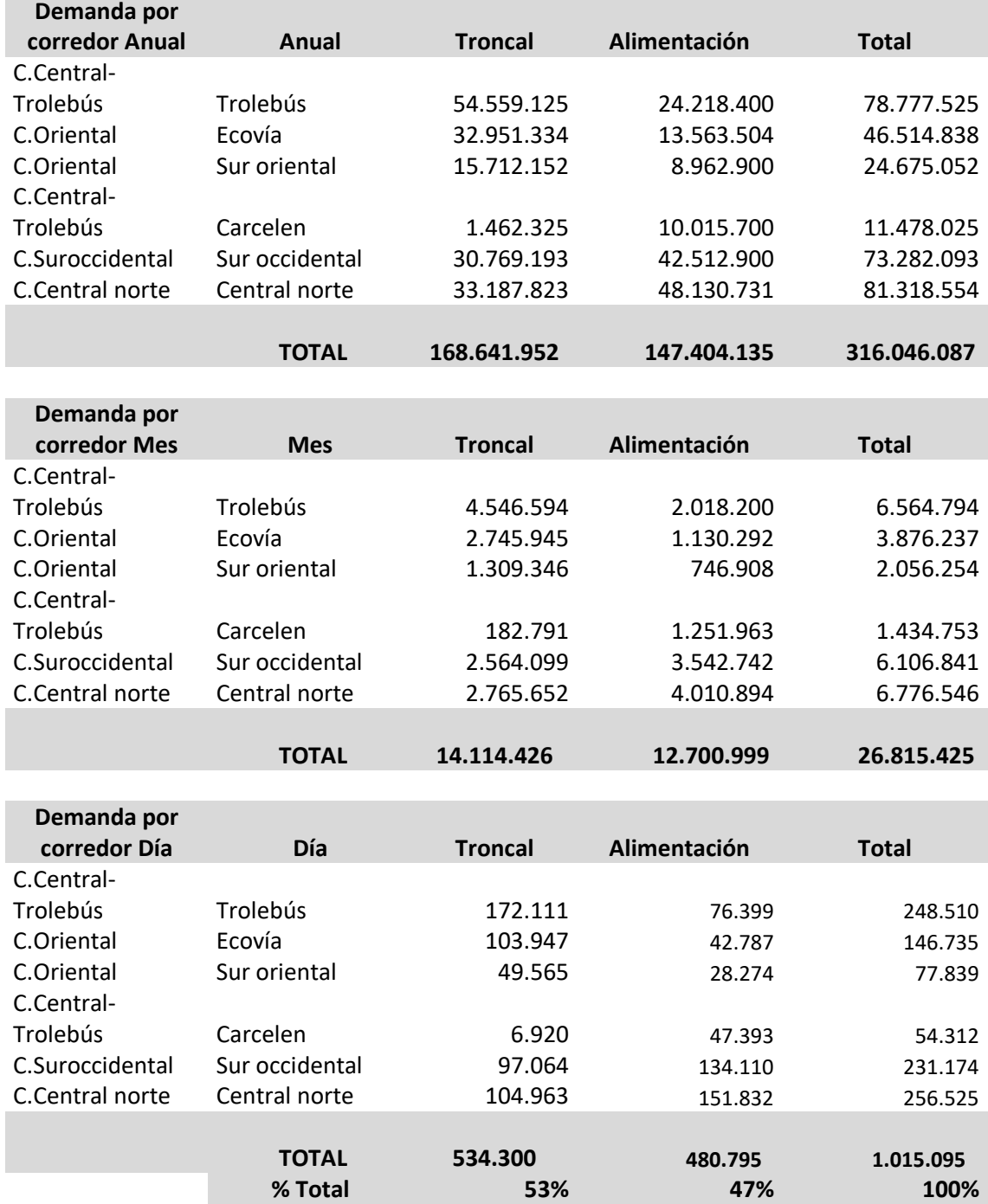

o Kilometraje. Se presenta una tabla de resumen que contiene la información del kilometraje recorrido por año, por mes y por día laborable para cada uno de los corredores. Únicamente es necesario actualizar la información correspondiente al kilometraje anual por corredor, y los demás datos se actualizarán automáticamente.

Los valores contenidos en la tabla corresponden a un promedio basado en la información de enero a mayo de 2016 reportada por la EPMTP.

A continuación se presenta la estructura del modelo que presenta la información del kilometraje recorrido.

Tabla 120 – Kilometraje

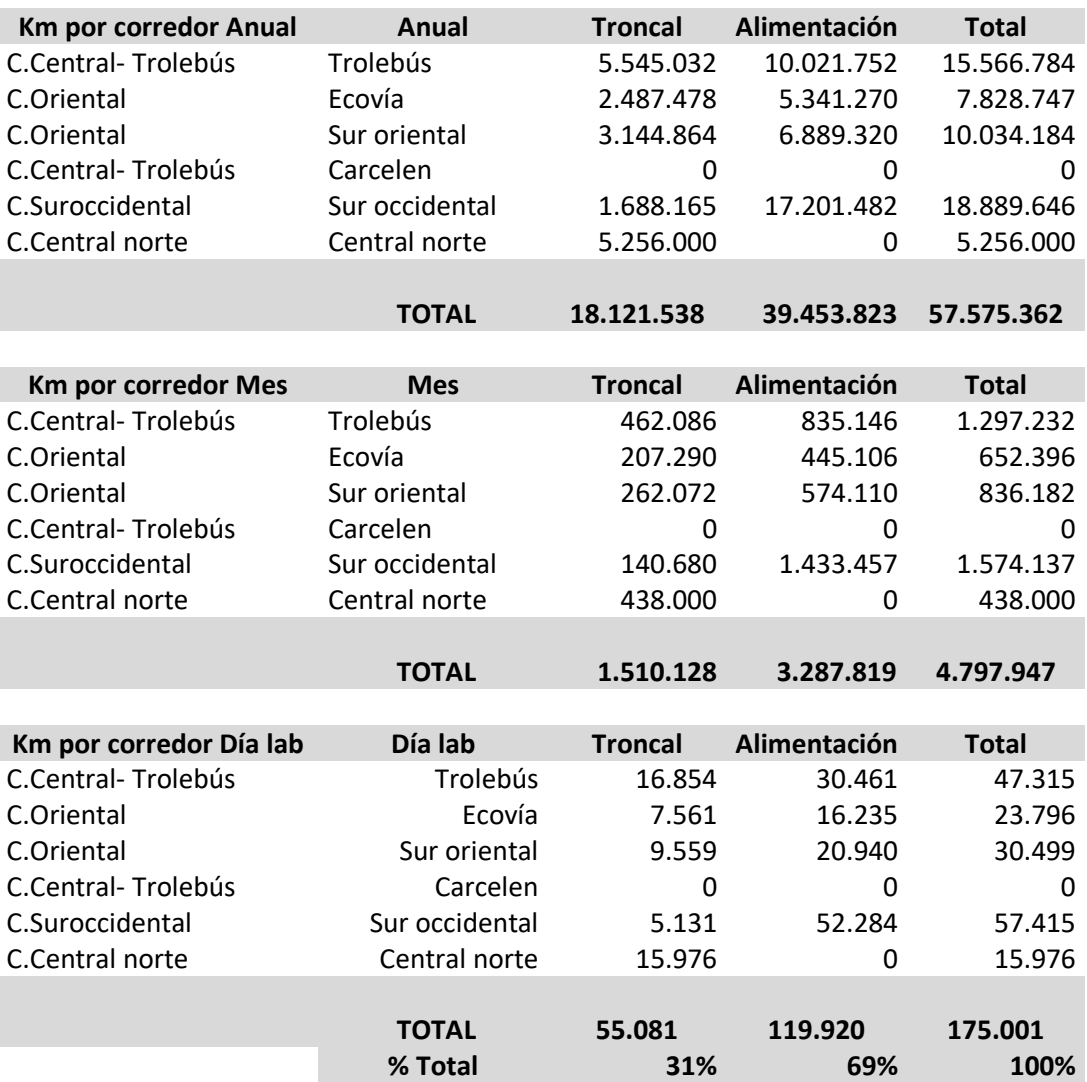

#### **KILOMETRAJE**

 **Sección 2** – información de kilometraje y demanda por cada vehículo operativo en el corredor.

En esta sección de la hoja se presenta el resumen de los parámetros operacionales de entrada al modelo, correspondientes al kilometraje recorrido y la demanda de pasajeros por corredor. De igual forma se presenta la cantidad de días de operación al mes.

El kilometraje al que se hace referencia en el modelo corresponde a la suma de los kilómetros comerciales y en vacío recorridos en un día laborable. Los valores ingresados en el modelo son un promedio de los kilometrajes recorridos por todos los buses del corredor.

A continuación se presenta la estructura del modelo para presentar la información correspondiente al kilometraje recorrido. En esta sección de la hoja no se deben modificar los recorridos diarios, mensuales y anuales por corredor, ya que estos valores se actualizan con la información de la hoja

[Demanda y kilometraje](#page-254-0).

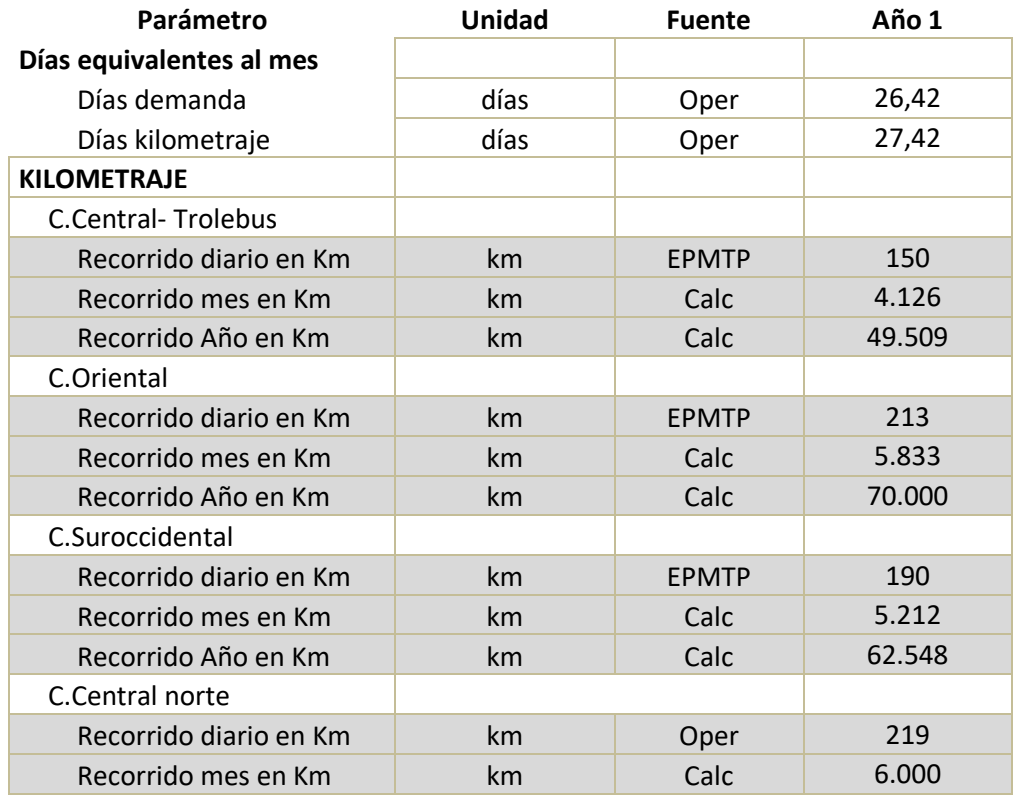

Tabla 121 – Estructura Información kilometraje por corredor

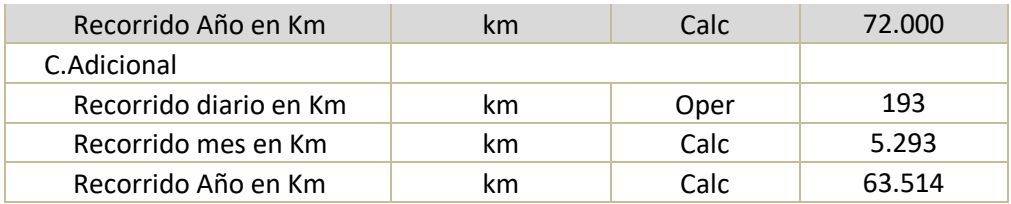

La demanda de pasajeros en el modelo corresponde a la demanda promedio al año del corredor.

A continuación se presenta la estructura del modelo para presentar la información correspondiente a la demanda de pasajeros por corredor. En esta sección de la hoja no se deben modificar las demandas diarias, mensuales y anuales por corredor, ya que estos valores se actualizan con la información de la hoja

[Demanda y kilometraje](#page-254-0).

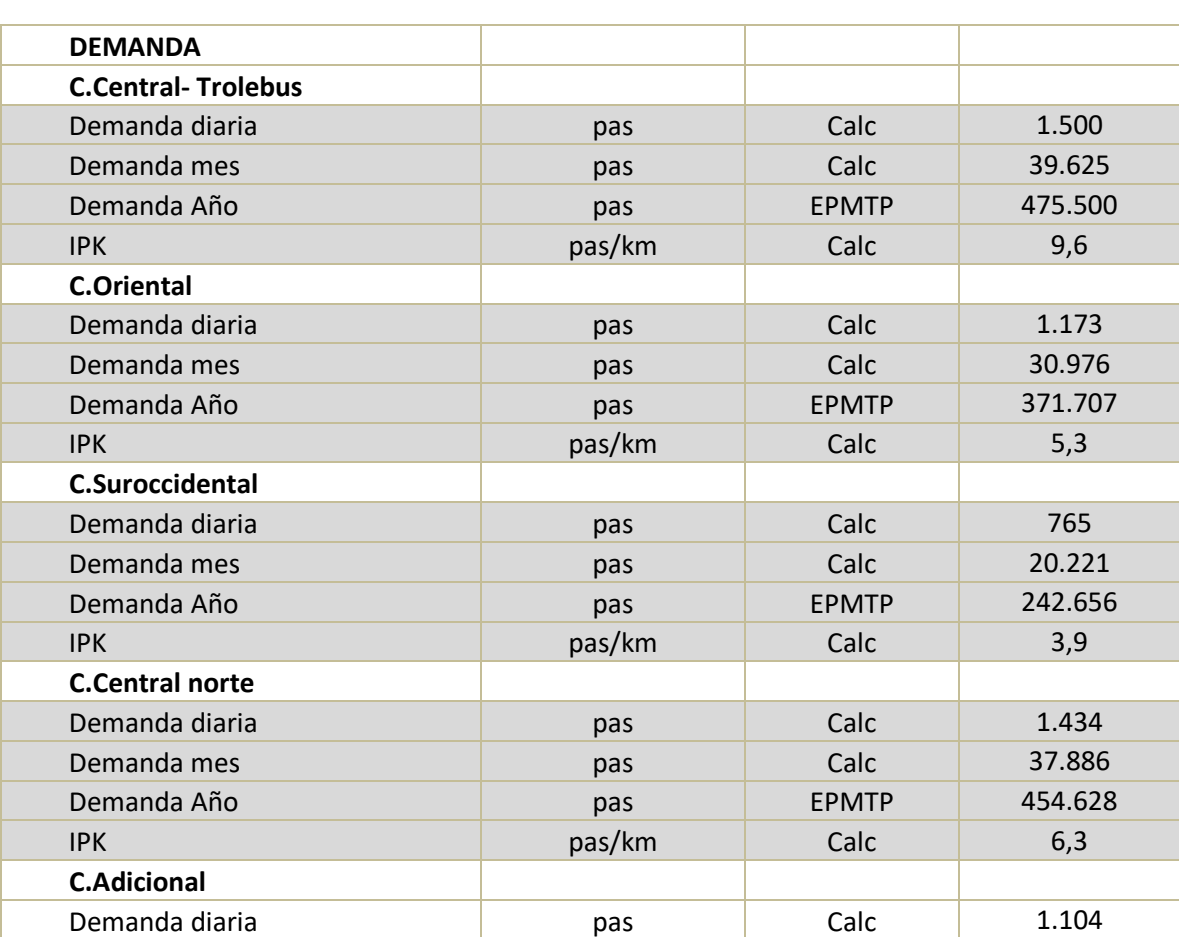

Tabla 122 – Estructura información demanda por corredor

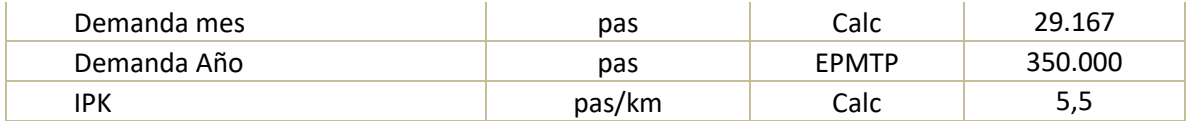

Los valores que se encuentran en el modelo provienen de la información operacional suministrada por la Empresa Pública Metropolitana de Transporte de Pasajeros, EPMTP, y por los operadores privados de transporte. La demanda corresponde a un promedio basado en datos de 2015 reportados por la EPMTP, mientras que el kilometraje recorrido corresponde a un promedio basado en la información de enero a mayo de 2016 reportada por la EPMTP.

**Sección 3** – con información de demanda del año 2015.

En esta sección se encuentra la información de la demanda por corredor para el periodo de enero a diciembre de 2015, utilizada para actualizar el modelo. Esta información es obtenida de la EPMTP.

La estructura del modelo para presentar esta información se presenta a continuación. Para cada corredor se cuenta con la misma estructura de datos.

|       | PASAJEROS AÑO 2015               |                      |                    |  |
|-------|----------------------------------|----------------------|--------------------|--|
| Mes   | <b>Troncal</b><br>(día+nocturno) | <b>Alimentadores</b> | Total<br>pasajeros |  |
| Total | 168.641.952                      | 99.273.404           | 267.915.356        |  |

Tabla 123 – Información previa de demanda

### 9.4.3 Supuestos de conductores

La hoja de supuestos de conductores cuenta con tres secciones en las que se definen los parámetros asociados a los requerimientos de conductores para la operación de los vehículos.

 La primera sección de la hoja de supuestos de conductores presenta una proyección de la cantidad de conductores que se requieren para cada tipología de vehículo, el factor de salarios básicos que recibe cada conductor, y la evolución del salario básico en función del tiempo.

En el modelo se puede observar que la cantidad de conductores y el factor de salarios básicos que reciben no cambian con los años, pero puede ser modificada por el usuario a conveniencia. El salario básico aumenta anualmente de acuerdo a la tasa de crecimiento que se define más adelante en la hoja.

Tabla 124 – Evolución conductores por bus y remuneración

| Item | Unidad | Año ' |
|------|--------|-------|
|      |        |       |

ESTRUCTURA DEL MODELO PARA CÁLCULO DE TARIFA TÉCNICA PARA LA OPERACIÓN DE LOS CUATRO SUBSISTEMAS DEL DISTRITO METROPOLITANO DE QUITO (DMQ)

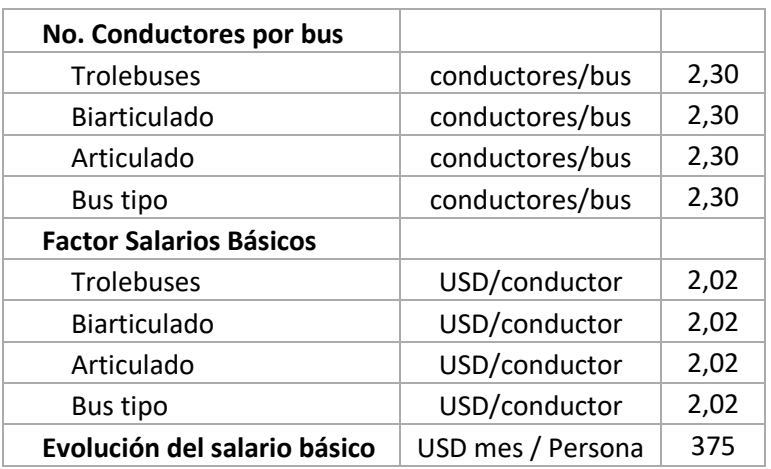

 En la segunda sección de la hoja de supuestos de conductores se presenta la definición del número de conductores por tipología de vehículo, el salario que recibe cada uno y el factor de salarios básicos al que este corresponde.

En esta sección se pueden modificar los valores de la cantidad de conductores por vehículo y el salario que este recibe. El factor de salarios básicos se actualiza automáticamente.

| <b>Ítem</b>       | <b>Conductores por bus</b> | <b>Salario</b> | X salarios básicos |
|-------------------|----------------------------|----------------|--------------------|
| <b>Trolebuses</b> | 2,30                       | 738            | 2,02               |
| Biarticulado      | 2,30                       | 738            | 2,02               |
| Articulado        | 2,30                       | 738            | 2,02               |
| Bus tipo          | 2,30                       | 738            | 2,02               |

Tabla 125 – Conductores por tipología de vehículo y salarios

 En la última sección de la hoja de supuestos de personal se encuentra el factor prestacional que aplica para los cargos de conductores. Se presentan los porcentajes correspondientes al fondo de reserva, el décimo tercero, el décimo cuarto, vacaciones, el aporte patronal del sector público, y el aporte patronal del sector privado. También se incluye el porcentaje del crecimiento real del salario básico (porcentaje de ajuste de salarios por arriba de la inflación), y el salario básico vigente.

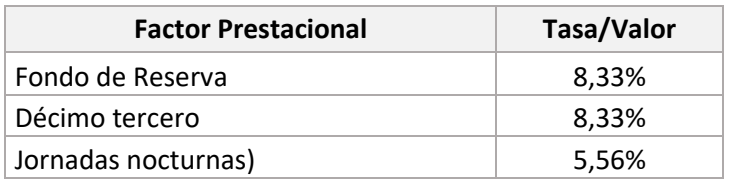

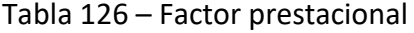

ESTRUCTURA DEL MODELO PARA CÁLCULO DE TARIFA TÉCNICA PARA LA OPERACIÓN DE LOS CUATRO SUBSISTEMAS DEL DISTRITO METROPOLITANO DE QUITO (DMQ)

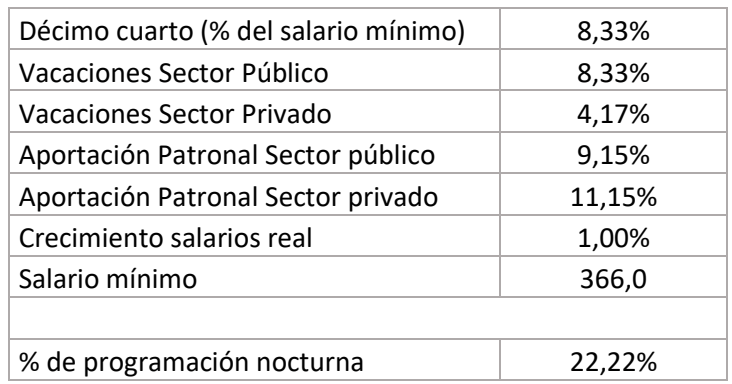

## 9.4.4 Supuestos de personal indirecto

La hoja de supuestos de personal indirecto cuenta con cuatro secciones en las que se definen los parámetros asociados a los requerimientos de planta de personal administrativo y de mantenimiento para la operación de los corredores de transporte de pasajeros. Las tres primeras secciones de la hoja hacen distinciones entre el personal indirecto de la EPMTP y de las empresas privadas. Para estas últimas, la estimación del personal indirecto se realiza considerando el tamaño medio de una empresa de transporte de pasajeros.

 Planta de personal. La primera sección de la hoja de supuestos de personal indirecto presenta la definición de los cargos necesarios y la cantidad de personas que se requieren para cada uno, tanto para la EPMTP como para una empresa privada de transporte de pasajeros.

En esta sección, para la planta de personal de la EPMTP, se tiene en cuenta la selección realizada en la hoja de [Supuestos](#page-242-0) acerca de la reducción del personal para optimizar la gestión de la operación.

A continuación se presenta la estructura del modelo que resume la planta de personal de la EPMTP y de una empresa privada de transporte público. Esta información puede ser modificada en función del cambio en la estructura organizacional de los operadores (EPMTP u operadores privados).

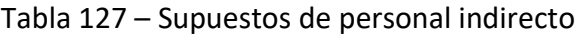

### **EPMTP**

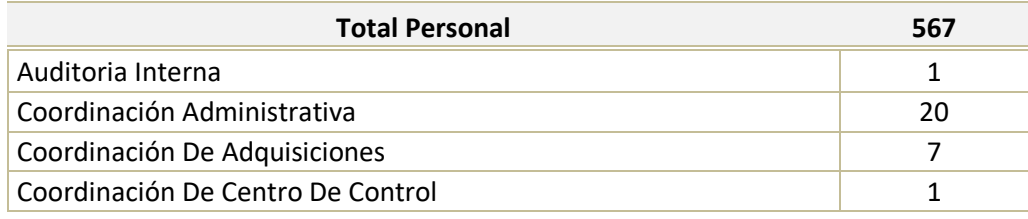

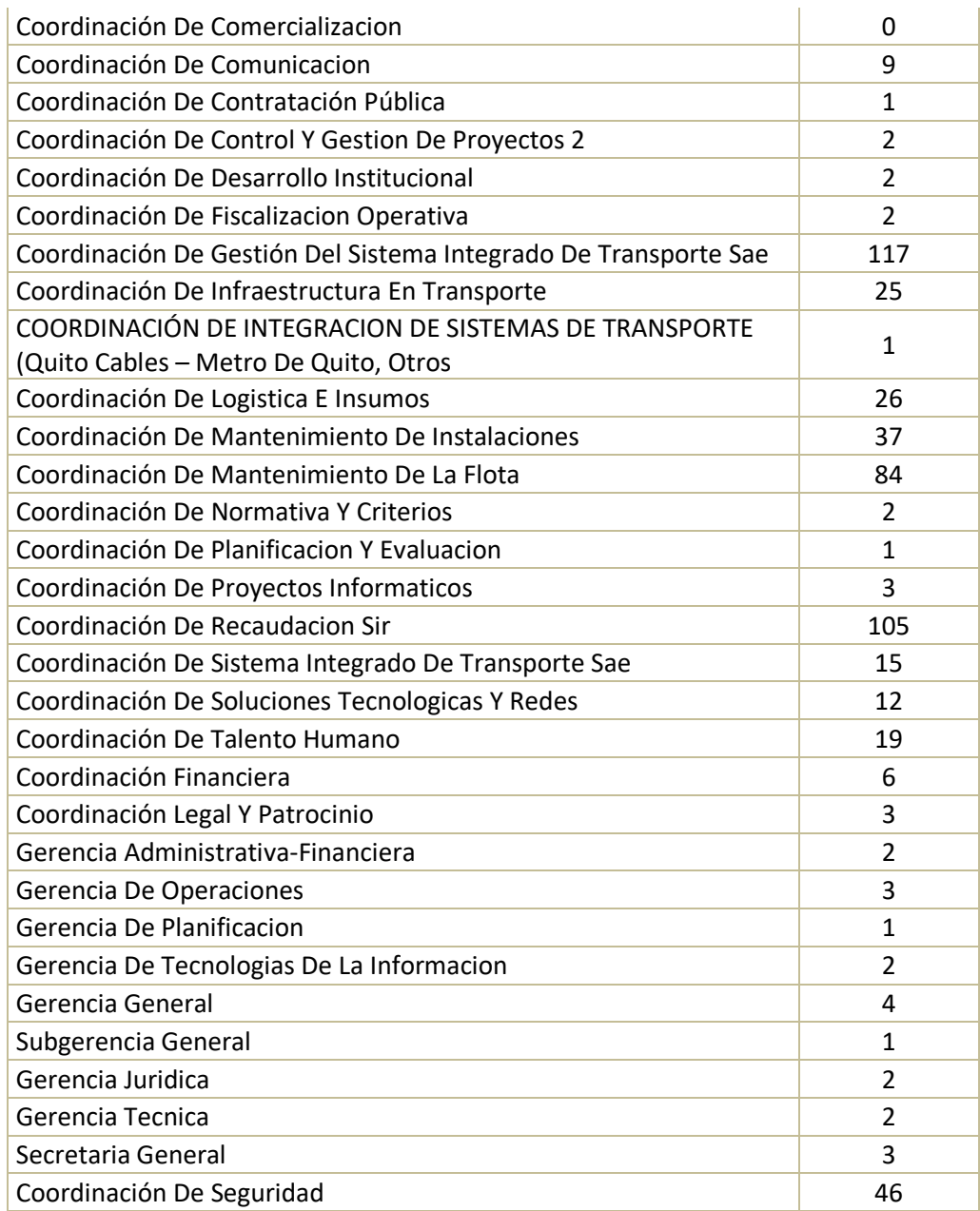

## **PRIVADO**

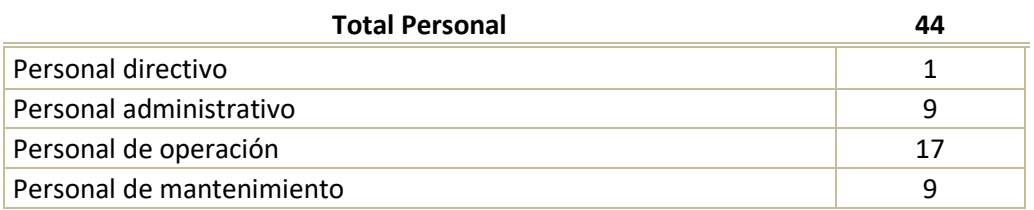

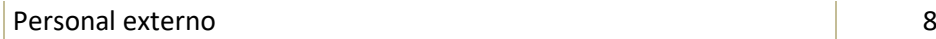

 Evolución Salarios. En la segunda sección de la hoja de supuestos de personal indirecto se presenta la evolución anual del salario mensual, en términos del número de salarios básicos que le corresponde a cada cargo definido, tanto para la EPMTP como para una empresa privada de transporte de pasajeros. En el modelo se encuentra que el número de salarios básicos para cada cargo se mantiene constante en el tiempo, pudiendo ser modificado en función del cambio en la estructura organizacional de los operadores de transporte.

Tabla 128 – Salarios básicos por cargo

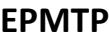

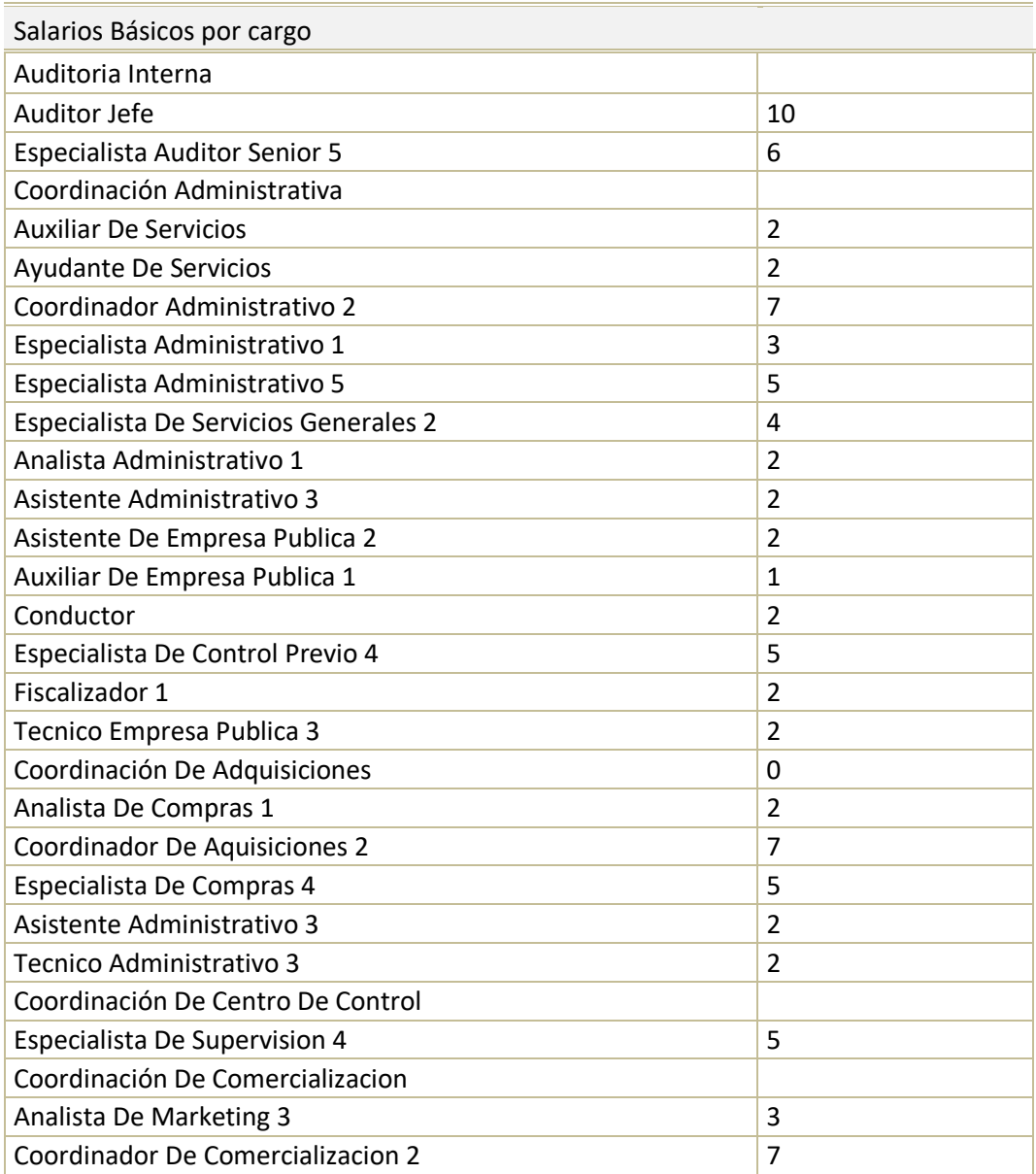

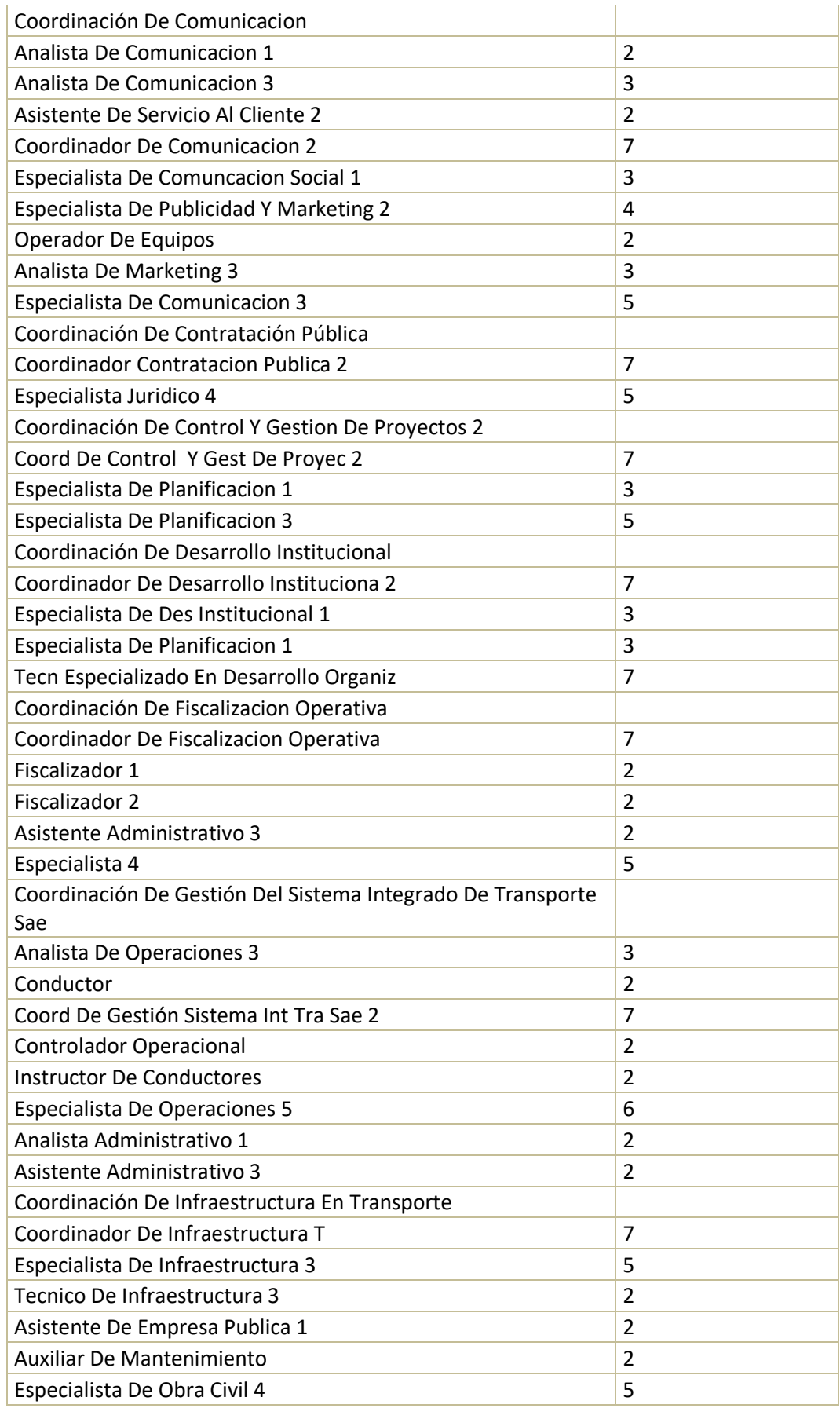

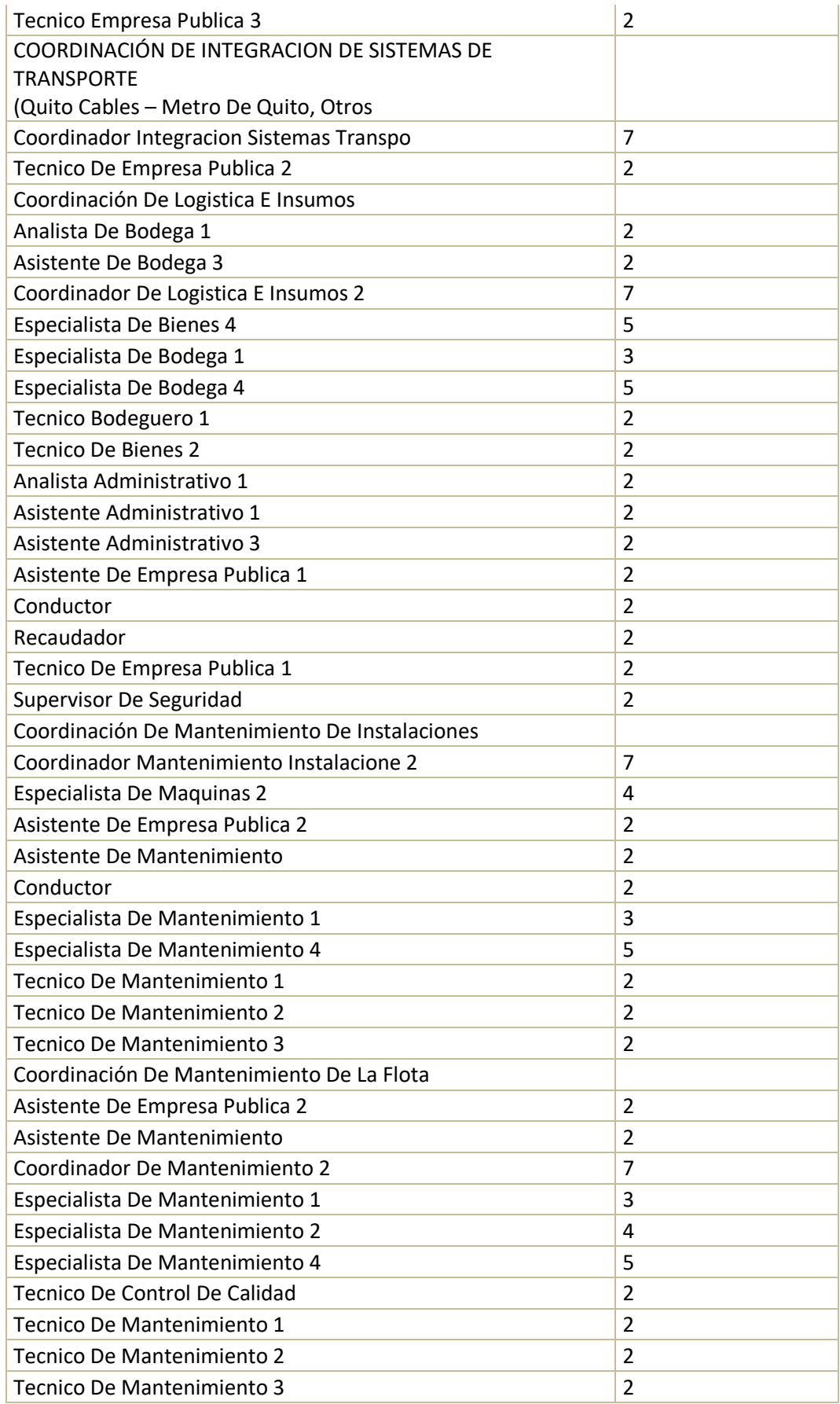

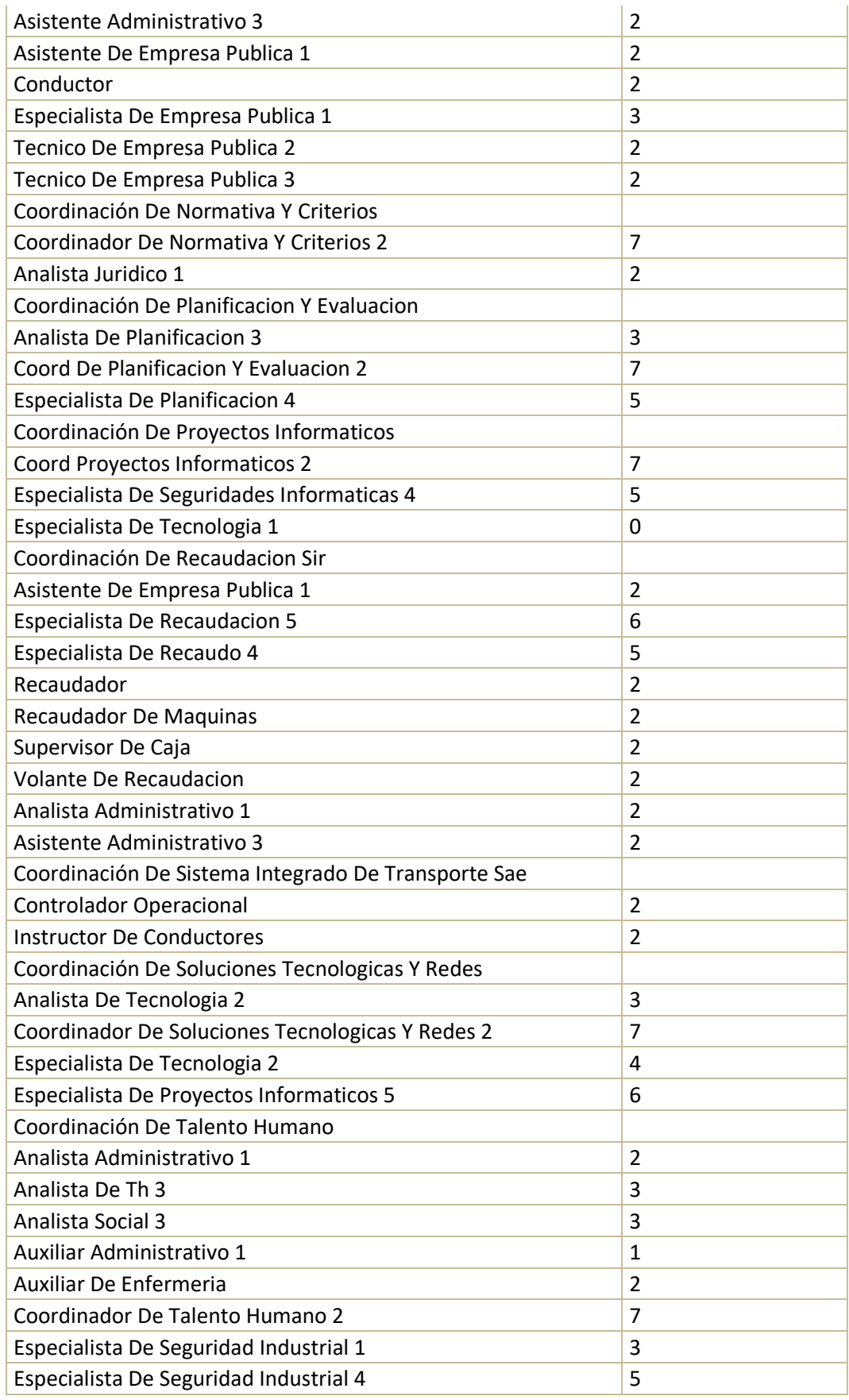

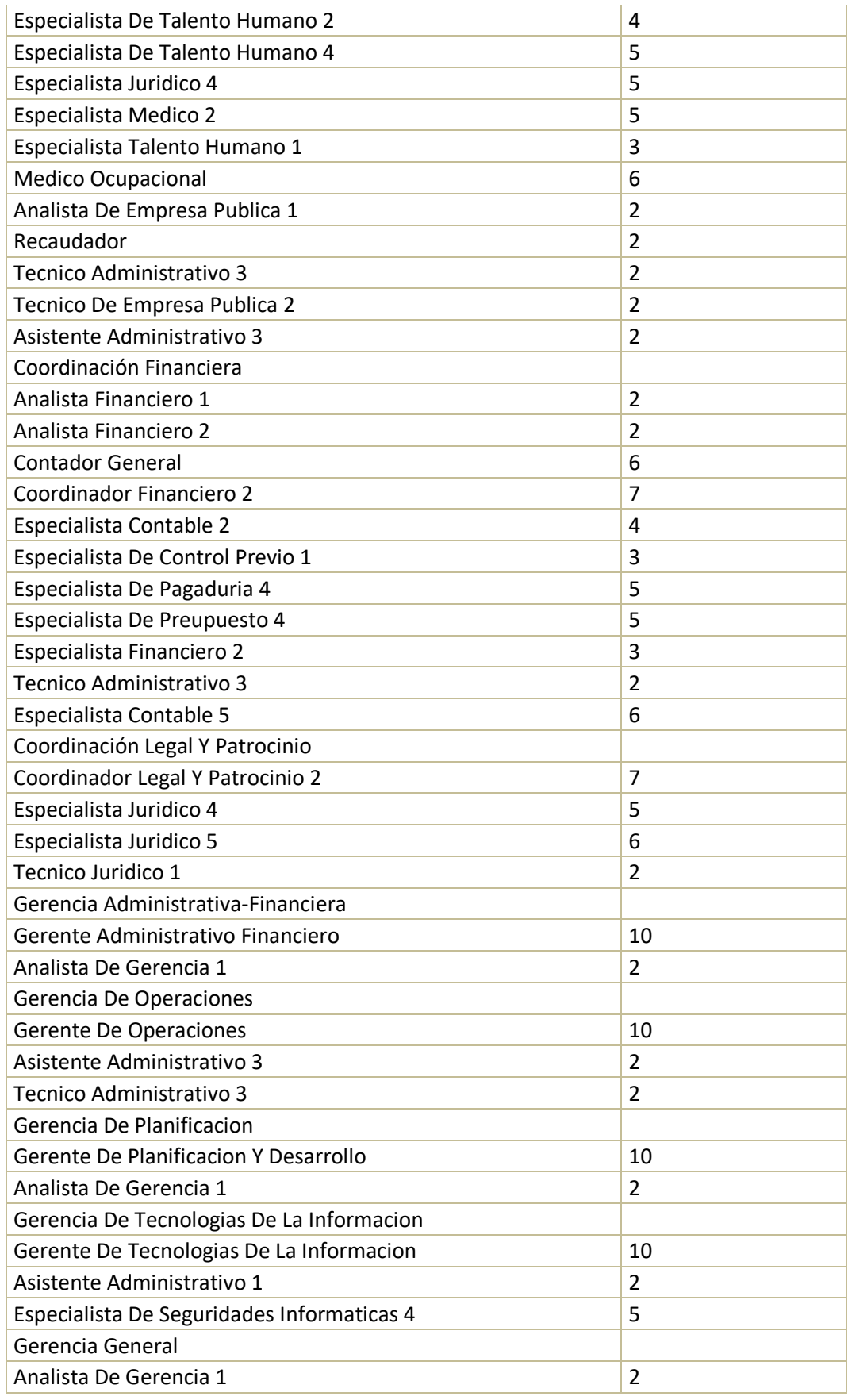

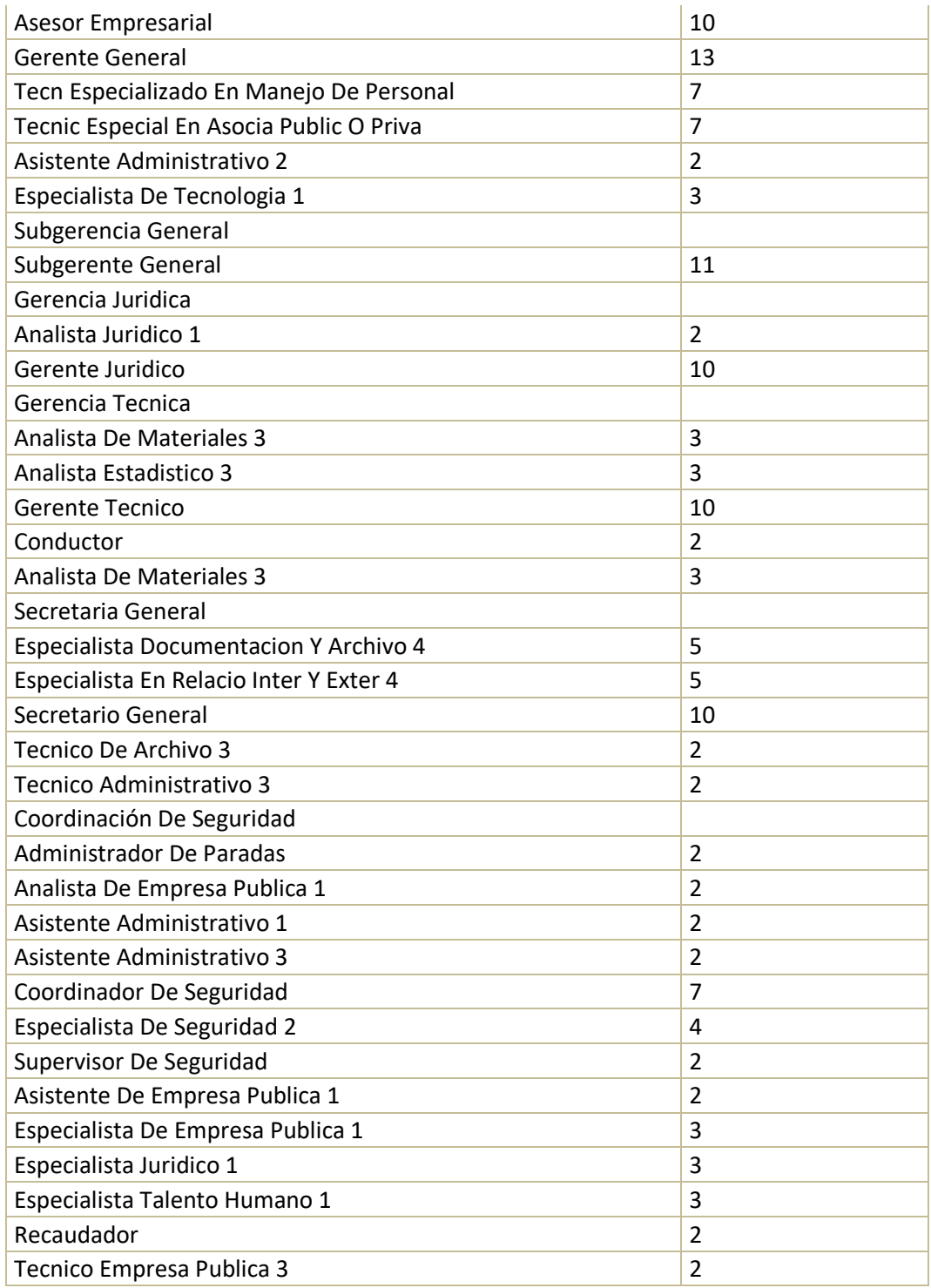

### **PRIVADO**

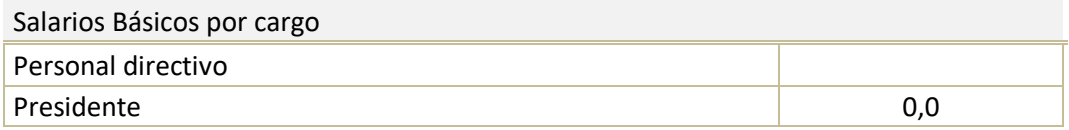

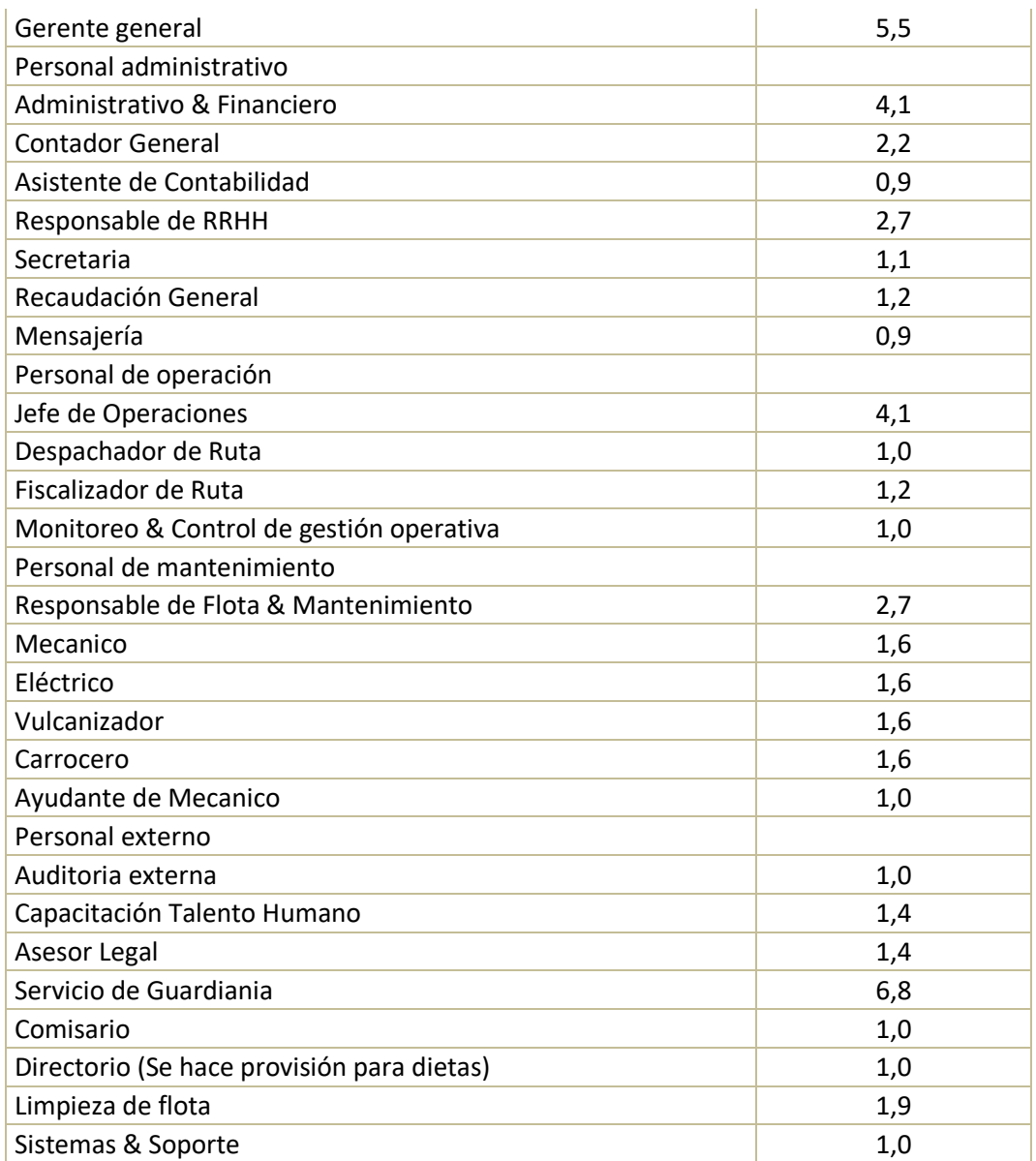

 Indicadores Base Personal. En la tercera sección de la hoja de supuestos de personal indirecto se encuentran los indicadores base sobre los salarios promedio vigentes que aplican para los cargos definidos anteriormente y el número de salarios básicos que corresponden, tanto para la EPMTP como para una empresa de operación privada.

Para la EPMTP se presenta además la información del porcentaje de reducción del personal para optimizar la gestión de la operación, la cantidad de personal actual, y la cantidad de personal planteada con la reducción.

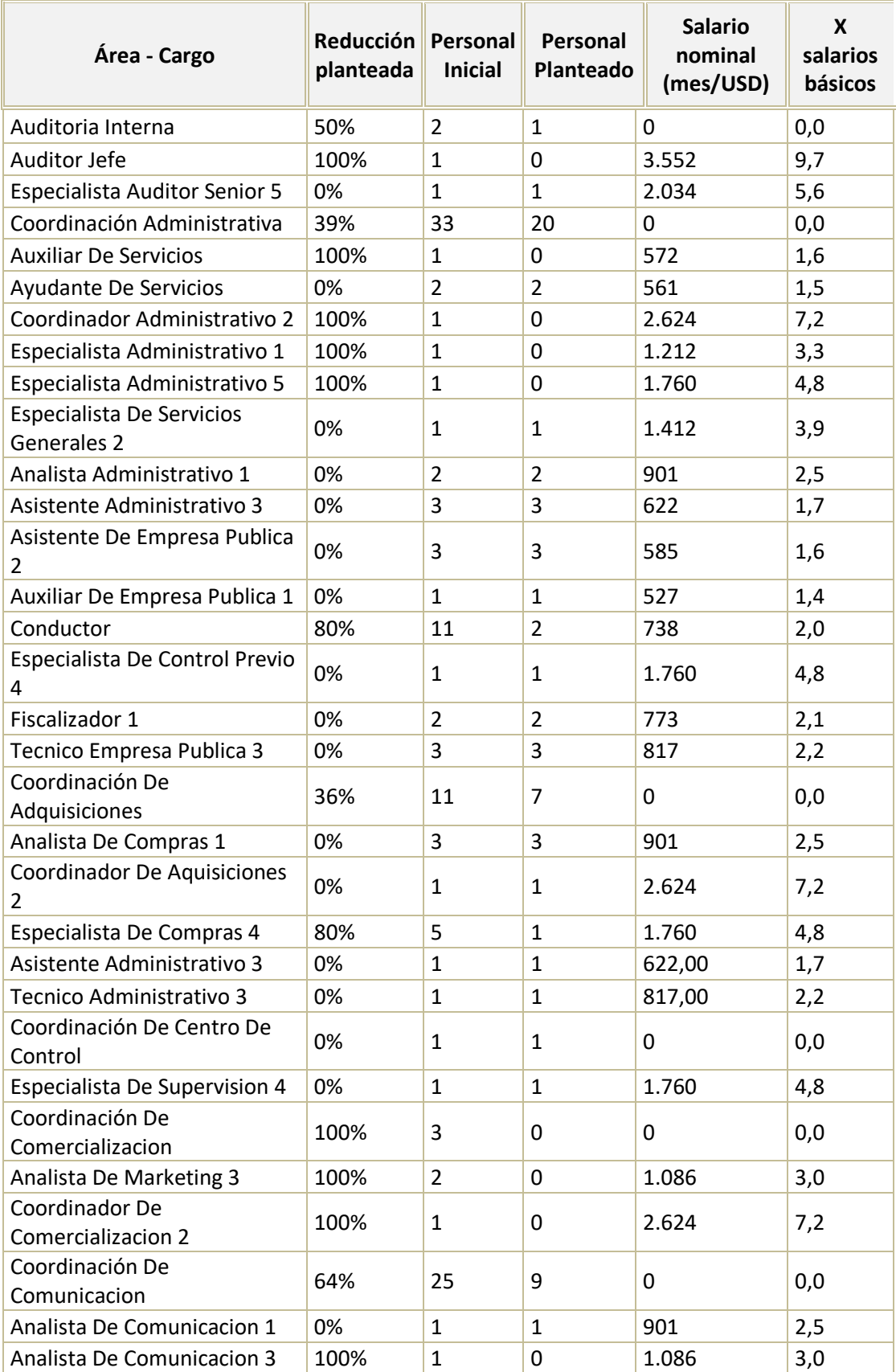

### Tabla 129 – Indicadores base personal EPMTP

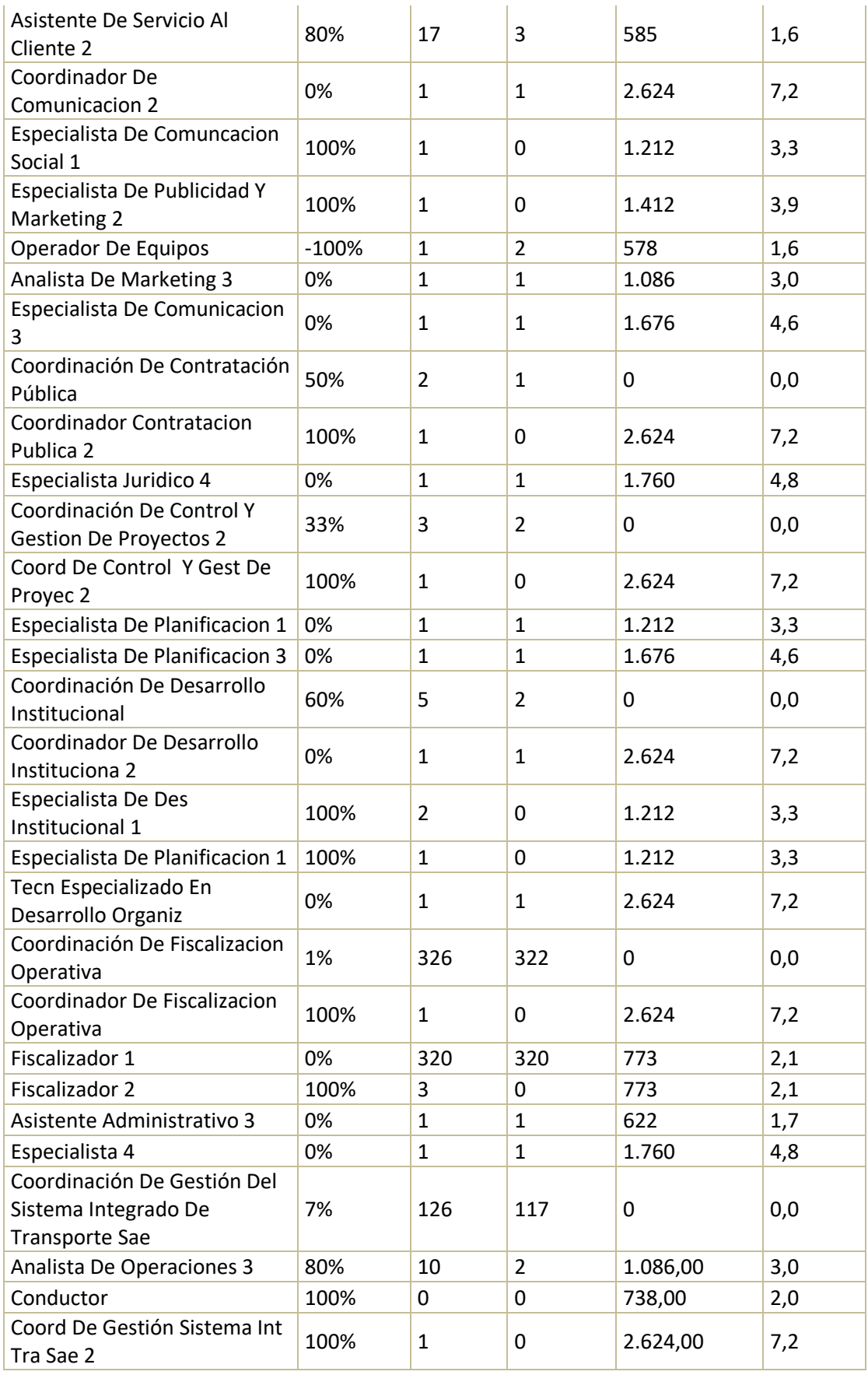

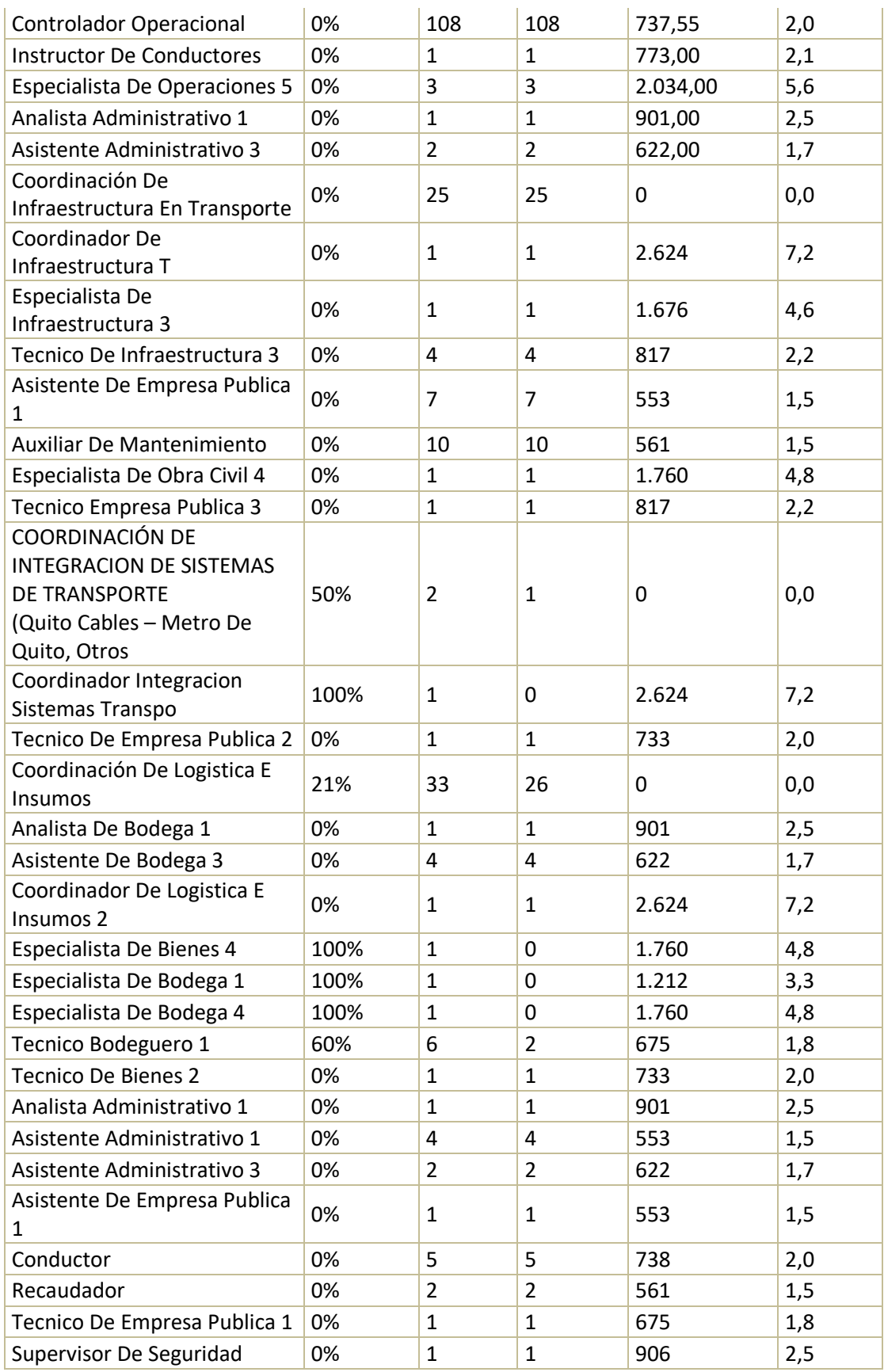

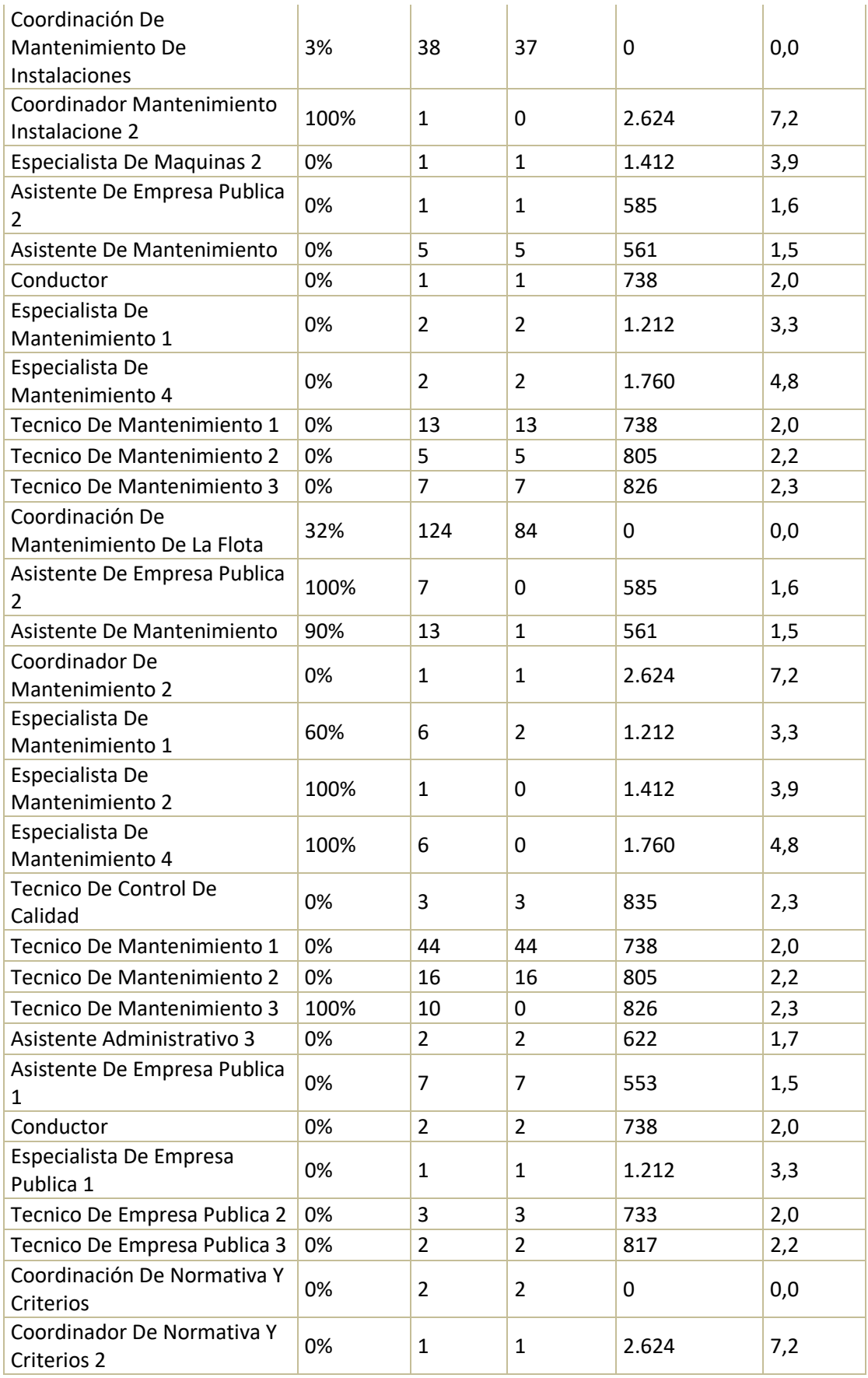

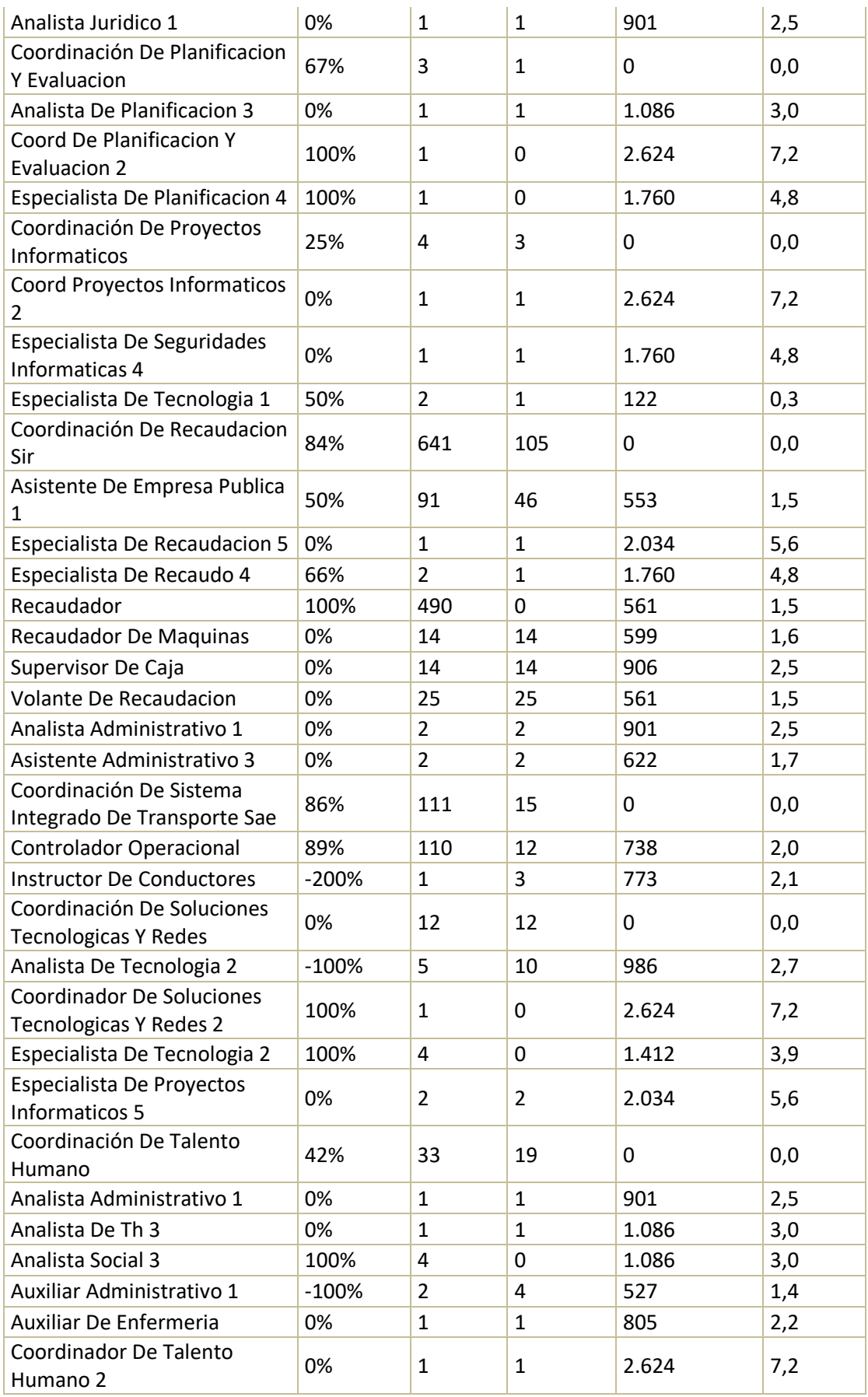

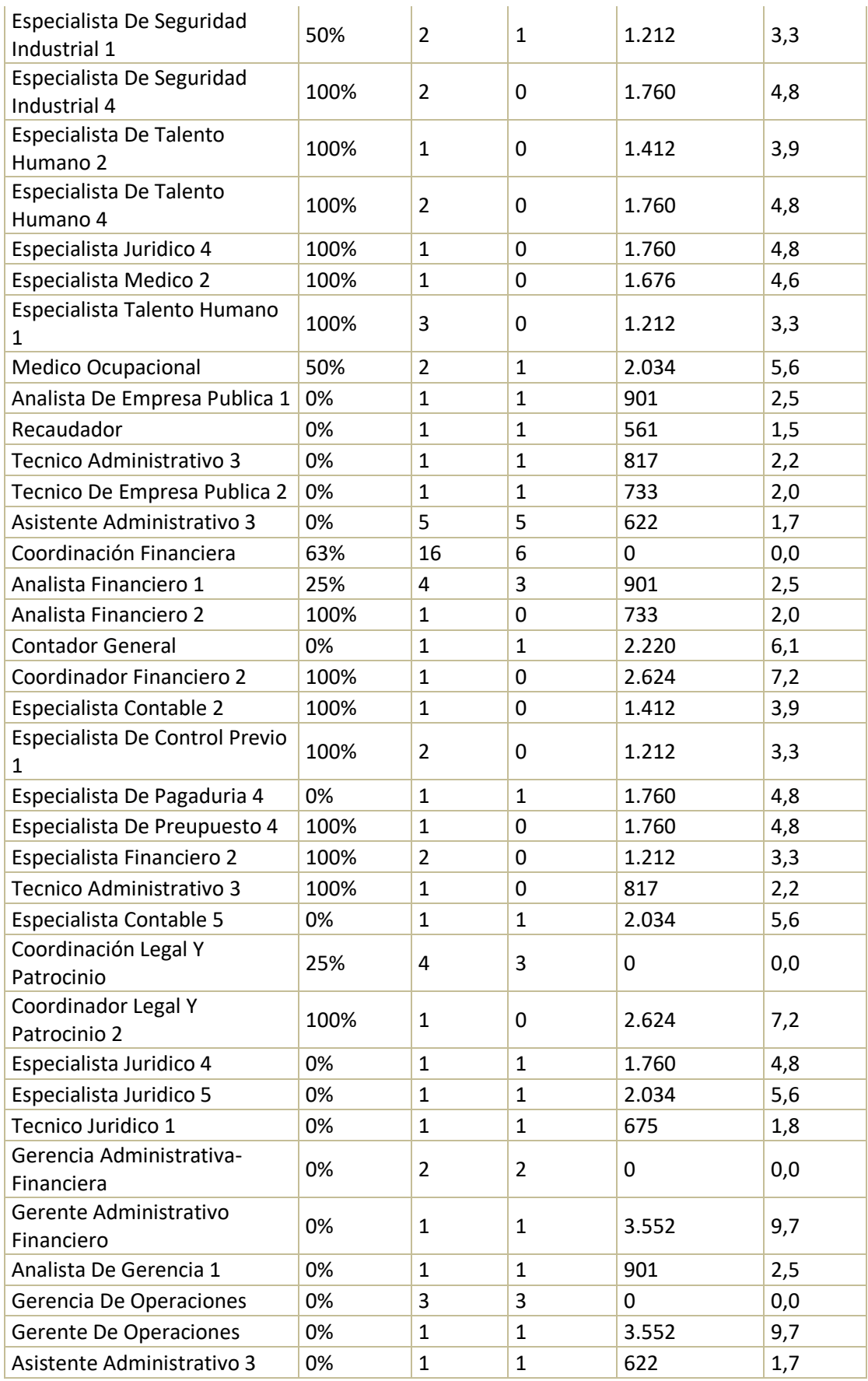

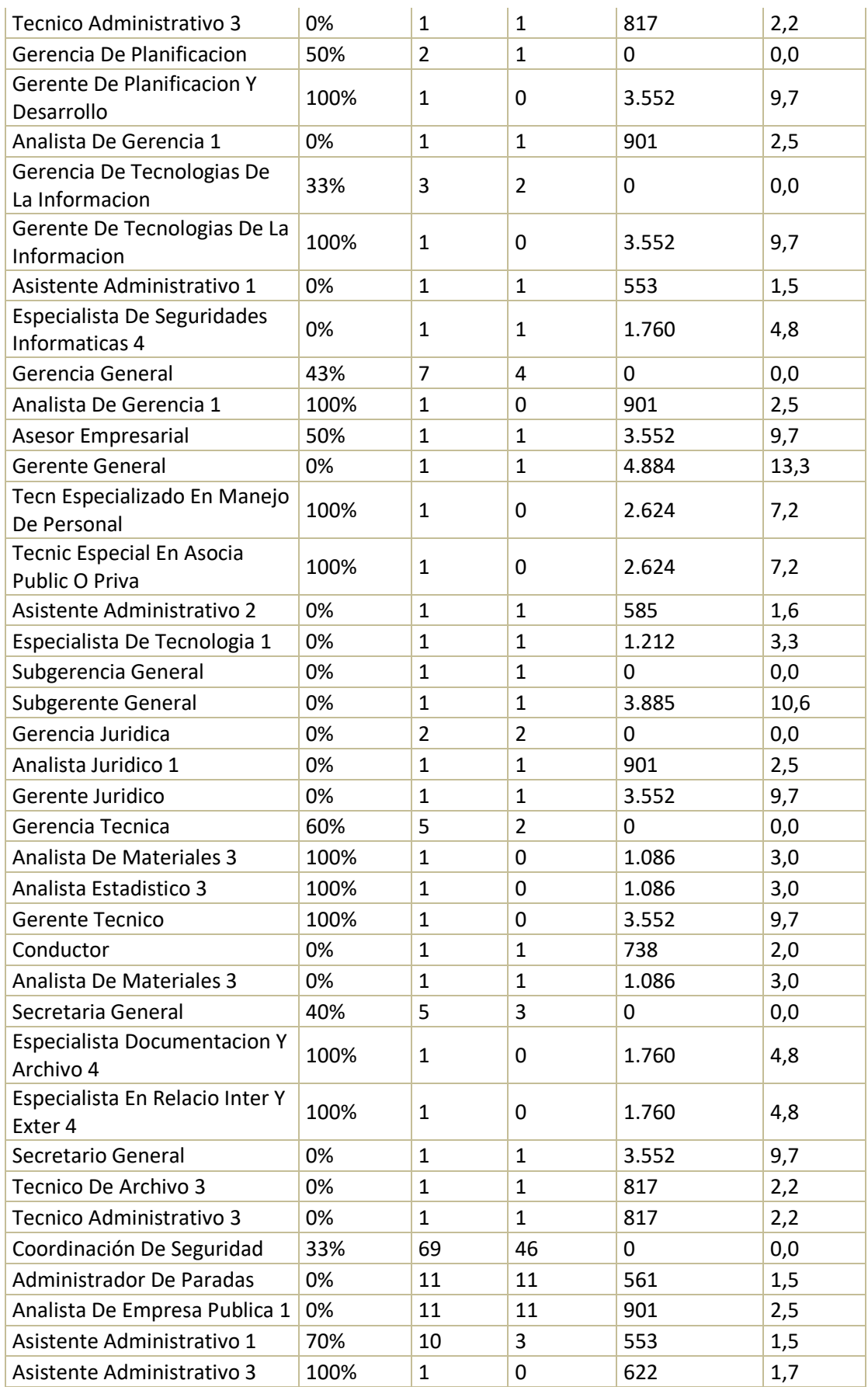

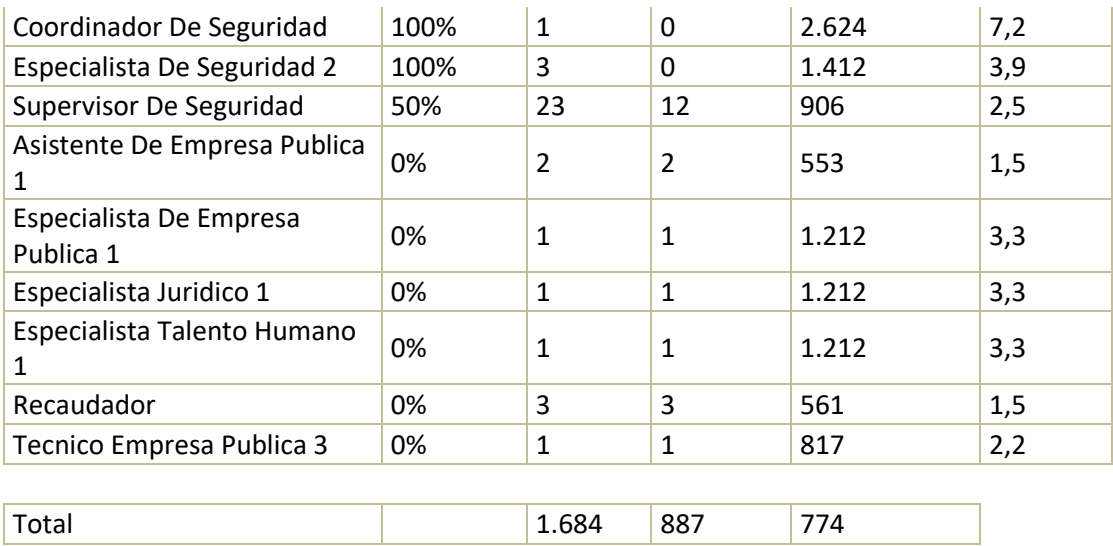

Para la operación privada, se presenta además de la información base, la cantidad de personas por cargo.

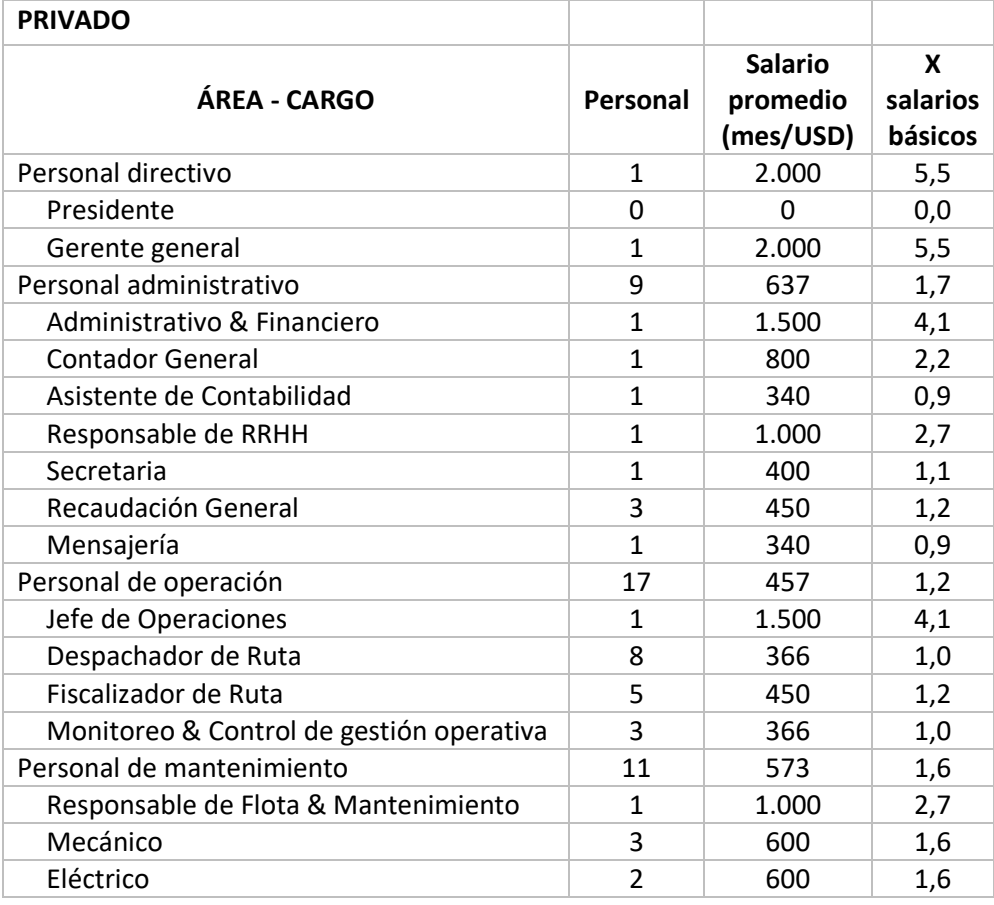

## Tabla 130 – Indicadores base personal privado

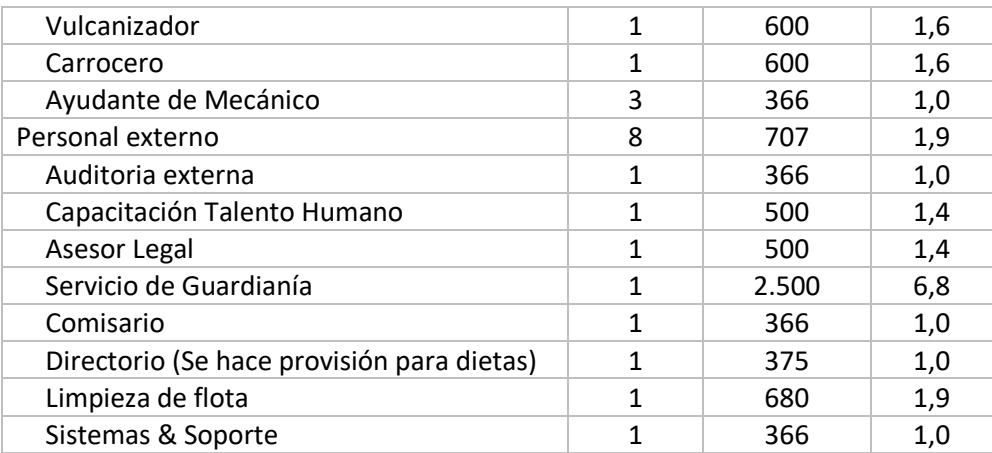

 Factor Prestacional. En la última sección de la hoja de supuestos de personal indirecto se encuentra el factor prestacional vigente de acuerdo al Instituto Ecuatoriano de Seguridad Social, que aplica para los cargos definidos anteriormente. Se presenta el aporte patronal del sector privado, el aporte patronal del sector público, el décimo tercero, el décimo cuarto, el fondo de reserva, vacaciones y el factor de corrección que aplica para cargos operativos por días laborables a la semana, incapacidades médicas y reemplazos por vacaciones.

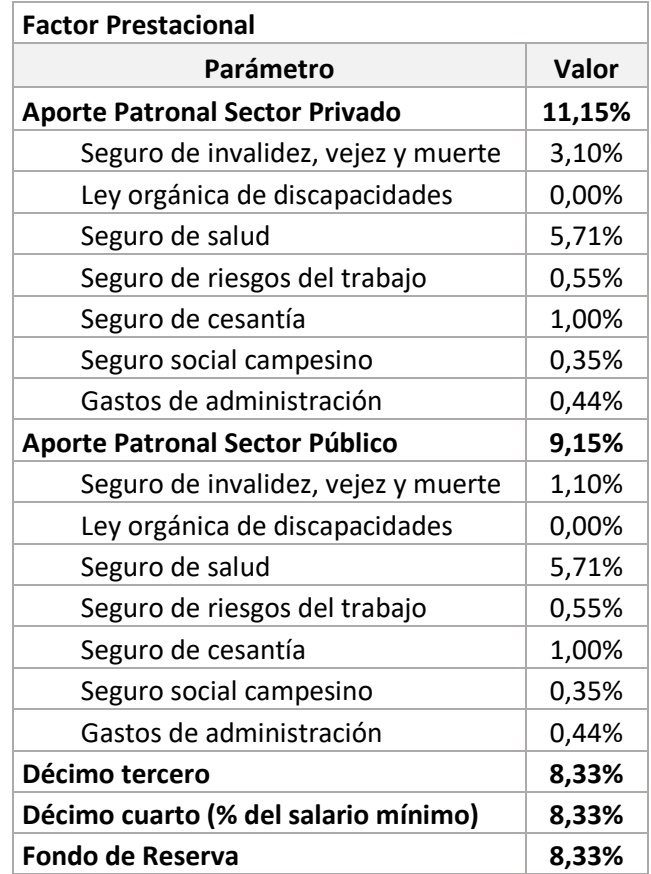

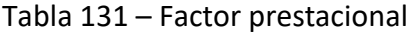

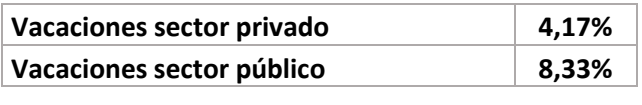

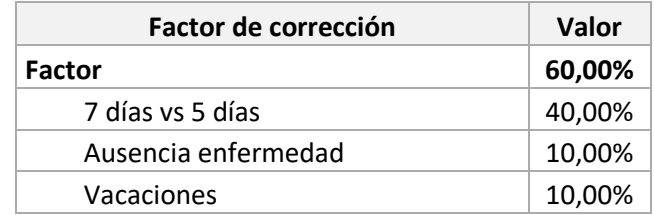

### 9.4.5 Resumen de flota

En la hoja resumen de flota se realiza un inventario de la flota existente por modelo y corredor, y un listado de flota nueva para la generación de escenarios con su inclusión.

La información consignada en la tabla, indica para cada corredor la cantidad de vehículos de cierta tipología (trolebús, bus tipo, articulado, biarticulado) y modelo, separándolos por el tipo de operación (privada o pública).

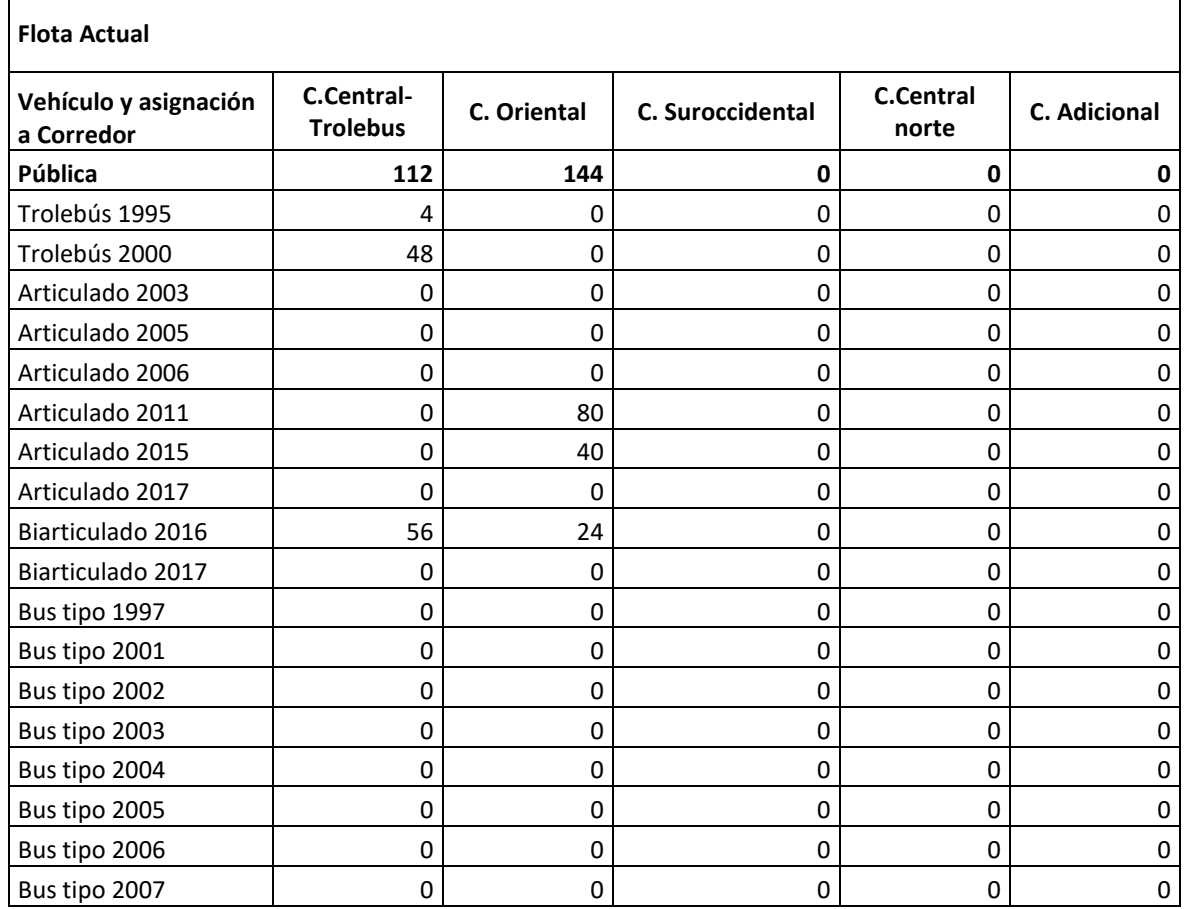

### Tabla 132 – Resumen de flota

| Bus tipo 2008            | 0         | 0                       | 0              | 0              | 0         |
|--------------------------|-----------|-------------------------|----------------|----------------|-----------|
| Bus tipo 2009            | 4         | 0                       | 0              | 0              | 0         |
| Bus tipo 2010            | 0         | 0                       | 0              | 0              | $\pmb{0}$ |
| Bus tipo 2011            | 0         | 0                       | 0              | 0              | 0         |
| Bus tipo 2012            | 0         | 0                       | 0              | 0              | 0         |
| Bus tipo 2013            | 0         | 0                       | 0              | 0              | 0         |
| Bus tipo 2014            | 0         | 0                       | 0              | 0              | 0         |
| Bus tipo 2015            | 0         | 0                       | 0              | 0              | 0         |
| Bus tipo 2016            | 0         | $\mathbf 0$             | 0              | 0              | 0         |
| <b>Operación Privada</b> | 0         | 15                      | 302            | 73             | 0         |
| Trolebús 1995            | 0         | 0                       | 0              | 0              | 0         |
| Trolebús 2000            | 0         | 0                       | 0              | 0              | 0         |
| Articulado 2003          | 0         | 0                       | $\mathbf 0$    | 0              | 0         |
| Articulado 2005          | 0         | 0                       | 0              | 71             | $\pmb{0}$ |
| Articulado 2006          | 0         | 0                       | $\mathbf 0$    | $\overline{2}$ | 0         |
| Articulado 2011          | 0         | 0                       | 0              | 0              | 0         |
| Articulado 2015          | 0         | $\pmb{0}$               | $\mathbf 0$    | 0              | $\pmb{0}$ |
| Articulado 2017          | 0         | $\pmb{0}$               | 0              | 0              | $\pmb{0}$ |
| Biarticulado 2016        | 0         | 0                       | $\mathbf 0$    | 0              | 0         |
| Biarticulado 2017        | 0         | $\pmb{0}$               | 0              | 0              | $\pmb{0}$ |
| Bus tipo 1997            | 0         | 0                       | 0              | 0              | 0         |
| Bus tipo 2001            | 0         | $\pmb{0}$               | $\overline{2}$ | 0              | $\pmb{0}$ |
| Bus tipo 2002            | 0         | 0                       | 11             | 0              | 0         |
| Bus tipo 2003            | 0         | $\pmb{0}$               | 18             | 0              | $\pmb{0}$ |
| Bus tipo 2004            | 0         | 0                       | 32             | 0              | 0         |
| Bus tipo 2005            | 0         | 0                       | 16             | 0              | 0         |
| Bus tipo 2006            | 0         | 1                       | 13             | 0              | 0         |
| Bus tipo 2007            | 0         | 0                       | 28             | 0              | 0         |
| Bus tipo 2008            | 0         | 0                       | 25             | 0              | 0         |
| Bus tipo 2009            | 0         | $\overline{2}$          | 12             | 0              | 0         |
| Bus tipo 2010            | $\pmb{0}$ | $\pmb{0}$               | 3              | $\pmb{0}$      | 0         |
| Bus tipo 2011            | $\pmb{0}$ | $\mathbf{1}$            | 20             | 0              | $\pmb{0}$ |
| Bus tipo 2012            | $\pmb{0}$ | $\overline{2}$          | 27             | 0              | $\pmb{0}$ |
| Bus tipo 2013            | $\pmb{0}$ | $\pmb{0}$               | 30             | $\pmb{0}$      | $\pmb{0}$ |
| Bus tipo 2014            | $\pmb{0}$ | 3                       | 22             | $\pmb{0}$      | $\pmb{0}$ |
| Bus tipo 2015            | $\pmb{0}$ | $\overline{\mathbf{4}}$ | 14             | $\pmb{0}$      | $\pmb{0}$ |
| Bus tipo 2016            | 0         | $\overline{2}$          | 29             | $\pmb{0}$      | $\pmb{0}$ |

Tabla 133 – Flota de alimentación

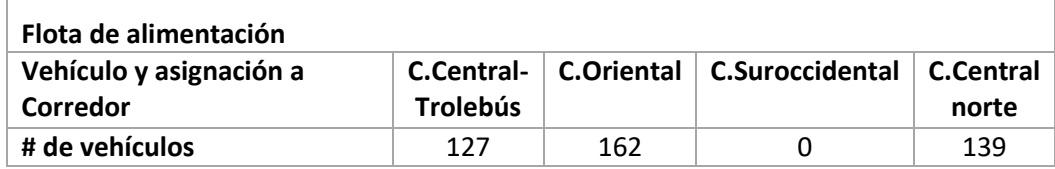

 $\Box$ 

| <b>Flota Nueva</b>                  |                                      |                   |                        |                           |  |
|-------------------------------------|--------------------------------------|-------------------|------------------------|---------------------------|--|
| Vehículo y asignación a<br>Corredor | <b>C.Central-</b><br><b>Trolebús</b> | <b>C.Oriental</b> | <b>C.Suroccidental</b> | <b>C.Central</b><br>norte |  |
| <b>Operación Pública</b>            | O                                    | 0                 | 0                      | П                         |  |
| Trolebús                            | O                                    | 0                 | 0                      |                           |  |
| Articulado                          | O                                    | 0                 | 0                      |                           |  |
| Biarticulado                        | O                                    | 0                 | 0                      |                           |  |
| Bus tipo                            | O                                    | 0                 | 0                      |                           |  |
| <b>Operación Privada</b>            | O                                    | 0                 | 0                      |                           |  |
| Trolebús                            | ŋ                                    | 0                 | 0                      |                           |  |
| Articulado                          | ŋ                                    | 0                 | 0                      |                           |  |
| Biarticulado                        | ŋ                                    | 0                 | ი                      |                           |  |
| Bus tipo                            |                                      | 0                 |                        |                           |  |

Tabla 134 – Flota nueva

La información aquí incluida se actualiza con los datos de la hoja d[e Supuestos,](#page-242-0) en su sección de [Parámetros operacionales de distribución de flota por corredor.](#page-242-1)

# 9.4.6 Actividades de mantenimiento

En esta hoja, para cada tipología de bus se consolidan las actividades de mantenimiento que deben ser realizadas, discriminando el costo de los repuestos y servicios contemplados. Para los vehículos articulados, biarticulados y buses tipo, el mantenimiento se realiza dependiendo de la curva de rendimiento de los elementos individuales, mientras que para el trolebús es posible realizar una simulación de costos basada en un mantenimiento por kilómetro o por curva de rendimiento de los elementos individuales.

Esta situación para el trolebús se da como respuesta a que no existe una contabilidad de costos en la EPMTP que permita contar con un detalle de los costos de mantenimiento. El modelo se presenta como una estructura que permite en un futuro incorporar las actividades de mantenimiento y costos asociados por actividad para el trolebús.

La información de las actividades de mantenimiento, para cada tipología de vehículo, puede ser actualizada cuando la EPMTP presente una lista completa de los repuestos necesarios para cada bus.

A continuación se presenta la estructura del modelo para actualizar la información asociada a las actividades de mantenimiento para cada tipología de vehículo.

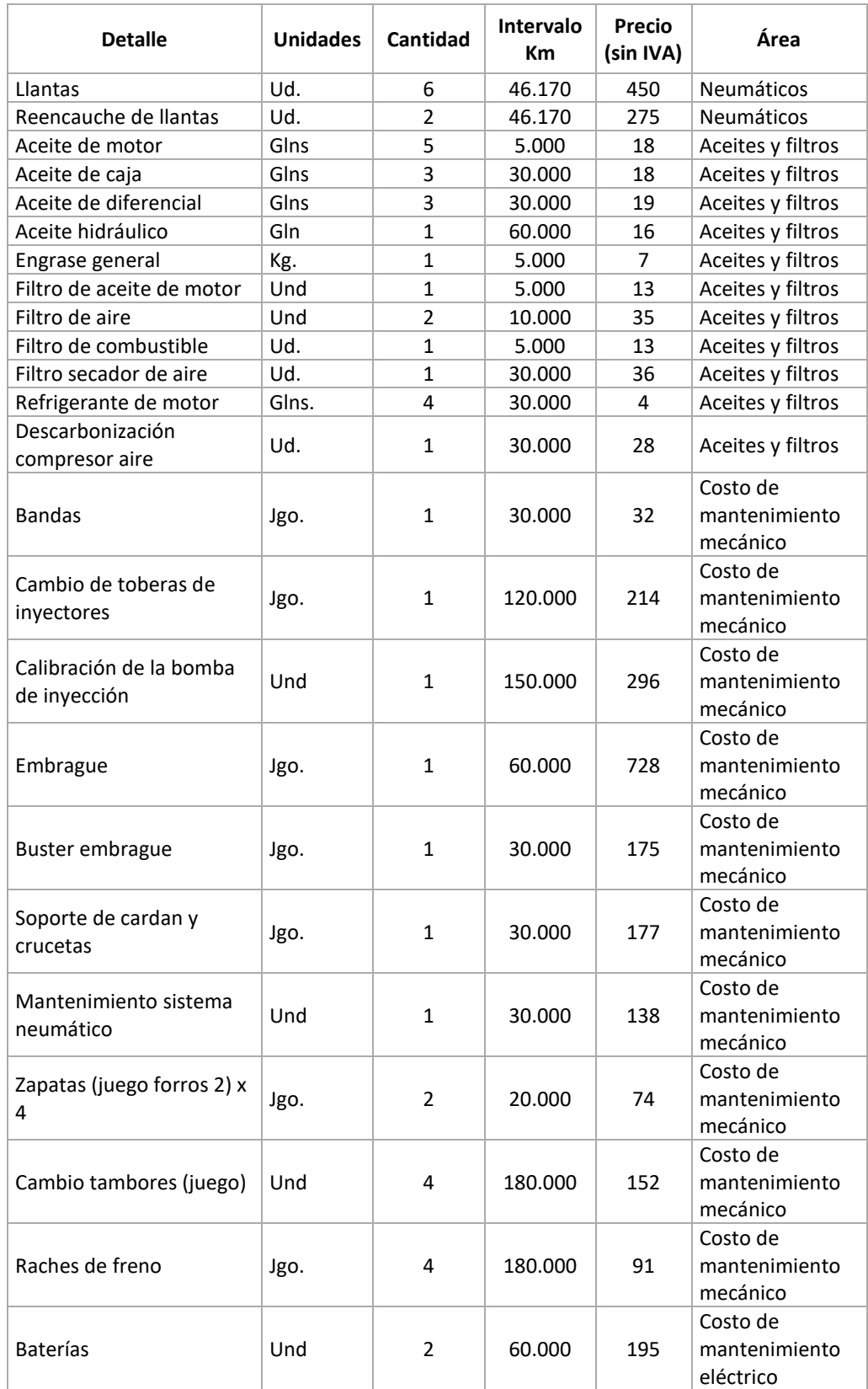

#### Tabla 135 – Actividades de mantenimiento

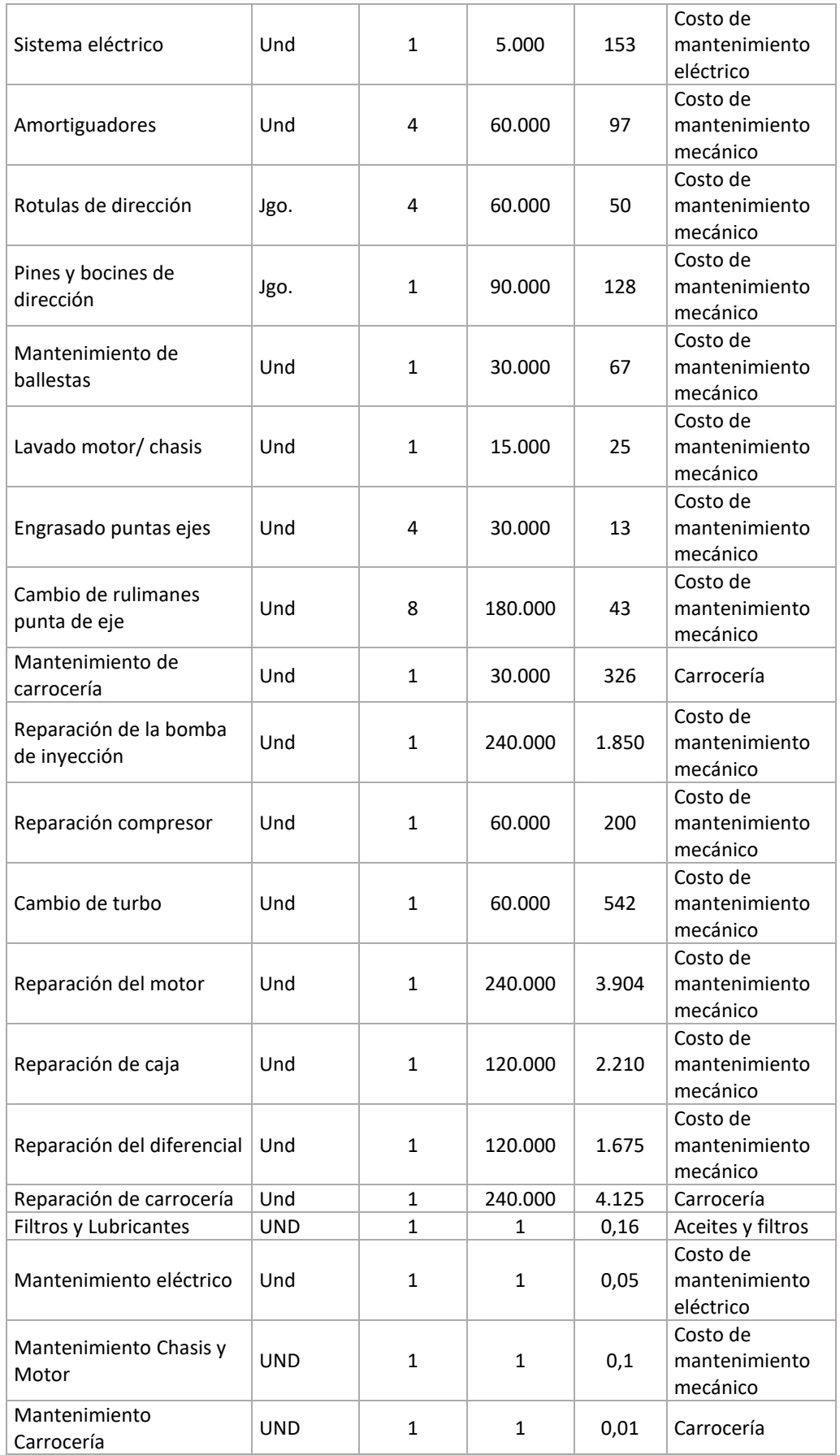

Los últimos cuatro ítems de la tabla anterior corresponden únicamente al mantenimiento del trolebús y no se incluyen para las demás tipologías de vehículos. Los demás campos de la hoja de actividades de mantenimiento resumen los costos asociados al mantenimiento por año, y no deben ser modificados por el usuario, ya que se actualizan automáticamente.

Adicional a los valores anteriores, también puede actualizarse la frecuencia con la que debe realizarse el mantenimiento o cambio de cada uno de los elementos descritos en la tabla anterior, bien sea por curva de rendimiento o por kilometraje recorrido.

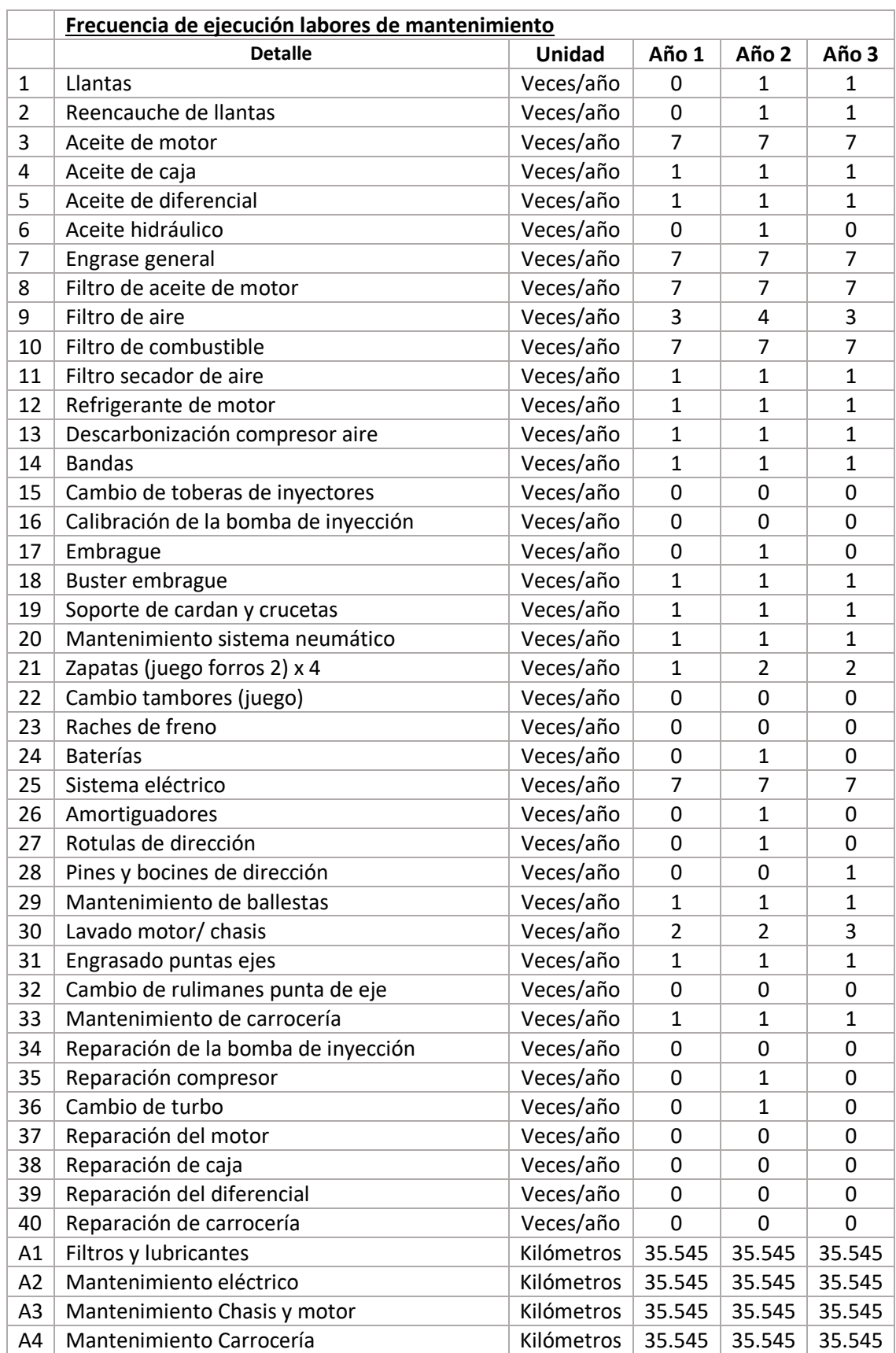

### Tabla 136 – Frecuencia de ejecución labores de mantenimiento

### 9.5Salidas del modelo

## 9.5.1 Flujo de caja de operación unitario

En esta hoja de flujo de caja de la operación se consolidan los resultados del modelo, teniendo en cuenta la selección sobre la implementación del sistema inteligente de transporte público, a cargo del SITP-Q, la selección sobre la reducción de personal de la EPMTP, y la selección sobre la distribución de los gastos de administración pública a la operación privada. Cuenta con una sección para cada tipología y modelo de vehículo. Para cada tipología se tienen tres secciones:

### **F** Supuestos

En la sección Supuestos se presenta un resumen de cuatro parámetros del modelo que permiten contextualizar al usuario en la simulación realizada. Estos parámetros son la demanda mensual promedio de viajes en el servicio prestado por la tipología y modelo de vehículo, el kilometraje mensual promedio recorrido por el tipo de vehículo, el retorno mínimo que se garantizará al operador encargado (EPMTP u operador privado, según sea el caso) y el valor de los aportes a capital.

**Resultados**

Dentro de esta sección se presenta la tarifa técnica por kilómetro recorrido, que resulta de sumar los siguientes componentes:

- El monto de la tarifa técnica por kilómetro que cubre los costos de la operación de los buses. Esta tarifa se calcula a partir de la metodología descrita en la sección [5.3.](#page-99-0)
- El monto de la tarifa técnica por kilómetro que cubre los costos de remuneración del concesionario SITP-Q.
- El monto de la tarifa técnica por kilómetro que cubre los costos administrativos de supervisión de la EPMTP.

A continuación se presenta la estructura de las tarifas anteriormente descritas en el modelo.

| Tarifa técnica por Km | Año             |  |
|-----------------------|-----------------|--|
| Operación buses       |                 |  |
| Costo SITP-Q          | Valor en<br>USD |  |
| Costo EPMTPQ          |                 |  |

Tabla 137 – Estructura de tarifas

#### **Flujo de caja**

Se construye a partir de la metodología y estructura presentada en la sección [5.3,](#page-99-0) incluyendo el Estado de pérdidas y ganancias y los egresos operacionales discriminados en los siguientes componentes:

- Costo de conductores.
- Costo de combustible.
- Costo de impuestos y seguros.
- Costo de mantenimiento.
- Costo del vehículo.
- Costo total del personal indirecto.
- Costo de administración y otros.

A continuación se presenta la estructura del P&G, que es la misma descrita en la sección más la descomposición de los egresos operacionales.

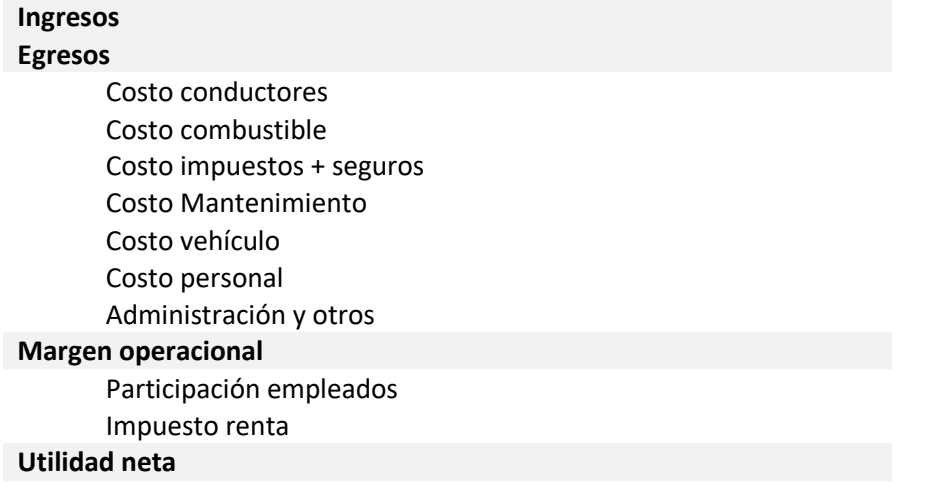

Con base en la utilidad neta, se calcula el componente de la tarifa técnica que debe remunerarse al operador de transporte.

Adicionalmente, tiene en cuenta la remuneración al operador del SITP-Q, cuando se simule el escenario en el que este entra en operación; y la distribución de los gastos administrativos de la EPMTP. Así, al descontar estos rubros de la utilidad, se obtiene el costo anual de operación por tipología y modelo de vehículo.

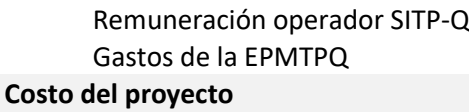

### 9.5.2 Resultados

En la hoja resultados se presentan tablas y gráficos que resumen los resultados del modelo, y que fueron utilizados en la elaboración del Producto 1. A continuación se resumen los resultados agregados que se pueden encontrar en esta hoja:

- Composición de la flota a remunerar
- Demanda de los corredores de transporte
- Resultados de la tarifa técnica por corredor
- Rendimiento y costo de combustible por tipología de vehículo
- Costo de mantenimiento por tipología de vehículo
- Parámetros para la remuneración de personal
- Valor de seguros e impuestos por tipología y antigüedad de vehículo
- Rubros y gastos de administración

### 9.5.3 Indicadores

Con base en los supuestos y estimaciones, se construyen los siguientes indicadores de la operación troncal, para cada corredor (Central-Trolebús, Nororiental-Ecovía, Suroriental, Suroccidental, Central norte):

- Demanda anual de pasajeros por bus
- Kilometraje Anual por bus
- Índice de pasajeros por kilómetro (IPK)
- Costo por bus anual
- Tarifa técnica por pasajero
- Tarifa técnica por kilómetro

### 9.5.4 Datos históricos

El procedimiento para almacenar las series históricas de los diferentes escenarios de simulación en Excel se puede realizar empleando la aplicación de usuario del modelo de tarifa técnica descrita en la sección [9.2.5.](#page-238-0)

Dentro del archivo de información histórica se almacenarán los principales supuestos de la operación que tienen más impacto sobre la estructura de costos del sistema. En el caso de los corredores de transporte estos incluyen para cada corredor:

#### П Operación

- o Demanda anual por bus
- o Kilometraje Anual por bus
- o IPK
- $\circ$  # de Buses

De otra parte, se almacenan también los resultados de la estimación de costos por bus anual, las tarifas técnicas por pasajero y por kilómetro para cada corredor.

- **Costo de operación** 
	- o Costo por bus anual
	- o Tarifa técnica por pasajero
	- o Tarifa técnica por kilómetro
	- o Tarifa técnica según tipología de vehículo

En el caso en que el administrador del modelo desee incluir parámetros adicionales deberá incluir las filas correspondientes en la sección "*ESCENARIO SIMULADO*".

#### Tabla 138 – Datos históricos

 $\pm$ 

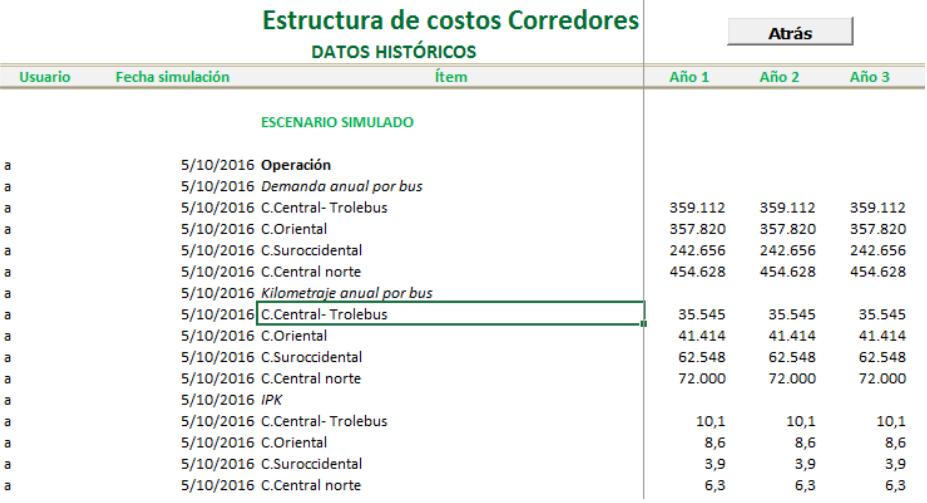

Las filas incluidas no deben contener espacios vacíos, es decir, inclusive si se incluye una celda sin valor debe utilizarse con un carácter. No deben existir filas sin uso en la sección "*ESCENARIO SIMULADO*"

### 10 Remuneración de agentes en un sistema integrado de transporte público

Esta sección se elabora con base en estudios desarrollados por GSDPlus sobre la estructuración de modelos de concesión de transporte público, y los esquemas de remuneración asociados a diferentes sub-sistemas de transporte o modelos de operación. Adicionalmente, se realizó una revisión de contratos utilizados en distintas ciudades para contratar la operación de subsistemas de transporte convencional, de BRT, Metro y Cable a nivel internacional.

El análisis de los esquemas de remuneración se construye a través de las siguientes secciones:

- En la sección [10.1](#page-290-0) se desarrollan alternativas de esquemas de remuneración de los operadores de transporte público.
- En la secció[n 10.1.1](#page-291-0) se presentan ejemplos de sub-sistemas de transporte que han utilizados los esquemas de remuneración presentados en la sección [10.1.](#page-290-0)
- En la sección [Incentivos y Penalidadess](#page-307-0)e presentan consideraciones para el diseño de un esquema de incentivos y penalidades.

### <span id="page-290-0"></span>10.1 Esquemas de remuneración

Los contratos de concesión de un sistema de transporte público definen el mecanismo mediante el cual son remunerados los agentes según el nivel de cumplimiento de dichas obligaciones. En ese sentido, los agentes privados responden ante el mecanismo de remuneración, incentivos económicos y penalidades que establece el contrato de concesión, influyendo en el desempeño y comportamiento del operador frente a la calidad del servicio a los usuarios. Básicamente el esquema de remuneración se establece a partir de dos condiciones generales:

- **a. El mecanismo de pago o tipos de** remuneración a los operadores, el cual incide en el comportamiento de los mismos en la medida en que éstos con base en los términos acordados tratan de maximizar su rentabilidad aumentando sus ingresos y/o disminuyendo sus costos. Los esquemas de remuneración a los operadores pueden ser:
	- Por kilómetro operado
	- **Por pasajero**
	- Por vehículo (bus tipo, BRT)
	- Suma fija con periodicidad de pago
- **b. El mecanismo de incentivos** (premios, bonificaciones) y **penalidades** (castigos económicos, multas), según el cumplimiento de estándares de servicio acordados en el contrato.

### 10.1.1Selección del esquema de remuneración por tipo de subsistema

<span id="page-291-0"></span>Para seleccionar el esquema de remuneración para cada subsistema es necesario evaluar previamente al menos los siguientes aspectos:

a. El alcance de las responsabilidades que estarán a cargo del concesionario privado, identificando sus roles dentro de las etapas de planeación, programación y operación del sub-sistema. Se deberá definir si el operador privado asume parte de los costos de inversión y deberá proporcionar la flota o el material rodante, o solo estará a cargo de la explotación del sub-sistema de transporte.

En función de esta asignación de responsabilidades, se podrá definir si es posible incorporar un esquema mixto de remuneración para cubrir, por ejemplo, con un pago fijo las inversiones iniciales.

- b. Capacidad y facultades del operador para gestionar el riesgo de demanda, entendido este como el efecto económico producido por el aumento o disminución de la demanda estimada. Dentro de esta evaluación se deberán considerar las causas que generan este riesgo:
	- Ingreso menor al previsto por estimaciones de demanda que no se cumplen. Eso se genera debido a desviaciones en las variables económicas y demográficas utilizadas para estimar la evolución de la demanda frente a la realidad.
	- Políticas en contravía con la promoción de modos de transporte sostenibles y/o amigables con el medio ambiente, entre ellos el sistema de transporte público (construcción de vías para particulares y/o reducción de aranceles e impuestos y/o medidas de tránsito como el pico y placa todo el día, cuyo efecto secundario es el incremento en la adquisición de vehículos particulares, desarrollo indiscriminado de estacionamientos, entre otros)
	- Competencia de modos informales como mototaxis, taxis colectivos, entre otros, no contemplados en la etapa de planeación del sistema, o frente a los que se formulan hipótesis de control a cargo de la autoridad local que finalmente no se hacen efectivos.
	- Competencia de modos formales que no se articulan en el territorio o no se integran adecuadamente generando competencia entre ellos. Ejemplo de esto se tiene en Quito en donde se espera que la puesta en marcha de la nueva línea de metro se dé en conjunto una optimización de la red del BRT. Esta modificación en la estructura de la red de acuerdo al Estudio de Factibilidad de metro de Madrid reducirá en unas 330 mil etapas la demanda del BRT. En el caso de que no se provea una oferta y un marco tarifario adecuado estos subsistemas competirían en lugar de ser complementarios.

En función de esta evaluación, se podrá recomendar si incorporar dentro de la remuneración de los operadores el riesgo de demanda.

- c. Necesidad de generar un incentivo para que el operador propenda por el uso del sistema y adquiera un compromiso con mejorar la calidad del servicio. Parte de la percepción de la calidad del servicio del usuario se obtiene en su experiencia de viaje en el sub-sistema, el cual se supedita en parte a la relación que se establezca entre el operador y el usuario. Es por lo anterior, que es un aspecto relevante es que el modelo genere incentivos al operador para el mejoramiento permanente del servicio a partir de las quejas, reclamos y sugerencias de la comunidad, mediante un sistema de gestión de calidad.
- d. Capacidad y facultades del operador de transporte para gestionar el riesgo de evasión, que corresponde a la disminución de ingresos por tarifa, debida al fraude en los medios de pago por acción (desde el punto de vista tecnológico o de mal manejo y control de subsidios) y omisión (no pago intencional de algunos usuarios). Dentro de esta evaluación se deberán considerar las causas que generan este fenómeno:
	- Estimación de tarifa al usuario sin consideración de su capacidad de pago.
	- Desconocimiento del usuario frente al uso de nuevas formas de pago.
	- Difícil acceso a los puntos de pago en el caso de las tarjetas monedero.
	- Ausencia de programas estructurales de ciudad desde el ámbito de cultura ciudadana.
	- Implementación y operación del sistema sin programas continuos de proporción del sentido de pertenencia de sus usuarios.
	- Subsidios mal focalizados sin asociación directa a sus beneficiarios.
	- Fragilidad en temas de seguridad informática de las tarjetas de pago electrónico.
	- Transportadores que cohonestan el fenómeno, es decir que aprueban y de alguna forma permiten que los usuarios ingresen sin pagar.

En función de esta evaluación, se podrá recomendar si incorporar dentro de la remuneración de los operadores el riesgo de evasión.

- e. Evaluar la capacidad técnica actual y las fortalezas requeridas para que el ente gestor cuente con el personal y las herramientas tecnológicas necesarias para la supervisión de cada uno de los esquemas de remuneración.
- f. La flexibilidad requerida para atender cambios en la oferta de transporte. Considerando que la demanda es dinámica en el tiempo y en su distribución espacial, es deseable facilitar al ente gestor la modificación de la oferta, en función de la evolución y requerimientos de la demanda. Esta es una condición presente en la

mayoría de ciudades latinoamericanas donde se tienen procesos de expansión y consolidación constantes.

Esta flexibilidad debe también atender cambios en la red de transporte, en los tipos de servicios, y aquellos generados por la incorporación de nuevos sub-sistemas.

A continuación se describen cuatro tipos de remuneración utilizados en los contratos de concesión de transporte público, que se pueden implementar de forma combinada o individual. Para cada uno se exponen sus características, así como, las ventajas y desventajas que ofrecen.

### 10.1.2Remuneración por kilómetro comercial

El presente esquema remunera en cada periodo de liquidación (semana, quincena o mes) el número de kilómetros comerciales recorridos por cada tipología de vehículo o subsistema férreo. Este método aplica principalmente a la operación de transporte convencional, BRT tanto en su componente troncal como de alimentación y a un subsistema Metro.

El costo por kilómetro comercial deberá ser calculado para cada tipología vehicular (minibuses, buses tipo, articulados, biarticulados) o tipo de servicio, debido a que las características de la flota y de la operación generan diferencia estos en los costos de operación y en la inversión inicial en los vehículos.

Para la adecuada fiscalización de la liquidación de pagos, se recomienda que el subsistema de transporte cuente con un sistema de ayuda a la explotación que permita fácilmente calcular el kilometraje comercial recorrido.

A continuación se presentan las principales ventajas y desventajas asociadas a este esquema.

#### **Ventajas**

*Aplicables a todos los subsistemas*

- Define reglas claras para la cantidad de kilómetros y su valor unitario, lo cual permite una negociación ágil cuando se requiera aumentar la oferta (km recorrido) para atender aumentos en la demanda.
- No transfiere el riesgo de demanda ni de evasión a los operadores, lo cual es deseable en los casos donde la empresa privada no tiene la capacidad técnica o la facultad de gestionar este riesgo.
- Genera mayor estabilidad financiera al concesionario, pues tiene mayor certeza sobre el flujo futuro de ingresos anuales.

#### *Específicas a algunos subsistemas*

- En el caso de transporte convencional, debido a que el operador recibe un pago fijo por cumplir con su recorrido, no se generan incentivos para competencia por el mercado de pasajeros en la vía (guerra del centavo).
- En el caso del transporte convencional y el BRT, existe una mayor flexibilidad en la asignación de flota. Los paquetes de kilómetros permiten al ente gestor asignar un vehículo a cualquier ruta, incluso en el mismo periodo operacional, es decir en un mismo día se puede asignar un vehículo a cuantos recorridos sea necesario.

#### **Desventajas**

#### *Aplicables a todos los subsistemas*

- Hay presiones por parte del concesionario para crear sobreoferta, es decir mayor cantidad de kilómetros recorridos.
- Se dificulta la gestión de la demanda y de la operación por parte del ente gestor, dado que el único interés del operador es la circulación/asignación de más kilómetros, sin tener optimizaciones en la operación, ni que esta se ajuste a la demanda.
- No hay incentivo de controlar evasión.
- En el caso de requerirse un ascenso tecnológico, se dificulta la negociación del recambio de la flota ya que no hay incentivos del concesionario en vincular nueva flota o tecnología con menores emisiones.

Esta ventaja depende en gran medida del alcance del contrato y si corresponde al responsable de la explotación suministrar, bien se la flota o el material rodante. Para el caso concreto del Metro de Quito, se recibió información que los trenes fueron adquiridos por la administración pública y el concesionario no tendrá que hacer estas inversiones.

#### *Específicas a algunos subsistemas*

- Dependiendo de la ubicación estratégica de la infraestructura complementaria (cocheras, talleres), se incrementará el valor de kilómetros en vacío que se requieran para la operación, los cuales por lo general no son pagos al concesionario. Esto aplica en menor medida a Metros, donde desde el diseño se realiza una ubicación de cocheras que minimice los costos de inversión por lo que no se tiene un gran impacto por cuenta de kilómetros en vacío.
- El operador de transporte convencional o BRT presentaría resistencia ante la necesidad de vehículos adicionales a los definidos en el contrato (si es que se requieren).
- Al no tener la motivación de recaudo por viaje, requiere por parte del ente gestor el control del cumplimiento relacionado con las paradas obligatorias o las solicitadas por los usuarios en el transporte convencional o la alimentación.

 El ente gestor debe ser cuidadoso al momento de programar los kilómetros de toda la flota de buses tal que se tenga equilibrio en el uso de las unidades de los diferentes operadores.

### 10.1.3Remuneración por pasajero

Dicho esquema remunera en cada periodo de liquidación (semana, quincena o mes) el número de viajes o etapas de viaje realizadas en el sub-sistema. Este tipo de remuneración asigna total o parcialmente el riesgo de demanda y de evasión al operador. Por ello, para cada esquema operacional que se defina en ciudad se debe evaluar si el operador está en capacidad y tiene la facultad para gestionar el riesgo de demanda.

Este esquema podría ser implementado en los sub-sistemas Metro, Cable, Convencional y BRT. A continuación se presentan las principales ventajas y desventajas asociadas a este esquema.

#### **Ventajas**

#### *Aplicables a todos los subsistemas*

- Se asigna total o parcialmente el riesgo de la demanda al operador, requiriendo que este tenga mayor contacto con el usuario y coadyuve al ente gestor en la identificación de necesidades particulares de la comunidad en cada territorio.
- Posibles eficiencias operacionales dado que el operador busca maximizar sus ingresos ajustando la oferta a la demanda. Lo anterior se puede traducir en menores externalidades (contaminación, accidentalidad, congestión, entre otros).
- La asignación total o parcialmente el riesgo de demanda, genera una mejor alineación entre el recaudo por viajes pagos y la remuneración del operador. Esto ayuda a mitigar los riesgos de la administración pública.

#### **Desventajas**

*Aplicables a todos los subsistemas*

- No hay incentivos para que el operador aumente la oferta de kilómetros, lo cual puede repercutir en los niveles de servicio al incrementar la ocupación de las unidades y disminuir el confort.
- No hay incentivos para un ascenso tecnológico, lo que dificulta la negociación de incorporación de nuevas instalaciones o cambio de flota con menores emisiones.
- La asignación total o parcialmente del riesgo de demanda al operador, puede generar un aumento en el retorno que se le deberá garantizar al concesionario debido a la incertidumbre en el flujo de ingresos.

Es importante considerar si corresponde al operador gestionar el riesgo de demanda, o si este riesgo se ve principalmente afectado por factores externos. Ejemplo de ello son esquemas en donde el operador tiene una responsabilidad limitada sobre el número de viajes, en particular, sistemas nuevos donde la demanda se calcula a partir de supuestos o donde el operador de un sub-sistema enfrenta la competencia de otro sub-sistema que ya no debería estar en operación. Por ejemplo, en algunas ciudades de América Latina el BRT enfrenta la competencia del transporte convencional e informal, producto de deficiencias en la optimización de rutas, la falta de fiscalización o dificultades en la implementación de los sistemas integrados de transporte.

#### *Específicas a algunos subsistemas*

- Posible incremento de fenómenos como "guerra del centavo", si se presentan superposición de rutas de diferentes concesionarios en el transporte convencional.
- Se puede presentar sobreoferta en rutas rentables (con mayor número de pasajeros) y se deteriore el servicio en zonas donde no hay demanda "atractiva" para el concesionario de transporte convencional.

### 10.1.4Remuneración por número unidades operativas

Este esquema remunera en cada periodo de liquidación (semana, quincena o mes) el número de unidades según su tipología, que estén vinculados y operativos al sistema de transporte. Si bien se utiliza para remunerar la operación del transporte convencional y el BRT (troncal, alimentación), podría ser un componente del pago a otros sub-sistemas para reconocer al concesionario inversiones asociados a nuevos trenes o cabinas que permitan aumentar la capacidad.

Este tipo de remuneración depende del tipo de unidad y la tecnología que se vincule a la operación, y puede servir como un componente que se incluye en la remuneración para compensar al operador los costos de la inversión inicial en el vehículo (CAPEX). En este sentido, se debe contar con una línea base clara desde el contrato que defina la remuneración por tipología y por tecnología que se vincule.

A continuación se presentan las principales ventajas y desventajas asociadas a este esquema.

#### **Ventajas**

#### *Aplicables a todos los subsistemas*

- Define reglas claras para la vinculación de nuevas unidades (buses, trenes, cabinas), en caso de requerirse aumentar la capacidad ofertada.
- Si se desea realizar un ascenso tecnológico, al tener remuneración por unidades operativas facilita al ente gestor la negociación de reconocimientos excedentes respecto a la tecnología o unidades base negociada en el contrato.
- Elimina el riesgo de demanda para los operadores.
- Genera mayor estabilidad financiera al concesionario, pues tiene mayor certeza sobre el flujo futuro de ingresos anuales.

#### *Específicas a algunos subsistemas*

- El ente gestor tiene la libertad de asignar los vehículos del sub-sistema BRT o convencional a cualquier ruta o recorrido.
- No se generan incentivos para competencia por el mercado de pasajeros en la vía (guerra del centavo), porque los operadores de transporte convencional y BRT tienen garantizada su remuneración.

#### **Desventajas**

#### *Aplicables a todos los subsistemas*

- Hay presiones por parte del concesionario para crear sobreoferta, es decir mayor cantidad de unidades operando que aumentan tanto las inversiones como los costos operacionales.
- Se dificulta la gestión de la demanda y de la operación por parte del ente gestor, dado que el único interés del operador es la vinculación de unidades, sin tener optimizaciones en la operación donde la capacidad ofertada realmente se ajuste a la demanda.
- El operador presentaría resistencia ante la programación de kilómetros adicionales a los definidos en el contrato (si es que se definen)
- Al no tener la motivación por pago por demanda, requiere por parte del ente gestor una mayor supervisión sobre el nivel de servicio y evaluaciones periódicas sobre el nivel de satisfacción de los usuarios.

#### *Específicas a algunos subsistemas*

 En el transporte convencional y la alimentación, genera la necesidad de que el ente gestor tenga mecanismos de control sobre el cumplimiento de las paradas obligatorias o las solicitadas por los usuarios.

### 10.1.5Remuneración de suma fija periódica

Este esquema remunera en cada periodo de liquidación (semana, quincena o mes) una suma fija para cubrir las inversiones, los costos de operación y el retorno del operador privado. A los cuatro sub-sistemas de transporte de la ciudad de Quito podría aplicarse la remuneración fija periódica.

A continuación se presentan las principales ventajas y desventajas asociadas a este esquema.

#### **Ventajas**

#### *Aplicables a todos los subsistemas*

- No transfiere el riesgo de demanda ni de evasión a los operadores, lo cual es deseable en los casos donde la empresa privada no tiene la capacidad técnica o la facultad de gestionar este riesgo.
- Genera mayor estabilidad financiera al concesionario, pues tiene mayor certeza sobre el flujo futuro de ingresos anuales.
- El operador buscará eficiencias operacionales para maximizar su ingreso.

#### **Desventajas:**

<u>.</u>

#### *Aplicables a todos los subsistemas*

- Se requiere un desarrollo más detallado del contrato de operación, especialmente en elementos como las responsabilidades a cargo del operador, el nivel de servicio que debe tener el sistema y el esquema de incentivos y penalidades aplicables.
- El ente gestor debe tener mayor fortaleza en cuanto a personal técnico y herramientas tecnológicas que le permitan monitorear las condiciones de la operación y el cumplimiento de los niveles de servicio por parte del operador.
- No hay incentivos para que el operador aumente la capacidad ofertada, colocando más unidades y kilómetros en operación. Esto puede deteriorar el nivel de servicio percibido por el usuario, quien podría verse afectado por un menor confort a bordo de las unidades.

Debido a que los contratos de concesión pueden tener una duración superior a 5 años, es necesario definir desde el contrato la metodología para el ajuste/actualización de la canasta de costos tal que permita cada cierto tiempo21 ajustar el valor de los insumos para la operación más relevante (energía eléctrica, combustible, aceite, llantas, costo de mano de obra, entre otros).

### 10.2 Mecanismos de remuneración utilizados por sub-sistema en experiencias internacionales 10.2.1Mecanismo de pago para el componente Troncal y Mixto

Al tener el acceso de los usuarios en las estaciones, sin validaciones en los vehículos, sumado a la dificultad operativa para aforar e identificar la demanda de cada ruta/vehículo, se recomienda asignar esquemas de remuneración diferentes a un valor por viaje. En este sentido, es recomendable utilizar una remuneración por vehículo y por kilómetro, teniendo los ingresos de los concesionarios vinculados a variables netamente operativas, como es el caso de las diferentes fases troncales de Transmilenio o la

<sup>21</sup> En los contratos de las fases I y II del componente troncal de Transmilenio se tiene un ajuste a la canasta de costos cada 3 a 5 años.

operación en Uberlandia (Brasil). Lo anterior facilita la adaptabilidad de la oferta a la demanda en el corto, mediano y largo plazo y la modificación de tecnologías y tipologías vehiculares.

Dicho esquema exige un esfuerzo en la etapa de planeación estratégica del sistema, previo a la materialización del proceso de concesión de la operación, con el fin de no sobredimensionar la flota y los kilómetros necesarios respecto a la demanda esperada, ya que dicho desequilibrio obligaría a una mayor asignación de recursos públicos para el pago a los operadores, y por lo tanto un subsidio a la operación.

A su vez, al tener ingresos asociados a variables operativas, se requiere la fortaleza técnica del ente gestor en los procesos de programación y control de la operación. Dicha fortaleza se asocia a la utilización de tecnologías para la gestión y fiscalización de cada etapa de la operación, con el fin de tener información procesada que agilice la liquidación.

## 10.2.2Mecanismo de pago para el subsistema convencional y el componente de alimentación

Este esquema se requiere de la gestión de la demanda en el territorio, por lo tanto, debe incluir dentro de su remuneración el pago por pasajero. No obstante, con el fin de mitigar las desventajas que se generan al tener solo dicho esquema de remuneración, se recomienda combinar los tipos de remuneración mencionados en el presente documento: pasajeros, vehículo y kilómetro.

El peso de cada componente dentro de la remuneración se debe definir en la estructuración financiera. Por ejemplo, un lineamiento para la asignación de pesos puede ser que el pago por vehículo cubra los costos de inversión; el costo por kilómetro cubra los gastos asociados a combustible, mantenimiento, personal y administración; y que el componente por pasajero sea la rentabilidad del operador. Se debe contemplar que el pago por demanda captada no genere desequilibrio económico en la concesión, en el caso que la estimación de la misma no sea atinada por la misma dinámica territorial.

Al respecto, la fase 1 de alimentación de Transmilenio trajo consigo las siguientes lecciones aprendidas:

- La validación se puede hacer en el bus o en la infraestructura que canalice a los usuarios (zona paga), no obstante cada una de estas trae consigo implicaciones de evasión.
	- o La primera opción, validación en el bus, permite identificar realmente cuales son los pasajeros que pagan en el bus y por lo tanto los que deben ser remunerados, no obstante, esto hace que la responsabilidad del control de la evasión se traslade al conductor, lo cual de acuerdo con aspectos socioculturales hace compleja su fiscalización.
- o La segunda opción, validación en zonas pagas de integración, concentra los usuarios así como al recurso humano de vigilancia en un mismo espacio, haciendo más efectivo el control a la evasión en la transferencia al troncal. Sin embargo, los viajes intra-zonales no tendrían cobro al no tener validación en el bus.
- Pagar solo por pasajero validado en las estaciones de integración hace que el concesionario no tenga incentivos para aumentar su flota, tendiendo a un detrimento en el nivel de servicio.

A continuación se resume el esquema de remuneración de los operadores de BRT y transporte convencional en algunas ciudades.

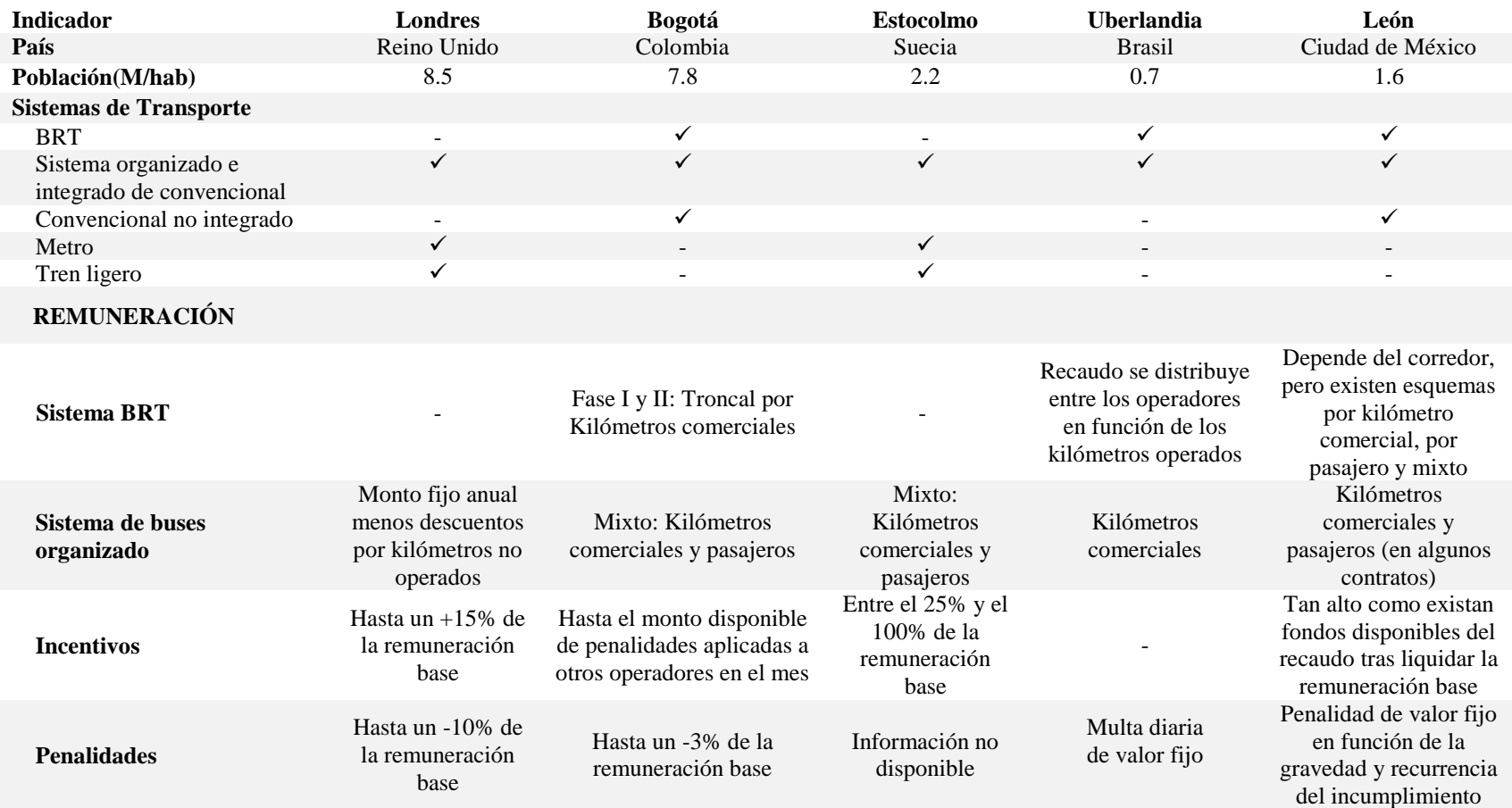

### Tabla 139 – Ejemplos Remuneración BRT y Convencional

ESTRUCTURA DEL MODELO PARA CÁLCULO DE TARIFA TÉCNICA PARA LA OPERACIÓN DE LOS CUATRO SUBSISTEMAS DEL DISTRITO METROPOLITANO DE QUITO (DMQ)

### 10.2.3 Mecanismo de pago para el Metro

Si bien los sistemas BRT y convencional en América Latina operan en su mayoría bajo un modelo de concesión a empresas privadas, en el caso de Metro es habitual encontrar tanto a entidades públicas como a empresas privadas como responsables de la operación. Algunas ciudades han optado por un esquema de explotación a través de entidades públicas, entre estas se encuentran: Medellín (Colombia), Santiago (Chile), Ciudad de México (México), Porto Alegre (Brasil), Santo Domingo (República Dominicana) y Ciudad de Panamá (Panamá).

De otra parte, en aquellas ciudades donde el esquema de explotación está a cargo de una empresa privada existen diferentes tipos y alcances en los contratos. Los contratos de concesión pueden incluir el ciclo de vida completo del sistema: diseño, construcción, financiación y operación. Estos contratos son de largo plazo para permitir al concesionario recuperar las inversiones iniciales en infraestructura y material rodante. Bajo este modelo se desarrolló el Metro de Porto, donde se otorgó una concesión a 50 años al consorcio NORMETRO para cubrir el ciclo de vida de 4 líneas de Metro con una extensión total de 60 kilómetros. En contraprestación por su inversión y servicios, el consorcio recibe un valor fijo por cada kilómetro operado [4] [5].

Otro modelo de remuneración involucra un pago por cada pasajero embarcado, donde si bien se comparte al operador el riesgo de demanda, también se le otorga la responsabilidad sobre las actividades de planeación y programación del servicio. Bajo este esquema el operador puede gestionar parcialmente el riesgo de demanda. Rio de Janeiro implementó una remuneración por viajes para una concesión responsable de la operación y mantenimiento del subsistema Metro. Otra referencia relevante, es el formato de contrato de concesión de un Metro elaborado por el Public-private-partnership in infrastructure resource center del Banco Mundial. En este contrato se plantea un esquema de remuneración por pasajero, donde la municipalidad garantiza una demanda mínima anual y cubre con subsidios diferencias entre el recaudo real y el mínimo garantizado. Adicionalmente, se establece un límite superior en el número de viajes que corresponden al concesionario y a partir del cual debe transferirse a la municipalidad todo el excedente en el recaudo.

El esquema de remuneración fija periódica es menos habitual. Como ejemplo se tiene el contrato para la operación y el mantenimiento de las 5 líneas de Metro y el Premetro de la Ciudad Autónoma de Buenos Aires. En este caso se aplica un esquema de penalidades asociados al cumplimiento de los niveles de servicio.

Por tanto el mecanismo de remuneración seleccionado, dependerá del objeto de la concesión, la asignación de riesgos, las características de la operación y la flexibilidad requerida a nivel de planeación y programación. En cualquier caso, el mecanismo de pago debe considerar que la operación puede presentar variaciones a lo largo del periodo de explotación, por la incorporación de trenes adicionales que permitan aumentar la capacidad ofertada. De acuerdo a la sección 2 del Producto 1, el costo operacional está asociado principalmente al número de trenes en operación, el intervalo de separación entre trenes para la hora punta y valle, y el número de horas diarias de servicio. Otro elemento a considerar es que la oferta de material rodante generalmente está a cargo de un único operador del servicio.

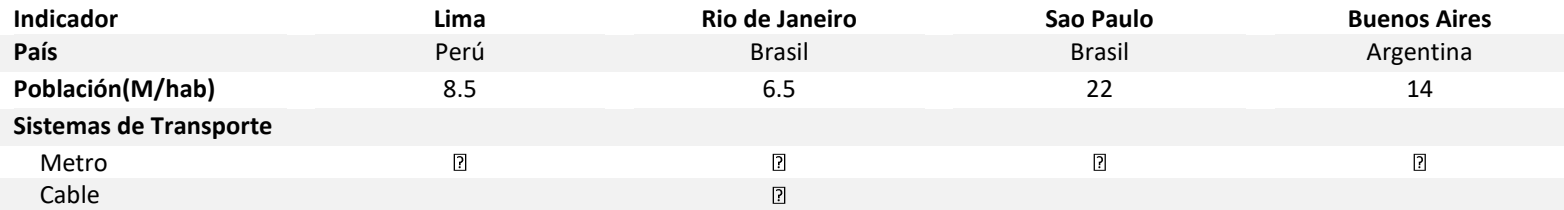

#### Tabla 140 – Ejemplos Remuneración Metro

#### **REMUNERACIÓN**

 $\overline{a}$ 

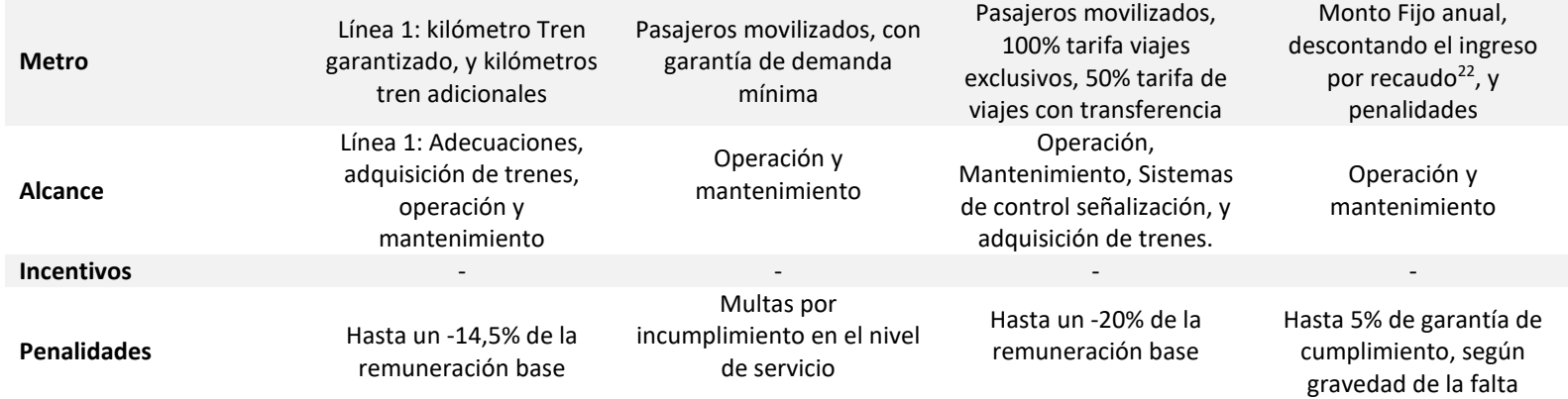

<sup>&</sup>lt;sup>22</sup> El operador recaudo la tarifa abonada por pasajero, adicionalmente percibe comisiones por recarga de tarjeta y dispositivos, y en caso de que hagan falta recursos, estos se cubren con aportes estatales.

### 10.2.4Mecanismo de pago para el Cable

El mecanismo de pago para el subsistema de cable debe considerar que su operación presenta poca variación. De acuerdo a la sección 3 del Producto 1, el costo operacional está asociado principalmente a la infraestructura existente (cabinas, número de estaciones, km de línea), al horario de operación, y en menor medida al flujo de pasajeros (únicamente la energía depende de ello), aspecto en el que difiere notablemente respecto a los modos de transporte convencional y BRT, y en menor medida del metro. La operación de cable generalmente sufre detenciones en el servicio cuando se presentan hechos que no son atribuibles al operador del sistema como:

- Interrupciones por lapsos prolongados en el suministro de energía, por parte del prestador de ese servicio.
- Interrupciones por vandalismo, huelgas u otros que el operador pueda demostrar no se ocasionaron a raíz de la prestación de su servicio.
- Otros de fuerza mayor.

Adicionalmente, la infraestructura y equipo requerido para la explotación del subsistema son provistos por lo general de forma pública, por lo que no se requiere remunerar inversiones iniciales bajo un esquema de operación privada, una excepción de ello se tiene en el Emirates Air Line, subsistema de cable de la ciudad de Londres que financió parte de su construcción con venta de derechos de patrocinio a la aerolínea a la que debe su nombre, no obstante esto no genera ningún impacto en el costo operacional.

A raíz de estas consideraciones, la explotación privada de los sistemas de cable suele remunerarse con sumas fijas periódicas, con plazos que pueden variar dependiendo de la madurez del sistema, y que permiten ajustar continuamente el valor a remunerar. Dos ejemplos de ello son, la operación del MIO-Cable en Cali Colombia, y la operación del Complexo do Alemao en Rio de Janeiro Brasil, las operaciones de sus sistemas de cable se ejecutan a plazos de 2 meses y 3 años respectivamente, en parte para evitar el riesgo de demanda que pueden presentar estos sistemas, de tal forma que se eviten caídas en el nivel de servicio asociadas a un nivel bajo de ingresos en el caso en que se remunere por pasajero.

Aunque se emplee una remuneración por suma fija periódica deben definirse niveles de servicio que mantengan la fiabilidad del servicio, y desincentiven la pérdida de calidad en la operación y mantenimiento de los equipos que han de ser revertidos al contratante. Esta remuneración puede dividirse en programación y control de la operación, mantenimiento, y administración, con el fin de monitorear los principales grupos de costo para extensiones o generación de nuevos contratos.

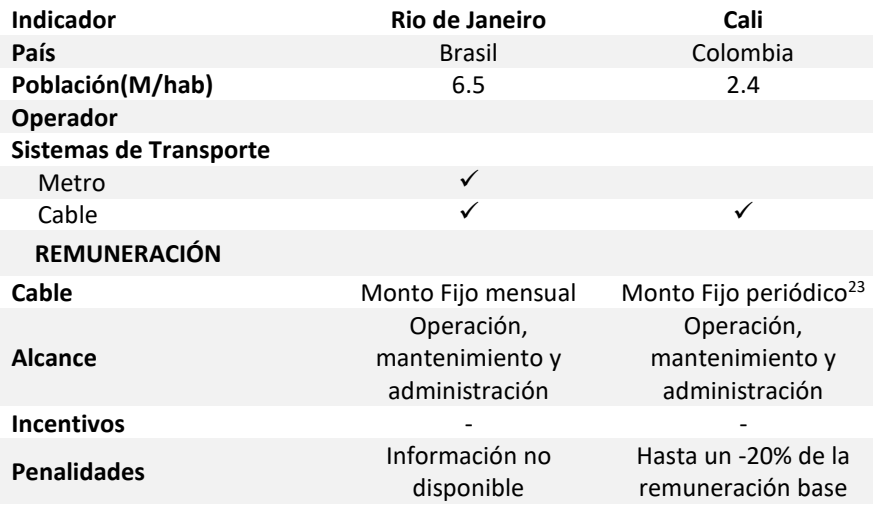

#### Tabla 141 – Ejemplos Remuneración Cable Aéreo

 $\overline{a}$ 

<sup>&</sup>lt;sup>23</sup> Por concepto de transporte de pasajeros, mantenimiento y administración Actualmente tiene una renovación bimensual.

ESTRUCTURA DEL MODELO PARA CÁLCULO DE TARIFA TÉCNICA PARA LA OPERACIÓN DE LOS CUATRO SUBSISTEMAS DEL DISTRITO METROPOLITANO DE QUITO (DMQ)

## 10.3 Incentivos y Penalidades

<span id="page-307-0"></span>Los incentivos en un contrato de operación de transporte son un mecanismo estratégico para motivar a los operadores a alcanzar determinados niveles de servicio definidos por el Ente Gestor del sistema, propendiendo por la prestación de un servicio de calidad a los usuarios, la reducción de los costos operacionales y la maximización de la eficiencia operacional. Adicionalmente, el contrato de concesión debe incluir penalidades que castigan el incumplimiento de los estándares de servicio esperados dentro de unos rangos de maniobra definidos.

En diferentes ciudades alrededor del mundo, la aplicación estratégica de incentivos y penalidades ha persuadido a los operadores en concentrarse en el servicio al cliente y en la mitigación de las externalidades propias de su actividad. Esto es posible si dichas herramientas son pensadas a partir de las necesidades del sistema y sus desafíos específicos, e impulsan a los operadores a prestar un servicio eficiente y de calidad con la certeza de una mayor rentabilidad.

Los incentivos y penalidades dentro de los contratos deben contemplar los siguientes aspectos:

- Las reglas deben estar claras desde el principio, aunque estas se pueden evaluar en el transcurso del contrato, ya que las dinámicas de movilidad son cambiantes y por lo tanto la meta y el cumplimiento de las obligaciones contractuales.
- Es importante definir cuáles son las consecuencias del incumplimiento de cada indicador ya que hay diferentes mecanismos para sancionar o motivar su cumplimiento
- Como parte de las actividades que debe asumir la autoridad es la gestión administrativa para la medición, fiscalización, cobro y procesos contractuales para llevar a cabo el cobro de los desincentivos que se generan por el incumplimiento de los aspectos definidos en el contrato.
- Los desincentivos, incentivos y/o descuentos deben estar tasados en valores que reflejen la gravedad del incumplimiento (o cumplimiento). En algunas ciudades se manejan factores de multiplicación de la tarifa al usuario.

El diseño de los incentivos y penalidades como mecanismos para motivar a los concesionarios al cumplimiento de los indicadores de calidad debe partir del conocimiento de la estructura de costos de la operación por parte del ente gestor, lo cual permite definir adecuadamente la tasación de cada una de penalidades o incentivos. En Londres por ejemplo se limita la ganancia de los operadores en función a su nivel de cumplimiento en aspectos operacionales lo que se refleja en pago de incentivos.

Se debe contemplar que los mecanismos de incentivos y penalidades no propendan a un desequilibrio económico de los operadores lo cual repercute finalmente en la calidad de la oferta de transporte público y en desgaste administrativo de la entidad gestora.

Un aspecto importante es definir que las condiciones de seguridad en la operación son un elemento de obligatorio cumplimiento que es no negociable a nivel remuneración. En este sentido, el incumplimiento de las cláusulas debe dar como resultado la terminación del contrato o la restricción del operador en nuevos contratos de operación y no se recomienda generar incentivos o penalidades asociados a indicadores de seguridad.

### **Bibliografía**

- [1] C. De Roux, «PROYECTO DE ACUERDO No. 604,» 2008. [En línea]. Available: http://www.alcaldiabogota.gov.co/sisjur/normas/Norma1.jsp?i=32963. [Último acceso: 12 Septiembre 2016].
- [2] Metro de Madrid, «Capítulo 14. Material Rodante Estudio de Viabilidad Técnica.,» de *Estudio de Factibilidad Metro de Quito*, Madrid, 2010, pp. 3-7.
- [3] Escuela Politécnica Nacional, «Estudios Complementarios Para El Detalle De Ingeniería De La Línea Roldós - Ofelia,» Quito, 2016.
- [4] D. Tren, «Contracting in urban public transport,» 2008.
- [5] B. t. p. release, «Bombardier,» 31 05 2006. [En línea]. Available: http://www.bombardier.com/en/media/newsList/details.1191-bombardier-wins-114-million-us-contract-for-30-light-rail-vehicles-from-the-city-of-portoportugal.bombardiercom.html?. [Último acceso: 07 10 2016].
- [6] Empresa Publica Metropolitana de Transporte de Pasajeros, «www.trolebus.gob.ec,» Junio 2016. [En línea]. Available: http://www.trolebus.gob.ec/web/index.php?option=com\_content&view=article&id =73&Itemid=477. [Último acceso: 22 Junio 2016].
- [7] Concejo Metropolitano de Quito, «Ordenanza Metropolitana Nº 60 del 7 de mayo de 2015,» Concejo Metropolitano de Quito, Quito, 2015.
- [8] Agencia Nacional de Regulación y Control del Transporte Terrestre, Tránsito y Seguridad Vial, «Ley Orgánica de Transporte Terrestre, Tránsito y Seguridad Vial,» Agencia Nacional de Regulación y Control del Transporte Terrestre, Tránsito y Seguridad Vial, Quito, 2014.
- [9] Servicio de Rentas Internas, «SRI,» 1 diciembre 2011. [En línea]. Available: http://www.sri.gob.ec/DocumentosAlfrescoPortlet/descargar/792b0cee-7694- 4269-840a-f198e13edefa/Resumen+reforma+Noviembre+2011.pdf. [Último acceso: 27 abril 2016].
- [10] Cámara de Comercio de Quito, «Boletin de Comercio Exterior Nº 291 Legislación sobre Importaciones,» Cámara de Comercio de Quito, Quito, 2010.
- [11] Congreso Nacional del Ecuador, «Registro Oficial Nº 325 del lunes 14 de mayo de 2001 - Ley de Reforma Tributaria,» Congreso Nacional del Ecuador, Quito, 2001.
- [12] Asamblea Nacional República del Ecuador, «Registro Oficial Especial Nº 411 martes 8 de diciembre de 2015 - Presupuesto General del Estado para el 2016,» Asamblea Nacional República del Ecuador, Quito, 2016.
- [13] Agencia Nacional de Regulación y Control de Transporte Terrestre, Tránsito y Seguridad Vial, «Reglamento a la Ley de Transporte Terrestre, Tránsito y Seguridad

Vial,» Agencia Nacional de Regulación y Control de Transporte Terrestre, Tránsito y Seguridad Vial, 2012.

- [14] Concejo Metropolitano de Quito, «Ordenanza Metropolitana Nº 92 del 23 de diciembre de 2015,» Concejo Metropolitano de Quito, Quito, 2015.
- [15] Consejo Metropolitano de Quito, «Ordenanza Metropolitana Nº 60 del 7 de mayo de 2015,» Consejo Metropolitano de Quito, Quito, 2015.
- [16] Congreso Nacional del Ecuador, «Registro Oficial Nº 325 del lunes 14 de mayo de 2001 - Ley de Reforma Tributaria,» COngreso Nacional del Ecuador, Quito, 2001.
- [17] Asamblea Constituyente, *Libro Tercero Del Tránsito y la Seguridad Vial. Título II Del Control. Capítulo II De los Vehículos,* Registro Oficial 398, 2014.
- [18] Servicio de Rentas Internas del Ecuador, «Pago de matrícula y proceso de matriculación - Servicio de Rentas Internas del Ecuador,» [En línea]. Available: http://www.sri.gob.ec/web/guest/pago-de-matricula-y-proceso-de-matriculacion. [Último acceso: 06 2016].
- [19] Congreso Nacional, *Impuesto a los Vehículos,* Quito: Registro Oficial 325, 2001.
- [20] Congreso Nacional, *Impuesto Ambiental a la Contaminación Vehicular,* Quito: Registro Oficial 583, 2011.
- [21] Presidencia de la República del Ecuador, *Impuesto a los Vehículos,* Registro Oficial 303, 2010.
- [22] Asamblea Constituyente, *Sistema Público para Pago de Accidentes de Tránsito,*  Registro Oficial 398, 2014.
- [23] Ministerio de Transporte y Obras Públicas, «Micrositio Plan de Renovación Vehicular,» Blogger, [En línea]. Available: http://renovaec.blogspot.com.co. [Último acceso: 23 06 2016].
- [24] UITP, «Observatory of Automated Metros,» 2013. [En línea]. Available: http://metroautomation.org/automation-essentials/. [Último acceso: 12 07 2016].
- [25] Transport Research Board, «Transit Capacity and Service Manual».
- [26] N. Cannizzaro, «todotrenes.com.ar,» 2007. [En línea]. Available: http://www.todotrenesarg.com.ar/movilmetro.htm. [Último acceso: 12 Julio 2016].
- [27] J. Klein, «A method for calculatin spare trains,» *TRB,* 2002.
- [28] Metro de Madrid, «Capítulo 6. Espacio Urbano Estudio de Viabilidad Técnica.,» de *Estudio de Factibilidad Metro de Quito*, Madrid, 2010, pp. 7-13.
- [29] Metro de Madrid, «Capítulo 16. Aparatos de vía Estudio de Viabilidad Técnica.,» de *Estudio de Factibilidad Metro de Quito*, Madrid, 2010, pp. 3-6.
- [30] RATP, «Informe Quito Metro Línea 1,» París, 2015.
- [31] Metro de Madrid, «Capítulo 9. Estaciones: Definición Geométrica y Tipologías Estudio de Viabilidad Técnica.,» de *Estudio de Factibilidad Metro de Quito*, Madrid, 2010, pp. 3-45.
- [32] Metro de Madrid, «Estudio Económico Financiero,» de *Factibilidad Metro de Quito*, Madrid, 2010.
- [33] Federal Transit Administration, «transit.dot.gov,» [En línea]. Available: https://www.transit.dot.gov/. [Último acceso: 15 Julio 2016].
- [34] Wikipedia, «Washington Metro rolling stock,» [En línea]. Available: https://en.wikipedia.org/wiki/Washington\_Metro\_rolling\_stock. [Último acceso: 15 Julio 2016].
- [35] Boston Transit eMuseum, «www.transithistory.org,» [En línea]. Available: http://www.transithistory.org/roster/. [Último acceso: 15 Julio 2016].
- [36] Instituto Ecuatoriano de Seguridad Social, «Tasas de aportación,» [En línea]. Available: https://www.iess.gob.ec/documents/13718/54965/Tasasdeaportacion.pdf. [Último acceso: 30 Junio 2016].
- [37] Consorcio Geodaia-Esan-Serconsult, «Estudio de Preinversión a Nivel de Factibilidad de la Línea 2 y Tramo de la Línea 4 del Metro de Lima,» Lima, 2013.
- [38] Empresa de Transporte Masivo del Valle de Aburra, «Contratación del servicio de aseo de los vehículos ferroviarios, buses y telecabinas,» [En línea]. Available: https://www.contratos.gov.co/consultas/detalleProceso.do?numConstancia=13-4- 2131968. [Último acceso: Septiembre 2013].
- [39] EPMMQ, «Notas sobre el sistema de señalización Metro de Quito,» 07, 20, 2016.
- [40] Metro de Quito, «Estructura Orgánica Funcional,» [En línea]. Available: http://www.metrodequito.gob.ec/web/pdfs/1\_ESTRUCTURA\_ORGANICA\_FUNCION AL.pdf. [Último acceso: 15 Julio 2016].
- [41] CERTU, STRMTG, «Cableways As Urban Public Transport Systems,» Paris, 2015.
- [42] CBS Ingeniería, «Teleférico Quito, Estudio de Factibilidad Técnica,» Quito, 2014.
- [43] DCSA Ingénieur Conseil, «Estudio Preliminar Para La Implementación De Tres Líneas De Transporte Por Cable En Barrios Altos Del Distrito Metropolitano de Quito,» Grenoble, 2015.
- [44] INECO, «Estudio de Viabilidad Preliminar del Proyecto del Sistema de Transporte por Cable de Quito,» Madrid, 2015.
- [45] Metro de Madrid, «(EDM 11) Encuesta Domiciliaria De Movilidad,» Madrid, 2012.
- [46] Pontificia Universidad Católica de Ecuador, «Estudio de Demanda del Sistema de Transporte por Cable del DMQ,» Quito, 2016.
- [47] Doppelmayr, «Products-References-10-MGD Línea Roja,» [En línea]. Available: https://www.doppelmayr.com/en/products/references/10-mgd-linea-roja/. [Último acceso: 30 Junio 2016].
- [48] Alcaldía de Cali, «Alcalde recorrió obras de instalación de pilonas del Mio Cable,» 20 Agosto 2014. [En línea]. Available:

http://www.cali.gov.co/publicaciones.php?id=104775&dPrint=1. [Último acceso: 15 Julio 2016].

- [49] Agencia de Regulación y Control de Electricidad ARCONEL, «Pliego Tarifario para las Empresas Eléctricas,» Quito, 2016.
- [50] Secretaría de Movilidad de Quito, Planificación TP: DOM-Secretaría de Movilidad 2016, Quito, 2016.
- [51] Metro de Medellín Ltda., «Ejemplo de Intermodalidad: Sistema de transporte por cable aéreo intregrado al Metro de Medellín,» Noviembre 2004. [En línea]. [Último acceso: 30 06 2016].
- [52] Empresa Pública Metropolitana de Agua Potable y Saneamiento, «Pliego Tarifario EPMAPS,» Junio 2015. [En línea]. Available: http://www.aguaquito.gob.ec/sites/default/files/documentos/pliego\_tarifario\_ep maps.pdf. [Último acceso: 15 Julio 2016].
- [53] Deloitte Taryet, Metrobús Q: Estudio de Opciones de Reestructuración de los Corredores de BRT y Soporte a su Implementación, Quito, 2016.
- [54] E. Financiera, «Enciclopedia Financiera,» [En línea]. Available: http://www.enciclopediafinanciera.com/gestioncarteras/capm.htm. [Último acceso: 18 08 2016].
- [55] GSDPlus, «Análisis comparativo de modelos de concesión en transporte público,» Bogotá, 2016.
- [56] Agencia Nacional de Tránsito, *Resolución No. 122-DIR-2014-ANT,* 2014.

ESTRUCTURA DEL MODELO PARA CÁLCULO DE TARIFA TÉCNICA PARA LA OPERACIÓN DE LOS CUATRO SUBSISTEMAS DEL DISTRITO METROPOLITANO DE QUITO (DMQ)

# Historial de envíos

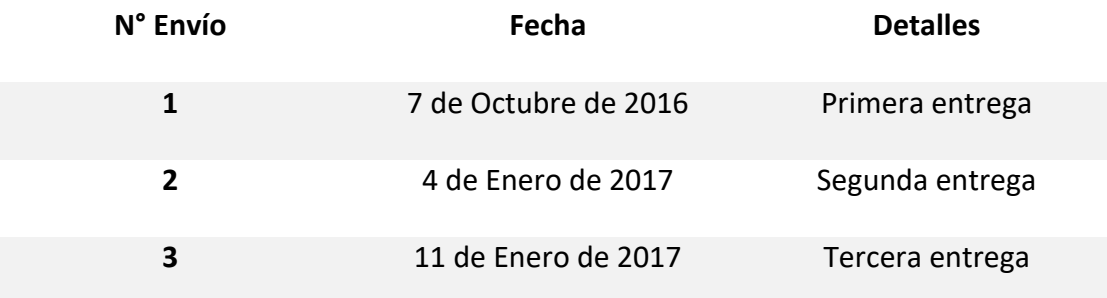